Vega Gateway Administration Guide Configuration and Management of E1T1, BRI and FXS/FXO Vega Telephony Gateways

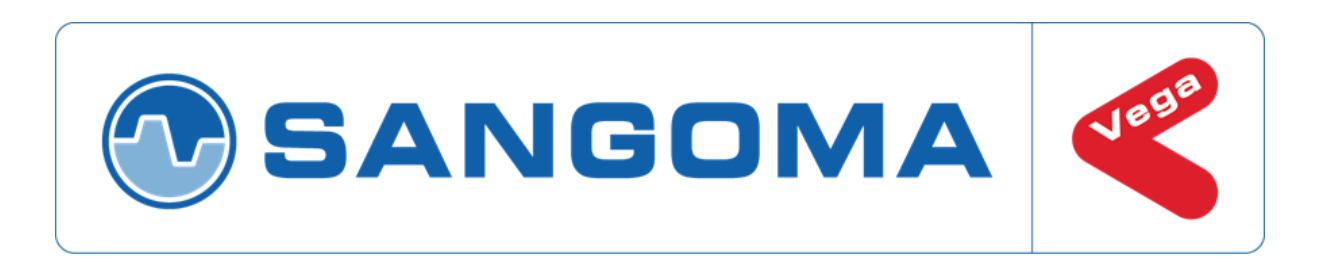

This admin guide covers firmware release 8.8

for both SIP and H.323 protocols.

# **Contents**

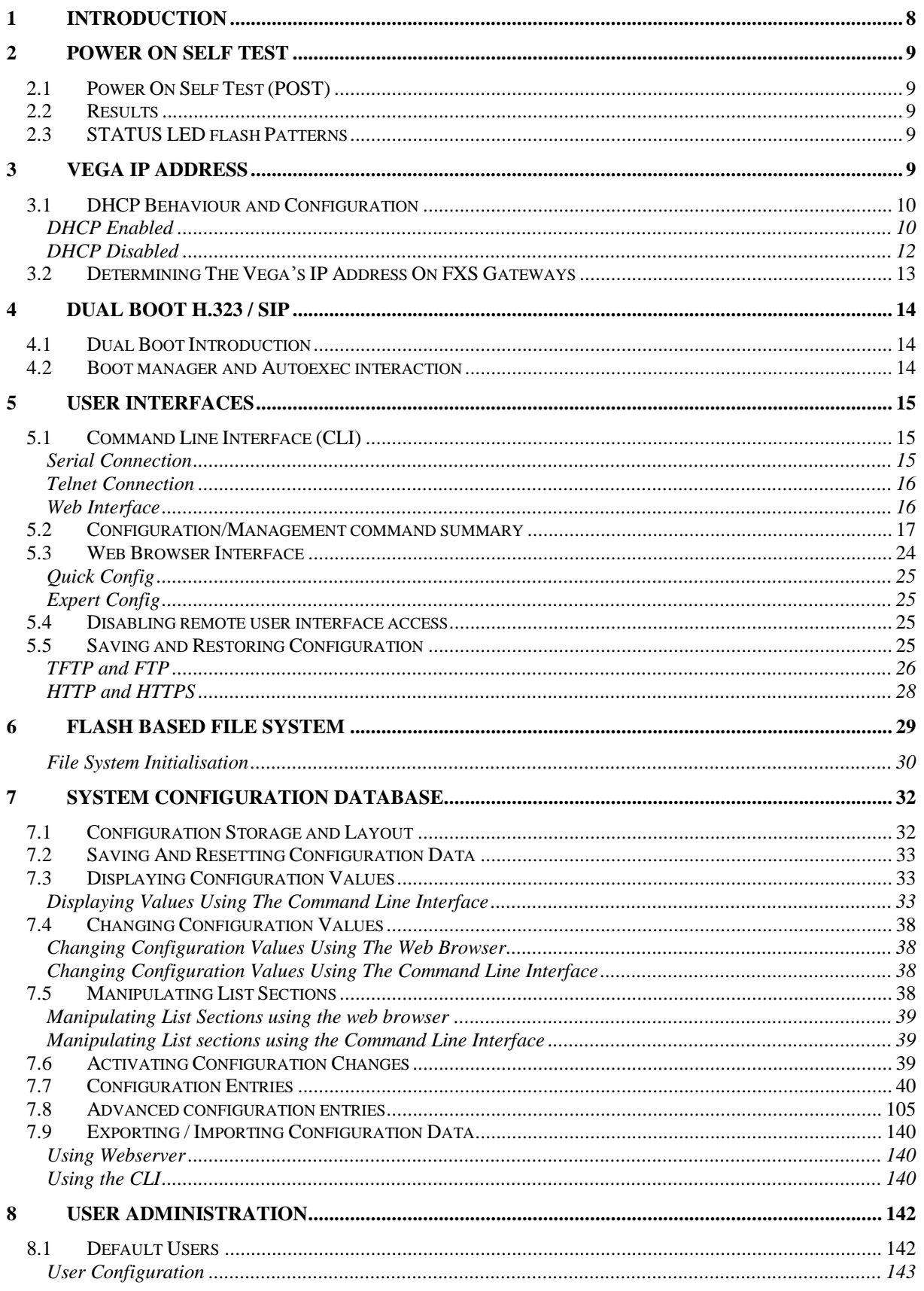

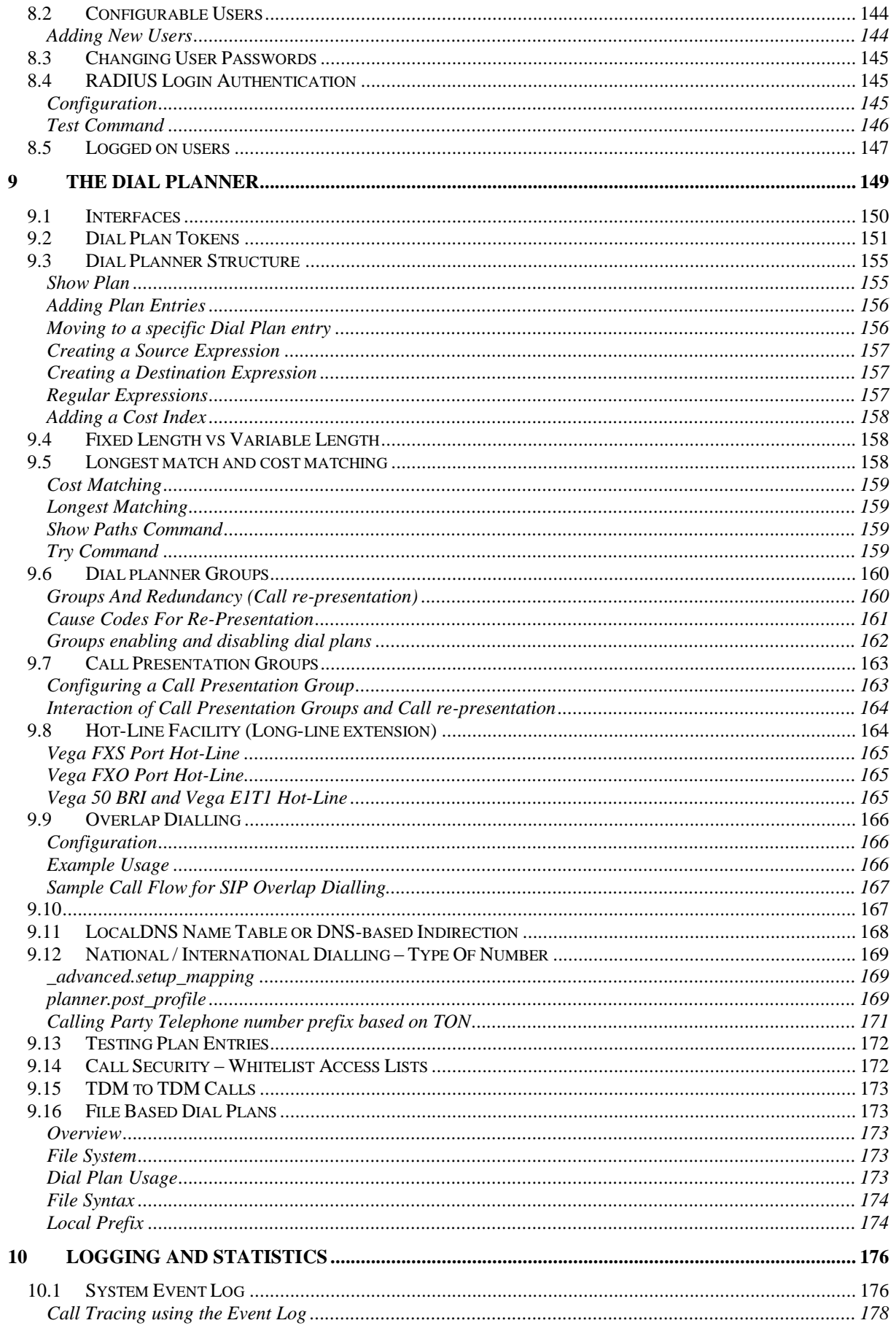

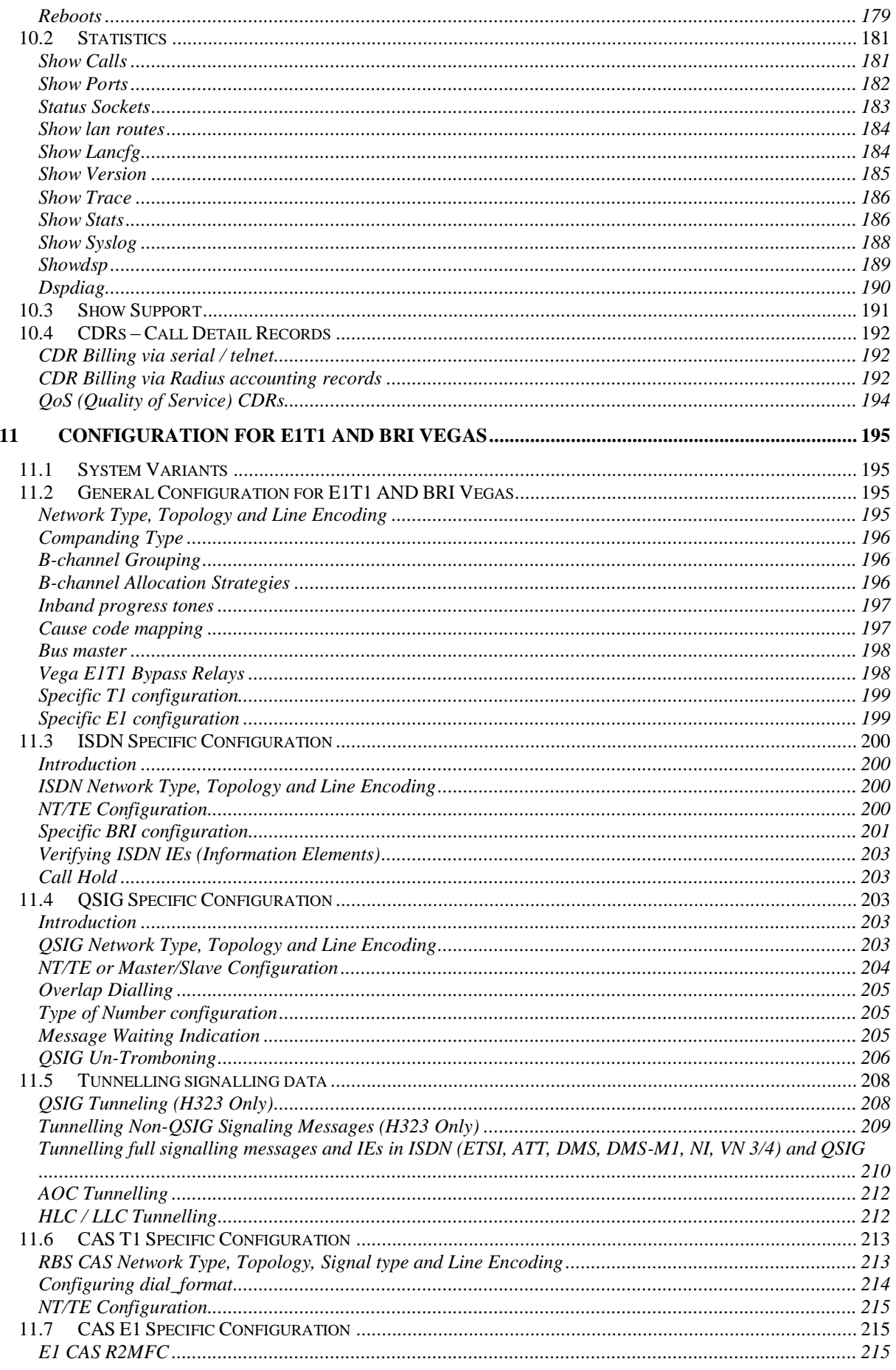

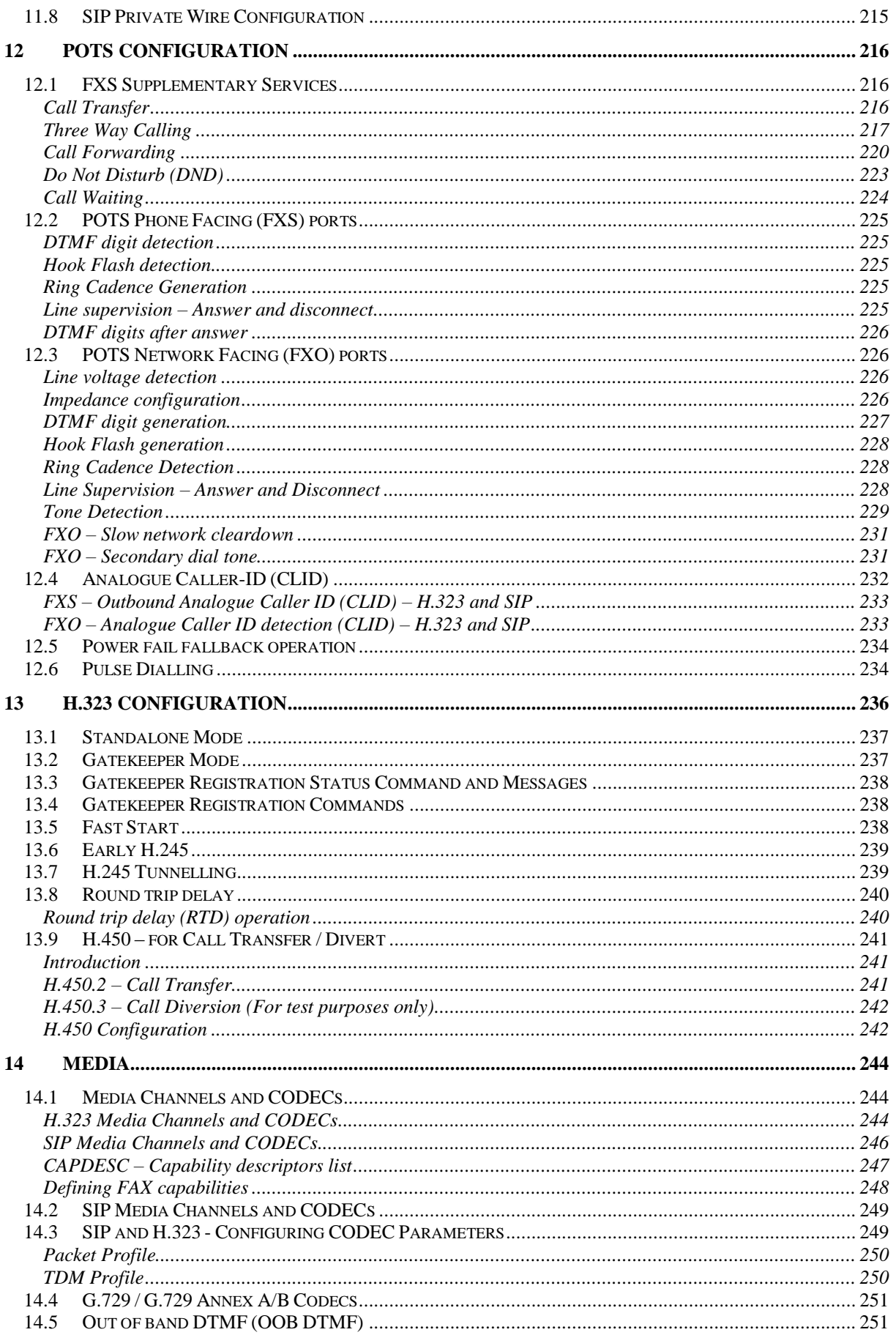

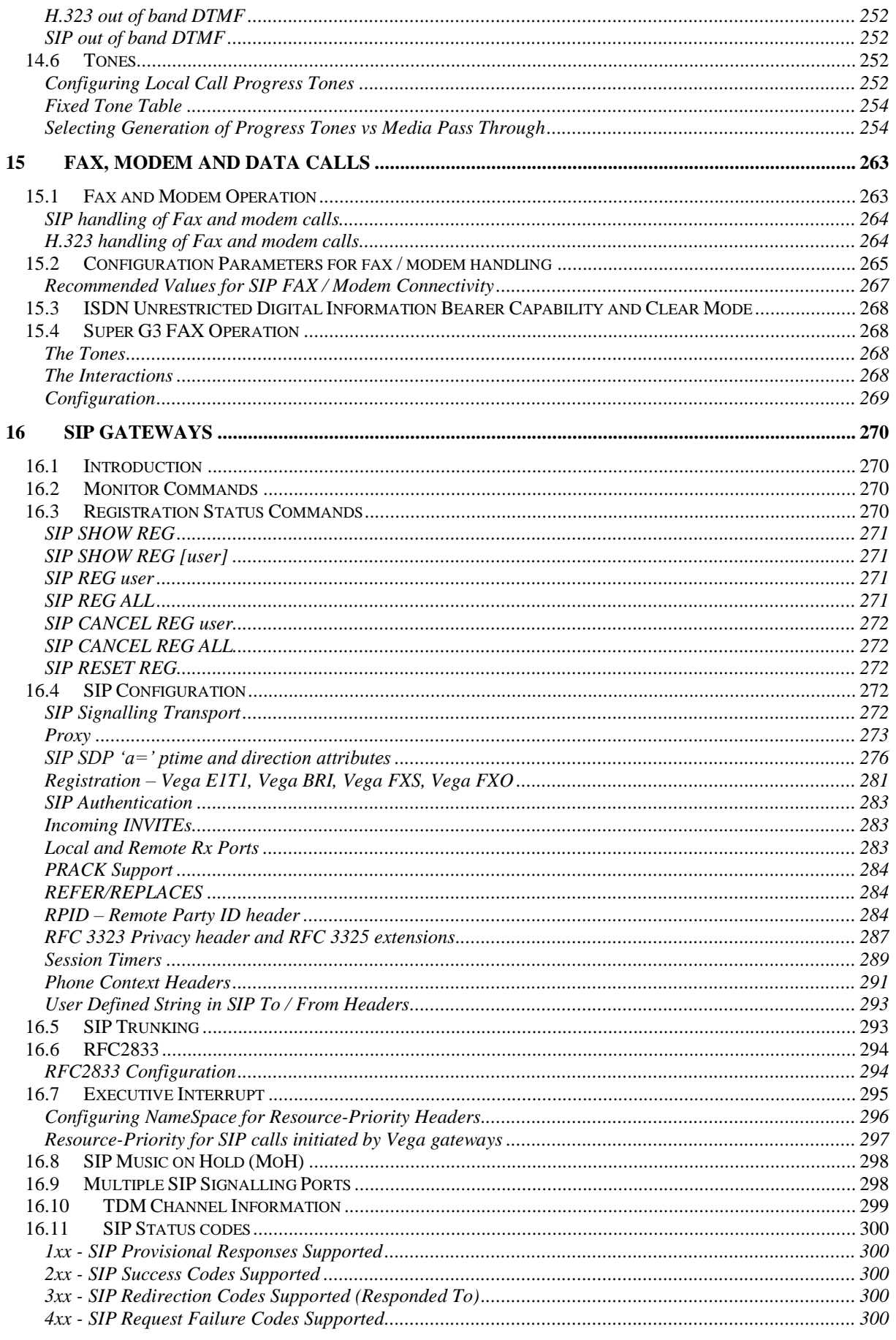

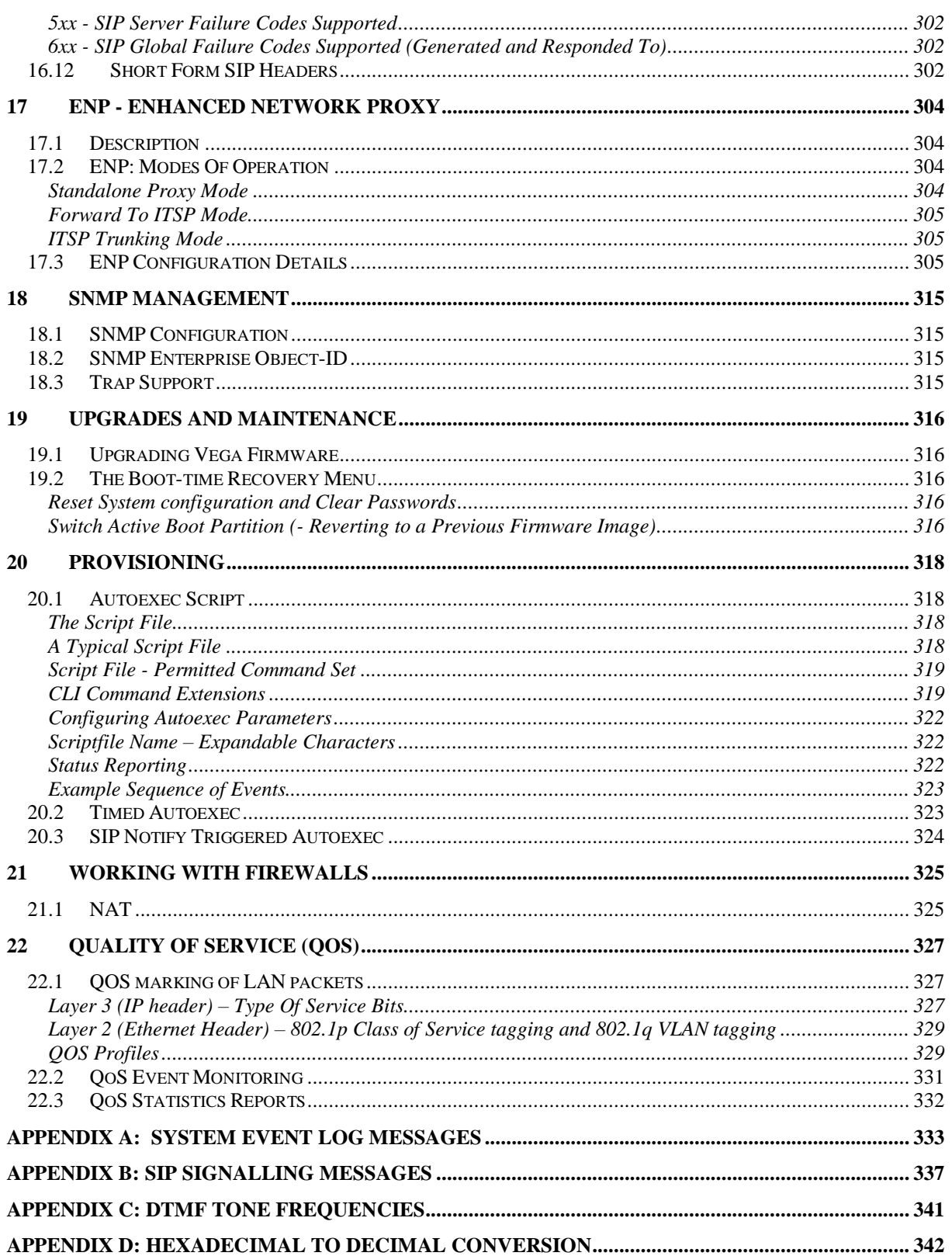

# <span id="page-7-0"></span>**1 INTRODUCTION**

This Vega administration guide provides detailed information about the features available on Vega platforms and how to configure them. It is very useful as a technical reference document, but also provides a good overview of the capabilities of the Vega platforms.

Vega gateways may be loaded with either H.323 or SIP runtime firmware. Some of the features documented in this primer are only available in SIP units, others available only on H.323 products – but most are available on both.

Release R8.8 is available for the following hardware platforms:

- $\bullet$  Vega E1T1 Vega 100, 200 and 400
- Vega 50 Europa BRI / FXS / FXO
- Vega 5000

This administration guide should be read in conjunction with the product guide for each of the hardware variants. The product guides contain more detailed information on the interfaces and capabilities available. They are available for download on [www.wiki.sangoma.com/vega.](http://www.vegaassist.com/)

Sangoma strives for constant improvement; if you have any comments about this document please forward them to [support@sangoma.com.](mailto:support@vegastream.com)

# <span id="page-8-0"></span>**2 POWER ON SELF TEST**

## <span id="page-8-1"></span>**2.1 Power On Self Test (POST)**

Every time a Vega is powered on or rebooted it goes through a power on self test. The success or failure of the POST is indicated on the bank of LEDs.

## <span id="page-8-2"></span>**2.2 Results**

On power up and re-boot the Vega illuminates all the E1T1/ BRI / channel LEDs. After POST testing completes, either all LEDs are extinguished and the Vega continues to boot as usual, or if a problem is found then the LEDs flash indefinitely in alternating banks of 4 LEDs (every half second).

## <span id="page-8-3"></span>**2.3 STATUS LED flash Patterns**

If the Vega finds itself in a condition where it cannot take calls it will flash its Status LED (labeled "RDY" on older gateways).

Usually the LED will be off until either there is a status to report, in which case it will flash, or until the Vega is ready to take calls in which case the LED will be on permanently.

The flash pattern indicates the status; the flash pattern used starts with a Dot followed by a Dash and terminated with a pause where the LED is off, i.e.:

Dot, Dash, 4 Dot/Dash status values, pause, repeat.

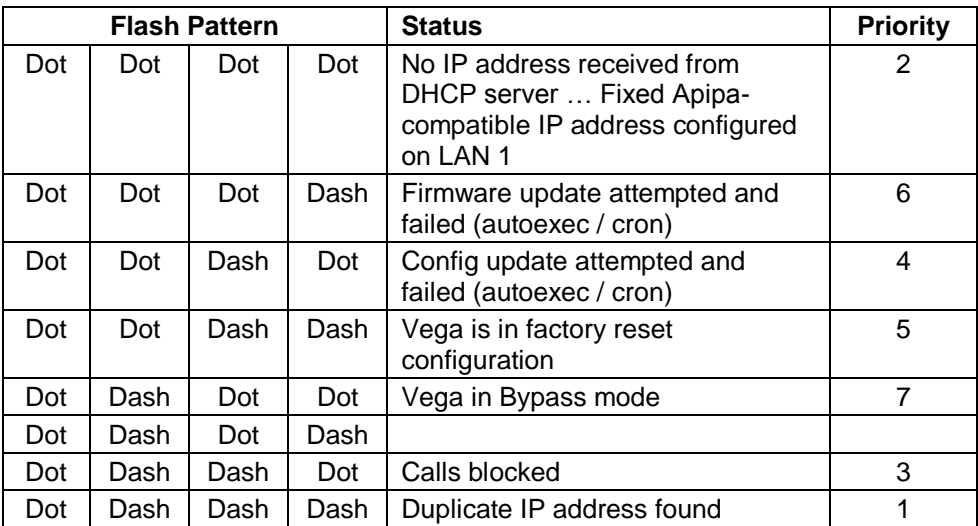

The status values are:

If the Vega is in more than one of the above states at the same time, the priority indication indicates which message will be displayed Priority 1 is shown in prefernce to priority 2 etc.

# <span id="page-8-4"></span>**3 VEGA IP ADDRESS**

Vega gateways are capable of using a dynamic, DHCP delivered IP address or a static, user configured IP address.

## <span id="page-9-0"></span>**3.1 DHCP Behaviour and Configuration**

By default the Vega will try and pick up an IP address on each of its connected LAN interfaces from any DHCP server attached to that interface. Use this IP address to communicate with the Vega.

Vegas can be configured either to pick up certain IP parameters from a DHCP (Dynamic Host Configuration Protocol) server, or they can be configured with static values. The parameter lan.if.x.use dhcp controls whether the Vega makes use of DHCP to collect the values.

## <span id="page-9-1"></span>**DHCP Enabled**

With  $lan.it.x.wse-dhcp=1$ , the Vega's IP address and the LAN subnet mask are obtained using DHCP.

Additonally, if any of the following are set to 1, the corresponding IP parameter is also obtained from the DHCP server:

```
[lan.if.1.dhcp]
```

```
get_dns
get_gateway
get_ntp
get tftp
```
If any of the **[lan.if.1.dhcp]** values are set to 0, or DHCP fails to obtain a requested value (including ip address and subnet mask), the Vega will use the locally configured parameter value configured as per DHCP Disabled (Section [0](#page-11-0) ["DHCP Disabled"](#page-11-0)).

```
NOTE
```
1. If a SAVE is carried out on a Vega which has collected IP values using DHCP it will update the saved versions of those parameters with these latest values (including lan.if.x.ip and lan.if.x.subnet).

2. Vegas request a permanent lease on the IP address.

3. If there is a saved lan.if.x.ip address – the Vega will request lease of this IP address when it makes the DHCP request.

4. An IP address value 255.255.255.255 is used to indicate that the Vega has requested an IP address from the DHCP server, has not received a reply yet, but that the DHCP timeout has not been exceeded. A displayed IP address  $0.0.0.0$  when use  $dhcp=1$ , indicates that the DHCP server did not respond with an IP address within the DHCP protocol timeout. (The Vega will at regular intervals request the DHCP server to lease an IP address – in case it comes back on line).

5. If the DHCP server disappears (does not respond to the Vega requesting an extension of a DHCP IP address lease), the Vega will continue to use the old IP address (so that existing and future calls to the gateway do not fail), but it will keep polling the DHCP server until it gets a response. When the DHCP server does respond, if the lease is renewed, then the Vega continues operation, if however the DHCP server will not renew that IP address the Vega re-boots to allow a new IP address to be activated.

6. If the DHCP server does not respond at Vega boot time, but then does start responding, the Vega will initiate a reboot to allow a new IP address to be activated.

## **3.1.1.1 Default IP Address When DHCP Enabled**

If the Vega is connected to a network which does not have a DHCP server, after the DHCP protocol times out the Vega will start up with a default IP address.

The default IP address that the Vega sets itself to is 169.254.xxx.yyy

- xxx and yyy are defined by the MAC address of the Vega

- xxx and yyy are both one to three digit decimal values.

The MAC address of the Vega LAN interface can be found on the rear of the Vega, on the barcode label above the LAN interfaces; it will be 00:50:58:WW:XX:YY

- where WW, XX and YY are each 2 hexadecimal digits.

 - the LAN 1 MAC address is the same value as the serial number of the Vega and is always even.

 - the LAN 2 MAC address – if there is a LAN 2 – is LAN 1 MAC address plus 1, and so is always odd.

The xxx value in the IP address is the decimal value of the XX hex value from the MAC address.

The yyy value in the IP address is the decimal value of the YY hex value from the MAC address.

*A hexadecimal to decimal conversion table may be found in Appendix D at the end of this document.*

*An IP calculator is available on [www.wiki.sangoma.com/vega](http://www.vegaassist.com/), choose Vega Tools > IP Address Calculator. This will provide the required IP address based on a typed in MAC address.*

If a PC is configured to use DHCP and it does not receive an IP address from the DHCP server it too will default its IP address; using the APIPA (Automatic Public IP Addressing) standard PCs" default their IP addresses to 169.254.aaa.bbb with a subnet mask of 255.255.0.0

If your PC does not configure itself with an IP address of this form then manually configure the PC to that IP address and subnet. aaa and bbb can both be any value between 1 and 254, but bbb must be different to the Vega's yyy.

The Vega can now be contacted (using telnet or the web browser) using the IP address 169.254.xxx.yyy

You can set a new IP address for the Vega once you have initially connected to it.

The Vega will create and use a default IP address rather than waiting for ever for a DHCP address if:

```
[lan]
 use apipa=1
```
### and either

[lan] use dhcp=1

and no DHCP address was received when it was requested

#### or

```
[lan]
 use_dhcp=0
```
### and

```
[lan.if.x]
 ip=0.0.0.0 or ip=255.255.255.255
```
Note:

If neither LAN port is able to get a DHCP address, only the 1st LAN will be given a 169.254.xxx.yyy address. (Vega gateways do not allow Both LAN 1 and Lan 2 on the same IP subnet).

### **3.1.1.1.1 Practical aspects of using APIPA compatible operation**

When using APIPA deliberately, remember that there are a number of things that must be configured correctly to allow your PC to communicate with the Vega:

1. Ensure that the Vega and the PC are connected via a crossover cable or via a standalone hub

```
- so that neither the Vega nor the PC are served an IP address by a DHCP server
```
- 2. Ensure that the PC you are using has an APIPA address - from a DOS command prompt type "ipconfig" - if the PC is configured for DHCP, ensure that it is powered up or rebooted whilst connected directly to the Vega – without access to a DHCP server (as per item 1) otherwise it may retain a previously acquired IP address.
- 3. The PC and the Vega only get APIPA interoperable IP addresses after timeouts indicate that the DHCP server is not available - it will take around 1 minute to decide that the DHCP server is not going to respond … you need to wait at least this time before PC and Vega will set themselves up with APIPA interoperable IP addresses.
- 4. As the Vega must not have LAN 1 and LAN 2 interfaces in the same subnet, the Vega will only provide an APIPA interoperable IP address to LAN 1 – so use LAN 1 for initial connection

- LAN 2 will get an APIPA interoperable IP only if LAN 1 has a valid, non APIPA interoperable, IP address.

### <span id="page-11-0"></span>**DHCP Disabled**

With  $\text{lan}.\text{if}.x.\text{use}$  dhcp=0, the Vega uses the following locally configured items:

```
[lan.if.x]
  ip The Vega's IP address
  subnet LAN subnet mask
[dns.server.x]
 ip Domain Name Server IP address
```
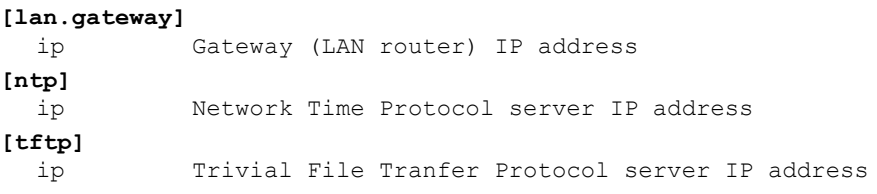

The **[lan.if.1.dhcp]** settings are ignored.

## <span id="page-12-0"></span>**3.2 Determining The Vega's IP Address On FXS Gateways**

Vega FXS gateways allow you to determine the values of a number of IP parameters by lifting the handset of a telephone attached to the Vega and dialling #1#1.

Once #1#1 has been dialled a prompt will tell you that the Vega is waiting for a 3 digit command code to tell it which value you wish to listen to.

Valid command codes are:

- 101 to hear the IP address of the LAN gateway
- 111 to hear the IP address of LAN 1
- 112 to hear the subnet mask for LAN 1
- 121 to hear the IP address of LAN 2
- 122 to hear the subnet mask for LAN 2
- 131 to hear the IP address of the tftp server

The following parameters are relevant to configuring this feature:

#### New parameter added:

voice\_prompt.mode

Possible values:

```
read_only – Default – Readback IP parameters when requested
off – Disable readback of IP parameters
```
# <span id="page-13-0"></span>**4 DUAL BOOT H.323 / SIP**

Dual boot is only applicable to those Vega gateways that have two firmware partitions. E1T1 Vegas and Vega 5000s both always have two firmware partitions. Newer Vega 50 Europas only have a single firmware partition and in this case

## <span id="page-13-1"></span>**4.1 Dual Boot Introduction**

When a two partition Vega is first powered up after delivery from Sangoma, the user is asked to select which firmware partition should be activated. Thsi could be a choice between H.323 and SIP or a choice between two different versions of SIP firmware. The choice made will select the code to be run at all subsequent boots (no further prompts will be made to select the code to run). If a change is subsequently desired then both the CLI and www interfaces allow the code to be changed.

The first time the *admin* user logs into either a Telnet or RS-232 serial interface or the www browser interface they will be presented with the choice of SIP or H.323 code. (Before this choice has been made the Vega will not respond to calls on either the LAN or telephony interfaces).

*For full details on selection of H.323 or SIP at initial boot time and afterwards, see Information Note "IN 05 – SIP\_H323 Dual boot operation"*

## <span id="page-13-3"></span><span id="page-13-2"></span>**4.2 Boot manager and Autoexec interaction**

If the autoexec feature (see section [20\)](#page-317-0) is used to load firmware and configuration parameters then this will be used in preference to the boot manager for selecting the required code – no manual intervention will be required.

# <span id="page-14-0"></span>**5 USER INTERFACES**

Vega products support both a web browser interface and a command line interface. The web browser interface allows the user to configure and manage the Vega in most situations. The command line interface supports all the functionality of the web browser interface plus some additional functionality – though typically the extensions are only required for advanced configuration.

Default username and passwords are as follows: Username: admin Password: admin

## <span id="page-14-1"></span>**5.1 Command Line Interface (CLI)**

There are three mechanisms for accessing the CLI on the Vega:

- Serial Connection
- Telnect Connection
- Via Web Interface

After successful entry of the username and password, the Vega provides a command prompt. Each command can be typed directly into the interface and edited using the backspace (^H) key. The other control characters supported are carriage return (^M) and line feed (^J). The command history can be reviewed and executed by using the Up and Down arrows.

#### <span id="page-14-2"></span>**Serial Connection**

This uses the the built-in Serial (RS-232) port. Plug a serial cable from the RJ-45 connector labelled "Console" on the rear of the Vega to your computer's serial port. Configure a serial terminal emulator program (like Microsoft"s HyperTerminal) with the following parameters, these are the default values used by Vega gateways:

```
Baud Rate: 115200 bps
Data: 8 bits
Parity: None
Stop: 1 bit
```
Press the enter key to see the login screen.

It"s also possible to change the characteristics of the serial connection using the following parameters:

#### Parameter:

```
rs232.x.baud_rate
Possible Values:
       115200 – Default – Use baud rate of 115200bps
       9600 / 19200 / 38400 / 57600 – Use specified baud rate
```
#### Parameter:

rs232.x.data\_bits=8

```
Possible Value:
```
8 – Default – Fixed at 8 data bits

### Parameter:

rs232.x.flow\_control=xonxoff

Possible Values:

```
none – Default – Do not use flow control
xonxoff – use xon, xoff control characters for flow control
hardware – use hardware based flow control
```
#### Parameter:

rs232.x.parity=none

```
Possible Values:
       none – Default – Do not use parity bit
       odd / even / mark / space – Use the specified parity check
Parameter:
       rs232.x.stop_bits=1
Possible Values:
       1 – Default – Use time equal to 1 bit for stop bit
       1.5 / 2 – Use specified time
```
#### <span id="page-15-0"></span>**Telnet Connection**

Connect the PC and Vega to a LAN and then using a telnet program connect to the Vega"s IP address  $\text{lan.i.f.x.ip}$  (see Chapter [3\)](#page-8-4). Immediately the connection is made the login screen will be displayed.

By default telnet sessions connect via the standard well known telnet IP port number 23. If required, this value can be changed in parameter:

telnet.port=x

#### <span id="page-15-1"></span>**Web Interface**

To access the command line interface via the web browser, log on to the web browser interface and type the CLI command in the CLI window which can be found on the Advanced page under the "Expert" menu section, then select push the "Submit" button:

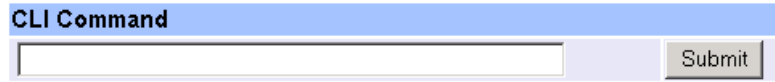

## <span id="page-16-0"></span>**5.2 Configuration/Management command summary**

All commands are available through the CLI interface and they are listed in **Table 1**.

In the table, UPPER CASE is a convention used to mean literal text to be typed (but all commands and parameters are not case sensitive), lower case text refers to a tag or parameter.

The H.323 and SIP columns indicate whether the command is applicable to H.323 and / or SIP code.

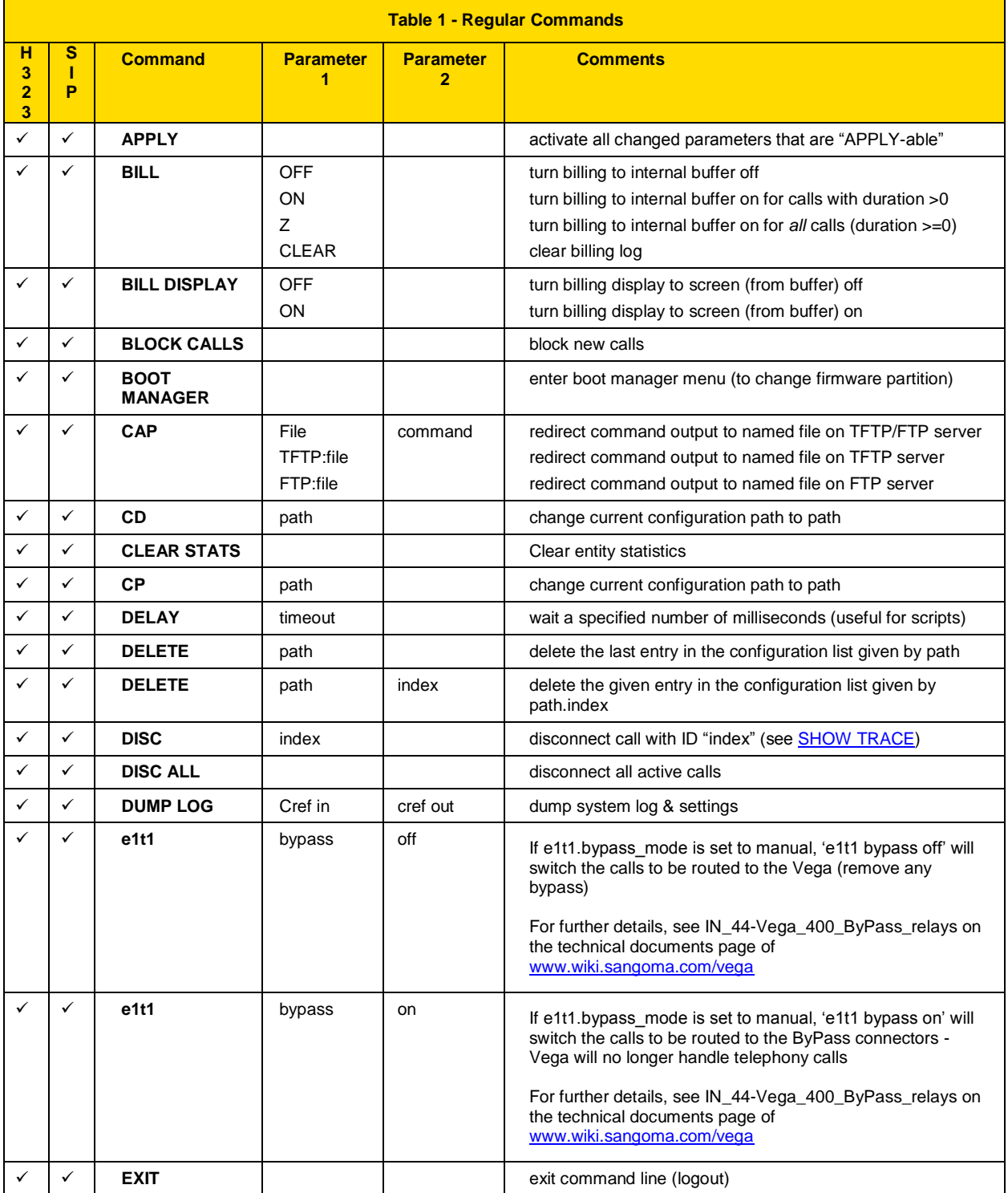

<span id="page-17-0"></span>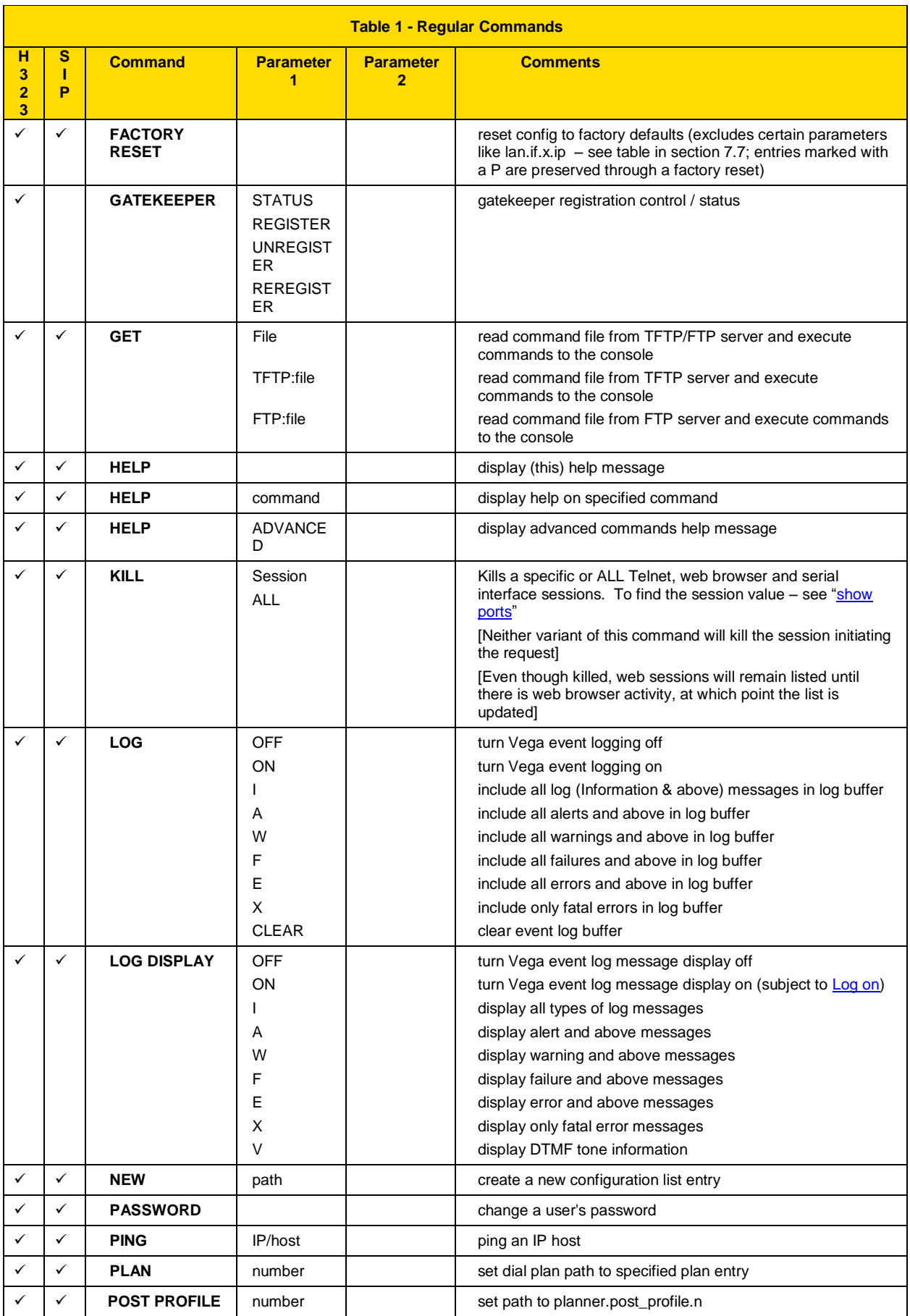

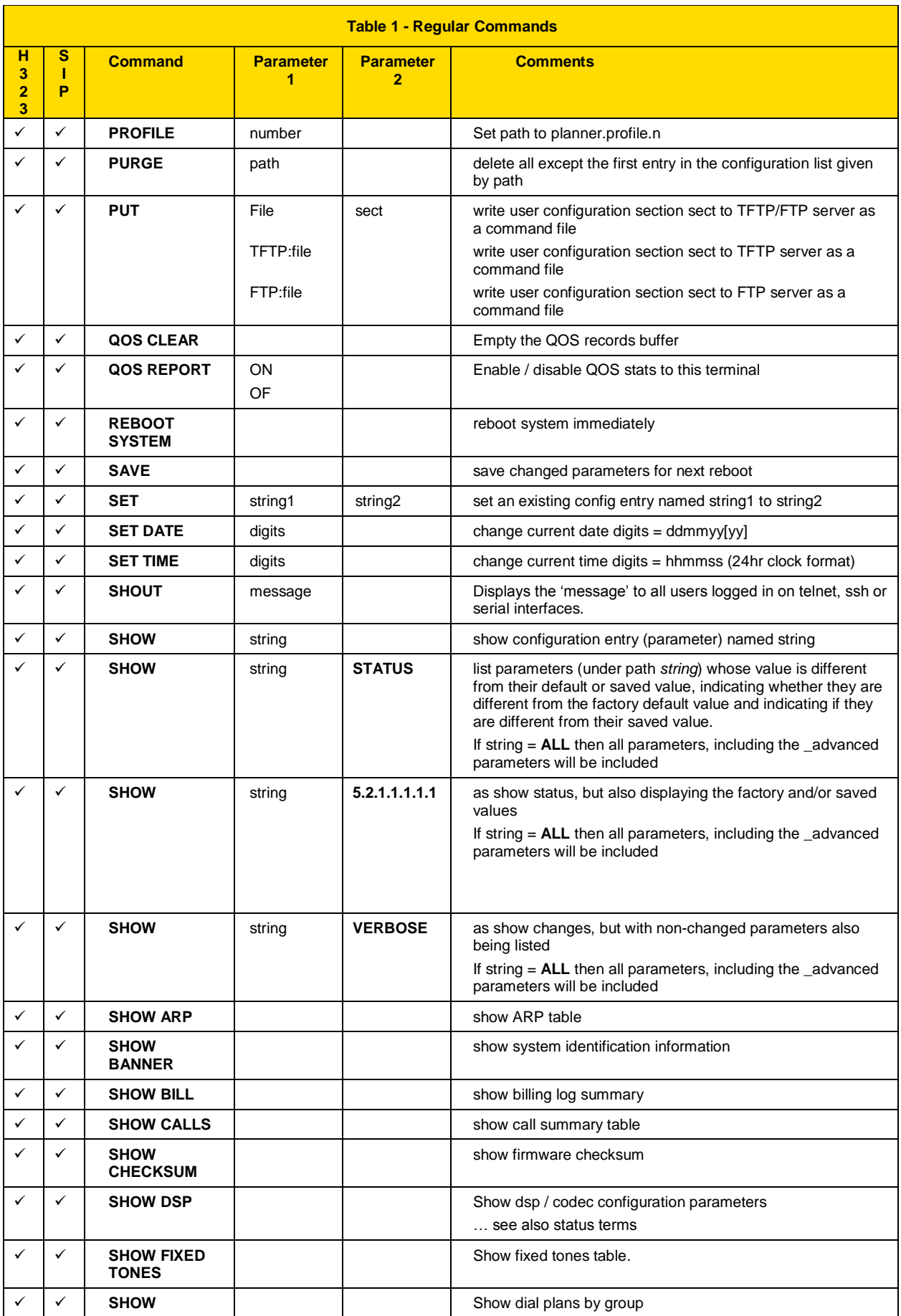

<span id="page-19-1"></span><span id="page-19-0"></span>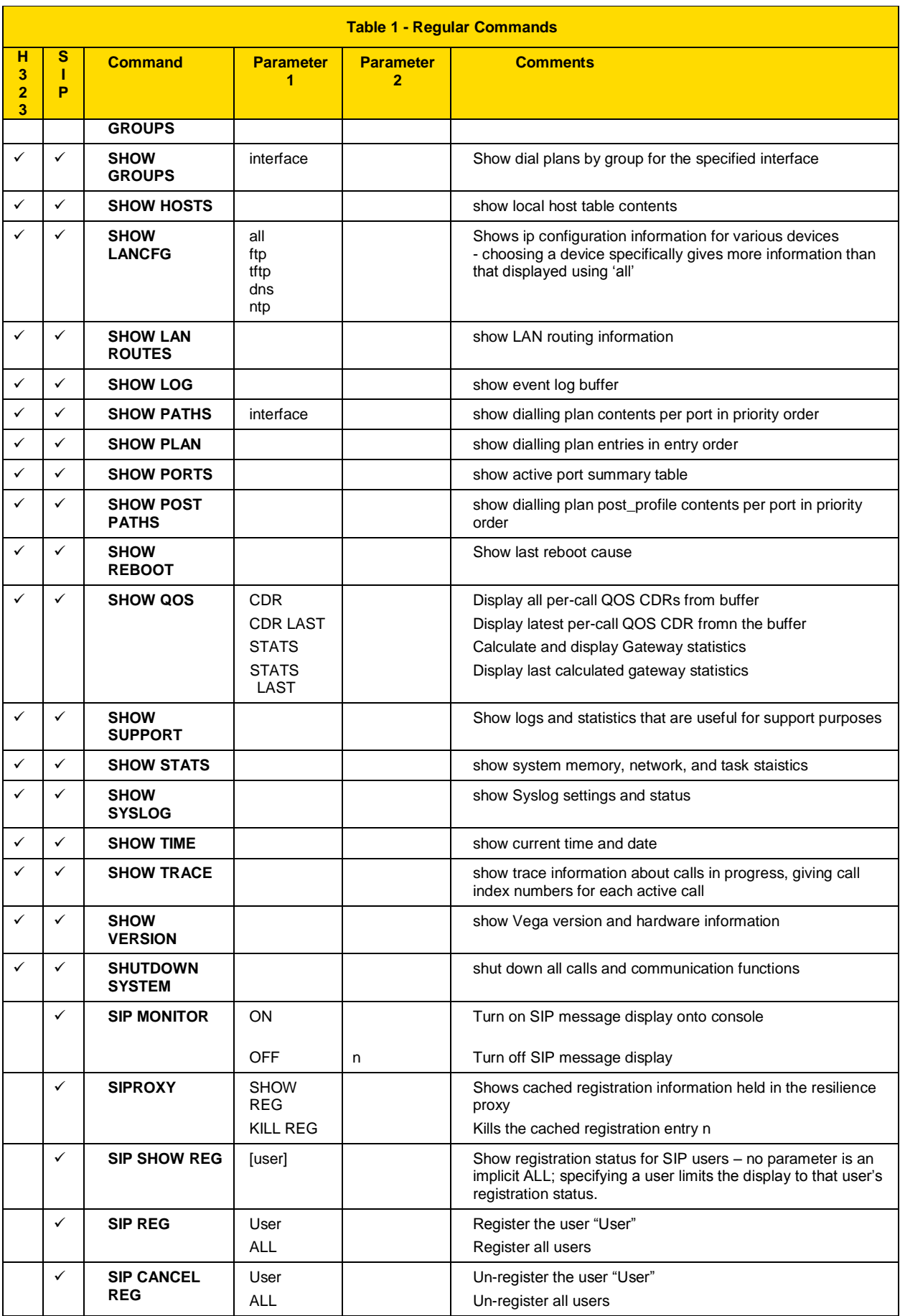

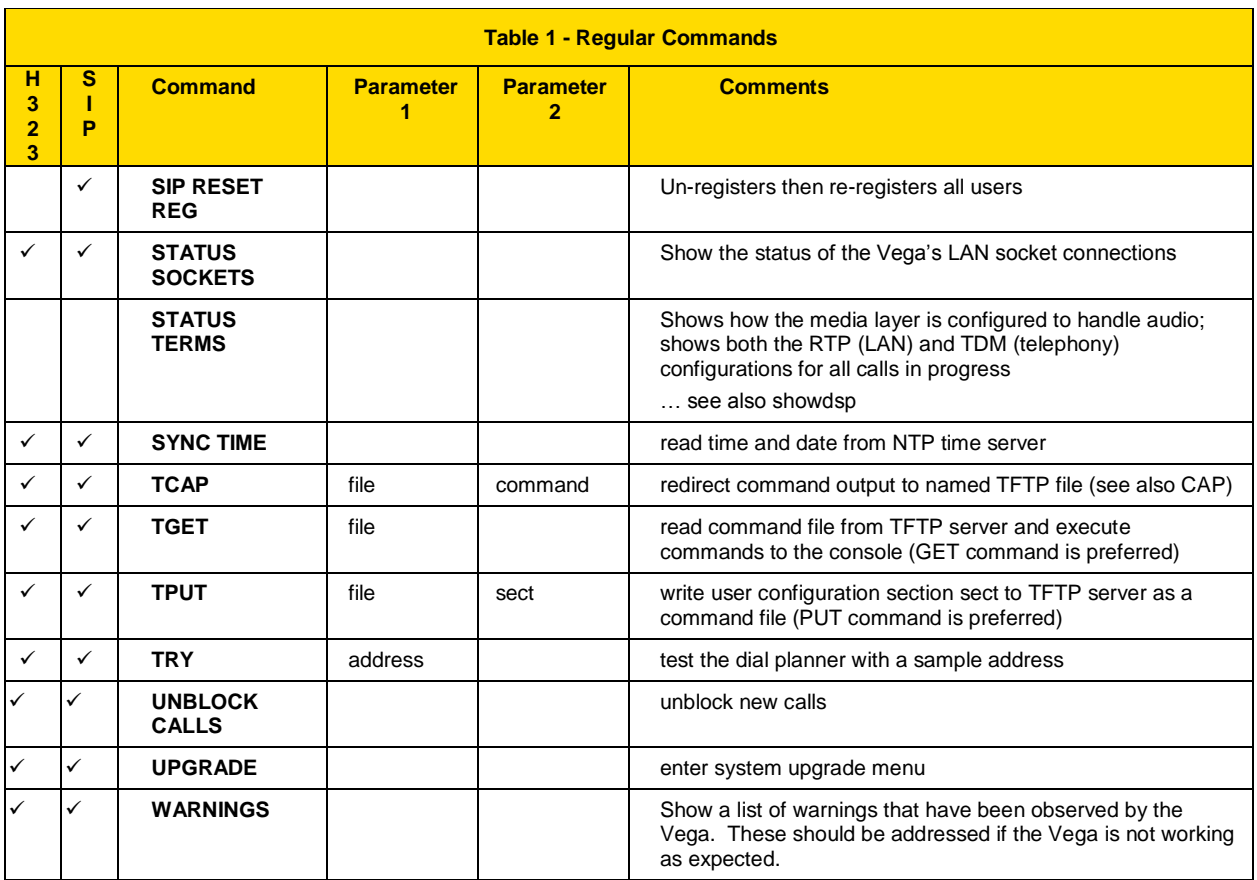

## Vega Admin Guide R8.8 V1.1

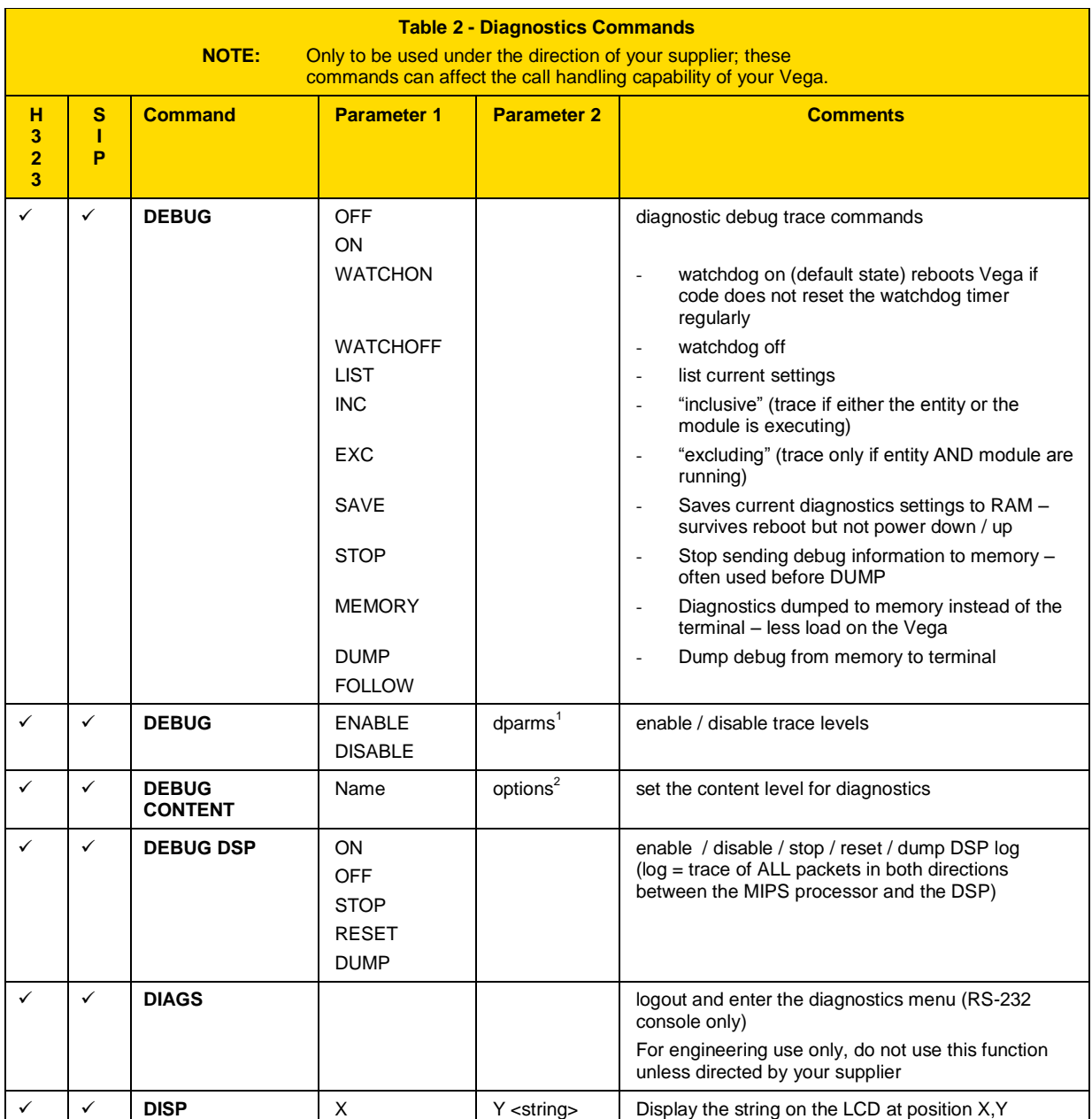

l

 $1$  Details about dparms are provide when required by technical support personnel – some information is also available on the Sangoma Support web site.

 $2$  Details about options are provide when required by technical support personnel – some information is also available on the Sangoma Support web site.

## Vega Admin Guide R8.8 V1.1

<span id="page-22-0"></span>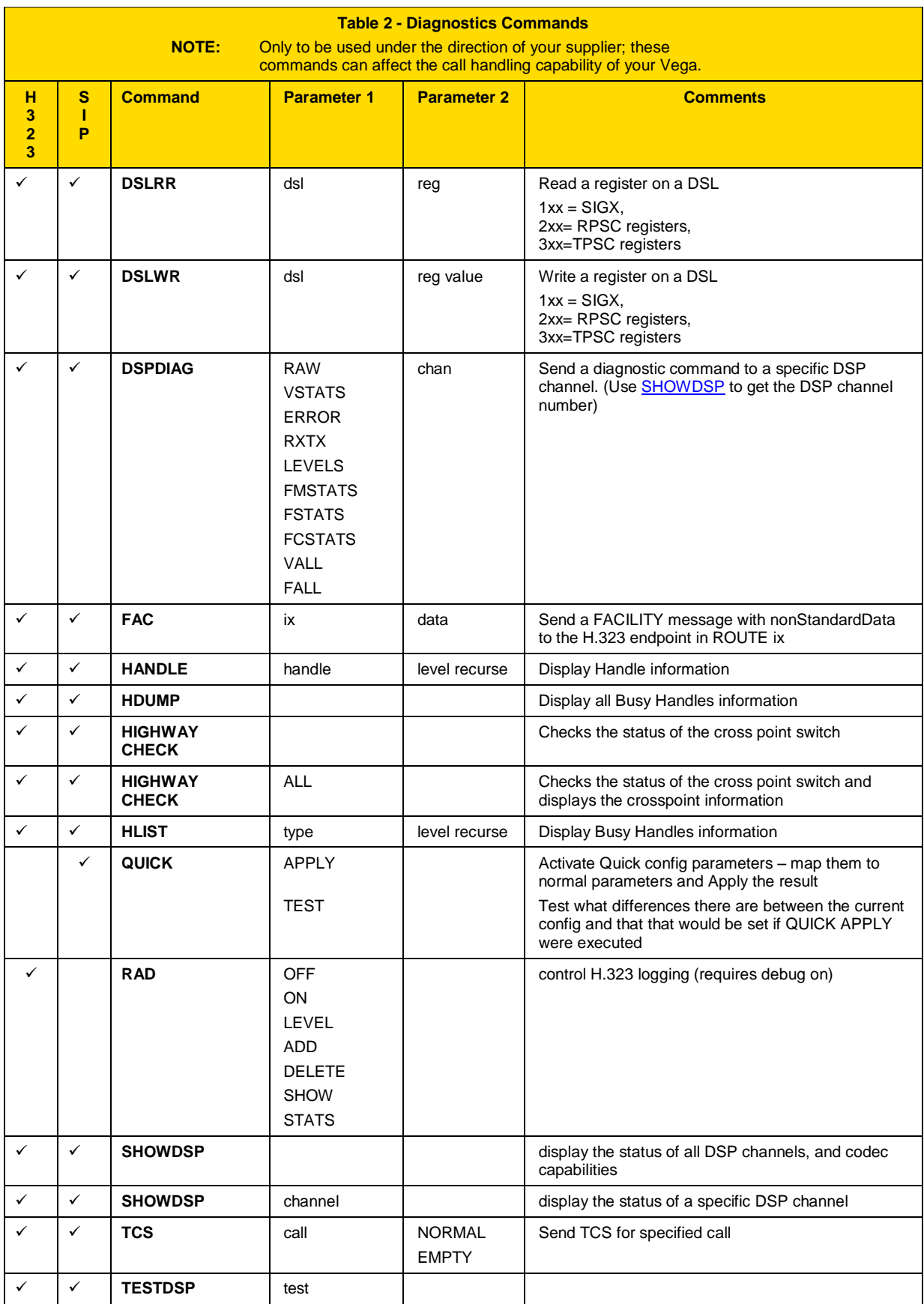

## <span id="page-23-0"></span>**5.3 Web Browser Interface**

The web browser interface is accessed by entering the IP address of the Vega into the "Address" field of the web browser as indicated below:

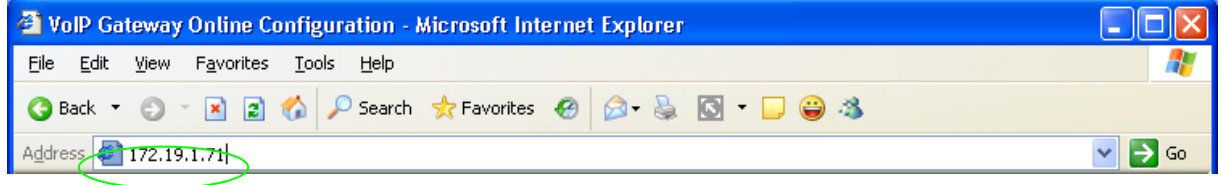

You will then be presented with the login page:

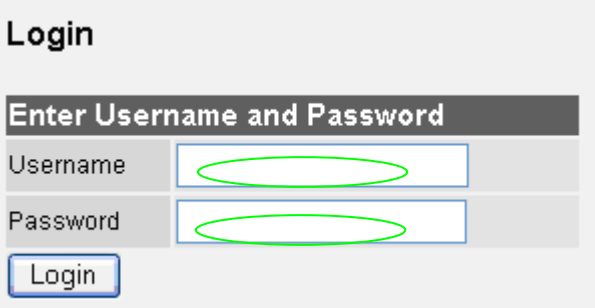

Enter the Username and Password, then select "Login"

Default username and password is as follows: Username: admin Password: admin

For information on configuring Vega gateways using the web browser interface, see the initial configuration guides for the Vegas – available in the "step-by-step configuration" section of the Sangoma support web site [\(www.wiki.sangoma.com/vega\)](http://www.vegaassist.com/).

Via the web interface there are two ways to configure the Vega "Quick Config" and "Expert Config":

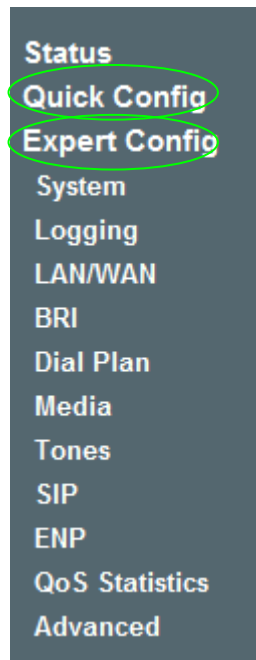

### <span id="page-24-0"></span>**Quick Config**

Quick config is designed to enable users to quickly and fully configure Vega gateways for most common applications. It focuses on providing the user with the ability to configure the Vega with information about a single proxy or SIP trunk, or up to 8 discrete VoIP devices, and the telephone numbers that are handled by each telephony interface on the Vega.

Quick config is an overlay on top of the regular (now called "Expert" configuration). When quick config changes are submitted using the "quick apply" command or clicking the "Submit" button on the "Quick Config" page one or many Expert configuration parameters may be affected.

For more information on Quick Config please refer to the "Quick Config Reference Guide" available on [www.wiki.sangoma.com/vega.](http://www.vegaassist.com/)

#### <span id="page-24-1"></span>**Expert Config**

This allows more control over the exact behavior of the gateway but the trade off is a more complex approach.

## <span id="page-24-2"></span>**5.4 Disabling remote user interface access**

Remote access to the Vega (access through the web and telnet interfaces) can be disabled through use of the Command Line Interface parameters:

```
users.admin.remote_access=0/1
users.billing.remote_access=0/1
users.user.remote_access=0/1
```
 $0 =$  disable,  $1 =$  enable.

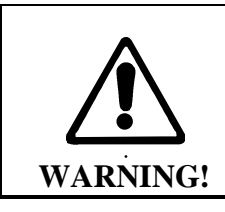

**Disabling remote access to the Administrator user means that the only method of accessing the Vega to configure or manage it is through direct connection to its Serial interface – this can only be done locally.**

**NOTE** 

Telnet access for the BILLING user is prevented until the billing user password has been changed from its default value.

## <span id="page-24-3"></span>**5.5 Saving and Restoring Configuration**

All Vega products can use the following protocols to save and restore configuration:

- FTP
- TFTP
- **HTTP**
- **HTTPS**

## <span id="page-25-0"></span>**TFTP and FTP**

All Vega products support both TFTP and FTP for saving user configuration information to, and for retrieving information from a centralised server. By default file transfer commands use TFTP, but TFTP or FTP can be selected either by configuring a new default or by explicitly defining in the command whether to use TFTP or FTP.

#### FTP / FTTP instructions:

#### *Writing a config file:*

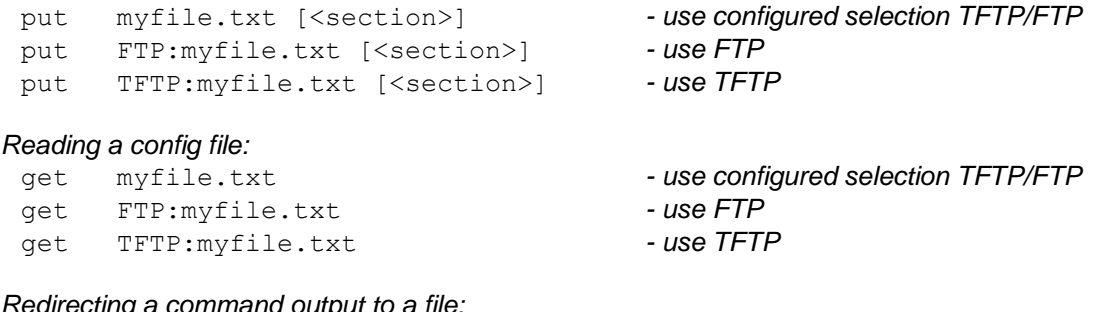

#### *Redirecting a command output to a file:*

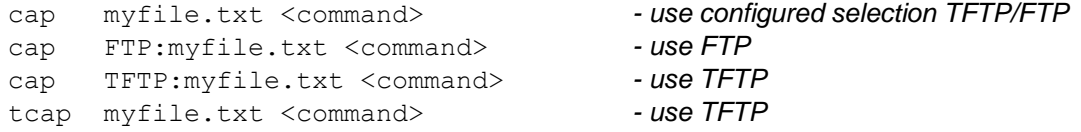

#### *Upgrading firmware:*

```
download firmware myfile.txt [<options>] - use configured selection TFTP/FTP
download firmware FTP:myfile.txt [<options>] - use FTP
download firmware TFTP:myfile.txt [<options>] - use TFTP
```
#### *Upgrading bootstrap code:*

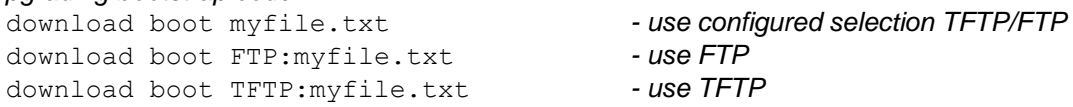

Where the FTP/TFTP is not defined explicitly, the value of the configuration parameter **[lan]**

file transfer method

defines whether FTP or TFTP will be used.

### **5.5.1.1 Choosing the protocol**

TFTP is the simpler of the two protocols. It is designed to work over short distances, it does not have extensive retries built in and does not require any passwords to be configured.

FTP on the other hand is designed to work over longer distances; retries are integral to the protocol transport layer, so even if packets are lost or discarded in the network they get re-sent so that there is no resultant loss of data.

As far as password security is concerned, FTP clients and servers can work in two modes, i) an "anonymous" mode where no password validation is required, and ii) "password required" mode where a username and password are used.

For short distances both tftp and ftp provide a reliable means of transferring data into or out of the Vega. If longer distances (e.g. across a country) need to be covered, or security is an issue, then ftp is a better option.

### **5.5.1.2 Configuring TFTP**

To use tftp, ensure that there is a tftp server that can be accessed, then configure the Vega parameters as follows:

```
[tftp]
```

```
.<br>ip = <ip address of the tftp server>
```
optionally configure:

```
[lan]
  file transfer method=tftp
[tftp]
  tftp ping test=1 or 0
```
Now use the commands PUT, GET, CAP or DOWNLOAD in one of the three forms:

```
put <filename>
tput <filename>
put TFTP:<filename>
```
## **5.5.1.3 Configuring FTP**

To use ftp, ensure that there is an ftp server that can be accessed, then configure the Vega parameters as follows:

```
[ftp]
  ip = <ip address of the tftp server>
```
optionally configure:

```
[lan]
  file transfer method=ftp
[ftp]
   ftp ping test=1 or 0
```
If no password authentication is required then set:

```
[ftp]
   anonymous_login=1
```
If password authentication is required then set:

```
[ftp]
  anonymous login=0
  username=<username>
  _password=<password>
  timeout=<timeout>
```
Now use the commands PUT, GET CAP or DOWNLOAD in one of the two forms:

put <filename> put FTP:<filename> **NOTE** 

The Vega uses ASCII transfer mode FTP for PUT, GET, CAP and Download

## <span id="page-27-0"></span>**HTTP and HTTPS**

Although HTTP and HTTPS can be used in the same way, with the same commands as FTP and TFTP described in previous sections, the primary use is via the web UI.

In the "Expert Config" section under "System" the following section is available:

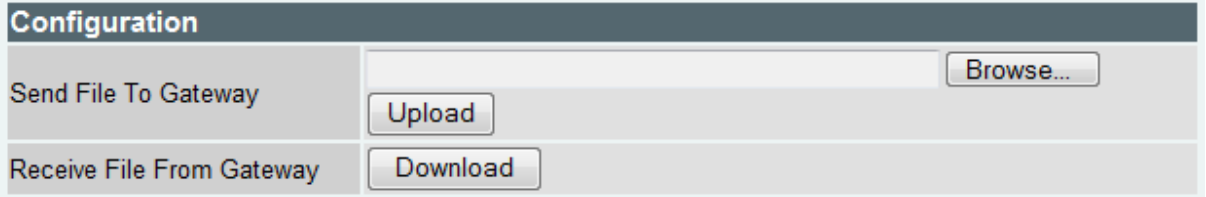

This allows the user to save and restore configuration to a PC using HTTP or HTTPS.

# <span id="page-28-0"></span>**6 FLASH BASED FILE SYSTEM**

The following commands are available:

- dir
- $\bullet$  copy
- del
- $\bullet$  type

### **Dir**

The "dir" command lists all the files available.

#### Example:

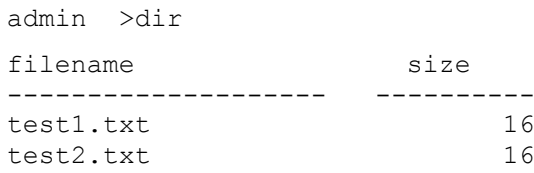

2752512 bytes (21 sectors) available for FLASH file storage

## **Copy**

The "copy" command transfers a file to / from the Vega.

Syntax: copy <Transfer Method>:<Source Filename> <Destination Filename>

Where <Transfer Method> could be FTP, TFTP, HTTP or HTTPS

#### Example:

```
admin >copy TFTP:test1.txt test1.txt
copy from 'TFTP:test1.txt' to 'FLASH:test1.txt'
Copy Completed (16 bytes copied)
```
## **Del**

The "del" command deletes a file.

Syntax: del <Filename>

#### Example:

admin >del test3.txt File 'FLASH:test3.txt' deleted

Copyright Sangoma 2012 - 29 - 29 - 8/10/2012

#### **Type**

The "type" command displays the contents of the file.

Syntax: type <Filename> [params]

Where: params can be -nx where x is the maximum number of bytes in the output

#### Examples:

```
admin >type test1.txt
Test
Test
1234
admin >type test1.txt –n4
Test
```
#### <span id="page-29-0"></span>**File System Initialisation**

Minimum Boot code version 3.00 must be running on the Vega gateway where file based dial plans will be used. If a boot code upgrade is required, after it is complete the FLASH file system must be initialised. This is performed by accessing the boot menu (via 9600bps serial connection) – see documentation on [www.vegaassist.com](http://www.vegaassist.com/) for more information on accessing boot menu.

Once the boot menu is accessed two steps are required:

- 1. Access the extended command set using the "^" command.
- 2. Initialise the filesystem using the "C" command.

#### **Example:**

VegaStream Boot Menu Version 3.00 ---------- ---- ---- ------------ 1) Download Boot Image (SRec) 2) Download Firmware Image (SRec) (115K2 Baud recommended) 3) Config Clear 6) Switch Boot Partition D) Duplicate FLASH F) Set Flow Control (currently Hardware) Z) Set speed high (115200 Baud) E) Exit BOOT and Run Firmware

```
VegaStream Boot Menu Version 3.00
---------- ---- ---- ------------
1) Download Boot Image (SRec)
2) Download Firmware Image (SRec) (115K2 Baud recommended)
3) Config Clear
6) Switch Boot Partition
D) Duplicate FLASH
F) Set Flow Control (currently Hardware)
4) Download Firmware Image (Binary) (115K2 Baud recommended)
5) Download Boot Image (Binary)
7) DSP Memory Test
8) PHY Registers Read/Write
C) Initialise FLASH File System
R) Continous RAM test
X) Verify File System
Z) Set speed high (115200 Baud)
E) Exit BOOT and Run Firmware
?C
WARNING - Converting FileSystem, Please Wait
FAT#1 position 0x00020000, FAT#2 position 0x00C00000
```
File 'BOOT' at 0x00400000, size 0x00020000 File 'CONFIG' at 0x00420000, size 0x00020000

File 'IMAGE1' at 0x00840000, size 0x00640000 File 'IMAGE2' at 0x00040000, size 0x00640000

Conversion Completed

?^

# <span id="page-31-0"></span>**7 SYSTEM CONFIGURATION DATABASE**

## <span id="page-31-1"></span>**7.1 Configuration Storage and Layout**

The system configuration database contains all the Vega configuration parameters; it is held within the Vega gateway memory. The configuration is broken down into a number of sections. Each section has a name, as do all parameters within each section. There are four versions of the configuration within the unit:

- 1) *Factory configuration – in program memory* Contains factory defaults that are specific to a particular firmware version.
- 2) *Saved configuration* Contains the last saved user configuration and is changed using the SAVE and FACTORY RESET commands only.
- 3) *User configuration*

At boot time this memory is loaded with the last saved configuration entries. This area can be viewed and changed directly using the command line interface commands CP, SHOW, SET, NEW, DELETE, FACTORY RESET, and GET commands, also indirectly using the PC web browser.

4) *Runtime configuration*

<span id="page-31-2"></span>At boot time (power on or after a "reboot system") this memory is loaded with the last saved configuration entries. The Vega runtime code uses these configuration values to define how the unit operates. The show plan command allows vision of the runtime dial plan entries. Certain parameters – like the dial plan - can be updated from values stored in the user configuration memory using the APPLY command.

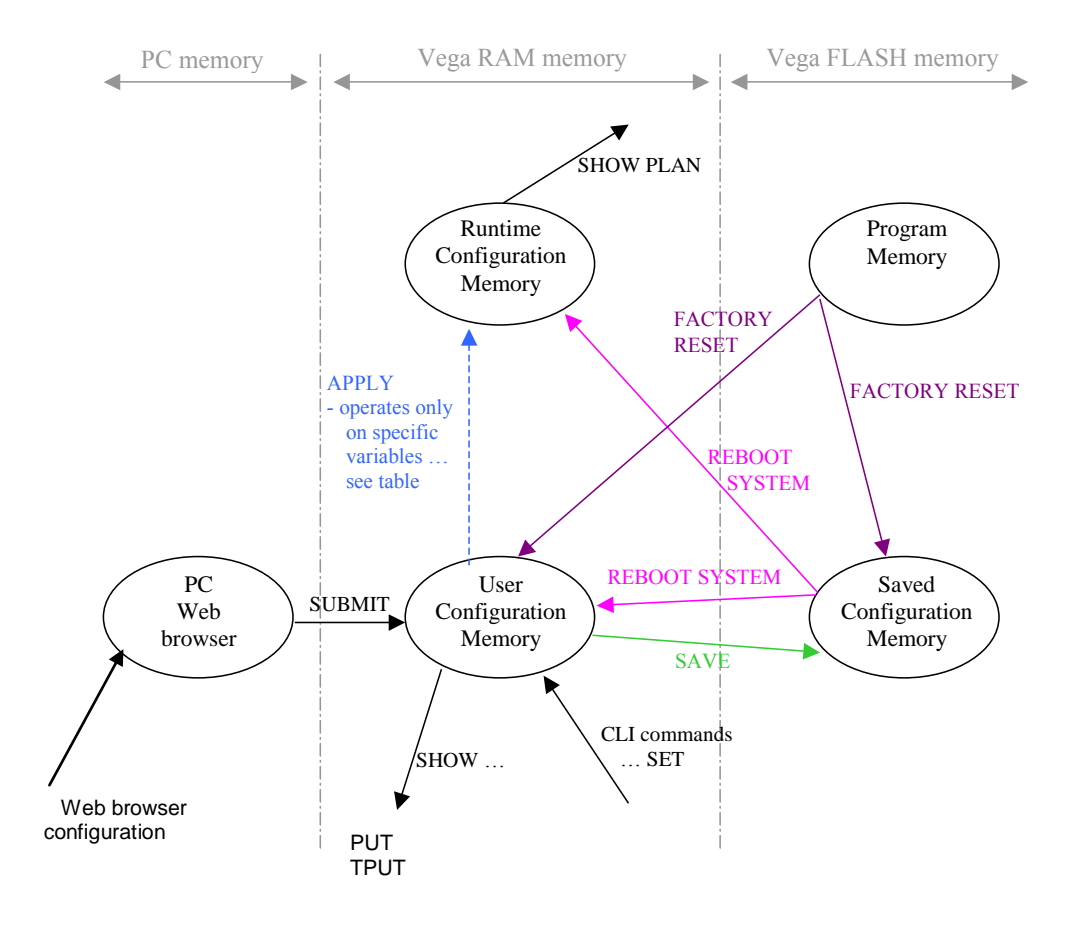

Only parameters in the user configuration memory can be viewed directly in their raw stored form. When information is displayed from the run time memory, for example using commands like SHOW PLAN and SHOW PATHS, a processed version of the data is displayed. There are no commands to display the contents of program memory or saved configuration memory.

When using the Web browser to configure the Vega, there is another set of memory that must be considered – the PC memory. When changes are made to the screen contents on the web browser the changes are only made in the PC memory – these changes are sent to the Vega when the "Submit" button associated with the changed section on the browser page is pressed.

## <span id="page-32-0"></span>**7.2 Saving And Resetting Configuration Data**

The following commands can be used to copy configuration data from one config area to another:

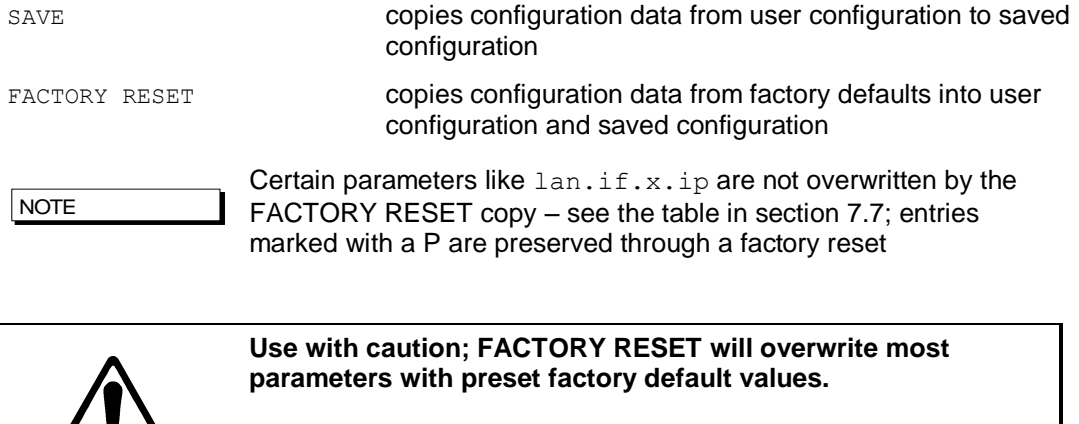

## <span id="page-32-1"></span>**7.3 Displaying Configuration Values**

**WARNING!**

/ ė \

### <span id="page-32-2"></span>**Displaying Values Using The Command Line Interface**

In the CLI each parameter has a configuration path used to access it. This is made up of all the corresponding section names plus the parameter name itself specified using the dot character between each, e.g. the parameter 'ip' within the subsection 'gateway', within section 'lan' is referred to as:

```
lan.gateway.ip
```
The command CP is used to navigate through the runtime configuration and the SHOW command is used to view entries or entire sections, e.g. the following commands can be used to show the parameter 'e1t1.port.1.clock master':

admin > show e1t1.port.1.clock master admin > show .e1t1.port.1.clock master admin > cp e1t1.port.1 admin e1t1.port.1 > show clock master

Note that all paths beginning with ".' are absolute paths. All paths beginning without ".' are relative to the last path change typed using CP.

### <span id="page-33-0"></span>**7.3.1.1 Show**

All sections displayed using SHOW or SHOW <section> will display the section and any subsections below that section. If the section name is followed by a '.' character then only that section will be displayed. For example, to display all LAN parameters:

```
admin >show lan
[lan]
     dns=0.0.0.0
     gateway=10.0.0.1
     ip=200.100.50.25
     name=Vega100
     ntp=0.0.0.0
     ntp_local_offset=0000
    ntp_poll_interval=0
     subnet=255.255.255.0
     tftp=0.0.0.0
    use_dhcp=0
[lan.localDNS.1]
     ip=127.0.0.1
     name=loopback
[lan.phy]
    full_duplex=0
     10baset=1
     100basetx=1
```
And to display only parameters in the top LAN section:

```
admin >show lan.
[lan]
     dns=0.0.0.0
     gateway=10.0.0.1
     ip=200.100.50.25
     name=Vega100
     ntp=0.0.0.0
     ntp_local_offset=0000
    ntp_poll_interval=0
     subnet=255.255.255.0
     tftp=0.0.0.0
    use_dhcp=0
```
### <span id="page-33-1"></span>**7.3.1.2 Show status**

SHOW STATUS or SHOW <section> STATUS will display a list of parameters, within the section and any sub-sections below that section, which are different to their default or saved values. It also indicates against each entry whether it is different from the factory default value and/or the saved value.

SHOW ALL STATUS performs a SHOW STATUS followed by SHOW advanced STATUS, so the output consists of 2 sets of results.

### For example:

admin >show lan status Configuration changes:

Copyright Sangoma 2012 - 34 - 8/10/2012

```
Key: CU: Changed from factory and unsaved.
      C-: Changed from factory and saved.
      -U: Not changed but unsaved.
[lan]
   CU dns=136.170.208.4
   -U ftp=0.0.0.0
   CU gateway=136.170.208.1
   CU ip=136.170.209.248
   CU ntp=136.170.144.18
   CU subnet=255.255.254.0
   CU tftp=136.170.209.228
 CU use dhcp=0
[lan.dhcp]
  -U get gateway=1
[lan.localDNS.2]
   C- name=new_host
[lan.localDNS.3]
 C- ip=0.0.0.0 C- name=new_host
Total changed: 10 Unsaved: 9
```
#### <span id="page-34-0"></span>**7.3.1.3 Show changes**

SHOW CHANGES OF SHOW <section> CHANGES will display a list of parameters, within the section and any sub-sections below that section, which are different to their default or saved values. It also indicates against each entry whether it is different from the factory default value and/or the saved value; factory and/or saved values are displayed where they are different.

SHOW ALL CHANGES performs a SHOW CHANGES followed by SHOW advanced CHANGES, so the output consists of 2 sets of results.

#### For example:

```
admin >show lan changes
Configuration changes:
Key: CU: Changed from factory and unsaved.
      C-: Changed from factory and saved.
      -U: Not changed but unsaved.
[lan]
  CU dns=136.170.208.4
        *factory=0.0.0.0
   -U ftp=0.0.0.0
         *saved=136.170.208.123
   CU gateway=136.170.208.1
         *factory=0.0.0.0
         *saved=0.0.0.0
   CU ip=136.170.209.248
         *factory=0.0.0.0
         *saved=136.170.208.204
   CU ntp=136.170.144.18
         *factory=0.0.0.0
   CU subnet=255.255.254.0
         *factory=255.255.255.0
   CU tftp=136.170.209.228
         *factory=0.0.0.0
```

```
 *saved=136.170.209.248
  CU use dhcp=0
        \overline{*}factory=1
         *saved=1
[lan.dhcp]
  -U get gateway=1
          *saved=0
[lan.localDNS.2]
 C- ip=0.0.0.0 *factory=New entry
   C- name=new_host
         *factory=New entry
[lan.localDNS.3]
   C- ip=0.0.0.0
         *factory=New entry
   C- name=new_host
         *factory=New entry
Total changed: 11 Unsaved: 9
```
#### <span id="page-35-0"></span>**7.3.1.4 Show verbose**

SHOW VERBOSE or SHOW <section> VERBOSE will display a list of all parameters within the section and any sub-sections below that section. For those that are different to their default or saved values the listing will indicate which value they are different to, and will list the value of the factory default and/or saved value, whichever is/are different.

SHOW ALL VERBOSE performs a SHOW VERBOSE followed by SHOW advanced VERBOSE, so the output consists of 2 sets of results.

#### For example:

```
admin >show lan. verbose
Configuration changes:
Key: CU: Changed from factory and unsaved.
      C-: Changed from factory and saved.
      -U: Not changed but unsaved.
[lan]
   CU dns=136.170.208.4
         *factory=0.0.0.0
   -U ftp=0.0.0.0
         *saved=136.170.208.123
   CU gateway=136.170.208.1
        *factor = 0.0.0.0*saved=0.0.0.0
   CU ip=136.170.209.248
         *factory=0.0.0.0
         *saved=136.170.208.204
      name=Vega100T1E1
   CU ntp=136.170.144.18
         *factory=0.0.0.0
      ntp_local_offset=0000
     ntp_poll_interval=0
   CU subnet=255.255.254.0
         *factory=255.255.255.0
   CU tftp=136.170.209.228
         *factory=0.0.0.0
         *saved=136.170.209.248
```
CU use\_dhcp=0 \*factory=1 \*saved=1 Total changed: 11 Unsaved: 9

# **7.4 Changing Configuration Values**

### **Changing Configuration Values Using The Web Browser**

In the web browser, configuration values have been grouped together into appropriate pages – values are changed by entering the new value into the appropriate text box, selecting the required value using a combo selector, or selecting the right value using a radio button selector.

Once the desired value has been specified press the "Submit" button to send the information to the user configuration memory in the Vega.

### **Changing Configuration Values Using The Command Line Interface**

The commands SET, NEW, PURGE, DELETE , GET and FACTORY RESET can be used to change the user configuration.

SET changes an existing parameter value.

admin > set path.parameter=value

Multiple parameters can be set using the same command, separating entries with spaces,

admin > set path.parameter=value path.parameter2=value2 etc.

To get help on the range of possible values to use for a specific parameter type:

```
SET <path.parameter>=?
```
e.g. to set the host name:

admin >set lan.name=test [lan].name=test

#### e.g. to set the host name and the tftp address

```
admin >set lan.name=test lan.tftp=192.168.1.108
[lan].name=test
[lan].tftp=192.168.1.108
```
#### e.g. to retrieve help on the syntax

admin >set lan.name=? entry : lan.name expecting: string of between 1 and 31 characters

NOTE

If you have a number of different parameters to change in a specific path, or a long path to type in, instead of typing in the full path each time use cp path to get to the desired place then use the sub path from here to the parameter, or if the Vega is now in the parameter's path just use set parameter=value e.g.: cp.lan

set name=test ; configures lan.name

# **7.5 Manipulating List Sections**

A list section contains 1 or more numbered subsections. Each subsection contains the same set of configurable parameters. Lists are used where either i) a variable number of sets of entries need to be defined (e.g. lan.localDNS entries) or ii) a number of sets of parameters can be configured and the Vega selects the appropriate set through configuration of another parameter (e.g. serviceprofile and gos profile).

### **Manipulating List Sections using the web browser**

Where required the "Add" and "Delete" buttons are provided to add or delete entries from lists. When add is used, the list section added is initialised to default values which can then be overwritten to the desired values.

#### **Manipulating List sections using the Command Line Interface**

The command  $NEW$  (or the command  $NEW$  from within the list structure) adds a new numbered record to the list section, initialising it with default values. The command SET can then be used to override these default values with new ones. E.g. to check the lan.localDNS table, then add a new entry to the LAN localDNS table and configure its 2 parameters using a single SET command:

```
admin >show lan.localDNS
[lan.localDNS.1]
     ip=127.0.0.1
     name=loopback
admin >new lan.localDNS
admin lan.localDNS.2 >show
[lan.localDNS.2]
     ip=0.0.0.0
     name=new_host 
admin lan.localDNS.2 >set ip=1.2.3.4 name=test
[lan.localDNS.2].ip=1.2.3.4
[lan.localDNS.2].name=test
```
DELETE removes either the last record from a list section, or the specified record, e.g. to remove the last entry:

```
admin lan.localDNS.2 > cp .
admin >delete lan.localDNS 2
Delete OK
admin >show lan.localDNS
[lan.localDNS.1]
     ip=127.0.0.1
     name=loopback
```
PURGE removes all records in a particular list section, leaving just the first record (which must always be there). This can be used to "clean" sections to a known state prior to restoring data.

# <span id="page-38-0"></span>**7.6 Activating Configuration Changes**

Changes to the configuration parameters are activated (ie are used by the running system) at different times depending on the type of parameter. Each entry falls into one of the following categories:

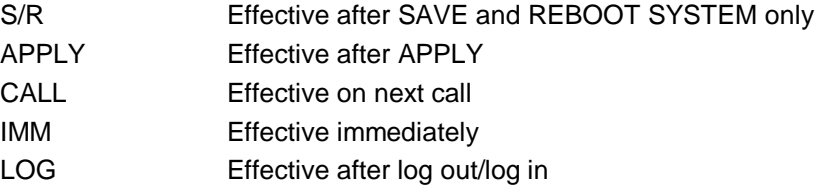

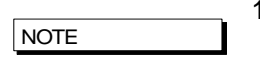

- 1) On the web browser interface the "Submit" or "Apply" button must be pressed first to send the data to the Vega.
- 2) Entries activated after APPLY, CALL, IMM or LOG are not automatically saved in the non-volatile portion of the database. The SAVE command must still be used.

The activation category that each parameter is associated with has, where possible, been chosen according to the parameter"s use; for example, DSP parameters are effective on next CALL so you can hear the difference when making small changes.

Typically major changes are only effective after a reboot.

## **7.7 Configuration Entries**

The following table lists the configuration entries by section. Some of the section headers and parameters are hyperlinked – selecting them will take you to a section discussing the use of these parameters.

The activate column denotes when the change will take effect (for definition see chapter [7.6\)](#page-38-0).

Key to symbols:

Activate field:  $P =$  Preserved through a factory reset

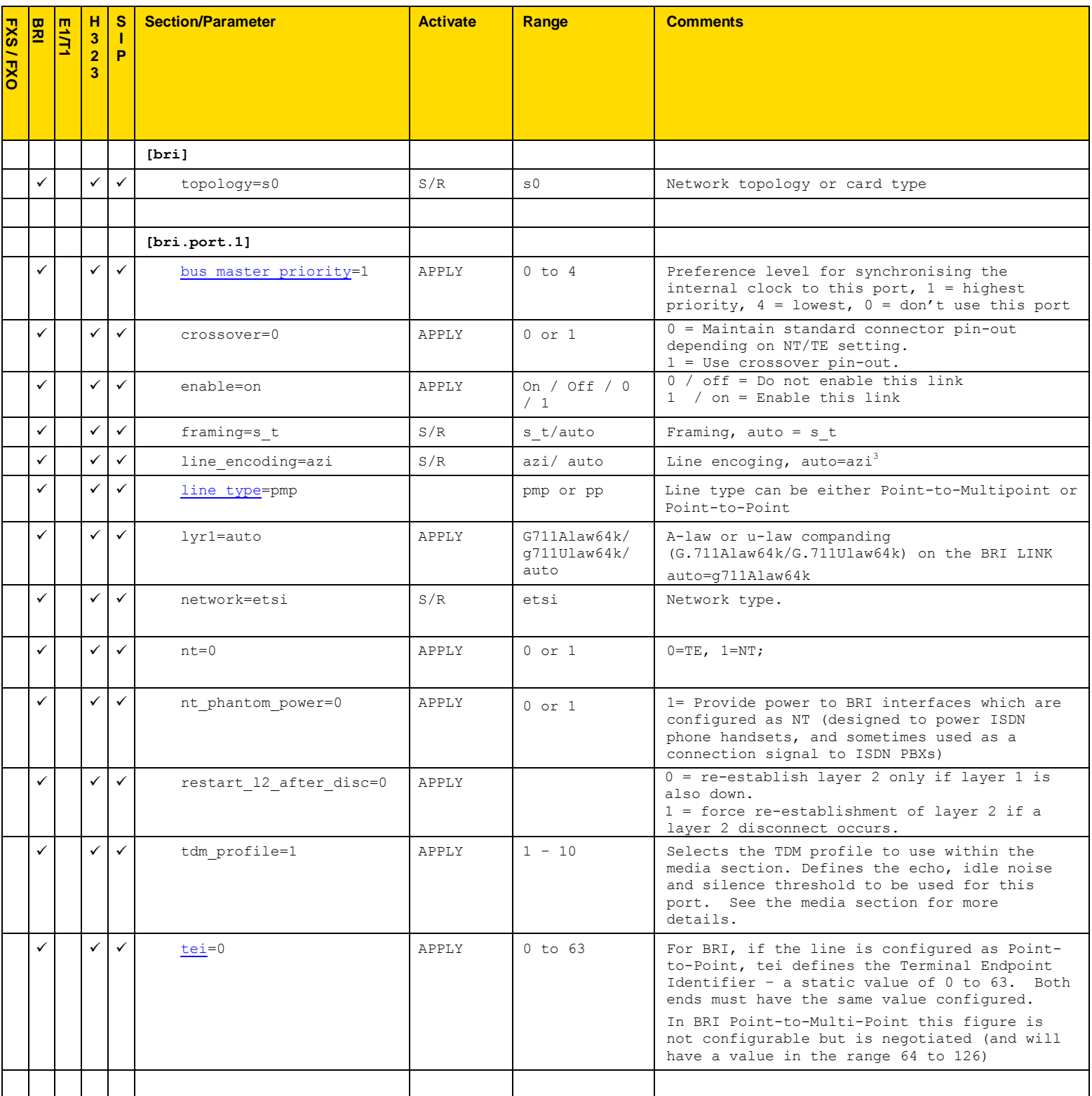

l

 $3$  azi is the proper name for BRI line encoding on an S/T interface (hdb3 is the encoding used on the U interface)

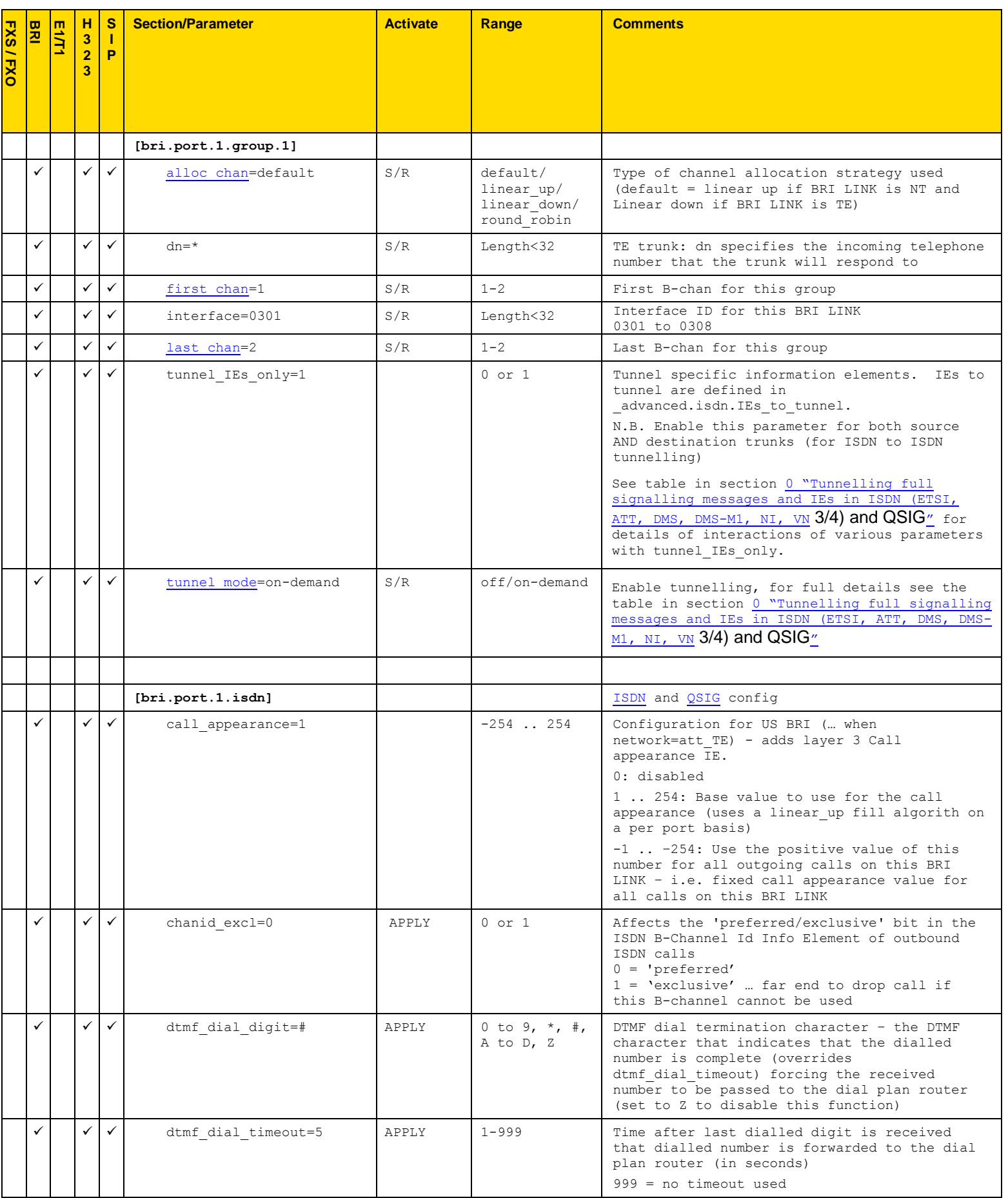

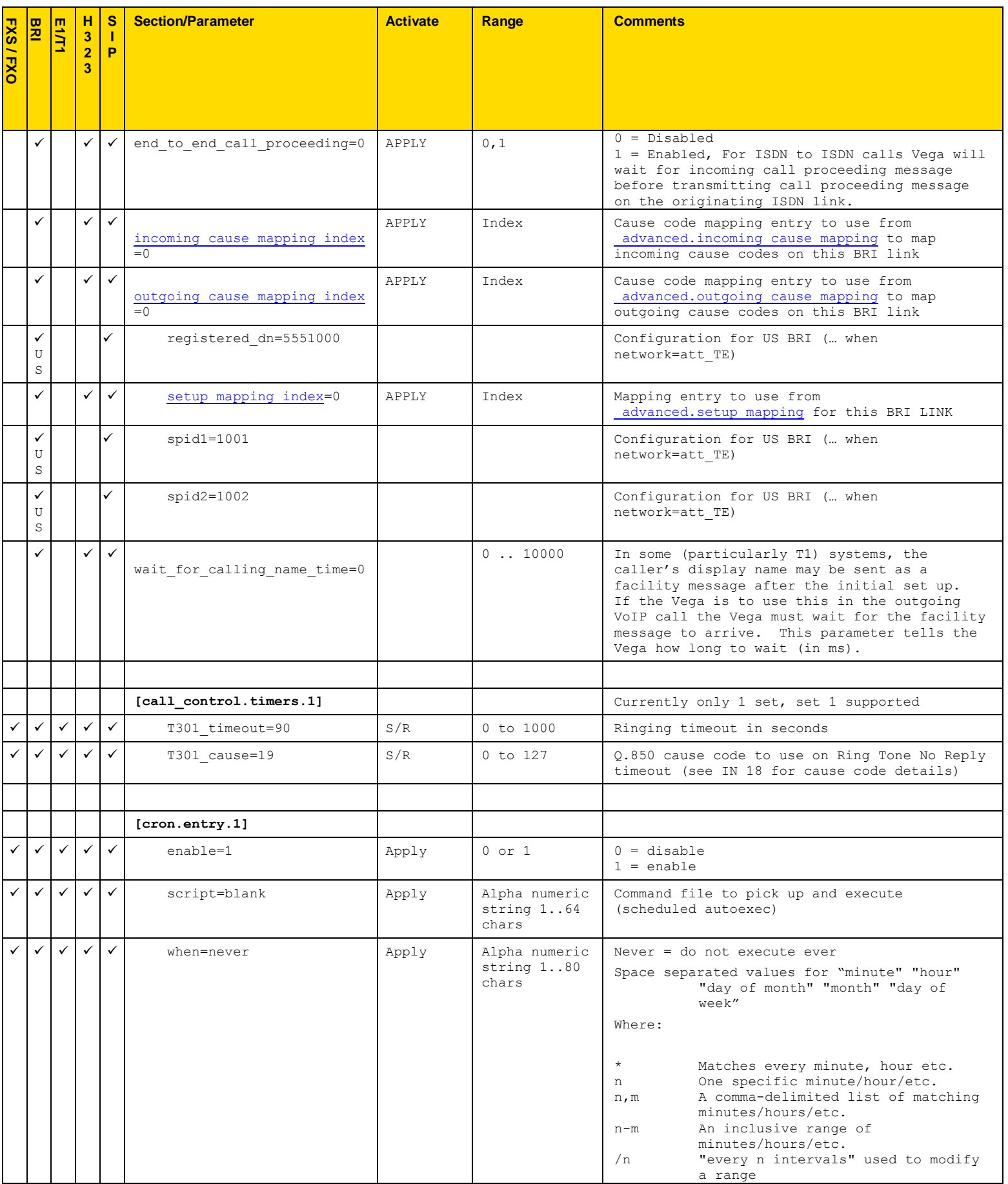

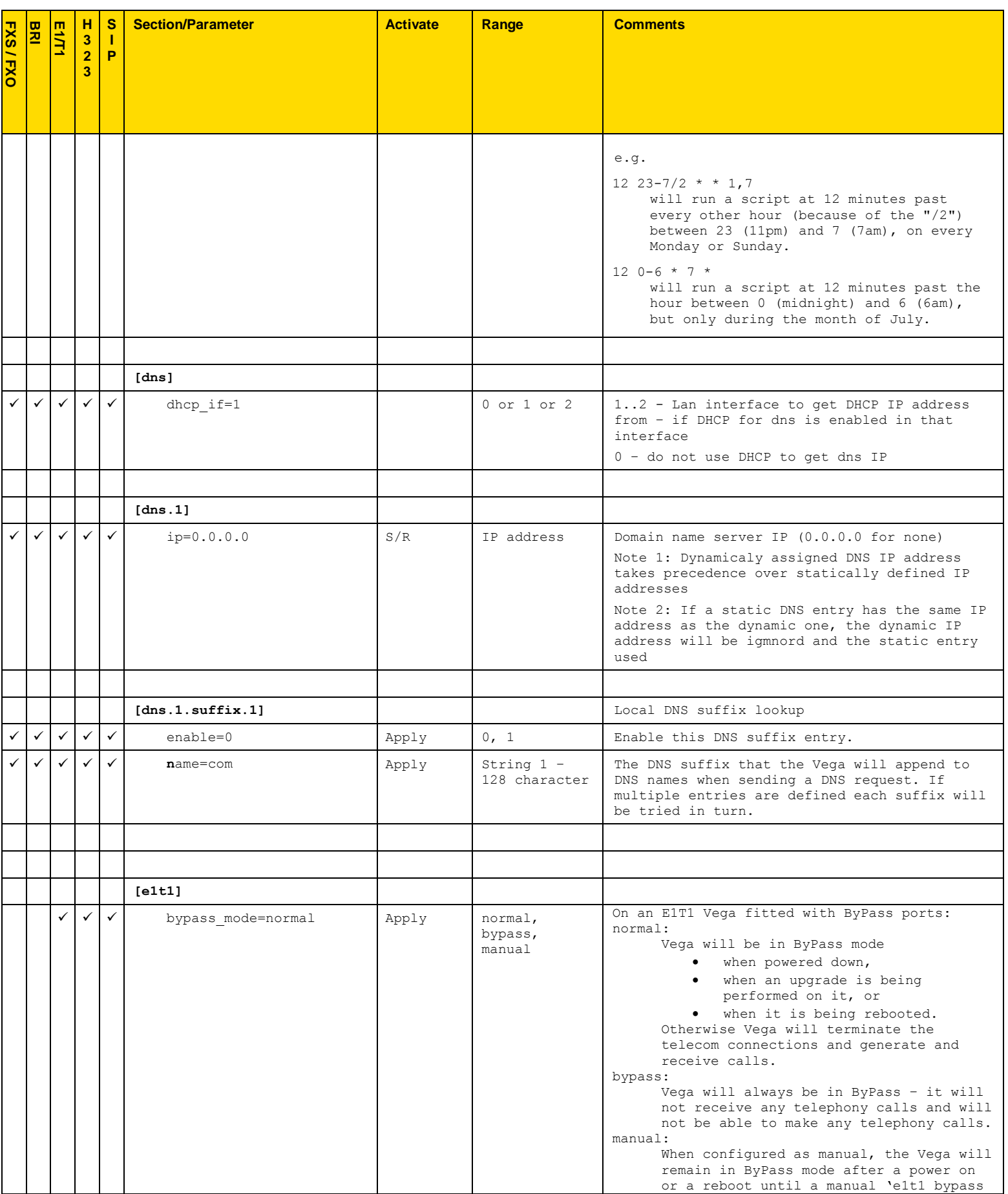

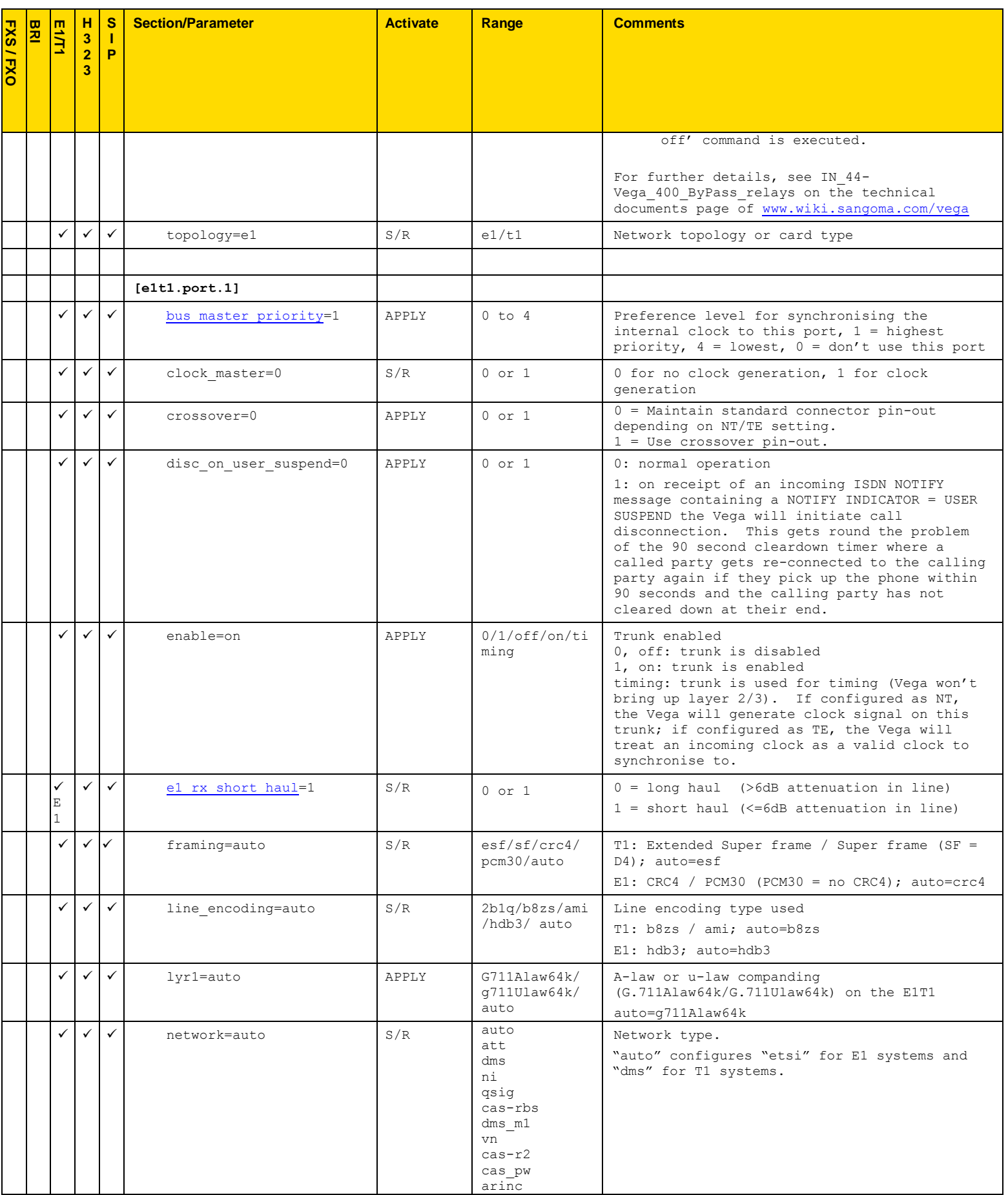

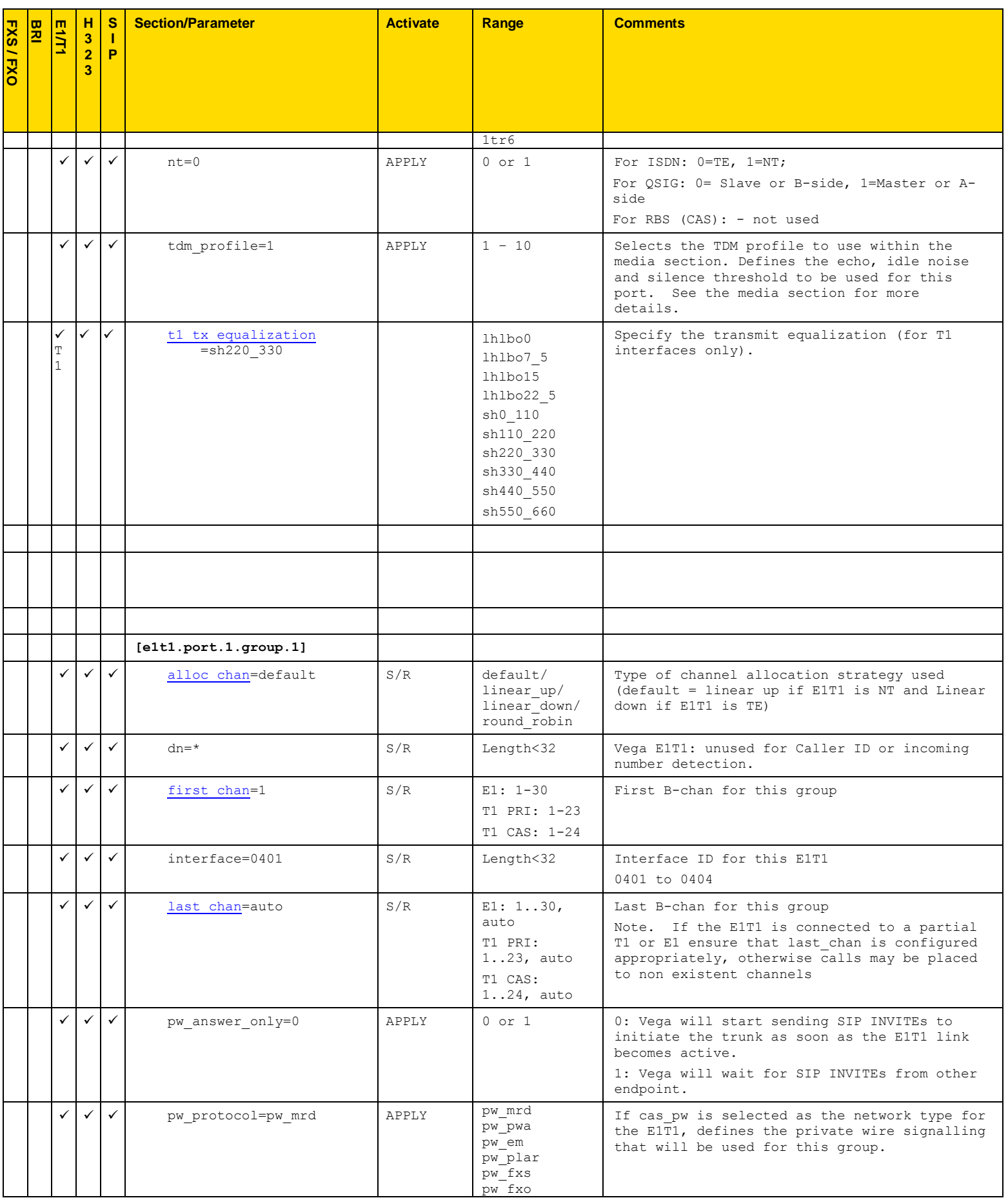

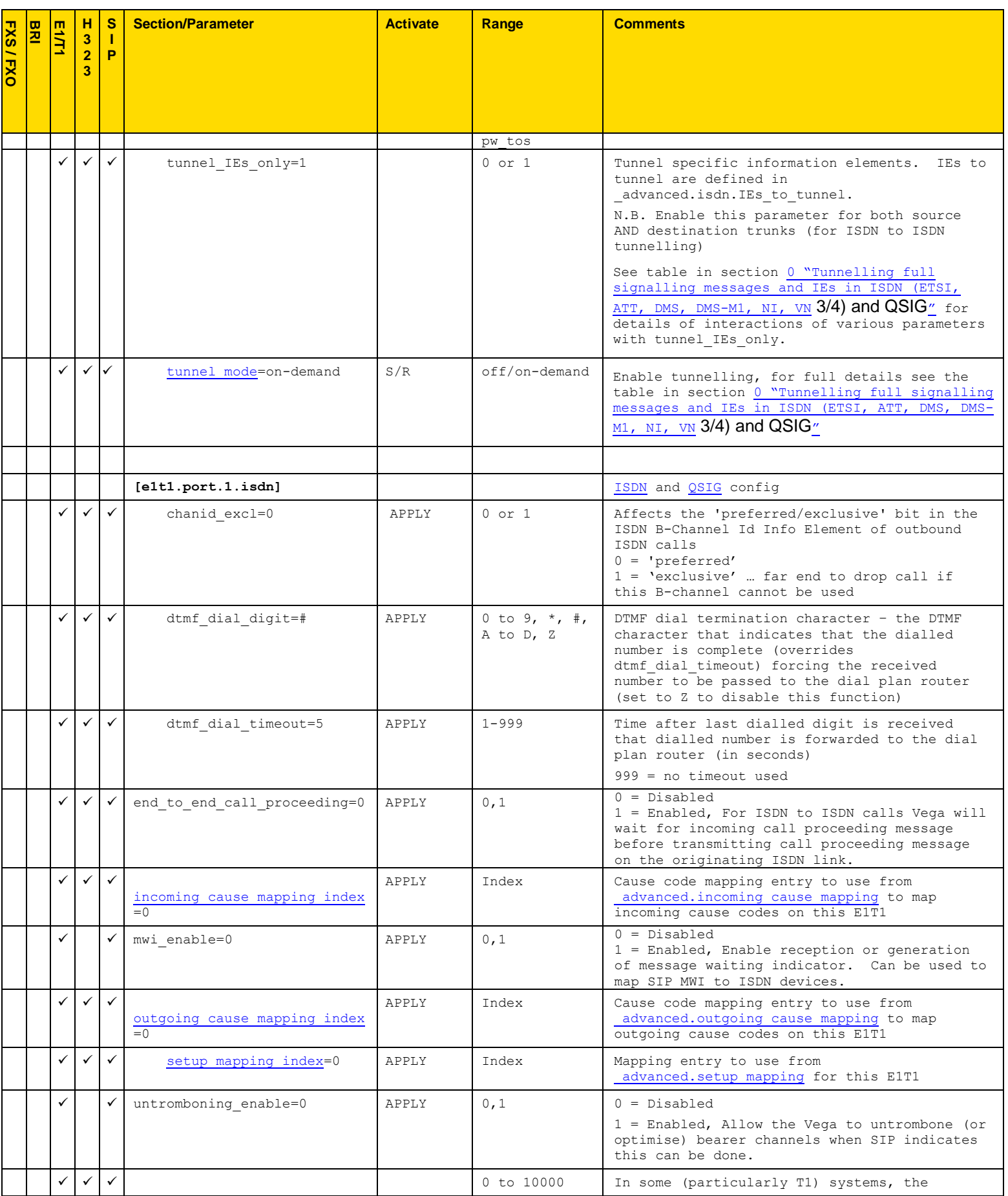

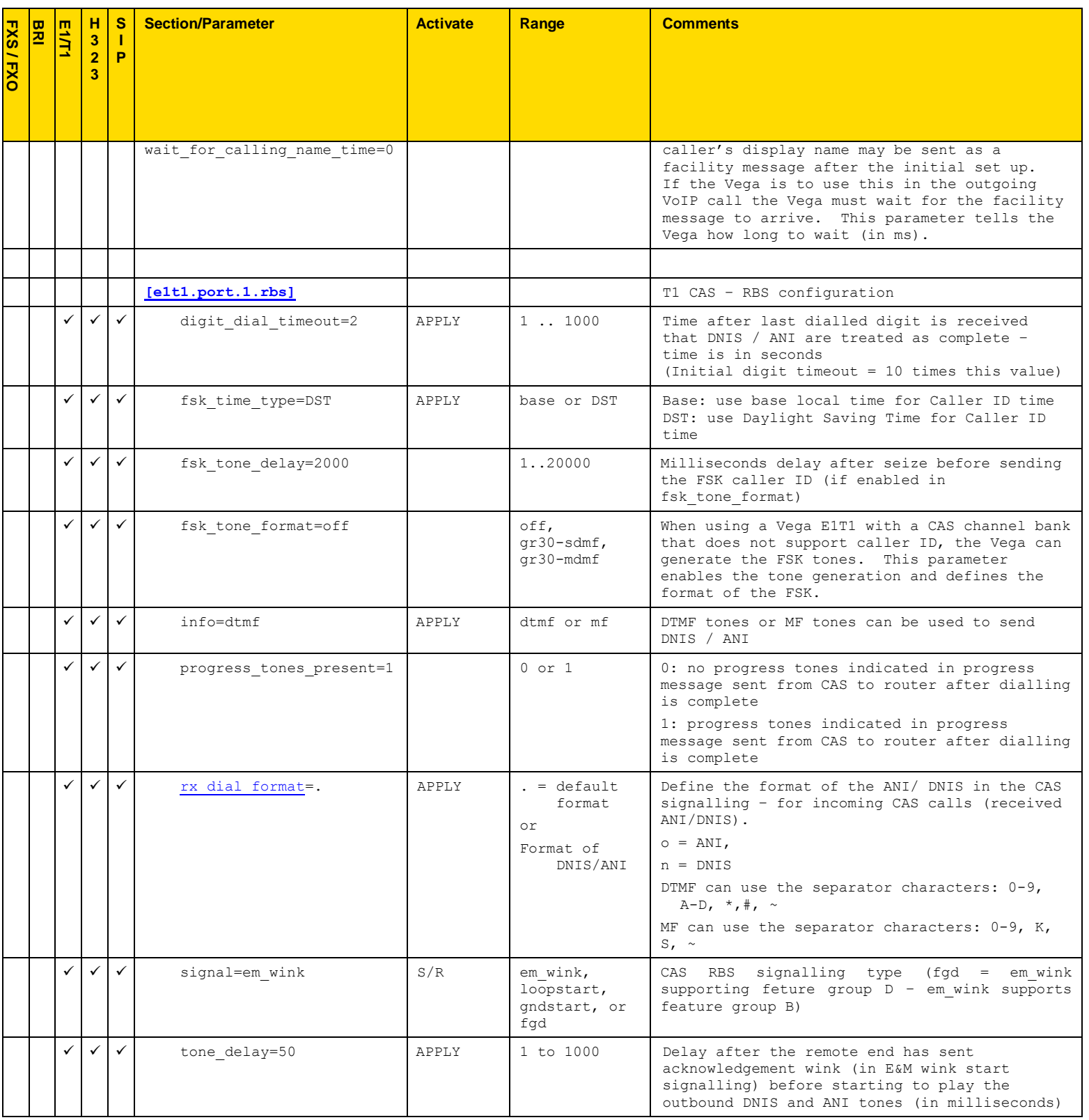

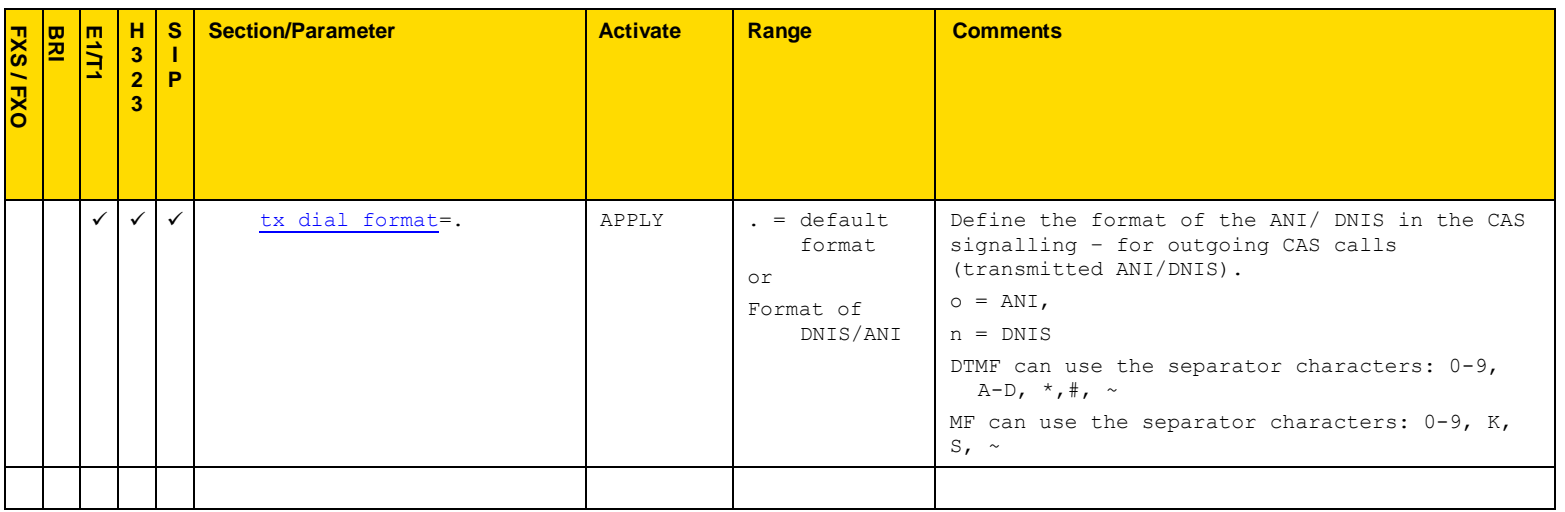

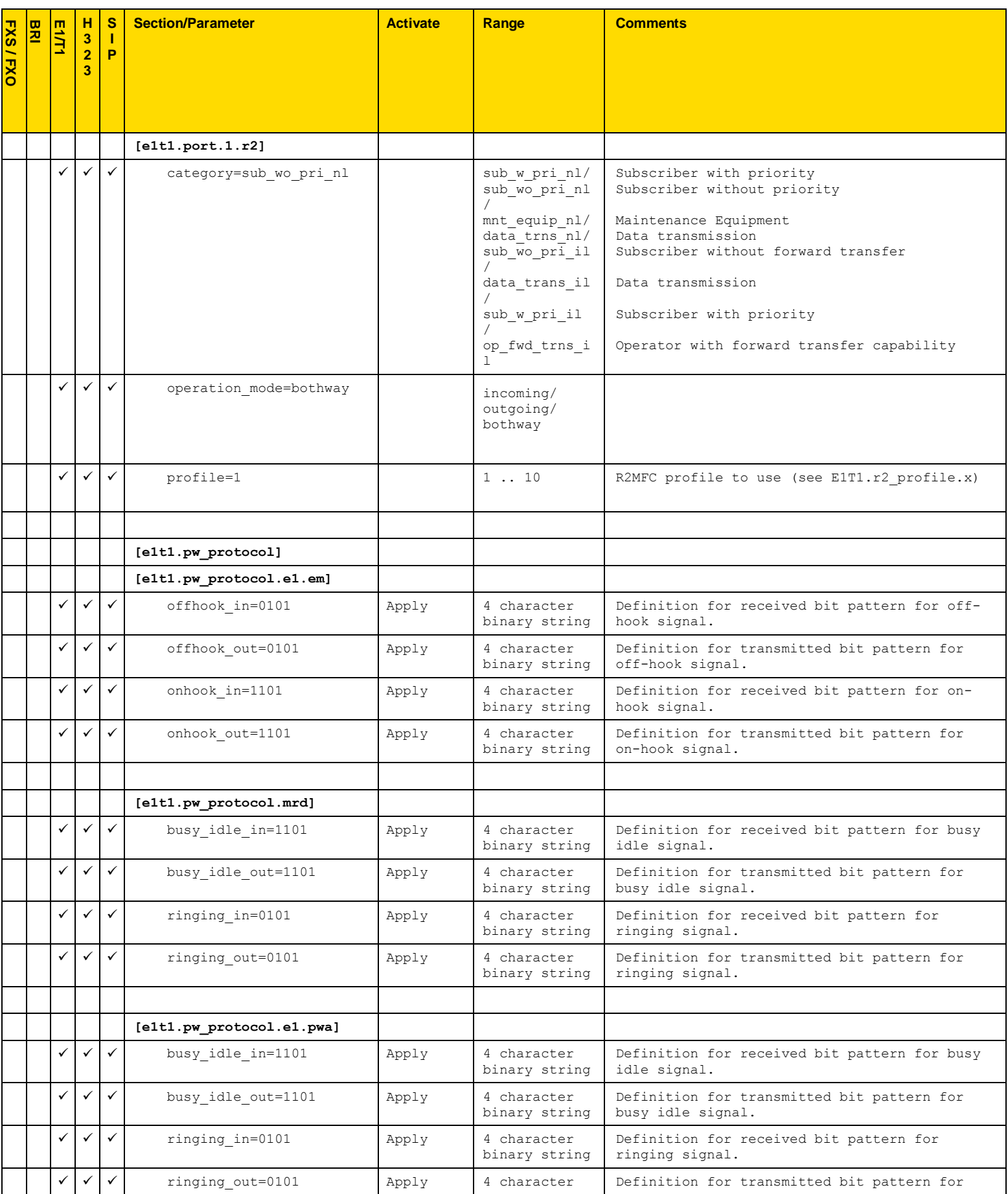

Copyright Sangoma 2012 - 50 - 8/10/2012

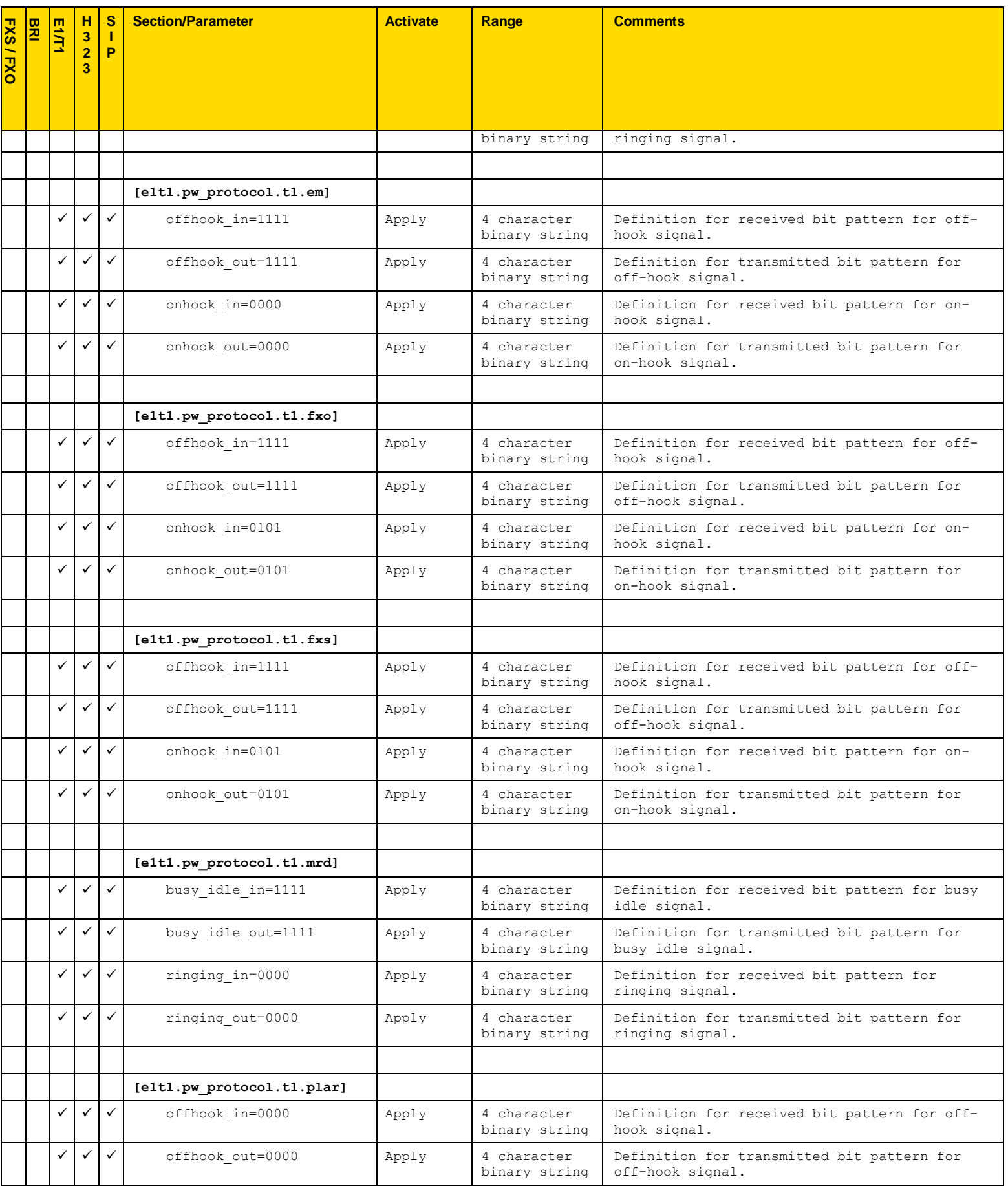

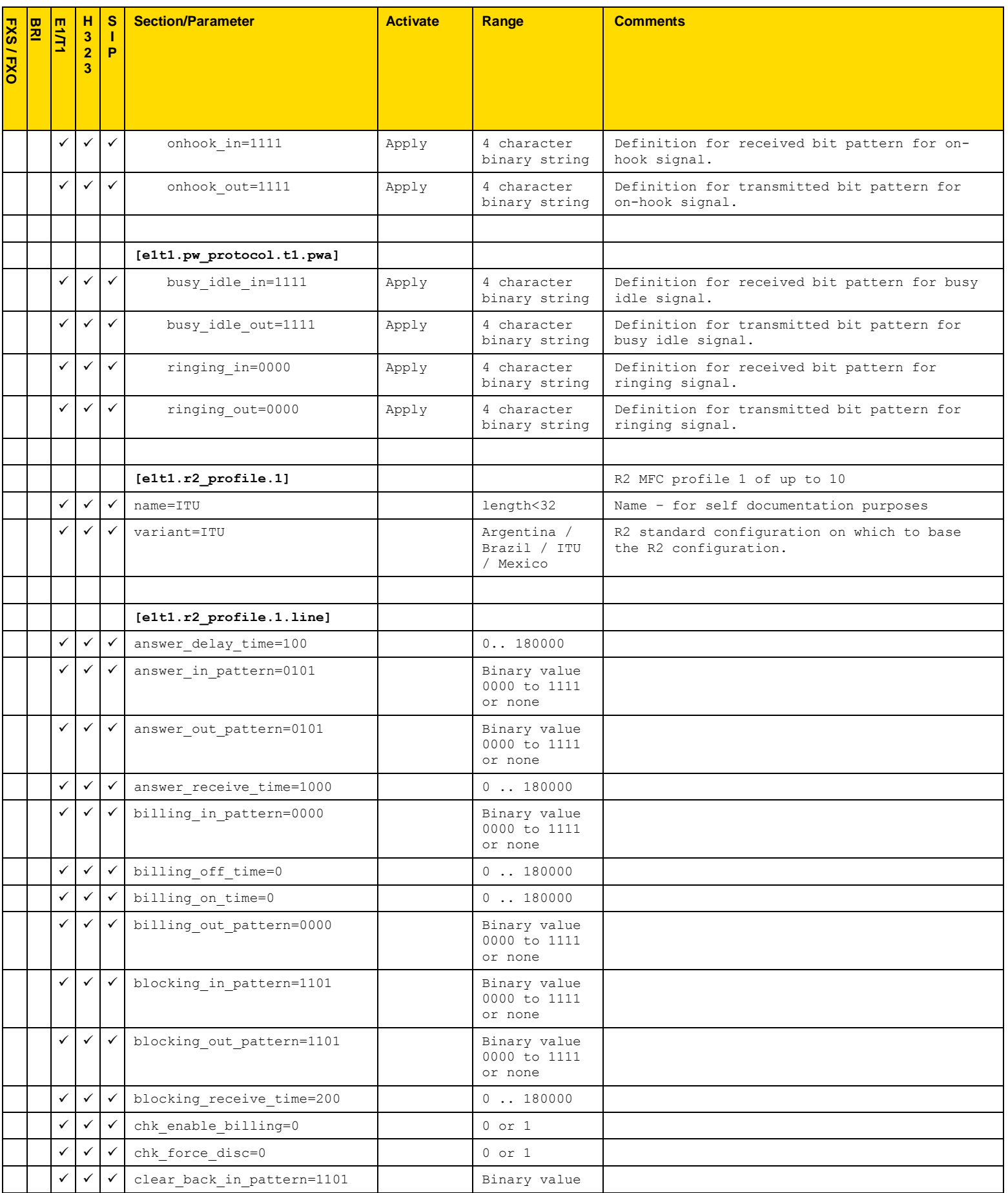

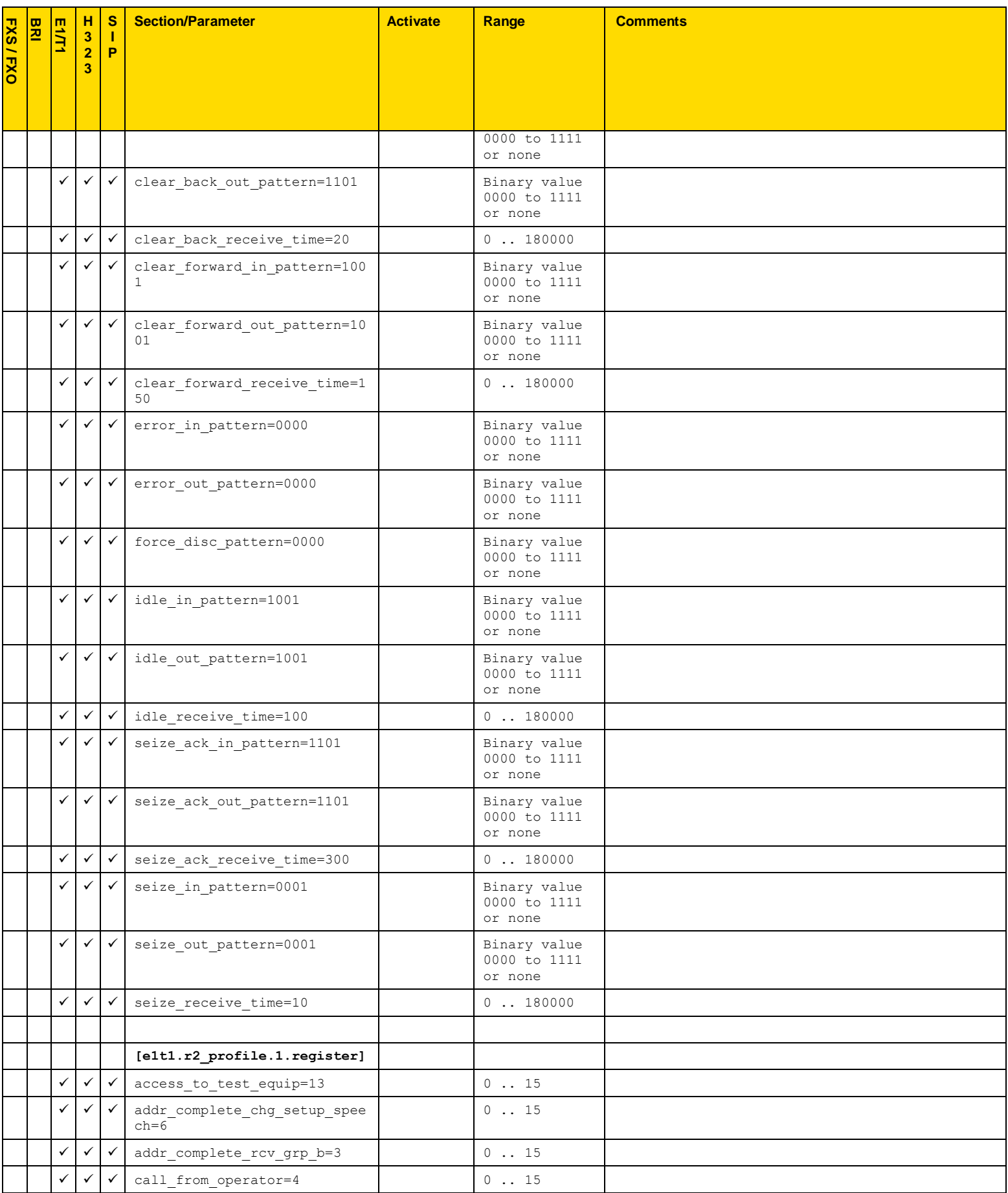

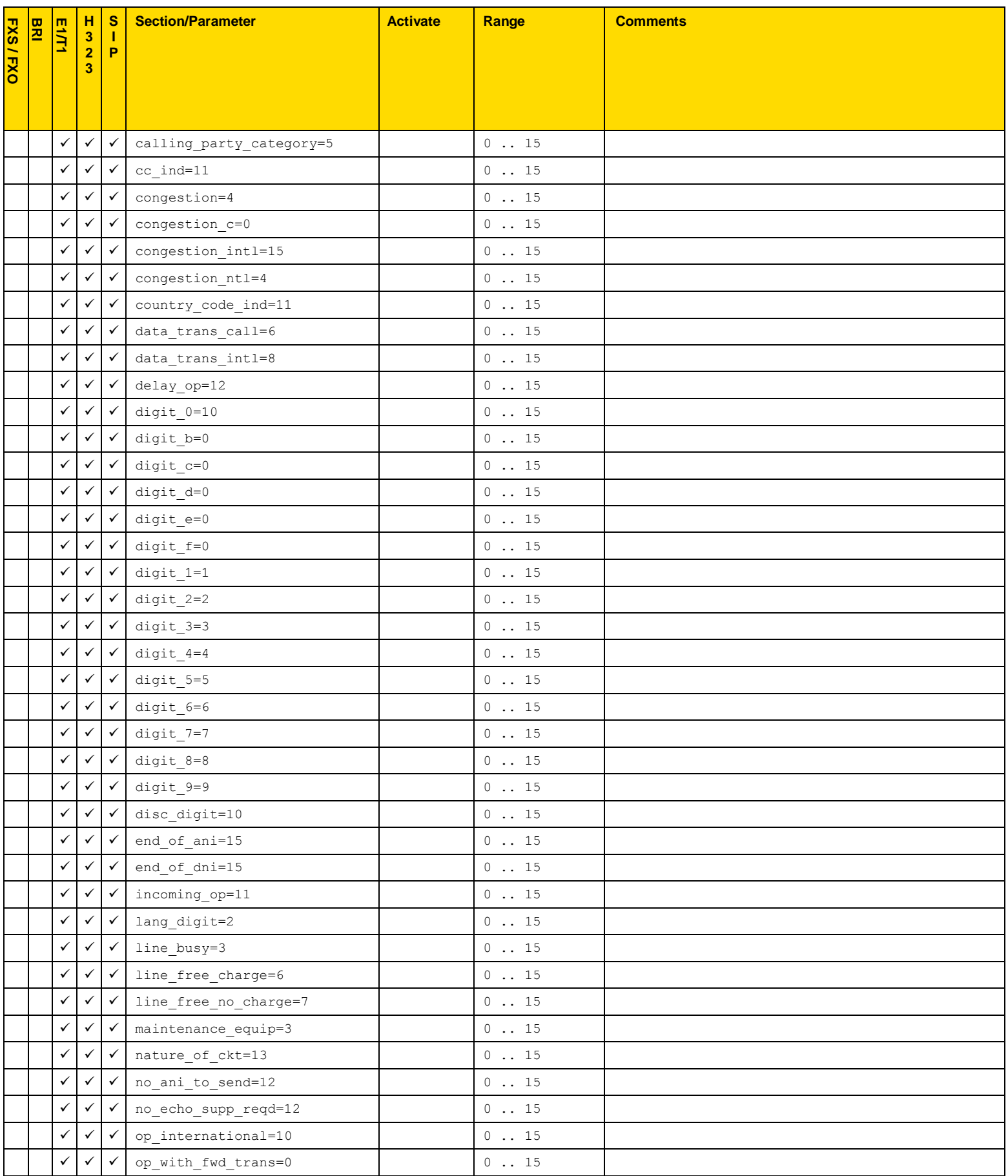

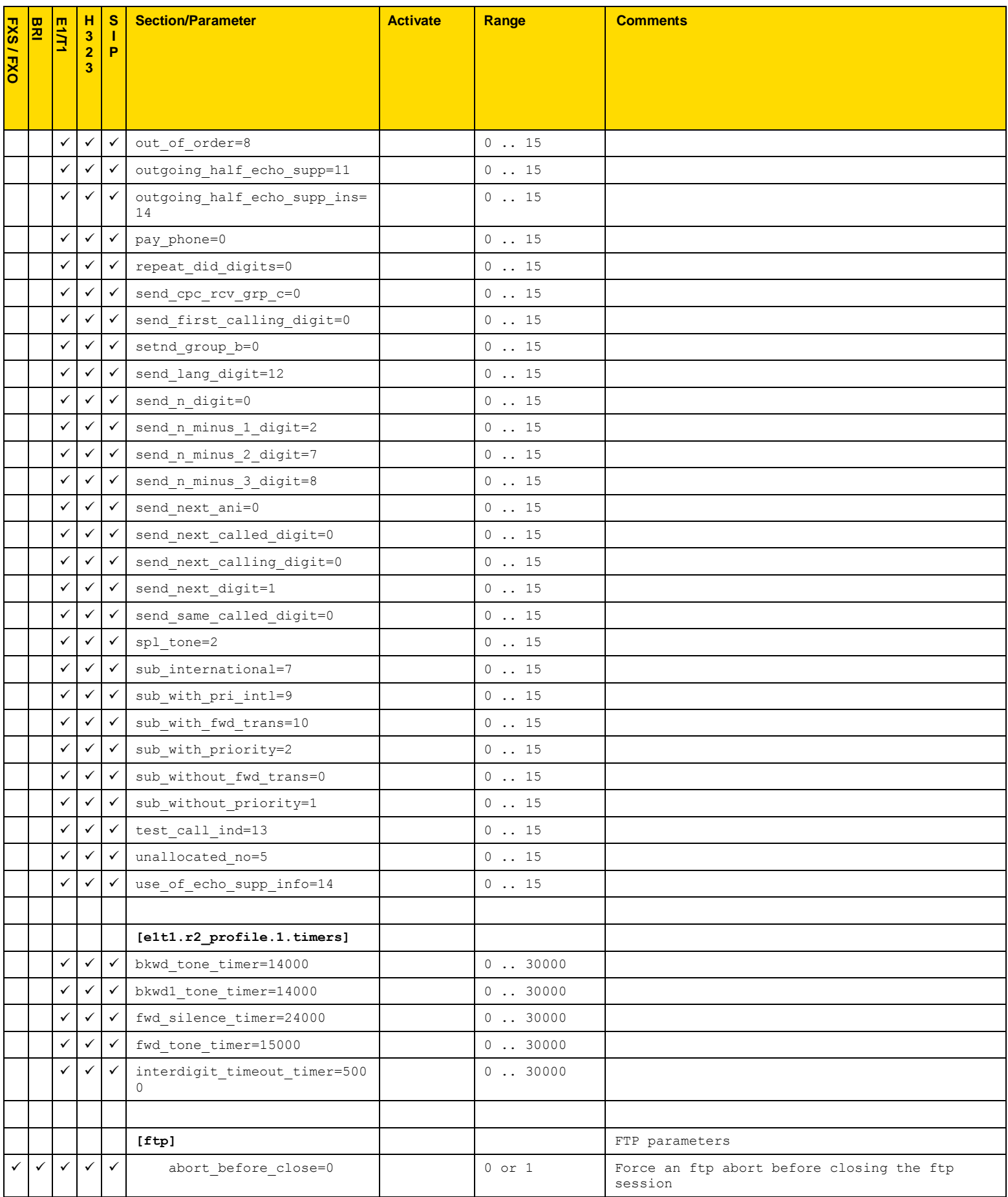

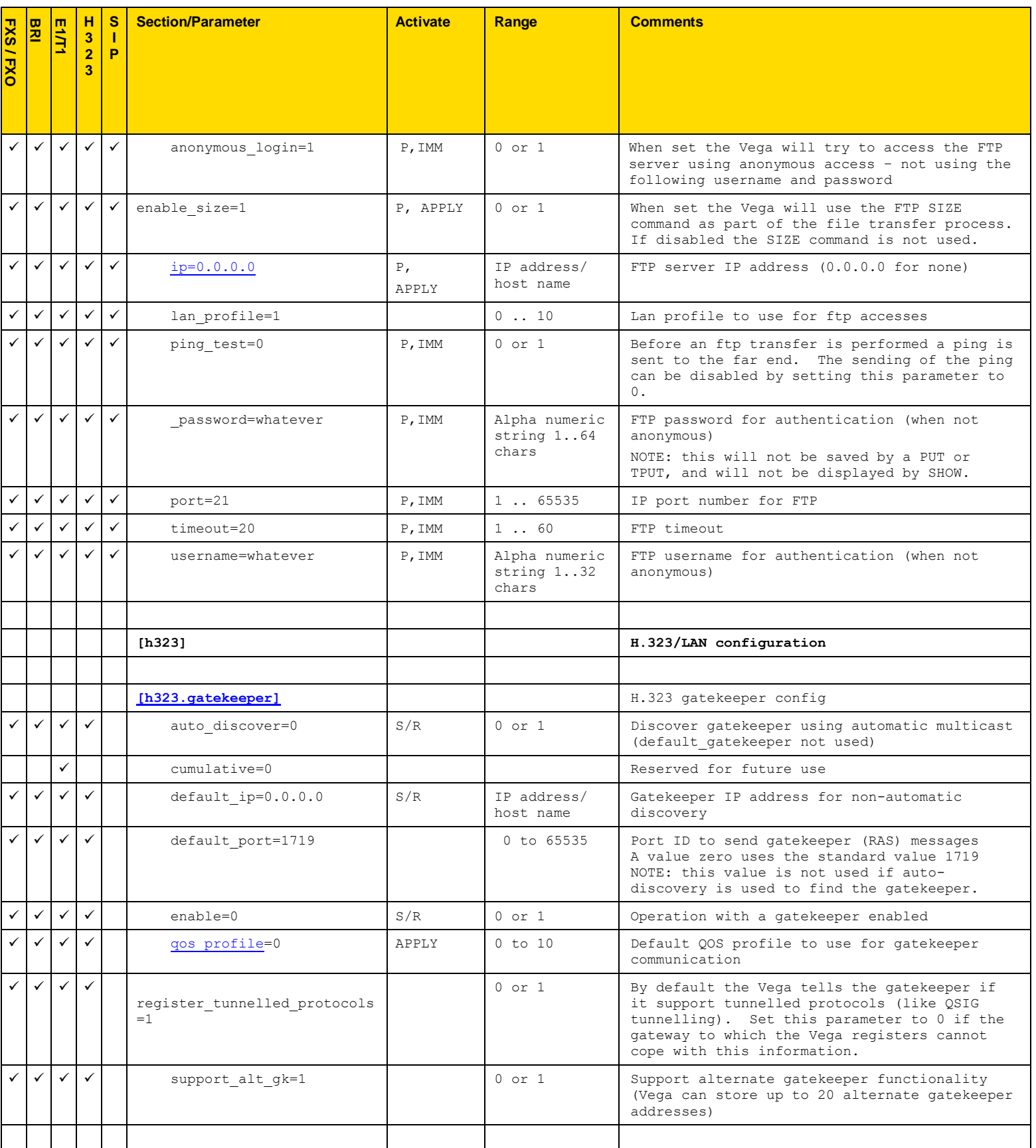

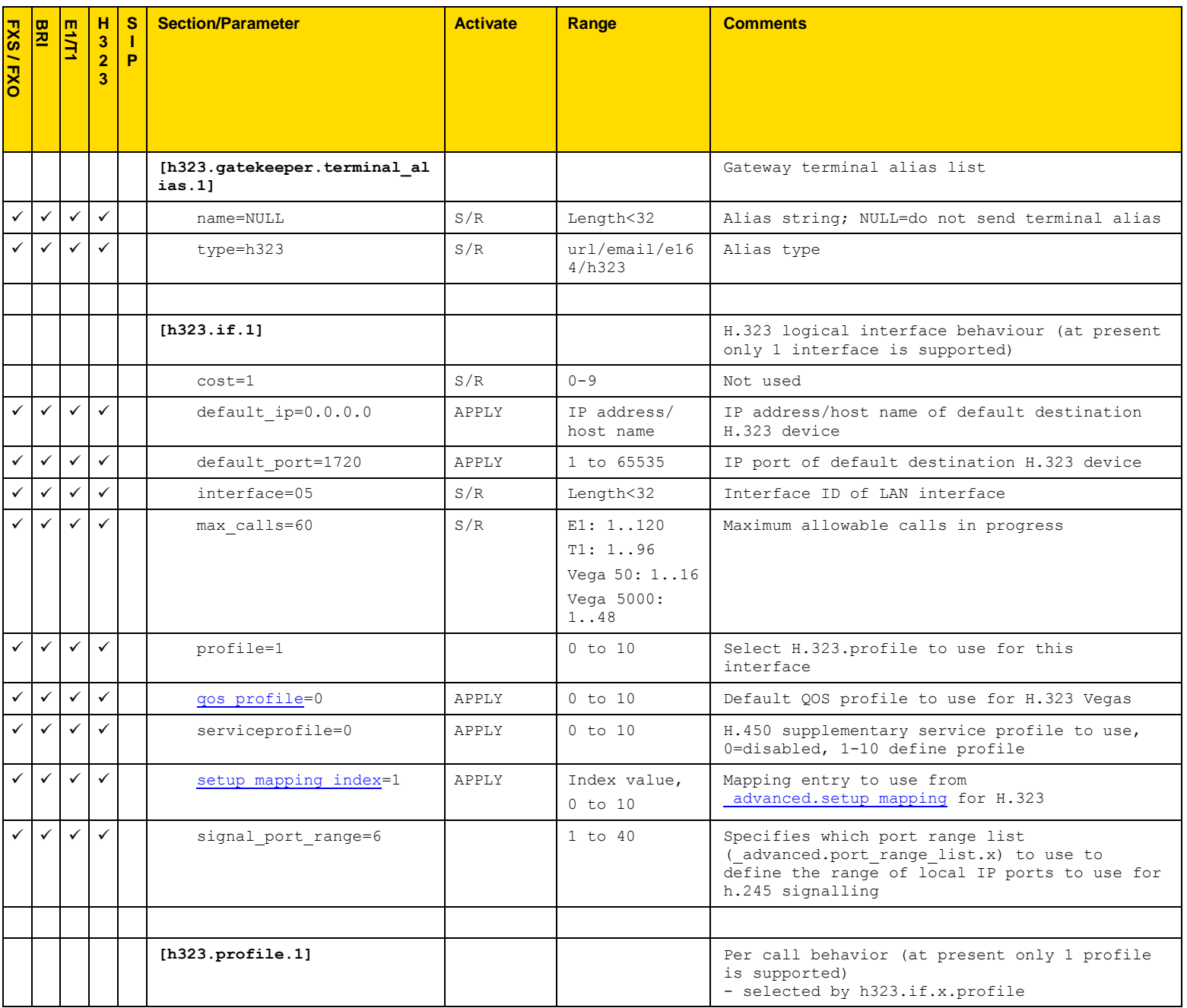

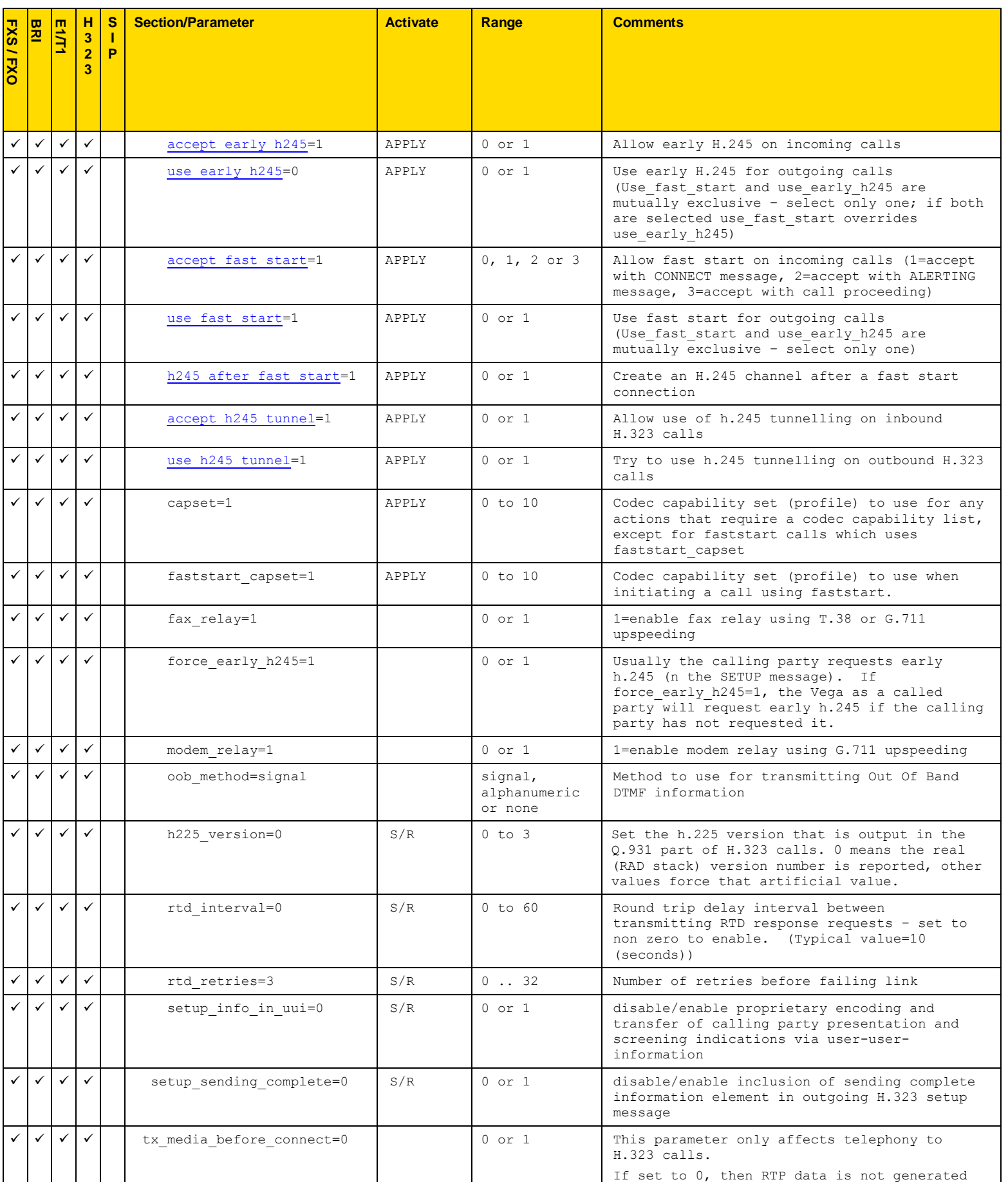

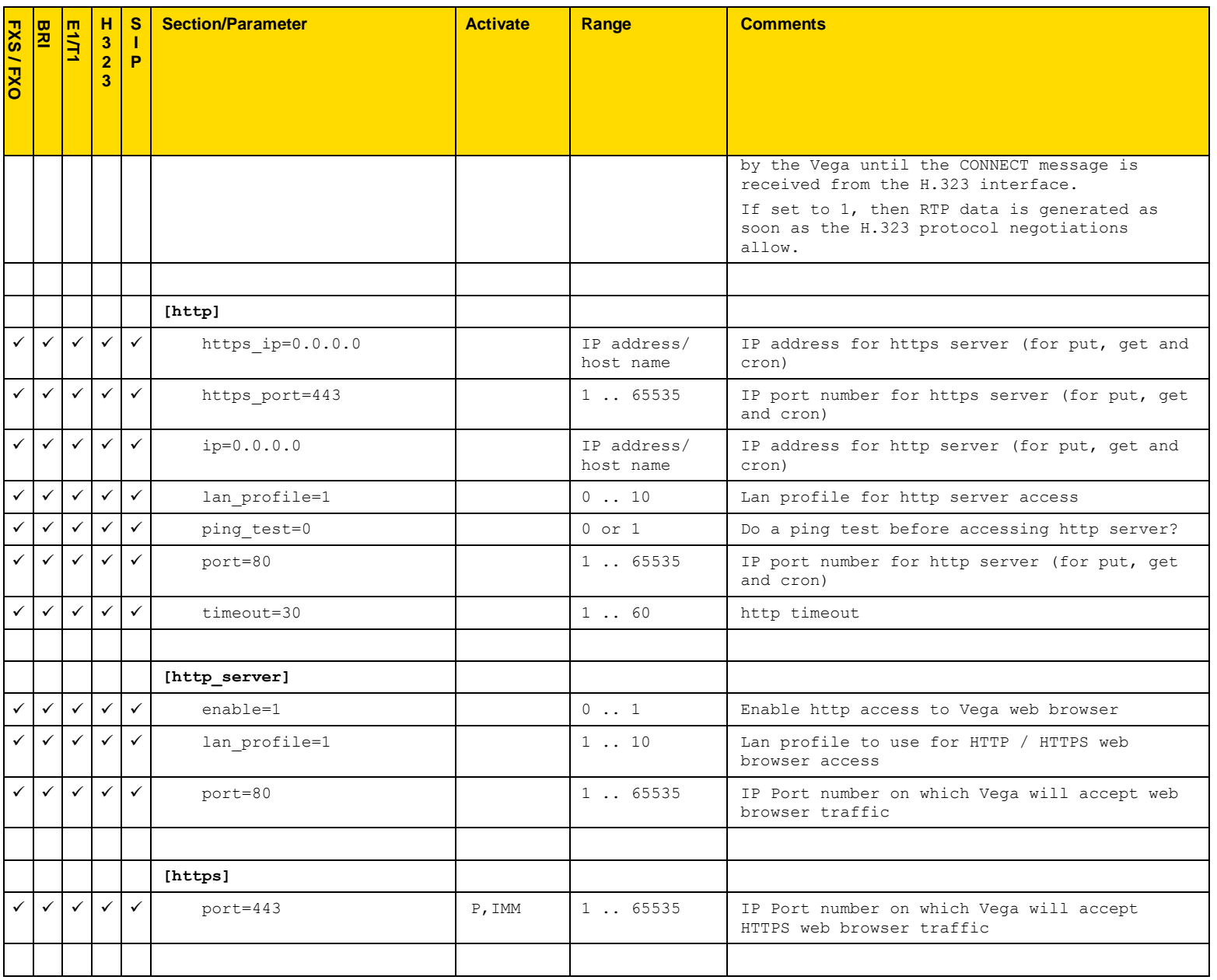

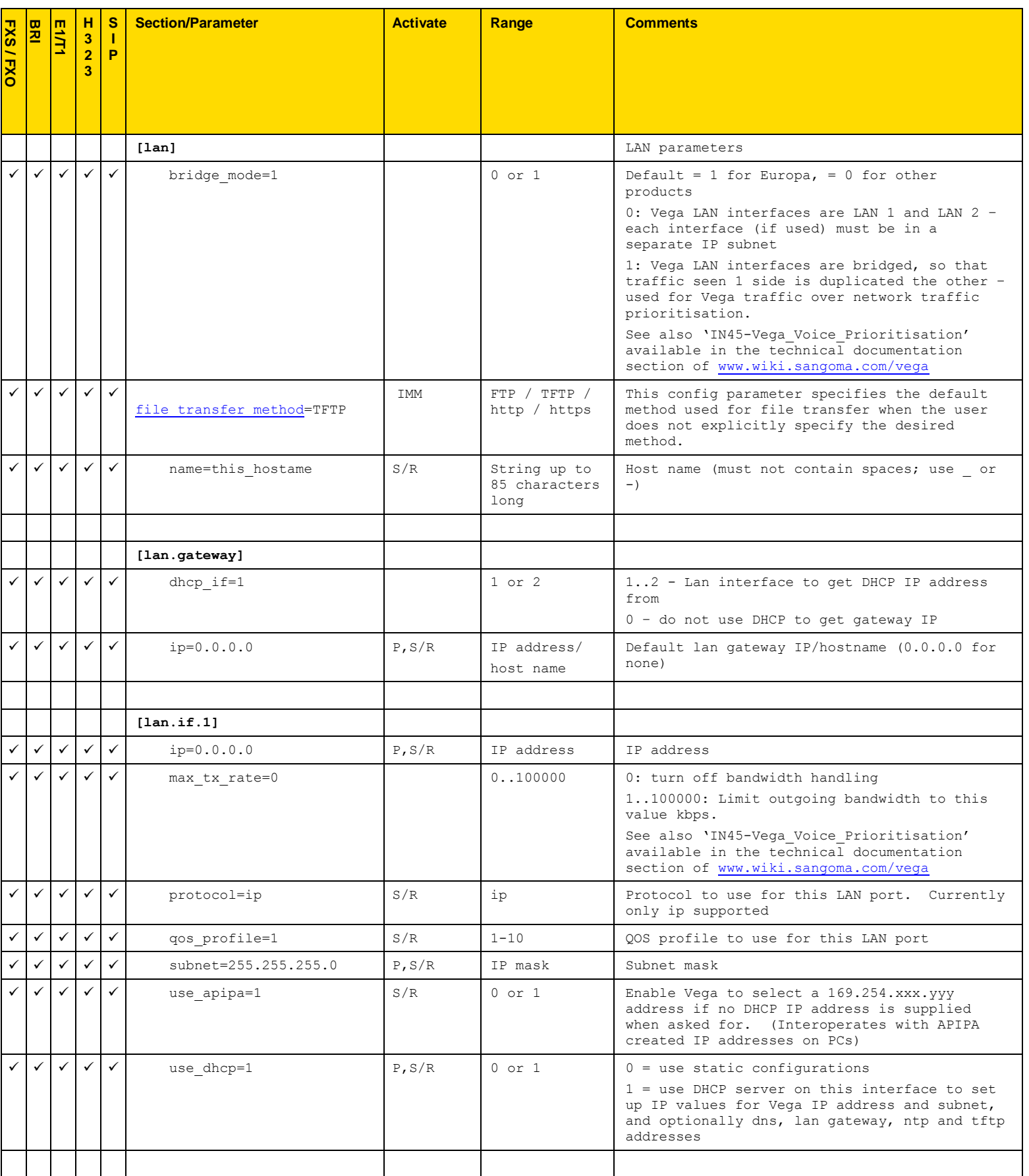

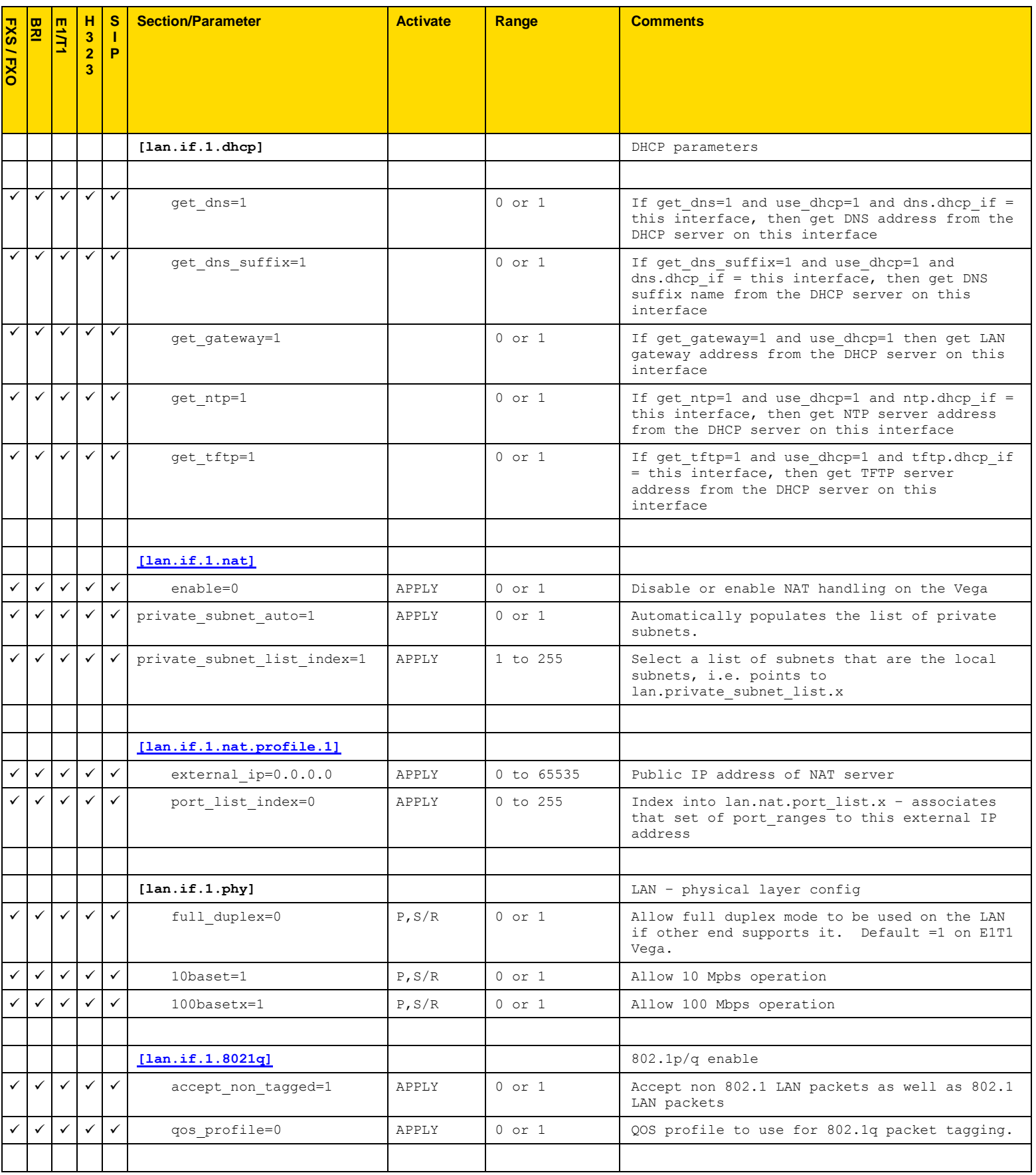

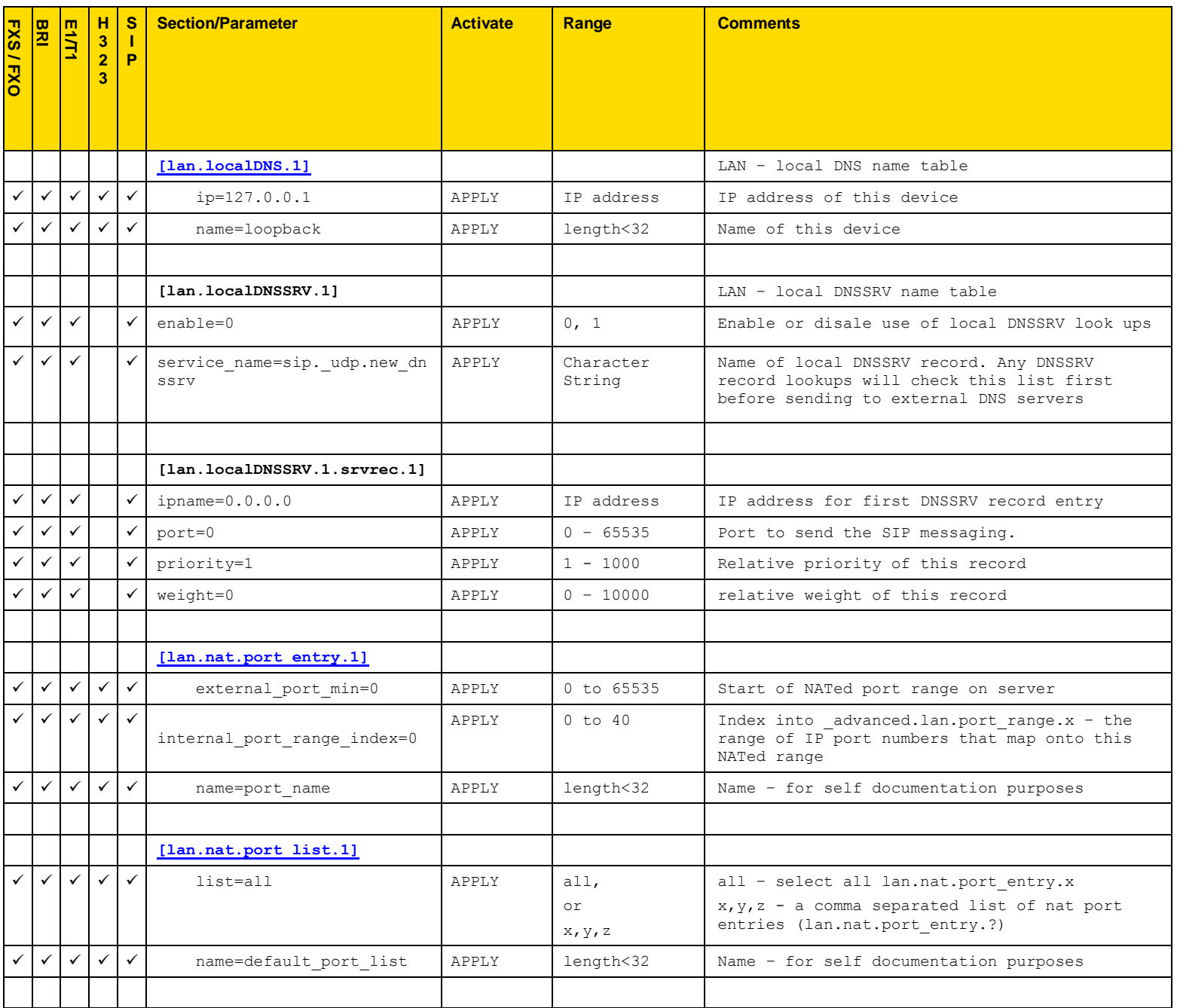

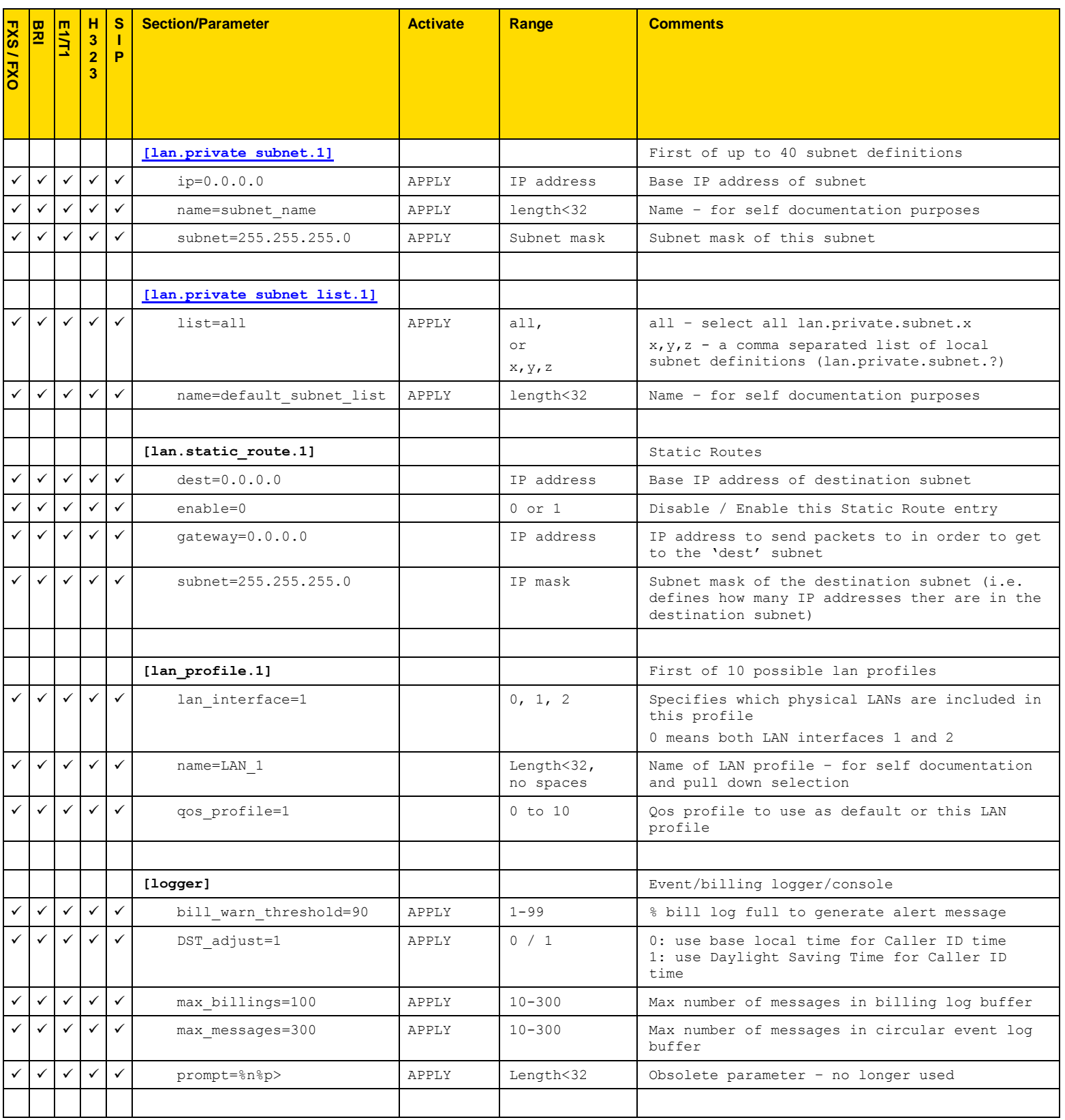

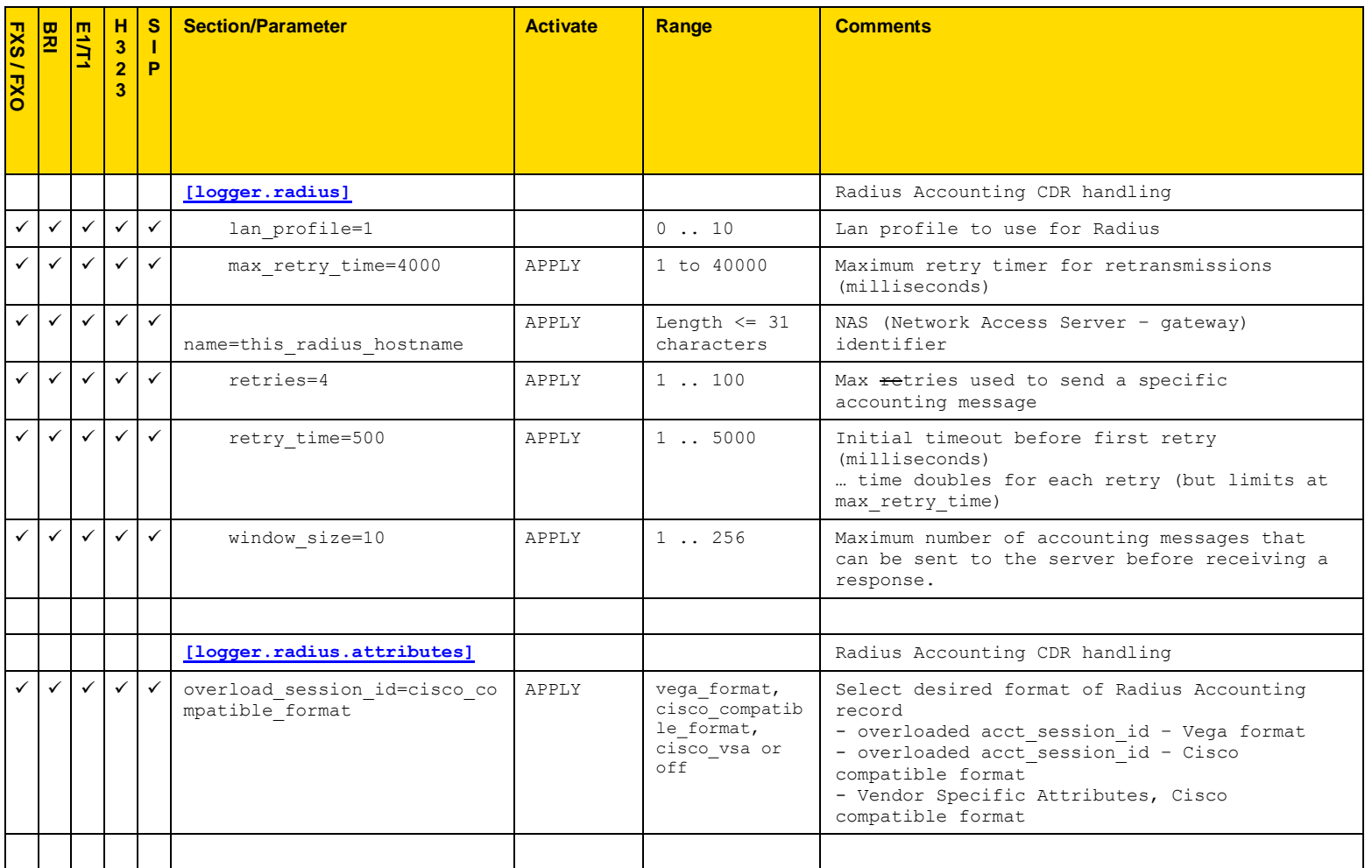

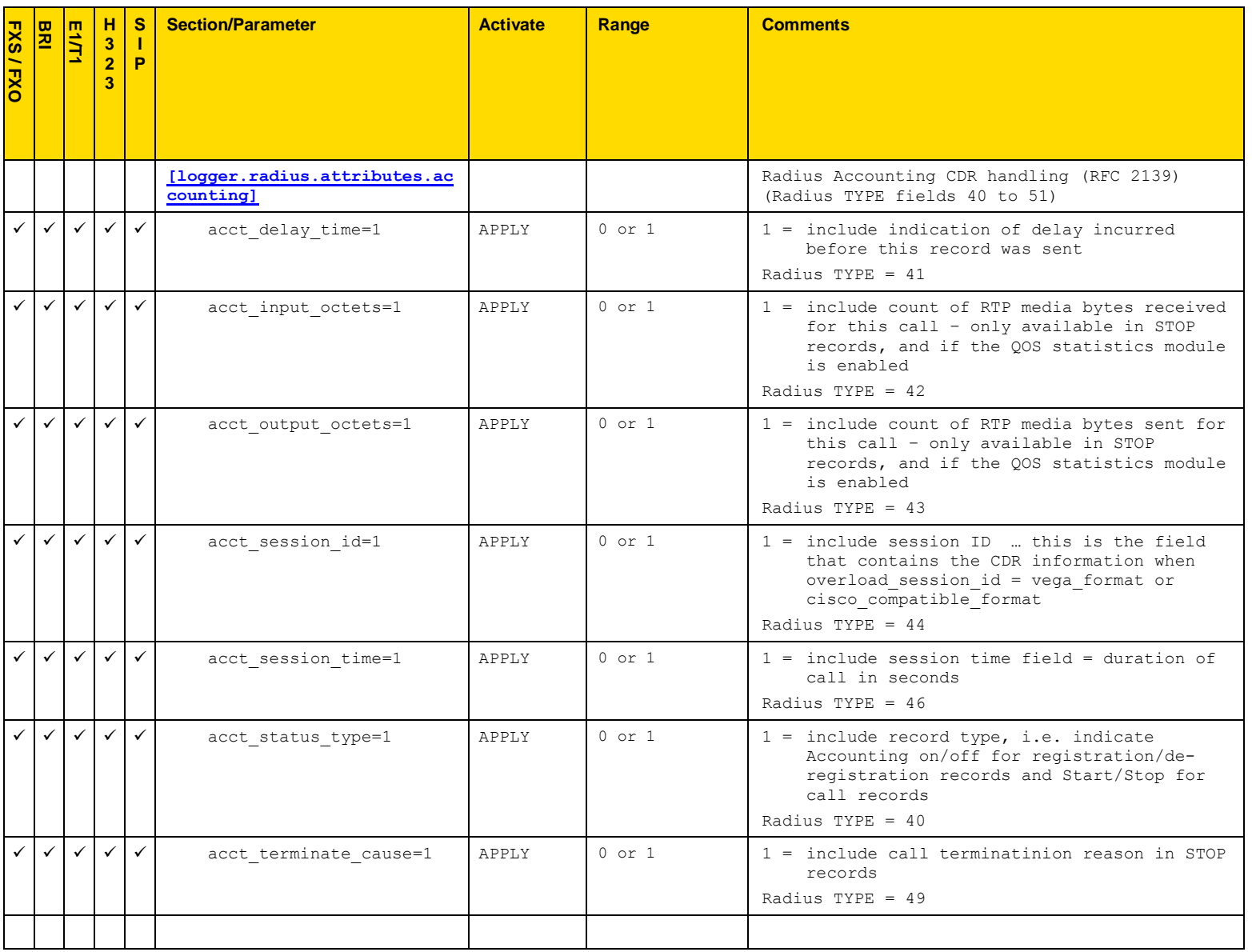

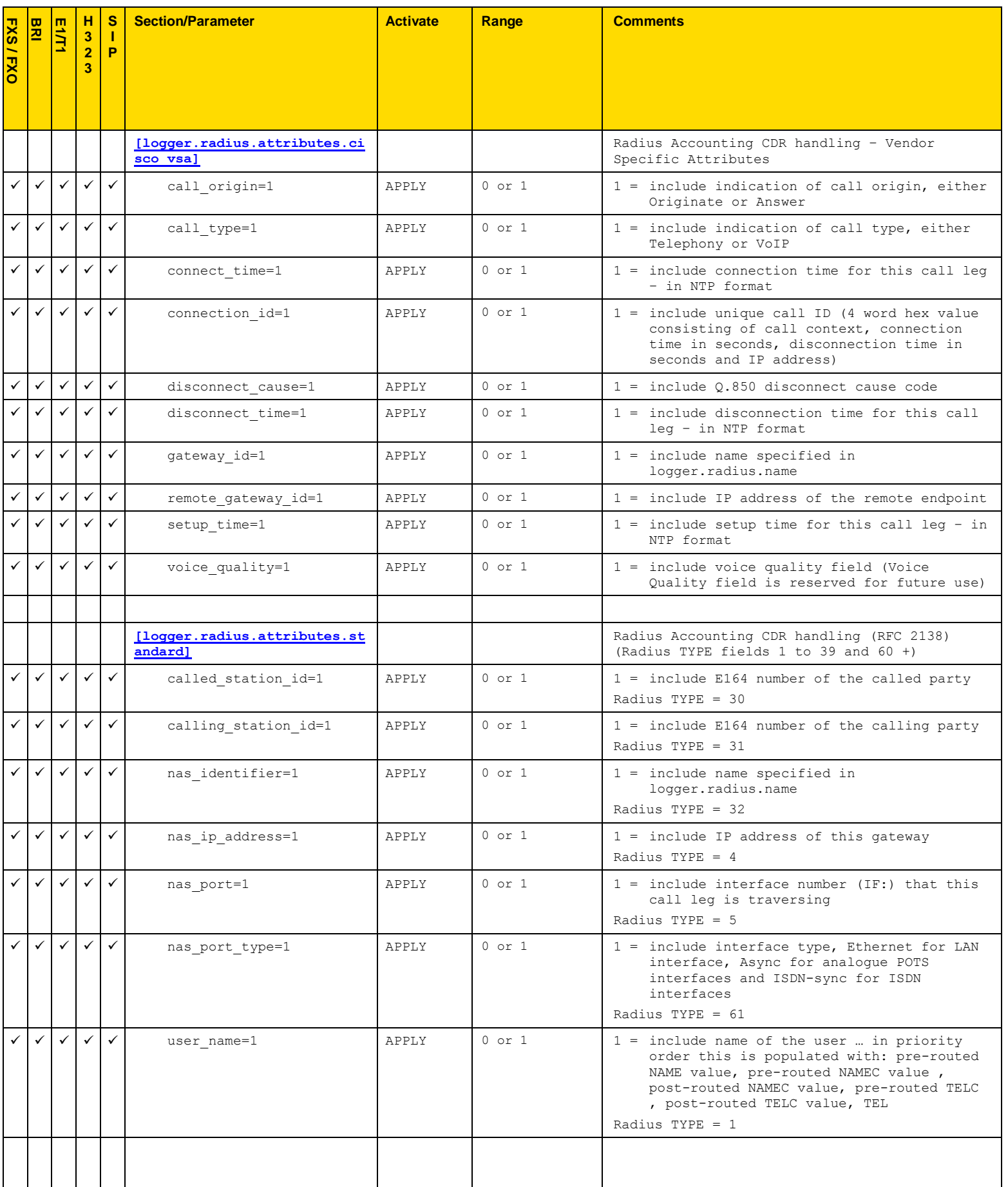

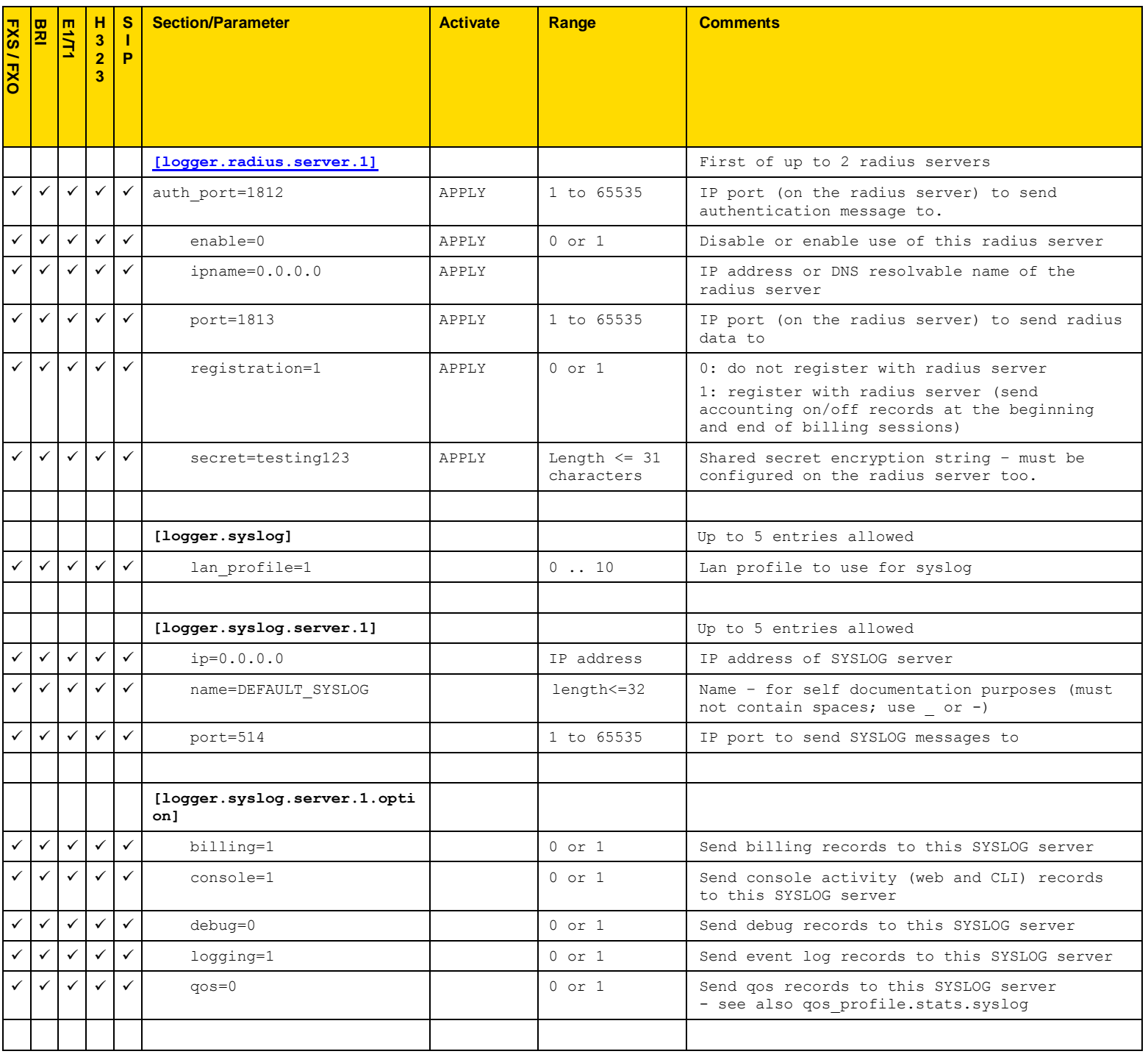

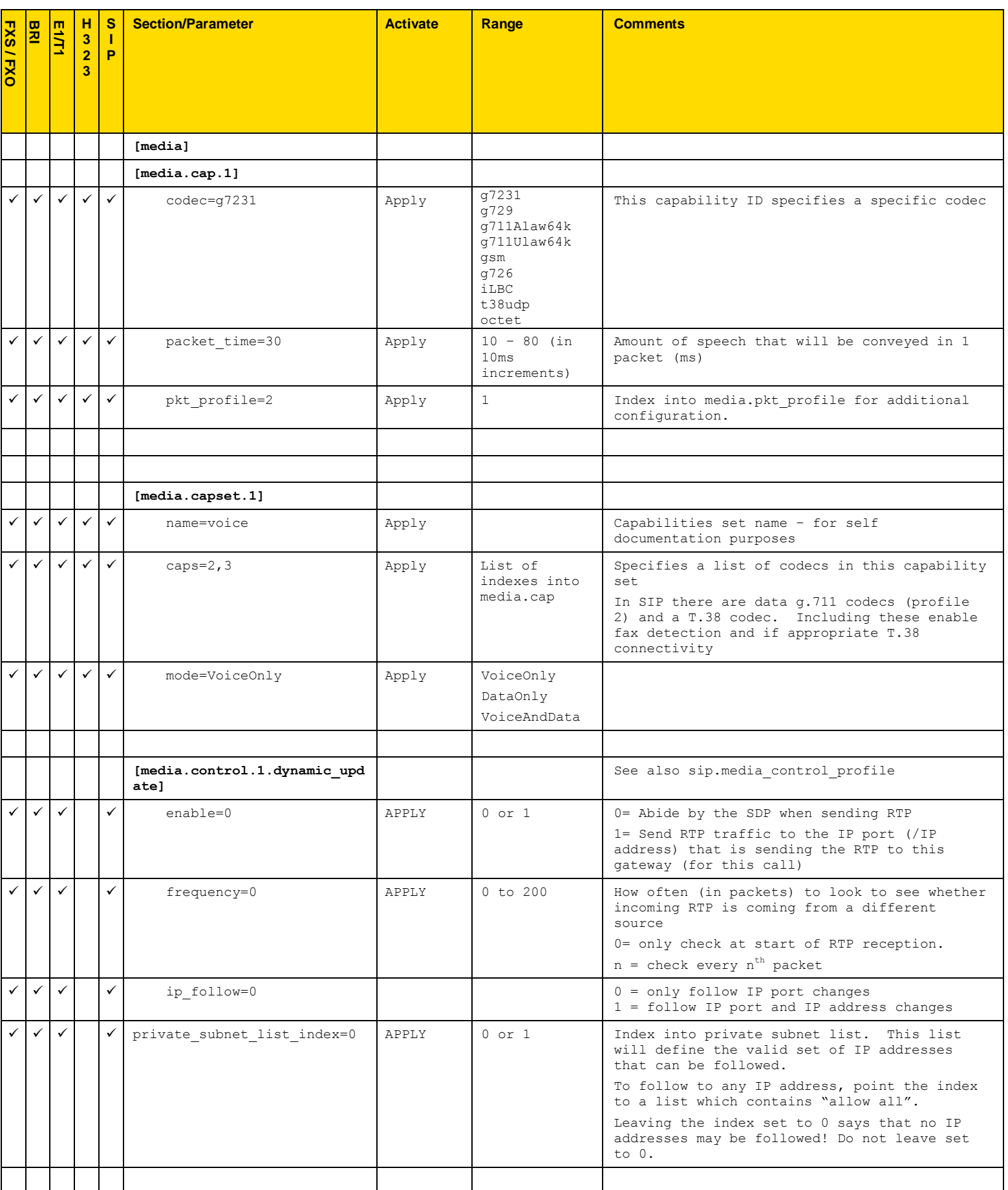

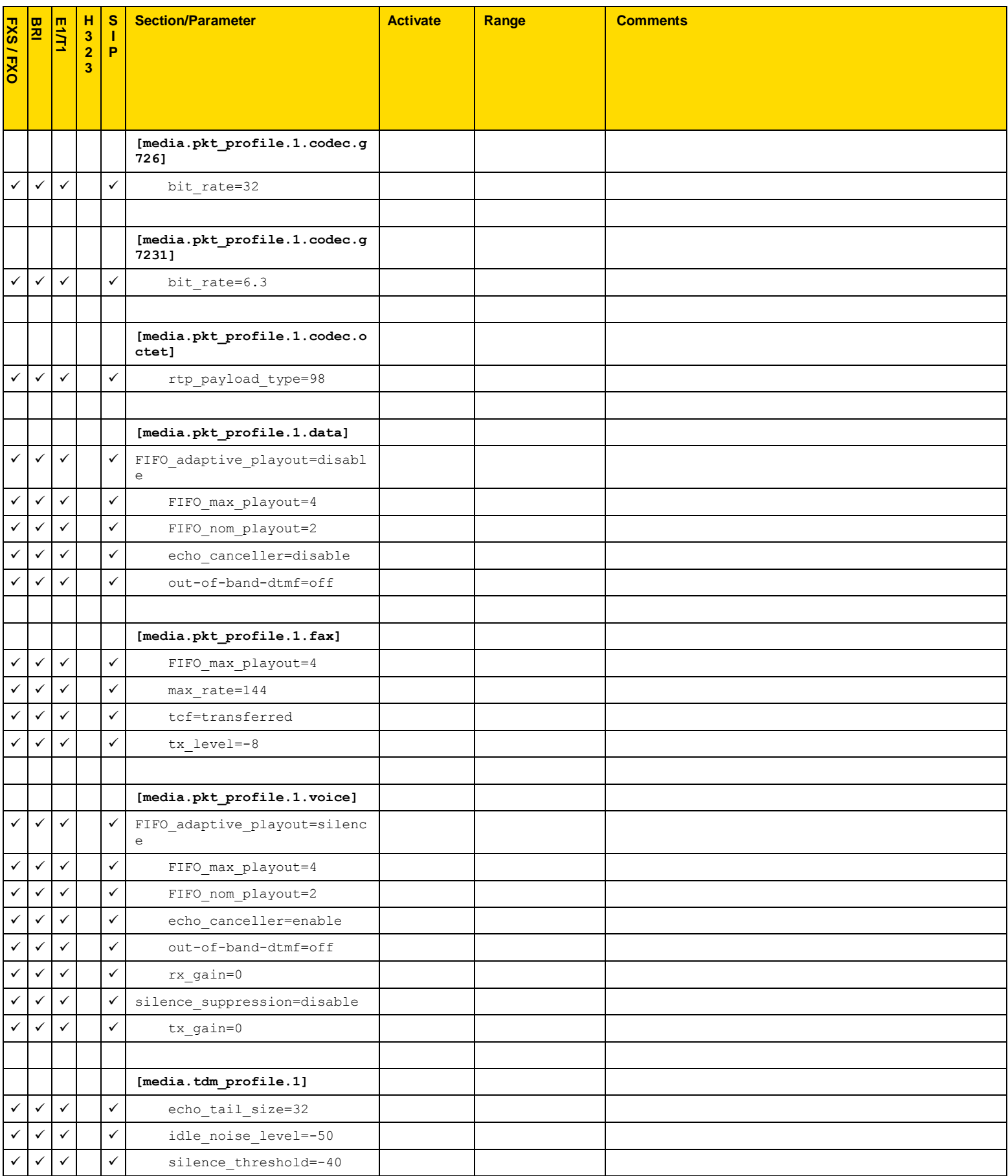

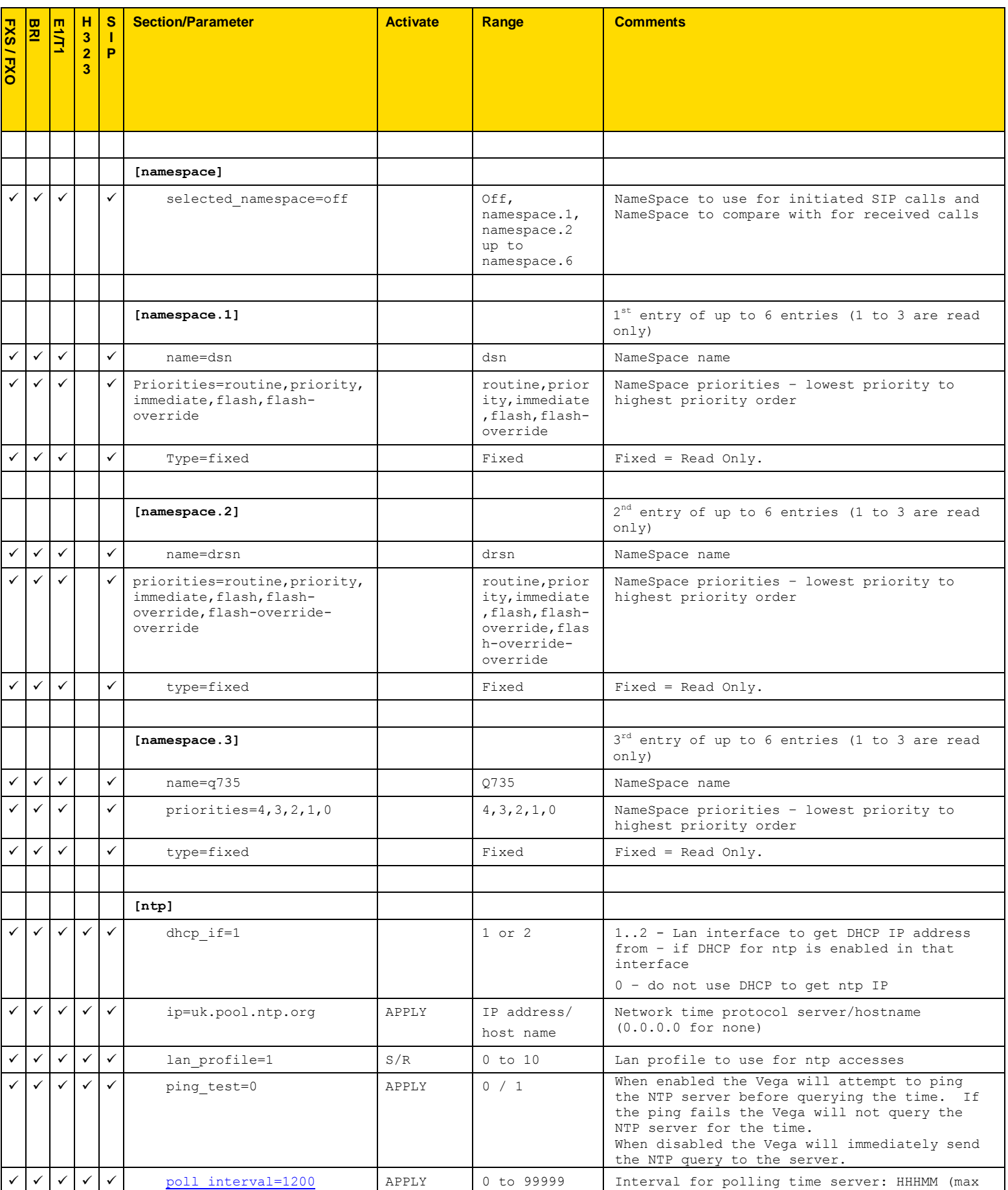

Copyright Sangoma 2012 - 70 - 70 - 8/10/2012

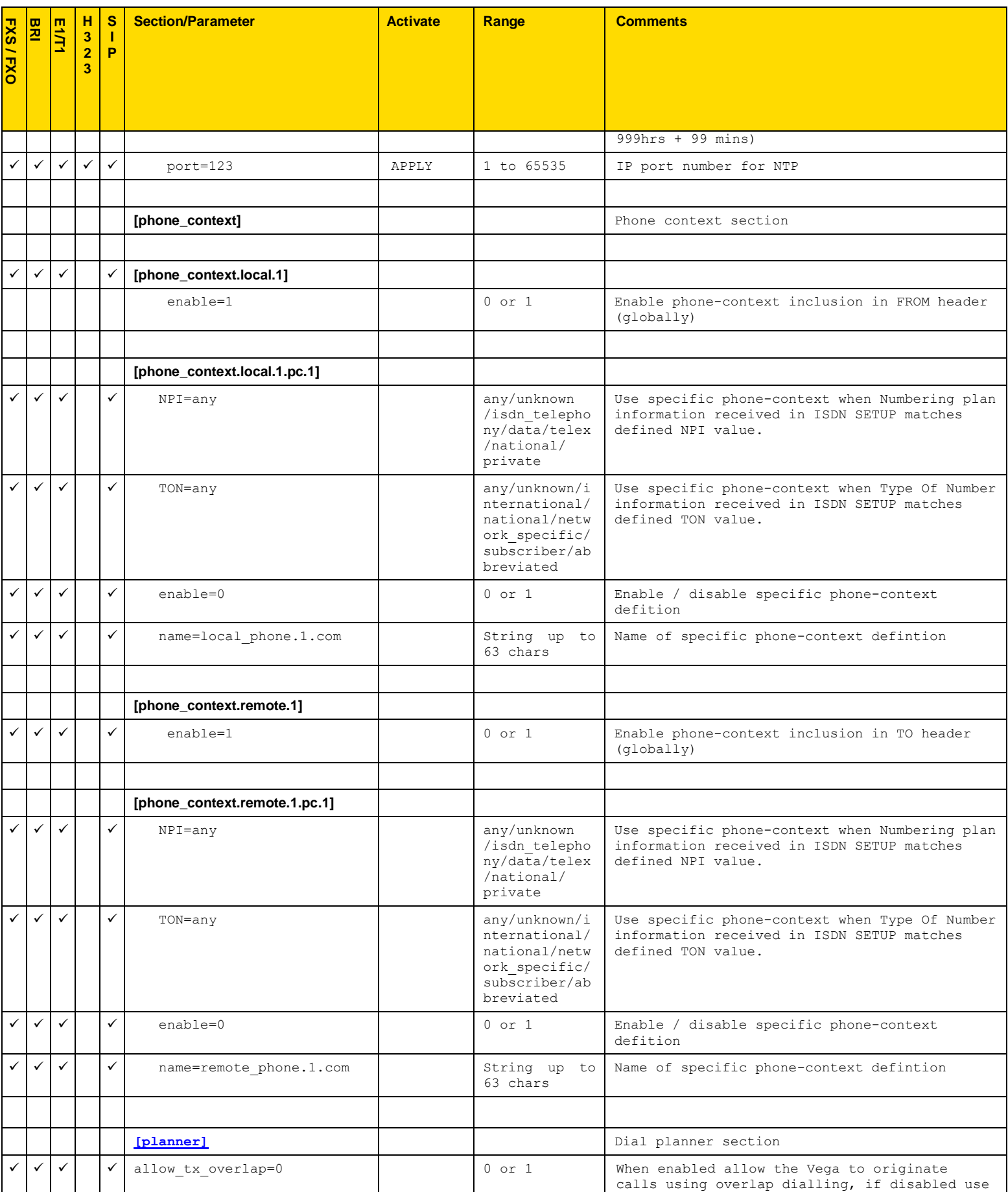

Copyright Sangoma 2012 - 71 - 71 - 8/10/2012

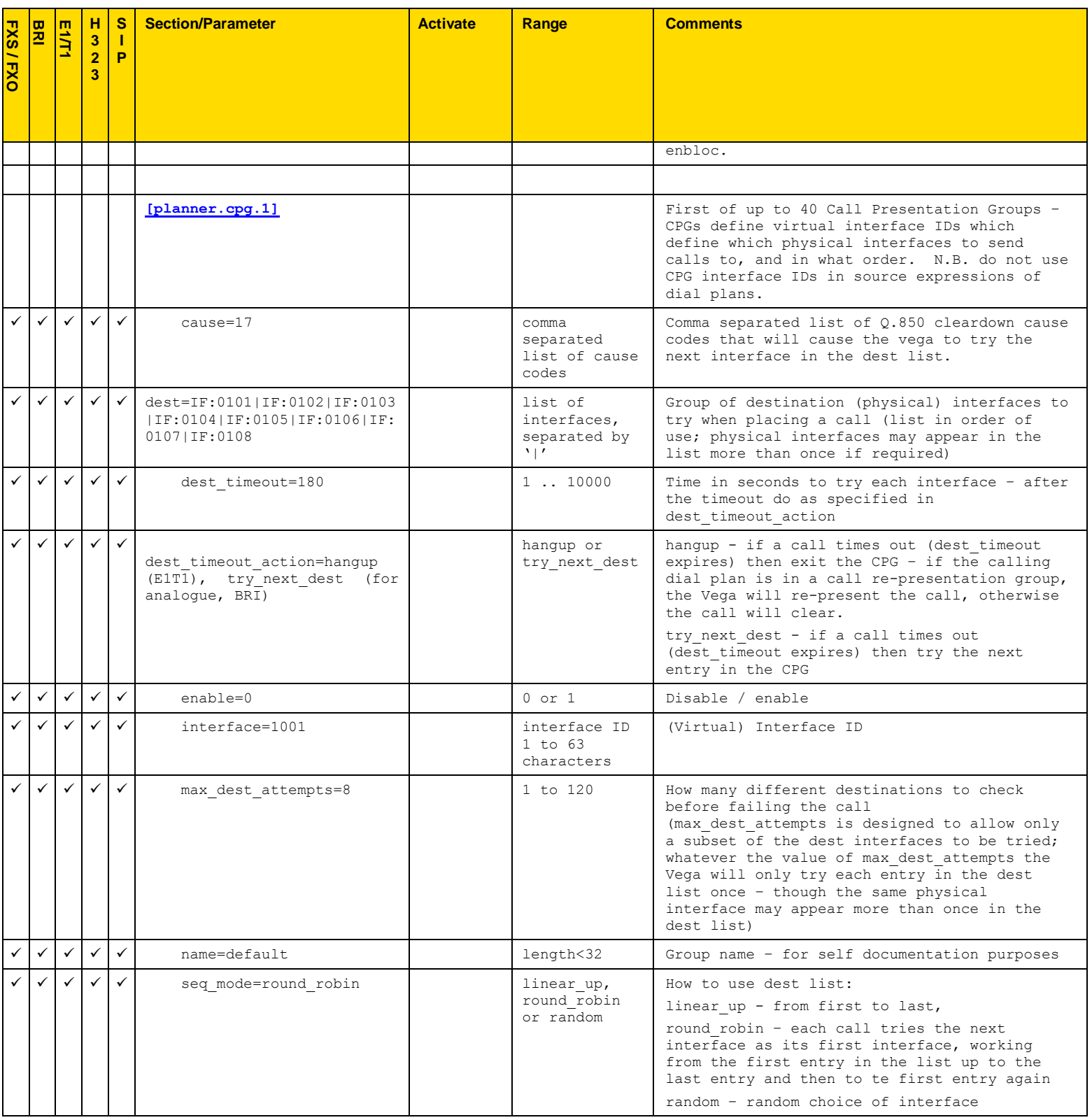
<span id="page-72-0"></span>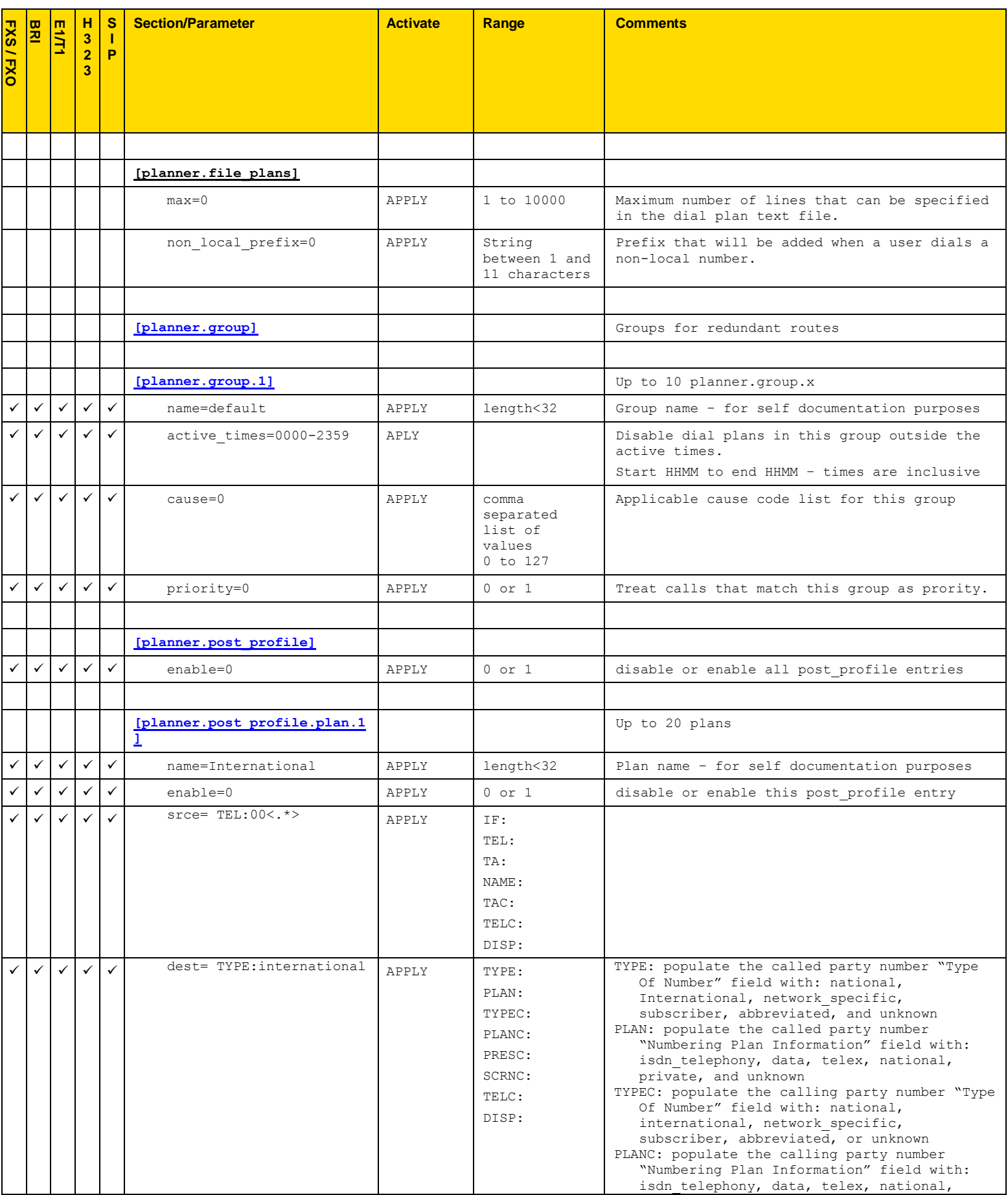

|                | <b>BRI</b>   |              | H             | S            | <b>Section/Parameter</b>                                   | <b>Activate</b> | Range            | <b>Comments</b>                                                            |
|----------------|--------------|--------------|---------------|--------------|------------------------------------------------------------|-----------------|------------------|----------------------------------------------------------------------------|
|                |              | <b>E1/T1</b> | $\frac{3}{2}$ | T<br>P       |                                                            |                 |                  |                                                                            |
| <b>FXS/FXO</b> |              |              | 3             |              |                                                            |                 |                  |                                                                            |
|                |              |              |               |              |                                                            |                 |                  |                                                                            |
|                |              |              |               |              |                                                            |                 |                  |                                                                            |
|                |              |              |               |              |                                                            |                 |                  | private, or unknown<br>PRESC: populate the calling party PRESENTATION      |
|                |              |              |               |              |                                                            |                 |                  | indicator with: allowed, not_available, or<br>restricted                   |
|                |              |              |               |              |                                                            |                 |                  | SCRNC: populate the calling party SCREENING                                |
|                |              |              |               |              |                                                            |                 |                  | indicator with: failed <sup>4</sup> , not screened,<br>passed, or network  |
|                |              |              |               |              |                                                            |                 |                  | TELC: caller ID (ANI)<br>DISP: display field                               |
|                |              |              |               |              |                                                            |                 |                  |                                                                            |
|                |              |              |               |              | [planner.profile.1]                                        |                 |                  | Profile 1 (up to 25 profiles)                                              |
| ✓              | $\checkmark$ | $\checkmark$ | $\checkmark$  | $\checkmark$ |                                                            | <b>APPLY</b>    | length<32        | Profile name - for self documentation                                      |
|                |              |              |               |              | name=new_profile                                           |                 |                  | purposes                                                                   |
| ✓              | $\checkmark$ | $\checkmark$ | $\checkmark$  | $\checkmark$ | enable=0                                                   | APPLY           | $0$ or $1$       | Disable / enable this profile                                              |
|                |              |              |               |              |                                                            |                 |                  |                                                                            |
|                |              |              |               |              | [planner.profile.1.plan.1]                                 |                 |                  | First plan (up to 50 plans per profile)                                    |
| ✓              | $\checkmark$ | $\checkmark$ | $\checkmark$  | $\checkmark$ | name=new plan                                              | <b>APPLY</b>    | length<32        | Plan name - for self documentation purposes                                |
| $\checkmark$   | $\checkmark$ | $\checkmark$ | $\checkmark$  | $\checkmark$ | $\text{srce=TEL:}\langle\ldots\rangle\langle\ldots\rangle$ | APPLY           | IF:              | Source (incoming) expression to match                                      |
|                |              |              |               |              |                                                            |                 | TEL:<br>TA:      | (see section $9$ )                                                         |
|                |              |              |               |              |                                                            |                 | NAME:            |                                                                            |
|                |              |              |               |              |                                                            |                 | TAC:             |                                                                            |
|                |              |              |               |              |                                                            |                 | TELC:            |                                                                            |
|                |              |              |               |              |                                                            |                 | DISP:            |                                                                            |
|                | $\checkmark$ | ✓            | $\checkmark$  | ✓            | $dest=IF:\langle 1 \rangle, TEL:\langle 2 \rangle$         | APPLY           | IF:              | Destination (outgoing) expression to create                                |
|                |              |              |               |              |                                                            |                 | TEL:<br>TA:      | (see section $9$ )                                                         |
|                |              |              |               |              |                                                            |                 | NAME:            |                                                                            |
|                |              |              |               |              |                                                            |                 | TAC:             |                                                                            |
|                |              |              |               |              |                                                            |                 | TELC:            |                                                                            |
|                |              |              |               |              |                                                            |                 | DISP:            |                                                                            |
|                |              |              |               |              |                                                            |                 | QOS:<br>CAPDESC: |                                                                            |
|                |              |              |               |              |                                                            |                 | NAMEC:           |                                                                            |
|                |              |              |               |              |                                                            |                 | TYPE:            |                                                                            |
|                |              |              |               |              |                                                            |                 | TYPEC:           |                                                                            |
|                |              |              |               |              |                                                            |                 | PLAN:            |                                                                            |
|                |              |              |               |              |                                                            |                 | PLANC:<br>SCRNC: |                                                                            |
|                |              |              |               |              |                                                            |                 | PRESC:           |                                                                            |
| ✓              | $\checkmark$ | $\checkmark$ | $\checkmark$  | $\checkmark$ | group=0                                                    | APPLY           | index, or        | Used to group dial plans together, and also                                |
|                |              |              |               |              |                                                            |                 | zero             | act as an index into planner.group parameters<br>to be used with this plan |
| $\checkmark$   | $\checkmark$ | $\checkmark$ | $\checkmark$  | $\checkmark$ | $cost = 0$                                                 | APPLY           | $0 - 9$          | Plan cost index                                                            |
|                |              |              |               |              |                                                            |                 |                  |                                                                            |
|                |              |              |               |              | [planner.whitelist]                                        |                 |                  | Whitelist section - up to 50 entries                                       |

 $<sup>4</sup>$  'failed' is not a valid ETSI value (even though it is defined in Q.931)</sup>

l

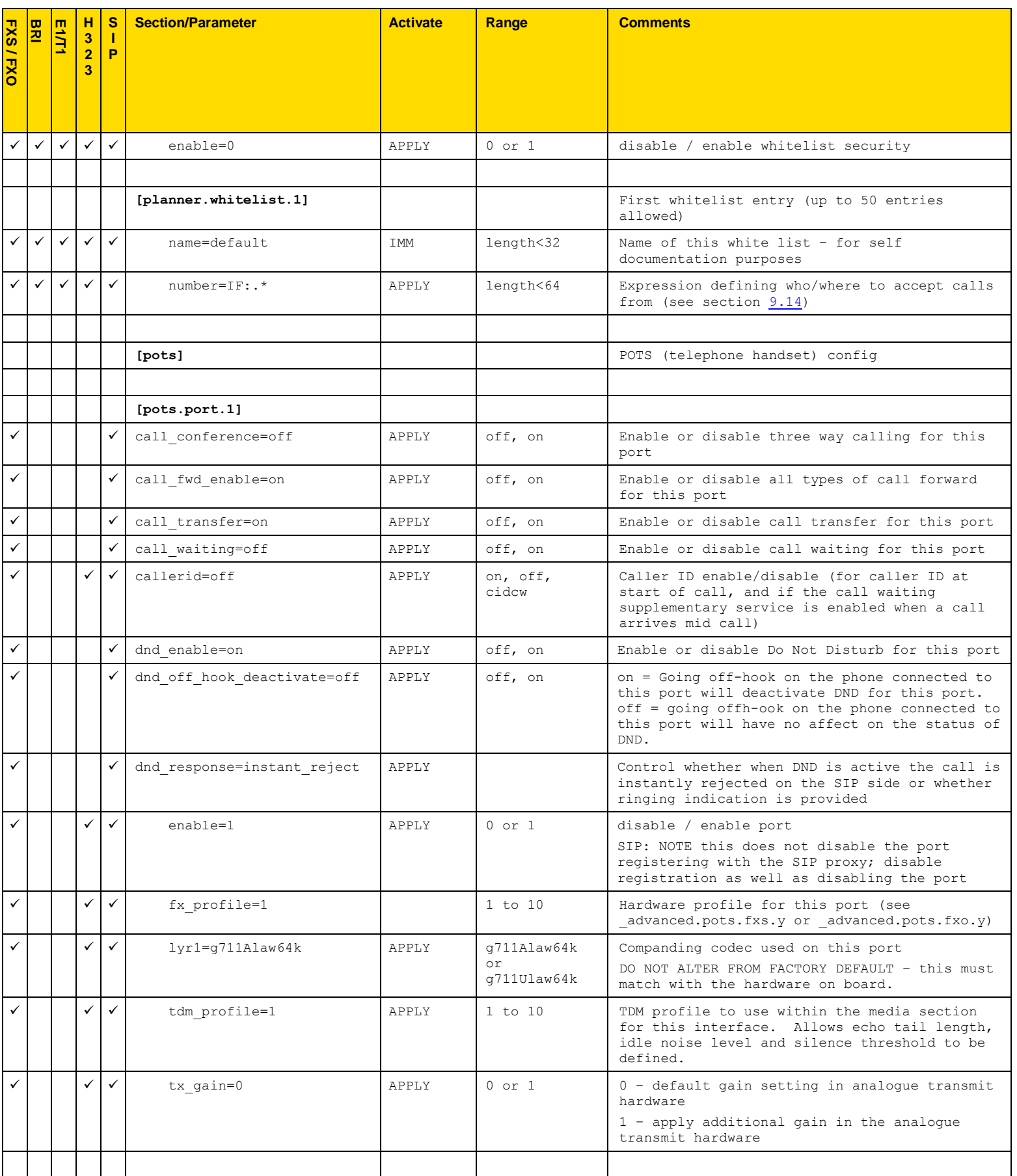

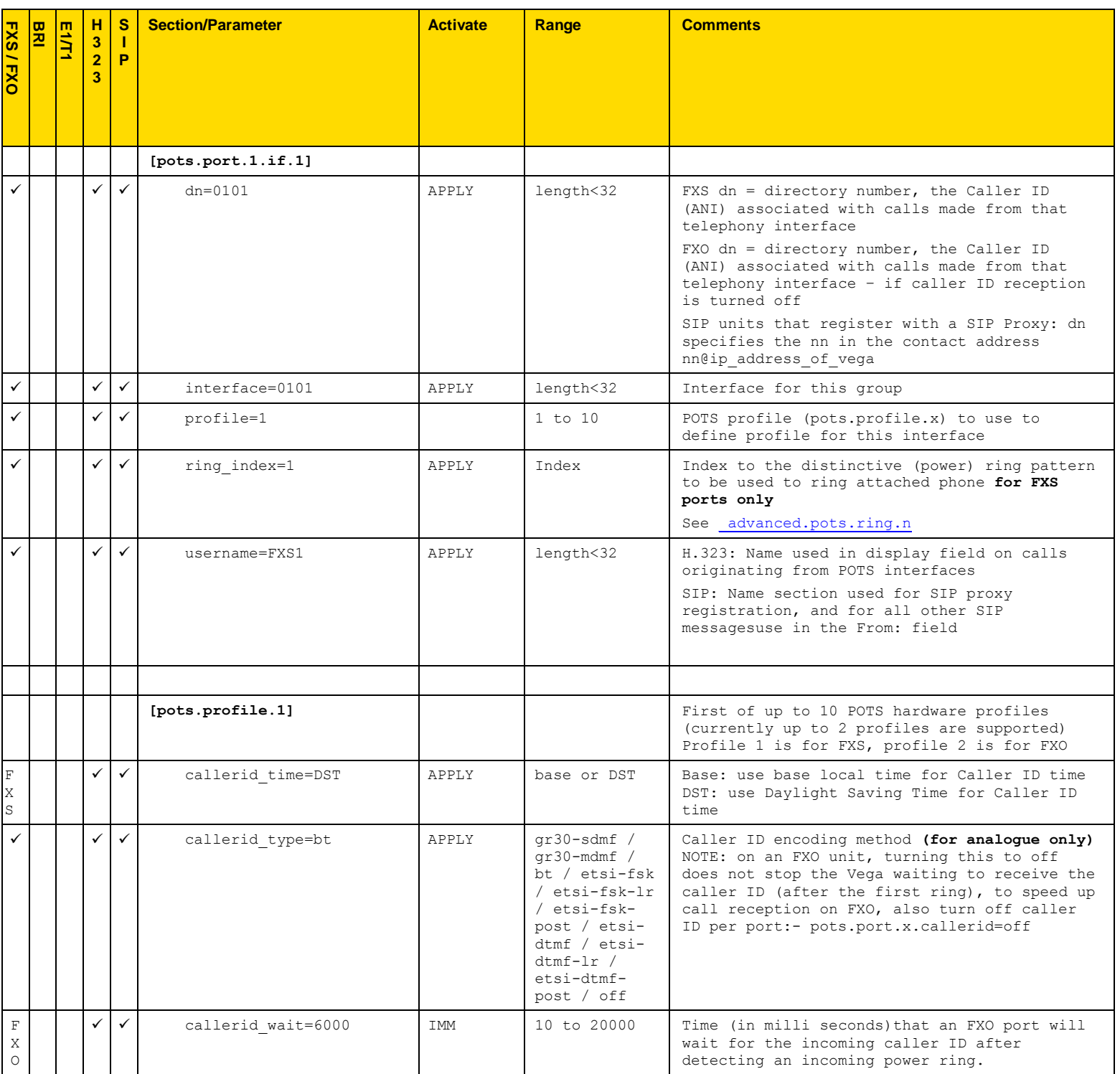

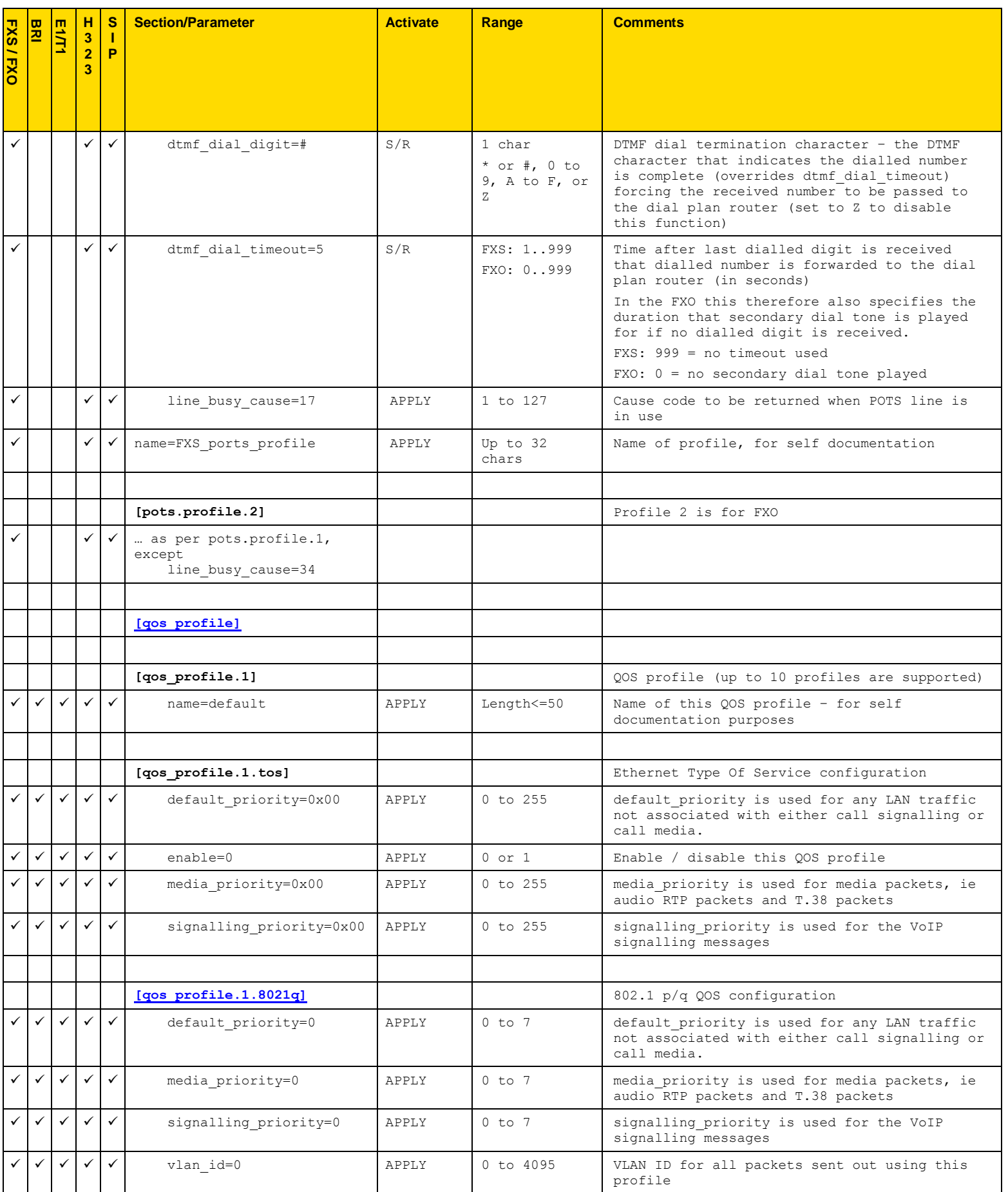

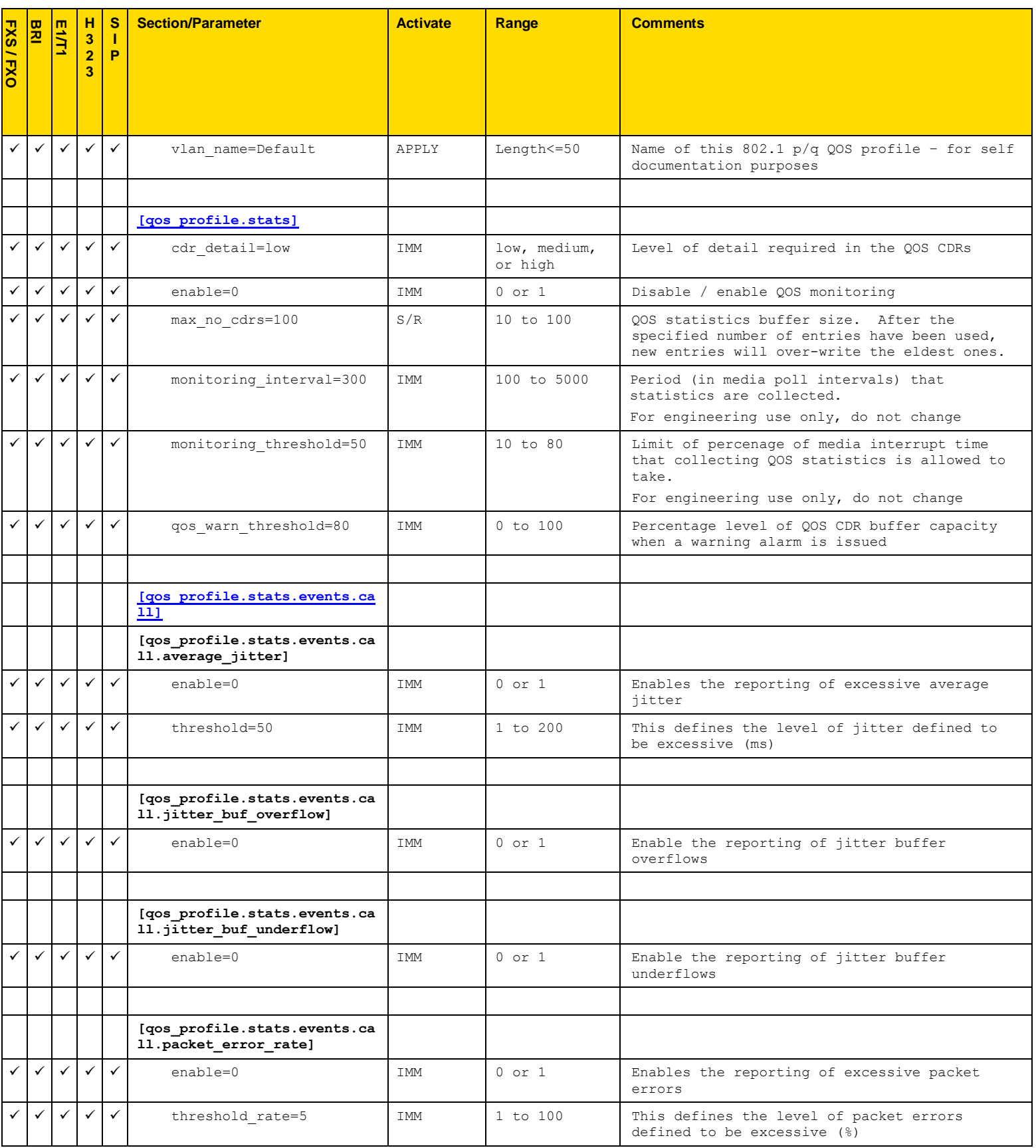

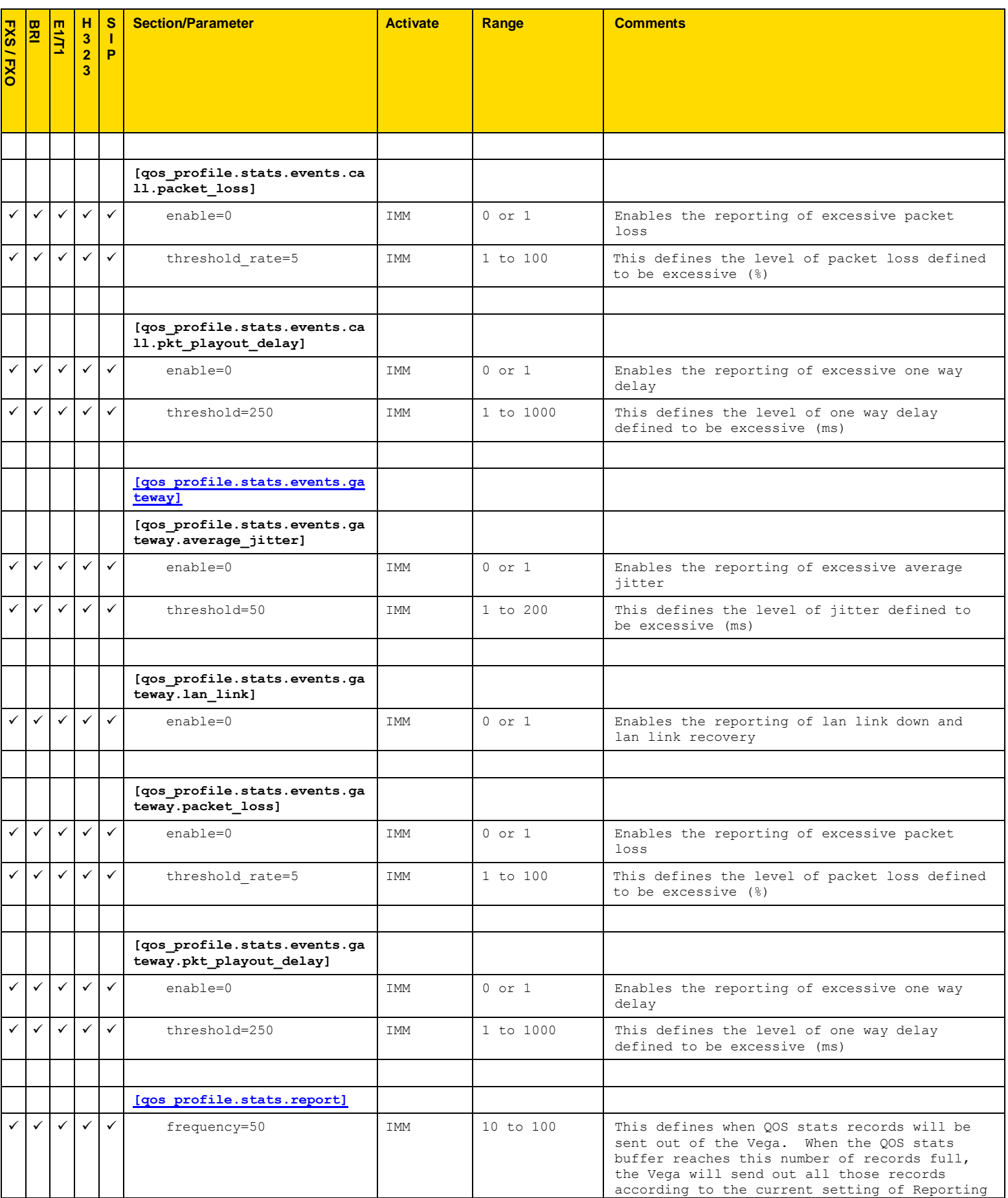

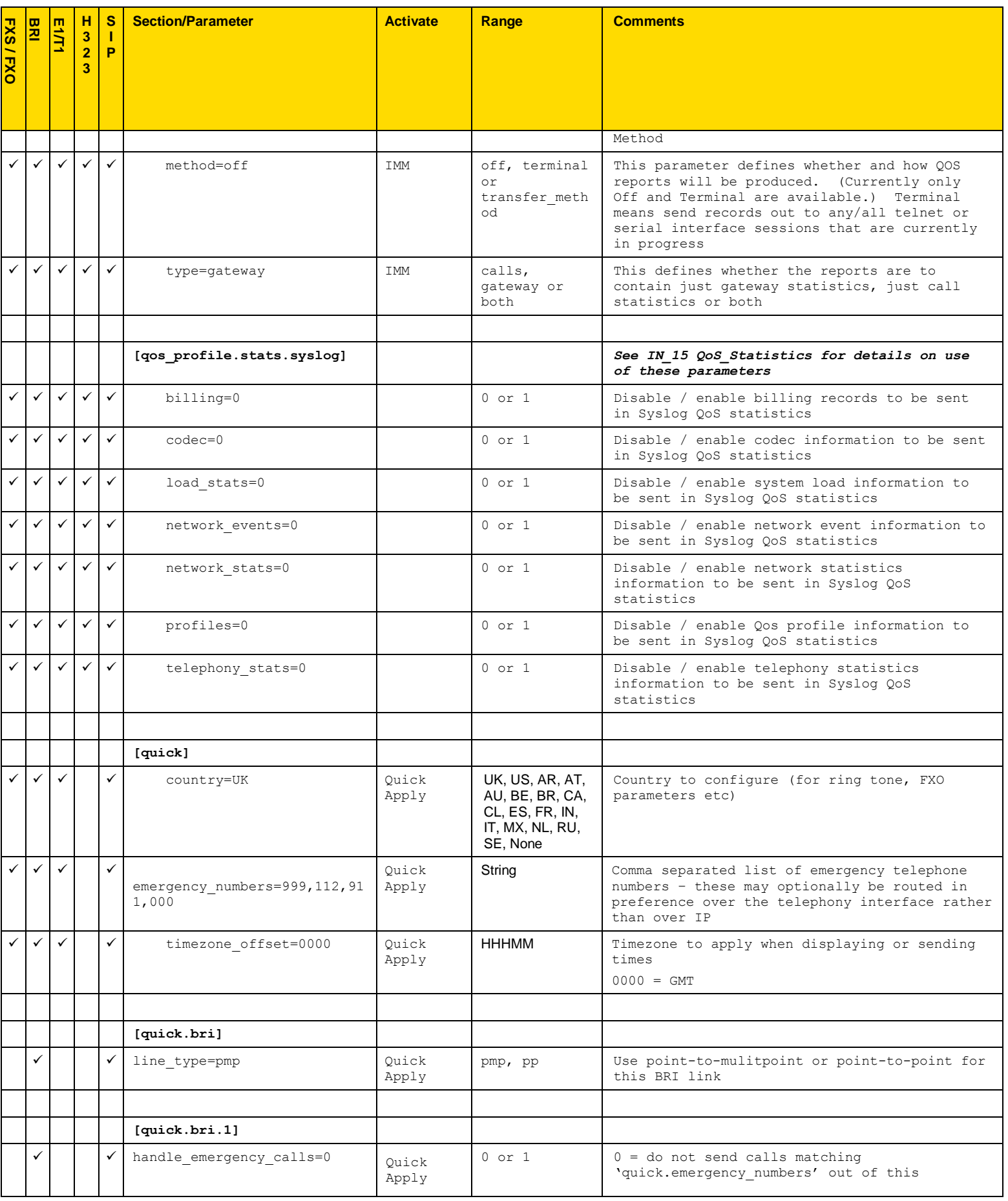

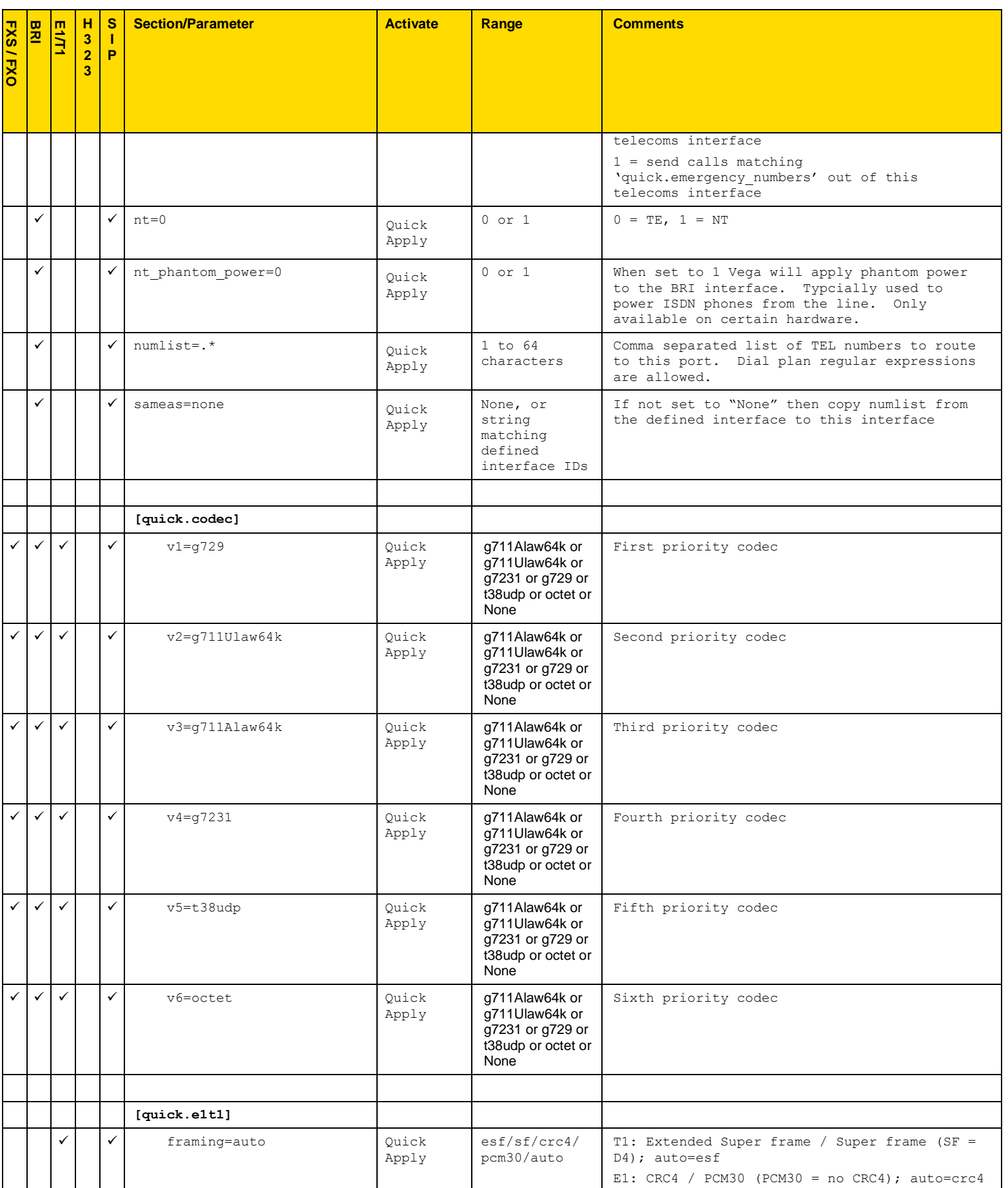

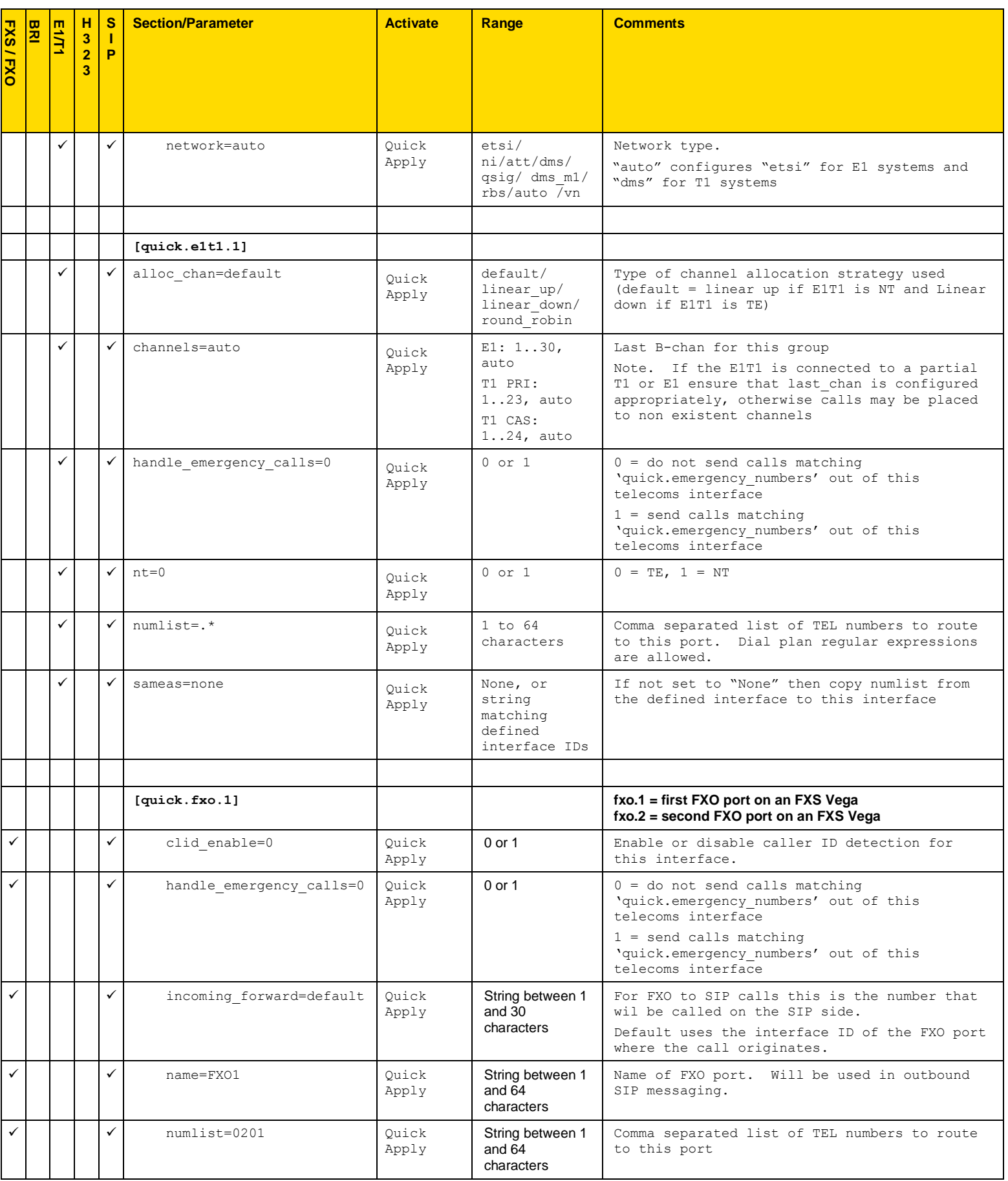

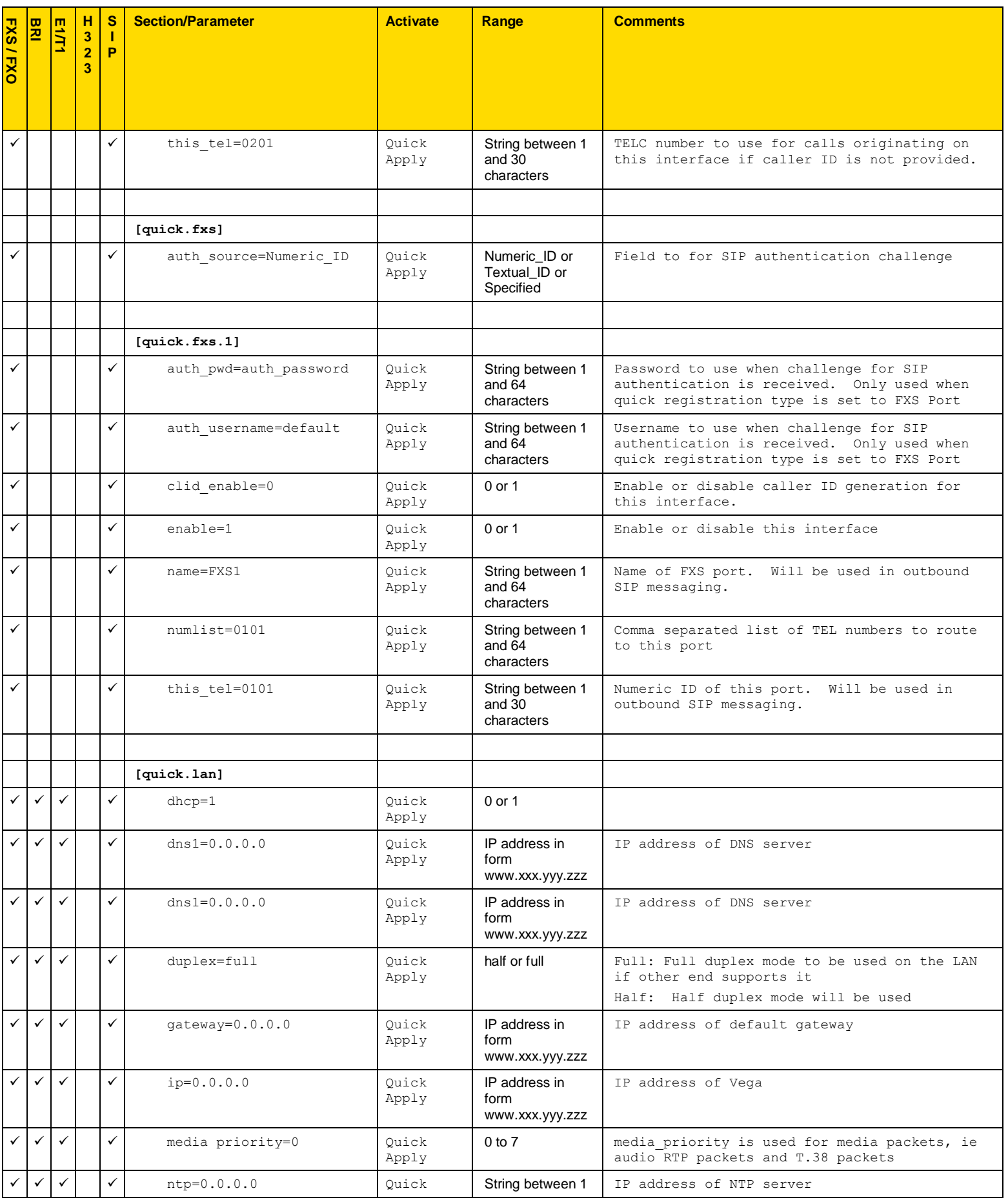

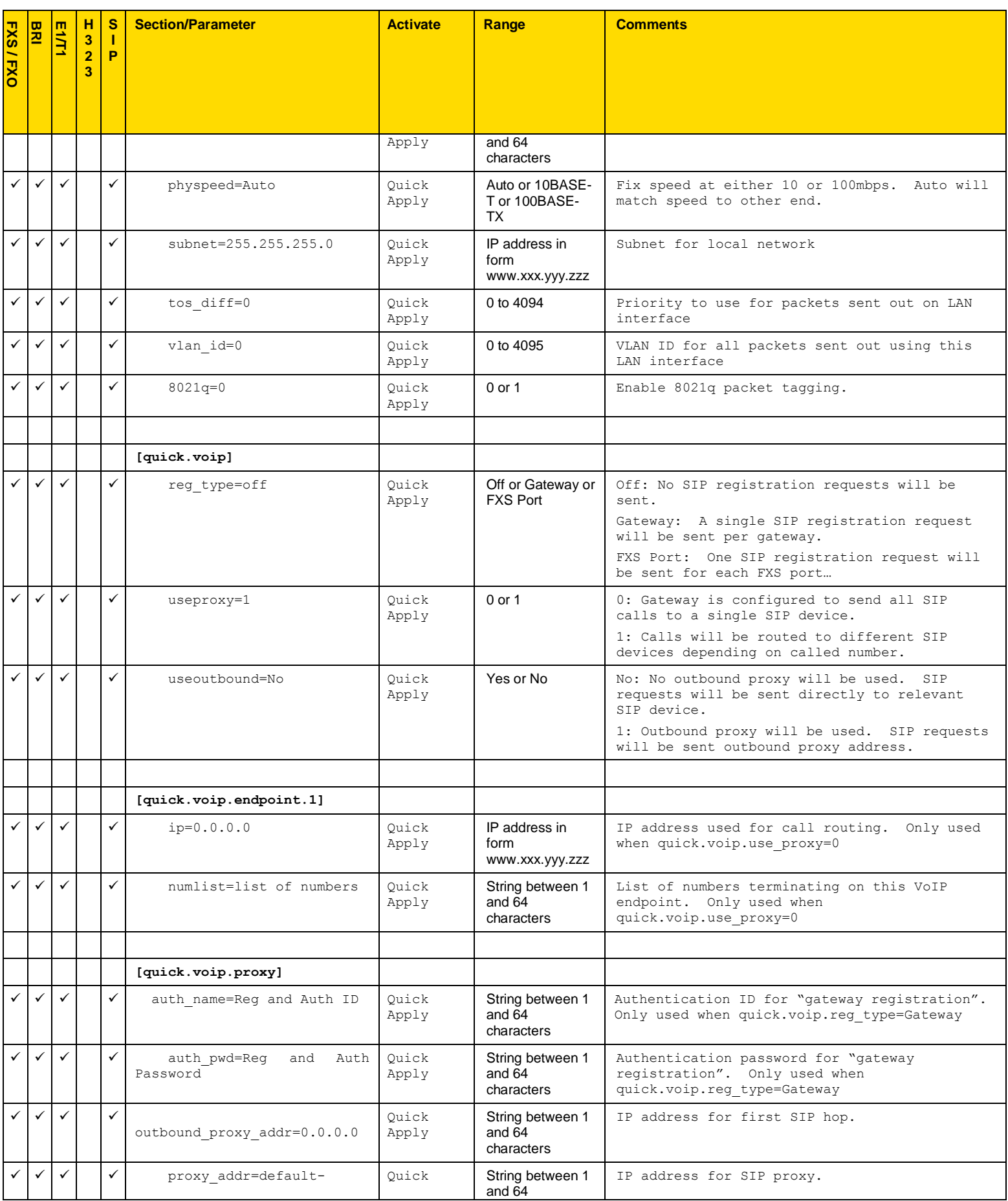

Copyright Sangoma 2012 - 84 - 84 - 84 - 8/10/2012

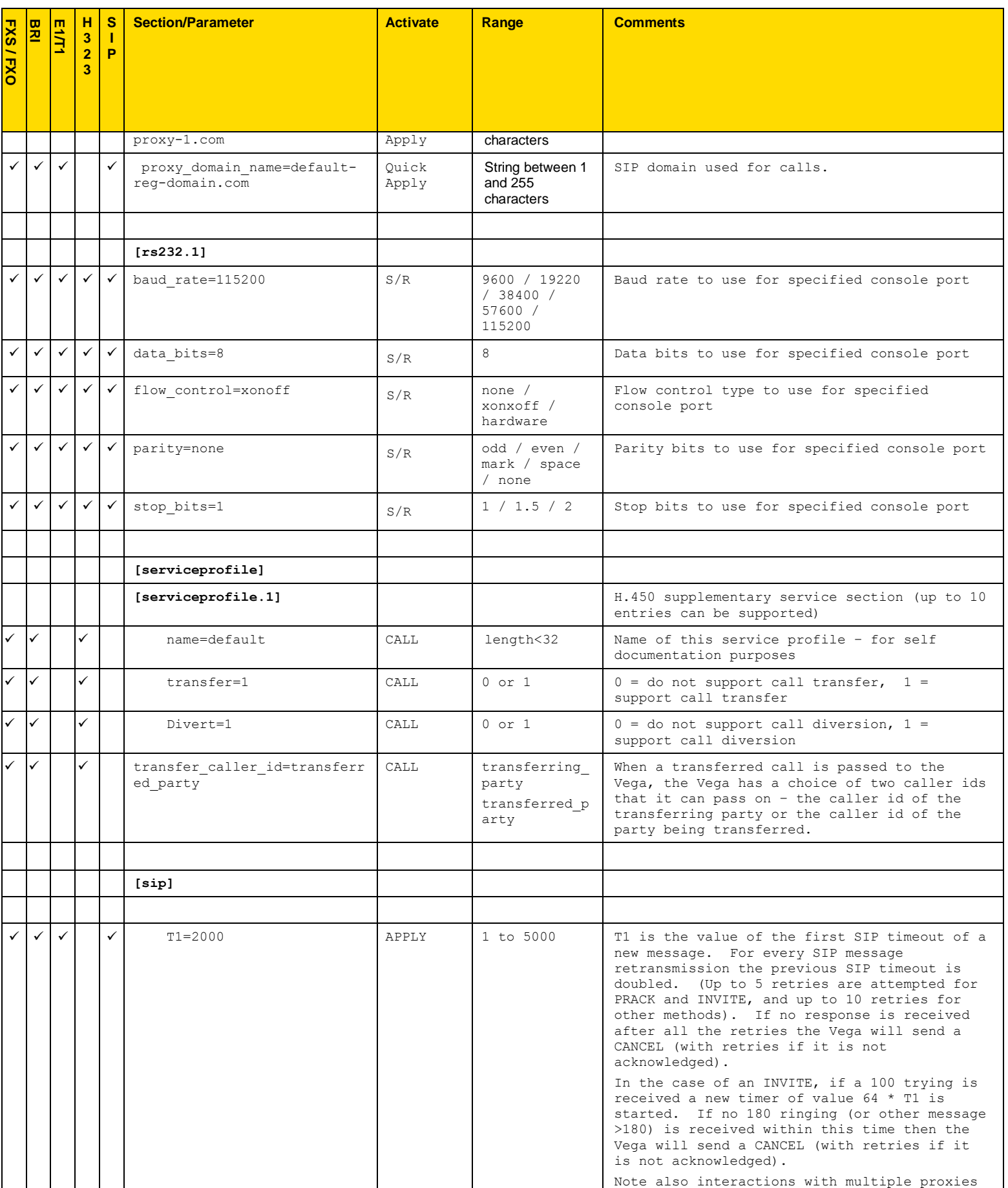

<span id="page-85-0"></span>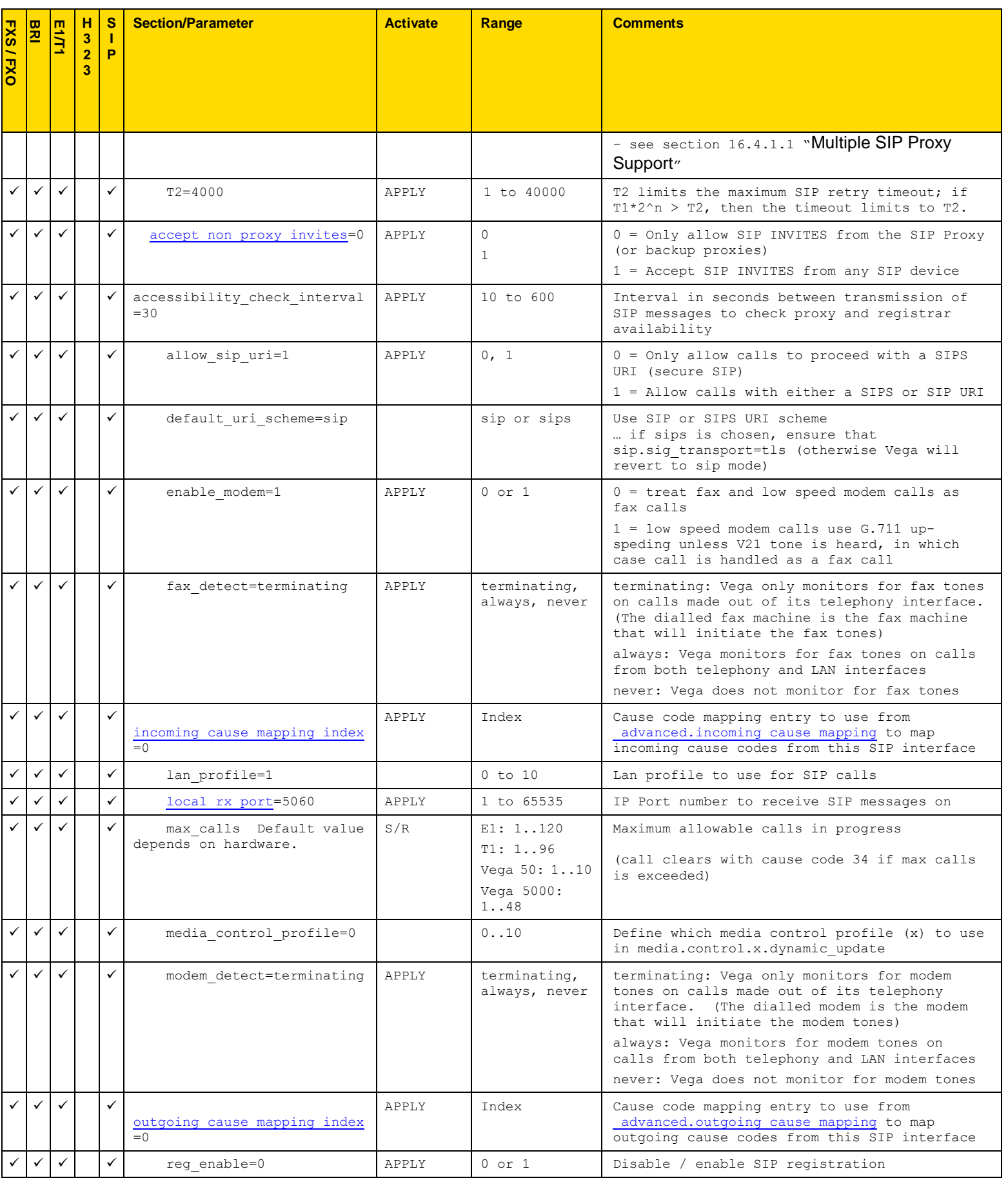

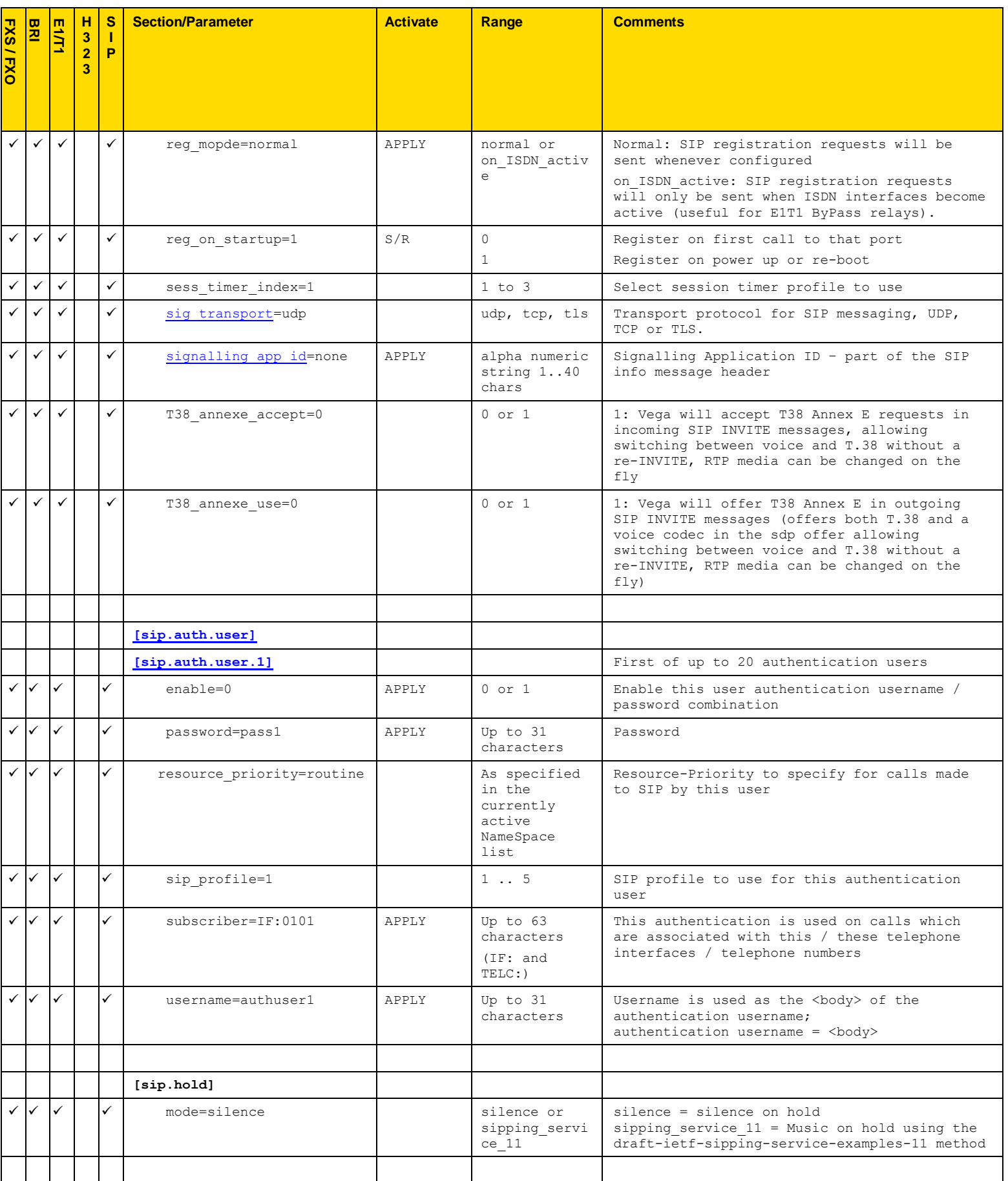

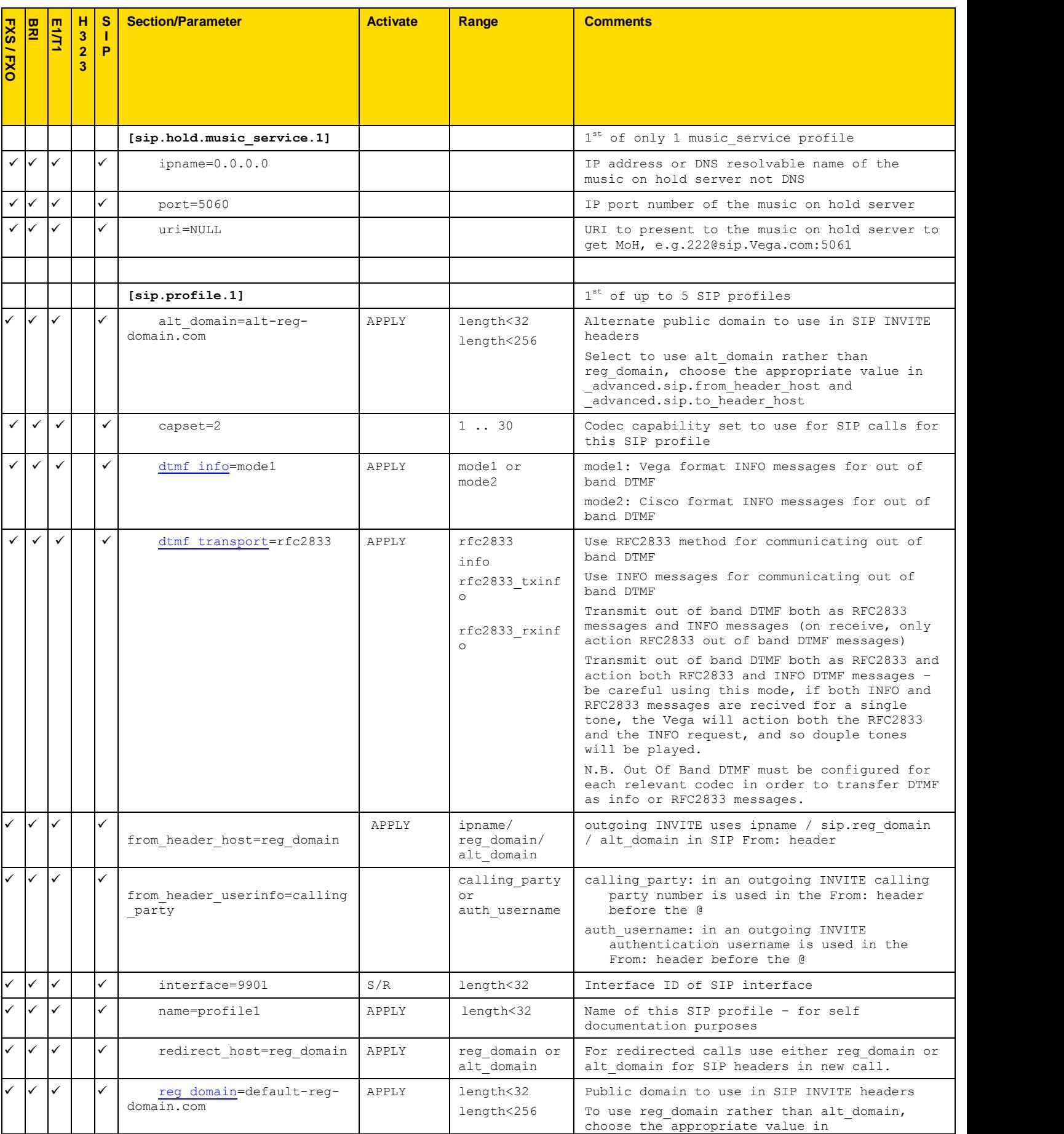

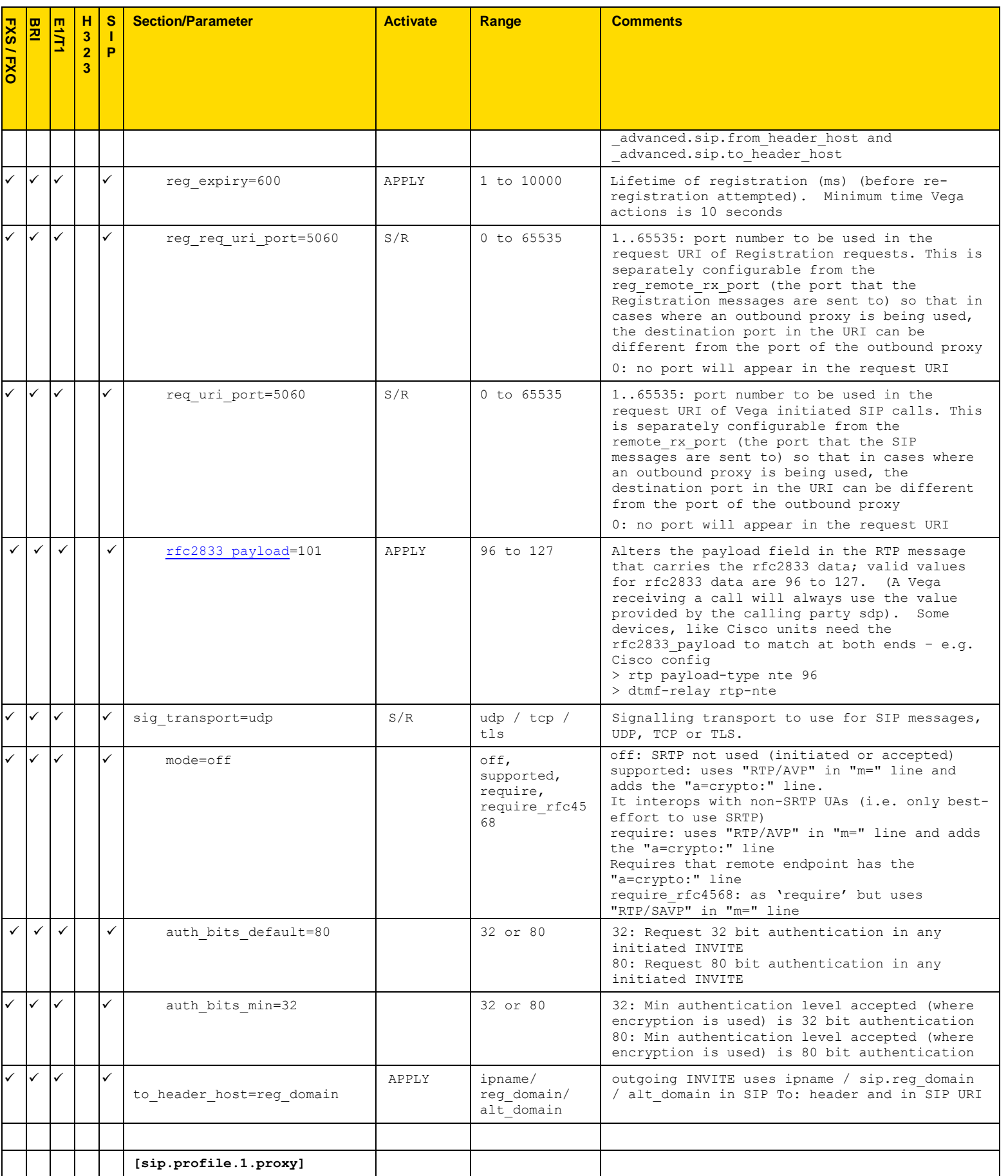

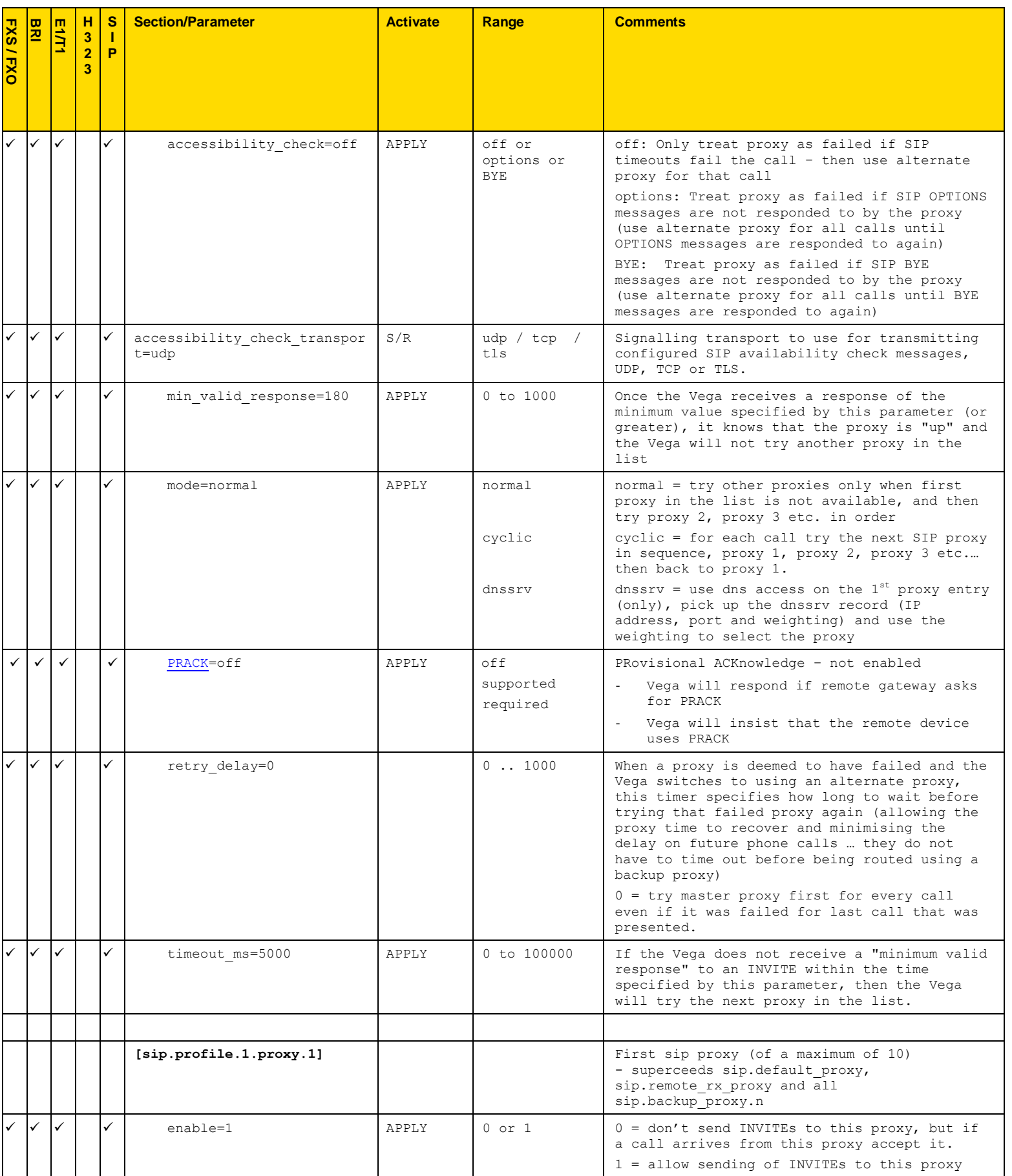

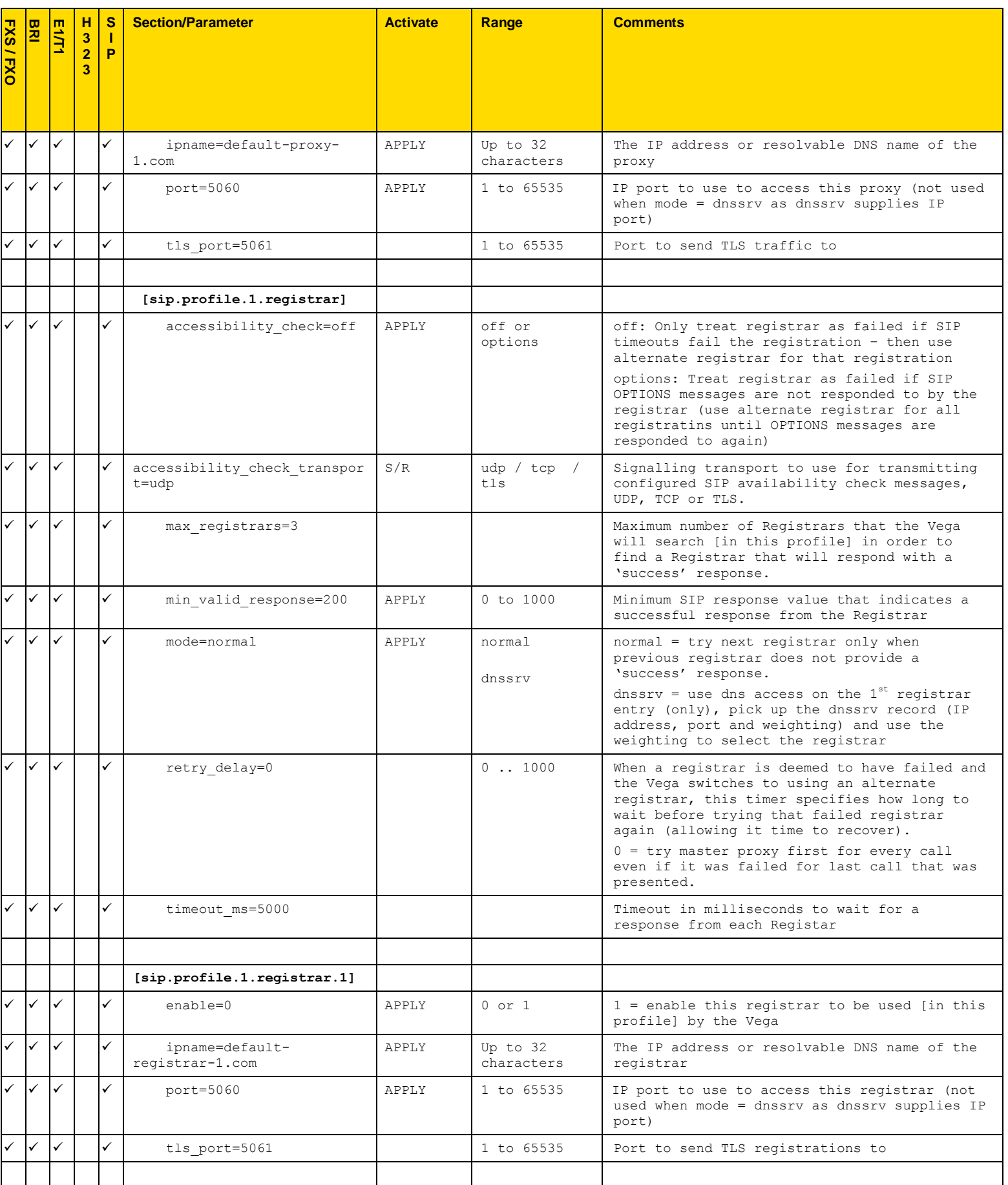

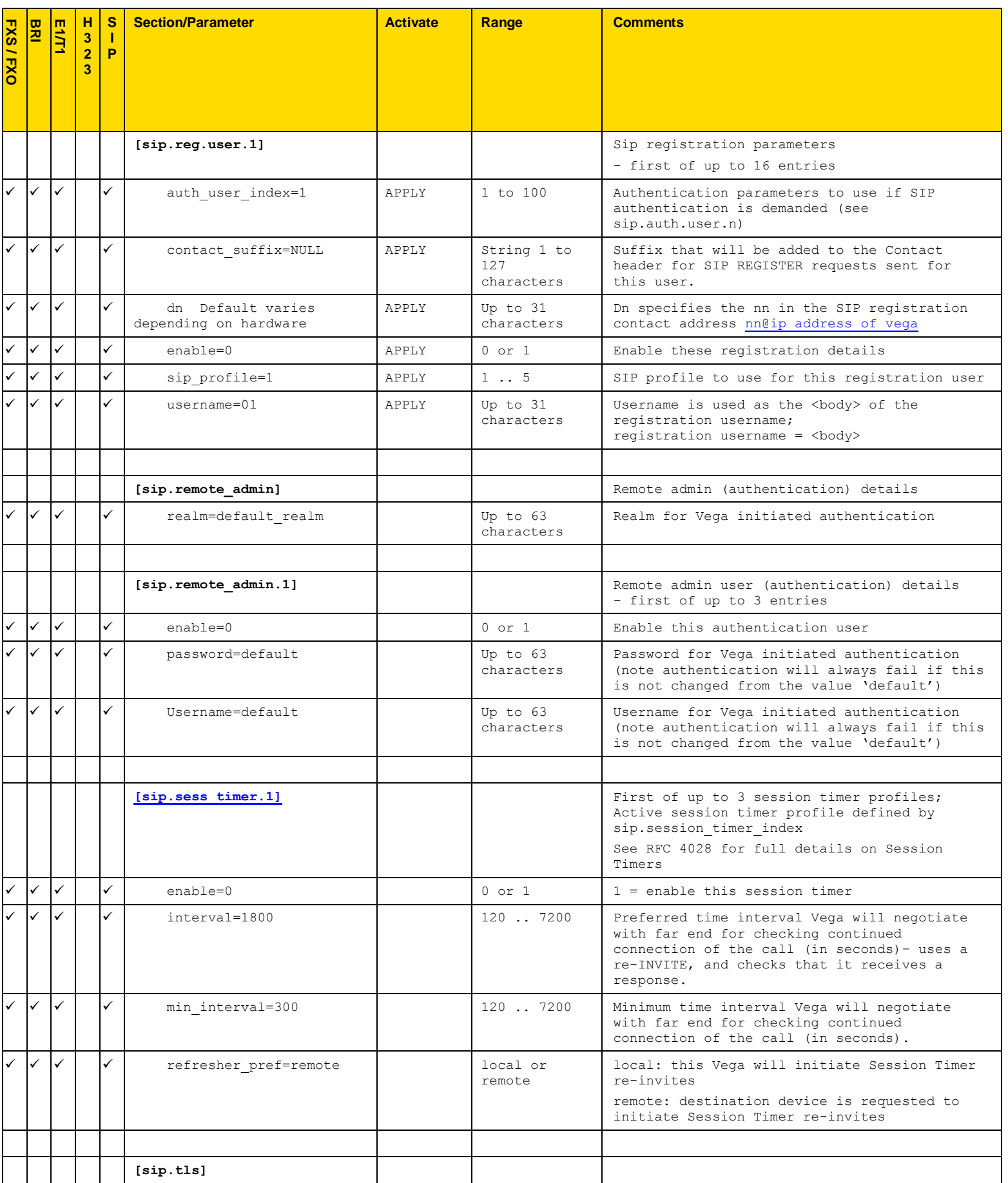

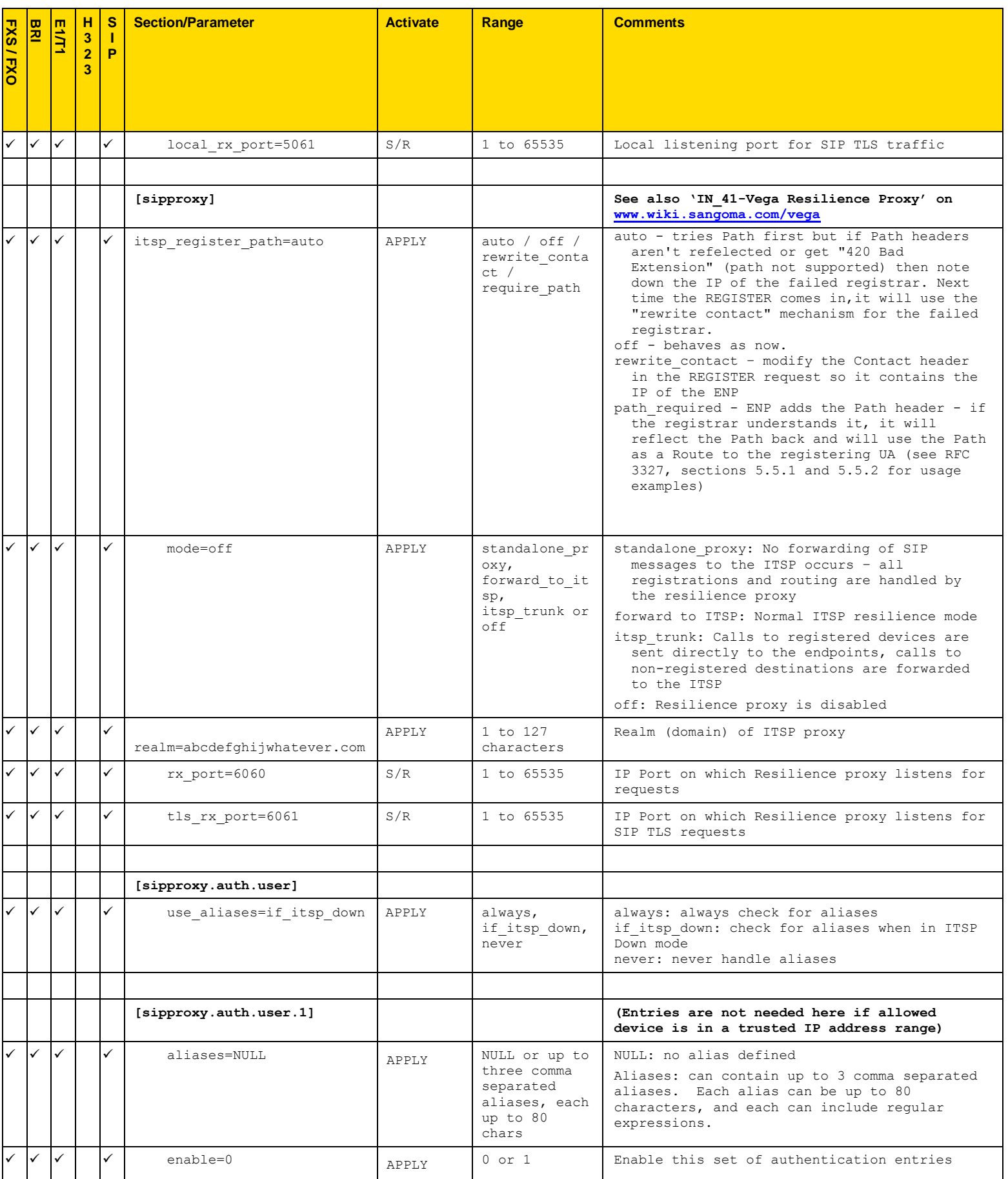

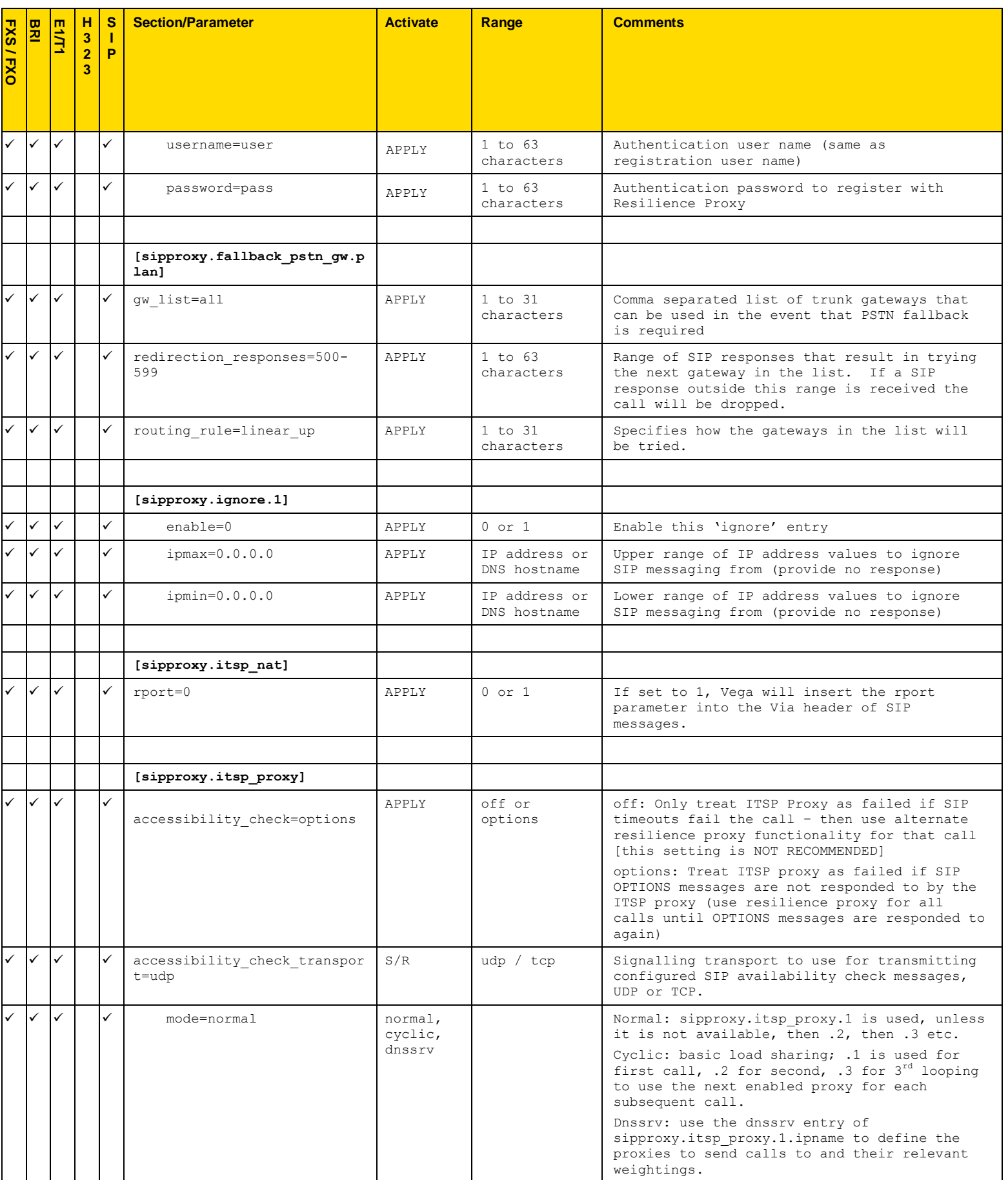

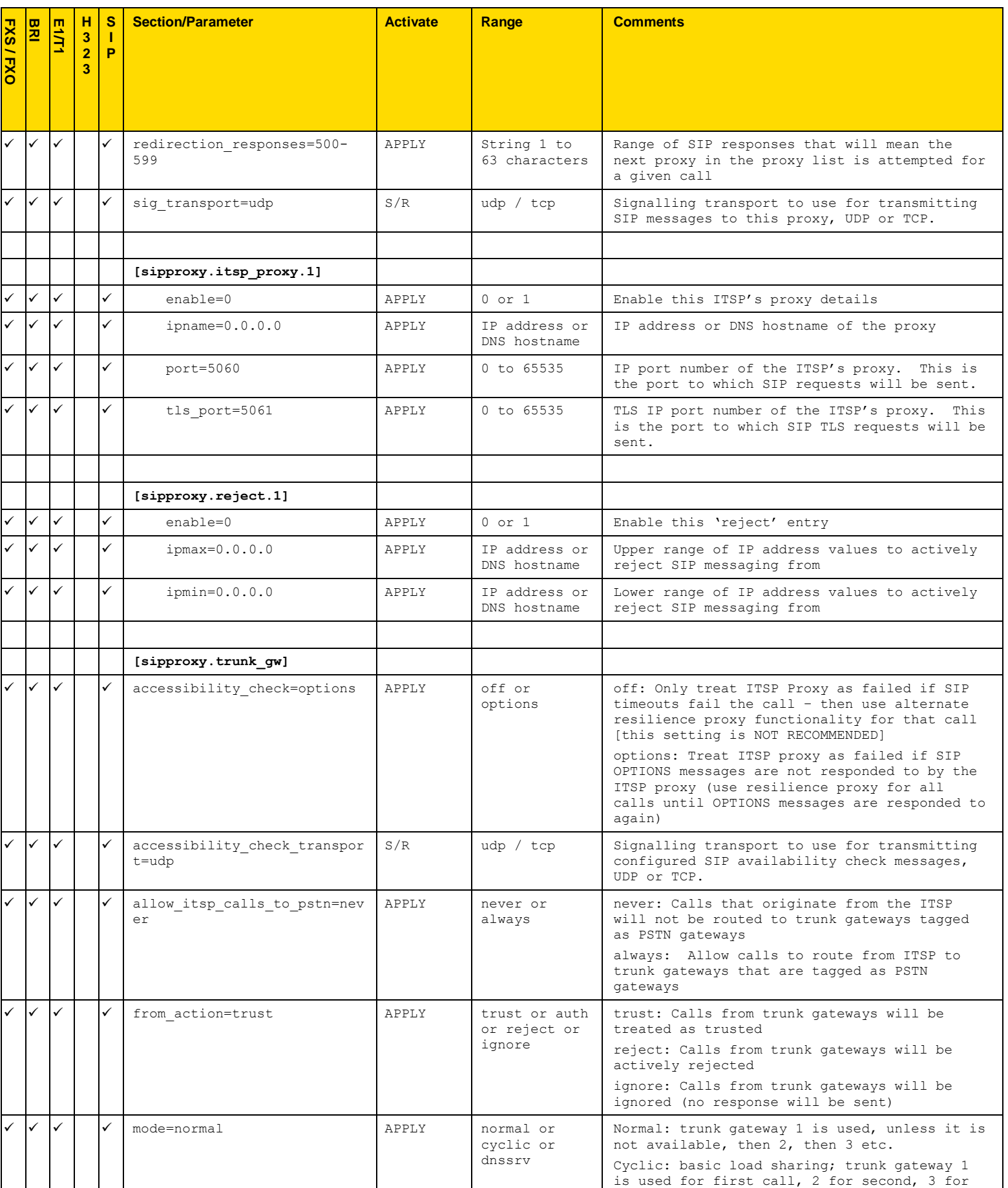

Copyright Sangoma 2012 - 95 - 8/10/2012

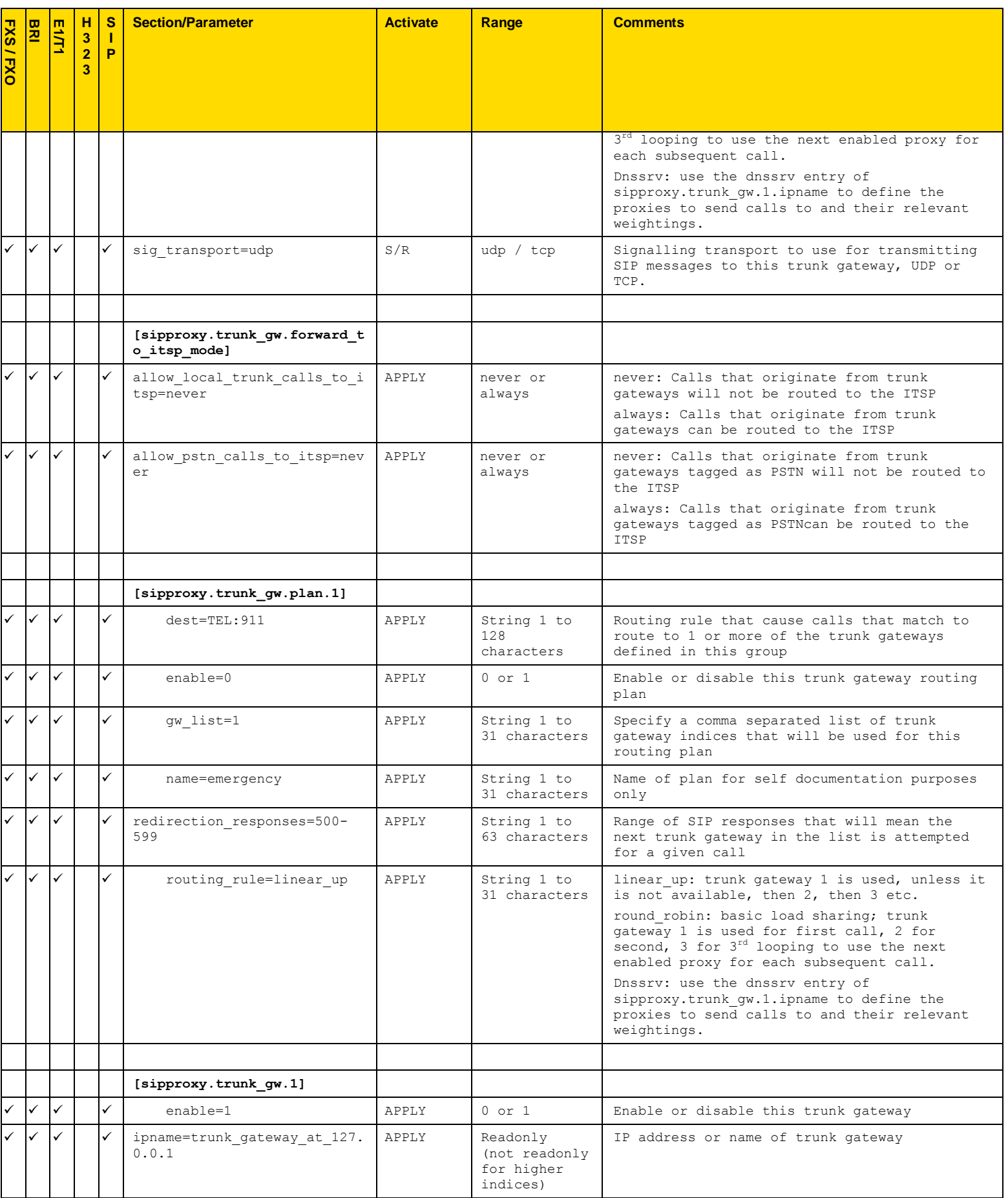

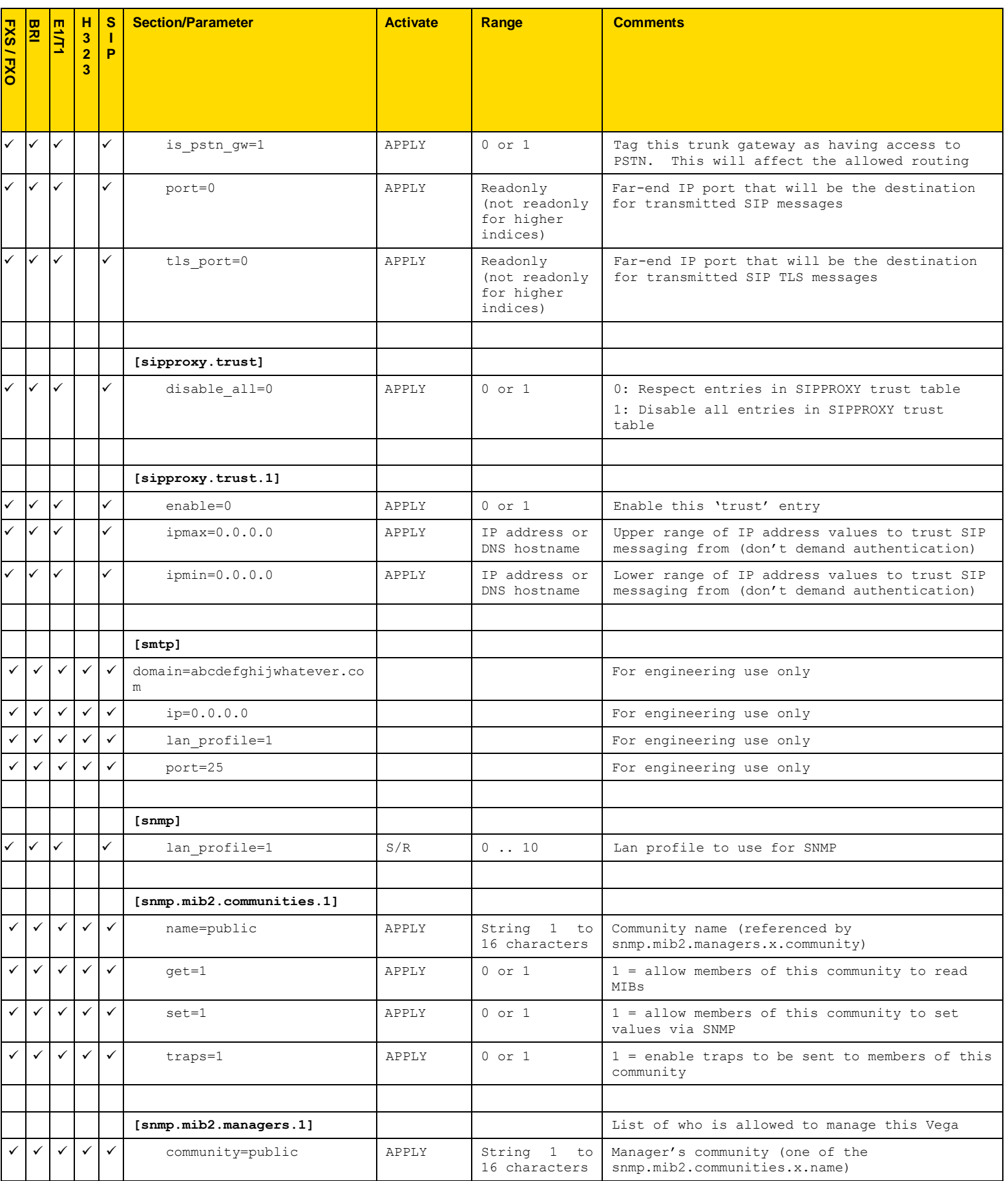

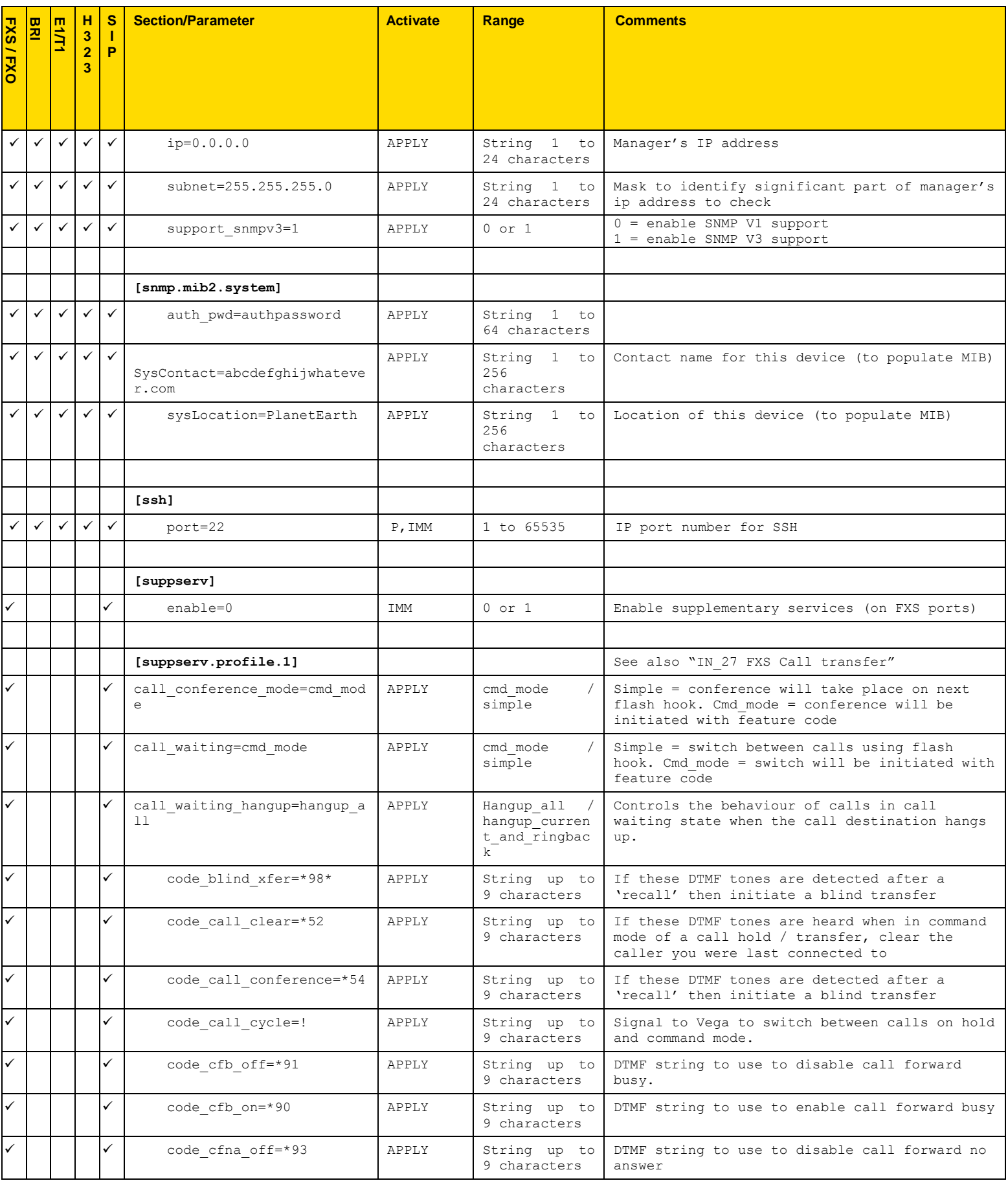

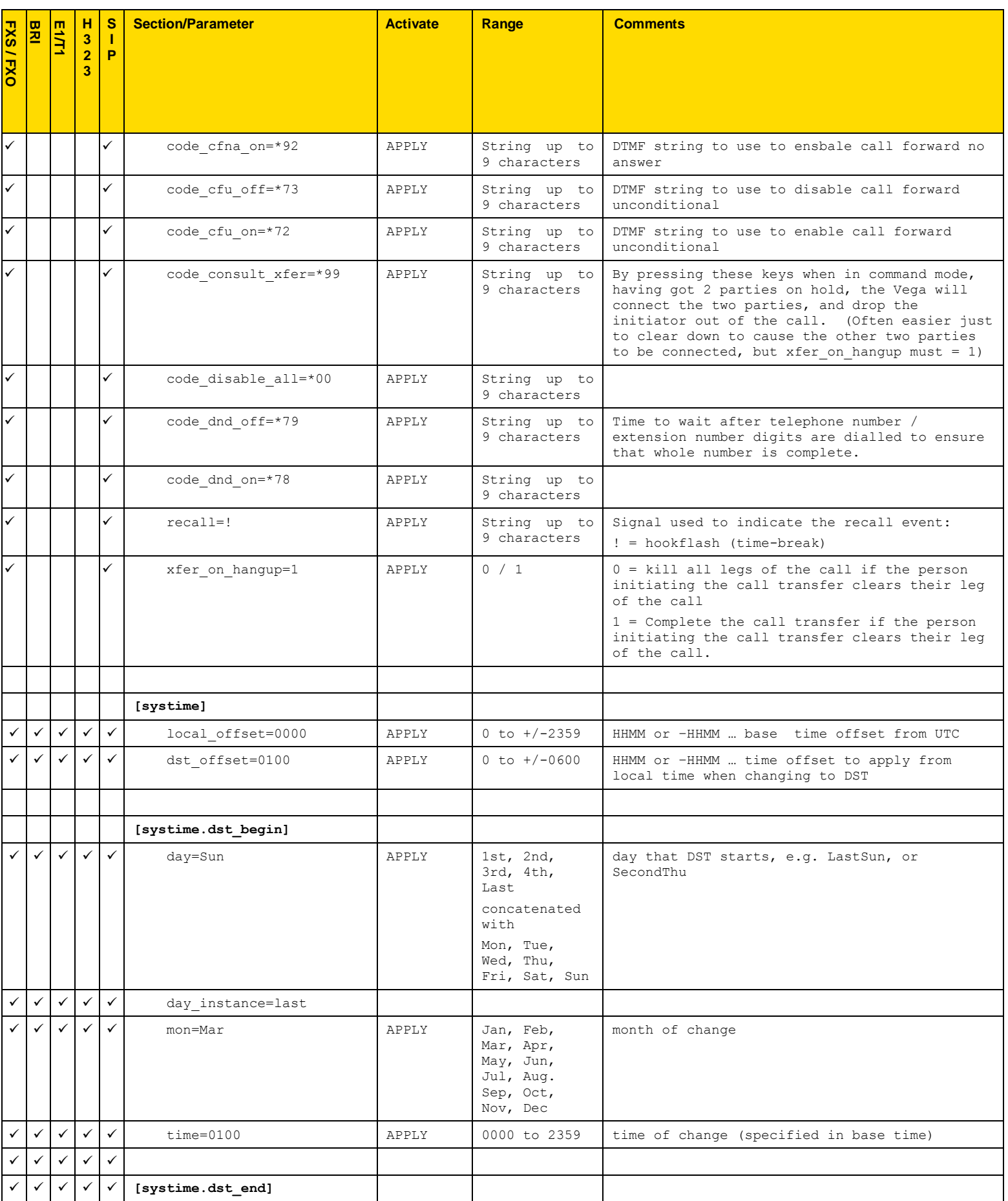

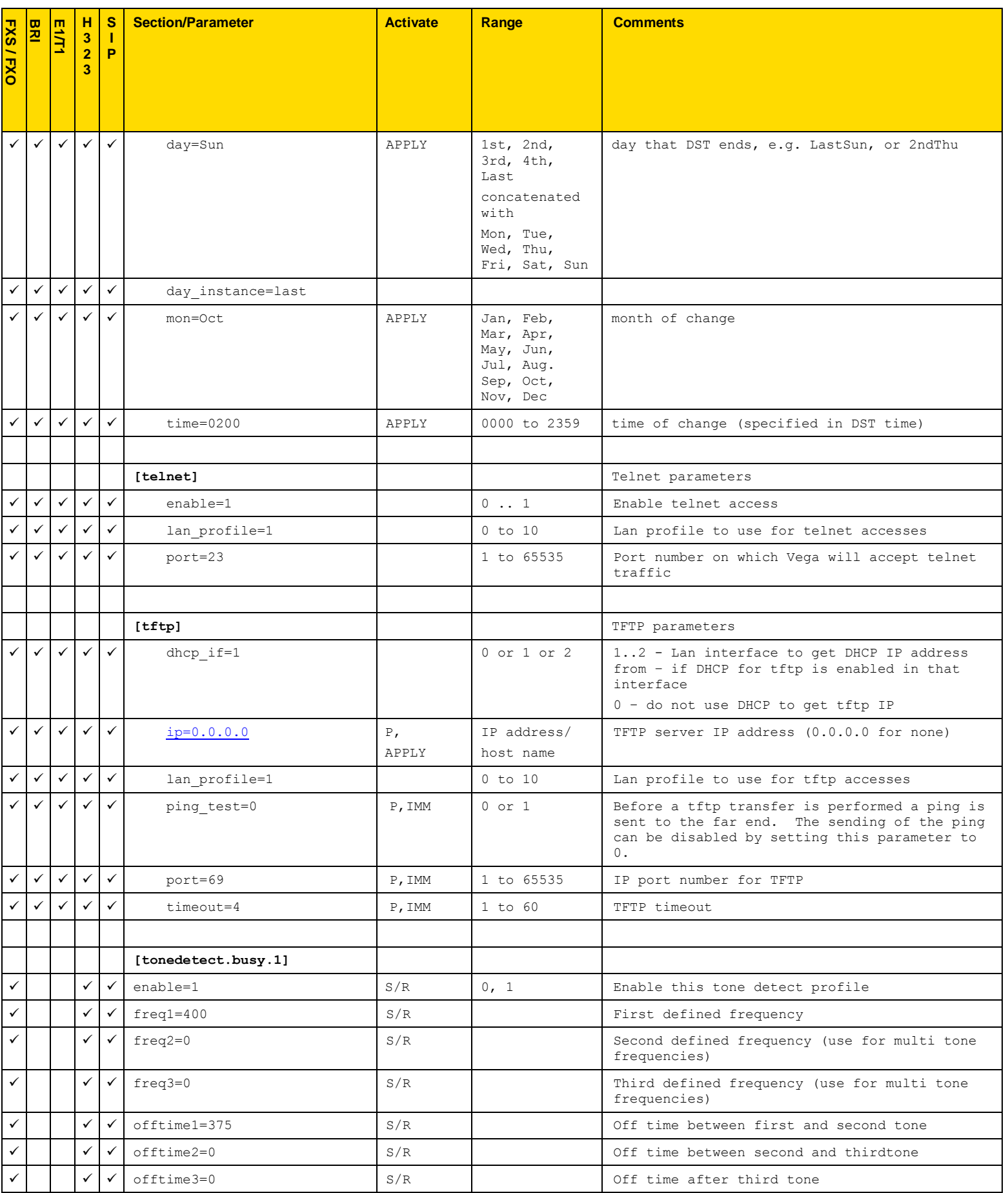

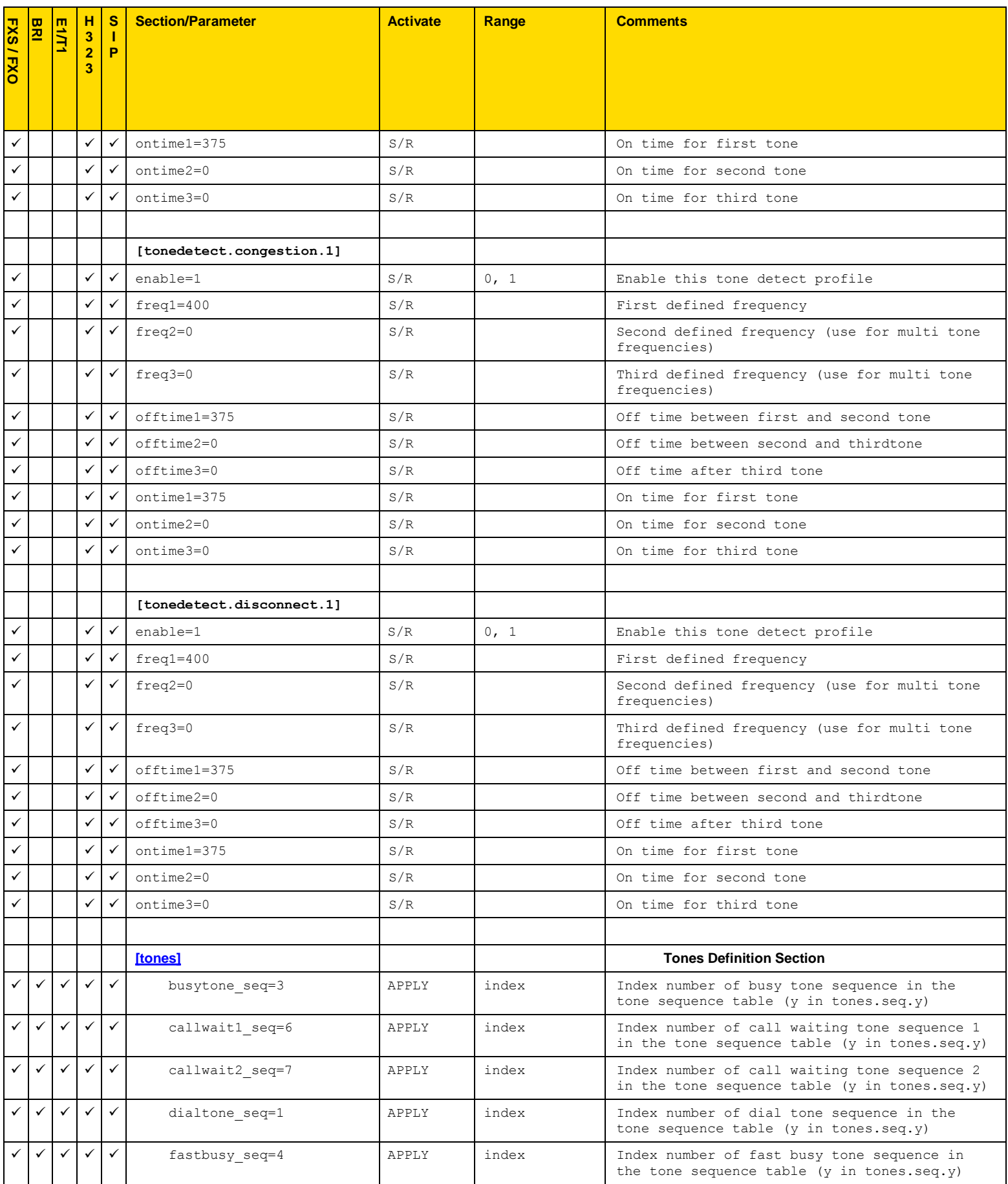

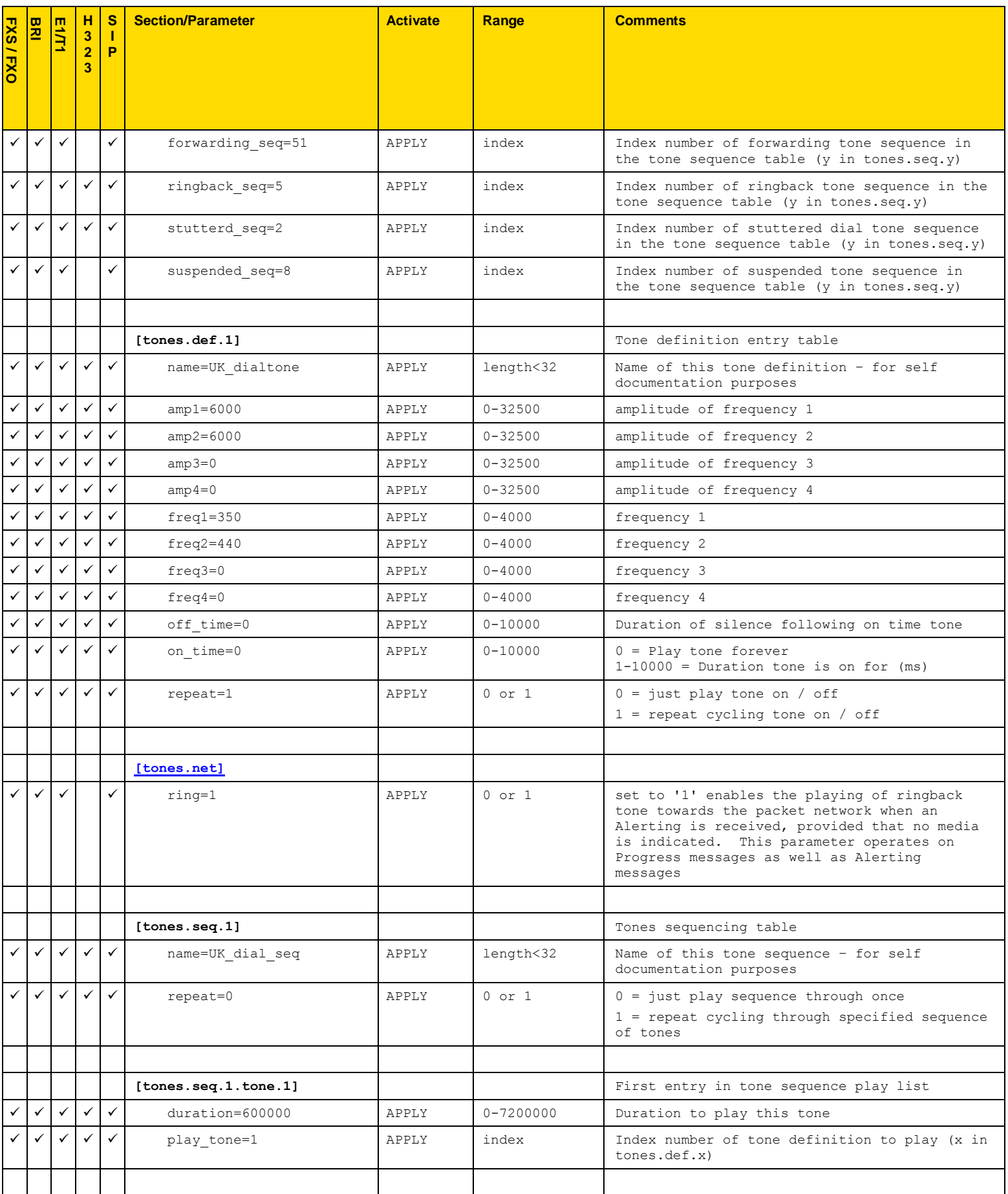

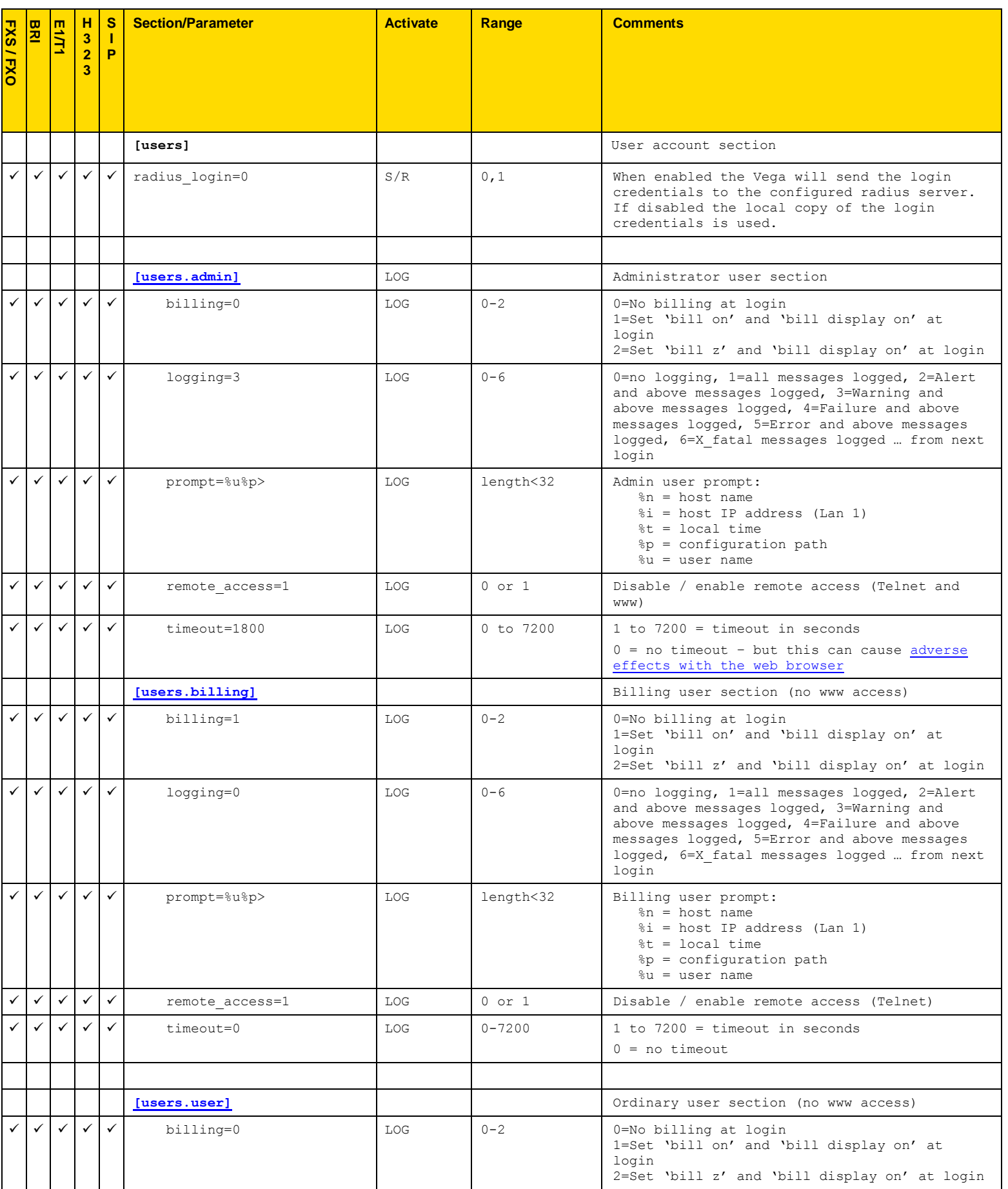

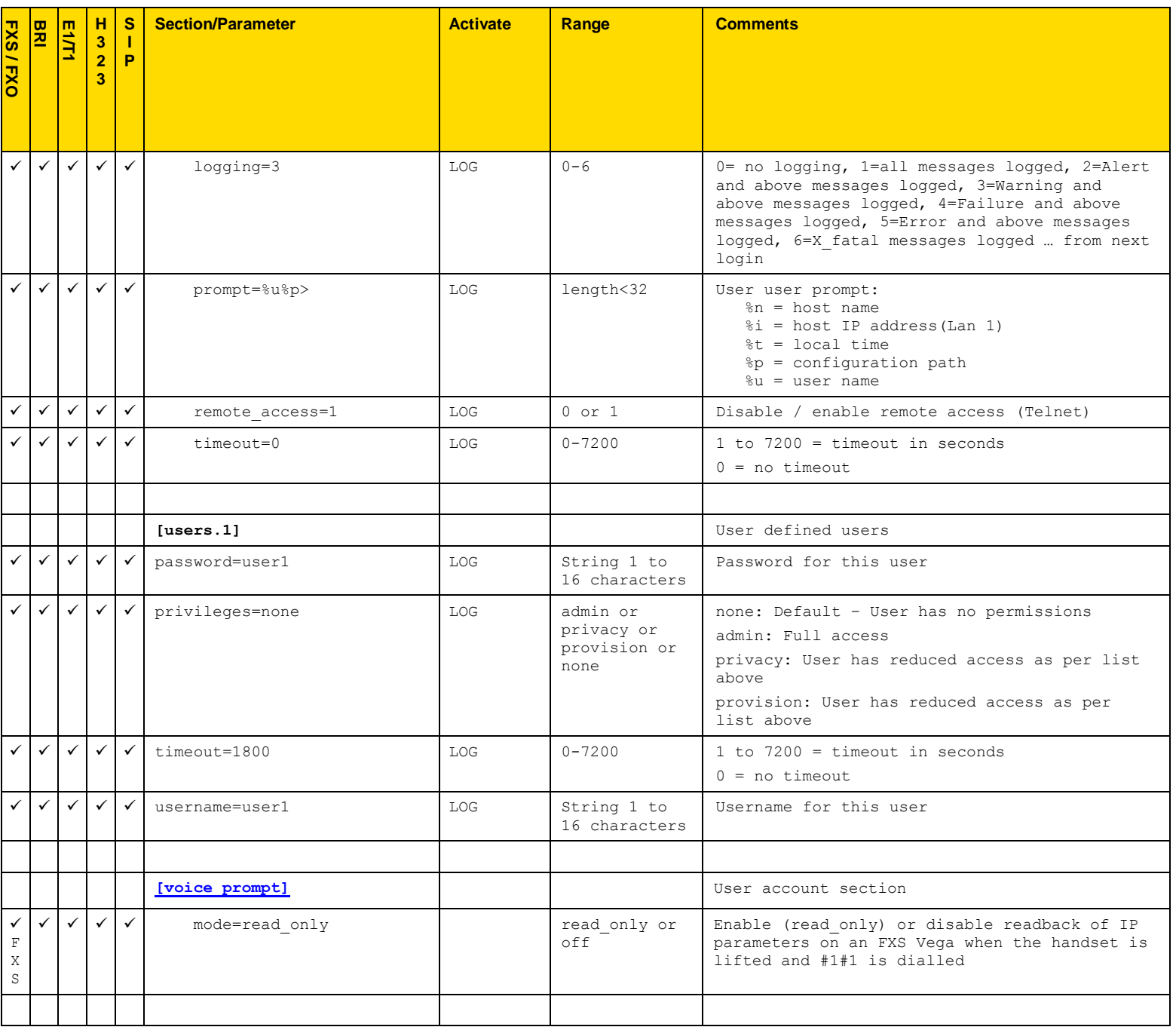

## **7.8 Advanced configuration entries**

The following configuration entries are to be used for advanced setup of the product. The section [ advanced] is not listed by using wildcard section names from the SHOW command; it must be explicitly specified by typing SHOW \_advanced, or by specifying the whole subsection/parameter path required.

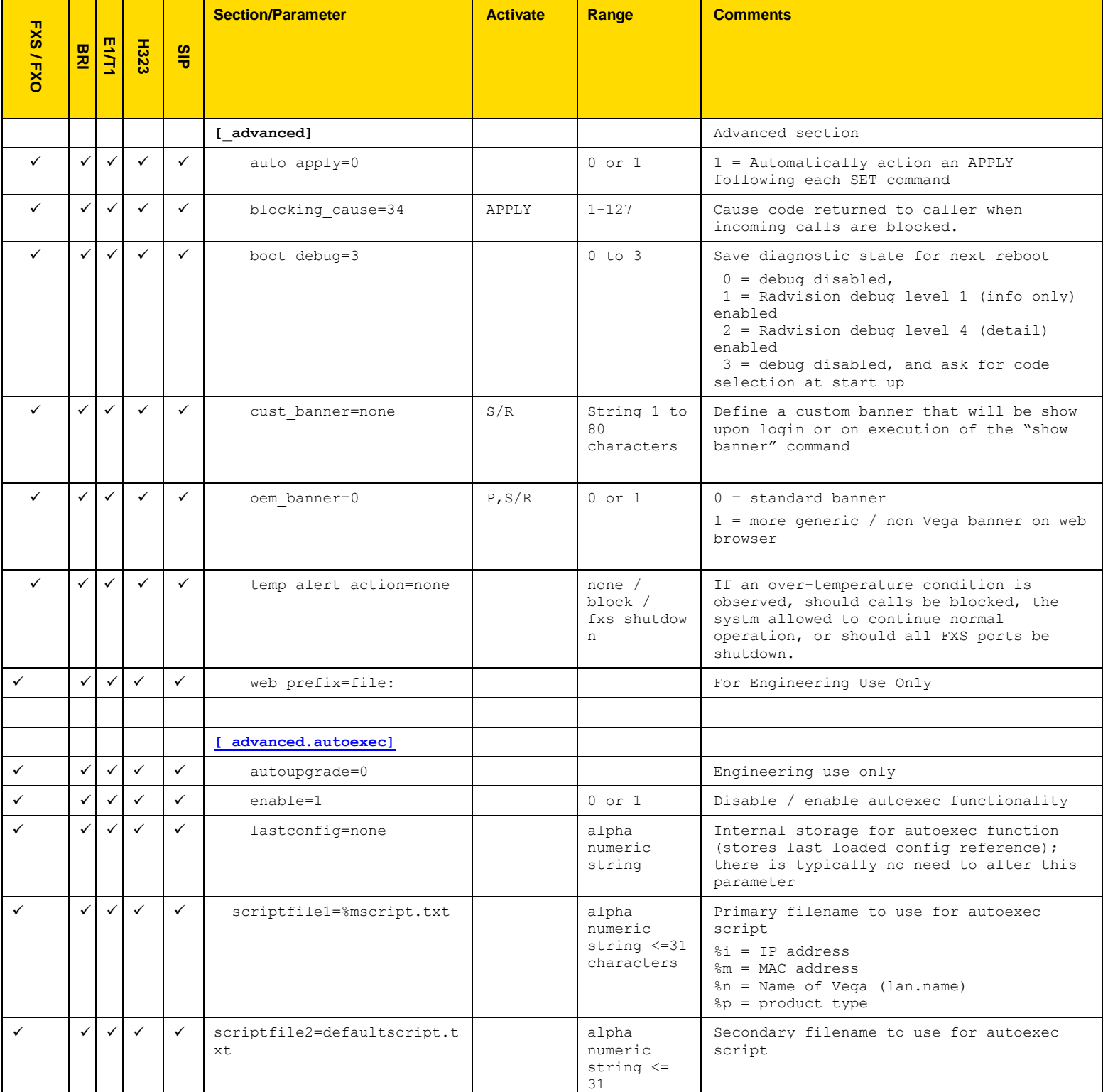

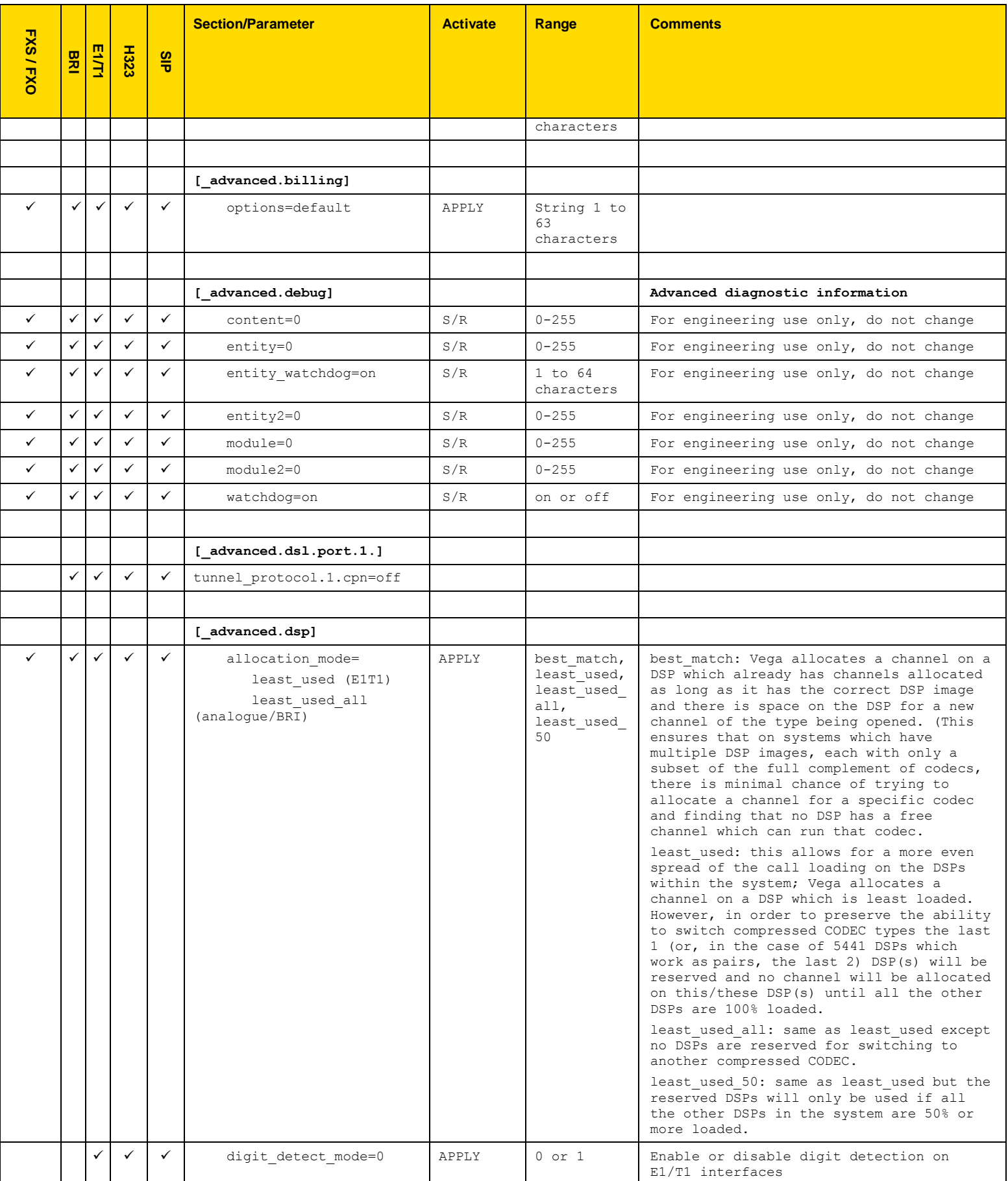

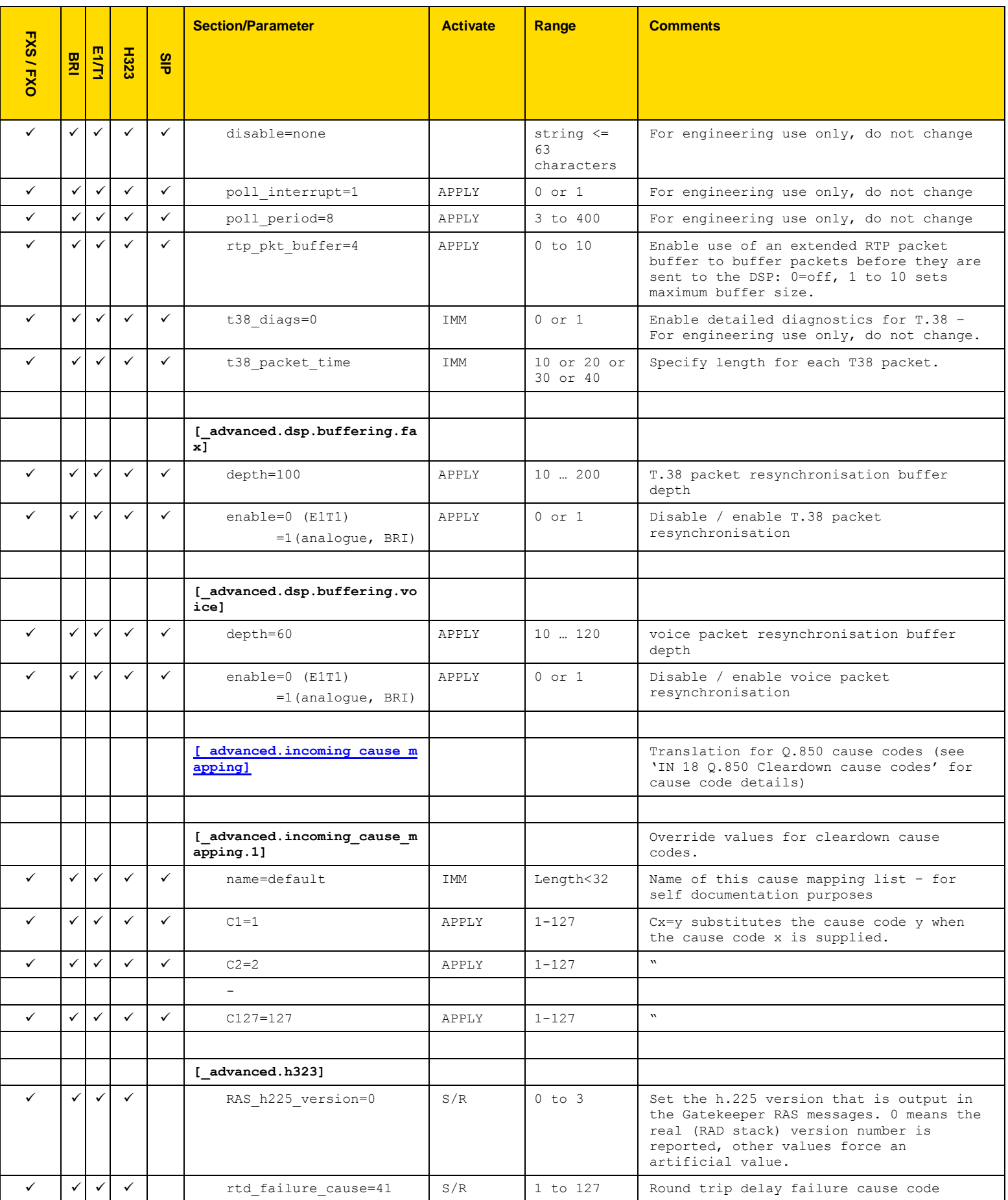

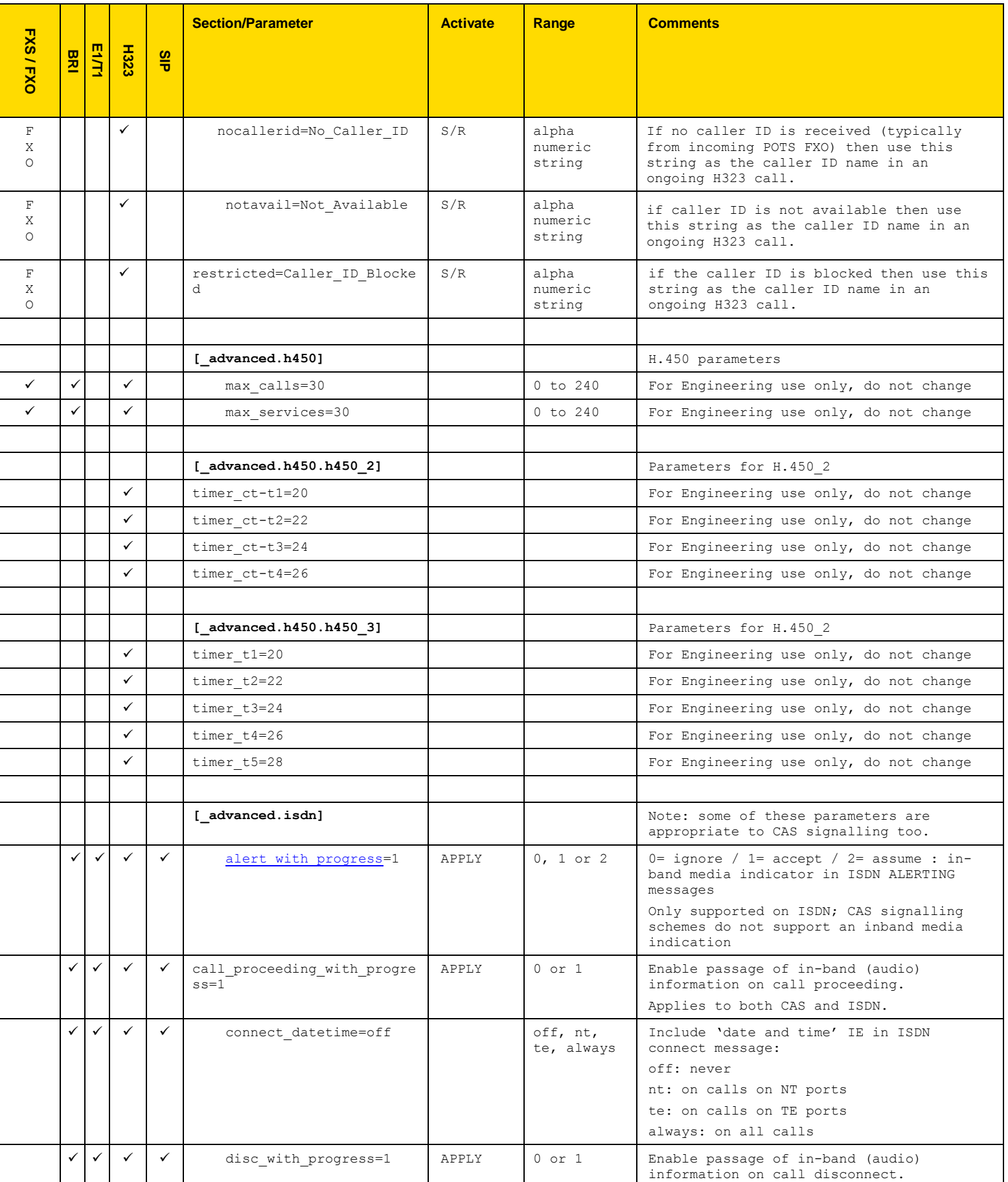
<span id="page-108-0"></span>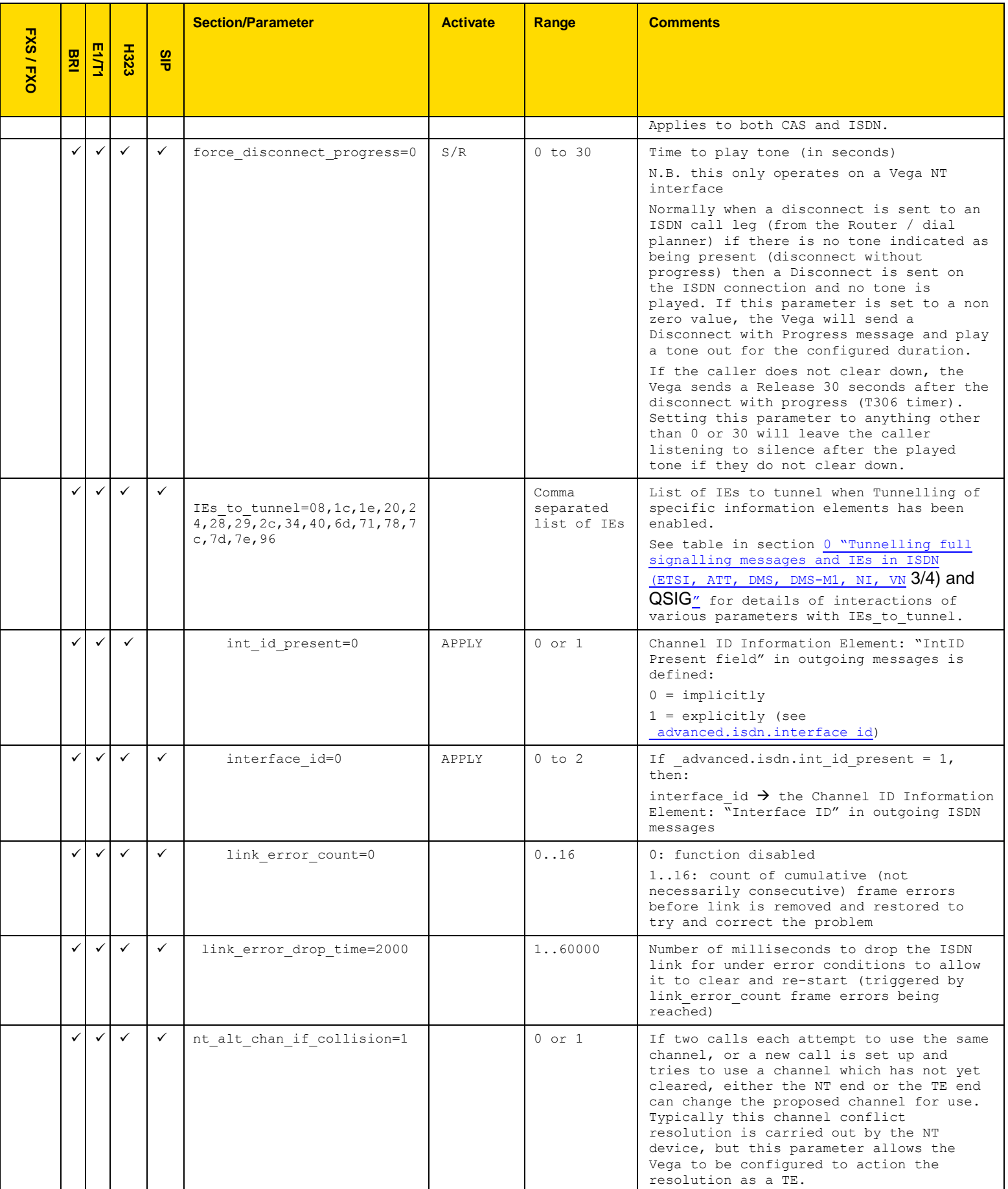

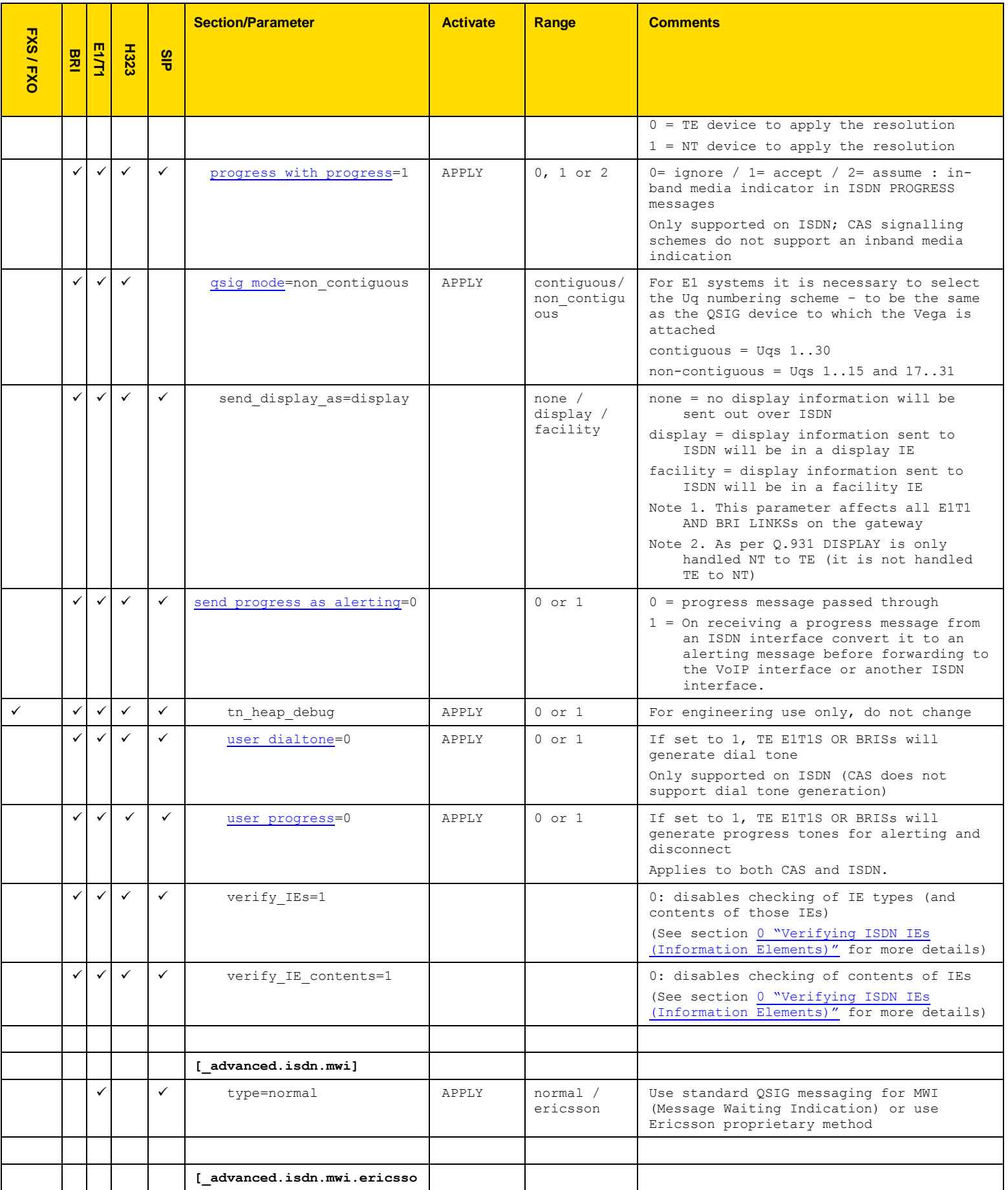

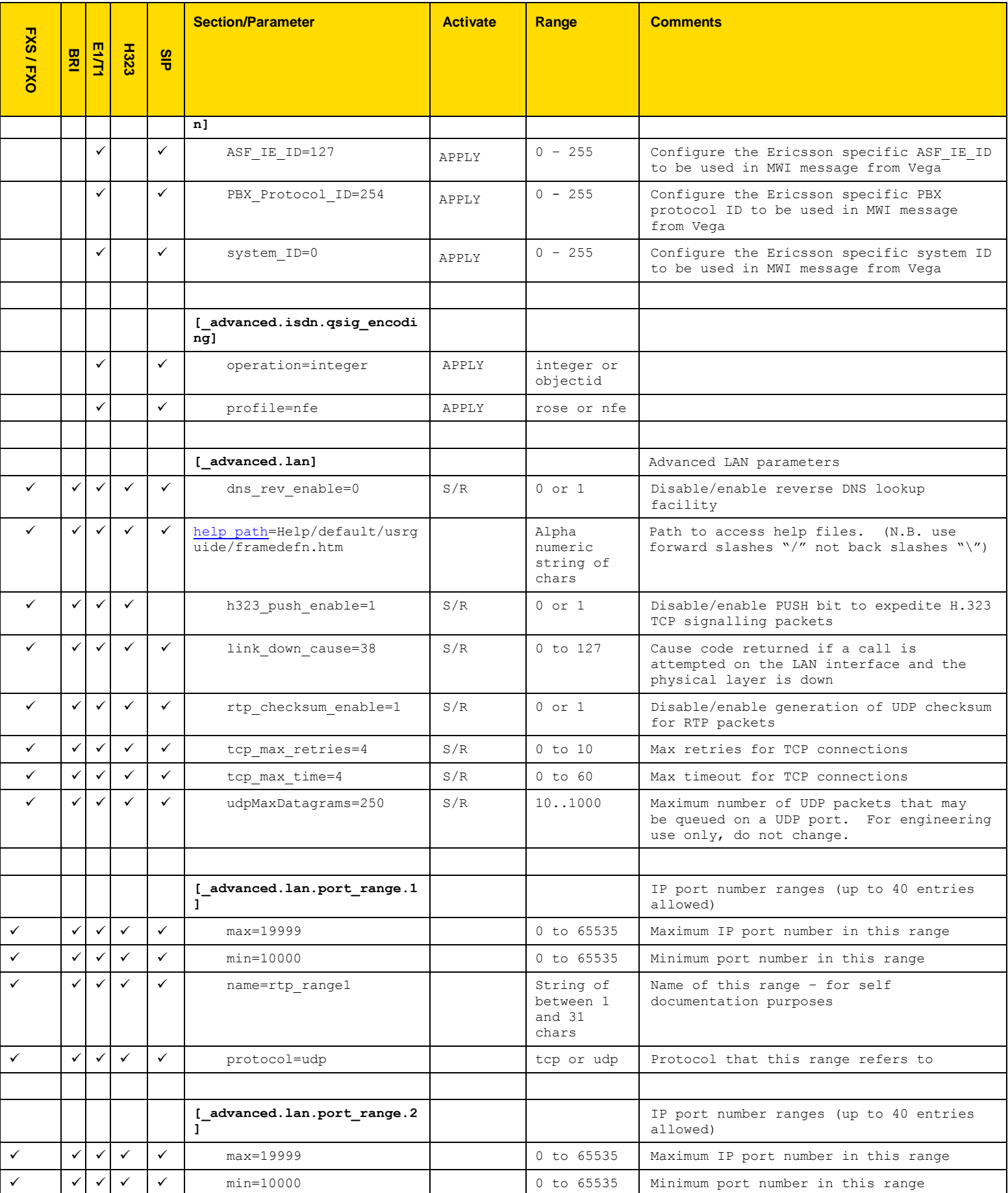

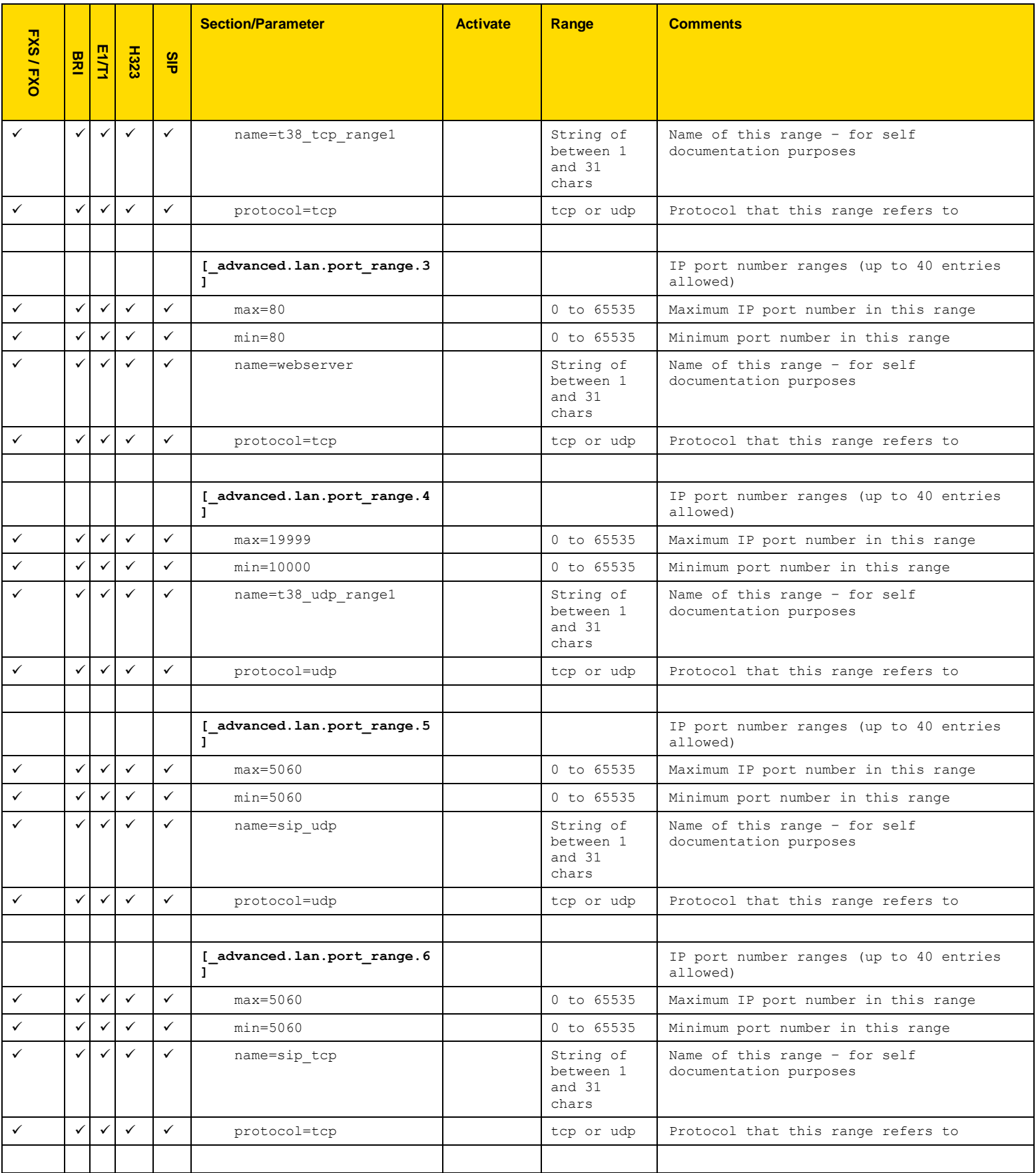

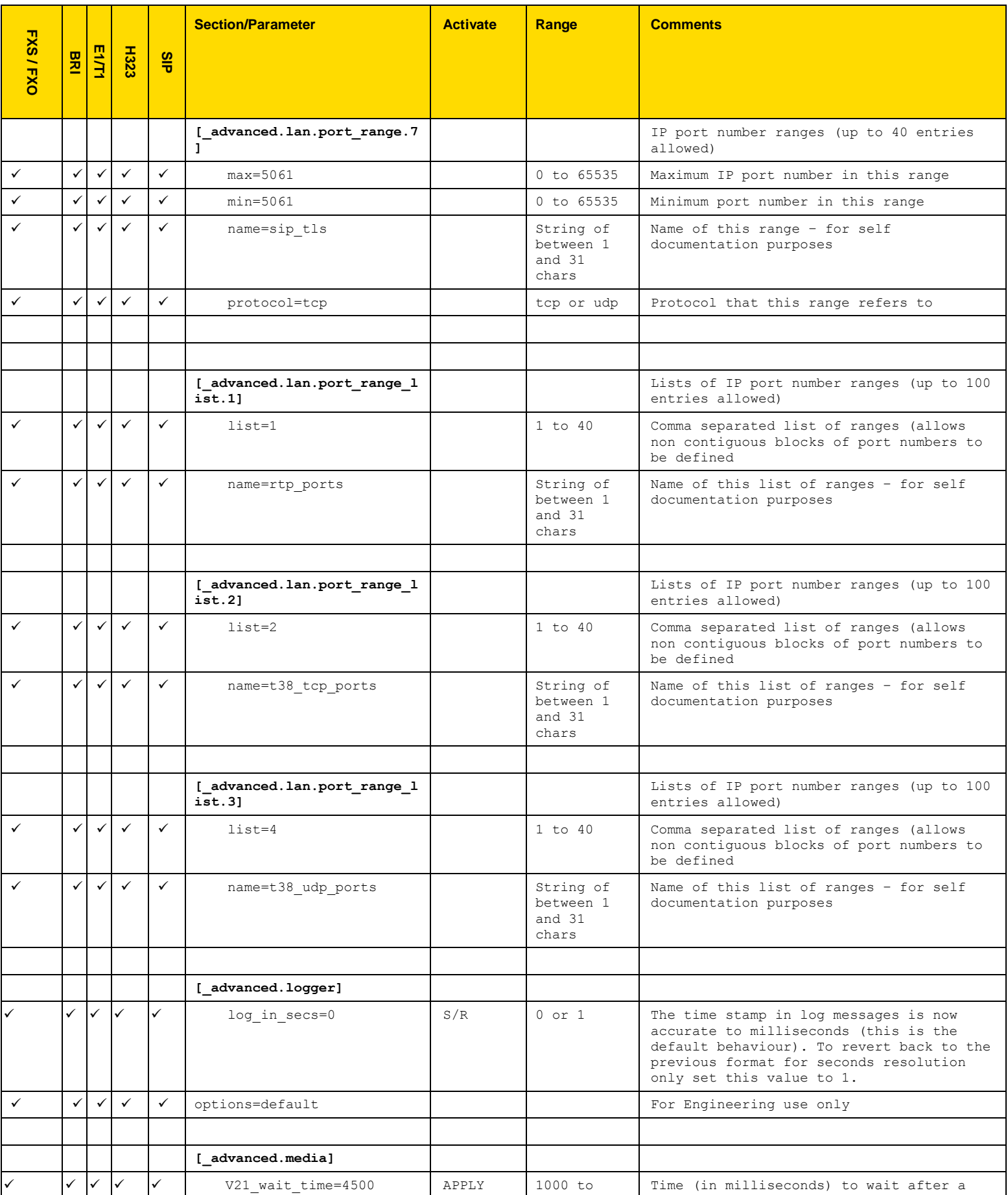

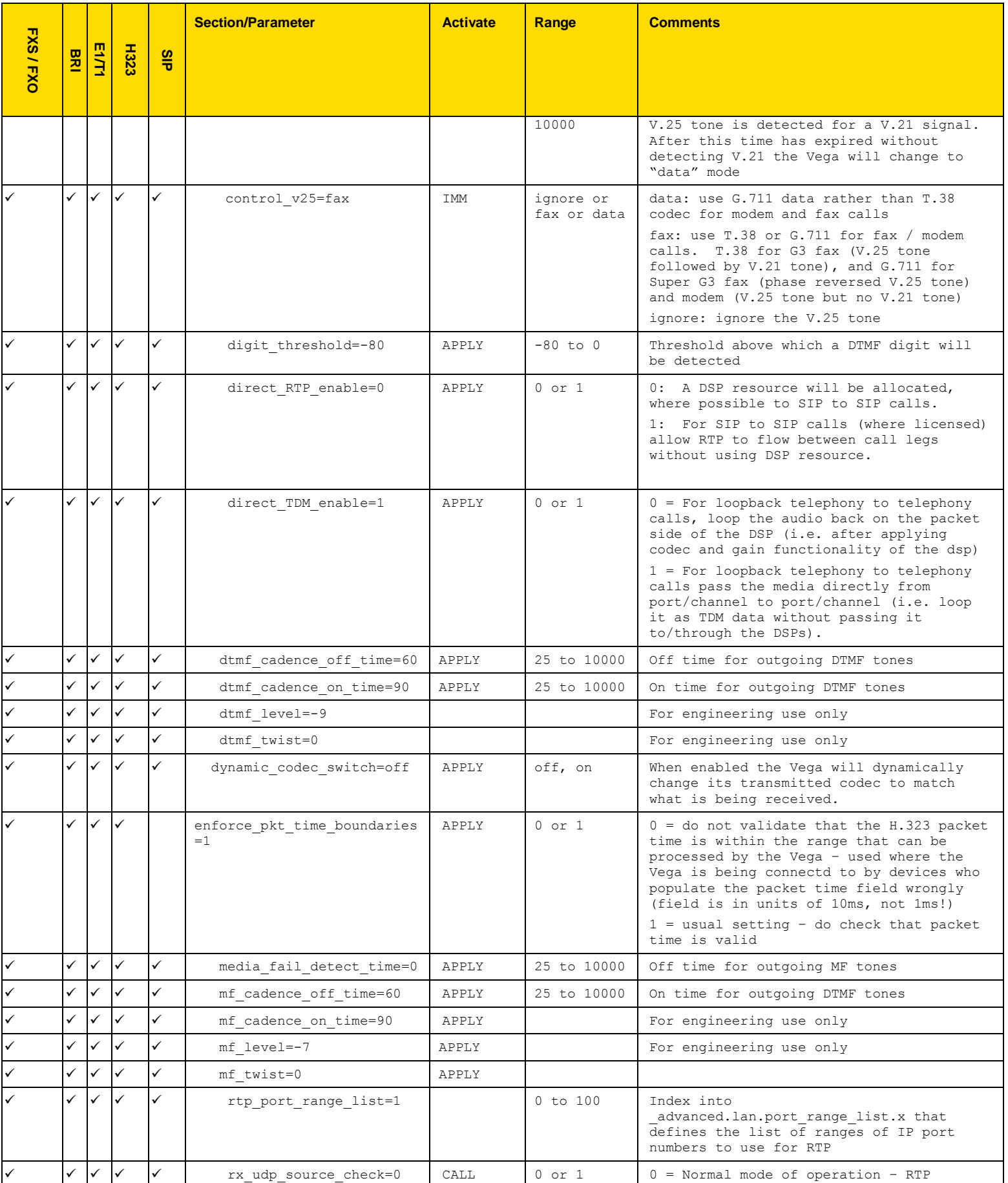

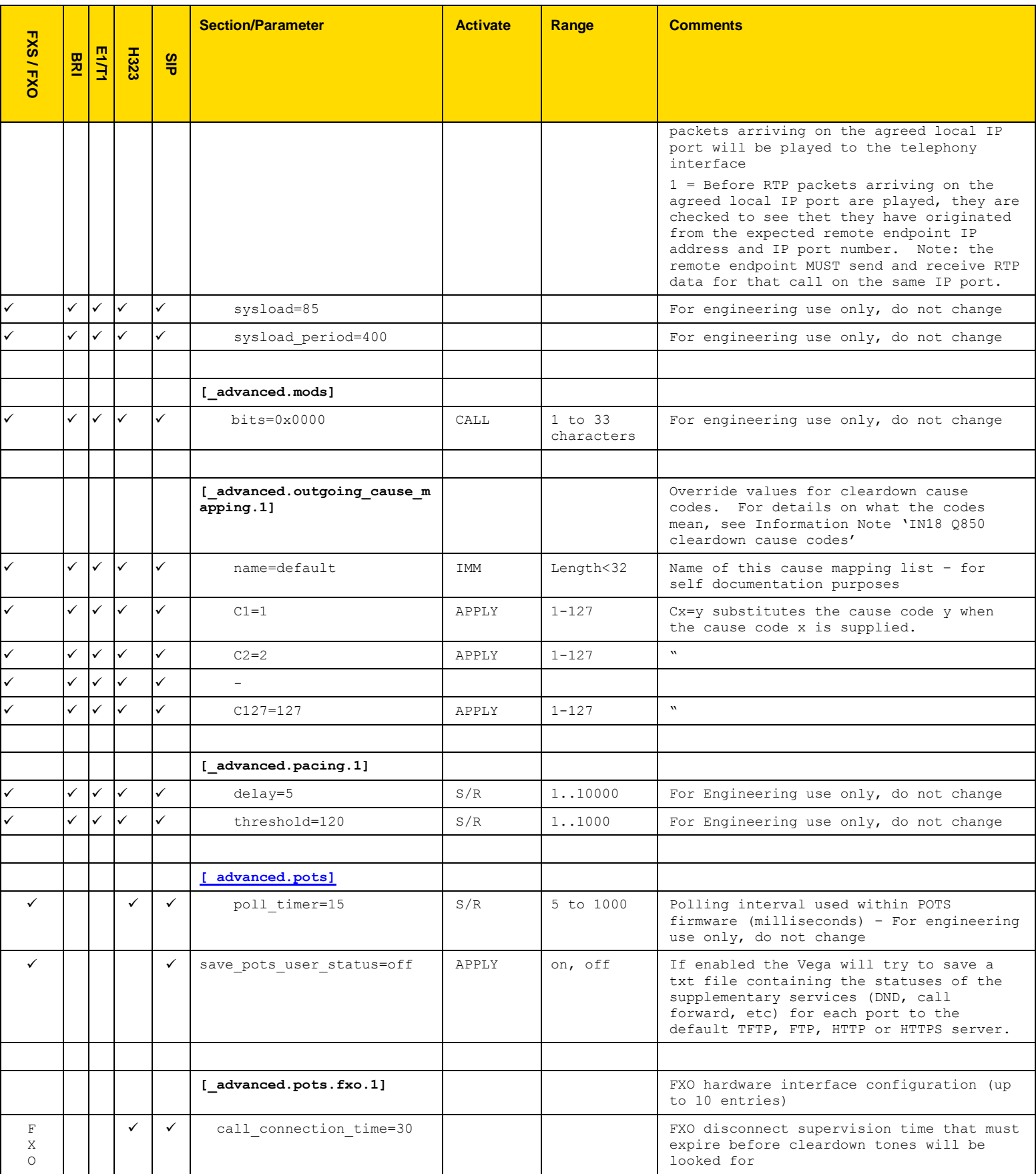

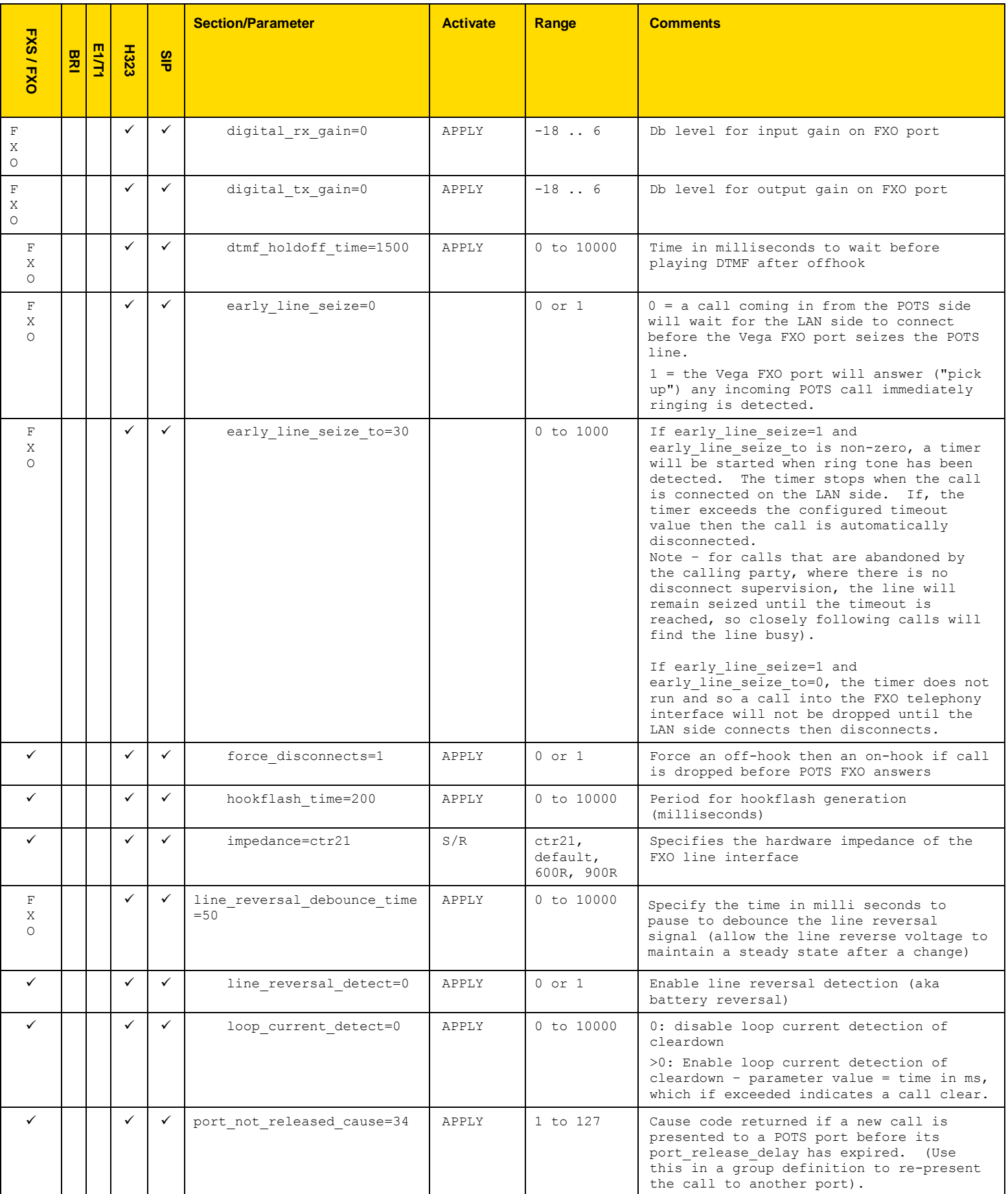

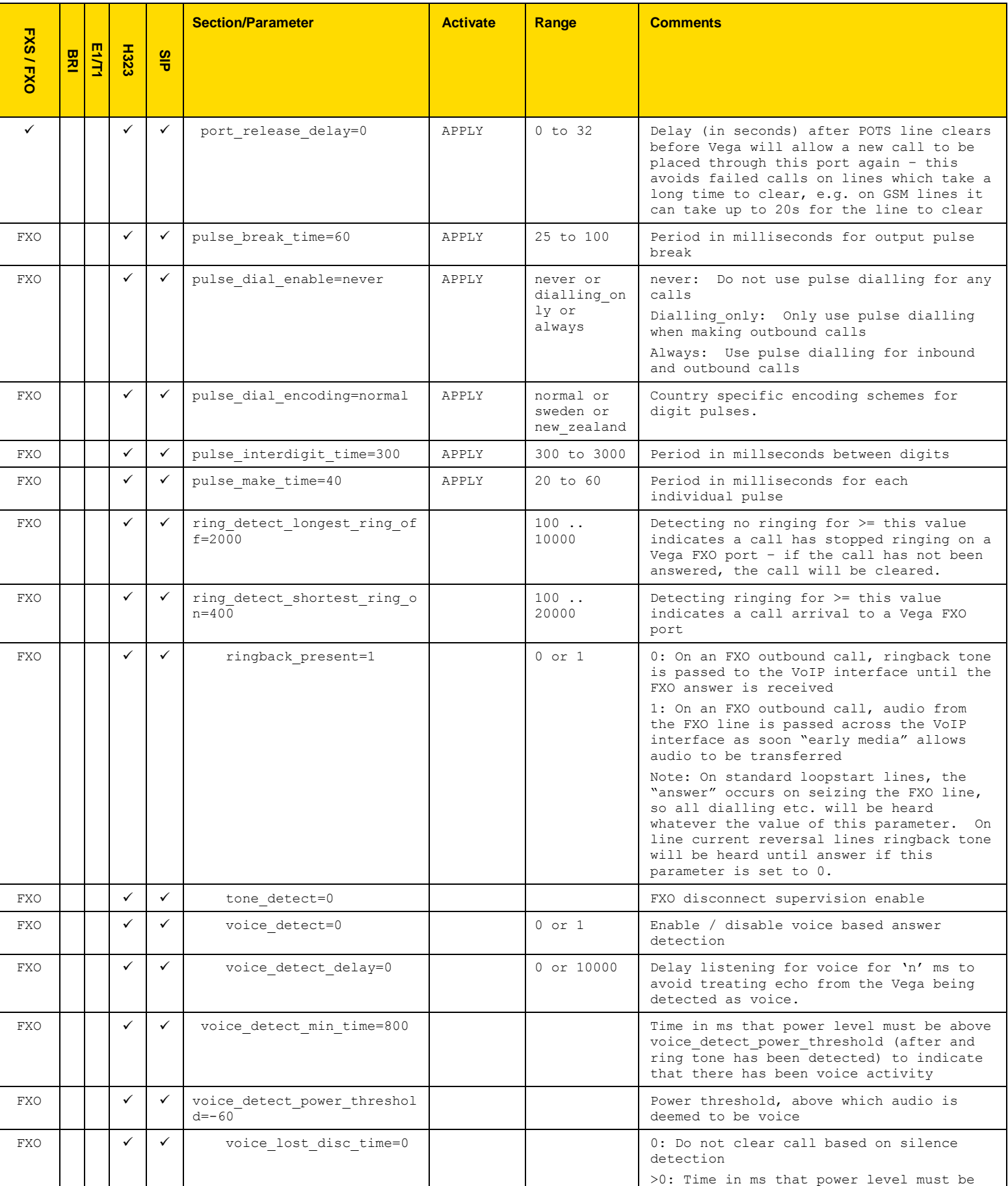

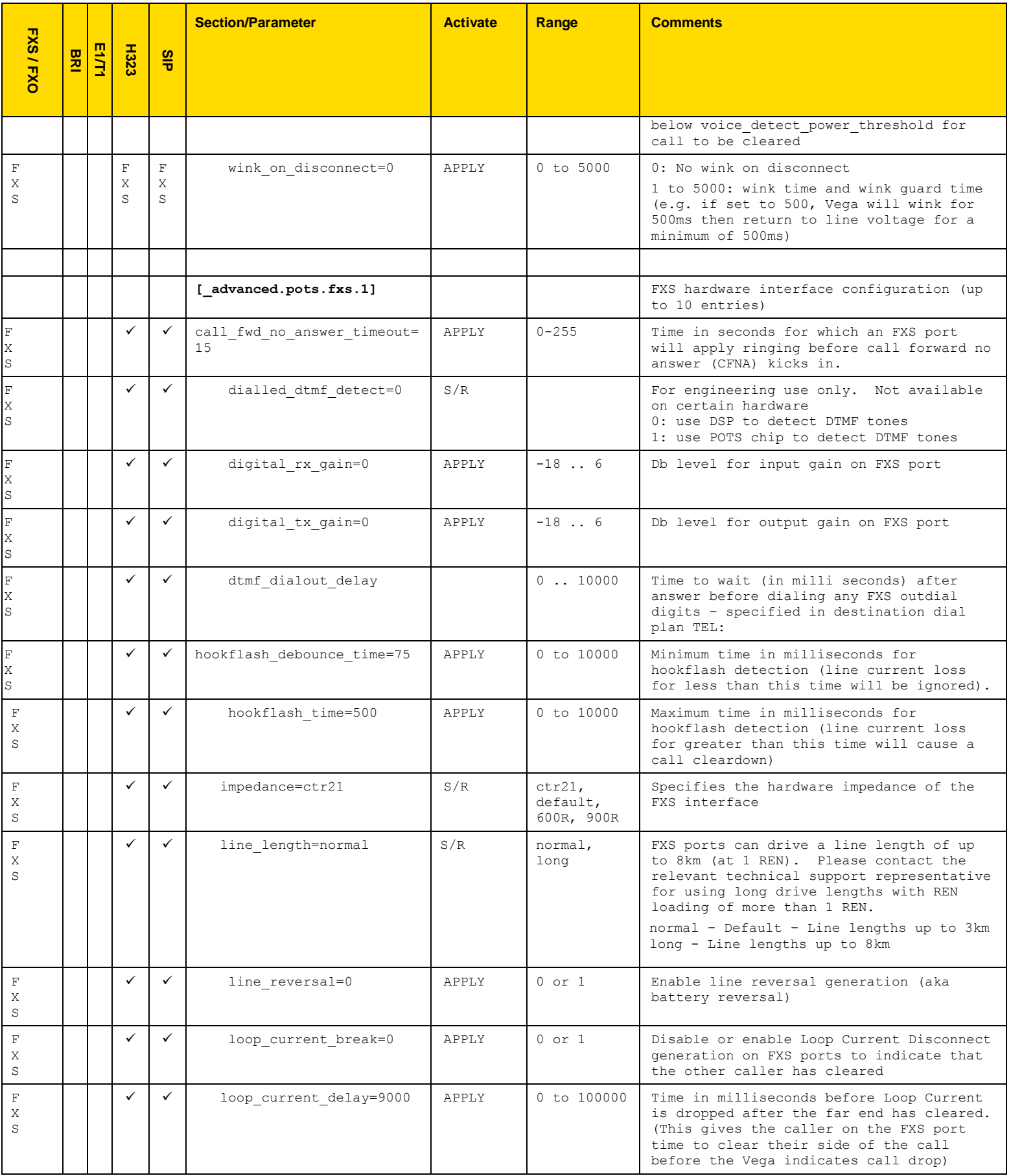

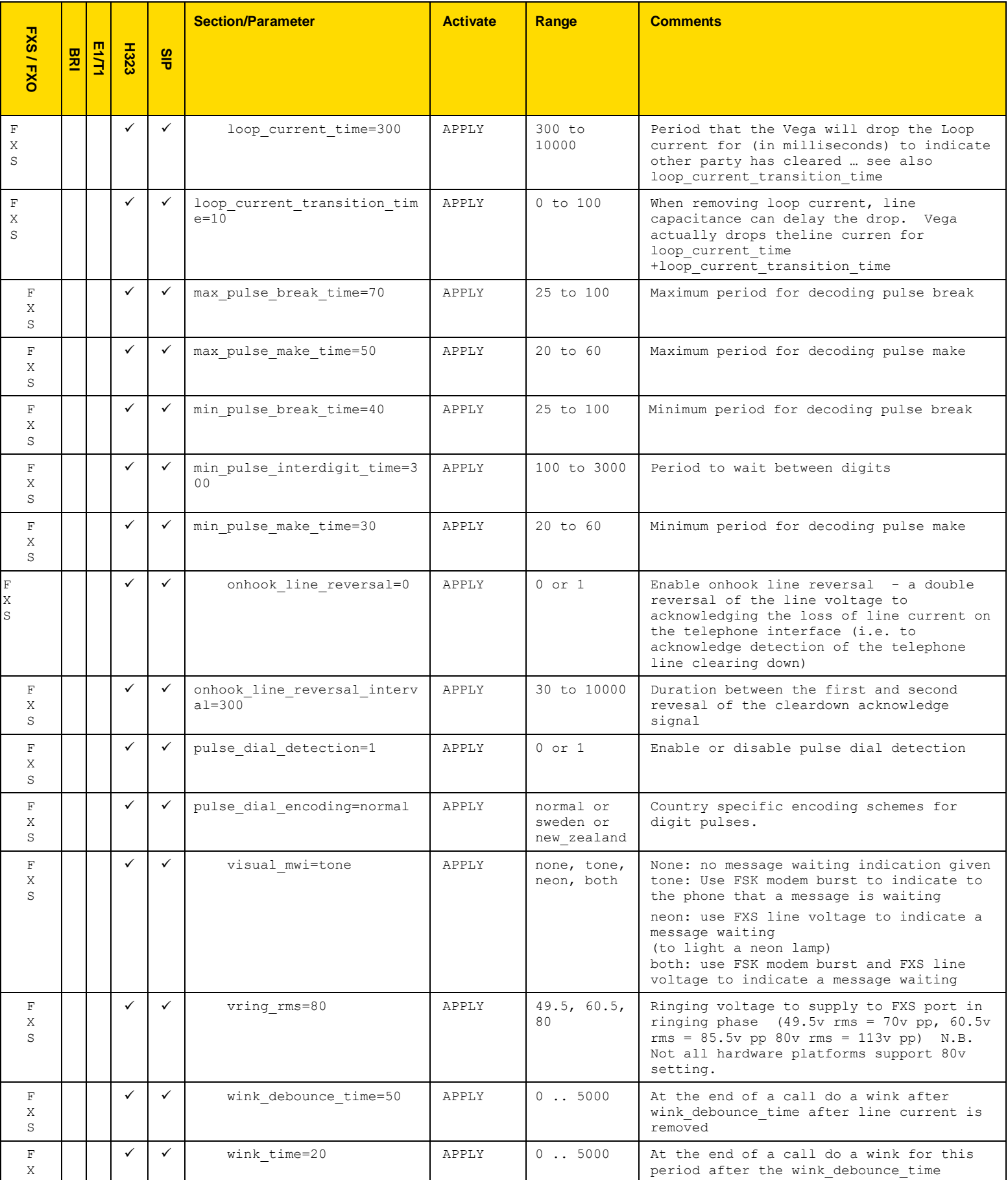

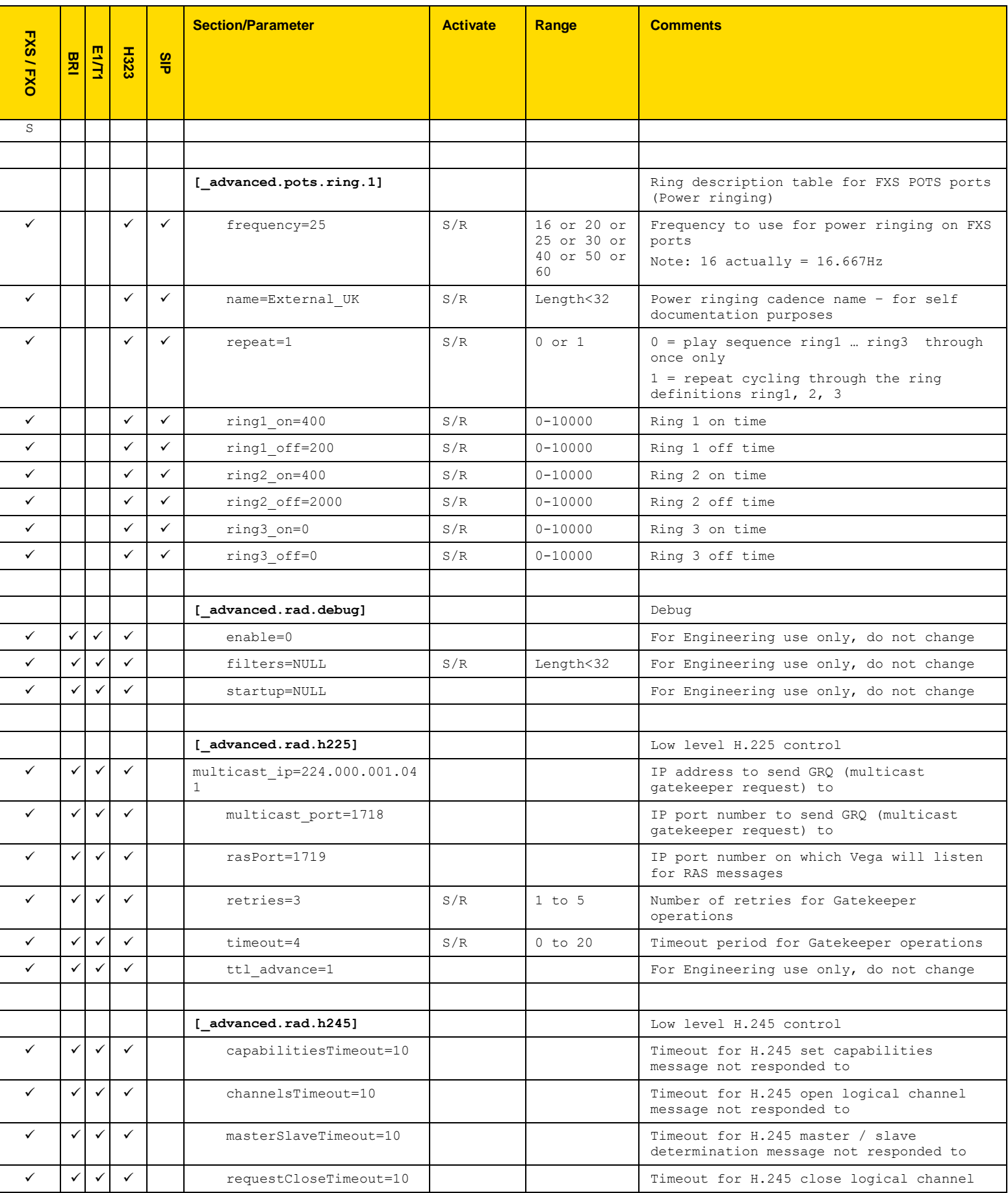

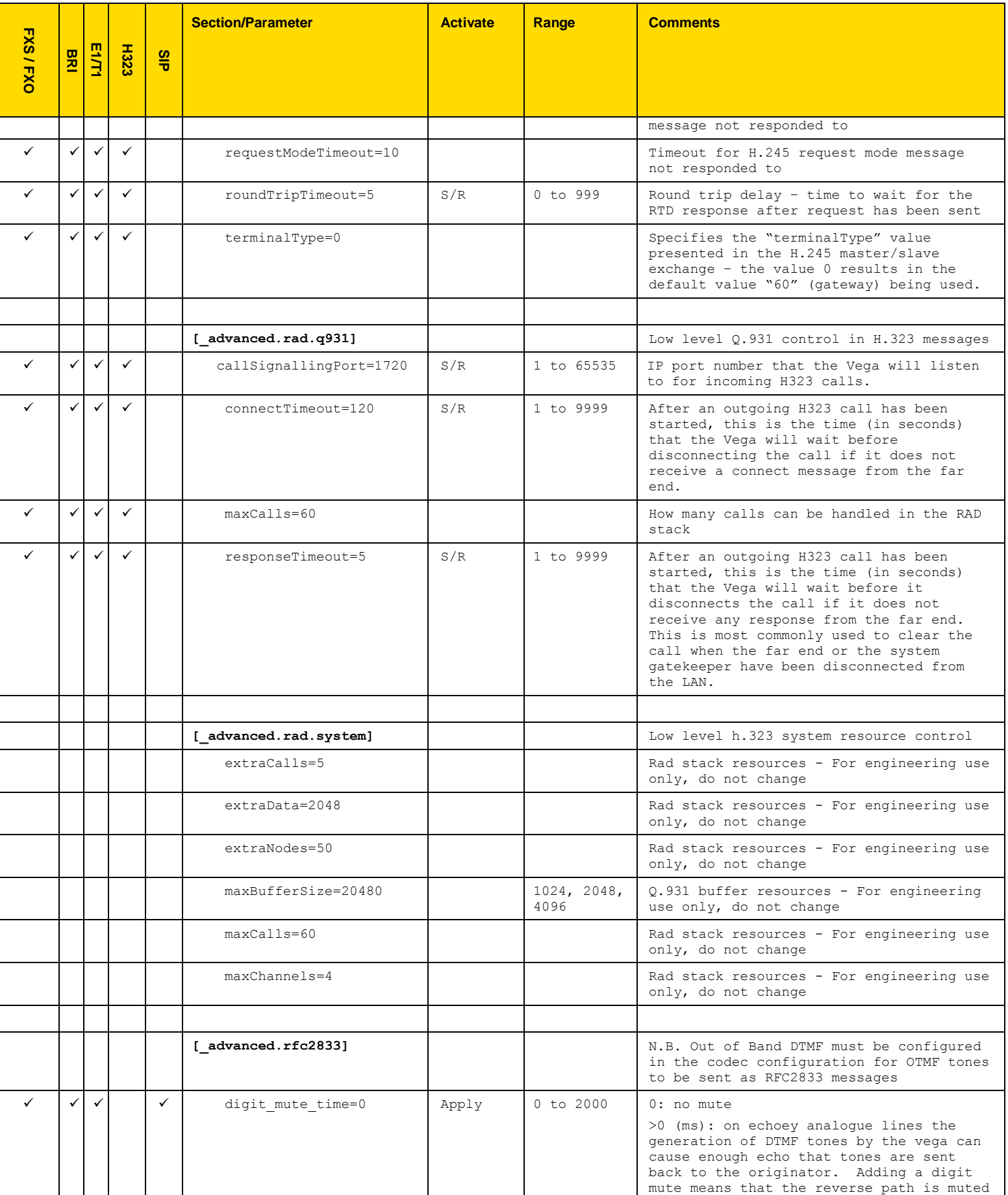

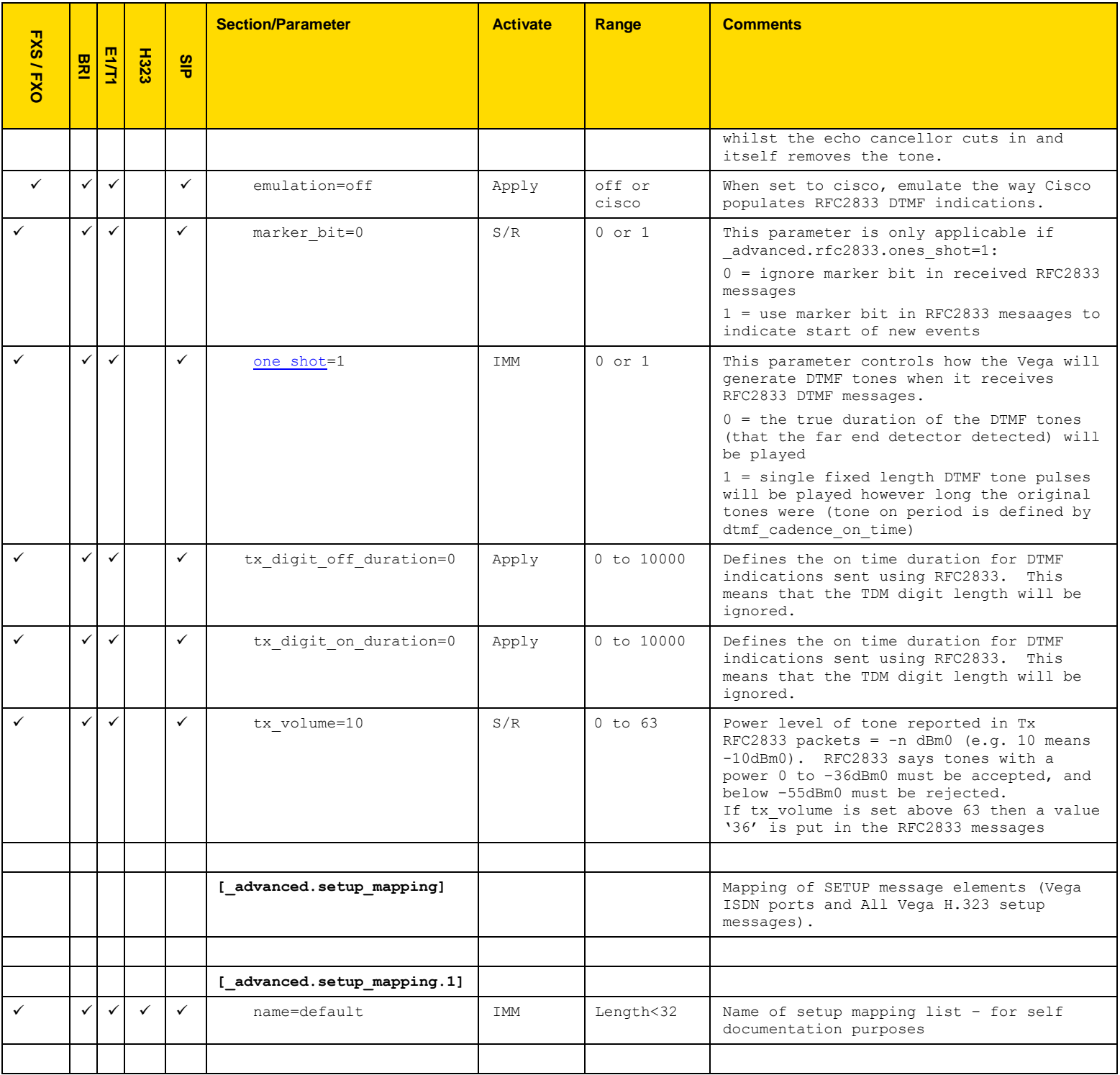

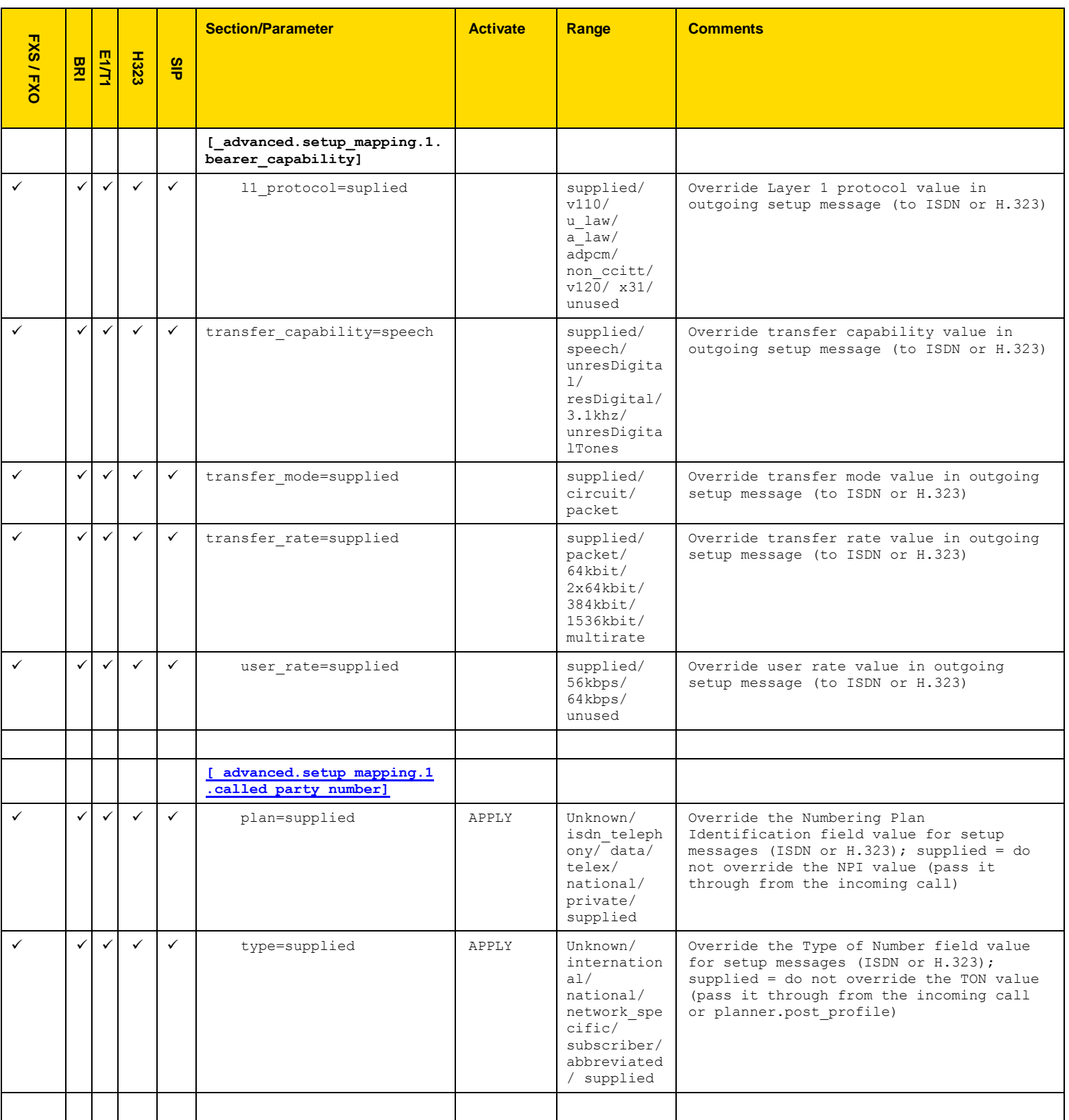

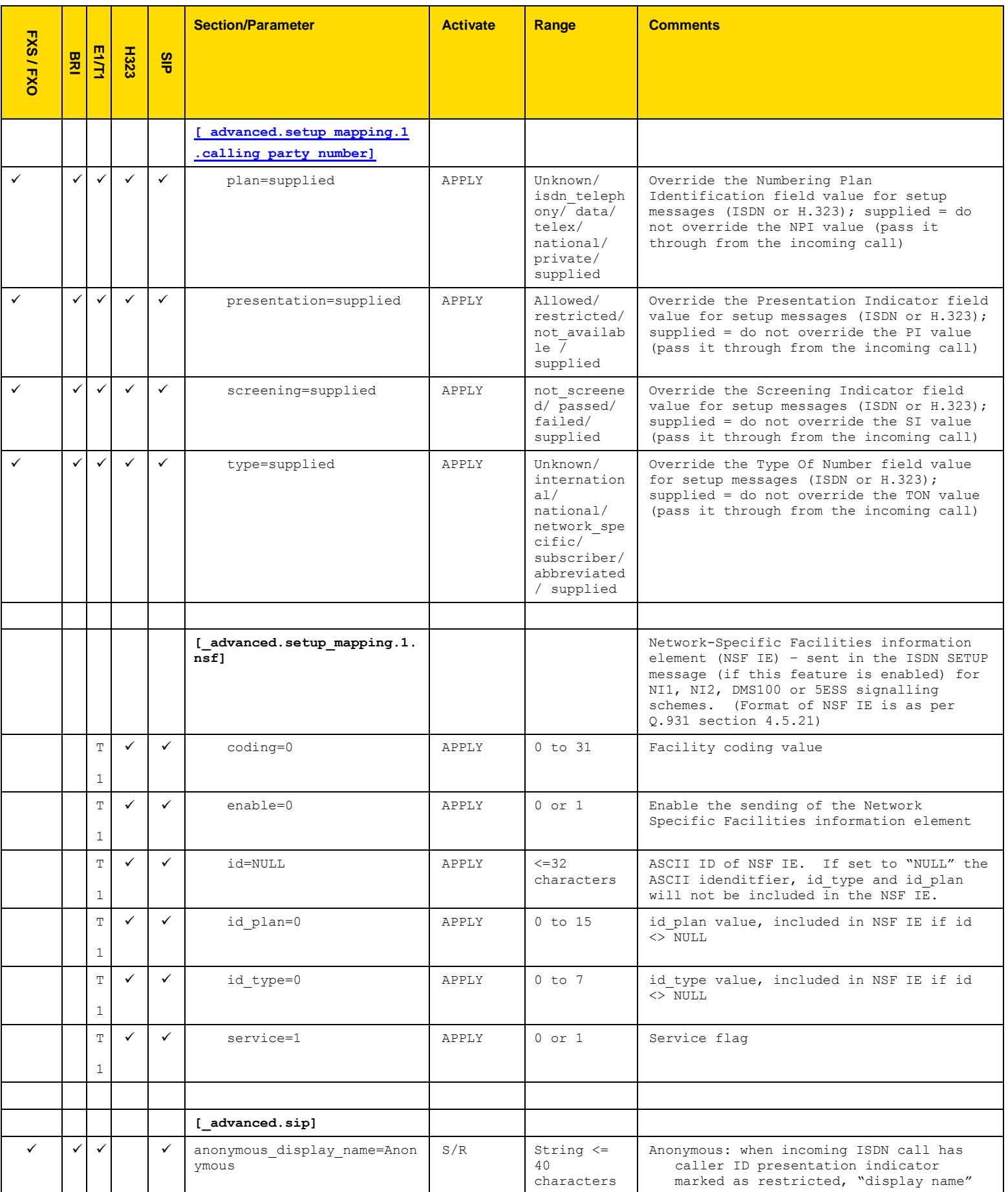

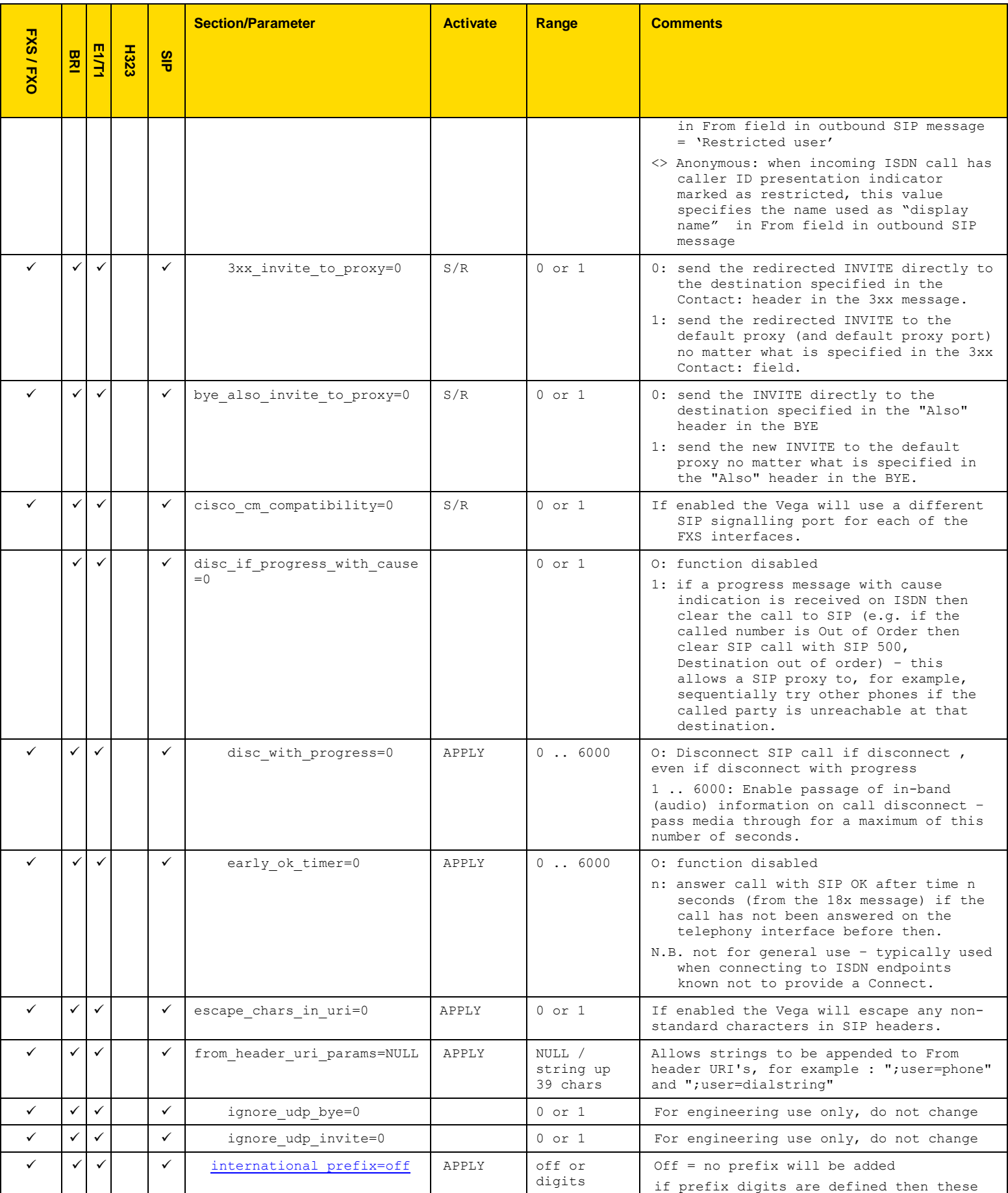

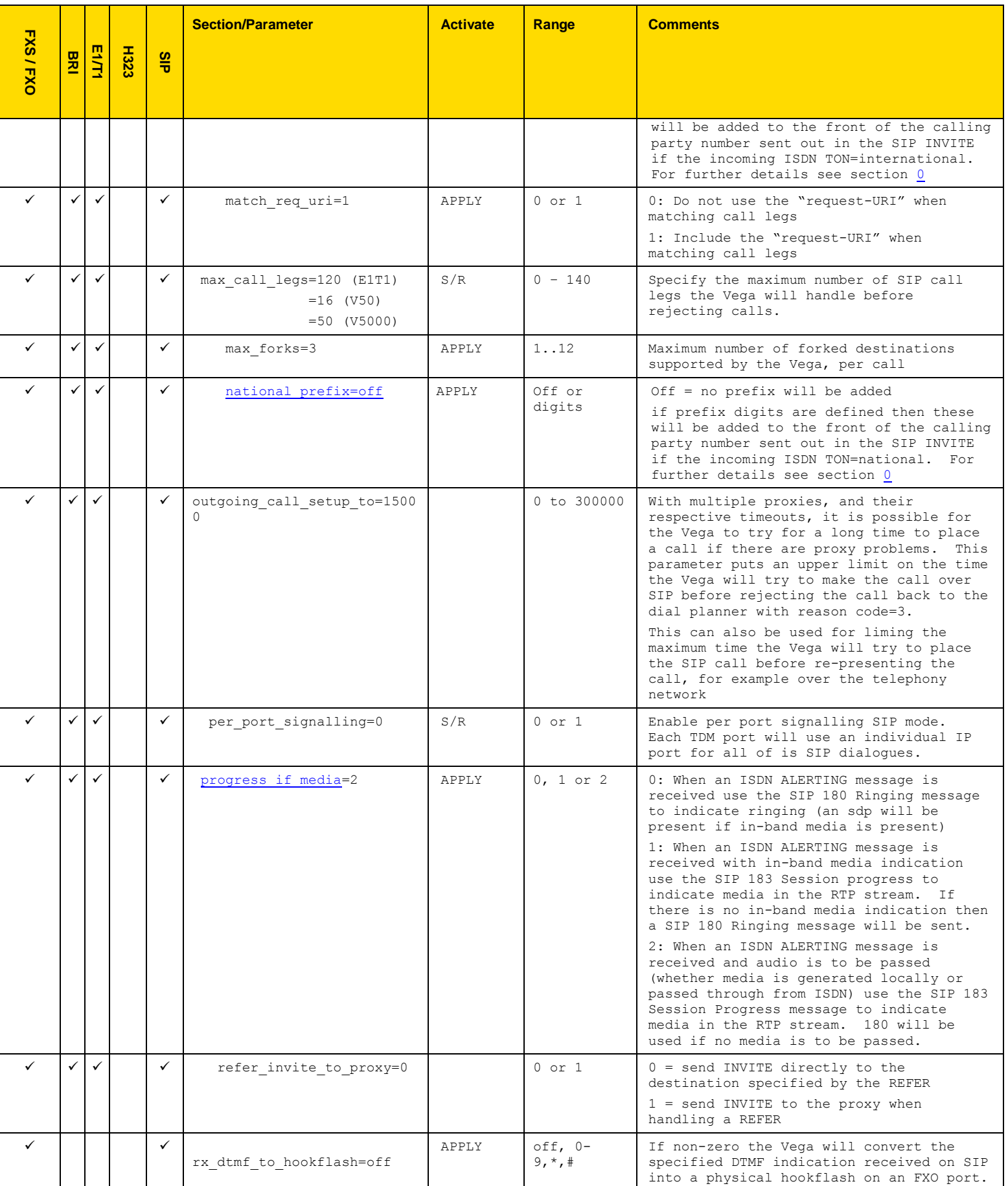

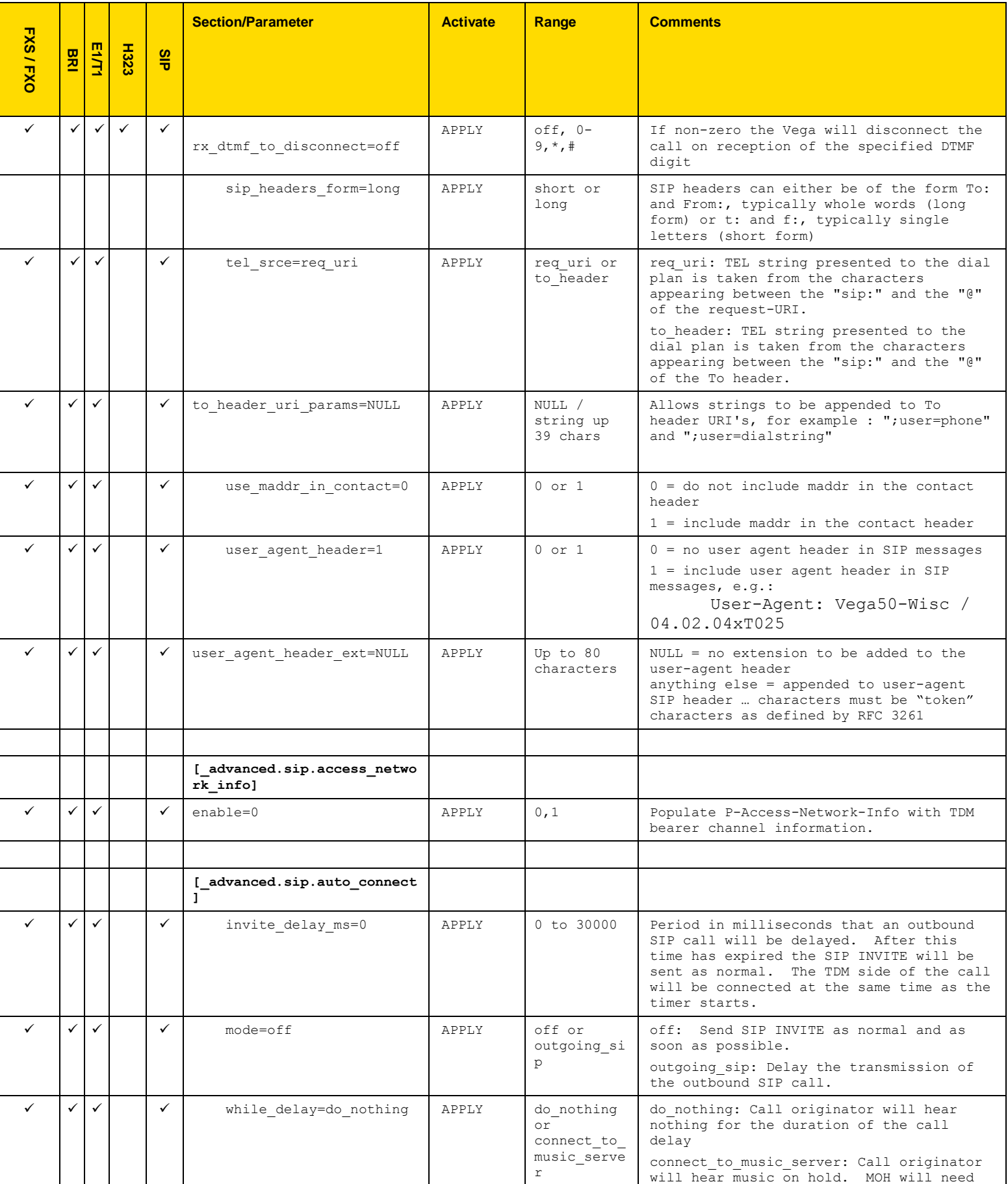

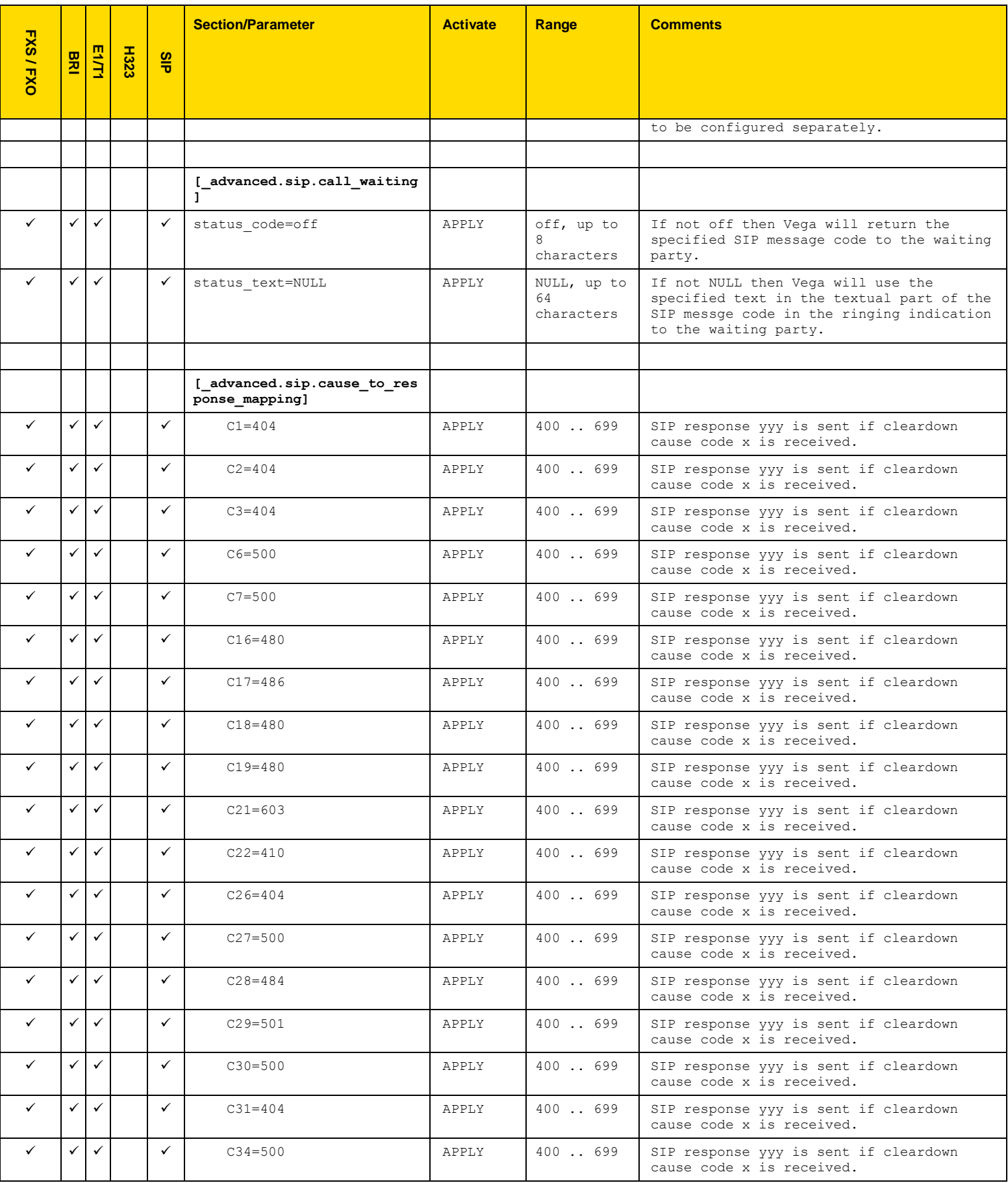

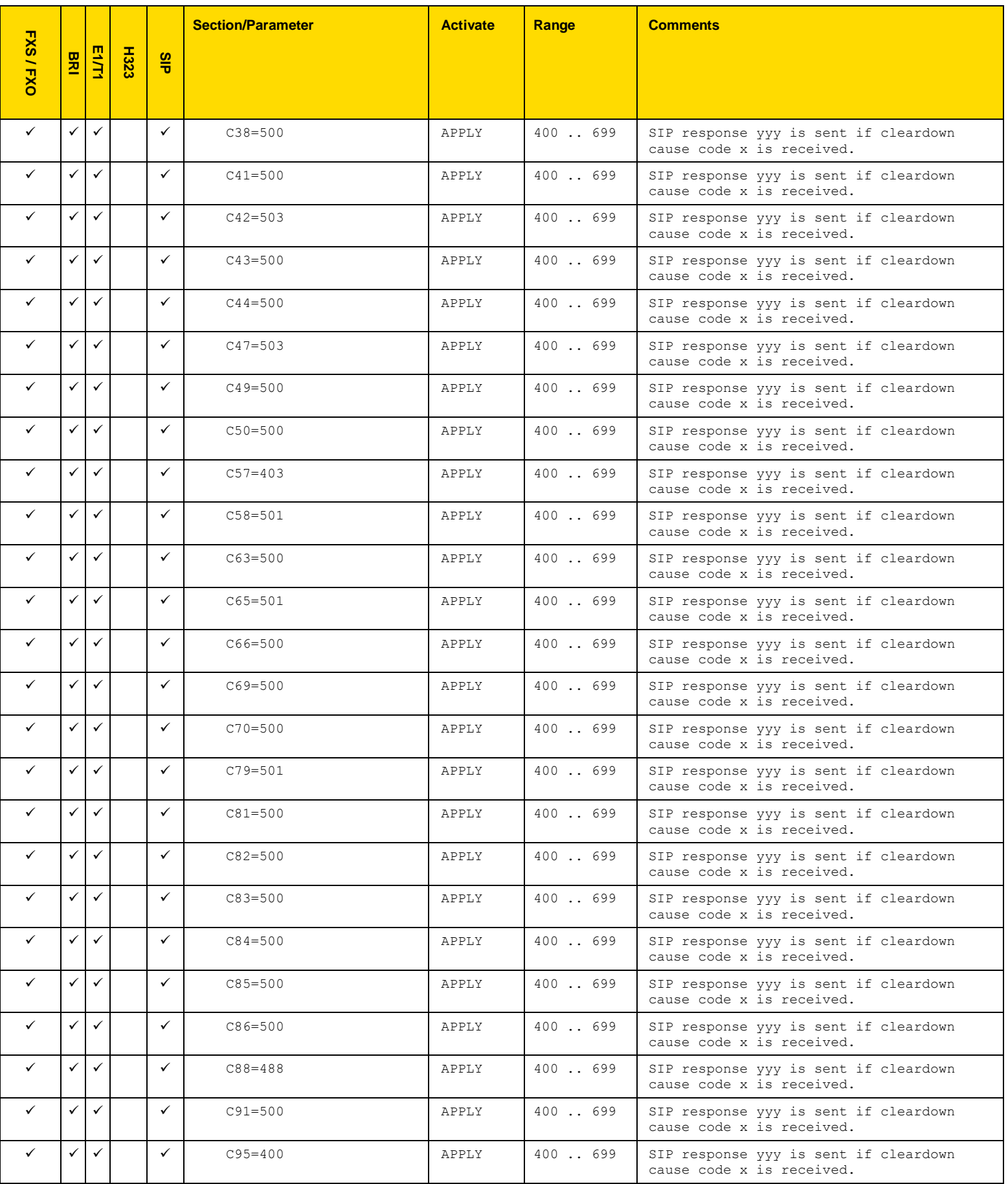

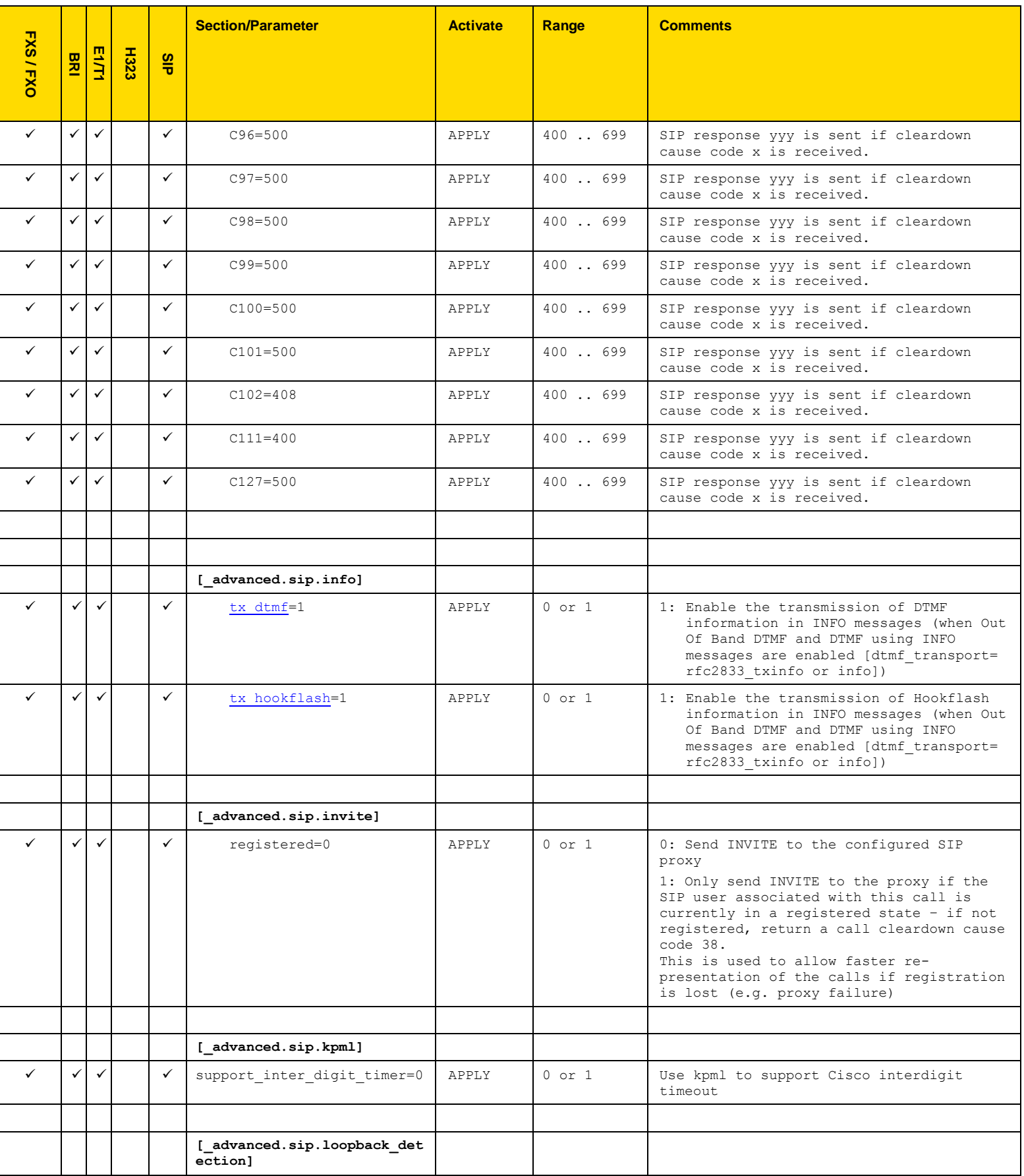

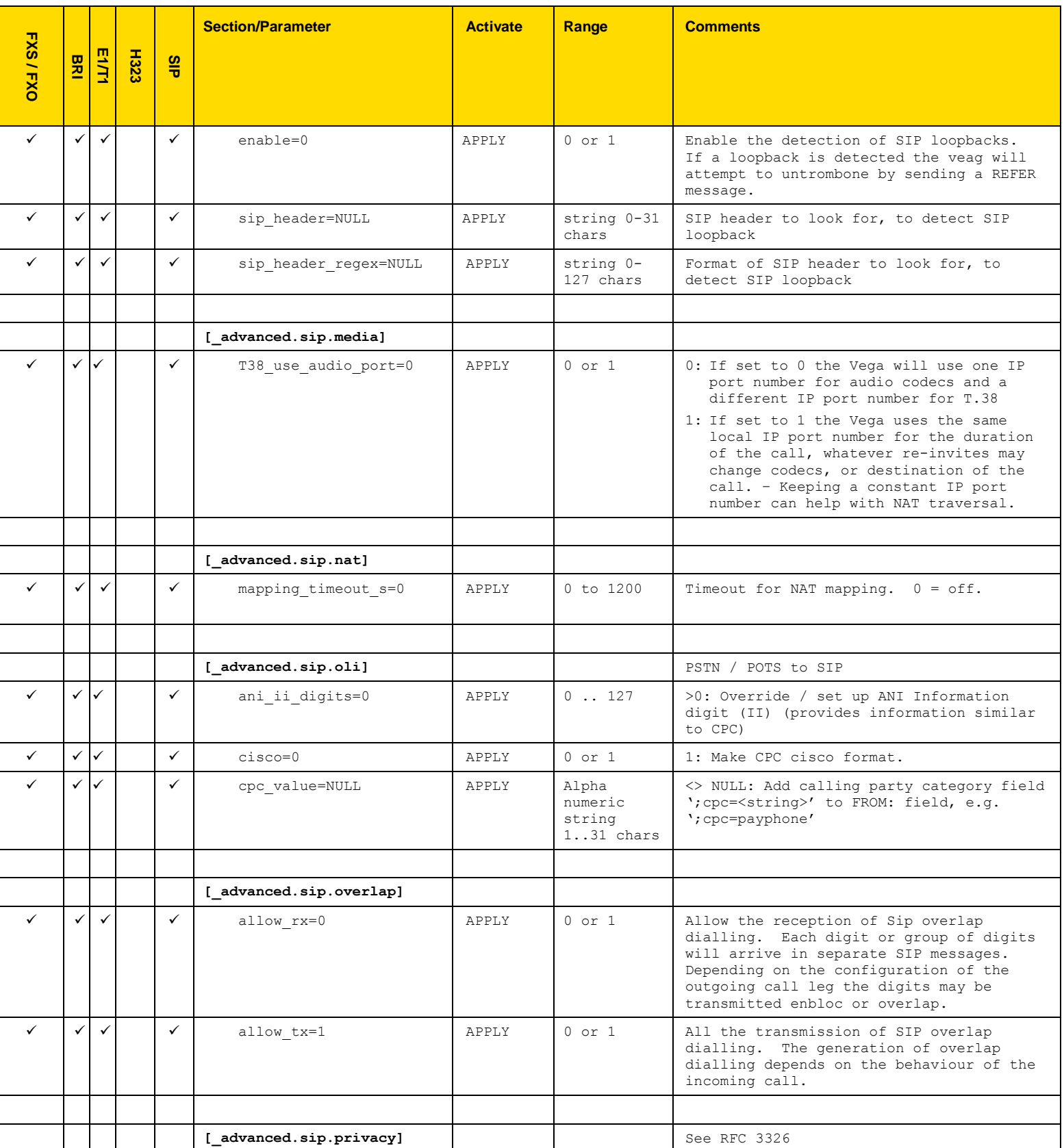

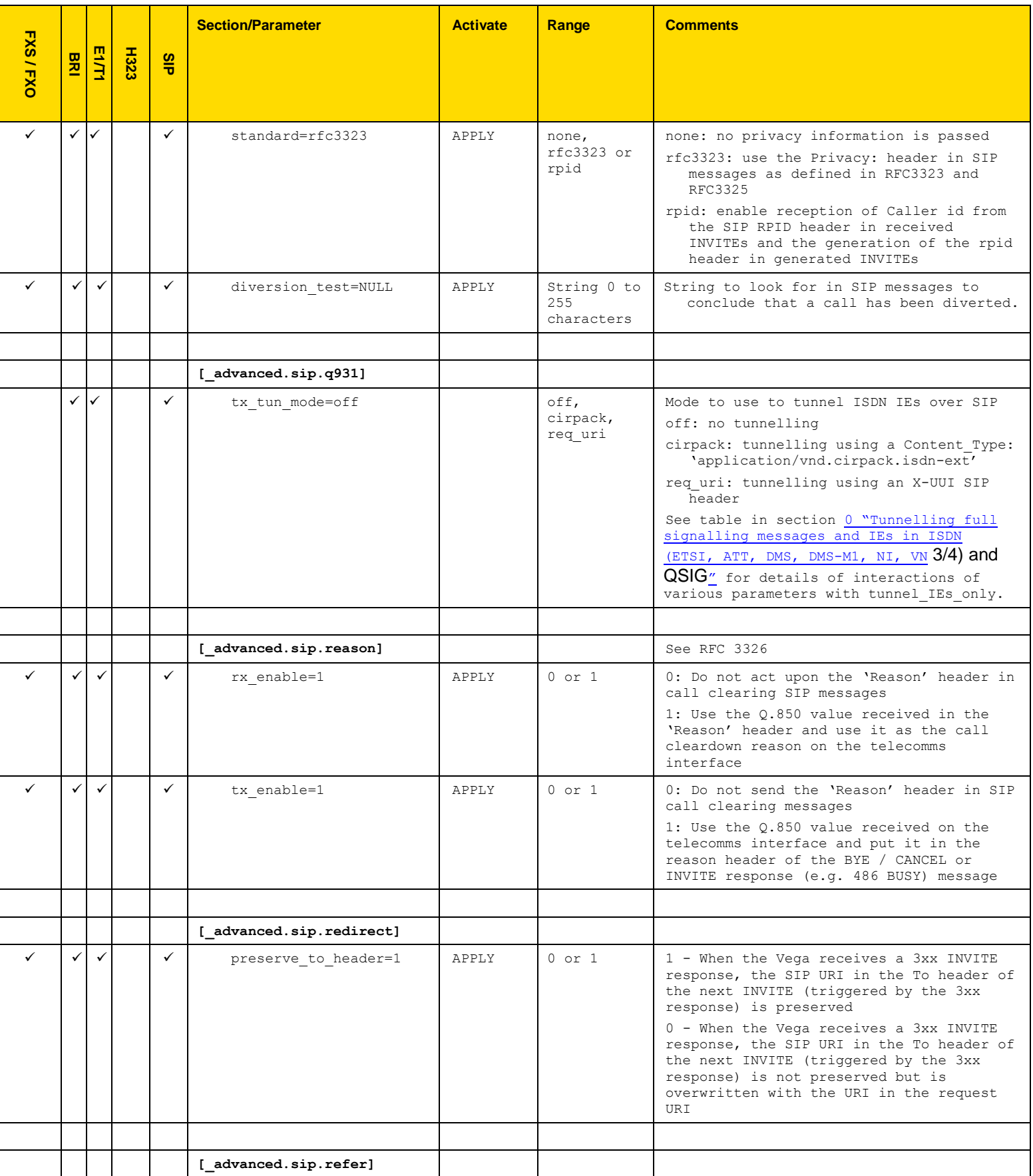

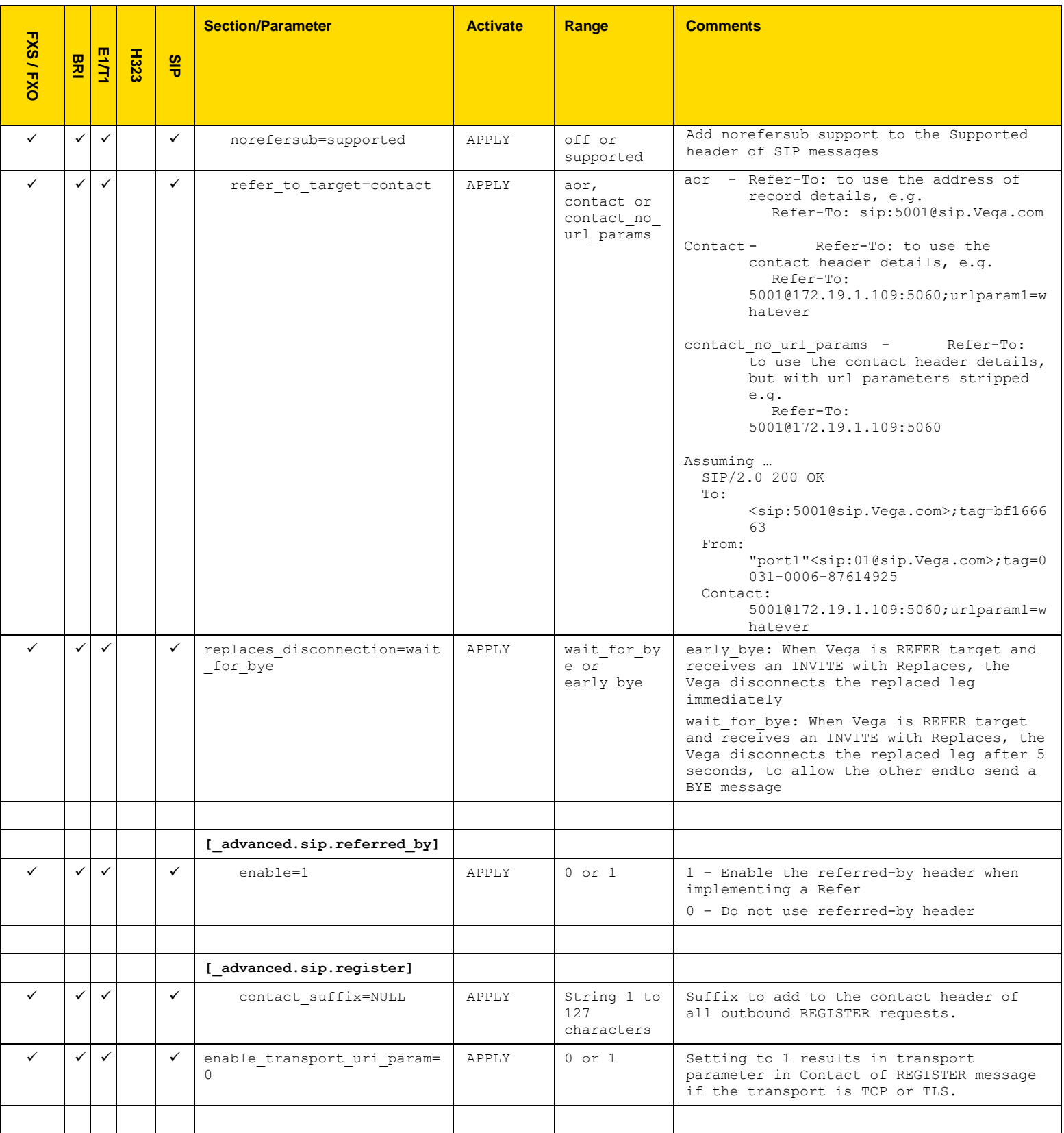

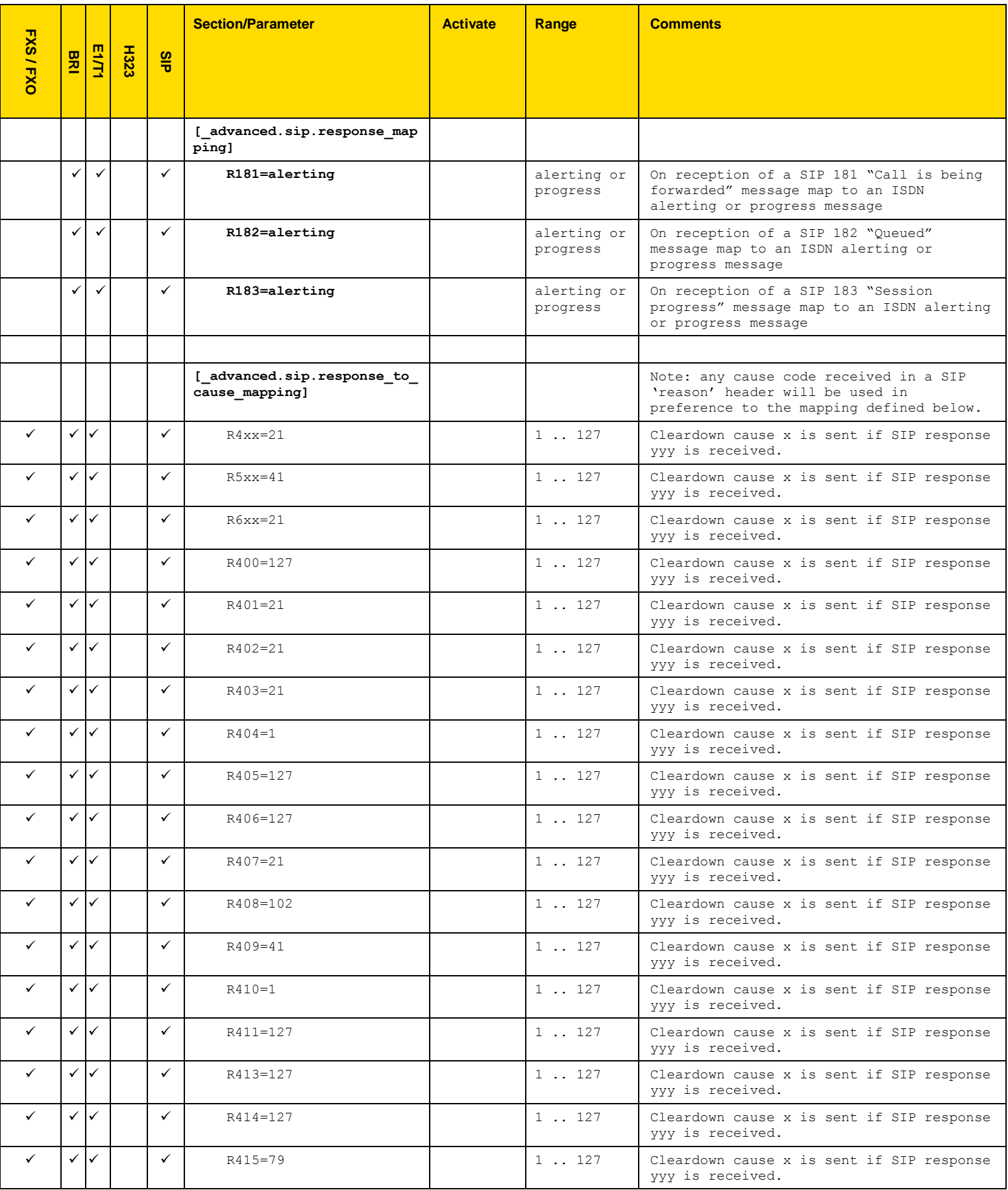

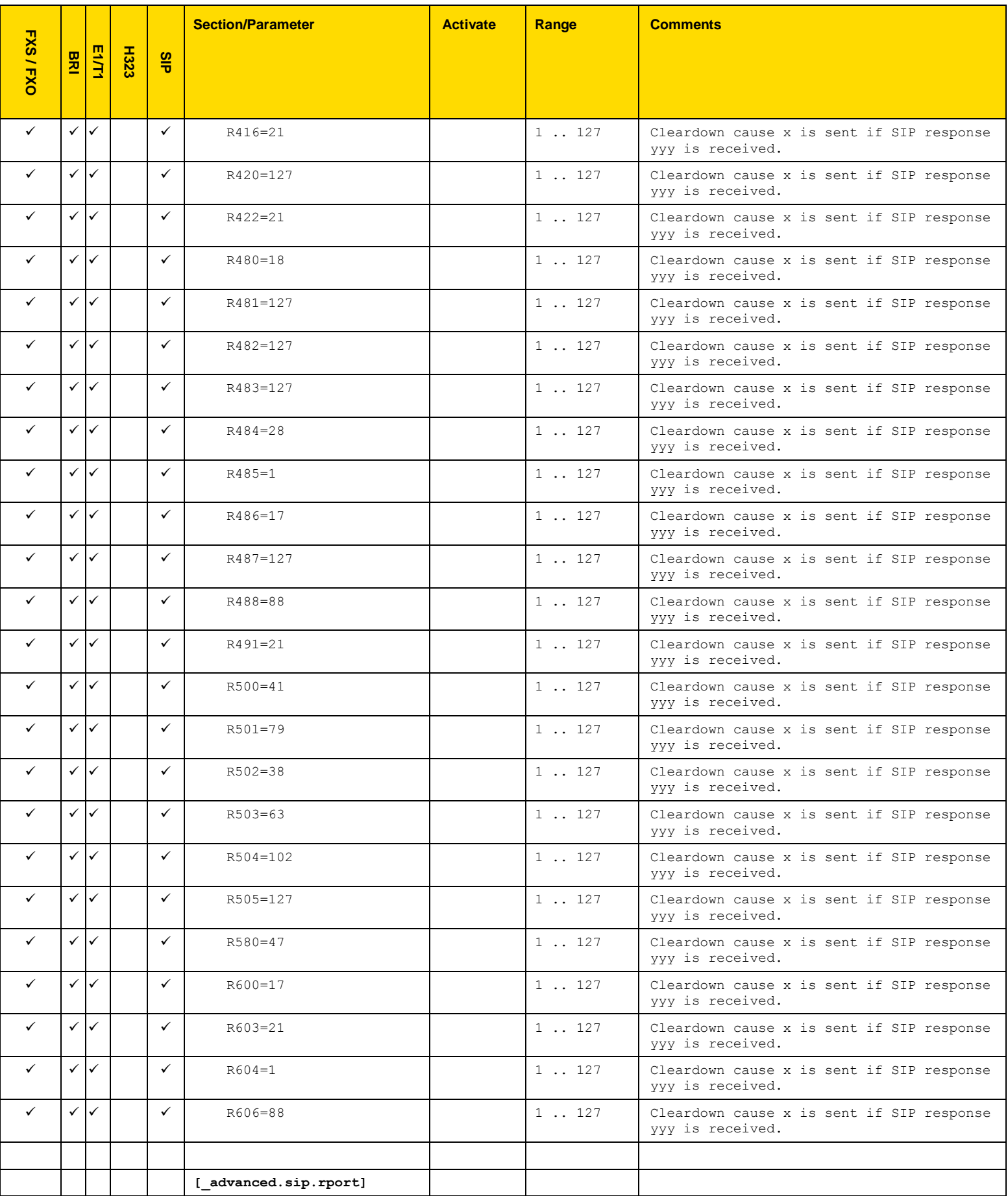

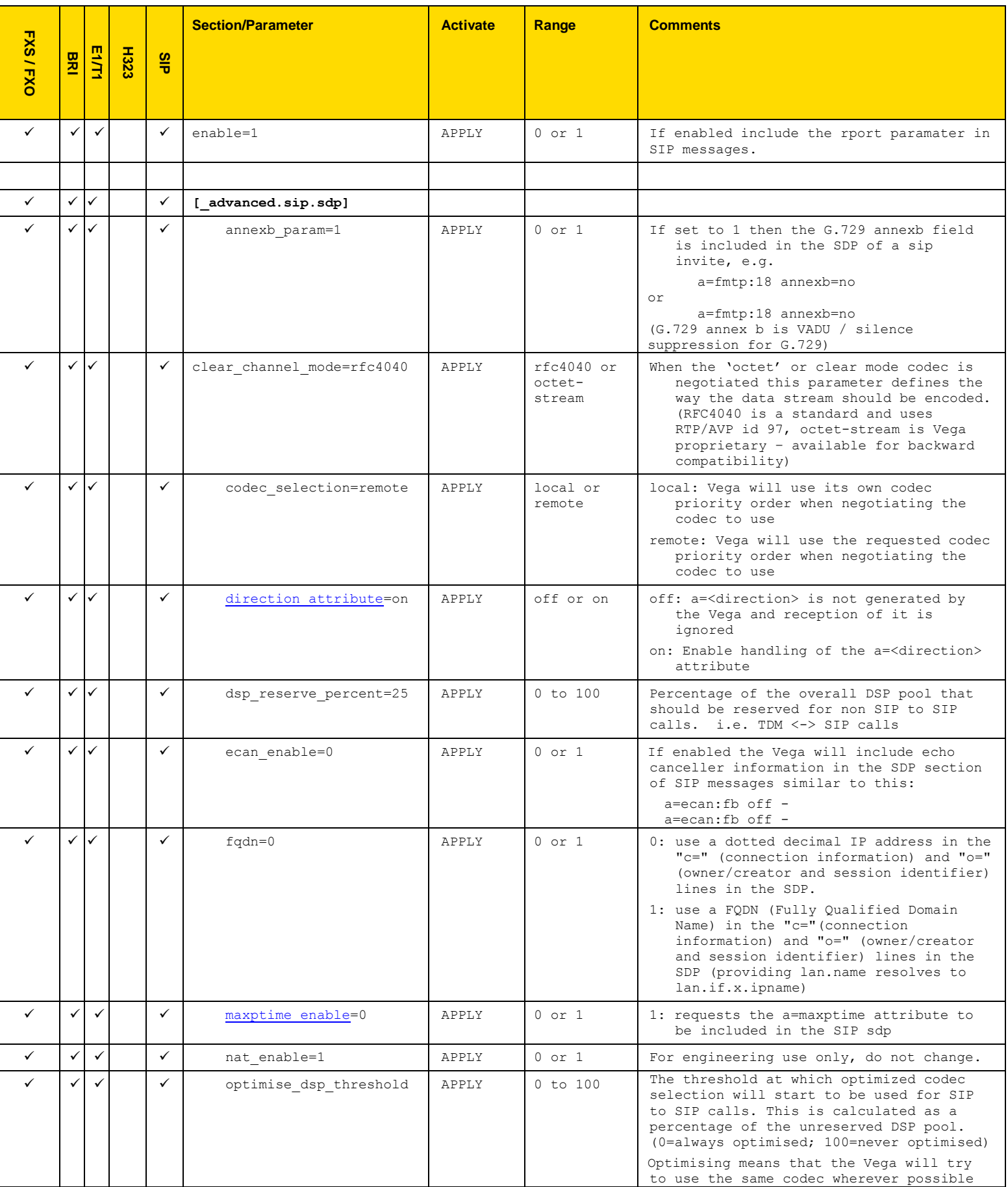

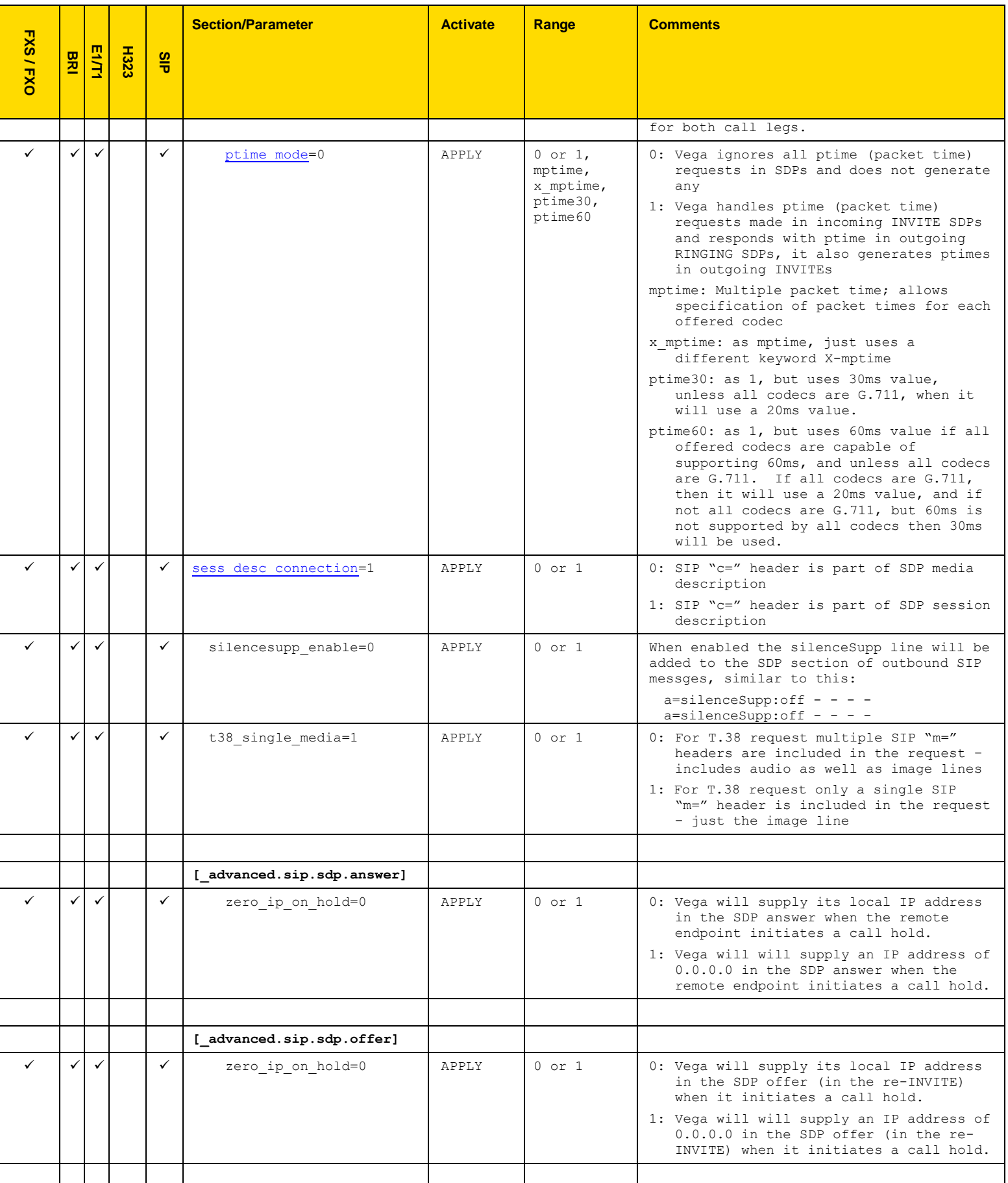

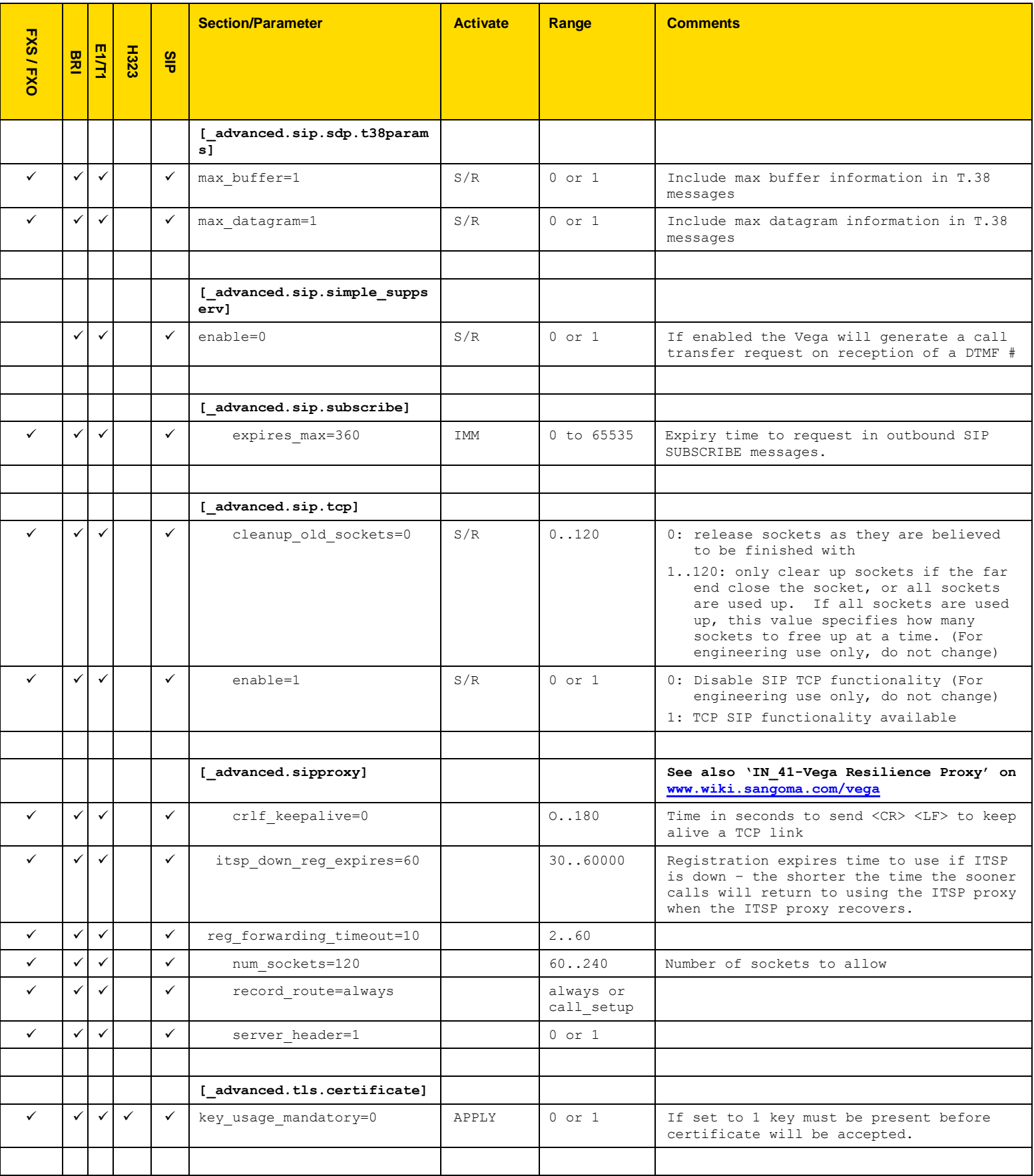

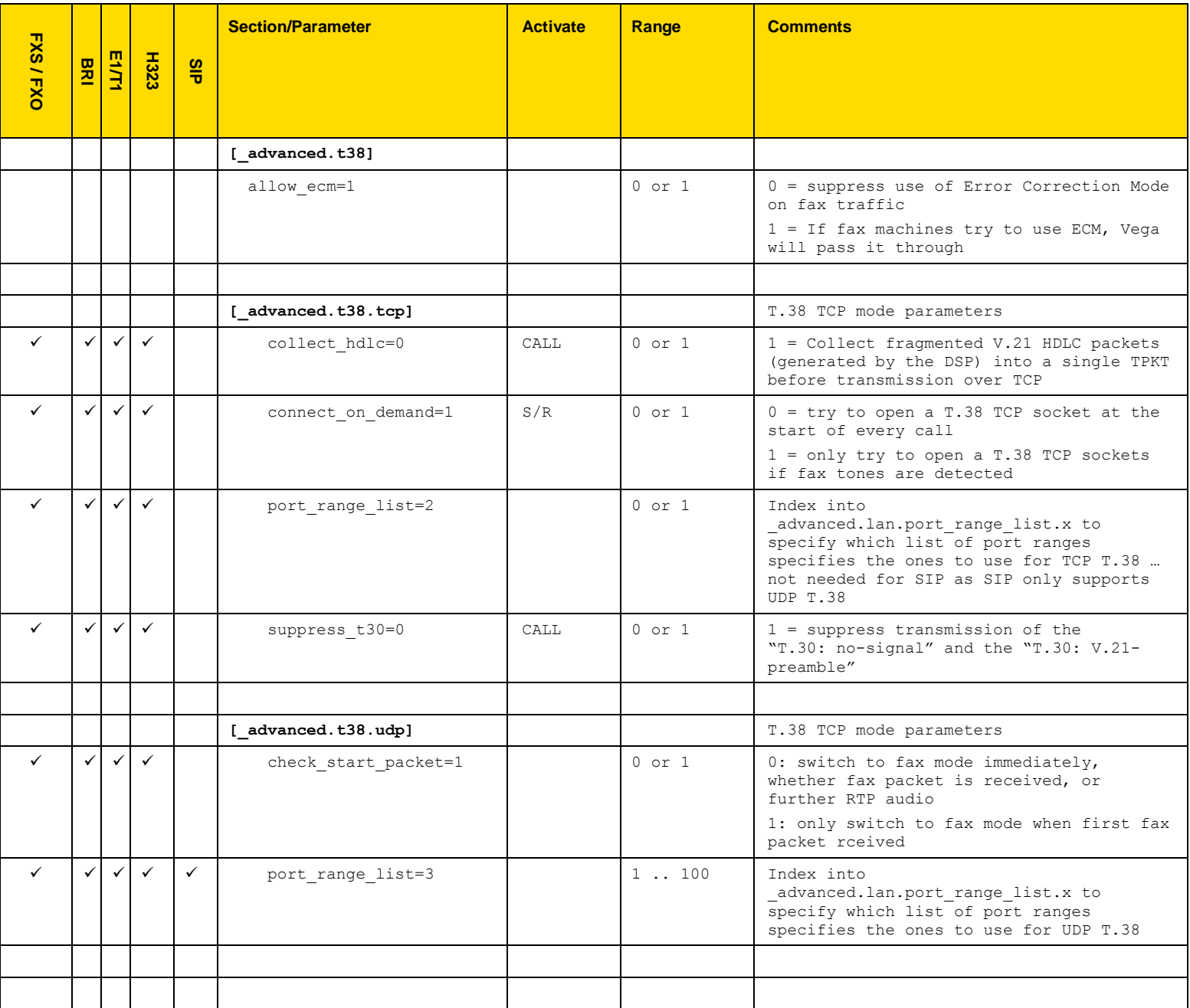

# **7.9 Exporting / Importing Configuration Data**

Configuration can be exported and imported using the CLI and via a FTP or TFTP server or using the webserver and a PC.

#### **Using Webserver**

On the system page of the webUI is a section where configurations can be received and sent to the gateway:

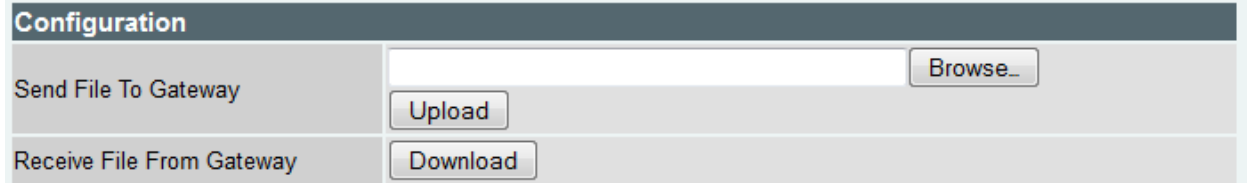

#### **Using the CLI**

To export and import configuration data to/from an FTP or a TFTP server use the PUT and GET commands. These can be run from the CLI prompt or the advanced>CLI Command section of the web browser.

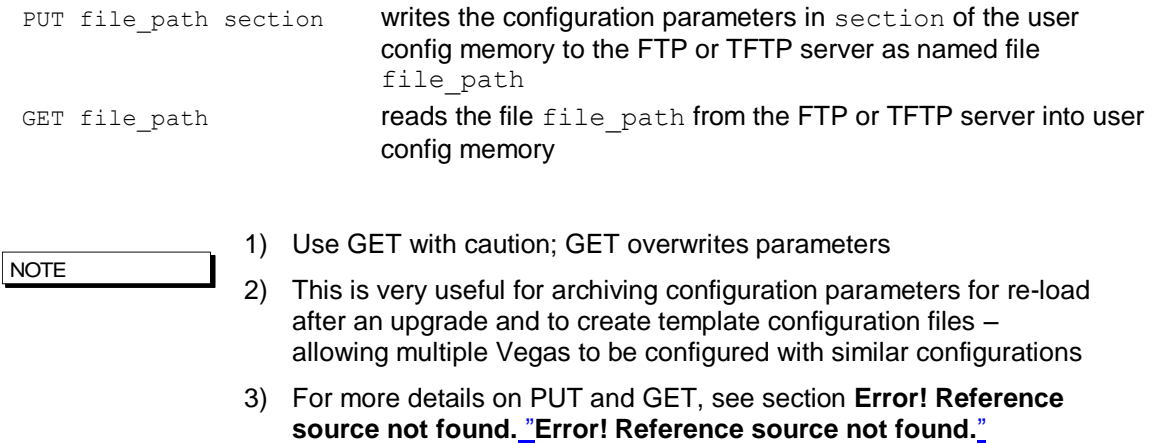

The file generated by the PUT or TPUT operation is in the form of a script file, using the  $CP$  and  $SET$ commands. When this script is echoed back to the CLI (using GET or by reading in via a terminal) it will recreate the appropriate configuration structures. Comment lines start with a ";" character and are ignored when the script is read back in.

The file can be edited on the server to change any entries specific to the individual gateway (eg. lan.if.x.ip).

; ; Script generated using ; PUT MEM:0x95d398dc;length=0x00026666,buffer=0x95d398dc lan ; CONFIGVERSION:Vega:08/10/2010 12:41:34 ; set .lan.dns=0.0.0.0 set .lan.gateway=0.0.0.0 set .lan.ip=172.16.30.130 set .lan.name=Vega50WISC set .lan.ntp=0.0.0.0

```
set .lan.ntp_local_offset=0000
set .lan.ntp_poll_interval=0
set .lan.subnet=255.255.248.0
set .lan.tftp=172.16.30.8
set .lan.use_dhcp=1
cp .
;
; PUT end
;
```
# **8 USER ADMINISTRATION**

# **8.1 Default Users**

The User Administration facility allows username/password login to the Vega products. The web browser allows access by the admin user only, telnet and serial interfaces allow access by the three users, admin, billing, and user. Each username (admin, billing and user) grants a particular level of access to the system.

## **Admin**

Full access privileges; can modify anything.

Default state for logging:- system: ALL levels, billing: OFF

Can modify any password

Can access UPGRADE menu

Can action privileged commands

Initial password = 'admin'

Any admin user logged in is informed of other administrator actions in the following situations:

When any user with "admin" privileges logs in.

When a user with "admin" privileges makes a change to a password.

## **Billing**

Cannot modify database; can only view it

Default state for logging:- system: OFF, billing: ON

Cannot access UPGRADE menu

Cannot action privileged commands

Can execute commands bill display on/off/z

Initial password = 'billing'

## **User**

Cannot modify database; can only view it

Default state for logging:- system: ALERT, billing: OFF

No access allowed for billing

Cannot access UPGRADE menu

Cannot action privileged commands

Initial password = "user"

Passwords can only be changed by an admin user using the PASSWORD command. Stored passwords are encrypted and immune from the FACTORY RESET operation.

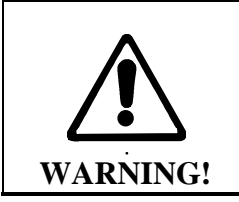

*If the admin password is lost or forgotten the only way to restore the system is to perform a BOOT menu erase operation to erase all the system configuration. This can only be performed via the serial interface and will destroy all saved data in the Vega (including, for example, lan.if.1.ip).*

# **User Configuration**

Customisation of each user type can be accomplished using the following parameters:

```
[users.admin], [users.billing] or [users.user]
  remote_access=0/1
  timeout=0-1000
  logging=0-5
  billing=0-5
  prompt=…
```
The remote access parameter controls whether telnet and WWW access is allowable for this user.

Timeout is an inactivity timer used to automatically log a user out of the interface if no commands are typed within the specified period. The inactivity timeout period is specified in seconds from 1 to 7200; a value of zero has a special meaning "disable user inactivity timeouts".

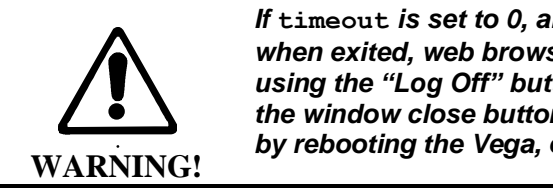

*If* **timeout** *is set to 0, although telnet sessions close down when exited, web browser sessions ONLY close down if exited using the "Log Off" button – sessions will be left hanging if the window close button is used, and they can only be cleared by rebooting the Vega, or explicitly using the* **Kill** *command.*

The logging and billing parameters control the default state of "log" and "bill" at login:

For logging,

```
0=no logging, 
1=all messages logged, 
2=Alert and above messages logged, 
3=Warning and above messages logged, 
4=Failure and above messages logged, 
5=Error and above messages logged, 
6=X_fatal messages logged.
```
## For billing,

0=bill display off, 1=bill display on at logon time

Prompt defines the format of the CLI prompt. The definition can consist of characters and any of the following tokens:

```
 %n = host name
% i = host ip address (Lan 1)
 %t = local time
 %p = configuration path
 %u = user name
```

```
NOTE
```
- 1. These [users] parameters are not used by the Vega until the next login.
- 2. Telnet access for the BILLING user is prevented until the billing user password has been changed from its default value.

# **8.2 Configurable Users**

The username and permissions levels of gateway users can now be configured. New users can be created with definable usernames, and one of four permissions levels can be configured:

- "admin"
	- o Full permissions for access to all parameters and commands
	- "privacy". No access to the following:
		- o show trace
		- o sip monitor on
		- o any bill command "bill display on", "show bill", etc
		- o any log command "log display on", "show log", etc
		- o any debug command "debug enable", "debug on", etc
		- $\circ$  setting of certain configuration variables (see "privileged config variables" section above)
		- o show support output is restricted to permitted commands
		- o can only change password for themselves (not for any user)
		- o "qos report on", "show qos cdr" and "show qos cdr last" will not show any Route information.
- none
	- User can login, but is not able to issue any commands (used when user has not been fully configured)
- provision
	- o SIP passwords are hidden in put / sput output

This change applies to web browser, telnet, ssh and console access. To set the password of a new user the "password" command can be used.

#### **Adding New Users**

To create a new user:

```
admin >new users
admin users.5 >cd .
admin >
```
To assign a username for new user: -

```
admin >set users.5.username=Vega5
[users.5].username=Vega5
```
#### **Configuration**

Parameter:

users.x.username Possible values:

String between 1 and 63 characters in length

#### Parameter:

```
users.x.privileges
Possible values:
 none – Default – User has no permissions
 admin – Full access
 privacy – User has reduced access as per list above
 provision - User has reduced access as per list above
```
```
Parameter:
      users.x.timeout
Possible values:
 1800 – Time in seconds after which user will be logged out. Default 
1800
```
## **8.3 Changing User Passwords**

Users passwords can be changed by the administrator (admin) using the PASSWORD command:

```
admin >password
Enter user details
Username : admin
New password : ****
Confirm password : ****
Password change successful
LOG: 01/01/1999 00:00:31 TELNET (A)Rb9C01 password changed for user 'admin'
admin >
```
# **8.4 RADIUS Login Authentication**

The Vega can optionally be configured to use a RADIUS server to authenticate users when logging in. On logging in the Vega sends the username and password to the configured radius server for verification rather than holding the password locally. The permissions for the user will be held locally on the Vega.

There is a 2 second timeout for the radius login. If the Vega doesn"t receive a radius server response in 2 seconds, the login will fail.

A new CLI command has also been added that allows the configured radius server to be tested. Radius based login should be thoroughly tested before using. Failure to test may result in permanent lock out from the Vega.

If the user remote\_access parameter is set to 0 and the user attempts to login via a console (serial) session RADIUS login authentication will not be used. The user password will be checked against the one configured in the Vega. If the user remote\_access parameter is set to 1 then RADIUS authentication will be used for all logins, including serial access.

## **Configuration**

```
Parameter added:
   users.radius_login
Possible values:
   0 – Default – Do not use radius based authentication
   1 – Use radius authentication
Parameter added:
      logger.radius.server.1.auth_port
Possible values:
```
1 to 65535 – Port to use for radius authentication - Default 1813

## **Test Command**

A new command has been added to the Vega – radius login test – to check operation of the configured radius server and users. This command causes a radius message to be sent to the configured radius server containing the credentials entered.

### **Example**

Assume a user has been setup with username of "admin" and correct password of "callme123". Issue the radius login test command with the correct credentials:

admin >radius login test admin callme123 RADIUS username and password ok.

Vega confirms configuration is correct.

Now issue the radius login test command with incorrect credentials (wrong password):

```
admin >radius login test admin callme124
RADIUS login test failed.
```
Vega indicates that login would have failed. The same message would be received if the radius server was incorrectly configured.

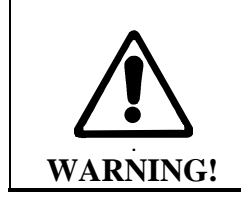

**Do not enable radius login until the radius server has been configured and tested using the above command. If radius login is enabled but not correctly configured, the Vega will become inaccessible.**

## **8.5 Logged on users**

Information concerning which users are logged in can be obtained from the "Connections active" section in the output from the "SHOW PORTS" command.

#### e.g. for a with 4 ISDN BRI interfaces:

admin >show ports Physical ports: Name Type Status ---------- ----- ------------------------- ISDN-1 WAN link-down (TE ) [X..] ISDN-2 WAN link-down (NT ) [X..] ISDN-3 WAN link-up (TE\*) [X..] ISDN-4 WAN link-up (NT ) [X..] SIP -1 LAN 100Mbit Half Duplex SIP -2 LAN link-down DSL settings: BRI 1: Top=BRI Net=ETSI Line=AZI Frm=S/T lyr1=g711Alaw64k BRI 2: Top=BRI Net=ETSI Line=AZI Frm=S/T lyr1=g711Alaw64k BRI 3: Top=BRI Net=ETSI Line=AZI Frm=S/T lyr1=g711Alaw64k BRI 4: Top=BRI Net=ETSI Line=AZI Frm=S/T lyr1=g711Alaw64k DSL statistics: TX RX Port Frames Bytes SLIPs Frames Bytes SLIPs CRC Error Bad Frames ------ -------- ---------- ----- -------- ---------- ----- ---------- ------ ---- BRI-1 0 0 -- 0 0 0 0 0 0 BRI-2 0 0 -- 12 36 0 0 0 BRI-3 271 1082 -- 271 1082 0 0 0 BRI-4 271 1082 -- 271 1082 0 0 0 Physical interfaces: device RJ45 Connectors RJ21 Connector ------ ----------------- ----------------- ISDN port 1 (BRI) RJ45 port 1 N/A ISDN port 2 (BRI) RJ45 port 2 N/A ISDN port 3 (BRI) RJ45 port 3 N/A ISDN port 4 (BRI) RJ45 port 4 N/A System Fan: Normal System Temperature: Normal Connections active: ID Port Address User Connection start time --- ------ --------------- ---------------- -------------------- admin 01/01/1999 00:19:42 2 Telnet 192.168.1.108 admin 01/01/1999 00:22:04

10\* WWW 172.19.1.68 admin 18/01/2006 15:45:49 vega5002 has been running for 0 days, 00:50:41 hh:mm:ss Statistics Cleared: Never

The "Connections active" section shows all the logged on users, including their login level (admin, billing or user) and for WWW and Telnet sessions the IP address of the terminal accessing the Vega. If there is a logged on session that should not be, the session can be killed by typing:

Kill <ID>

Where  $\langle$ ID> is the ID value from the ID column in the "Connections active" section.

**NOTE** 

Kill will not allow you to kill your own login session (indicated in the connections section by a \* against the ID)

# **9 THE DIAL PLANNER**

The dial planner is the engine that processes incoming call requests. It provides three basic functions:

- A. Routing
- B. Number translation
- C. Authentication

Routing: Based on the incoming information presented to the Vega (e.g. telephone number, Caller ID, incoming interface ID) the Vega can decide which interface and if appropriate what IP address to route the call to.

Number translation: The Vega can manipulate the telephone number received by adding prefixes / postfixes, inserting digits, modifying the order of received digits and using digits from other fields (like the Interface ID or the Caller ID) to create the new telephone number that is to be presented on the outbound leg of the call.

Authentication: When a call arrives the Vega looks for dial plans that match the received information. If no dial plan exists then the call will not be accepted. Only calls which have dial plans that match the incoming information will be onward routed.

Dial plans are a set of rules which say "if the information from the incoming call matches this dial plan"s source tokens, then use this dial plan"s destination tokens to onward route the call"

In the case of interworking with an H.323 gatekeeper or a SIP proxy, the dial planner will typically be configured with minimal information; the Routing, Number Translation and Authentication will be carried out by gatekeeper or the SIP proxy. In these cases:

- For calls from telephony to LAN the dial planner can be used to augment the caller information with for example an indicator of which gateway the call arrived on, or perhaps re-format the caller information in a standard way for the gatekeeper / proxy if the incoming data is provided in different formats on different gateways.
- For calls from LAN to telephony the call is presented to the dial planner after the gatekeeper / proxy has carried out its processing – in this way the Vega will typically just need to pass the call through, but may manipulate information to ensure that the call is presented to the correct telephony port and if required manipulate dial digit strings to format them for use on this specific telephony interface (if the gatekeeper has not already done this).

*For a "presentation style" description on how to write dial plans please see Information Note "IN\_20-Introduction to Vega Dial Plans".*

# **9.1 Interfaces**

Each interface or interface group within the gateway that is capable of generating and / or receiving calls is assigned an interface ID value. The interface ID is a string of up to 32 characters defined in a parameter within the relevant interface's configuration section. By default the following interfaces are defined on the Vega product range:

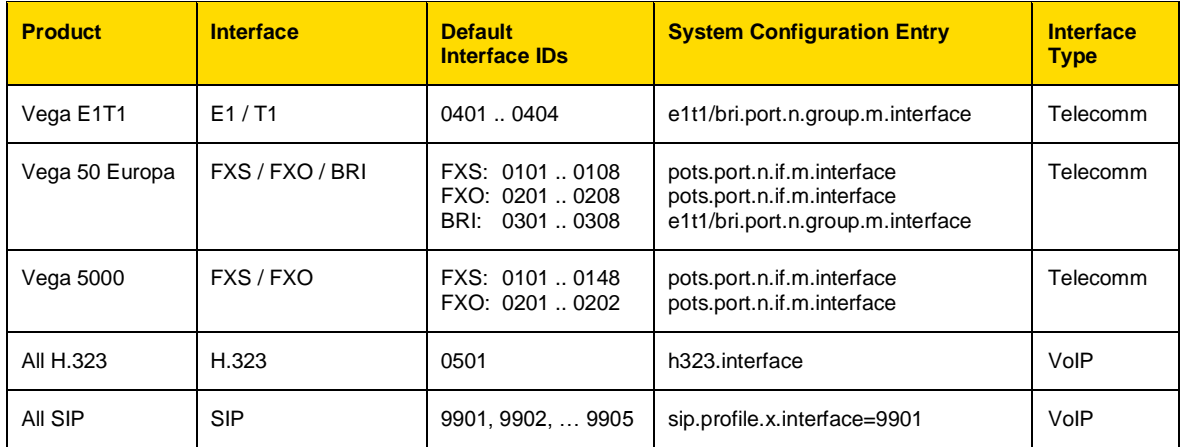

The dial planner uses interface IDs to specify the interface for both incoming and outgoing calls.

**NOTE** 

Although interface IDs can be changed, to make supporting the product easier it is recommended that these values are NOT changed.

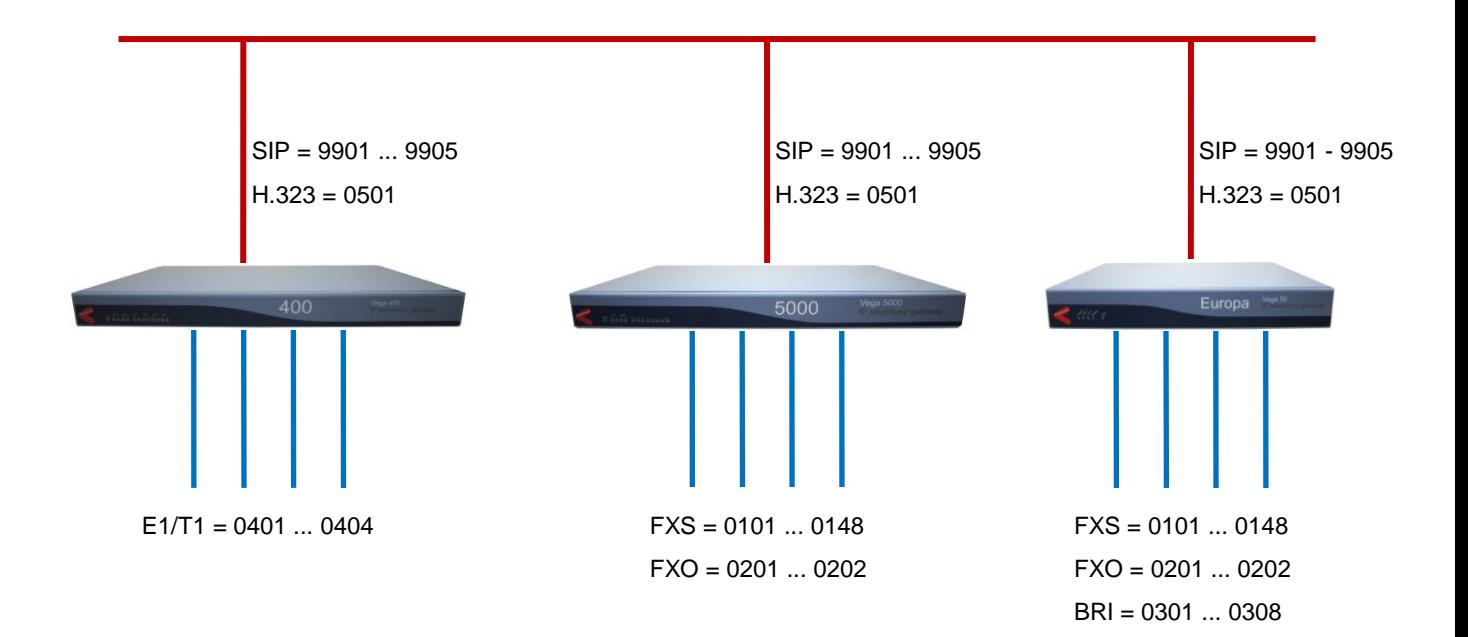

# **9.2 Dial Plan Tokens**

Each incoming (source) and outgoing (destination) dial plan definition consists of a number of elements called *tokens*. Each token identifies a different attribute of the call address, and tokens are separated by a comma. The available tokens are:

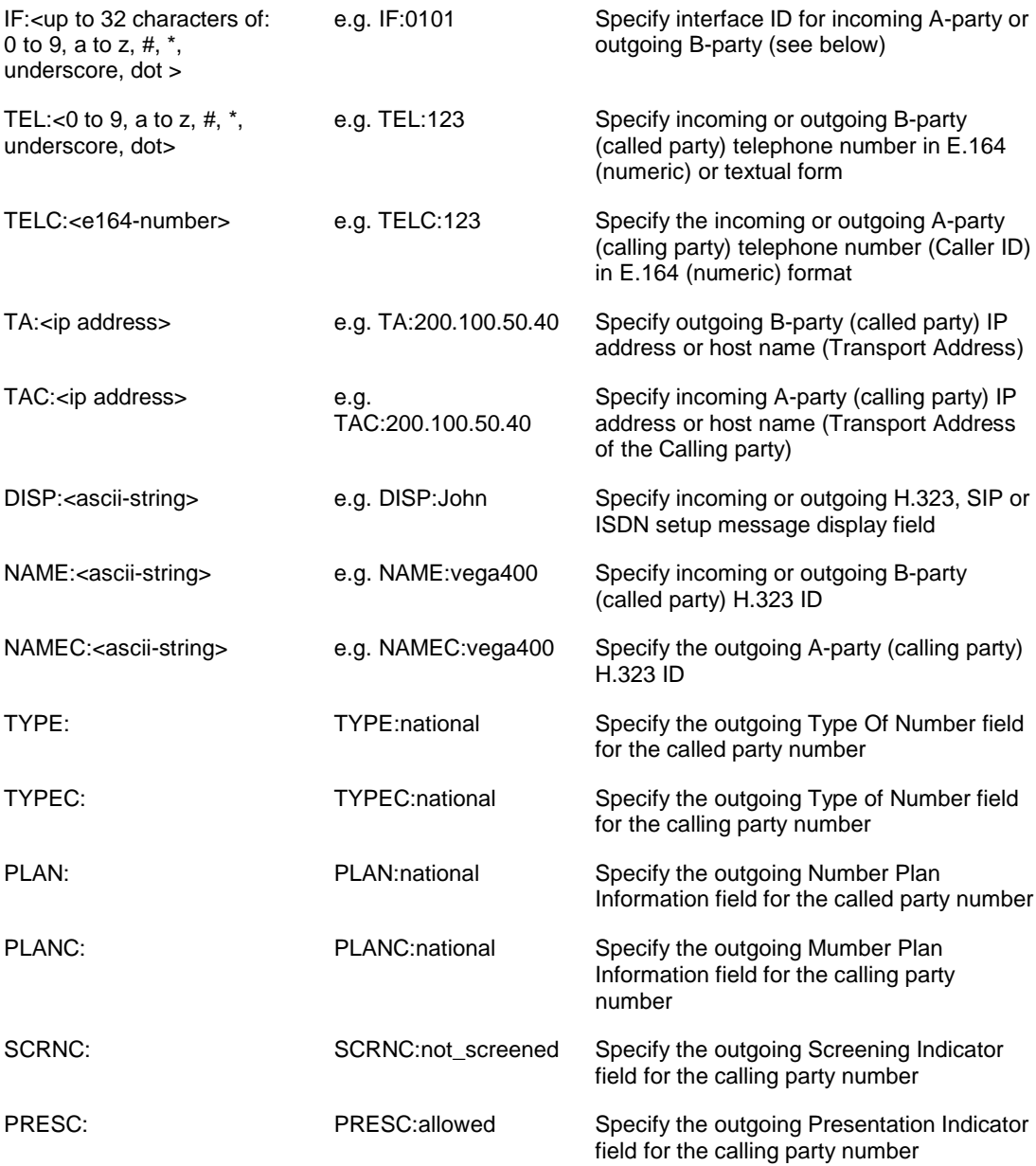

There are two further tokens that can be used in destination dial plan entries:

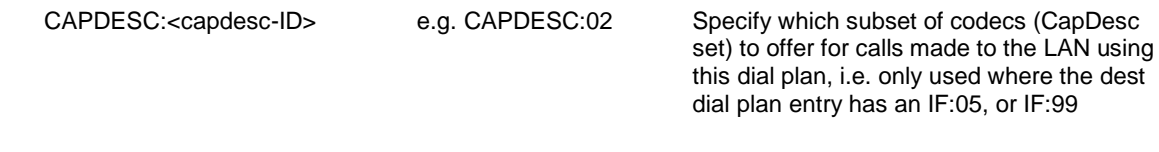

QOS:<QOS profile> e.g. QOS:03

Specify the Quality Of Service profile to use for calls made to the LAN using this dial plan.

Token names must be all capitals followed by a colon, e.g. TEL:

Examples:

**NOTE** 

Incoming address from a softphone: IF:0501, NAMEC:chris, TEL:12345

*(These tokens specify a call arriving on the H.323 interface, interface 0501, from a caller "chris"; who has dialled the number "12345").*

Outgoing address to a destination (SIP) gateway: IF:9901,TA:200.100.50.18,TEL:123 *(These tokens specify a call being sent to IP address* 200.100.50.18 *via the SIP interface, interface 99, presenting a telephone number "123").*

Outgoing call via a gatekeeper, or h323.if.x.default\_ip: IF:0501, NAME:chris\_456

*(These tokens specify a call being sent to the H.323 interface, interface* 0501 *(no IP address is needed here if the call is gatekeeper routed – the gatekeeper will supply the IP address – or if there is a default\_ip configured) to an endpoint whose NAME is "chris\_456" ).*

Incoming address from ISDN: IF:0401, TEL:5551000

*(These tokens specify a call arriving on the first ISDN interface, interface 0401, where a telephone number "5551000" was dialled).*

The IF: (interface) token is mandatory for destination statements. Also, specifying a TA: token is required for destinations which are on the LAN, unless a gatekeeper or proxy is configured which will supply the IP address, or for H.323 systems where the parameter  $h323.i.f.x.defaultip$ has been configured (default ip) provides an implicit TA: for destination LAN dial plan entries if no TA: is explicitly defined – however good practice recommends that TA:s are defined explicitly in the dial plans as it makes it easier for others to see exactly how the dial plan is designed to route the call).

All other tokens are optional and can be specified in any order.

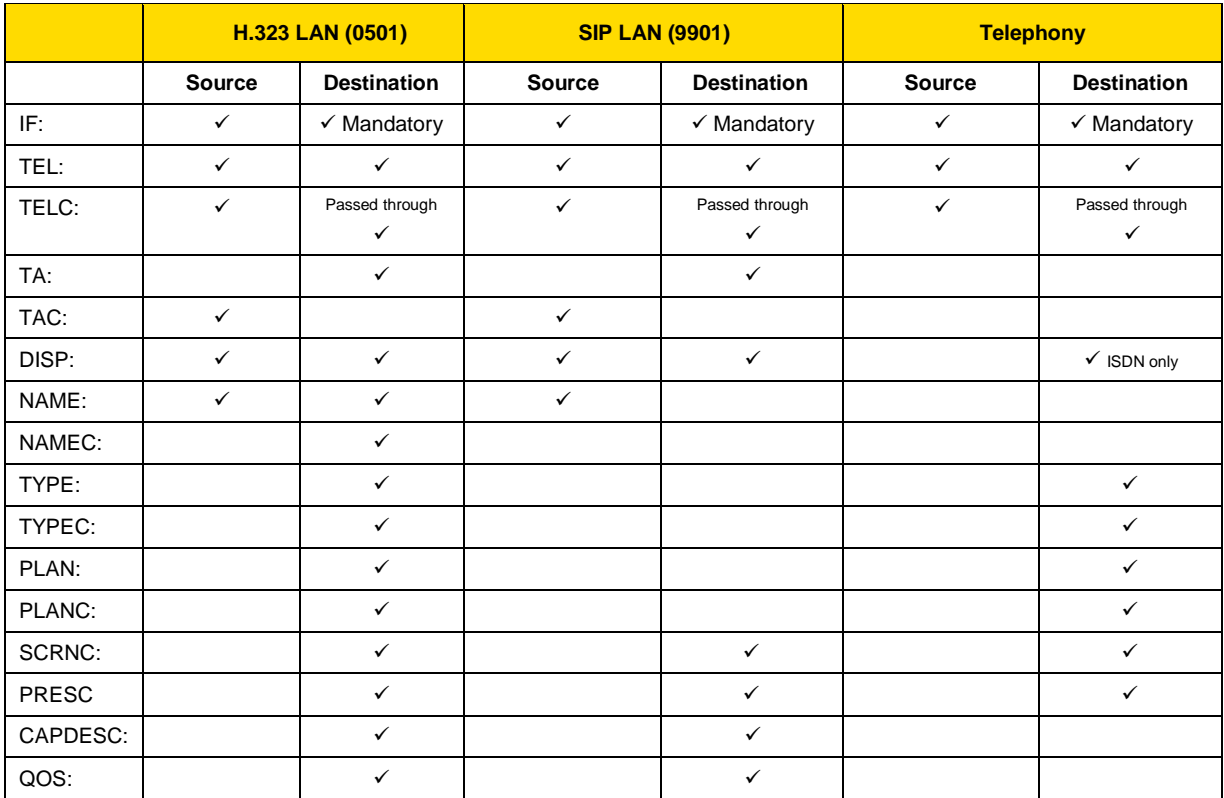

## The table and diagrams below define where the various tokens can be used.

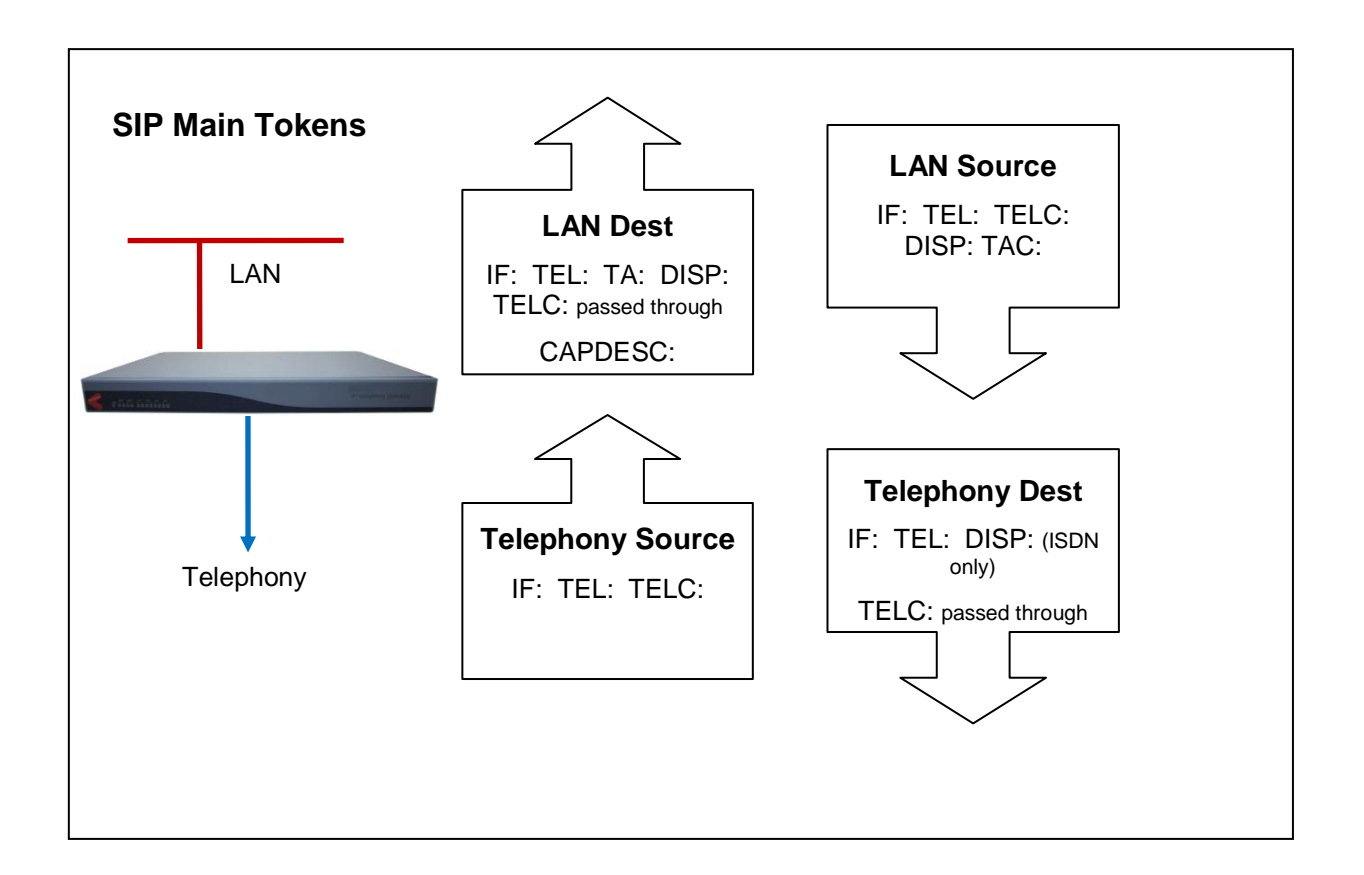

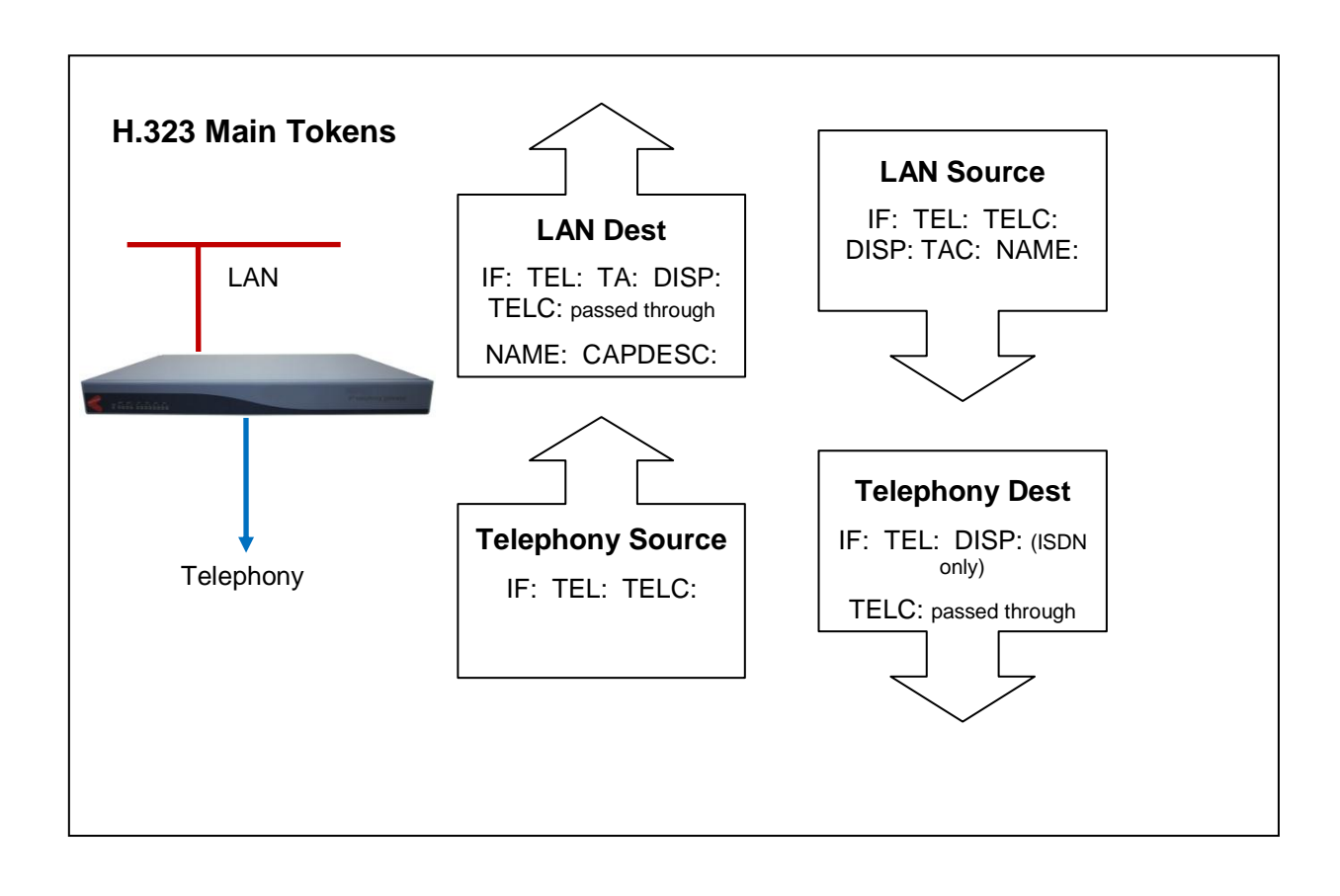

**NOTE** 

On a SIP Vega, if TA: is configured in the dial planner dest statement, and, if a call is placed and that SIP proxy / endpoint is down (does not respond with a TRYING, RINGING or OK in the appropriate timeframe), the Vega will try and use sip proxy 2, 3, … (if any are configured) to route the call. For details on configuring multiple proxies, see section [16.4.1.1](#page-272-0) "Multiple SIP [Proxy Support"](#page-272-0)

## **9.3 Dial Planner Structure**

The dial planner structure comprises a series of numbered profiles, and within each is a set of individual plan entries. The structure within the system configuration databases is as follows:

```
[planner.profile.1]
      name=<profile 1 name>
      enable=1
  [planner.profile.1.plan.1]
     name=<profile 1"s plan 1 name>
      cost=x
      srce=<source expression>
      dest=<destination expression>
      group=<group number>
  [planner.profile.1.plan.2]
     name=<description>
      … etc.
  [planner.profile.2]
      name=<profile 2 name>
      enable=1
  [planner.profile.2.plan.1]
     name=<profile 2"s plan 1 name>
      … etc.
… etc.
```
The idea is that each profile represents a set of plans relating to a particular area or sub-system. Each profile can be enabled or disabled individually; enabling a profile makes all plans within that profile active, disabling the profile makes all plans within that profile in-active. Any number of profiles (up to the maximum number of profiles) may be active at one time.

Profiles 20 to 25 are reserved for the use of Quick Config.

### **Show Plan**

Dial plan details can be displayed either in raw stored form – from the user configuration memory – using SHOW PLANNER.PROFILE ; or alternatively they can be displayed from the runtime configuration memory using SHOW PLAN. When using SHOW PLAN the dial plan information is syntax checked and processed to indicate exactly how the Vega will act upon the dial plan information. If there are any syntax errors that will prevent the Vega using dial plan entries these will be indicated.

Example  $SHOW$  PLAN  $-3$  plans in a single profile:

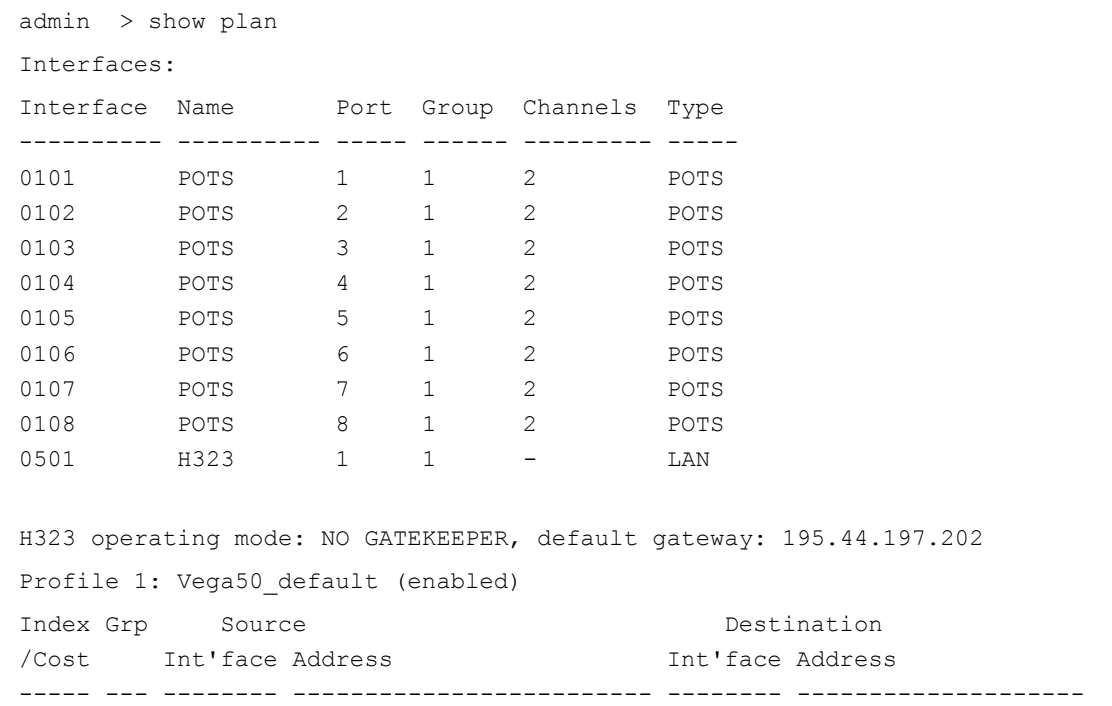

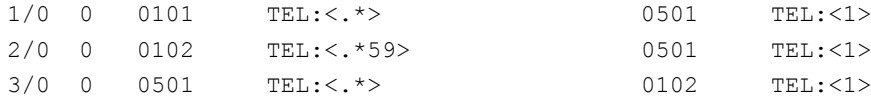

The above shows the nine interfaces on an H.323 Vega FXS, followed by a single profile of three plans.

To see the dial plan entries presented in priority order per port, see "Show Paths" in section [0](#page-158-0) ["Show Paths Command"](#page-158-0)

### **Adding Plan Entries**

Each plan entry consists of four pieces of information: the source expression, the destination expression, the group, and the cost index. When a call arrives at one of the interfaces the dial planner searches all plans within profiles that are enabled in order of longest match (see below) for a matching source expression to the incoming called party number and interface (and other source tokens). Once one is found then it uses the corresponding destination expression to create an ongoing called party number and interface to be dialled.

To create a new dial plan entry, on the web interface select the dial plan "Add" button under the specific profile from the dial plan page. On a CLI interface type new plan from the desired profile, e.g.:

```
admin > profile 1
admin planner.profile.1> new plan
admin planner.profile.1.plan.4> show
[planner.profile.1.plan.4]
     cost=0
     dest=IF:<1>,TEL:<2>
     group=0
     name=new_plan
    srce=TEL:<....><.*>
```
To configure the dial plan parameters overwrite the default values (provided by the Vega) with the new required values.

### **Moving to a specific Dial Plan entry**

To get to a specific dial plan entry, on the web interface click the "Modify" button against the appropriate profile, then click the "Modify" button gainst the desired dial plan entry.

On a CLI interface use change path (CP) with the full path of the dial plan entry required. E.g.: cp .planner.profile.2.plan.6

```
Alternatively, as a short cut use:
     profile n
as a short form for writing
     cp .planner.n
and use
```
plan m

```
as a short form for typing
```
cp plan.m

 $p$ lan m works from any path that already has a  $p$ lanner.n set up, it will replace anything after the planner.n with plan.m

### **Creating a Source Expression**

The source expression consists any combination of the above tokens. If the interface token is not supplied then the expression IF:.\* for 'any interface' is assumed. Regular expressions (wildcards) can be used to specify multiple patterns for the each source address [\(see below\)](#page-156-0), e.g.

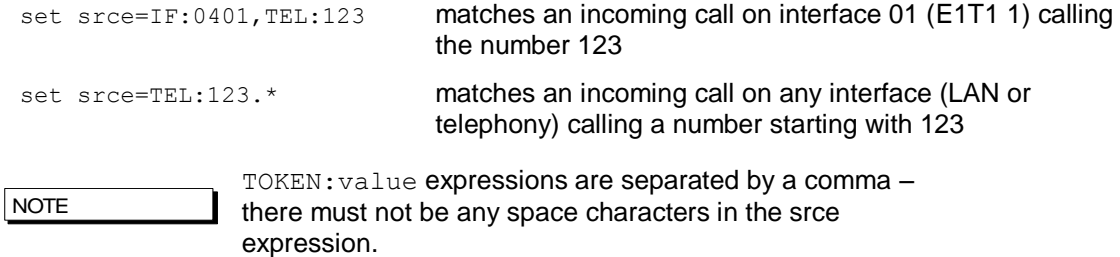

### **Creating a Destination Expression**

The destination expression consists of the IF: token (mandatory) and any combination of TEL:, TELC:, DISP:, TA, CAPDESC: and for H.323 NAME: tokens, e.g.

set dest=IF:0501,TA:200.100.50.45,TEL:123,NAME:harry

Portions extracted from the matched source address can be substituted into the destination address to form a composite address; for this special tokens are used [\(see below\)](#page-156-1).

**NOTE** 

 $TOKEN:value$  expressions are separated by a comma  $$ there must not be any space characters in the dest expression.

### <span id="page-156-0"></span>**Regular Expressions**

Regular Expressions (RE"s) can be used in *source* expressions to specify patterns which match more than one possible number/address using special wildcard symbols. The wild card symbols available are as follows:

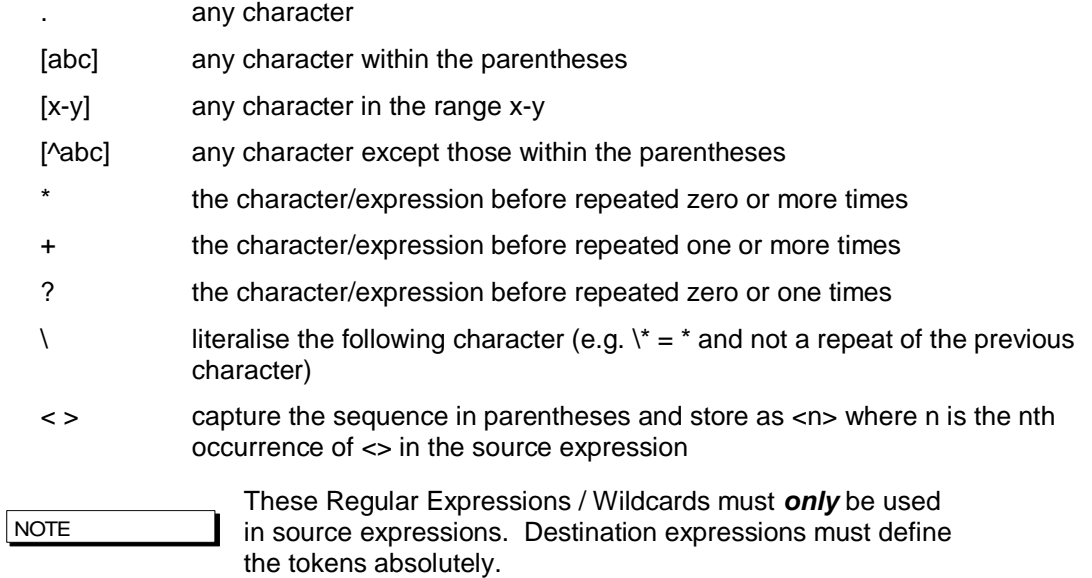

<span id="page-156-1"></span>For the destination expressions there are some Meta Characters available:

- pause (a DTMF tone delay, e.g. used for waiting for a second dial tone on FXO outdial) – FXO only
- $\langle n \rangle$  Insert the n<sup>th</sup> captured sequence from the source expression

Example of use of the <n> token:

srce=IF:9901,TEL:9<.\*> dest=IF:0401,TEL:<1>

*This dial plan looks for a call coming from the LAN (SIP profile 1) with a telephone number starting with a 9, but of non defined length. When this is detected a call will be made out of ISDN E1T11 (IF:0401) passing on the received telephone number excluding the leading 9. So, for an incoming SIP call where the called-party number = 9123456, the outbound call will dial 123456 on ISDN E1T1 1.*

The above Regular Expressions / Wildcards can be used to create prefix and suffix patterns easily (and many more complex patterns), e.g.

srce=IF:0301,TEL:8<0[1-4]><.\*> dest=IF:03<1>,TEL:<2>

*This dial plan (for a Vega 50 BRI) will take an incoming ISDN BRI 1 call and if the called party number begins with "801", "802", "803", or "804" it will use the second two digits dialled to specify the ongoing interface (01 to 04), and the remaining digits will be passed on as the called party number, e.g. for an incoming call to ISDN BRI 1, where the called-party number = 803123, the outbound call will dial 123 on interface 0303 – ISDN BRI 3*

### **Adding a Cost Index**

The cost index is a number in the range 1 to 9 & 0. The cost index is used to set the priority on the corresponding dial plan entry for matching to incoming calls. If zero is configured then the dial planner will automatically select the most appropriate entry for an incoming call using the [longest](#page-157-0)[match method.](#page-157-0) Any other value  $(1-9)$  sets a manual priority  $-1$  is the highest, 9 is lower; 0 (effectively 10) is the lowest.

Use "Show Paths" to see the resultant priority order of dial plan entries  $-$  see section [0](#page-158-0)

# **9.4 Fixed Length vs Variable Length**

The dial planner is designed to forward calls immediately when a match is detected to a fixed length source expression. For example srce=TEL:123<…>represents a fixed length source expression of 6 digits starting "123". As soon as the last digit or character is received the Vega will begin forwarding the call to the corresponding outgoing interface.

In the case where a variable length source expression has been specified, for example srce=TEL:123<.\*> the Vega will need to use some other kind of indication to know when to begin forwarding the call. Vegas support two mechanisms:

- 1) Source interface inter-digit timeout expiry.
- 2) Source interface block send character detected.

Both the timeout value and the block send character can be configured in the ISDN or POTS sections of the configuration database (depending upon the Vega being configured).

Only in the case of telephony interfaces are timeouts and block send characters used to forward calls. In the cases of H.323 and SIP, the dial planner automatically knows when to forward the call as dialled digits are sent "en-block".

For incoming calls on POTS and ISDN interfaces always try to use fixed length source expressions because the call can be processed sooner, thus giving the caller a faster connection.

## <span id="page-157-0"></span>**9.5 Longest match and cost matching**

When an incoming call arrives at the gateway the dial planner scans the list of active profiles for a suitable match with a dial plan entry. If there is exactly one match suitable then this is chosen to

progress the call. If more than one match is suitable then one of two algorithms is used to select the one to use cost matching or longest matching:

#### **Cost Matching**

If a manual cost in the range 1-9 has been entered for any matching dial plan entry then the lowest cost plan (ie highest priority) from this list is selected. In the case where more than one entry with the same cost exists, the first one encountered is used.

#### **Longest Matching**

If there are no manual costs in matching entries (i.e. all matching entries have a cost=0) then the dial planner uses the longest match algorithm to select a dial plan. This looks at the number of possible matches that can be derived from each source expression, and selects the one with the shortest list. For example:

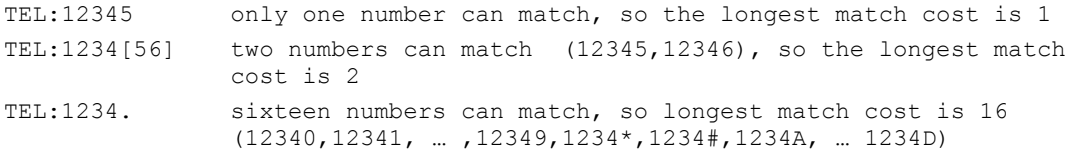

In the case where the longest match is the same for two or more addresses then the longest address is used.

### <span id="page-158-0"></span>**Show Paths Command**

The SHOW PATHS command is used to list dial plan entries in order of cost, (manual / longest match) either for all incoming interfaces, or for one particular specified interface.

The SHOW PATHS command, like SHOW PLAN, displays dial plan information from the runtime configuration memory; it is syntax checked and processed to indicate exactly how the Vega will act upon the dial plan information. If there are any syntax errors that will prevent the Vega using dial plan entries these will be indicated.

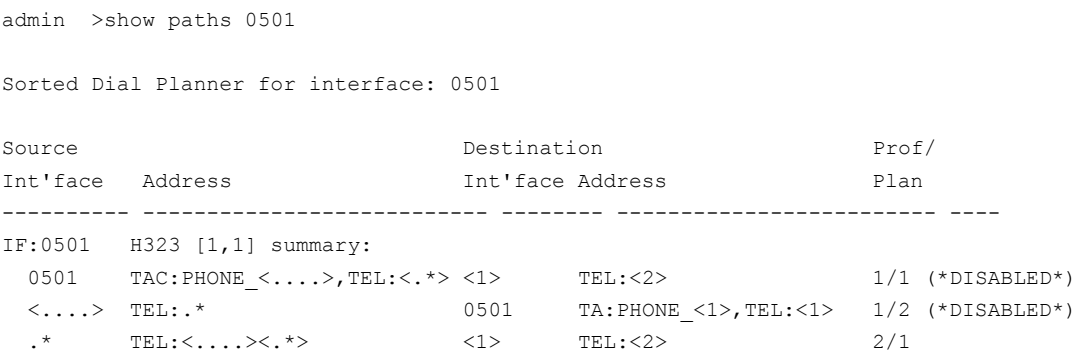

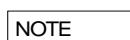

SHOW PATHS displays disabled profiles as well as enabled ones – the dial plan that the Vega will use is the first nondisabled entry that matches.

### **Try Command**

The TRY command also displays the priorities for relevant dial plan entries whilst testing the dial planner using a sample incoming call address. For more details see sectio[n 9.13](#page-171-0) [Testing Plan](#page-171-0)  **[Entries](#page-171-0)** 

## **9.6 Dial planner Groups**

Dial planner groups can be used to group together dial plan entries to provide redundant routing. The group of dial plan entries can be configured to allow calls to be re-presented to other dial plans in that group until the call gets through, or until all dial plan entries in that group have been tried.

Groups may also be used to enable and disable specific or sets of dial plans under specific system conditions.

#### **Groups And Redundancy (Call re-presentation)**

*See also section [9.7](#page-162-0) ["Call Presentation Groups"](#page-162-0)*

When a group is created it contains a name and a list of cause codes. Any number of plans can then be assigned to this group (each plan can only be a member of a single group).

When a call arrives the Vega will use its cost and longest match algorithms to select the most appropriate dial plan to use. If the call fails and the dial plan is part of a group, then before rejecting the call the Vega will look at the group configuration to see if another dial plan may be suitable to route the call.

If the call has failed with a cause code which matches one of those listed in the group definition then the next appropriate dial plan in that group (according to cost – manual / longest match) will be tried – without the calling party knowing that a new call is being attempted. Ultimately there will be one of three possible outcomes:

- 1) The call succeeds using one of the dial plans.
- 2) All dial plan entries within the group have been tried and failed; the originating call is failed and the reason for failure given to the calling party is the cause code from the last call attempted.
- 3) A call fails for a reason other than those listed in the group definition; the originating call is failed and the reason for failure given to the calling party is this cause code.

This functionality can therefore be used to build redundancy into the Vega product by specifying more than one route out of the Vega for a particular incoming call. (Typically in scenarios like this all dial plans within the group will have identical srce expressions and will use cost to prioritise the order in which they are used)

E.g. first available phone on call busy:

```
admin planner.profile.1 >cp .planner.group.1
admin planner.group.1 >set name=UserBusy cause=17
[planner.group.1].name=UserBusy
[planner.group.1].cause=17
admin planner.group.1 >profile 2
list item added
admin planner.profile.2 >plan 1
admin planner.profile.2.plan.1 >set srce=IF:0501,TEL:<.*> dest=IF:0101,TEL:<1> group=1
[planner.profile.2.plan.1].srce=IF:0501,TEL:<.*>
[planner.profile.2.plan.1].dest=IF:0101,TEL:<1>
[planner.profile.2.plan.1].group=1
admin planner.profile.2 >plan 2
admin planner.profile.2.plan.2 >set srce=IF:0501,TEL:<.*> dest=IF:0102,TEL:<1> group=1
[planner.profile.2.plan.2].srce=IF:0501,TEL:<.*>
[planner.profile.2.plan.2].dest=IF:0102,TEL:<1>
[planner.profile.2.plan.2].group=1
admin planner.profile.2 >plan 3
admin planner.profile.2.plan.3 >set srce=IF:0501,TEL:<.*> dest=IF:0103,TEL:<1> group=1
[planner.profile.2.plan.3].srce=IF:0501,TEL:<.*>
```
Copyright Sangoma 2012 **- 160 - 8/10/2012** 

```
[planner.profile.2.plan.3].dest=IF:0103,TEL:<1>
[planner.profile.2.plan.3].group=1
admin planner.profile.2.plan.3 >apply
Applying planner configuration changes...
LOG: 03/04/2001 13:45:14 LOGGER (A)Rb2C00 config changes applied
```
admin planner.profile.2.plan.3 >

In this example any incoming call on interface 0501 (H.323) will be routed to the first found non-busy phone interface 0101, 0102, or 0103. The call will only be rejected if all interfaces 0101, 0102 and 0103 are unable to handle the call.

As well as using the CLI for configuration, groups may also be configured on the web browser interface – from the Dial Plan page.

Call representation can be used for calls being routed to the LAN interface as well as calls routed to the telephony interfaces, e.g. to present the call to different gateways to find a gateway to the PSTN that is not fully busy.

### <span id="page-160-0"></span>**Cause Codes For Re-Presentation**

**[planner.group.1]** cause=3,34

Any Q.850 cause codes may be used to request re-presentation. Multiple cause codes may be specified as reasons for the call to be re-presented; do this by specifying them as a comma separated list of Q.850 cause codes (no spaces).

Frequently used values include:

- 3 unreachable destination (e.g. on the LAN, the network may be down or the endpoint switched off, Sip proxy not accessible)
- 17 endpoint busy
- 34 PSTN network busy / no bandwidth on LAN
- 38 Network out of order (on LAN also means Gatekeeper unreachable)

41 – Temporary failure (on LAN may be triggered by an "Adaptive Busy" message from the gatekeeper, indicating LAN congestion)

### *See "IN 18 Q850 cause codes" for a full list of cause codes and what they mean*

In order to identify the cause code needed, it is often easiest to enable "log display on" on a command line interface and then make the failing call. Look at the disconnect reason code – this is the Q.850 cause code to use.

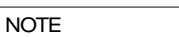

- 1. On Vega FXS ports, cause code 18 Ring Tone No Reply – cannot be used to re-present calls to telephony interfaces onboard that unit – if representation is required, the unit sourcing the outdial request will have to receive the cause code 18 over the LAN interface and using a special prefix send it back to the Vega FXS ports to try a different port. Alternatively use the dest timeout functio in Call Presentation groups – see section [9.7](#page-162-0) ["Call](#page-162-0)  [Presentation Groups"](#page-162-0)
- 2. To handle SIP proxy not available, also consider using backup proxies as cause code 3 takes about 20 seconds (if the SIP timers are at their default values: T1=500, T2=4000)

### **Groups enabling and disabling dial plans**

The group definition can also be used to specify when dial plan entries are enabled / disabled. The conditions LAN active / inactive, Gatekeeper active / inactive, and time of day can be configured – if the configured condition is met then the dial plan entries that are in that group are enabled, otherwise they are disabled. The parameters are:

#### **[planner.group.n]**

lan=off/active/inactive gatekeeper=off/active/inactive (H323 specific) active\_times=ssss-eeee

If the lan entry is configured active, then dial plans belonging to this group are only enabled for routing calls when the LAN link is up. If lan=inactive is configured then dial plans belonging to this group are only enabled for routing calls when the LAN link is down. The  $\circ$ ff condition disables any checking of the lan condition (the status of the LAN will not disable the plans in this group).

For H323 firmware, if the gatekeeper entry is configured active, then dial plans belonging to this group are only enabled for routing calls when the gatekeeper is available and holds a valid gateway registration. If  $g$ atekeeper=inactive is configured then dial plans belonging to this group are only enabled for routing calls when the Vega has no valid gatekeeper registration. The off condition disables any checking of the gatekeeper registration condition (the status of gatekeeper registration will not disable the plans in this group)

Active times allows an inclusive activation time period to be entered (based on the system clock displayed via SHOW TIME), where:

 $s$ ssss = start time in 24hr format (e.g. 0700)

eeee = end time in 24hr format (e.g. 1700)

To activate dial plans outside of a particular time period then reverse the start/end times and adjust the times to avoid having both groups of dial plans active at the crossover minutes.

E.g.

0800-1800 enables dial plans in the period 8:00am to 6:00pm inclusive

1801-0759 enables dial plans for the remainder of the day, 6:01pm to 7:59am inclusive

The default is ssss=0000 and eeee=2359 – ie 24 hours permanently on.

When enabling multiple conditions, all conditions must be true for the dial plan to be enabled, e.g. If the lan entry is configured active and the gatekeeper entry is configured active, then both the LAN link has to be up and the gatekeeper has to be available for the dial plan to be enabled for routing calls.

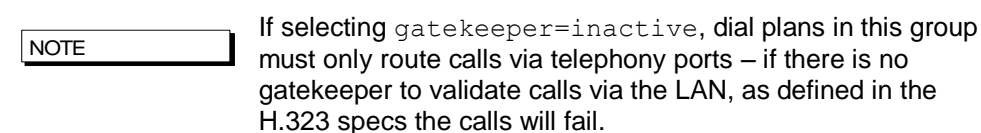

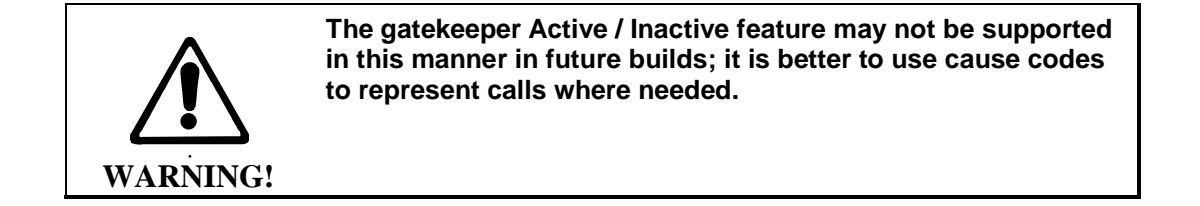

# <span id="page-162-0"></span>**9.7 Call Presentation Groups**

Call Presentation Groups provide an easy method for configuring a Vega to present calls to or through multiple physical interfaces. This is particularly useful on a trunking gateway to allow the Vega to find a non busy port / trunk to route the call through, and on a gateway connected to endpoints to find a non-busy endpoint or an end-point where the call is answered.

When configuring Call Presentation Groups the destination interfaces are defined in an ordered list, and the sequence mode tells the Vega how to use them. The cause parameter tells the Vega whether to try another interface or whether to terminate the call if it fails to a specific interface.

Call Presentation Groups define "Virtual Interfaces", and so they are used by specifying the required Call Presentation Group"s interface ID as the destination IF: in a dial plan.

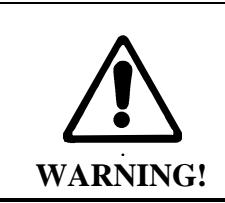

**Call Presentation Group 'virtual' interface IDs must only be used in destination dial plan entries.**

**To accept calls form multiple interfaces in a source dial plan use wild cards, e.g. to accept calls from IF:0301 and IF:0303 use IF:030[13] in the source expression.**

## **Configuring a Call Presentation Group**

Specify the destination interfaces using dest, e.g.

 $dest = IF:03011IF:0303$ *(BRI interfaces 0301 and 0303)*

Specify the causes that should allow the call to try a different interface, e.g.

```
cause = 27, 34, 41
```
*(27 = desination out of order, 34 = channel in use, 41 = temporary failure … see also section [0](#page-160-0) "*[Cause Codes For Re-Presentation](#page-160-0)*")*

Specify the virtual interface number, e.g.

interface = 1003 *(use a unique interface number)* Enable the Call Presentation Group, e.g.

enable  $= 1$ 

Other parameters allow further control of the call presentation group:

Specify the way to use the list of interfaces, e.g.

seq mode = linear up *(linear\_up, round\_robin or random)*

Specify the maximum number of different interfaces the Vega should try in this CPG, e.g.

max dest attempts =  $2$ 

*(typically this is the number of interfaces in the "dest" list)*

If the dest\_timeout timeout occurs (endpoint just rings forever) define what to do, e.g.

dest timeout action = try next dest *(either try next CPG destination, or hangup … hangup means exit this CPG (call re-presentation can re-present call if required))*

Specify the time to leave destination ringing, e.g.

dest timeout =  $180$ *(180 sec = 3 minutes)*

Specify a name, e.g.

name = find\_free\_PSTN *(for self documentation choose a name that defines what this CPG does)*

## **Interaction of Call Presentation Groups and Call re-presentation**

Call Presentation Groups are called up by specifying them as the IF: in the dest part of a dial plan entry. If the Call Presentation Group exits (because it has exceeded the number of interfaces to try, has received a cleardown reason not listed in the cause list or has reached the dest\_timeout and dest timeout action is hangup) then if the dial plan entry is in a call re-presentation group, the call re-presentation will be actioned.

## **9.8 Hot-Line Facility (Long-line extension)**

Vega products support a "hot-line" facility which allows the dial tone played to the calling party to be sourced from the destination PBX / Network rather than from the local Vega itself. (This is especially useful where the PBX or Network uses special forms of dial tone, for example stuttered dial tone to indicate voice mail "message waiting".)

When the handset of a phone attached to a Vega FXS port configured for "hot-line" is lifted, the FXS port will immediately route the call to a specified destination. This is typically used together with a Vega 50 BRI, Vega E1T1 or a Vega 50 FXO also configured in "hot-line" mode – the destination gateway seizes the line towards the PBX or Network and the dial tone so produced is routed back over the VoIP network to the calling party. Any digits now dialled will be passed to the PBX or Network that is playing the dial tone.

**NOTE** 

- 1. To allow the dial tone to be passed over the VoIP network, early media must be configured in the VoIP gateways (e.g. use\_faststart, accept\_faststart="after proceeding", use\_early\_h245 and accept\_early\_h245)
- 2. DTMF must be configured as out-of-band if the destination unit is a Vega E1T1, or Vega 50 BRI so that the destination unit can use the digits as dialled digits rather than passing through the DTMF tones.

### **Vega FXS Port Hot-Line**

The Vega FXS port is configured for "hot-line" operation by omitting the telephone number or telephone number token from the source dial plan expression.

e.g. srce=IF:0101,TEL:

or srce=IF:0101

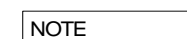

1. SIP does not support null or zero length dialled numbers, so when the hot-line call is forwarded over SIP, a dummy telephone number must be sent. E.g. srce=IF:0101,TEL: dest=IF:9901,TEL:\\* sends a Star DTMF character if hotline is configured

## **Vega FXO Port Hot-Line**

Vega FXO ports support "hot-line" mode to allow VoIP calls to be routed to the destination PBX or Network without a dialled number being passed.

To activate the hot-line facility simply omit the telephone number or telephone number token from the destination dial plan expression:

e.g. dest=IF:0201,TEL:

or dest=IF:0201,TEL:~

or dest=IF:0201

(or  $dest=IF:0201,TEL: <1> ; where <1>1 is empty$ )

When the call arrives, the Vega will just seize the line (without dialling any digits) and this will provoke a dial tone response. Subsequent DTMF digits received by the Vega FXO port will then be played to the PBX or Network, which it will interpret as dialled digits.

### **Vega 50 BRI and Vega E1T1 Hot-Line**

Vega 50 BRI, and Vega E1T1 gateways support "hot-line" mode to allow VoIP calls to be routed to the destination network without a dialled number being passed.

**NOTE** 

Dial tone is readily available from BRI networks, but only sometimes available from PRI networks.

To activate the hot-line facility simply omit the telephone number or telephone number token from the destination dial plan expression:

e.g. dest=IF:0401,TEL:

or dest=IF:0401

(or  $dest=IF:0401,TEL: <1>$  ; where  $<1>$  is empty)

When the call is forwarded from the Vega to the ISDN PBX or Network it will send a SETUP message with no dialled digit information, and this will provoke a dialtone response. Subsequent out of band DTMF digits received by the Vega will then be sent to the ISDN PBX or Network as dialled digit information (provided that early media is established on the incoming H.323 or SIP side of the gateway).

# **9.9 Overlap Dialling**

The default behaviour of Vega gateways is to use enbloc dialling, where all digits are sent when the call is in the setup phase. This can cause unacceptable post dial delay (PDD) in some countries. To overcome this Vegas can be configured to use overlap dialling when originating calls.

Outgoing call setup using overlap dialling is now supported for the following call types:

- TDM to SIP
- SIP to TDM
- TDM to TDM

The following TDM interfaces support overlap dialling:

- ISDN (where allowed by the protocol)
- FXO
- FXS

Once enabled the behaviour of this feature is controlled via the dial plan:

- Any call matching a dial plan containing ".\*" in the source TEL token will be treated as an overlap call.
- Any digits preceding the ".\*" will be collected before the call is routed
- This provides control for when the routing decision is taken

## **Configuration**

```
Parameter:
```

```
 planner.allow_tx_overlap
```

```
Possible values:
```
- 0 Default Disable overlap dialling
- 1 Enable overlap dialling transmission for all valid interfaces

### Parameter:

advanced.sip.overlap.allow tx

Possible values:

- 0 Default Disable outbound SIP overlap dialling
- 1 Enable overlap dialling for outbound SIP calls

### Parameter:

advanced.sip.overlap.allow rx

#### Possible values:

- 0 Default Disable inbound SIP overlap dialling
- 1 Enable overlap dialling for inbound SIP calls

## **Example Usage**

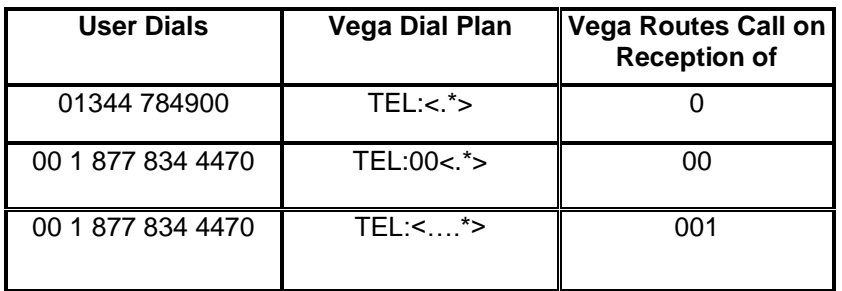

## **Sample Call Flow for SIP Overlap Dialling**

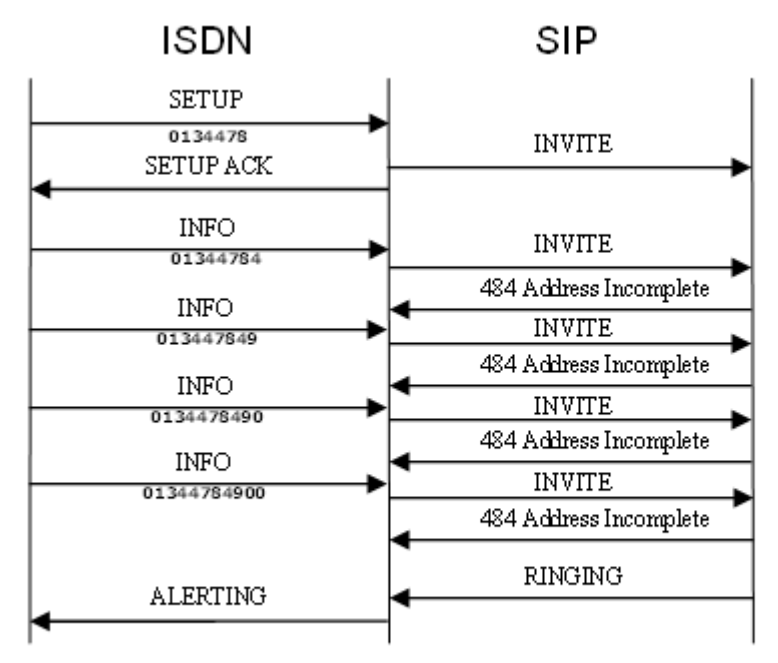

 $\ensuremath{\mathsf{T}\mathsf{R}\mathsf{Y}\mathsf{I}\mathsf{N}\mathsf{G}}$  and  $\ensuremath{\mathsf{A}\mathsf{C}\mathsf{K}}$ messages uniffed for clarity

**9.10**

## **9.11 LocalDNS Name Table or DNS-based Indirection**

The LAN configuration section contains a local DNS table of host names and IP addresses. This provides local (internal) DNS lookup for name to IP and IP to name. Lookups in this local DNS table take priority over use of the external DNS server (whose IP address may also be set up). This allows names to be used in dial plans instead of dotted decimal IP addresses.

The advantage of using names is that IP address dependencies can be moved to a single table (the local DNS table), and all plans can be based on a level of indirection using names, e.g. using a DNS table to route calls to an IP phone from a fixed POTS line:

```
admin >set lan.localDNS.2.ip=200.100.50.12
[lan.localDNS.2].ip=200.100.50.12
admin >set lan.localDNS.2.name=PHONE_0101
[lan.localDNS.2].name=PHONE_0101
admin >apply
Applying planner configuration changes...
LOG: 03/04/2001 13:50:55 LOGGER (A)Rb2C00 config changes applied
admin >show hosts
Host table:
Index IP address Host name
----- ---------------- --------------------------------
1 127.0.0.1 loopback
2 200.100.50.12 PHONE_0101
3 0.0.0.0 PHONE_0102<br>4 0.0.0.0 PHONE 0103
40.0.0.05 0.0.0.0 PHONE_0104
6 0.0.0.0 PHONE_0105
7 0.0.0.0 PHONE_0106
8 0.0.0.0 PHONE 0107
```

```
admin >
```
Now the token TA: PHONE 0101 can be used in dial plans to route calls to the IP phone, and the token TAC: PHONE 0101 to recognise calls coming from the IP phone. This gives enormous power to the dial planner because it means network addresses can be independent of any particular IP numbering scheme already in place on the LAN.

This capability also allows the interface number to be used to select the correct IP address where the IP address bears no similarity to the interface number.

An example dial plan using the above would be:

```
Profile 1: Vega50_default (enabled)
Index Grp Source Source Destination
/Cost Int'face Address Int'face Address
----- --- -------- ------------------------- -------- --------------------
 1/0 0 <. [^5]..> TEL:<.*> 05 TA:PHONE <1>,TEL:<2>
 2/0 0 0501 TAC: PHONE <....>,TEL:<.*> <1> TEL:<2>
```
In this general example all calls to / from transport addresses PHONE\_xxxx will be routed from / to interfaces defined by xxxx. The mapping of PHONE\_xxxx to / from IP address being held in the local DNS table

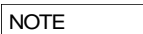

For external DNS to be used in this way (as opposed to just the local DNS table), then the external DNS server must support reverse lookup, and reverse lookup must be enabled in the advanced. Lan section of the configuration database.

# **9.12 National / International Dialling – Type Of Number**

In ISDN setup messages, alongside the dialled number field there is a "Type Of Number (TON)" field. Most switches and PBXs rely solely on the dialled number to identify where the call is to be routed to by analysing the local / national / international prefix in the dialled number. Some CO switches however, require the TON field to identify the format of the number "National", "International" or one of a number of other formats.

The Vega supports the population of the TON field using both a static method (populating advanced.setup mapping parameters) and a dynamic method (using the planner.post\_profile dial plan).

SIP Vegas also support the ability to apply prefixes to calling party telephone numbers based on whether the calling party TON identifies the call as National or International.

## **\_advanced.setup\_mapping**

Static mapping allows telephone number parameters (including Type Of Number, Numbering Plan information, and Presentation and Screening information) to be set up on a per ISDN LINK basis. Parameters for both called party number and calling party number can be configured.

```
[_advanced.setup_mapping.x.calling_party_number]
```

```
type = type of numberplan = numbering plan
 presentation = presentation status
 screening = screening status
[_advanced.setup_mapping.x.called_party_number]
 type = type of number
 plan = numbering plan
```
Setting a parameter to "supplied" causes the value NOT to be overridden by this static setting – passing through the value that has come from the incoming call, or if appropriate from the planner.post\_profile.

Multiple mappings can be set up in the Vega (setup mapping.x). Specific E1T1S / BRISs are then configured to use specific setup mappings using:

**[e1t1/bri.port.n.isdn]** setup\_mapping\_index=x

As H.323 uses ISDN signalling (Q.931) to pass its signalling data, a setup mapping can also be selected for calls placed over the lan; use:

**[h323.if.x]** setup mapping index=x

## **planner.post\_profile**

Planner.post profile is more flexible than advanced.setup mapping in that it operates on a per call basis.

Planner.post profile operates in a very similar, but more restricted, manner to standard dial plans; planner.post profile supports both srce and dest parameters. Srce can use any of the conditions that the standard dial plan can, though typically only IF: and TEL: will be needed. Dest supports the tokens:

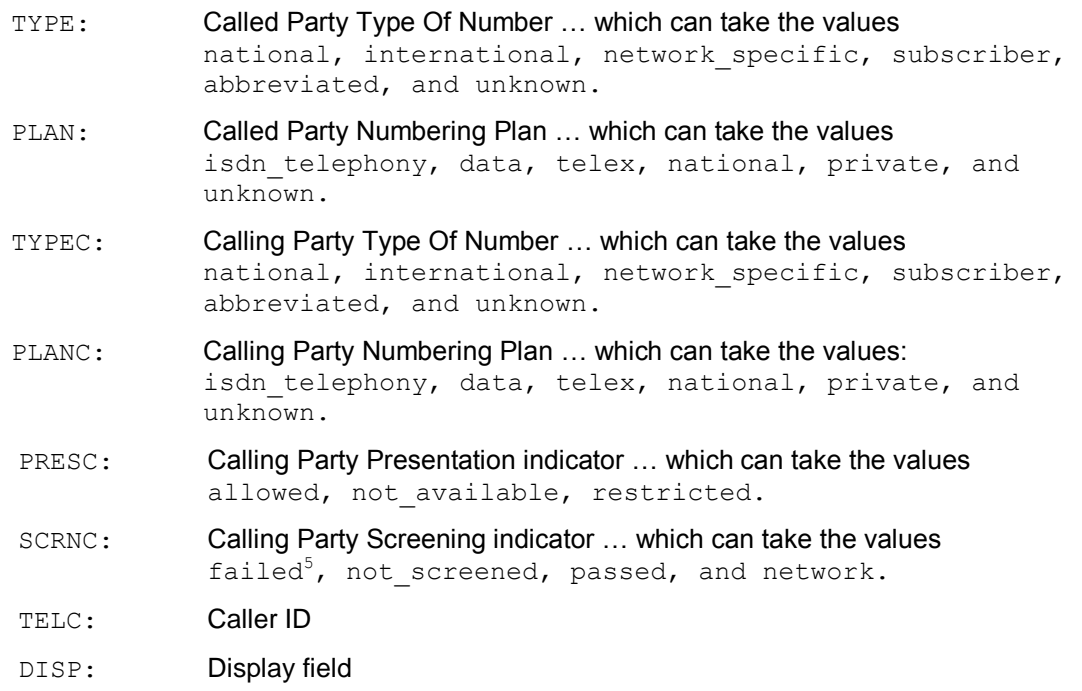

Planner. post profile effectively works in parallel with the existing dial planner, i.e. the source data provided to planner.post profile is exactly the same as that provided to the standard dial plan; the standard dial plan will carry out the number translation, authentication and routing. The planner.post profile will just populate the TON, NPI, CallerID Presentation, Caller ID Screening, Caller ID and Display IE fields.

If both advanced.setup mapping and planner.post profile are used then it should be noted that the advanced.setup mapping values are applied after the planner.post\_profile values. To pass through the value applied by the planner.post profile TYPE: PLAN:, TYPEC and PLANC then advanced.setup\_mapping.x.calling\_party\_number.type=supplied \_advanced.setup\_mapping.x.calling\_party\_number.plan=supplied \_advanced.setup\_mapping.x.called\_party\_number.type=supplied \_advanced.setup\_mapping.x.called\_party\_number.plan=supplied must be set. **NOTE** 

## **9.12.1.1 Commands associated with planner.post\_profile**

Post profile

Similar to the profile  $x$  command, goes to planner.post profile.

e.g. admin > post profile admin planner.post profile >

Plan x

l

This command works for both standard dial plans and for post profile.

 $<sup>5</sup>$  'failed' is not a valid ETSI value (even though it is defined in Q.931)</sup>

e.g. admin planner.post profile > plan 2 admin planner.post profile.plan 2 >

```
Show plan
```
Shows both standard dial plan entries and post profile entries.

Show post paths

Shows a priority ordered list of all plans in the post profile.

## **9.12.1.2 Example planner.post\_profile**

```
[planner.post_profile]
  enable=1
[planner.post_profile.plan.1]
  name=International
  enable=1
  srce=TEL:011.*
  dest=TYPE:international
[planner.post_profile.plan.2]
  name=national
  enable=1
  srce=TEL:1.*
  dest=TYPE:national
```
## **Calling Party Telephone number prefix based on TON**

For SIP products there are configuration parameters that allow telephone number prefixes (national prefix and international prefix) to be defined which are applied to the SIP Caller ID based on the calling party TON value received in the incoming ISDN call.

```
[_advanced.sip]
  international_prefix=off/digits
  national_prefix=off/digits
```
For calls that are received from an ISDN E1T1/BRI and which the dial planner then routes to the LAN, the SIP stack will apply the appropriate prefix (if not switched off) defined by the above configuration parameters.

e.g.

Assuming the Vega is situated in Germany, has a configuration where the registration domain is sangoma.com and international prefix=00 and national prefix=0049 (for Germany). If a call is received by that Vega on an ISDN E1T1/BRI that the dial planner then routes to the LAN (without altering the called number), then:

If the Vega receives a call from a national number: TELC: = 300000000 type = NATIONAL

then, the SIP "From" field would be populated as follows: <sip:0049300000000@sangoma.com:5060>; 0049 prefix added

And if the Vega receives a call from an international number (e.g. from England): TELC: = 441344784900 type = INTERNATIONAL

then, the SIP "From" field would be populated as follows: <sip:00441344784900@sangoma.com:5060> ; 00 prefix added **NOTE** 

The prefix is added to the calling party number after the dial planner has made any changes that it is going to.

# <span id="page-171-0"></span>**9.13 Testing Plan Entries**

The TRY command can be used to test the dial planner by presenting a simulated incoming call to it. The TRY command takes a series of tokens as parameters, the IF: token for the incoming interface and any combination of TEL:, NAME: , TA:, TAC:, NAMEC:, TELC:, and DISP: tokens for the called party number address.

The TRY command returns a list of matched destinations, in order of cost.

e.g. TRY IF:0501,TEL:1344784900,TELC:1344784901

```
NOTE
```
TRY displays disabled profiles as well as enabled ones – the dial plan that the Vega will use is the first non-disabled entry that matches.

# **9.14 Call Security – Whitelist Access Lists**

Additional call security is available on the Vega using the whiltelist facility. A whitelist contains a list of allowed addresses, i.e.:

```
[planner.whitelist.1]
           number=address_1
[planner.whitelist.2]
           number=address_2
```
Where *address1* and *address2* consists of dial planner tokens, typically IF:, TEL:, TAC: and NAME: - these specify the addresses to allow. Only callers matching one (or more) of the expressions in the whitelist will be allowed access to the system.

By default the list is set up to allow any caller on any interface as follows:

**[planner.whitelist.1]** number=IF:.\*

Up to 50 whitelist entries may be made.

```
Example:
   [planner.whitelist.1]
            number=IF:.[^5].. ; allow all telephony calls
   [planner.whitelist.2]
             number=IF:0501,TAC:34.86.210.5 ; allow H.323 calls only from the 
                                        ; VoIP device at 34.86.210.5
```
## **9.15 TDM to TDM Calls**

Calls cannot be routed directly from TDM to TDM interfaces. These call types must be routed via the appropriate VoIP interface – SIP or H323.

For example, in pre-R8.6 release builds the following dial plan would work for routing calls between the first two FXS interfaces:

Source: IF:0201, TEL:0202 Destination: IF:0202

In R8.6 and later this could be replaced with the following two dial plans:

Source: IF:0201, TEL:<0202> Destination: IF:9901,TEL:<1>,TA:127.0.0.1 Source: IF:9901, TEL:0202 Destination: IF:0202

(127.0.0.1 is the loopback address)

This change ensures that all supplementary services work as intended.

## **9.16 File Based Dial Plans**

#### **Overview**

In some deployments the number of dial plans required is too large to be handled by the existing Vega dial plan management structure. This feature applies to both gateway and ENP trunk dial plans. In these cases it must be possible to define the dial plan characteristics in a separate file that is imported to the Vega.

An example of a scenario is where a variable length numbering plan is present but SIP overlap dialling cannot be deployed.

#### **File System**

Before file based dial plans can be used the file system on the Vega must be present and initialized. Please see relevant section in this document for details on the operation of the file system.

#### **Dial Plan Usage**

File-based dial plans can be referenced in planner.profile.x.plan.y. For example:

```
set .srce=IF:0404,TEL:<'file.txt'>
set .dest=IF:9901,TEL:<1>
```
**RESTRICTION:** Files can only be referenced in source expressions in the "TEL:" token

In the example above a call will only progress when a match for the dialled number is found in the "file.txt" file stored in Vega filesystem.

A new configuration parameter has been introduced which defines the maximum number of lines that can be specified in all the text files referred to in dial plans. i.e. It"s a sum of all the lines in all files.

```
planner.file_plans.max
Default: 0
Range: 0 to 10000
```
### **File Syntax**

The file containing the dial plan has to have numbers in format like this:

<prefix>,<num\_total\_digits>[;<destination>]

There MUST always be a num\_total\_digits after the "prefix". "destination" is optional.

Examples of valid plans in the dial plan file:

```
01344,11
01344784910;11
01344784918,11;01344784916
010100&&010129,9
```
1<sup>st</sup> example - "01344,11" means match any 11 digit number starting with 01344

2<sup>nd</sup> example matches on 01344784910

3<sup>rd</sup> example matches on 01344784918 but will send to 01344784916

4<sup>th</sup> example matches on the range of 010100 to 010129

### **Local Prefix**

A local prefix is added when a user dials a local number.

For instance in Bracknell, UK, the VegaStream main number is 01344 784900. A user on the Bracknell exchange could dial 784900 or 01344 784900 to reach the same number. Where a nongeographic SIP service is used 01344 must be pre-pended to the dialled number to ensure the call completes.

A new configuration parameter has been added that specifies the digit(s) that define a non-local number:

```
planner.file_plans.non_local_prefix
Default: "0"
Range: String 1 to 11 characters (value of "NULL" means not used)
```
There are a number of checks performed where local prefix is used. Firstly the file dial-plan is checked for a match with the digits as dialled. If there is no match (and the non-local prefix doesn"t match) the file is checked again with the local prefix pre-pended.

### **Example:**

Assume there is a local-prefix of "01344". The following dial plan and configuration will prefix 01344 to numbers that do not begin with a "0" before checking the file based dial plan (assuming the non-local prefix isn't present):

```
set profile.x.plan.y.srce=IF:0404,TEL:<'file.txt;01344'>
set profile.x.plan.y.dest=IF:9901,TEL:<1>
set planner.file plans.non local prefix=0
```
#### **Stripping Local Prefix**

Optionally the non-local prefix (if defined) can be removed from the dialled number as specified in the TEL token. This is done through the inclusion of the ";S" parameter in the dial plan.

For example:

```
set profile.x.plan.y.srce=IF:0404,TEL:<'file.txt;01344;S'>
set profile.x.plan.y.dest=IF:9901,TEL:<1>
set planner.file plans.non local prefix=0
```
The output from the above example would be a number beginning "1344". i.e. The "0", as defined by the non\_local\_prefix will be removed from the output of the dial plan expression.

### **ENP Specific Information**

File based dial plans can equally be used with ENP.

In the following example the file "plannum2.txt" will be checked for a match with the dialled number.

set .sipproxy.trunk gw.plan.2.dest="TEL:'plannum2.txt'"

Local prefix, including stripping is also supported with ENP trunk dial plans.

# **10 LOGGING AND STATISTICS**

## **10.1 System Event Log**

The system event log is a circular buffer showing the last significant n events occurring in the system. Each log entry is categorised by the seriousness of the event, and the area of the system that generated it.

The log can be displayed either by enabling the log display to the console as and when events occur (LOG DISPLAY ON), or display the whole log by typing SHOW LOG.

The log can be turned off by typing LOG OFF, turned on by typing LOG ON and cleared by typing LOG CLEAR. Filters can be specified to [limit the events put into the LOG buffer,](#page-17-0) and to limit the [events to be displayed to the console.](#page-17-1)

When the event log fills up it wraps around and the oldest event records are lost.

admin >show log

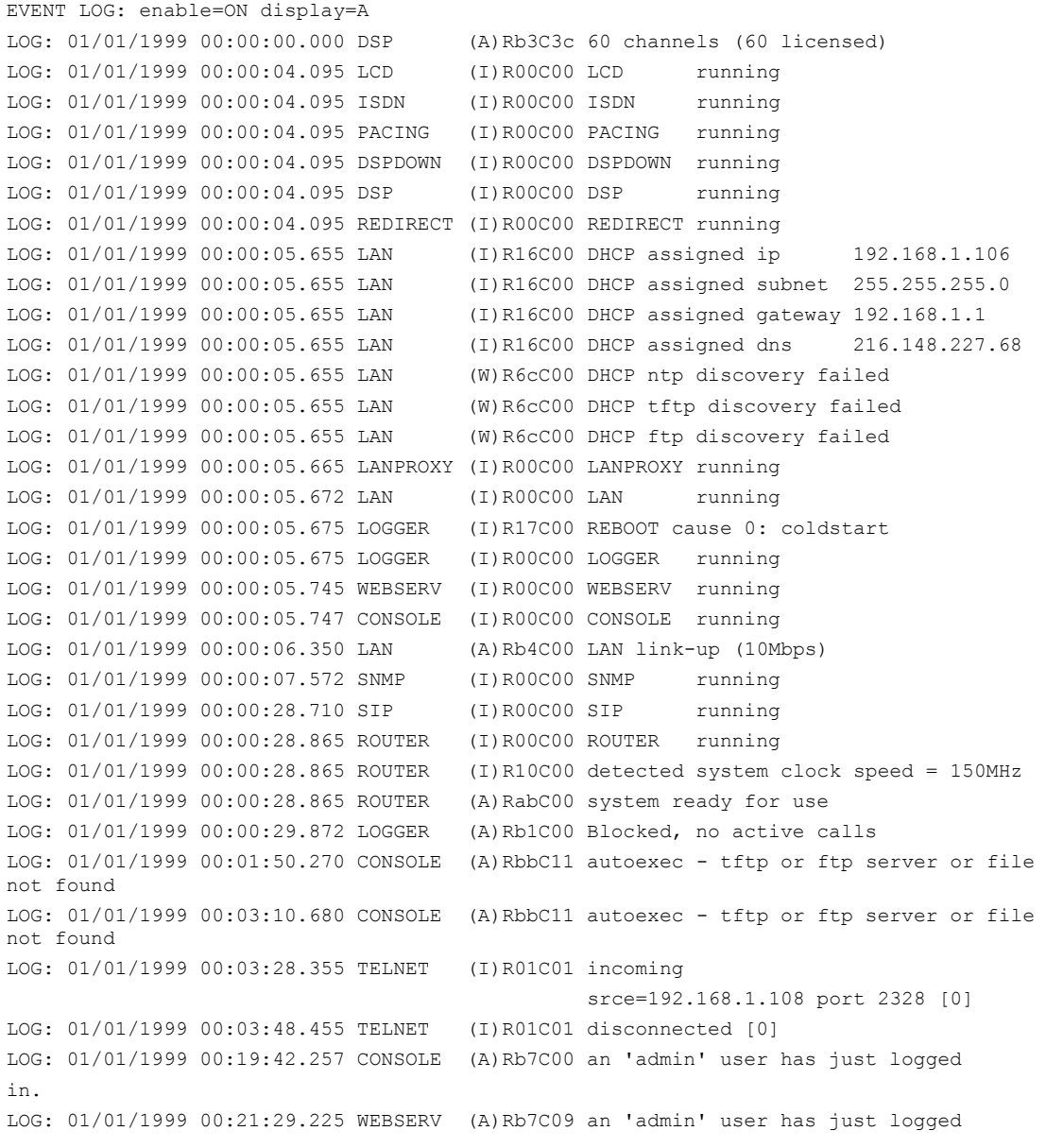

Copyright Sangoma 2012 - 176 - 8/10/2012

```
in.
LOG: 01/01/1999 00:21:59.427 TELNET (I)R01C01 incoming
                                            srce=192.168.1.108 port 2445 [0]
LOG: 01/01/1999 00:22:04.967 TELNET (A)Rb7C01 an 'admin' user has just logged
in.
LOG: 01/01/1999 00:25:29.042 ISDN (A)RadC01 ISDN1 link-up (TE*) [X........
.......X...............]
LOG: 01/01/1999 00:25:35.302 ISDN (A)RadC02 ISDN2 link-up (NT ) [X........
.......X...............]
LOG: 01/01/1999 00:28:30.680 ROUTER (I)R0bC00 FINDROUTE profile:2(201) plan:1
   call ref=[f1000023] <-- SIP [1,1] dest=TEL:201
                                          --> ISDN [1,1] dest=TEL:201
LOG: 01/01/1999 00:28:30.690 ISDN (I)R02C20 outgoing
   call ref=[f1000023] dest=TEL:201
LOG: 01/01/1999 00:28:30.775 ROUTER (I)R0bC00 call proceeding
   call ref=[f1000023]
LOG: 01/01/1999 00:28:33.110 ISDN (I)R03C20 connect g711Alaw64k
   call ref=[f1000023]
LOG: 01/01/1999 00:28:33.177 SIP (I)R03C14 connect g711Ulaw64k
   call ref=[f1000023]
LOG: 01/01/1999 00:28:34.582 ISDN (I)R04C20 disconnect 16
   call ref=[f1000023]
admin >
```
Each log entry consists of a time stamp, system area that generated the event, and an event summary which reads as follows:

(<seriousness>)R<reason code>C<channel number> <message>

#### Where:

```
seriousness = I information, W warning, E error, X fatal error, A alert
reason code = unique reason code
channel number = channel affected (if any); zero for no channel
message = text summary of event
```

```
E.g. LOG: 01/01/1999 17:11:28.045 ISDN (W)R67C01 ISDN link down
ISDN reported a Warning that ISDN link 01 went down (reason 67)
```
For call related ISDN event logs the "C" part of the identifier is the channel number affected (in hexadecimal), e.g.:

```
LOG: 01/10/2004 14:08:34.697 ISDN (I)R01C3e incoming
   call ref=[f10f033b] srce=TEL:1842851736 [0]
```
The 'C', channel numbers can be decoded to identify the E1T1 to which this log message refers.

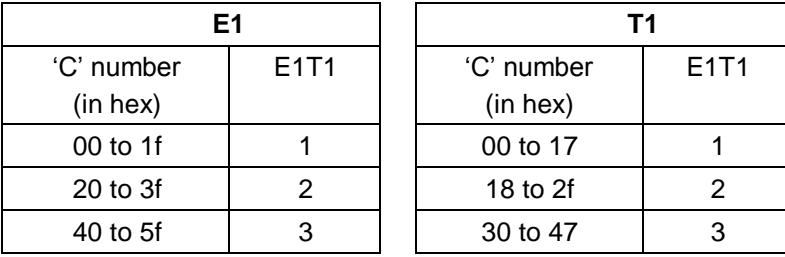

60 to 7f | 4 | | 48 to 5f | 4

For E1 systems, "C" values ending in 0 are used for signalling and link synchronisation and so will not be seen in log display on traces.

For T1 PRI systems "C" values of 17, 2f, 47 and 5f are used for signalling and link synchronisation and so will not be seen in log display on traces.

So channel 0x3e on an E1 system is channel 0x1e on E1T1 2 i.e. channel 30 on E1T12, and channel 0x3e on an T1 system is channel 0xe on E1T1 3 i.e. channel 14 on E1T13.

A full list of <reason code> and <seriousness> values can be found in the System Event Log [Messages Appendix.](#page-332-0)

Trunk related messages contain a field in the form:

(TE\*) [X...............X...............]

This is explained in section [0](#page-181-0) "Statistics - [show ports"](#page-181-0).

FINDROUTE messages contain a field in the form: [1,1]

This is explained in section [0](#page-177-0) ["Call Tracing using the Event Log"](#page-177-0).

### <span id="page-177-0"></span>**Call Tracing using the Event Log**

Call scenarios typically generate (I) information level messages which can be used to trace the history of a successful or unsuccessful call. An example successful call trace is as follows:

```
LOG: 03/04/2001 20:39:02 H323 (I)R01C01 incoming
   call ref=050001...... srce=TA:172.16.30.8,NAME:ChrisC
LOG: 03/04/2001 20:39:02 ROUTER (I)R0bC00 FINDROUTE profile:2(new_profile) plan:1
   call ref=050001...... <-- H323 [1,1] dest=TEL:123 
                                           \left[-\right] POTS [1,1] dest=TEL:123
LOG: 03/04/2001 20:39:02 ROUTER (I)R0bC00 Call proceeding
   call ref=0500010600ff
LOG: 03/04/2001 20:39:32 POTS (I)R03C01 connect g711Alaw64k
   call ref=050001060001
LOG: 03/04/2001 20:39:33 H323 (I)R03C01 connect call
   call ref=0500010600ff
LOG: 03/04/2001 20:39:34 H323 (I)R15C01 connect media g7231
   call ref=0500010600ff
LOG: 03/04/2001 20:40:01 H323 (I)R04C01 disconnect 16
   call ref=0500010600ff
LOG: 03/04/2001 20:40:01 POTS (I)R04C01 disconnect 16
   call ref=050001060001
```
This is a log trace from an incoming NetMeeting call to a Vega 50. The call was answered on the first POTS interface and then dropped from the NetMeeting end (H323 disconnect). Each message represents a different stage for the call.

Immediately following each log message for the call, is a call reference number; this number is unique for that call. By using the call reference number, log messages for the same call can be collated (very useful when multiple calls are triggering log events at the same time).

The call reference number is of the form [f1xxxxxx], where xxxxxx is unique for all calls in progress on the system. The call reference is generated as the incoming call arrives on the Vega and is used for all events related to this call.

e.g.:

LOG: 01/01/1999 00:04:34.582 ISDN (I)R04C20 disconnect 16

call ref=[f1000023]

In the FINDROUTE messages the physical interface, and sub group of that interface being used are indicated in square brackets: [p,g]

e.g.

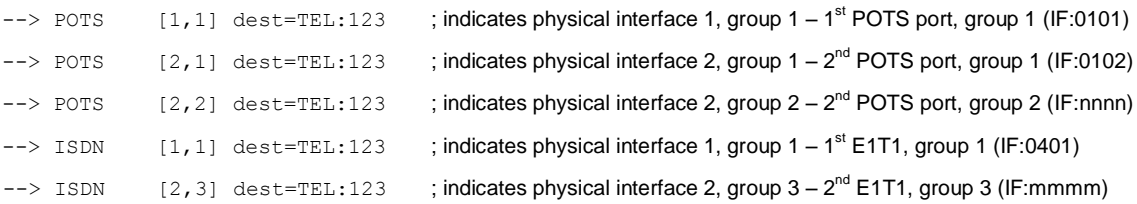

Calls typically follow the same message flow:

- 1) Incoming call indication on incoming interface. This usually shows the source addressing information – corresponding to the A party (calling party).
- 2) ROUTER (or dial planner) log showing resolution of addresses for the destination B-party (called party).
- 3) ROUTER call proceeding indicating all the information is now present to attempt an outgoing call.
- 4) Outgoing interface connection showing the CODEC selected for this part of the call.
- 5) In the case of an H.323 call, a media up connection message is displayed.
- 6) Incoming interface connect confirmation showing the CODEC selected for this part of the call.

At this stage the call is up.

When disconnecting the following sequence can be seen:

- 1) Disconnect log message from the interface originating the disconnection, with a Q.850 reason code.
- 2) Disconnect log message from the interface at the end not originating the disconnection, with the same Q.850 reason code.

See Information Note IN 18 for a list of disconnection reason codes, and the [System Event Log](#page-332-0)  [Message Appendix](#page-332-0) for a list of all LOG message definitions.

#### **Reboots**

## **10.1.1.1 Reboot Cause Codes**

On Vega start up a LOG event is generated giving the reason for the last reboot. Messages follow the LOG message structure:

LOG: <time> <code area generating msg> (<seriousness>)R<reason code>C<channel number> <message>

Where  $\langle$  seriousness $\rangle$  = I or A

and  $\langle$  reason code $\rangle$  = 23

<message> is of the format:

REBOOT cause <cause ID> <information>

The **<cause** ID> values are:

0 coldstart

- 1 watchdog
- 2 user request
- 3 fatal error

#### **<information>** varies with the cause reason

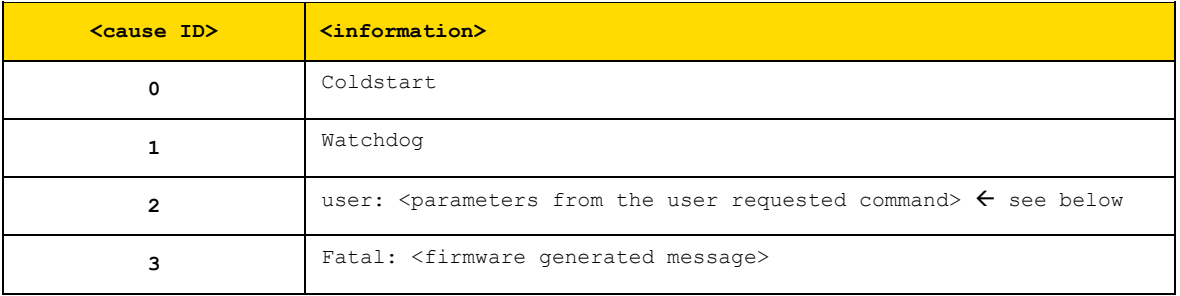

The  $\epsilon_{\text{parameters}}$  from the user requested command> text is the concatenation of all the arguments available in the user function.

For example:

- a) In the case of "reboot system ... rest of line", <parameters from the user requested command> are "system ... rest of line"
- b) In the case of "download firmware <image file> ... rest of line", <parameters from the user requested command> are "<image file> ... rest of line"

In both cases this means that anything after the last parameter used by the command is effectively a comment that will be reported in the log

#### eg

reboot system explanation of reason

#### results in <message> being:

REBOOT cause 2: user: system explanation of reason

#### and

download firmware vega400.abs reboot explanation of reason

#### results in

REBOOT cause 2: user: vega400.abs reboot explanation of reason

$$
\fbox{NOTE}
$$

Watchdog and fatal reboots are reported in the log as <seriousness> = A, Alert, user and coldstart are <seriousness> = I, Info

### **10.1.1.2 Querying Previous Reboot Causes**

The previous reboot cause can be recalled via the "show reboot" command, with output similar to the following:

admin >show reboot Last REBOOT cause 2: user request 28/10/2010 10:37:39

This command can be especially useful to query the previous reboot cause when the log generated at reboot time has been lost due to the circular nature of the log buffer.
This command is also dumped as part of the show support output.

## **10.2 Statistics**

The following general status reports are available:

## **Show Calls**

**"SHOW CALLS"** -provides a summary of call progress through the gateway

admin >show calls Call Summary for : Vega100T1E1 Type Active Total **Incoming** Outgoing Ints In Prog Att Disc Conn Att Disc Conn ------ ------- ------- --------------- --------------- ISDN 2 2 0 0 1 0 0 1 POTS 0 0 0 0 0 0 0 0 H323 0 0 0 0 0 0 0 0 0 SIP 1 2 0 0 1 0 0 1 Total 3 4 0 0 2 0 0 2 End-to-end 2 Vega100T1E1 has been running for 0 days, 02:38:46 hh:mm:ss admin >

## Where:

Active Ints = Active interfaces

Att = Attempting to make a call

 $Disc = Disconnecting$  the call

Conn = Connected call

#### **Show Ports**

**"SHOW PORTS"** - provides a list of active/inactive port status" for all physical ports, and also a list of connections to the user interface.

e.g. for a Vega 4 BRI interfaces, 4 FXS interfaces and 2 FXO interfaces:

```
admin >show ports
Physical ports:
Name Type Status
---------- ----- -------------------------
ISDN-1 WAN link-down (TE ) [X..]
ISDN-2 WAN link-down (NT ) [X..]
ISDN-3 WAN link-up (TE*) [X..]
ISDN-4 WAN link-up (NT ) [X..]
POTS-1 POTS (FXS) on-hook ready 
POTS-2 POTS (FXS) on-hook ready 
POTS-3 POTS (FXS) on-hook ready
POTS-4 POTS (FXS) on-hook offline (not enabled) 
POTS-5 POTS (FXO) on-hook ready 
POTS-6 POTS (FXO) on-hook offline (low line voltage) 
SIP -1 LAN 100Mbit Half Duplex
SIP -2 LAN link-down
DSL settings:
BRI 1: Top=BRIS Net=ETSI Line=AZI Frm=S/T lyr1=g711Alaw64k 
BRI 2: Top=BRIS Net=ETSI Line=AZI Frm=S/T lyr1=g711Alaw64k 
BRI 3: Top=BRIS Net=ETSI Line=AZI Frm=S/T lyr1=g711Alaw64k 
BRI 4: Top=BRIS Net=ETSI Line=AZI Frm=S/T lyr1=q711Alaw64k
DSL statistics:
TX RX
Port Frames Bytes SLIPs Frames Bytes SLIPs CRC Error Bad Frames
------ -------- ---------- ----- -------- ---------- ----- ---------- ----------
BRI-1 0 0 -- 0 0 0 0 0 0
BRI-2 0 0 -- 12 36 0 0 0
BRI-3 271 1082 -- 271 1082 0 0 0
BRI-4 271 1082 -- 271 1082 0 0 0
Physical interfaces:
device RJ45 Connectors RJ21 Connector
------ ----------------- ----------------- 
ISDN port 1 (BRI) RJ45 port 1 N/A
ISDN port 2 (BRI) RJ45 port 2 N/A 
ISDN port 3 (BRI) RJ45 port 3 N/A 
ISDN port 4 (BRI) RJ45 port 4 N/A 
POTS port 1 (FXS) RJ45 port 5 RJ21 (1) pins 5 & 30
POTS port 2 (FXS) RJ45 port 6 RJ21 (1) pins 6 & 31
POTS port 3 (FXS) RJ45 port 7 RJ21 (1) pins 7 & 32
POTS port 4 (FXS) RJ45 port 8 RJ21 (1) pins 8 & 33 
POTS port 5 (FXO) Dual FXO port 1 N/A
POTS port 6 (FXO) Dual FXO port 2 N/A 
System Fan: Normal
System Temperature: Normal
Connections active:
ID Port Address User Connection start time
--- ------ --------------- ---------------- ---------------------
1 RS-232 admin 01/01/1999 00:19:42
2 Telnet 192.168.1.108 admin 01/01/1999 00:22:04
10* WWW 172.19.1.68 admin 18/01/2006 15:45:49 
vega5002 has been running for 0 days, 00:50:41 hh:mm:ss
Statistics Cleared: Never
```
Copyright Sangoma 2012 - 182 - 8/10/2012

For more details on the "Connections active" section, see [8.5](#page-146-0) [Logged on users.](#page-146-0)

Show ports for ISDN units includes a section on ISDN statistics, including the number of frames and bytes sent and received, the number of synchronisation slips, CRC errors and bad frames observed (the counters can be reset to [clear](#page-16-0) initial power on occurrences using clear stats):

```
admin >show ports
Physical ports:
Name Type Status
---------- ----- -------------------------
ISBN-1 WAN link-up (TE^*) [X................X................]
ISDN-2 WAN link-up (NT ) [X...............X...............]
H323-1 LAN link-up (10Mbps)
ISDN statistics:
TX RX
Port Frames Bytes SLIPs Frames Bytes SLIPs CRC Error Bad Frames
------ -------- ---------- ----- -------- ---------- ----- ---------- ----------
ISDN-1 178 710 1 178 710 1 0 0
ISDN-2 178 710 0 178 710 0 0 0
Connections active:
ID Port Address User Connection start time
          --- ------ --------------- ---------------- ---------------------
1 * Telnet 192.168.1.108 admin
Vega100T1E1 has been running for 0 days, 00:44:56 hh:mm:ss
```
In the ISDN statistics RX slip indicates slip between the Vega and the ISDN device to which the Vega is attached. TX slip indicates slip between the internal Vega bus and the outgoing data. RX slip and TX slip indicate that the ISDN device attached to the trunk reporting the slip errors is not synchronised to the device providing the master clock to the Vega.

Statistics Cleared: Never means that ISDN statistics have never been cleared – instead of Never date / time information may be displayed.

For PRI, BRI and CAS interfaces, against the trunk is an indicator of channels in use, similar to:

(TE\*) [X...............X...............]

inside the round brackets there is an indication of whether the trunk is configured as NT or TE. One of the trunks will have a \* within the brackets indicating that this trunk is "bus master". Inside the square brackets the following symbols may be found:

- X channel reserved, either a D-channel (signalling) or a channel carrying frame synchronisation data
	- . a free media channel (B-channel)
- 2  **an allocated media channel<sup>6</sup> currently direction information is not available (transient state)**
- I an allocated media channel for an incoming call on this trunk
- O an allocated media channel for an outgoing call on this trunk

## **Status Sockets**

l

**"STATUS SOCKETS"** - provides detailed, information about the current LAN socket connections

 $6$  When initiating an ISDN call, Vega sends a setup with a 'suggested channel' to use in it, use of that channel is not confirmed until the Vega receives a setup ack ... which actually may request a change of channel ... but Vega reserves the channel to prevent it from being grabbed by any other call.

Network Sockets Status: Socket Type State Local Address Remote Address ------ ---- ----- ------------- -------------- 2 TCP connected 127.0.0.1:2818 127.0.0.1:998 3 TCP connected 127.0.0.1:998 127.0.0.1:2818 4 UDP connecting 136.170.208.139:2132 0.0.0.0:0 5 UDP connecting 0.0.0.0:0 0.0.0.0:0 6 TCP connecting 0.0.0.0:80 0.0.0.0:0 7 TCP connecting 136.170.208.139:1720 0.0.0.0:0 10 TCP connecting 136.170.208.139:23 0.0.0.0:0 11 UDP connecting 0.0.0.0:161 0.0.0.0:0 14 TCP connected 136.170.208.139:23 136.170.208.111:1075 Total: 9 ( Max 408 ) TCP: 6 UDP: 3

#### **Show lan routes**

SHOW LAN ROUTES displays the routing table for the Vega.

#### For example:

admin >show lan routes Routing table: Flags: U/D:Up/Down G:Gateway S/D: Static/Dynamic N/H:Network/Host x:Rejected Destination Gateway Flags Interface ----------- ------- ----- --------

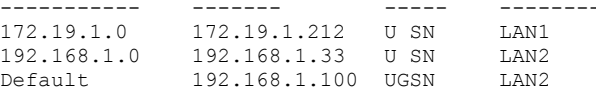

In this example, the first two entries show that the subnet 172.19.1.0 is accessed through LAN interface 1 (IP address 172.19.1.212) and that the subnet 192.168.1.0 is accessed through LAN interface 2 (IP address 192.168.1.33). The third entry shows that the default LANgateway (which is used for routing all data traffic which is not on one of these two subnets) is 192.168.1.100 and this is accessed via LAN interface 2.

#### **Show Lancfg**

**"SHOW LANCFG"** - provides a summary of the LAN configurations for the various IP applications supported by the Vega.

Show lancfg takes a following identifier which specifies the information required. This is one of the following:

ftp tftp dns ntp all

Choosing an application type specifically gives more information than that displayed using "all".

#### e.g. show lancfg all

admin >show lancfg all Routing table: Flags: U/D:Up/Down G:Gateway S/D: Static/Dynamic N/H:Network/Host x:Rejected Destination Gateway Flags Interface ----------- ------- ----- --------2.2.2.0 2.2.2.2 U SN LAN1 200.100.50.0 200.100.50.22 U SN LAN2

Default 200.100.50.79 UGSN LAN2 FTP Configuration: Server IP: 172.19.1.109 LAN profile: 2 TFTP Configuration: Server IP: 172.19.1.109 DHCP settings from interface: 1 LAN profile: 2 NTP Configuration: Server IP: 0.0.0.0 LAN profile: 1 DNS Configuration: Server hierarchy:  $[1]: 172.19.1.1$  $[2]: 172.19.1.2$ e.g. show lan cfg ftp admin >show lancfg ftp

```
FTP Configuration:
     Server IP: 172.19.1.109
     LAN profile: 2
         LAN interface: 2
         QoS profile: 2
             Name: Voice
             DiffServ/ToS: Def: 0x00 Sig: 0x00 Med: 0x00
```
#### **Show Version**

**"SHOW VERSION"** - provides firmware version, serial number / MAC address, hardware variant information and also information about the code loads in the two code partitions in the Vega.

```
admin >show version
Vega100 (T1E1) Runtime System
Version: 08.02.04b
Built: Oct 9 2002 13:38:34 T013
Serial #:005058000026
Bootstrap System
Version: 1.05(0ws)
ISDN Interface
Version: ISDN T1/E1 card: FPGA version 1, modstate 0
FLASH Partition Information:
Partition 1: H.323 Firmware
             Version: 08.01.04
             Built: Oct 9 2002 16:34:34 T011
Partition 2: SIP Firmware (ACTIVE)
             Version: 08.02.04b
             Built: Oct 9 2002 13:38:34 T013
```
#### The following reports give more detailed system level information:

#### **Show Trace**

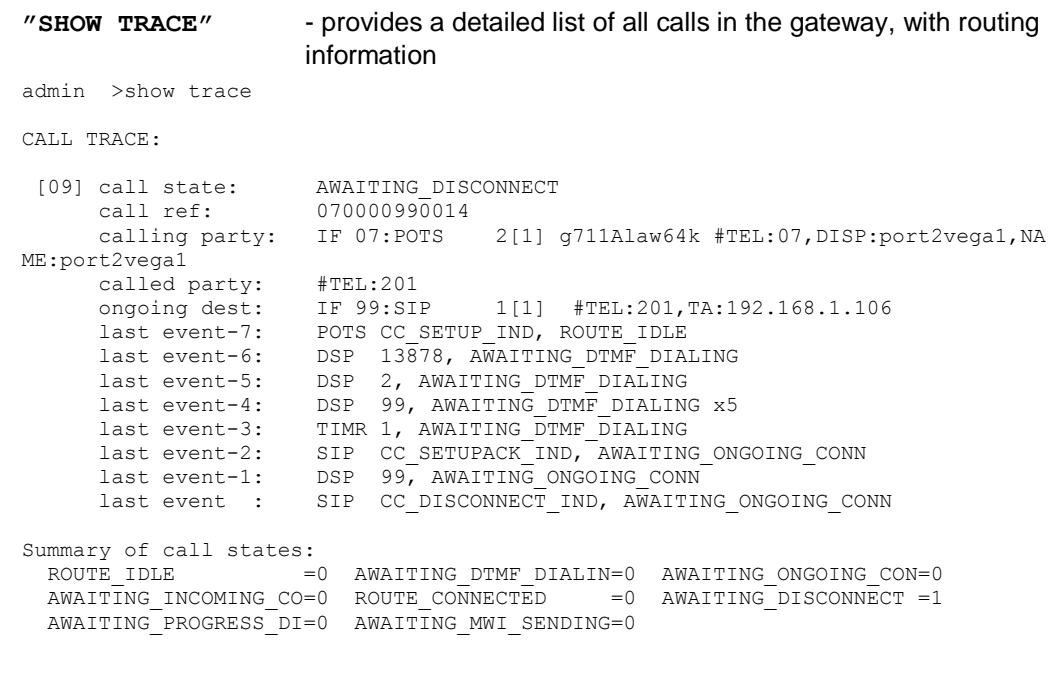

**"SHOW STATS"** - provides a snapshot of network statistics and memory usage

#### **Show Stats**

```
Copyright Sangoma 2012 - 186 - 8/10/2012
        admin >show stats
        NETWORK STATS:
        RxD: inuse/max/total = 0/0/255. TxD: inuse/max/total = 0/5/254 TxB: temp/alloc/
        total = 0/0/254NIC: txstat: slowf=468 fastf=960 bytes=253503
        NIC: err=0 jit=0 unf=0 smiss=0 amiss=0 gmiss=0
        NIC: rxstat: slowf=7784 fastf=941 bytes=777255
       NIC: err=0 crc=0 col=0 ovf=0 cmiss=0 smiss=0 phys=0
       MEDIA STATS:
        Media Packets Transmitted = 2041, dropped = 0 (0.00%)
        Media Packets Received = 941, dropped = 0 (0.00%)
        MEMORY STATS:
        Total RAM present: 67108864 (65536K) [0x80000000-0x84000000]
        Code/ROM data used: 7396368 ( 7223K) [0x80040000-0x8074dc10]
        System Memory Pool: 59449328 (58055K) [0x8074dc10-0x83fffc00]
          System Pool available: 53055420 (51811K)
         System Pool used: 6393908 ( 6244K) = 10% used
        System Memory Pool Low: 258048 ( 252K) [0x80001000-0x80040000]
        Low Memory available: 0 ( 0K)
         Low Memory used: 258048 ( 252K) = 100% used
        Uncached Memory Pool: 851968 ( 832K) [0x805c9db0-0x80699db0]
         Uncached Pool available: 65360 ( 63K)
         Uncached Pool used: 786608 ( 768K) = 92% used
        Config Memory Pool: 700000 ( 683K) [0x806a2db0-0x8074dc10]
         Config Pool available: 249296 ( 243K)
         Config Pool used: 450704 ( 440K) = 64% used
        SNMP Memory Pool: 36864 ( 36K) [0x80699db0-0x806a2db0]
        SNMP Pool available: 4804 (4K)
         SNMP Hemory Pool: 36864 (36K) [0x80699db0-0x806a2db0]<br>SNMP Pool available: 36864 (40K)<br>SNMP Pool used: 32060 (31K) = 86% used
        ENTITY STATS:
        System idle time = 7 %
        ID Entity In use Max used Hi mark Lo mark Capacity Hi delay Hi loop Loop %
```
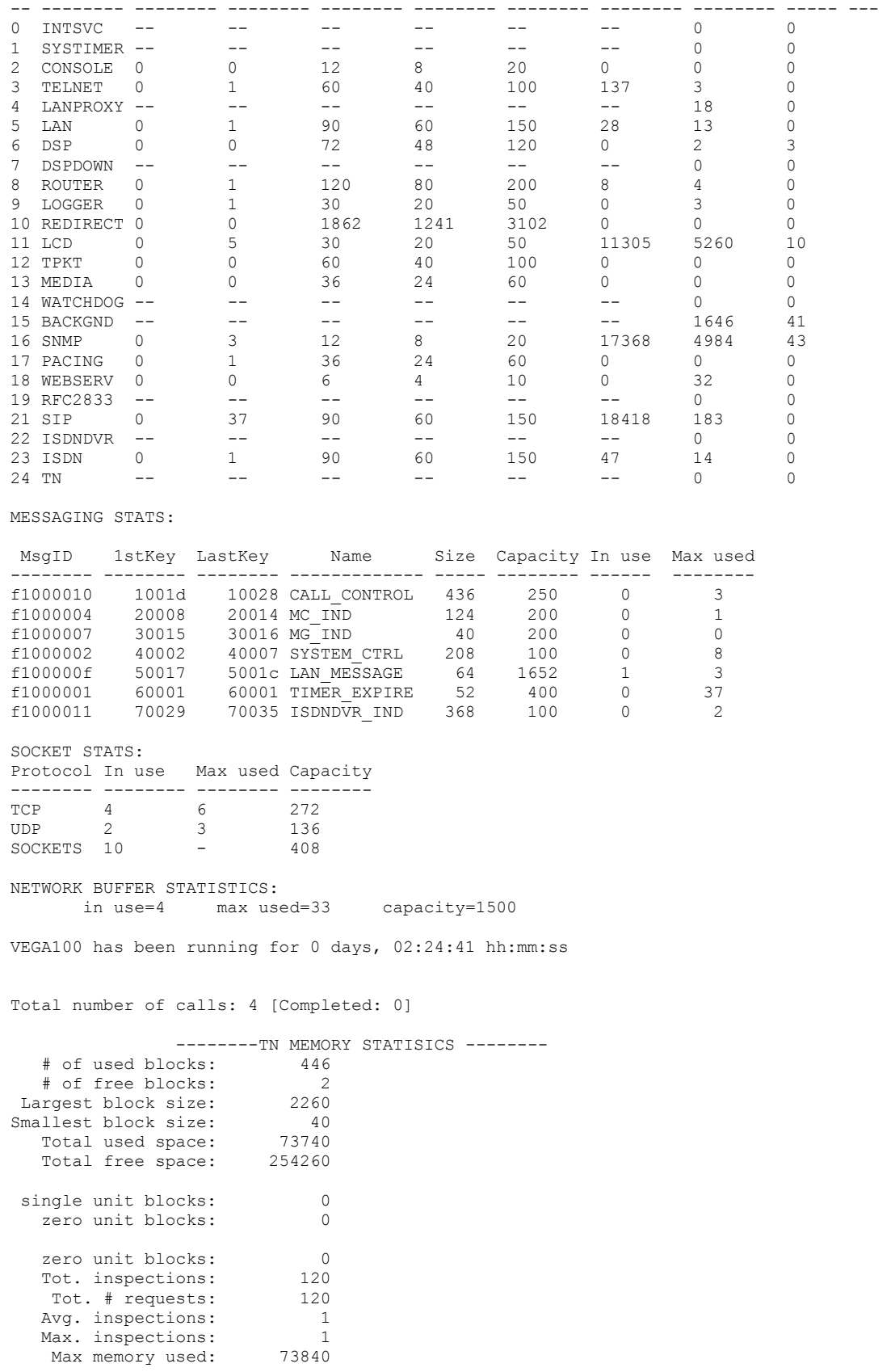

## **Show Syslog**

**"SHOW SYSLOG"** - shows the SYSLOG settings and status.

admin >show syslog

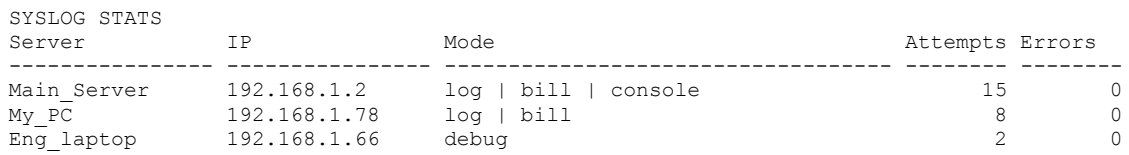

Attempts = Number of Syslog messages prepared for sending

Errors = Number of Syslog messages that failed to be sent, e.g. because of internal resources or the configured IP address has "no route to destination". (Because UDP Syslog does not support handshaking, the fact that there are zero errors does not guarantee that the Syslog server has received all the messages.)

#### **Showdsp**

**"SHOWDSP"** - shows the DSP channels" status – also the builds of DSP code loaded and their echo tail size capabilities.

In the example below a call is in progress on Channel 0.

admin >showdsp

Available DSP Image Builds --------------------------

Build: AC5; Longest Echo Tail: 64ms; Max Channels: 6/12 CODECS: G729,G729AnnexA,G711Alaw,G711Ulaw,T38,Clear

Build: AC4; Longest Echo Tail: 128ms; Max Channels: 5/5 CODECS: G729,G729AnnexA,G723.1,G711Alaw,G711Ulaw,T38,Clear

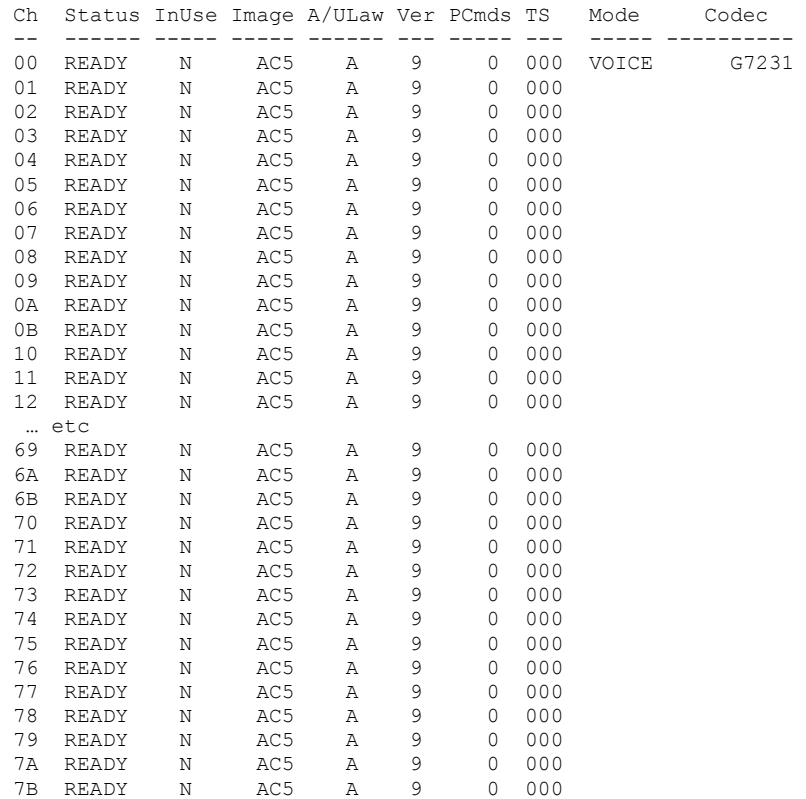

The Ch column (Channel number) is one (or more) digit(s) representing the DSP core that the DSP resource is in and the last digit is the resource ID within that core. The number of resource IDs varies depending on the DSP code loaded. Max Channels indicates the number of resources the code will allow in a DSP core.

#### **Dspdiag**

**"DSPDIAG"** - requests detailed diagnostic statistics from a specific DSP channel

Command format:

DSPDIAG <function> <channel>

<channel> - to select the appropriate DSP channel use **SHOWDSP**.

<function>:

- RAW for engineering use only
- VSTATS average delay, jitter etc. statistics
- **•** ERROR lost, dropped packets etc. statistics
- RXTX packet counts
- LEVELS show instantaneous transmit and receive power levels
- FMSTATS for engineering use only
- FSTATS for engineering use only
- FCSTATS for engineering use only
- VALL VSTATS, ERROR, RXTX and LEVELS in 1 command
- FALL error statistics

```
NOTE
```
To look at voice statistics, also look at [0](#page-193-0) [QoS \(Quality of](#page-193-0)  [Service\) CDRs](#page-193-0)

admin > dspdiag vstats 0

```
Channel 0, Diagnostics (VOICE Stats)
             ----------------------- ---------------
AvDlay= 26 LostCt= 0 ReplCt= 0 RxSgCt= 101
AvJit = 3 IdleCt= 47423 DropCt= 0
\text{ApbInc} = 0 \text{ApbDec} = 0 \text{Csect} = 0 \text{Pbuct} = 0admin > dspdiag error 0 
Channel 0, Diagnostics (ERROR Stats)
    ----------------------- ---------------
LostEnhVcePkt = 0 DropEnhVcePkt = 0
InvalidHdrCt = 0 VoiceBufOver = 0 
admin > dspdiag rxtx 0 
Channel 0, Diagnostics (RXTX Stats)
---------------------- ---------------
RxPktsPl = 94 TxPkts = 183 SilPktsTx= 47949 FrameDrop= 0
MinPktArr= 20 MaxPktArr= 40 AvPktArr = 69 
admin > dspdiag levels 0 
Channel 0, Diagnostics (LEVELS)
             ----------------------- ---------------
RxPower = -52.0dBm, TxPower = -49.0dBm
admin > dspdiag vall 0 
Channel 0, Diagnostics (VOICE Stats)
----------------------- ---------------
AvDlay= 26 LostCt= 0 ReplCt= 0 RxSgCt= 101
AvJit = 3 IdleCt= 50967 DropCt= 0
```

```
\text{ApbInc} = 0 \text{ApbDec} = 0 \text{Csect} = 0 \text{Pbuct} = 0Channel 0, Diagnostics (ERROR Stats)
                 ----------------------- ---------------
     LostEnhVcePkt = 0 DropEnhVcePkt = 0
     InvalidHdrCt = 0 VoiceBufOver = 0 
     Channel 0, Diagnostics (RXTX Stats)
      ----------------------- ---------------
     RxPktsPl = 0 TxPkts = 0 SilPktsTx= 3005 FrameDrop= 0
     MinPktArr= -1 MaxPktArr= 0 AvPktArr = 69 
     Channel 0, Diagnostics (LEVELS)
     ---------------------- ---------------
     RxPower = -51.0dBm, TxPower = -48.0dBmadmin > dspdiag fall 0 
     Channel 0, Diagnostics (ERROR Stats)
             ----------------------- ---------------
     LostEnhVcePkt = 0 DropEnhVcePkt = 0
     InvalidHdrCt = 0 VoiceBufOver = 0 
Nomenclature:
       AvDlay = Average Delay 
       LostCt = Lost Count 
       ReplCt = Replay Segment Count (where multiple segments are sent in a packet e.g. g7231)
       RxSgCt = Received Segment Count (where multiple segments are sent in a packet e.g. g7231)
       AvJit = Average Jitter
       IdleCt = Idle Segment Counter – number of "idle segments" received (directly related to "idle packets")
       DropCt = Dropped packets count
       ApbInc = Adaptive Playout Buffer - delay increase counter
       ApbDec = Adaptive Playout Buffer - delay decrease counter
       Csect = Counter of cell starvation events
       PbuCt = Playout Buffer Underflow Counter
       LostEnhVcePkt = Lost Enhanced (FRF.11) Voice packets
       DropEnhVcePkt = Dropped Enhanced (FRF.11)Voice packets
       InvalidHdrCt = Invalid Header Count
       VoiceBufOver = Voice Buffer Overflow
       RxPktsPl = Received Packets Played
       TxPkts = Transmitted packets
       SilPktsTx = Silence packets transmitted
       FrameDrop = Frames dropped
       MinPktArr = Min inter-packet arrival time
       MaxPktArr = Max inter-packet arrival time
```

```
RxPower = Receive Power
```
AvPktArr = Average inter-packet arrival time

TxPower = Transmit Power

## **10.3 Show Support**

**"SHOW SUPPORT"** - this command automatically executes a large number of "show" commands so that detailed information about the status of the Vega can be obtained from a single command.

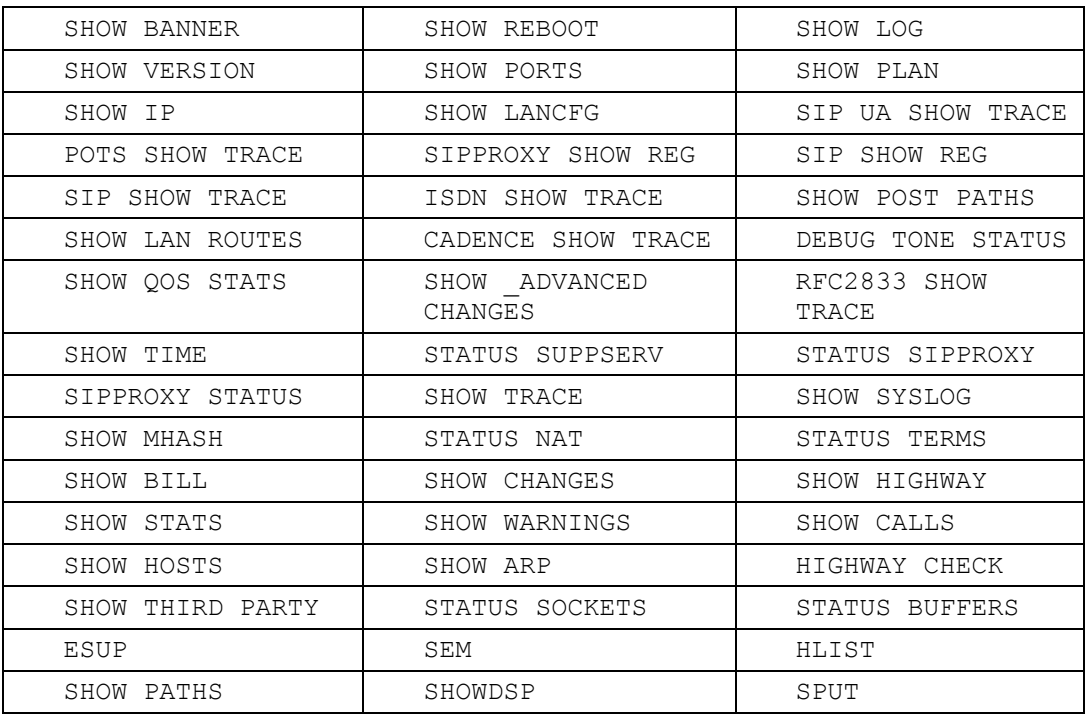

## The commands that it executes (on a SIP unit) are:

The Show Support command is especially important to use prior to raising a technical support enquiry. A copy of the results of this command will provide the support engineer with useful details of the status and configuration of the Vega.

## **10.4 CDRs – Call Detail Records**

Call detail records are available for billing and for quality of service information. Billing data may be obtained from the Vega either through the serial or telnet interfaces, or via Radius accounting records. Quality of service information is available from the serial or telnet interfaces.

## **CDR Billing via serial / telnet**

The Billing log buffer stores call detail records that are generated on termination of each call.

A filter can be specified to either LOG only non-zero duration call records (good calls) –  $BILL ON$ , or all records (including those for calls which end as Busy or Number Unobtainable) - BILL Z. The log can be turned off by typing BILL OFF, and cleared by typing BILL CLEAR.

The log can be displayed either by enabling the display to the console (which displays the call log immediately the call terminates) using BILL DISPLAY ON, or display the whole log buffer by typing SHOW BILL. The latter displays a summary for each line of the log.

An alert threshold can be configured such that a warning event is issued at the configured buffer occupancy level (bill warn threshold).

## *For further details on billing CDRs, see Information Note "IN 01 – Billing"*

#### **CDR Billing via Radius accounting records**

Vegas can use Radius Accounting records to deliver billing CDR information.

Radius accounting records with "overloaded acct\_session\_ID" fields are used to carry the CDR data (Vegas do not use the Vendor specific attributes field). One of two data formats may be selected for the call sequence string, one which matches Cisco's record format for easy integration into systems that already incorporate Cisco equipment, and the second a Vega format which matches the data provided in the telnet and serial CDR format.

CDR records are sent as calls start and stop. If the Cisco format is chosen, separate records are sent for each leg of the call (i.e. for a call through a Vega there will be a start and a stop record for the call as it enters the Vega and also for the call as it exits the Vega – two start records and 2 stop records).

The Vega can be configured with up to 2 Radius servers, which it uses in Master / Backup order. On power up or reboot, if any radius billing server is enabled in the Vega parameters it will send an Accounting On record (registration message) to the first enabled server. If a server fails (replies timeout) the Vega will try registering with the other server (if it is enabled). If it receives a response to the registration it will send the CDR records to this server (Accounting start and Accounting stop messages). If no reply is received it will keep hunting for a server.

The Radius Accounting Records are sent as UDP datagrams.

#### The following parameters are used to configure Radius on the Vega:

#### **[logger.radius]**

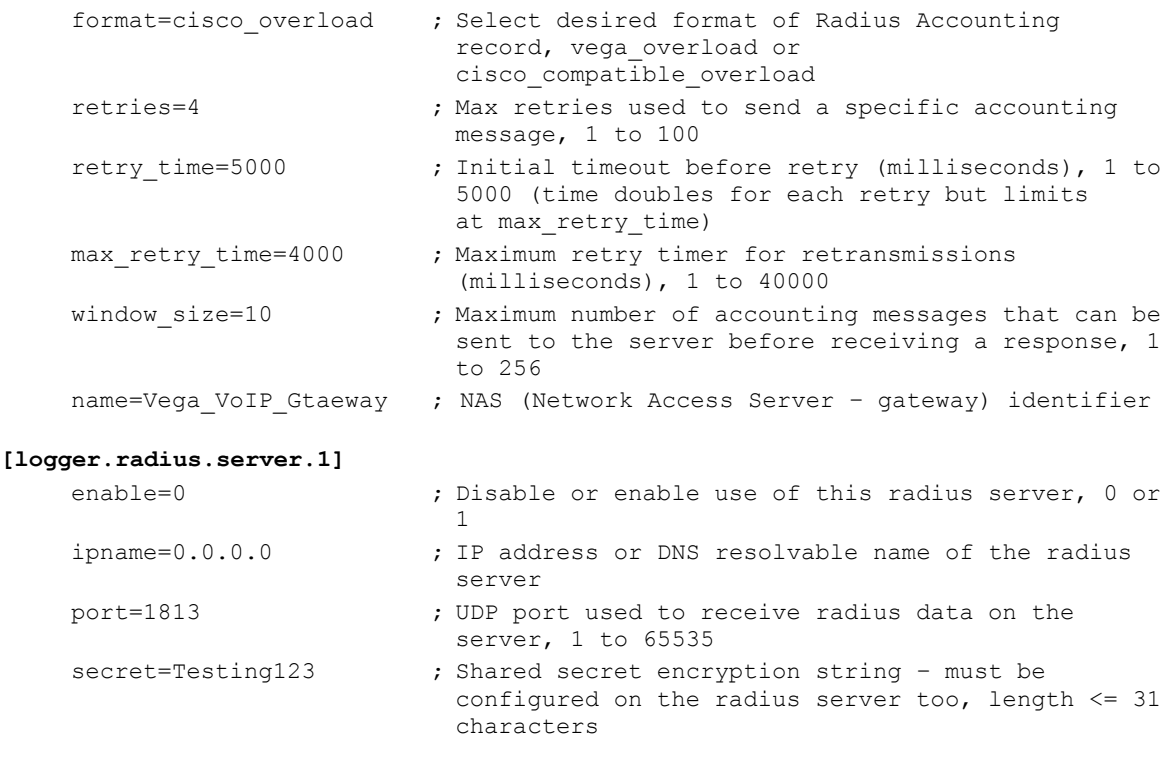

```
[logger.radius.server.2]
```
…

## *For further details on Radius accounting CDRs, see Information note "IN 07 – Radius Accounting"*

## <span id="page-193-0"></span>**QoS (Quality of Service) CDRs**

From Release 6, per-call and per-gateway logs of QoS statistics may be obtained. Like CDR billing records, the Vega has an internal buffer into which it writes the last n per-call QoS CDRs. By connecting to the Vega via telnet or via a serial connection, these can be collected live as they are generated.

*For details on configuring the Vega and the format of the resulting QOS CDR records, see information note "IN 15 QOS Statistics"*

# **11 CONFIGURATION FOR E1T1 AND BRI VEGAS**

## **11.1 System Variants**

Vega 100s, 200s and 400s are equipped with E1T1 links, Vega 50 Euopas can be equipped with BRI links.

The parameters for configuring the above products are largely the same. Those parameters that are common across all signalling schemes are documented in the following section. Specific configuration for ISDN, QSIG, and RBS CAS are documented in successive sections.

## **11.2 General Configuration for E1T1 AND BRI Vegas**

## **Network Type, Topology and Line Encoding**

The Network type and Line Encoding values available are dependent on the Topology being used (E1, T1, or BRI), and are set in the following parameters:

**[e1t1/bri]** network=ETSI|NI|ATT|DMS|QSIG|DMS\_M1|RBS

```
 topology=S|E1|T1
 line_encoding=B8ZS|AMI|HDB3|AZI
 framing=ESF|SF|CRC4|PCM30
```
Specific configuration for the different network types are handled in their own specific sections:

network= ETSI|NI|ATT|DMS|DMS M1 are handled in section [11.3](#page-199-0) ["ISDN Specific Configuration"](#page-199-0),

network=QSIG is handled in section [11.4](#page-202-0) [" QSIG Specific Configuration"](#page-202-0), and

network=RBS is handled in section [0](#page-211-0) ["HLC / LLC Tunnelling](#page-211-0)

[Vega ISDN gateways can tunnel HLC and LLC ISDN IEs to between ISDN and SIP and viceversa.](#page-211-0) [The HLC and LLC IE is passed using a MIME object in the SIP INVITE message. The HLC](#page-211-0) [and LLC IEs are passed in the SDP, with the LLC information element coded first, and the](#page-211-0) [HLC information element coded second to respect the order of appearance specified in](#page-211-0) [Q.931, as per the message below:](#page-211-0)

```
SIP m:0579233 -1313560 00189<-- UA RX --- From UDP(20):172.19.1.227:5060
INVITE sip:04011234@172.19.1.97:5060 SIP/2.0
Via: SIP/2.0/UDP 172.19.1.227:5060;branch=z9hG4bK-1-0
From: sipp <sip:sipp@172.19.1.227:5060>;tag=1
To: sut <sip:04011234@172.19.1.97:5060>
Call-ID: 1-28616@172.19.1.227
CSeq: 1 INVITE
Contact: sip:sipp@172.19.1.227:5060
Max-Forwards: 70
Subject: Performance Test
Content-Type: multipart/mixed;boundary=zv8az81nna8aaannnkllwqpqp
Content-Length: 248
--zv8az81nna8aaannnkllwqpqp
c: application/vnd.cirpack.isdn-ext
7c0311c11c
--zv8az81nna8aaannnkllwqpqp
v=0o=user1 53655765 2353687637 IN IP4 172.19.1.227
s=-c=IN IP4 172.19.1.227
t=0 0
m=audio 6000 RTP/AVP 0
a=rtpmap:0 PCMU/8000
```
[The following parameter controls this behaviour:](#page-211-0)

Copyright Sangoma 2012 **- 195 - 8/10/2012** 

advanced.sip.q931.tx tun mode

#### [Possible values:](#page-211-0)

```
off – Default – Do not tunnel HLC / LLC
cirpack – Tunnel HLC / LLC as described above
req_uri – Not applicable to HLC / LLC
```
[CAS T1 Specific Configuration"](#page-211-0).

#### **Companding Type**

The companding or PCM-type type used on the E1T1/BRI for the specific country/switch type is configured in:

```
[e1t1/bri.port.n]
     lyr1=g711Alaw64k | g711ulaw64k
```
A-law is typically used in Europe, and u-law is used in the USA.

#### **B-channel Grouping**

The ISDN port interfaces can be configured to support logical B-channel clustering if required – using the groups facility. This facility effectively assigns a unique interface ID (IF:) to a single B-channel or group of B-channels. This means that each physical ISDN can be split into a number of different interface IDs (IF:s) to specify from the dial planner which B-channel (or B-channel group) to use when making the outgoing call; also the appropriate IF: will be presented to the dial planner when a call arrives from a specific B-channel. B channel grouping can have overlapping channels, and this can, for example, be used to extend the number of DNs (directory numbers) allocated to a physical ISDN (for outgoing calls).

```
[e1t1/bri.port.n.group.m]
```

```
interface=01
cost=9 dn=5551000
first_chan=1
 last_chan=30
```
By default each E1T1/BRI has only one interface ID or group assigned to it; this covers all available B-channels, i.e. for E1 Vegas last\_chan=30, for T1 PRI Vegas last\_chan=23 and for T1 CAS Vegas last chan=24.

For example, to set up an interface ID, IF:35, which will send calls on channels 3 to 5, and will present a caller ID 1234567 use the following:

```
[e1t1/bri.port.n.group.m]
    interface=35
     cost=0
     dn=1234567
    first_chan=3
    last_chan=5
```
NOTE

Interface Ids must be unique within a single Vega. Maks sure that as you create a new group you assign it a new and unique interface ID.

#### **B-channel Allocation Strategies**

In order to minimise the number of times at which the two ends of a ISDN LINK clash by choosing the same channel to try and present a call on, the channel allocation strategy can be configured on the Vega.

- Linear up mode (selecting the lowest free channel on the ISDN) this should be selected if the far end is configured for linear down
- Linear down mode (selecting the highest free channel on the ISDN) this should be selected if the far end is configured for linear up
- Round Robin mode (selecting the next free channel on the ISDN 1..last\_chan then back to 1 again) – this should be selected if the far end is configured for round robin
- Default for easy configuration this will use linear up if the ISDN is configured as NT, and Linear down if the ISDN is configured as TE.

```
[e1t1/bri.port.n.group.m]
   alloc chan=default|linear up|linear down|round robin
```
#### **Inband progress tones**

See section [0, Selecting Generation of Progress Tones vs Media Pass Through.](#page-253-0)

#### **Cause code mapping**

When ISDN, RBS CAS, H.323 and SIP calls are cleared down a "cause code" is generated which identifies the reason for the call cleardown – a list of cleardown cause codes may be found in Information Note IN 18. Typically if a call clears for a particular reason the Vega will pass that reason code on as the reason for clearing. There are however times at which the Vega may need to modify the cause code value it sends on. For instance if the Vega bridges two neworks, where one network supports a smaller set of cleardown cause codes than the other, the Vega will have to map outlying cause codes onto valid cause codes.

The Vega can apply a cause code mapping to cause codes sent out over the (ISDN or RBS CAS) telephony interfaces. Cause code mapping tables are configurable through the web browser using the advanced>show\_cause\_mapping menu or via the CLI parameters

## **[\_advanced.outgoing\_cause\_mapping.x]**

```
name = <name> ; name parameter for self documentation purposes
c1=1 ; mapping for cause code 1 (by default = 1)
c2=2 ; mapping for cause code 2 (by default = 2) ... etc.
…
c127=127
```
From Release 7.5, the Vega can also apply a cause code mapping to cause codes received from the (ISDN or RBS CAS) telephony interfaces. Cause code mapping tables are configurable through the web browser using the advanced>show\_cause\_mapping menu or via the CLI parameters:

#### **[\_advanced.incoming\_cause\_mapping.x]**

```
name = <name> ; name parameter for self documentation purposes
c1=1 ; mapping for cause code 1 (by default = 1)
c2=2 ; mapping for cause code 2 (by default = 2) ... etc.
…
c127=127
```
Cause code mappings are set up by altering the cause code parameters away from the 1:1 relationship ( $c1=1$ ,  $c2=2$  ... etc.) which is the default configuration. If a call comes in with a cleardown cause code of 2, for instance, then the Vega will look up parameter  $c2$  and will pass on the value that has been assigned to it as the cleadown cause code.

Each ISDN interface can be configured to map or not to map cause codes using:

```
[e1t1/bri.port.n.isdn]
```

```
incoming cause mapping index=x ;incoming mapping table to use
outgoing cause mapping index=x ;outgoing mapping table to use
```
x defines the advanced.cause mapping.x mapping table to use. If  $x = 0$  then no mapping is performed.

The mapping table to use for each ISDN interface may be configured through the web browser using:

e1t1/bri>Port Configuration "Modify"> e1t1/bri\_configuration >ISDN Configuration> cause\_mapping

#### **Bus master**

The bus master  $\text{priority configuration parameter defines which trunk the Vega uses to}$ synchronise its internal clock.

The Vega receives a clock on ports configured as  $\text{clock}$  master = 0 (Vega E1T1) and as  $\text{nt}=0$ (Vega 50 BRI). The bus master  $priority$  parameter should be configured to prioritise the clock receiver trunks in the order that they should be used for synchronising the Vega internal clock.

*For further details on configuring bus master, see Information Note "IN 03 – ISDN Clocks"*

### **Vega E1T1 Bypass Relays**

### *For more information on this feature refer to Information Note "IN 44 – Vega 400 Bypass Relays"*

Newer Vega 100, 200 and 400 models are fitted with fallback relays such that in the event of power failure or intervention by maintenance personnel the E1T1 connections become metallically connected to a second set of RJ45 connectors.

The diagram below shows a typical install where the fallback relays could be in use:

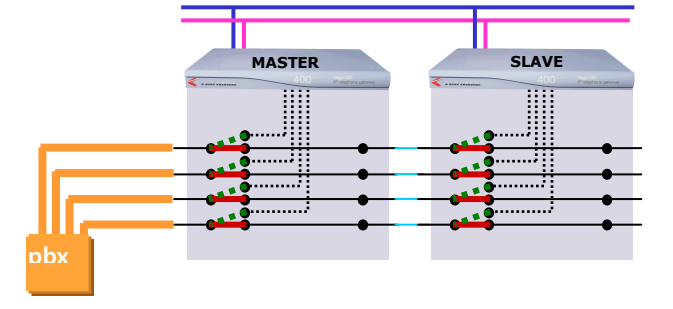

The status of the ISDN fallback relays can determine whether SIP registration takes place on a Vega E1T1 (models where ISDN fallback relays are fitted).

The slave Vega can be configured such that it will only transmit SIP REGISTER messages when its DSL"s become active. This would happen if the master Vega loses power, is upgraded or is manually put into bypass mode.

```
Parameter:
 sip.reg_mode
Possible values:
 normal – Default – Existing behaviour, Vega will register any 
configured SIP users
```
on ISDN active - Vega will only register users when any DSL is active

### **Specific T1 configuration**

#### **11.2.1.1 T1 Line matching**

For the Vega T1 product the transmit equalisation for the ISDN trunks needs to be configured. This is achieved on a per trunk basis using:

#### **[e1t1/bri.port.x]**

t1\_tx\_equalization=<tx\_equ>

 $\langle$ tx equ> can take the following values:

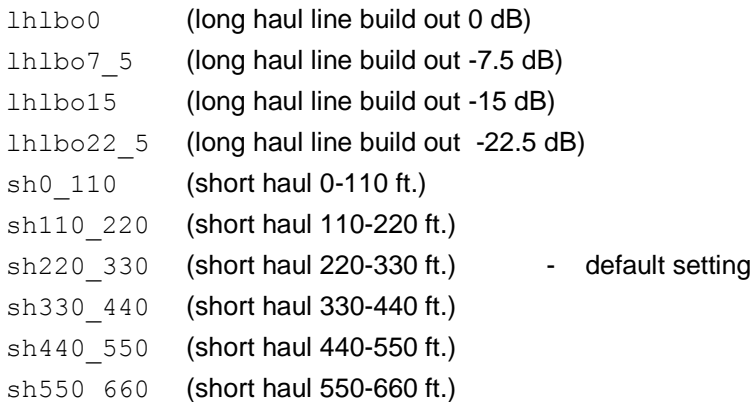

Long haul values are used where the distance between the Vega and the closest repeater or other ISDN endpoint is greater than 660 feet. Short haul value lengths are the distance between the Vega and the closest repeater or other ISDN endpoint.

**NOTE** 

The t1 tx equalization setting is only applicable in T1 mode (topology=t1); in E1 mode t1\_tx\_equalization is ignored.

E1 systems have their own equalization setting  $e1rx$  short haul

## **11.2.1.1.1 Guidelines for configuring t1\_tx\_equalization:**

For short haul the aim is to make sure that the shape of the waveform at the receiver is as perfect as possible; changing the parameter alters the shape of the waveform generated by the Vega (to compensate for the additional capacitance of longer lines). Match the parameter value to the line lengths indicated in the above table. If the length is not known, then start using the value sh220\_330.

For long haul (> 660 feet) the waveshape is not altered any further; the configuration parameter affects the amplitude of the signal. The aim is to tune the transmit amplitude such that the receiver receives a signal slightly above -36dB below the maximum signal strength (the 0dBm value). If the transmitted amplitude is too high, cross-talk can be introduced onto other lines, if too low it will not be reliably detected. If it is not possible to measure the received amplitude then it is best to start by setting the value to lhlbo0.

#### **Specific E1 configuration**

#### **11.2.1.2 E1 Line matching**

For the Vega E1 product the receiver sensitivity needs to be configured based on the line length between the Vega and the closest repeater or other ISDN endpoint.

The configuration is achieved using:

#### **[e1t1/bri.port.n]**

e1 rx short haul=0 or 1 ; 0=long haul and 1=short haul

Long haul should be selected when the cable between the Vega and the closest repeater or other ISDN endpoint introduces more that 6dB attenuation.

Short haul should be selected when the cable between the Vega and the closest repeater or other ISDN endpoint introduces less than or equal 6dB attenuation.

## <span id="page-199-0"></span>**11.3 ISDN Specific Configuration**

## **Introduction**

ISDN signalling is a CCS (Common Channel Signalling) scheme, which means that it uses messages in the "D" channel to signal call states. With a message based structure, many useful indicators can be passed, including information like DDI, DNIS, Answer and Disconnect.

## **ISDN Network Type, Topology and Line Encoding**

The following table can be used as a guide when setting up parameters for ISDN installations:

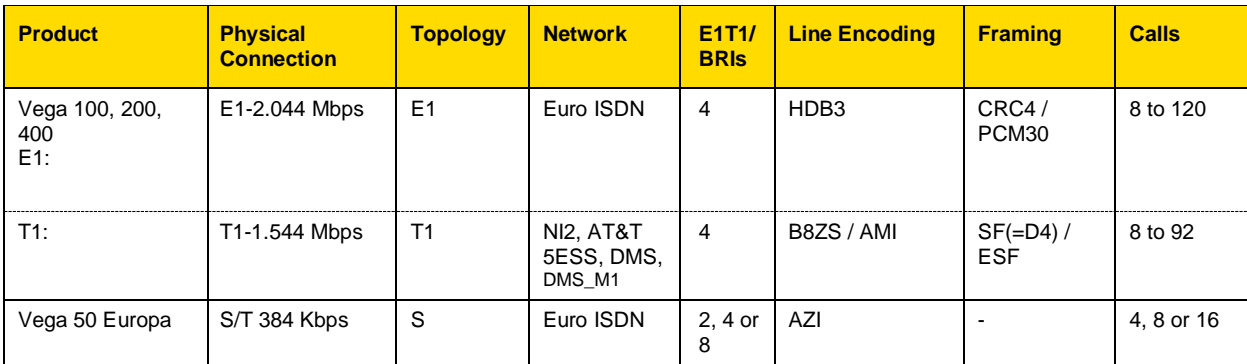

## **11.3.1.1 DMS-Meridian-specific ISDN setting (SIP builds only)**

The  $e1t1/bri$ .network configuration parameter has been extended to include  $dms$  m1. This is the selection required when connecting a SIP Vega E1T1 to a Meridian PABX.

The protocol implemented for this selection is identical to DMS100 ( $network=dms$ ) with the one exception:

*The final Channel Number Octet of the Channel ID Information Element is set to a "0" and not "1".*

## **NT/TE Configuration**

Each ISDN physical interface or E1T1/BRI (digital subscriber line) can be software configured to be either the TE (Terminal Equipment) or NT (Network Termination) end. This enables the Vega to be used in multiple scenarios, i.e. trunks plugged into a CO (Vega trunks configured as TE), trunks plugged into a PBX (the Vega acting as though it were a CO - Vega trunks configured as NT), or with one trunk plugged into the CO and one into a PBX. The latter scenario allows the Vega to be inserted into an existing telephony link between a CO and PBX and based on dial plan rules, it can either continue to pass calls between the PBX and the CO, or groom off some of the calls and route them on as VoIP calls.

When configuring TE and NT, the value of the clock master priority parameter should also be checked. Usually, if NT is set, then clock master should also be set, and if NT is clear (TE mode) then the Vega should be a clock slave (clock master priority=0).

The pinouts for TE and NT connections are different. On the Vega E1T1 the hardware pinouts change as TE or NT are selected. In this case a straight cable can in general be used to connect to the far end device.

## **Specific BRI configuration**

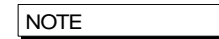

- 1. Do not be surprised if, even after configuration, the L2 LED flashes indicating no layer 2 connection. Many BRI connections do not bring up layer 2 until a call is made.
- 2. Vega 50 BRI units all have 100 ohm termination impedances across their LINKSs. Ideally the Vega should be connected physically at the end of the LINKS.

## **11.3.1.2 BRI Point-to-Point Mode**

Basic Rate ISDN lines (S0 bus interfaces) can be configured in one of two ways, either Point-to-Point or Point-to-Multipoint.

Point-to-Point (PP) is used

- i when a Vega is connected to a BRI CO network line which is configured to support just one device connected directly to it (the Vega will be configured as  $TE$ ) – e.g. ISDN data line connection.
- ii when a Vega is the only device connected directly to a BRI PBX and is acting like a CO network (the Vega will be configured as NT).

Point-to-Multipoint (PMP) is used

- i when a Vega is connected as the NT device connected to one or more ISDN telephones or other TE endpoints.
- ii when a Vega is connected as an attached device to an S0 bus interface on a PBX or BRI CO network where ISDN telephones would normally be plugged

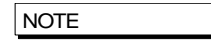

Devices that are connected together on a single BRI S0 bus must either:

- all be configured as Point-to-Point or must

- all be configured as Point-to-Multipoint.

The default mode of operation for the BRI product is to use Point-to-Multipoint mode (PMP) on all ports.

Each PORT of the Vega 50 BRI can be independently configured to use either Point-to-Point mode (PP) or Point-to-Multipoint mode (PMP) whether the PORT is configured as TE or NT.

In PP mode a maximum of one device at a time can be connected to each PORT. A fixed Terminal Endpoint Identifier (TEI) must be defined for the Vega PORT, and this must match the one configured in the corresponding device (typically configure TEI=0). Either the same or different TEIs may be defined for each physical PORT.

The configuration parameters to set up a fixed TEI to 'xx' on PORT 'n' are as follows:

```
[bri.port.n]
     line_type=pp
     tei=xx
```
To revert the BRI back to Point-to-Multipoint mode (PMP) configure the parameter as follows:

```
[bri.port.n]
    line_type=pmp
```
(In pmp mode the value of  $tei$  is ignored.)

### **11.3.1.3 BRI TE – Telephone number to accept**

In a Point-to-Multipoint configuration the NT device may be connected to multiple TE devices. When a call arrives the NT device broadcasts the details of the call (including the called number) to the TE devices. Any TE device that is configured to accept calls for that number will start ringing. When a TE device answers the call, it locks out the other TE devices from this call and a 1:1 connection is made between the NT and the answered TE for the rest of the call.

If a Vega is one of the TE endpoints, then the parameter that configures which called number(s) it will respond to is:

**[bri.port.x.group.y]** dn

If the value of  $dn$  matches the last digits of the called number then the Vega will try to handle the call (it will use its dial plan to onward route the call).

By default  $dn = *$ , and so the Vega will respond to every call that is sent from the NT.

Example:

If ….1.group.1.dn=**34** then the Vega will respond to calls on BRI 1 to:

- 01344 784 9**34**, and
- 020 1234 **34,** etc.

but will not respond to:

- 01344 784 9**33**, or
- 020 1234 **35**.

dn may take the value of  $*$ , or may be a sequence of digits.

#### **11.3.1.4 BRI Layer 2 handling**

In most signalling scenarios it is required that signalling layers come up in order and that if a layer fails, all layers are cleared down before being restarted. With certain BRI system implementations however, the network is configured to drop L2 when not in use (but not layer 1) – layer 2 is then re-established when a call is to be made. In this case it is valid to allow layer 2 to be re-established without layer 1 going down then up.

Vega 50 BRI units may be configured to only start layer 2 after layer 1 has just come up, or allow layer 2 to be re-established at any time after a layer 2 disconnect. The parameter is:

```
[_advanced.isdn]
   restart_l2_after_disc=1 / 0
```
If set to 1 (default) the Vega 50 BRI allows re-establishment of layer 2 after a layer 2 disconnect has occurred.

If set to zero then establishment of layer 2 is only attempted if layer 1 has just come up.

#### **11.3.1.5 BRI Phantom Power**

Provided that at purchase time phantom power was specified, BRI gateways can be configured to provide phantom power on NT configured BRI ports. The following parameter controls this behaviour:

bri.port.1.nt phantom power=

This parameter can take the following values:

0 – Default – Do not provide power 1 – Provide power

When phantom power is enabled each BRI interface provides 40V at a maximum current of 100mA.

## <span id="page-202-1"></span>**Verifying ISDN IEs (Information Elements)**

The ISDN stack in the Vega verifies that IEs found in the signalling match the relevant signalling specification. It verifies both the IE types, and also their content.

Where the signalling does not completely adhere to the appropriate specification the Vega can be configured to disable this checking:

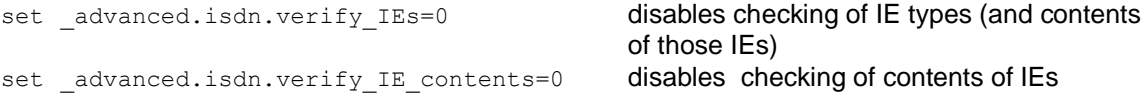

See also section [11.5](#page-207-0) ["Tunnelling signalling data"](#page-207-0) for details on passing extra signalling information through the Vega.

## **Call Hold**

When configured as NT, BRI gateways will respond to received ISDN HOLD or SUSPEND messages and will place the other call party on hold. The call will be taken off hold on reception of a RETRIEVE or RESUME message. Whilst the call is on hold the tone defined by tones. suspended seq will be played to the on-hold party.

## <span id="page-202-0"></span>**11.4 QSIG Specific Configuration**

## **Introduction**

QSIG is a CCS (Common Channel Signalling) protocol similar to ISDN, though more tailored to PBX to PBX communications, supporting supplementary services that enable PBXs to pass information between themselves. Many of the same features and parameters used in configuring ISDN signalling are also used for configuring QSIG.

QSIG is supported on E1/T1 equipped Vegas, SIP Vegas support QSIG Basic Call handling; H.323 Vegas support both QSIG Basic Call handling and QSIG tunnelling.

By enabling QSIG Basic Call handling, this allows the Vega to operate at the Q-reference point to any Basic Call compliant device (PINX). In this mode the Vega can only send and receive the subset of Q.931 call control messages defined in the QSIG Basic Call Specification (ISO/IEC 11572).

From details on H.323, QSIG tunnelling, see [11.5](#page-207-0) [Tunnelling signalling data](#page-207-0)

[QSIG Tunneling](#page-207-0).

#### **QSIG Network Type, Topology and Line Encoding**

The following table can be used as a guide when setting up parameters for QSIG installations:

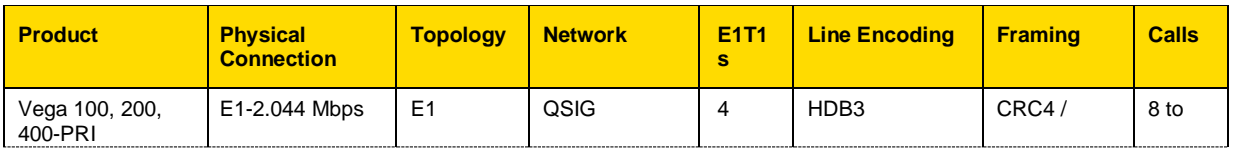

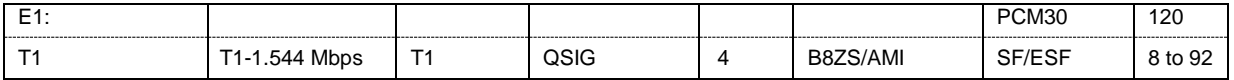

## **11.4.1.1 E1 QSIG Operation**

The following parameters are used to configure the interface:

**[e1t1]**

```
topology=E1
network=qsig
line_encoding=hdb3
framing=crc4/pcm30
```
## **[\_advanced.isdn]**

qsig\_mode=contiguous/non\_contiguous

## **11.4.1.1.1 E1 QSIG, Contiguous / Non-Contiguous Channel Mapping**

QSIG User Channels (Uqs) can be numbered in two ways:

- i) In a contiguous block, Uqs =  $1..30$  (Uq channels 1-15 map on to Timeslots 1..15, and Uq channels 16..30 map onto Timeslots 17-31).
- ii) In a non-contiguous block, Ugs =  $1.15$  and  $17.31$  (Ug channels 1-15 map directly on to Timeslots 1..15, and Uq channels 17..31 map directly onto Timeslots 17-31).

The numbering scheme ( $q\sin\theta$  mode) configured on the Vega must match the scheme used by the QSIG device that the Vega is connected to.

## **11.4.1.2 T1 QSIG Operation**

The following parameters are used to configure the interface:

```
[e1t1]
```

```
topology=T1
network=qsig
line_encoding=b8zs/ami
framing=esf/sf
```
## **11.4.1.2.1 T1 QSIG, Contiguous / Non-Contiguous Channel Mapping**

Unlike E1, there is no similar concept of contiguous / non-contiguous mapping of QSIG user channels (Uqs).

For T1 Uqs always form a contiguous block, which maps directly onto the timeslots. (Uq channels 1..23 map onto Timeslots 1..23).

## **NT/TE or Master/Slave Configuration**

Each E1T1 (digital subscriber line) can be software configured to be either QSIG master (A-side) or QSIG slave (B-side). The  $nt$  configuration parameter is used to select the appropriate setting. The Vega E1T1 should always be configured to be the opposite value to that configured on the attached QSIG device. (i.e. if attached QSIG device is Master, Vega must be set to slave).

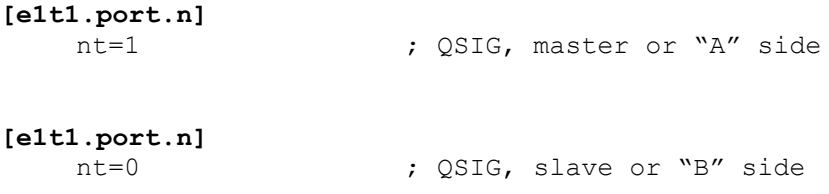

**NOTE** 

In Vega statistics A-side is indicated as NT and B-side is indicated as TE.

When configuring A-side and B-side, the value of the clock master parameter should also be checked.

On E1T1 Vegas the hardware pinouts change as TE or NT are selected. In this case a straight cable in general can be used to connect to the far end device.

## **Overlap Dialling**

See paragraph in [9.9](#page-165-0) [Overlap Dialling.](#page-165-0)

## **Type of Number configuration**

Type of Number is configured as described in section [9.12](#page-168-0) [National / International Dialling –](#page-168-0) Type [Of Number,](#page-168-0) but as the configuration was implemented for ISDN rather than QSIG, ISDN names need to be used when configuring QSIG PNP TON values. When configured for QSIG signalling the following mapping occurs:

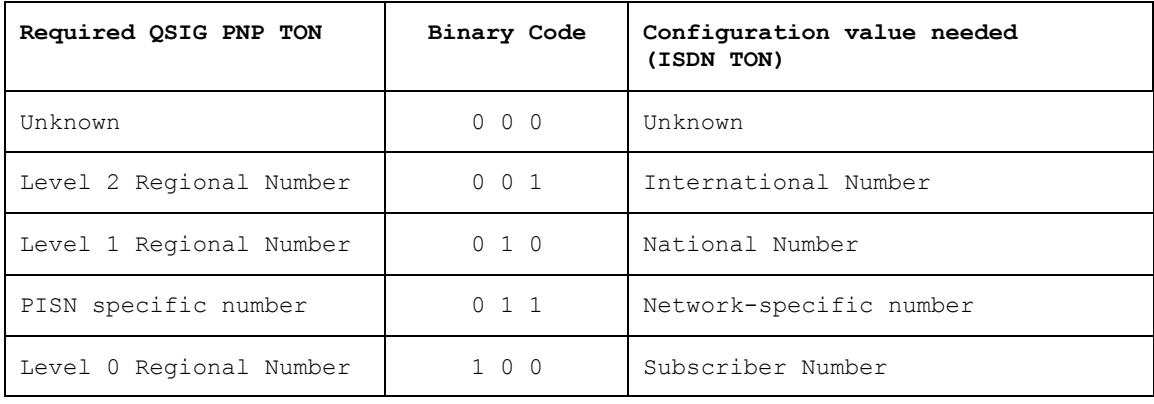

#### **Message Waiting Indication**

The Vega can pass MWI (Message Waiting Indication) as follows:

- SIP to QSIG (i.e. from a SIP IP voicemail system to legacy PBX)
- QSIG to SIP (i.e. from legacy PBX to SIP)

Both standard and Ericsson proprietary message format is supported.

The following parameters are relevant for message waiting delivery:

```
Parameter:
      _advanced.isdn.mwi.type
Possible values:
       normal – Default - Use standard message format for MWI
      ericsson – Use Ericsson proprietary message format
Parameter:
      _advanced.isdn.mwi.ericsson.ASF_IE_ID
Possible values:
       Default 127 - Any value between 0 and 255
Parameter:
      _advanced.isdn.mwi.ericsson.PBX_Protocol_ID
Possible values:
```
Default 254 - Any value between 0 and 255

#### Parameter:

```
_advanced.isdn.mwi.ericsson.system_ID
Possible values:
       Default 0 - Any value between 0 and 99
```
## **QSIG Un-Tromboning**

Un-Tromboning, also known as TBCT (Two Bearer Channel Call Transfer), or call optimisation is supported on E1T1 Vegas running SIP firmware. Where a call has been established through the Vega then subsequently transferred or forwarded, the situation can exist where a trombone (or hairpin) exists between the Vega and PBX such that two bearer channels are taken up by a single call.

The following scenarios are supported:

- Vega initiated un-tromboning, see diagram below. Un-tromboning initiated by the Vega on QSIG so that the call is directly connected by the PBX.
- PBX initiated un-tromboning, see diagram below. Un-tromboning initiated by the PBX, resulting in the transmission of SIP REFER message so that two IP endpoints are directly connected..

Both support for standard and Ericsson proprietary message format are supported.

#### **Vega Initiated Un-Tromboning**

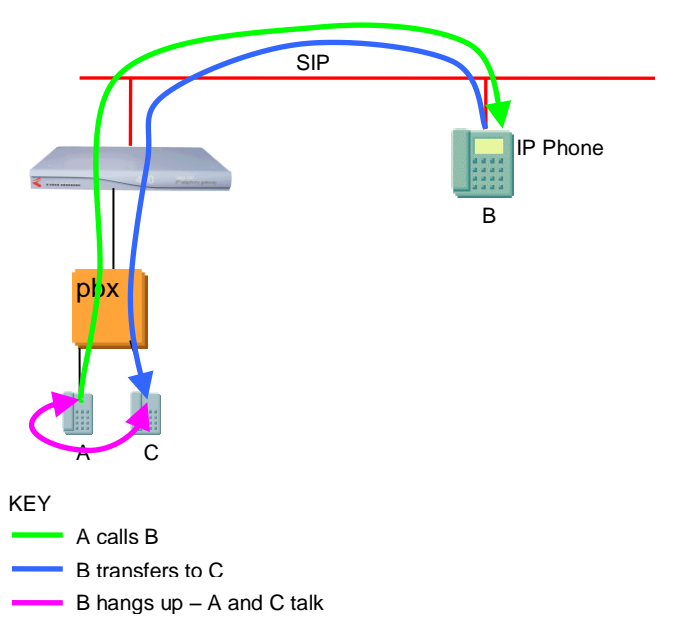

The Vega's default behaviour relies on detecting that two SIP call legs have the same call ID in order to initiate the QSIG side un-tromboning. Other headers can be checked and verified using the following parameters:

#### Parameter:

```
advanced.sip.loopback detection.sip header
Possible Values:
  String up to 31 characters – Default "NULL". This is the header to 
 look for to check for a SIP loopback call
```
#### Parameter:

```
advanced.sip.loopback detection.sip header regex
Possible Values:
   String up to 127 characters – Default "NULL". Format is in the form 
   of a regular expression - the user must use \lt and \gt delimiters to
   find the unique component within the SIP header.
```
The flexible approach of specifying a regular expression was chosen as it allows other loopbacks to be detected when interacting with other third party devices.

#### **Example Using non-Call ID Detection**

In this example the following SIP header is sent to the Vega:

TWID: TW-CALL-SERVER-00000108-48d11387:-T2

It's this header rather than the Call ID header which needs to be used to detect a SIP loopback. In this case the Call ID is different for the two legs of the call (so cannot be used for detection).

To detect the "TWID" header the following settings would be used:

```
set . advanced.sip.loopback detection.sip header="TWID"
set . advanced.sip.loopback detection.sip header regex="<TW\-CALL\-
SERVER\ - .* > : .*"
```
In this case the Vega will look for two calls where the TWID header has the same content. Everything from the start of the TWID header up to (but not including) the ":-T2". The position of the "<" and ">" indicate the section the vega will use for comparision.

## **PBX Initiated Un-Tromboning**

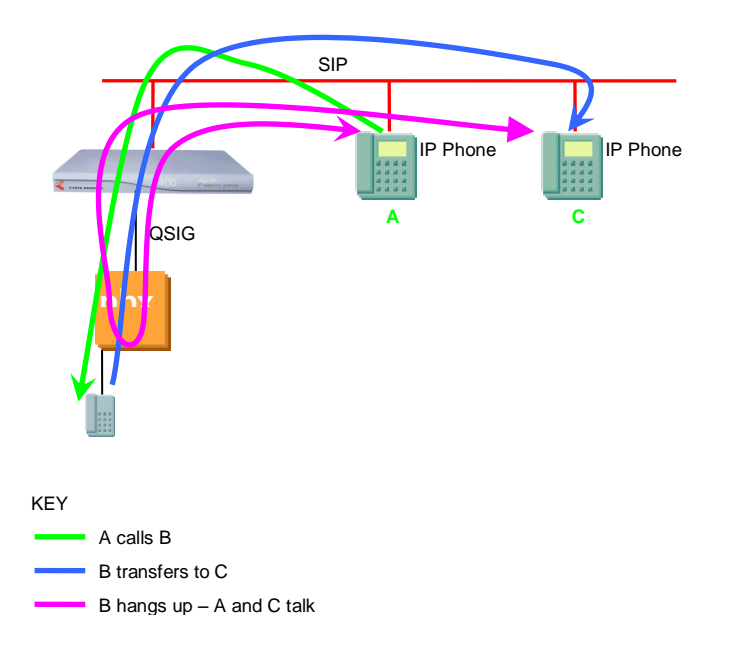

## **11.4.1.3 Configuration**

The following parameters control Un-Tromboning:

#### Parameter

```
e1t1.port.1.isdn.untromboning enable
Possible values:
      0 – Default – Do not allow un-tromboning
      1 – Enable un-tromboning
```
#### Parameter:

advanced.isdn.untromboning.type

#### Possible values:

standard – Default – Use standard message format for un-tromboning ericsson – Use Ericsson proprietary message format

#### Parameter:

\_advanced.sip.loopback detection

#### Possible values:

0 – Default – Disable SIP loop detection 1 – Enable loop detection for SIP calls

## <span id="page-207-0"></span>**11.5 Tunnelling signalling data**

#### **QSIG Tunneling (H323 Only)**

QSIG is often used to connect PBXs together where advanced features, like camp-on-busy on another PBX are required. Traditionally leased TDM lines (T1 or E1) would be used to directly connect each PBX to each and every other PBX (a fully meshed network).

As TDM leased lines are expensive people are looking to use VoIP instead.

QSIG tunnelling is a special mode of Vega operation whereby instead of interpreting each signalling setup and cleardown message and converting it to an H.323 call setup or cleardown, the Vega tunnels all D-channel (signalling) messages to their appropriate destinations. This means

that not only call setups and cleardowns can be passed across the VoIP link, but so can other messages, such as those that allow un-tromboning of calls, those that allow camp-on-busy and those that allow the message-waiting-indicator to be illuminated on a phone attached to a different PBX. In this way all inter PBX communication functionality is preserved, whereas in standard H.323 VoIP the advanced features would be lost.

Another major benefit of the Vega implementation of QSIG tunnelling (that follows ECMA 333) is that instead of requiring 1 E1 or 1 T1 trunk between each and every other PBX in the network, the meshing can be carried out on a per channel basis across the IP network. Each PBX has one Vega (or more … dependent only on the simultaneous call requirement) attached to their QSIG interface(s). For each and every signalling message the Vega will route the message to the appropriate destination.

QSIG tunnelling is configured on a per trunk (e1t1) basis; to enable QSIG tunnelling, firstly configure the trunk for QSIG signalling, then set the following parameter to on demand:

```
[e1t1.port.n.group.m]
     tunnel mode=on demand ; set it to "off" to disable tunneling.
```
For QSIG tunnelling, the dial plan needs to be configured to route calls from the telephony interface(s) to the appropriate IP address of the far end gateway – any of the usual Tokens, like TEL: can be used in the srce statement to select the appropriate destination IP address.

**NOTE** 

In QSIG tunnelling mode, because the QSIG signalling messages are tunnelled through the Vegas (and not translated to H.323), the dial plans are just used to select the destination interface and where appropriate the destination IP address. Trying to change for instance the TEL: or TELC: in the dial plan will not work in QSIG tunnelling mode because the Vega does not change the content of the messages.

For calls from the LAN interface, the dial planner just needs to select the appropriate QSIG trunk to which to route the call.

**NOTE** 

With the Vega implementation, as well as tunnelling QSIG messages, in on demand tunnelling mode the Vega will tunnel any Q.931 messages.

See table in section [0](#page-209-0) "Tunnelling full signalling messages and IEs in ISDN (ETSI, ATT, DMS, [DMS-M1, NI, VN](#page-209-0) 3/4) and QSIG" for details of interactions of various parameters with tunnel\_mode.

## **Tunnelling Non-QSIG Signaling Messages (H323 Only)**

As QSIG is a relatively modern signaling scheme, although some manufacturers claim their PBX to PBX protocol to be QSIG, and although most of it is, some inter-PBX messages remain proprietary. Vegas can be configured to support this too, but because of their proprietary nature, the Vega cannot decode each and every proprietary message. The Vega is therefore limited to tunneling these proprietary messages on a point to point basis.

Proprietary messages still support a standard header which identifies the protocol being used in the message. The Vega looks at the protocol ID and uses this to decide how to route the message – Vegas can route different protocols to different destinations.

The routing is carried out by the dial planner, but the details to present to the dial planner are configured in a set of parameters as follows:

**[\_advanced.dsl.port.X.tunnel\_protocol.Y]** cpn=off / called party number string

where **X** is the DSL port on which the proprietary message is arriving and **Y** is the protocol ID+1 (plus 1 so that protocol ID 0 can be handled)

When a message arrives the Vega looks at the protocol ID. If it is 8 (Q.931) then it will tunnel it fully – this is QSIG/Q.931. If it is other than ID 8, then it will use the ID+1 to index into **[\_advanced.dsl.port.X.tunnel\_protocol.Y]**

If there is no entry, or cpn=off, then the message will be discarded.

If cpn=called party number string then this called party number string will be presented to the dial planner to obtain the routing information  $\overline{P}$  address of the destination). The called party number string can consist of TEL: and TELC: tokens.

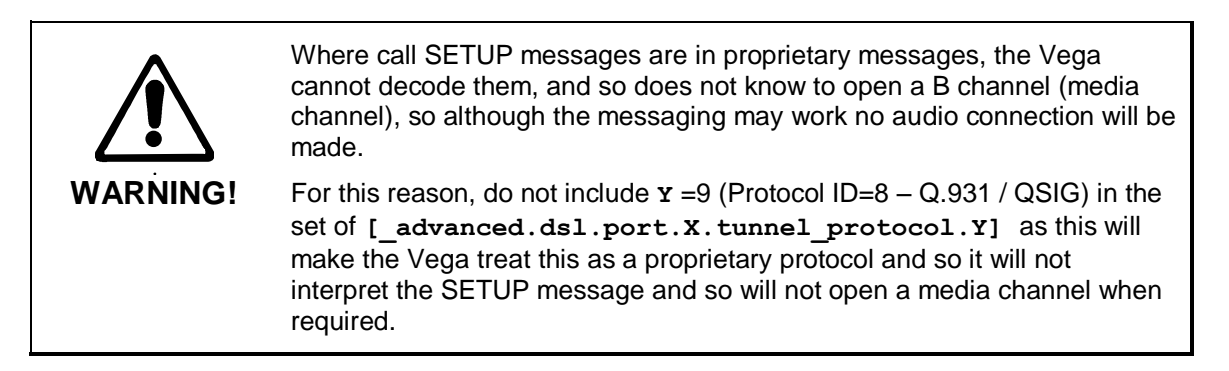

Protocol Ids and **Y** values:

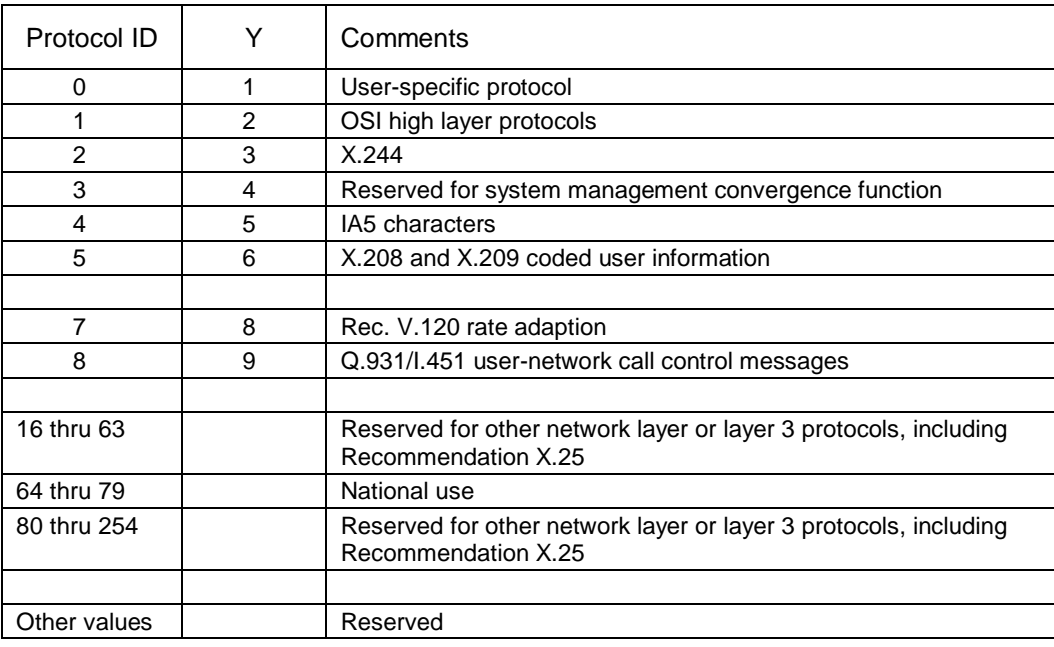

See table in section [0](#page-209-0) ["Tunnelling full signalling messages and IEs in ISDN \(ETSI, ATT, DMS,](#page-209-0)  [DMS-M1, NI, VN](#page-209-0) 3/4) and QSIG" for details of interactions of various parameters with tunnel\_mode.

## <span id="page-209-0"></span>**Tunnelling full signalling messages and IEs in ISDN (ETSI, ATT, DMS, DMS-M1, NI, VN 3/4) and QSIG**

When passing calls from ISDN to ISDN, ISDN to / from H.323 and ISDN to / from SIP, by default Vega gateways tokenise certain IEs (Information Elements) from the incoming signalling mesages and re-generate the outgoing messages from those tokens. This allows the dial planner and other Vega configuration parameters to modify the values, e.g. Calling Party Number, Called Party Number, Display, and Bearer Capability.

## Where signaling messages or specific IEs need to be passed through, the Vega can be configured to accommodate this. This table applies to PRI and BRI signaling schemes.

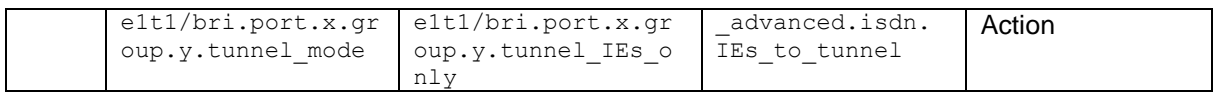

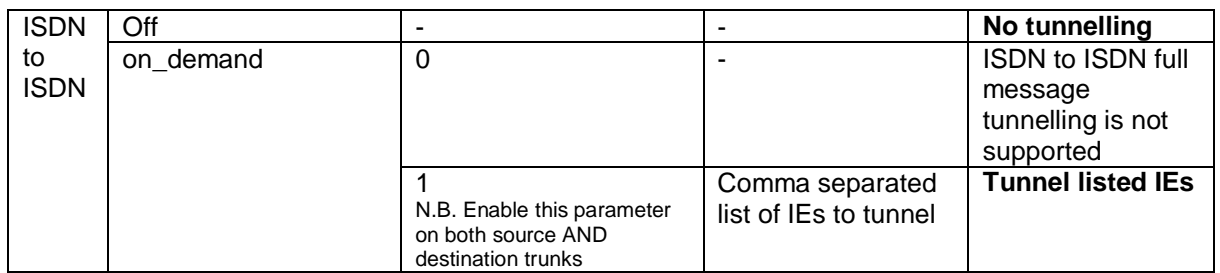

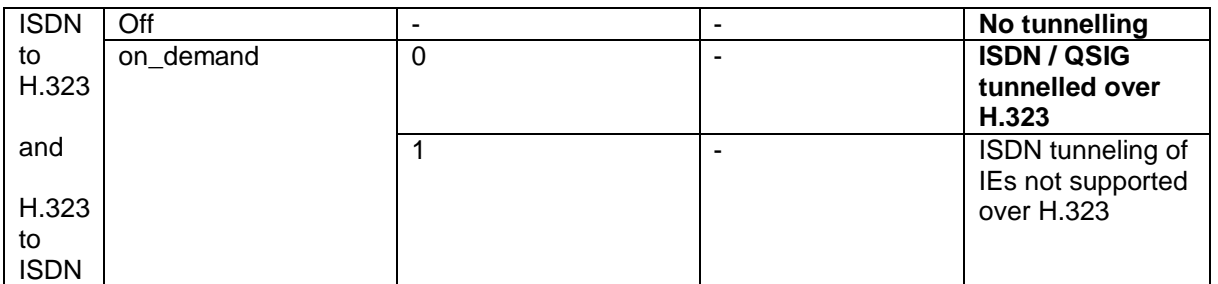

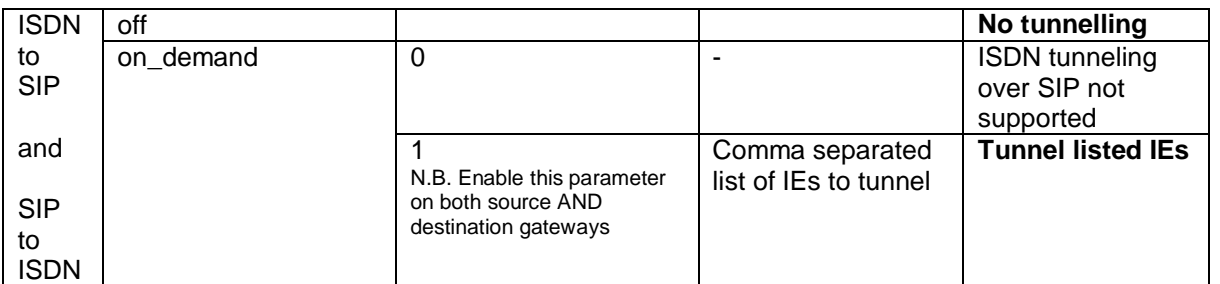

Example IE ids:

- $08 = \text{cause}$
- $1c =$  facility
- 1e = progress indicator
- 20 = network specific facilities
- $24$  = terminal capabilities
- $28 =$  display
- $29$  = date and time
- 2c = keypad facility
- $34 =$  signal
- 40 = information rate
- 6d = calling party subaddress
- 71 = called party subaddress
- 78 = transit network selection
- 7c = Low Layer Compatibility
- 7d = High Layer Compatibility
- 7e = User to User Information
- $96 =$ shift

See section [0](#page-202-1) ["Verifying ISDN IEs \(Information Elements\)"](#page-202-1) for details on how to stop the Vega complaining about unusual Information Elements in messages.

The IEs can be tunnelled across SIP either using X-UUI headers or using a special content type 'application/vnd.cirpack.isdn-ext'. This is selectable using the advanced.sip.q931.tx tun mode parameter.

Setting advanced.sip.q931.tx tun mode to reg\_uri uses X-UUI headers in SIP messages to transport the tunnelled IEs. The preferred solution is to set advanced.sip.q931.tx tun mode to cirpack, which causes the Vega to pass data using a content type: 'application/vnd.cirpack.isdn-ext'.

## **AOC Tunnelling**

Vega ISDN gateways can now optionally tunnel in-call Advice Of Charge (AOC) messages between ISDN and SIP and vice-versa. The AOC-D messages are encapsulated in ASN-1 and sent in SIP INFO messages as indicated below:

```
INFO sip:GW1@212.129.6.140 SIP/2.0^M
Call-ID: 2697422422@212.129.6.140^M
Content-Type: application/vnd.cirpack.isdn-ext^M
CSeq: 11 INFO^M
From: <sip:0145082471@212.129.6.139>;tag=00-00511-3cce28e3-6873e41e5^M
Max-Forwards: 31^M
To: <sip:GW1@212.129.6.140>;tag=1297329410^M
Via: SIP/2.0/UDP 212.129.6.139:5060;branch=z9hG4bK-421F-3^M
Content-Length: 66^M
^M
91a11d0201000201223015a11030060201010201013006020100020102820100^M
```
The following parameter controls this behaviour:

advanced.sip.q931.tx tun mode

#### Possible values:

off – Default – Do not tunnel AOC cirpack – Tunnel AOC as described above req\_uri – Tunnel using an X-UUI SIP header

#### <span id="page-211-0"></span>**HLC / LLC Tunnelling**

Vega ISDN gateways can tunnel HLC and LLC ISDN IEs to between ISDN and SIP and viceversa. The HLC and LLC IE is passed using a MIME object in the SIP INVITE message. The HLC and LLC IEs are passed in the SDP, with the LLC information element coded first, and the HLC information element coded second to respect the order of appearance specified in Q.931, as per the message below:

```
SIP m:0579233 -1313560 00189<-- UA RX --- From UDP(20):172.19.1.227:5060
INVITE sip:04011234@172.19.1.97:5060 SIP/2.0
Via: SIP/2.0/UDP 172.19.1.227:5060;branch=z9hG4bK-1-0
From: sipp <sip:sipp@172.19.1.227:5060>;tag=1
To: sut <sip:04011234@172.19.1.97:5060>
Call-ID: 1-28616@172.19.1.227
CSeq: 1 INVITE
Contact: sip:sipp@172.19.1.227:5060
Max-Forwards: 70
Subject: Performance Test
Content-Type: multipart/mixed;boundary=zv8az81nna8aaannnkllwqpqp
Content-Length: 248
--zv8az81nna8aaannnkllwqpqp
```

```
c: application/vnd.cirpack.isdn-ext
7c0311c11c
--zv8az81nna8aaannnkllwqpqp
v=0o=user1 53655765 2353687637 IN IP4 172.19.1.227
s=-c=IN IP4 172.19.1.227
t=0 0
m=audio 6000 RTP/AVP 0
a=rtpmap:0 PCMU/8000
```
The following parameter controls this behaviour:

advanced.sip.q931.tx tun mode

#### Possible values:

```
off – Default – Do not tunnel HLC / LLC
cirpack – Tunnel HLC / LLC as described above
req_uri – Not applicable to HLC / LLC
```
## **11.6 CAS T1 Specific Configuration**

T1 Vegas support T1 CAS (Robbed Bit Signalling) operation. In this mode each T1 trunk supports up to 24 simultaneous calls. The specific varieties of CAS RBS supported are:

- E&M Wink Start
- E&M Wink Start with feature group D
- FXS Loop Start
- FXS Ground Start

The variety of CAS signalling to be used can be specified on a per-dsl basis. In band DTMF or MF tone signalling is used to pass dialling information such as B-party number (DNIS), and where supported A-party number (ANI).

## **RBS CAS Network Type, Topology, Signal type and Line Encoding**

The following table can be used as a guide when setting up parameters for QSIG installations:

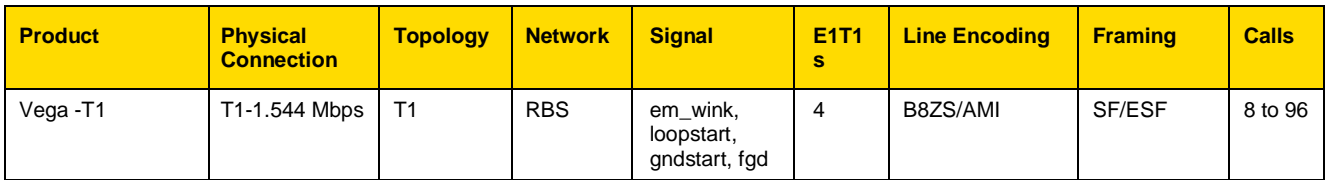

#### **11.6.1.1 RBS CAS Operation**

The following parameters need to be configured for CAS operation

**[e1t1]**

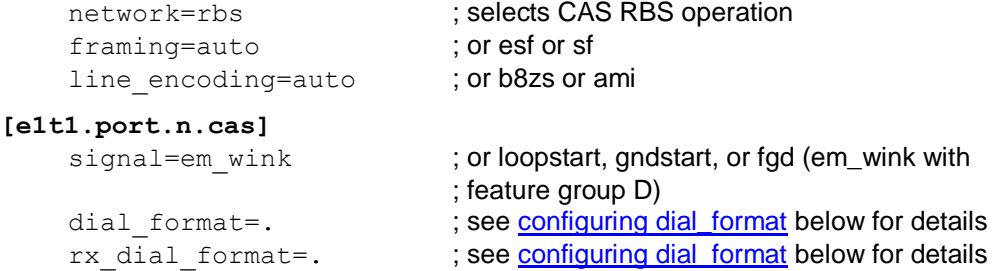

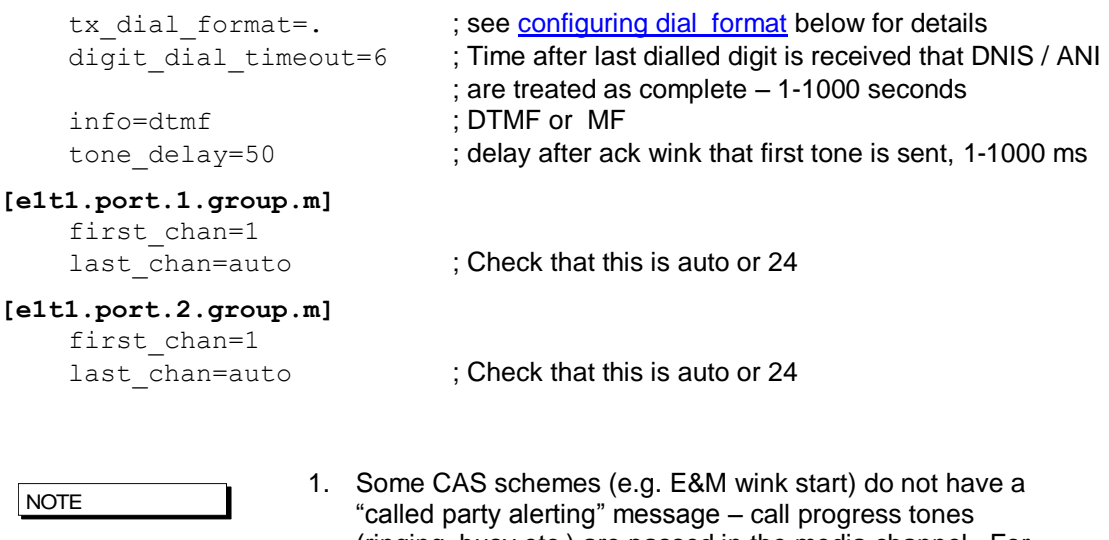

(ringing, busy etc.) are passed in the media channel. For the calling party to hear these, a media path must be established well before the connect is received – i.e. early media must be supported and used on the VoIP side, e.g. for the Vega either configure: a) early H.245, or b) fast start with accept\_fast\_start=3

2. For ground start and loop start signalling the Vega only supports the TE/Slave side of the signalling protocol.

## <span id="page-213-0"></span>**Configuring dial\_format**

ANI and DNIS are presented as in-band tones (DTMF or MF tones), separated by specifed delimiter tones. The e1t1.port.x.cas.dial\_format parameter, now superceeded by e1t1.port.x.cas.rx\_dial\_format (for incoming calls) and e1t1.port.x.cas.tx\_dial\_format (for outgoing calls) allows the format of the reception and presentation of the ANI and DNIS to be specified.

 $\circ$  = ANI (Caller's telephone number)

 $n =$  DNIS (Called party number / Dialled number)

DTMF can use the separator characters:  $0-9$ ,  $A-D$ ,  $*$ ,  $*$ ,  $\sim$ 

MF can use the separator characters:  $0-9$ , K, S,  $\sim$ 

where  $\sim$  indicates no character expected,  $K = MF KP$  tone, and  $S = MF ST$  tone.

e.g.  $*$ o# $*$ n# indicates the sequence  $*$ , ANI digits, #,  $*$ , DNIS digits, #

By default

```
[e1t1.port.x.cas]
  dial format=.
   rx dial format=.
   tx_dial_format=.
```
this configures the vega to automatically select an entry from the following table based on its signalling configuration:

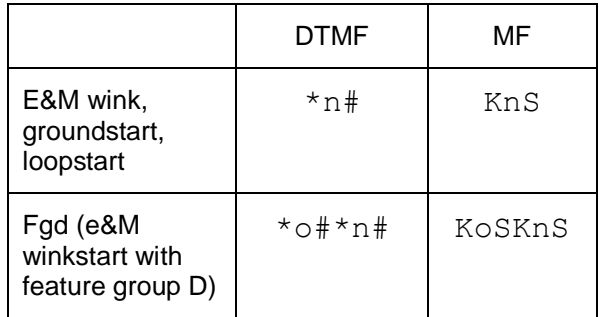

**NOTE** 

The durations of the DTMF and MF signalling tones (and inter-tone silence)is specified by dtmf\_cadence\_on\_time and dtmf cadence off time. You may wish to reduce the default values of these parameters to around 70ms to 100ms each to speed up the signalling interchange.

## **NT/TE Configuration**

E&M signalling, including feature group D is a symmetric signalling scheme, so there is no need for NT/TE configuration. With loopstart and ground start signalling, which are non-symmetric, the Vega only supports the TE side of the signalling, so again, the NT/TE is not configurable.

The value of the clock master parameter does still need to be set up.and should be configured as 1 if the device to which the vega is attached in not sourcing the clock, and should be set to 0 if the other end is supplying the clock.

For E1T1 Vegas the pinout is changed internally depending on the Nt/TE setting, so in general a straight through cable can be used to connec to the far end device..

*Further details of the Vega and cable pinouts may be found in the Product Details section of the [www.wiki.sangoma.com/vega](http://www.vegaassist.com/) web site.*

## **11.7 CAS E1 Specific Configuration**

## **E1 CAS R2MFC**

The only form of CAS signalling that the Vega gateways support is R2 MFC, a compelled tone based CAS signalling.

*Details on how to configure the Vega for R2MFC signalling may be found in the Information Note "Configuring R2MFC" available from the [www.wiki.sangoma.com/vega](http://www.vegaassist.com/) web site.*

## **11.8 SIP Private Wire Configuration**

Private wires are supported over SIP, private wires establish fixed, nailed up connections between endpoints. The mode of operation is that the Vega will attempt to establish 24 calls (for T1) or 30 calls (for E1) over SIP as soon as the E1T1 link becomes active.

In order to configure private wire, firstly the E1 or T1 network type must be set to "cas\_pw". Then the signalling scheme can be selected.

The following signalling schemes are supported:

- pw\_mrd
- pw pwa
- pw\_em
- pw\_plar pw\_fxs
- pw fxo
- pw tos

All of the bit patterns for the signalling schemes are completely configurable.

# **12 POTS CONFIGURATION**

Unlike digital systems which can be configured as either NeTwork side or Terminal Equipment side through software configuration, the hardware required to implement analogue interfaces is different depending on whether the gateway is to connect to telephones or whether the gateway is to connect as though it were a set of telephones. The two types of analogue interface are known as FXS (Subsciber / Phone facing – like lines from the PSTN or extension port interfaces on a PBX) and FXO (Office / Network facing – like a bank of telephones).

Therefore, with analogue gateways the type and number of analogue ports must be specified when ordering the product as it is *not* user configurable.

## **12.1 FXS Supplementary Services**

A number of supplementary services are supported, these are:

- Call Transfer
- Three Way Call (3 Party Conference)
- Call Forward
- Do Not Disturb (DND)
- Call Waiting

## **Call Transfer**

See IN27 – FXS Call Transfer, available on [www.wiki.sangoma.com/vega](http://www.vegaassist.com/) for details on this feature.
## **Three Way Calling**

When two calls are connected to an FXS port it is now possible to configure the gateway to allow for the three calls to be connected (conference call). This feature is only available for SIP firmware builds.

Depending on the configuration, the three-way call can be initiated by the FXS user using "command mode" (a sequence of digits are dialled to initiate the three-way connection) or using "simple mode" (a number of "hook-flashes" are performed to initiate the three-way connection).

The three way call can be initiated using two different call flow scenarios:

- Call Transfer
- Call Waiting

## **Sample Network Diagram**

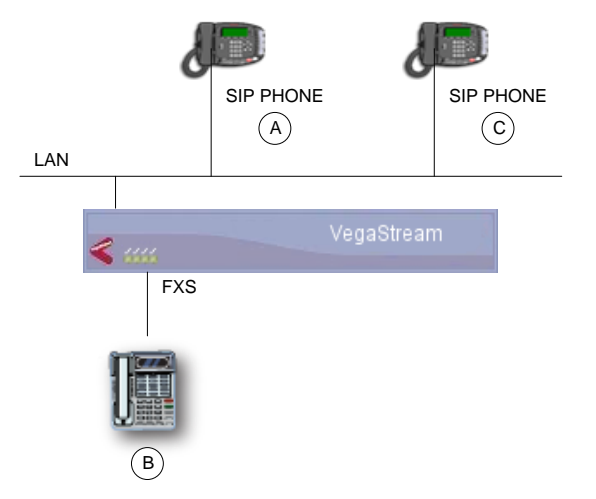

## **12.1.1.1 Command Mode / Call Transfer Three Way Call**

- A (SIP Phone) calls B (Analogue Phone connected to FXS port)
- A connects to B
- B performs a hookflash, dials C (SIP Phone)
- B connects to C
- B can perform further hookflashes to toggle between A and C
- B enters command mode string (by default this is \*54)
- A, B & C enter Three Way Call

## **12.1.1.2 Command Mode / Call Waiting Three Way Call**

- A (SIP Phone) calls B (Analogue Phone connected to FXS port)
- A connects to B
- C calls B (B hears Call Waiting "beep")
- B performs a hookflash and connects to C
- B can perform further hookflashes to toggle between A and C
- B enters command mode string (by default this is \*54)
- A, B & C enter Three Way Call

## **12.1.1.3 Simple Mode / Call Transfer Three Way Call**

- A (SIP Phone) calls B (Analogue Phone connected to FXS port)
- A connects to B
- B performs a hookflash, dials C (SIP Phone)
- B connects to C
- B performs a further hookflash
- A, B & C enter Three Way Call

In Simple Mode the following number of hookflashes result in the following call connections:

- $\bullet$  First hookflash = talk to 1st caller
- $\bullet$  Second hookflash = talk to 2nd caller
- $\bullet$  Third hookflash = conference
- Fourth hookflash as first hookflash

## **12.1.1.4 Simple Mode / Call Waiting Three Way Call**

Call Waiting Three Way Call initiation is not supported when the Conference mode is "Simple".

## **12.1.1.5 Three Way Call Indications**

- $\bullet$  When switching to talk to the 1<sup>st</sup> caller the FXS user should hear a single short beep just before being connected.
- When switching to talk to the  $2^{nd}$  caller the FXS user should hear two short beeps just before being connected.
- When switching to talk in conference mode the FXS user should hear a single long beep just before being connected.

## **12.1.1.6 Configuration**

All Supplementary Service configuration can be performed via the Web User Interface (WUI). The following parameters are accessible via the Command Line Interface (CLI).

Overall activation of Supplementary Services is enabled using the following parameter:

suppserv.enable

Where the parameter value can be :

- $0 = Disable supplementary services.$
- $1 =$  Enable supplementary services (default setting).

The call conference mode is defined by the following parameter:

suppserv.profile.1.call\_conference\_mode

Where the parameter value can be:

- $emph{em}$   $emph{em}$   $emrm{em}$   $emrm{em}$   $emrm{em}$   $emrm{em}$  dialled digit command) to initiate conference call.
- $\bullet$  simple = Use 'simple mode' (hookflashes) to initiate conference call.

The call conference command is defined by the following parameter:

suppserv.profile.1.code\_call\_conference

## Where the parameter value can be:

 A string of between 1 and 9 characters (these characters must be "diallable" digits). The default string is  $*54$ 

## **Call Forwarding**

Call forwarding can optionally be enabled for FXS ports. Three variants are available:

- Call Forward No-Answer (CFNA)
- Call Forward Busy (CFB)
- Call Forward Unconditional (CFU)

Call forwarding can be programmed using the handset or via CLI commands. Optionally call forwarding statuses can be saved and restored to a server.

When a call is forwarded the dial plans are used in order to try to route the call.

When call forwarding is enabled, when going off-hook, the POTS user will hear 3 short dial tone bursts, followed by a short pause, followed by the normal dial tone (or stutter dial tone).

#### **12.1.1.7 Operation Examples**

(Assuming default configuration, as below)

To set Call Forward Always with destination 555:

1. lift handset on POTS port

2. dial \*72 555 #

This means that all calls for POTS port 1 will get forwarded to tel number 555.

To disable Call Forward Always:

1. lift handset on POTS port

2. dial \*73

To enable Call Forward Always without altering call forward destination

1. lift handset on POTS port

2. dial \*72 #

N.B. Call forward destinations are the same for all call forwarding.

i.e. you can't have different call forward destinations for different types of call forwarding.

## **12.1.1.8 Parameters**

Configuring DTMF codes for call forward enable / disable:

```
suppserv.profile.1.code cfb on Default *90
suppserv.profile.1.code cfb off Default *91
suppserv.profile.1.code cfna on Default *92
suppserv.profile.1.code cfna off Default *93
```

```
suppserv.profile.1.code cfu on Default *72
suppserv.profile.1.code cfu off Default *73
suppserv.profile.1.code disable all Default *00
```
(for all of these, default is as above but will allow any 9 character string)

#### **12.1.1.9 Enabling call forward:**

#### Parameter added:

pots.port.x.call\_fwd\_enable

#### Possible values:

on – Default – Allow specified port to activate call fwd off – Do not allow call forward on specified port

#### Parameter added:

advanced.pots.save pots user status

#### Possible values:

off - Default – Do not save status to server ftp – Save status to FTP server

#### **12.1.1.10CLI Commands - Call Forwarding Control**

fxs cf dest - USAGE: fxs cf dest <port> <call fwd dest or NULL> fxs cfu - USAGE: fxs cfu <port> <on/off> fxs cfb - USAGE: fxs cfb <port> <on/off> fxs cfna - USAGE: fxs cfna <port> <on/off>

#### Examples:

admin >fxs cf dest 1 555 port 1, set call forward destination to 555

admin >fxs cfu 1 on port 1, enabled call forward unconditional admin >fxs cfu 1 off port 1, disabled call forward unconditional admin >fxs cf dest 1 NULL port 1, clear call forward destination

## **12.1.1.11CLI Commands - Call Forward Status Using "show ports"**

To query call forward status:

admin >show ports Physical ports: Name Type Status ---------- ----- ------------------------- POTS-1 POTS (FXS) on-hook ready (cfu,dest=555) POTS-2 POTS (FXS) on-hook ready

This shows that a call forward unconditional has been set with destination 555.

## **12.1.1.12Call Forward Status - Preservation After Reboot**

Config Variable:

```
advanced.pots.save pots user status=off or ftp
default is "off"
```
If set to "ftp", then "call forward" and "do not disturb" status will be attempted to be stored to the configured FTP server.

Then on a reboot, the file will be read from the FTP server.

The filename will take the format XXXXXXXXXXXXfxsstatY.txt

where:

XXXXXXXXXXXX is the 12 character serial number of the unit

Y is a number representing the FXS port number

For example: 005058020604fxsstat2.txt

```
advanced.pots.save pots user status=off or ftp
default is "off"
```
If set to "ftp", then "call forward" and "do not disturb" status will be attempted to be stored to the configured FTP server.

#### **Do Not Disturb (DND)**

Do Not Disturb (DND) can optionally be enabled for FXS ports. DND can be programmed using the handset or via CLI commands. Optionally DND statuses can be saved and restored to a server.

When DND is enabled, when going off-hook, the POTS user will hear 3 short dial tone bursts, followed by a short pause, followed by the normal dial tone (or stutter dial tone).

The Vega can be configured to either send a busy message or ringing indication back to the calling party.

#### **12.1.1.13Operation Examples**

(Assuming default configuration, as below)

To activate DND:

- 1. Lift handset on POTS port
- 2. Dial \*78

This means that all calls for POTS port 1 will be rejected with behaviour set by the DND parameters.

To disable DND:

- 1. Lift handset on POTS port
- 2. Dial \*79

#### **12.1.1.14Configuration Parameters**

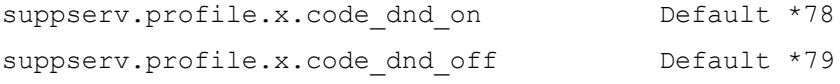

(for all of these, default is as above but will allow any 9 character string)

#### Parameter:

pots.port.x.dnd\_enable

#### Possible Values:

on – Default – Allow DND to be activated for specified port off – DND cannot be activated for specified port

#### Parameter:

pots.port.x.dnd\_off\_hook\_deactivate

### Possible Values:

on – Going off-hook immediately cancels DND off – Default – Going off-hook does not cancel DND

#### Parameter:

pots.port.x.dnd\_response

### Possible Values:

instant reject - Default - Instant reject call with SIP 480 or SIP message as defined by do not disturb.status code

Copyright Sangoma 2012 **- 223 - 8/10/2012** 

spoof ringing - Send ringing back to call originator

#### Parameter:

advanced.sip.do not disturb.status code

## Possible Values:

400-699 - Default 480 – SIP status code to use for DND

#### Parameter:

advanced.sip.do not disturb.status text

#### Possible Values:

String up to 47 characters, default "Do Not Disturb"

#### **12.1.1.15CLI Commands - DND Control**

fxs dnd - USAGE: fxs dnd <port> <on/off> Example: admin >fxs dnd 1 port 1, enabled do not disturb

## **12.1.1.16CLI Commands - DND Status Using "show ports"**

To query DND status:

```
 admin >show ports
  Physical ports:
 Name Type Status
 ---------- ----- -------------------------
  POTS-1 POTS (FXS) on-hook ready (dnd)
```
If DND has been activated, the "(dnd)" text will be present

#### **12.1.1.17DND Status - Preservation After Reboot**

See entry under "Call Forward" for details.

#### **Call Waiting**

When a call is placed into an FXS port that already has an active call the Vega (if configured) plays a call waiting indication tone to the FXS port and sends a SIP 180 or 183 message to the new caller to indicate ringing. Optionally the Vega can now be configured to send a SIP 182 – Queued – message so that the caller is aware of the status of the call.

#### Parameter:

advanced.sip.call waiting.status code Possible values: off – Default – Use SIP 180 / 183 as normal 182 – Use SIP 182 Queued for call waiting call

*See "IN38 – FXS Call Waiting" for more information on this feature.*

# **12.2 POTS Phone Facing (FXS) ports**

FXS ports on a Vega gateways are designed to connect to conventional, loop start POTS telephony products such as telephones and faxes; also to connect to analogue trunk interfaces of PBXs. Operation of the interface involves the following activities:

## **DTMF digit detection**

DTMF Digits are detected automatically by the Vega and no parameters are necessary to configure this operation.

## **Hook Flash detection**

The maximum period of time for detecting a line break as a hookflash (as opposed to on-hook) is configured in

**[\_advanced.pots.fxs.x]** hookflash\_time

Typically, values of between 100ms and 800ms are appropriate.

If the call clears when hookflash is being detected, then increase the value of hookflash time.

Also see:

```
[_advanced.pots.fxs.x]
   hookflash_debounce_time
```
## **Ring Cadence Generation**

Each POTS port can generate a number of different (or distinctive) outgoing ring patterns. A different ring pattern can be referenced  $(ring\_index)$  for each different "group" section created for the FXS POTS port concerned. The ring cadence generator uses the  $r$ ing index to select a particular ring pattern as defined in advanced.pots.ring.x.

E.g. The following parameters would be used to configure the Vega such that whenever an outgoing call is presented to FXS interface 33 the ring pattern is defined by the first entry in the ring cadence table:

```
[pots.port.n.if.m]
   ring_index=1
   interface=33
[_advanced.pots.ring.1]
   frequency=50
   name=Internal-UK
… etc.
```
## **Line supervision – Answer and disconnect**

#### **Loop Current disconnect**

FXS ports on Vega gateways can be configured to provide a Loop Current Disconnect signal on their FXS ports when calls cleardown on the LAN side. To configure Loop Current Disconnect generation on FXS ports, use the following parameters:

```
[_advanced.pots.fxs.1]
   loop current break
   loop_current_delay
   loop_current_time
```
loop current break is the overall enable / disable flag, loop current time is the time that the loop current will be broken for (make sure that this is slightly longer than the attached devices" detection period). loop current delay is a configurable delay after the other party has

cleared that the Vega waits before issuing the loop current disconnect; this gves the FXS party a chance to clear the call before the loop current disconnect is issued.

**NOTE** 

Whilst the loop current disconnect is being issued, there is no line voltage / current to detect, and so no other POTS events can be detected, for example, on-hook and off-hook events can not be detected until completion of the loop current disconnect.

#### **Line Current Reversal**

FXS ports may be configured to reverse the line voltage on the POTS interface on call answer and call disconnect. To enable this function set:

**[\_advanced.pots.fxs.x]** line\_reversal=1

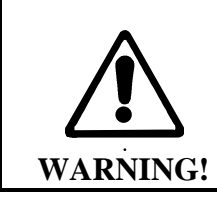

**If the Vega is configured to operate using line current reversal then the device which is attached to the Vega must also support this functionality as answer and cleardown are indicated using the line current reversals.**

#### **DTMF digits after answer**

Vega FXS ports can be configured to send DTMF digits after answer in order to further route the call on the connected device.

This feature is controlled by the TEL: token in the destination dial plan entry; if a dial plan entry that routes calls to an FXS port has a TEL: token containing some digits, when the FXS port is taken off-hook the DTMF will be played out.

e.g.. if the following dial plan routes the call:

srce=IF:99..,TEL:<501> dest=IF:0101,TEL:<1>

the Vega will play out the digits 501 immediately after the call is answered on port FXS 1.

## **12.3 POTS Network Facing (FXO) ports**

FXO ports on Vega gateways are designed to connect to an analogue CO switch or analogue extension ports on a PBX.

#### **Line voltage detection**

Before an outbound call is made Vega FXO ports check that there is line voltage on the line. If no line voltage is observed (less than +/- 5volts) the call is rejected with cause code 27; this can be checked for in the dial planner / call presentation group and used to represent the call to another destination which is active.

#### **Impedance configuration**

The impedance of the FXO ports is configurable from the user interface (both web browser and CLI). Three choices of impedance are selectable:

- 1. 600R (US style)<br>2. CTR21 (European
- (European style)
- 3. 900R

```
NOTE
```
Although in practice the Vega will operate when the impedance is set incorrectly, for approvals reasons it is important that you configure the FXO port to the impedance utilised by the country in which the Vega is installed. For example:

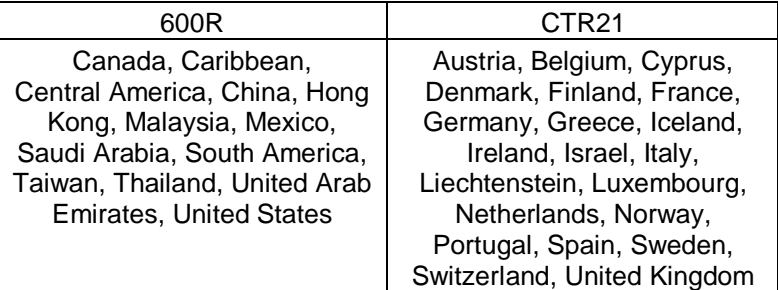

FXO port impedance is configured in the FXO Port Hardware Configuration Profile parameters:

**[\_advanced.pots.fxo.y]** impedance

On the web browser, change it in the **FXO Parameters** section of the POTS > Advanced POTS > FXO Configuration > Hardware Profile Configuration (Modify)

Ensure that the hardware profile associated with the port has the correct impedance set. The hardware profile selection for each FXO port is made in:

```
[pots.port.x]
  fx_profile
```
Set fx profile=y

On the web browser, this is found it in the **Modify Port** section of the POTS > Port Configuration (Modify)

## **DTMF digit generation**

The DTMF on/off times, initial holdoff between off-hook and dialling, and DTMF tone amplitude are all user configurable:

```
[_advanced.pots.fxo.x]
```

```
 dtmf_holdoff_time=200
```

```
[_advanced.dsp]
```

```
dtmf gain=10000 - being superceeded by dtmf hi / lo gain
dtmf_hi_gain
dtmf_lo_gain
dtmf cadence on time=150
dtmf cadence off time=250
```
It is strongly recommended that the values of dtmf\_hi\_gain and dtmf\_lo\_gain are not altered; changing these value from default may cause the Vega to produce out-of-spec DTMF tones

## **Hook Flash generation**

The time period for generating the hookflash (on-hook) pulse is configured in

**[\_advanced.pots.fxo.x]**

```
hookflash_time
```
Typically a value of around 500ms is appropriate.

## **Ring Cadence Detection**

FXO ports on a Vega gateway are only capable of detecting a single incoming ring pattern. The following parameters are used to configure the cadence detection circuit for a particular ring:

#### **[\_advanced.pots.fxo.x]**

ring\_detect\_longest\_ring\_off=5000 ring\_detect\_shortest\_ring\_on=250

Examples:

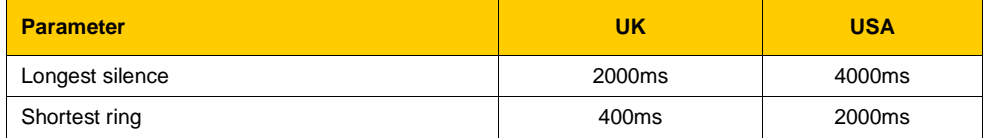

#### **Line Supervision – Answer and Disconnect**

Vega FXO ports operate in one of three modes for line supervision.

1) No Supervision

**Disconnect Supervision:** In this mode the Vega FXO port is unaware of the on-hook/offhook state of the far end during a call. The responsibility for tearing down a call lies with the VoIP side of the call, regardless of which end established the call. Usually the VoIP subscriber will hear the other party hang up followed by call progress tones indicating that the far end caller has disconnected; they will then hang up the call in response. **Answer Supervision:** When an outgoing call is attempted over the FXO interface the Vega will connect and answer the incoming VoIP call at the same time as dialling out on the POTS line. If billing is carried out based on the VoIP messaging, callers will be charged for outdialling and any following success or failure messages – there is no answer signal available to be passed through the Vega.

2) Loop Current Detection:

**Disconnect Supervision:** In this mode the Vega FXO port detects the short break in loop current which the PBX / CO switch generates (to indicate that the far end party has terminated the call) and it will clear the call through itself.

**Answer Supervision:** This method does not indicate that the far end has answered the call. When an outgoing call is attempted over an FXO interface the Vega will connect and answer the incoming VoIP call at the same time as dialing out on the POTS line. If billing is carried out based on the VoIP messaging, callers will be charged for outdialling and any following success or failure messages – there is no answer signal available to be passed through the Vega.

Loop Current disconnect detection is enabled by setting:

```
[_advanced.pots.fxo.x]
```
loop\_current\_detect=*loop\_current\_disconnect\_time*

The *loop* current disconnect time value should be configured to be slightly shorter than the period for which the PBX / switch makes the break in loop current.

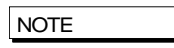

The loop current detect time MUST be greater than hook flash time, otherwise a hook flash will cause the call to clear down.

## 3) Line Reversal Detection:

**Disconnect and Answer Supervision:** In this mode the FXO port detects the polarity of the line to determine if the far end has answered the call and also uses it to sense if the far end has terminated the call. When an outgoing call is attempted over the FXO interface the Vega will only connect the incoming VoIP side if the far end answers (indicated by the line current being reversed to its "active" state).

Call cleardown is indicated by the line current being reversed back to its "idle" state. If line reversal is supported by the CO Switch/PBX then it allows the Vega to answer the call when the destination call is answered and the Vega to clear the call when the destination call is cleared. If billing is being carried out on the VoIP messaging then the caller will correctly only be billed for the voice connected part of the call.

It is enabled by setting:

```
[_advanced.pots.fxo.x]
   line reversal detect =1
```
Other parameters associated with line current reversal are:

```
[_advanced.pots.fxo.x]
```

```
line_reversal_sample_delay=<time>
line_reversal_debounce_time=<debounce time>
```
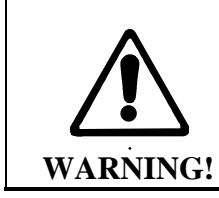

**If line\_reversal is enabled on a Vega FXO port but is not supported by the PBX / switch that it is connected to, then outgoing FXO calls will never be answered (as there will never be a line reversal)**

If possible either loop current detection or line reversal should be used to ensure calls are cleared from FXO ports in a timely manner. However only one method of supervision should be enabled at a time – enabling them both is likely to stop the Vega handling calls correctly.

#### **Tone Detection**

If no other means of reliable disconnection signalling are available (i.e. battery line reversal or loop current disconnection signalling) and progress tones are provided (i.e. busy, congestion and disconnection indications) a Vega gateway can be configured to detect disconnection tones which are received on an FXO port.

It is useful to think of an FXO interface / port as an analogue handset when considering call supervision.

For an inbound call, as ringing voltage is received into an FXO interface, the port will go 'off-hook'. Depending on the dial plan configuration the inbound call maybe routed immediately to a destination interface or secondary dial tone may be played to the calling party (who is making the calling 'into' the FXO port). For an outbound call, as a call is routed (via the dial plan) to the FXO interface, the

port goes 'off-hook' and plays DTMF tones to the exchange / pbx (i.e. the called number is dialled). At this point of the call the calling leg of the call will automatically be connected, i.e. if the calling party is SIP a 200 OK is sent immediately to the calling party.

Once the inbound (or outbound) call is terminated by the PSTN / PBX party (or the call fails to establish as the destination is busy or congested), disconnection tones are played towards the FXO interface. If configured to do so, the FXO interface will detect these tones and the FXO port will go 'on-hook' ready for another call.

## **12.3.1.1 Configuration**

Firstly, if tone detection is going to be used as the method for call disconnection ensure that all other disconnection methods are disabled. The following parameters values disable all other disconnection methods:

```
_advanced.pots.fxo.1.line_reversal detect=0
_advanced.pots.fxo.1.loop_current_detect=0
a^-\text{advanced}.\text{pots}. fxo.1.voice detect=0
```
The following parameters determine the FXO interface tone disconnection configuration (and activation):

advanced.pots.fxo.x.tone detect

Where 'x' represents the FXO profile in use by a specific port. Possible values are: 0 (default) - disconnection tone detection is disabled.

1 - disconnection tone detection is enabled.

Busy, Congestion and Disconnection tones can (each optionally) be detected by configuring the following parameter set values:

```
 tonedetect.x.y.enable
 tonedetect.x.y.freq1
 tonedetect.x.y.freq2
 tonedetect.x.y.freq3
 tonedetect.x.y.off_time1
 tonedetect.x.y.off_time2
 tonedetect.x.y.off_time3
tonedetect.x.y.on time1
 tonedetect.x.y.on_time2
 tonedetect.x.y.on_time3
```
Where:

 $x =$  busy, congestion or disconnect

y = profile index - i.e. if two different busy tones need to be detected a profile can be created for each type of tone detection, i.e. tonedetect.busy.1 and tonedetect.busy.2 etc.

In the majority of cases only one profile needs to be configured for each disconnection tone type (busy, congestion, disconnection).

```
 tonedetect.x.y.enable
```
Possible values are 0 or 1 - i.e. disable or enable the detection of the tone defined in this tone detection profile.

```
 tonedetect.x.y.freq1
 tonedetect.x.y.freq2
 tonedetect.x.y.freq3
```
Possible values are 250 - 700, which represents a frequency (in Hz) present in the tone defined in this tone detection profile. If the tone is single frequency the values of freq2 and freq3 should be set to 0 - i.e. no detection.

```
 tonedetect.x.y.off_time1
 tonedetect.x.y.off_time2
 tonedetect.x.y.off_time3
```
Possible values are 0 to 10,000, which represents the off time (in Miliseconds) of the cadence of the tone to be detected. Tones which contain mutliple cadences can be detected by configuring differing off time values (i.e. off time2 and off time3). Unless the tone does contain multiple cadences off time2 and off time3 should be set to 0 - i.e. no multi-cadence detection.

```
 tonedetect.x.y.on_time1
 tonedetect.x.y.on_time2
 tonedetect.x.y.on_time3
```
Possible values are 100 to 10,000, which represents the on time (in Miliseconds) of the cadence of the tone to be detected. Tones which contain mutliple cadences can be detected by configuring differing on time values (i.e. on time2 and on time3). Unless the tone does contain multiple cadences off\_time2 and off\_time3 should be set to 0 - i.e. no multi-cadence detection.

#### **12.3.1.2 Detecting Tones**

There are a number of commands that can be used to display the tones that are received at the Vega FXO port. The output of these commands can be used to correctly configure the parameters described above.

To display the frequencies and cadences that are being received the following commands can be issued:

```
 debug on
 debug tone enable
```
When the debug tone enable command is issued the Vega is no longer able to detect tones and thus disconnect calls. i.e. It's not possible to both debug and detect tones.

See below for sample output from the above commands.

To stop the debug output: debug tone disable

To query the status of the commands: debug tone status

#### **Sample Output**

```
_DSP :Trace : 0145465: 07315:DSP :user-defined tone detected digit 412Hz,0Hz (digit 3) 
:(dspac.c;1036)
_DSP :Trace : 0145835: 00370:DSP :user-defined tone is now off :(dspac.c;914)
_DSP :Trace : 0146215: 00380:DSP :user-defined tone detected digit 412Hz,0Hz (digit 3) 
:(dspac.c;1036)
                                            :user-defined tone is now off : (dspac.c;914)
_DSP :Trace : 0146970: 00375:DSP :user-defined tone detected digit 412Hz,0Hz (digit 3) 
:(dspac.c;1036)<br>_DSP     :Trace : 0147350: 00380:DSP
_DSP :Trace : 0147350: 00380:DSP :user-defined tone is now off : (dspac.c;914)<br>
_DSP :Trace : 0147730: 00380:DSP :user-defined tone detected digit 412Hz, OHz
                                            _DSP :Trace : 0147730: 00380:DSP :user-defined tone detected digit 412Hz,0Hz (digit 3) 
: (dspac.c;1036)<br>DSP : Trace
          :Trace : 0148110: 00380:DSP :user-defined tone is now off : (dspac.c;914)
```
From the sample output above it can be seen that the detected frequency was 412Hz and the cadence is 370ms on-time (145835 – 145465) and 380ms off-time(146215 – 145835)

#### **FXO – Slow network cleardown**

In certain networks, for instanceMobile networks it takes a long time for the Network to clear. If a new call is made immediately after a previous one clears, the call will fail. In order to accommodate this, the Vega can be configured to prevent new calls to FXO ports until a specified period has passed since the previous call cleared. To configure this, use parameters:

```
[_advanced.pots.fxo.x]
   port_notreleased_cause
   port release delay
```
If a call is attempted within the port release delay period after the previous call cleared, then the Vega will reject the call with cause code port notreleased cause. This can be used to try and represent the call using call re-presentation.

#### **FXO – Secondary dial tone**

Usually an FXO interface will immediately route a call as soon as it detects ring tone.

If the dial plan specifies a TEL: token in the dial plan for an FXO port, when a call arrives at that port, rather than routing the call immediately, dial tone will be played to the caller. The caller can

then enter digits using DTMF tones (phone key presses), and the digits received will provide digits for the TEL: token comparison in the dial planner. Calls can now be routed using TEL:, as well as TELC:, IF: etc.

The time that dial tone is played for (and before the call is routed assuming NO digits are entered) is defined by:

```
[pots.profile.2]
   dtmf dial timeout=5
```
(this is the inter digit DTMF timeout). If the timeout is set to 0 then the call will be routed immediately (effectively turning off the secondary dial tone feature).

# **12.4 Analogue Caller-ID (CLID)**

Analogue Vega gateways support caller ID by receiving / generating FSK or DTMF tones during the ringing phase of a call.

Vega FXS ports generate the tones towards the attached telephones, and FXO ports detect the tones when they are sent by the attached PBX / CO switch.

Several types of CLID encoding are supported on the Vega units; the appropriate mechanism can be configured by setting the parameter:

#### **[pots.profile.1.]**

```
callerid type=gr30-sdmf / gr30-mdmf / bt / etsi-fsk / etsi-fsk-lr
/ etsi-fsk-post / etsi-dtmf / etsi-dtmf-lr / etsi-dtmf-post / off
```
## **gr30-sdmf**

Conforms to Bellcore standard GR30 - single data message format. Just passes the call time and number information. The latest standard mentions that this format may be dropped in future.

#### **gr30-mdmf**

Conforms to Bellcore standard GR30 - multiple data message format. This passes the caller name as well as the call time and number. (This configuration will also receive gr30-sdmf caller Ids)

#### **bt**

Based on the gr30-mdmf format but with a difference in the tones and interface to the POTS as required for use in the UK. The specification requires the phone to send a whetting pulse after the first tones are detected.

## **etsi-fsk**

Use ETSI FSK, delivered before ring.

#### **etsi-fsk-lr**

Use ETSI FSK, delivered before ring but after line reverse.

#### **etsi-fsk-post**

Use ETSI FSK, delivered between  $1<sup>st</sup>$  and  $2<sup>nd</sup>$  ring.

## **etsi-dtmf**

Use DTMF, delivered before ring.

#### **etsi-dtmf-lr**

Use DTMF, delivered before ring but after line reverse.

#### **etsi-dtmf-post**

Use DTMF, delivered between  $1<sup>st</sup>$  and  $2<sup>nd</sup>$  ring.

## **off**

Turns off Caller ID handling.

The parameter

**[pots.port.n]** callerid

controls Caller ID on a port by port basis; it can take the values off or on.

## **FXS – Outbound Analogue Caller ID (CLID) – H.323 and SIP**

Caller ID generation can be enabled and disabled on a per port basis using

```
[pots.port.n]
  callerid=on/off.
```
The particular line encoding type used must be set up in:

**[pots]** callerid\_type*=* caller Id type

Caller ID is sent out both at the start of a call and, if the call waiting supplementary service is enabled, when a  $2<sup>nd</sup>$  call arrives mid call

## **FXO – Analogue Caller ID detection (CLID) – H.323 and SIP**

Incoming caller id is configured using 3 parameters,

```
[pots.port.n]
  callerid = on/off
[pots]
  callerid_type = caller id type
  callerid wait = time to wait to see if a callerID is being
                   presented – if time is exceeded then the Vega 
                   assumes that no caller ID will be received.
```
Vega FXO ports do not support the generation of caller ID.

Some caller ID generation methods provide no warning that caller ID is about to be delivered. i.e. there is no initial ring splash or line whetting pulse. For these installations the Vega can now allocate a DSP resource to permanently listen for caller ID tones.

The Vega will only allocate a permanent DSP resource where there is line voltage present on the FXO port (i.e. there is a connected device) and the configured caller ID type doesn"t provide any warning of caller ID delivery. i.e. One of the following types of caller ID is configured:

etsi-fsk etsi-dtmf

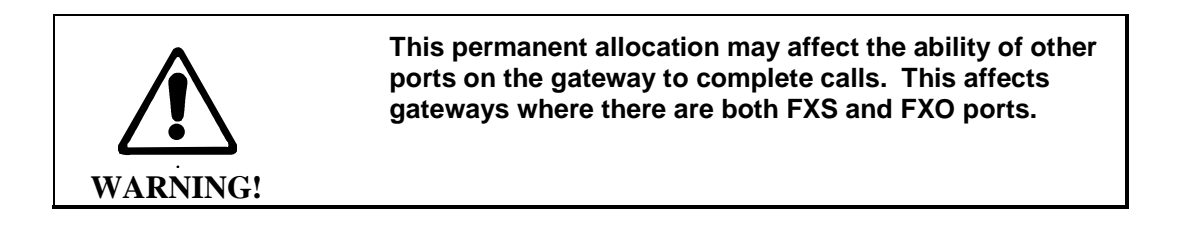

## **12.4.1.1 SIP Presentation Field**

This presentation field address extension may be present in the From: header of an INVITE as: "presentation =" ( "anonymous" | "public" | "unavailable")

If caller ID is on, the caller ID will be displayed (passed on) if:

- There is NO presentation address extension in the From: header of the INVITE message
- The INVITE message's presentation is "public"

Caller ID WILL NOT BE DISPLAYED (will not be passed on) if:

- The INVITE message's presentation is "unavailable", in which case the phone will display "OUT OF AREA"
- The INVITE message"s presentation is "anonymous", in which case the phone will display "BLOCKED CALL"

If there is no caller ID to put in the From: field (none supplied, presentation restricted etc.) then "Unknown" will be used.

See also RPID handling in section [0](#page-283-0) RPID – [Remote Party ID header.](#page-283-0)

## **12.4.1.2 H.323 extensions**

Additional parameters are available to configure the text of the messages that are sent over H.323 under specific received caller ID situations:

## **[advanced.h323control]**

```
nocallerid=<no caller id text>
notavail=<no caller id available text>
restricted=<caller id is restricted text>
```
## **12.5 Power fail fallback operation**

Vega FXS gateways which include 2 FXO ports support power fail fallback. If the Vega is powered down, rebooted, or in the middle of an upgrade, it will use fall back relays to connect the first two FXS ports to the two FXO ports. This provides emergency telephony, even under VoIP-down conditions.

On returning to an active state, the Vega samples the condition of the FXS < -- > FXO lines, if either are in use, it will delay removing the relay connection until both are free.

## **12.6 Pulse Dialling**

Pulse dialling generation is supported on FXO ports and pulse dial detection is supported on FXS ports.

## **Configuration Parameters**

The following configuration parameters control this feature:

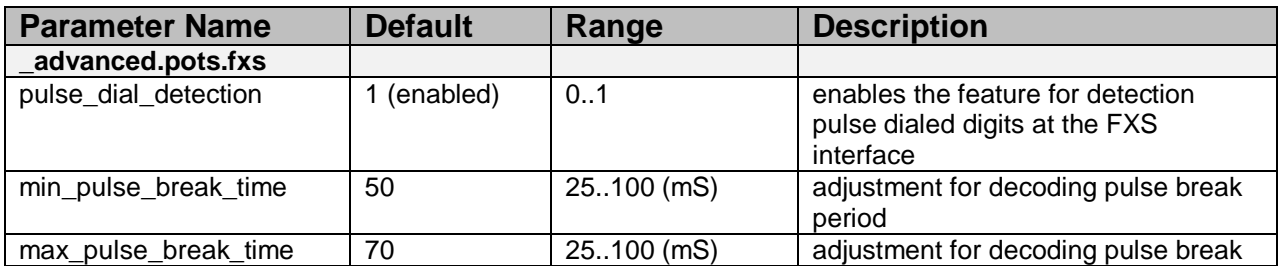

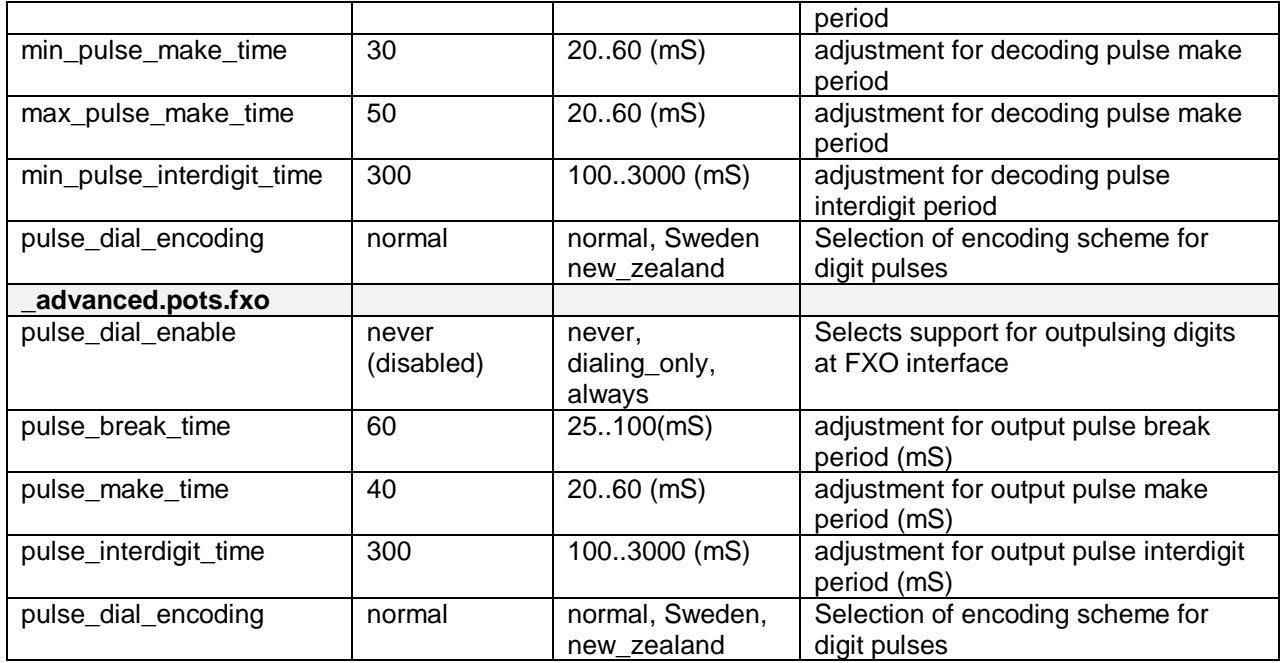

## **Recommended settings for parameters**

## **\_advanced.pots.poll\_timer=5**

The default for this parameter is 15mS. The feature will not work optimally at this value: incoming digits will not be decoded correctly. 10mS may be ok but best performance is at 5mS. We need to do some performance comparisons at both settings to determine optimum setting.

## **\_advanced.pots.fxs. hookflash\_debounce\_time=80**

To avoid spurious hookflash events being triggered by pulse dialed digits at the FXS interface, the hookflash\_debounce\_time should be set to a value greater than the pulse break time i.e. max pulse break time. The max pulse break time default value is 70mS; therefore the hookflash\_debounce\_time should typically be set to a minimum of 80mS.

Note: there is a warning reported if misconfigured.

#### **\_advanced.pots.fxs. wink\_debounce\_time=80**

Similarly, to avoid spurious wink events being triggered by pulse dialed digits at the FXS interface, the wink\_debounce\_time should be set to a value greater than the pulse break time i.e. max\_pulse\_break\_time. The wink\_debounce\_time should typically be set to a minimum of 80mS.

Note: there is a warning reported if misconfigured.

# **13 H.323 CONFIGURATION**

H.323 variants of the Vega gateway are designed to operate in one of two modes:

Gatekeeper mode

Standalone mode (no gatekeeper)

In Gatekeeper mode, at power up or re-boot the Vega will register with the gatekeeper, and then for each call the Vega will send the call details (like called number, calling number, name and if appropriate TA: and TAC:) to the gatekeeper and the gatekeeper will carry out the authentication, routing and translation, providing the Vega with destination dialled number, name and if appropriate TA: information.

In standalone mode, the Vega dial planner effectively implements a subset of gatekeeper functionality, carrying out the authentication, routing and translation internally.

Therefore, when a gatekeeper is used, the dial planner is typically much simpler than for standalone mode as the gatekeeper will do the number translations etc.

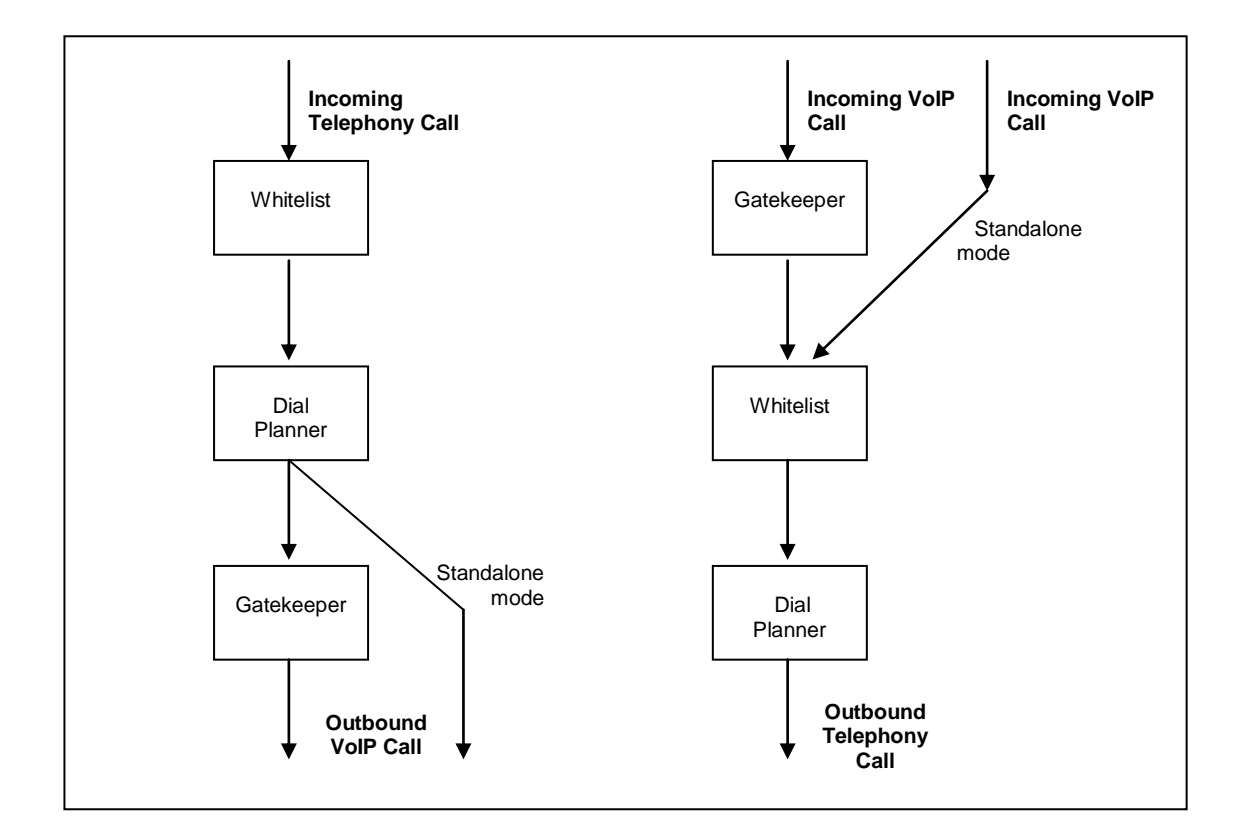

To select the mode of operation configure h323.gatekeeper.enable on the CLI or select the appropriate "Gatekeeper Mode" or "Standalone" button on the H.323 page on the web browser interface.

# **13.1 Standalone Mode**

In standalone mode  $(h323, gatekeeper, enable=0)$  the Vega dial planner needs to be configured to contain all operations for authentication, routing and translation.

Details on configuring the dial planner can be found in section [9](#page-148-0) ["The Dial Planner"](#page-148-0).

In some cases it is required that most calls are to be routed to the same destination on the LAN (e.g. another gateway); to do this, a default H.323 endpoint address can be set up. This endpoint address is used in all cases where an explicit ongoing IP address is not specified in the dial plan entry.

```
[h323.if.x]
 default_ip=www.xxx.yyy.zzz
 default_port=1720
```
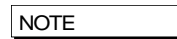

For readability, it is recommended that the TA: token is used explicitly in all dial plan entries rather than using the default ip parameter

# **13.2 Gatekeeper Mode**

In gatekeeper mode (h323.gatekeeper.enable=1) a number of parameters need to be set up to allow registration and authentication to take place with the gatekeeper. Specifying which gatekeeper to use is carried out by either specifying a static IP address/host name, or by enabling auto-discovery. In the latter case a multicast is used to find the nearest gatekeeper.

To enable auto-discovery set:

```
[h323.gatekeeper]
```

```
auto discover=1
```
For manual discovery a gatekeeper IP address needs to be specified:

#### **[h323.gatekeeper]**

```
auto discover=0
 default_gatekeeper=www.xxx.yyy.zzz
```
In either case, during the registration process a number of identifiers (alias") may be sent from the Vega to the gatekeeper to allow authentication of the Vega and to identify which calls the Vega can handle. Each alias can be an email address, a URL, an H.323 id or an E.164 number

#### For example:

## **[h323.gatekeeper.terminal\_alias.n]** type=h323

name=Vega

Check with your system administrator to see what authentication aliases are required by the gatekeeper. Most gatekeepers require either an H.323 ID or a list of E.164 prefixes.

**NOTE** 

- 1. Setting h.323.gatekeeper.terminal\_alias\_n.name to NULL means do not send this terminal alias.
- 2. Terminal aliases are re-registered with the gatekeeper on APPLYing changes

Some gatekeepers decide which calls to route to a gateway based upon the telephone number prefixes that the gateway can handle. In the gatekeeper registration process the Vega will declare all the telephone number prefixes defined in dial plan entries for srce expressions for the LAN interface (IF:05). A telephone number prefix is the fixed length expression before a .\* in a TEL: token.

e.g. 01344 will be declared as a prefix for the dial plan entry:

srce=IF:0501,TEL:01344.\*

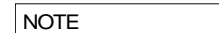

- 1. Dial plan prefixes are re-registered with the gatekeeper on APPLYing changes
- 2. For Cisco call manager prefixes need to be preceded by a #. In the Vega dial planner duplicate each prefix dial plan entry and put a # after the TEL: (before the dialled number prefix).

## **13.3 Gatekeeper Registration Status Command and Messages**

To monitor the progress of the Vega"s registration with the Gatekeeper a number of LOG messages are logged. They are of the form:

LOG: 03/04/2001 14:06:42 H323 (A)Rb6C00 GK state xxx (event yyy)

The gatekeeper state values can be:

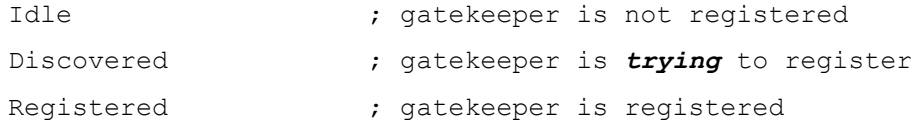

If the Vega is configured to be in "gatekeeper mode" it will only make (or receive) VoIP calls when the gatekeeper status is "Registered". To obtain the current registration status, use the CLI command:

gatekeeper status

## **13.4 Gatekeeper Registration Commands**

A number of CLI commands are available to request the Vega to un-register / register with the gatekeeper.

gatekeeper unregister

- forces the gateway to unregister with the gatekeeper

gatekeeper register

- forces the gateway to send a registration request to the gatekeeper

gatekeeper reregister

- forces the gateway to unregister from the gatekeeper and then register with the gatekeeper.

## **13.5 Fast Start**

Fast start (or fast connect) is a feature of H.323 which simplifies and speeds up the connect procedure by reducing the number of messages exchanged between the endpoints on making a call. Fast start was added to the H.323 standard at version 2.0 and is not compatible with the

earlier version 1.0 H.323 standard. For this reason it is not supported by all H.323 endpoints (and so this feature may sometimes need to be turned off on the Vega).

By default a Vega will accept all incoming fast start connections and will attempt to initiate fast start for outgoing H.323 calls.

The operation of fast start on the Vega can be controlled using the following parameters:

```
[h323.profile.x]
   use fast start=1
   accept fast start=1
   h245 after fast start=1
```

```
use fast start controls whether the Vega initiates outgoing H.323 calls requesting
                           fast start.
accept fast start controls whether the Vega will accept fast start information or whether
                           it will force the sender to use Version 1.0 H.323 call setup interactions. 
                           The parameter value defines when the faststart will be accepted 3 = inthe CALL PROCEEDING message, 2 = in the ALERTING message,
                           1= in the CONNECT message. If, for example, the parameter is set to 
                           3 and no call proceeding is sent, then the fast start accept will be sent 
                           with the alerting or if there is no alerting, it will be sent with the 
                           connect.
h245_after_fast_start    controls whether a channel is created for media control during fast
                           start. Usually fast start chooses not to open a separate media
```

```
signalling channel, but with this value enabled it will do so if requested 
by the other endpoint. (The H245 media control connection is required 
for Out-of-band DTMF)
```
## **13.6 Early H.245**

Early H.245 is a feature that allows a voice path (or media channel) to be created between two H.323 endpoints before the call has been accepted. This has many advantages over establishing the media channel after successfully connecting:

Call progress tones from the B-party can be heard during call setup (e.g. ringback)

Call progress tones from the B-party can be heard during unsuccessful call setup (e.g. busy tone, recorded announcements)

Call connection times are reduced because the media channel has already been connected before the user answers

This is a Version 2.0 H.323 feature and is therefore only compatible with other Version 2 compliant endpoints. To control the use of early H.245, the following configuration parameters have been provided:

```
[h323.profile.x]
     use_early_h245=0
     accept early h245=1
```
The default behaviour is to accept early H.245 if it is requested, but *not* to initiate it for outgoing calls.

# **13.7 H.245 Tunnelling**

H.245 tunnelling reduces the number of TCP/IP connections made per call by eliminating the need for separate sockets for both call signalling (Q.931) and channel signalling (H.245). This feature can be enabled and disabled for both incoming and outgoing calls independently as follows:

```
[h323.profile.x]
  use h245 tunnel=0/1 [default=1]
```
accept h245 tunnel=0/1 [default=1]

use… indicates use tunnelling for outgoing H.323 calls, accept… indicates allow tunnelling on incoming H.323 calls.

The default configuration is that this more efficient mode of operation is enabled for both outgoing and incoming calls.

**NOTE** 

If the called/calling H.323 endpoint does not support h.245 tunnelling then, even with "use/accept" enabled the call will automatically proceed by connecting an H.245 socket as though H.245 tunnelling were disabled.

## **13.8 Round trip delay**

Round trip delay monitoring is used to check whether a LAN connection is lost during a VoIP conversation. This is especially useful for wireless endpoints which may go out of wireless range during the call – if the round trip delay messaging stops getting a response, the call is cleared down with a configurable cause code. Round trip delay is configured using the following parameters:

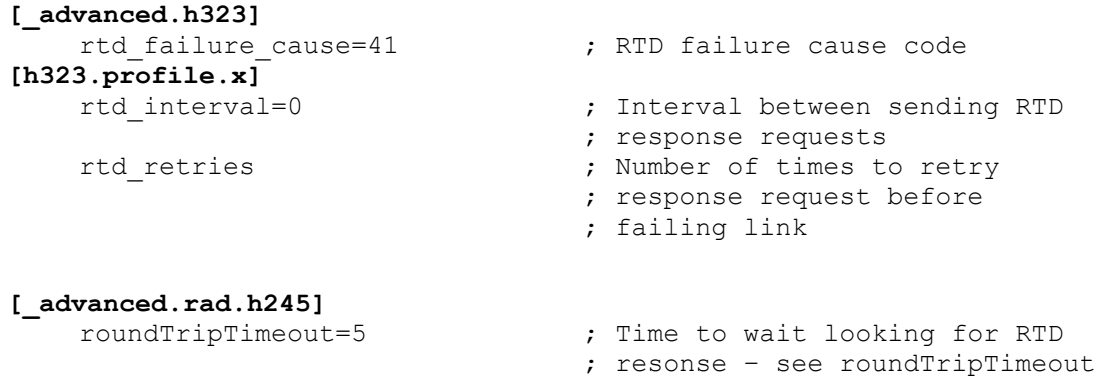

## **Round trip delay (RTD) operation**

Although round trip delay is configured on a per unit basis, round trip delay testing is carried out on a per call basis. So, for every active call:

- when round trip delay is enabled ( $rtd$  interval  $\langle$ > 0) at every  $rtd$  interval period an RTD request response (like a ping) is sent out to the endpoint associated with this call
- the Vega waits roundTripTimeout time for a reply after sending the RTD request response; if it is not received within the specified time the Vega increments the RTD fail count for that call, if the response is received within the roundTripTimeout time, then the RTD fail counter for that call is cleared
- if the RTD fail count exceeds the retry count  $(rtd$  retries) the link is deemed to have failed and the call is cleared down and the reason for cleardown given as rtd\_failure\_cause.

Typically, if an endpoint is going to respond to the RTD response request, it will do so promptly, so roundTripTimeout can be set smaller than rtd interval.

**NOTE** 

In practice, if round trip delay monitoring is not enabled, or the delays for RTD detection are long, the TCP socket will timeout and break the signalling connection.

# **13.9 H.450 – for Call Transfer / Divert**

## **Introduction**

H.450 is the set of standards used by H.323 to provide Supplementary Service Support.

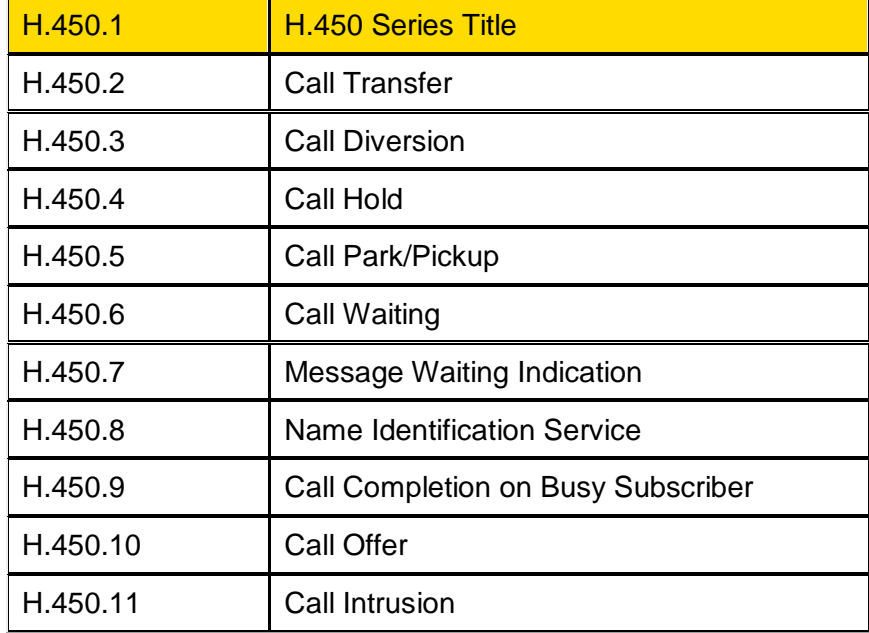

## **H.450.2 – Call Transfer**

H.450.2 provides the capability to transfer calls. It provides mechanisms for one party (the transferring party) to instruct a remote party (the transferred party) with which it is currently in a call, to be transfered to a third party (the transferred-to party).

If the call transfer is actioned when the transferring party is in a call with the transferred-to party, this is known as a transfer with consultation.

If the transferring party is not already in a call with the transferred-to party then the transfer is known as a transfer without consultation.

## **13.9.1.1 Transferring Party Support**

Vegas do not support the functionality of a transferring party. i.e. There is no support for initiating transfer requests.

## **13.9.1.2 Transferred-to party support**

Incoming calls specifying that they are H.450.2 transfers will be accepted. There is however no support for Transfer with Consultation.

## **13.9.1.3 Transferred party support**

During an active call a transfer instruction from the remote endpoint (transferring party) will cause the Vega to initiate a new outgoing call to the specified destination (transferred-to party).

- If the transferred-to party supports H.450.2 the original call will be released when the transferred-to party accepts the transfer. If this is before the transferred-to party call is connected a ringback tone will be played to the transferred party.
- If the transferred-to party does not support H.450.2 the original call will only be released when the transferred-to call is connected.

Transfers with Consultation will be accepted provided that the Transferring party does not require any specific support from the Vega gateway while it makes the consultation call.

## **H.450.3 – Call Diversion (For test purposes only)**

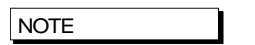

This feature has not been fully released and therefore should only be used in test lab environments

H.450.3 provides the capability to forward calls before they are answered. It provides a mechanism for a called endpoint (Diverting Party) to instruct the calling endpoint (Diverted Party) to divert the call to a third endpoint (Diverted-to Party). Reasons for diversion are controlled by the Diverting Party and can include Divert on Busy, Divert on No Answer, Always Divert.

## **13.9.1.4 Diverting Party**

Vegas do not support the functionality of a diverting party. i.e. There is no support for initiating divert requests.

#### **13.9.1.5 Diverted-to Party**

The Vega will accept calls diverted-to it, however there is no support for informing the diverted-to party that this is a diverted call or the reason for the call diversion.

#### **13.9.1.6 Diverted Party**

All diversion reasons will be accepted and a redirected call generated. Multiple redirections are supported, ie if Vega A calls endpoint B, which redirects to C it is possible for C to re-divert to D (resulting in a call A to D)

#### **H.450 Configuration**

#### **[serviceprofile.n]**

defines the Supplementary services that are to be supported. This allows up to 10 distinct profiles to be defined. Each profile has the following parameters:

#### **[serviceprofile.n]**

```
name \qquad \qquad ; \qquad a text identifier
transfer \qquad ; 0 = do not support call transfer, 1 = support call transfer
\text{divert} ; 0 = do not support call diversion, 1 = support call diversion
transfer caller id ; = transferring party / transferred party –
                               defines which caller ID is displayed when a call is 
                               transferred to the Vega.
```
Changes to serviceprofile parameters take immediate effect, being used for the next call that uses the corresponding profile.

The default configuration contains a single profile in which all services are enabled.

#### **[h323.if.x]** serviceprofile

is an integer that selects the service profile to be used for H.323 calls. If this value is set to zero all supplementary services are disabled for H323. Otherwise the corresponding serviceprofile defines which supplementary services will be enabled. It is made effective using the APPLY command.

The default configuration is serviceprofile=0, i.e. supplementary services are disabled.

## **[\_advanced.h450]**

contains some general parameters and sections for each supported standard. All parameter under here are effective on save and reboot.

**[\_advanced.h450]** max\_calls max\_services

these parameters control the amount of resource that the Radvision stack will allocate to support the H.450 functions.

```
[_advanced.h450.h450_2]
  timer_ct-t1=20
  timer_ct-t2=22
  timer_ct-t3=24
  timer_ct-t4=26
```
these parameters are timers for H450.2

```
[_advanced.h450.h450_3]
```

```
timer t1=20
timer_t2=22
timer_t3=24
timer_t4=26
timer_t5=28
```
these parameters are timers for H450.3

All these parameters should only be altered from their default values on advice from Sangoma engineers.

# **14 MEDIA**

The following codecs are supported:

- G711AL<sub>aw</sub>
- G711ULaw
- $-$  G729
- $-$  G723.1
- GSM-FR
- $\bullet$  T.38
- ClearMode

Both RTP (Real Time Protocol) and SRTP (Secure Real Time Protocol) are supported.

# **14.1 Media Channels and CODECs**

## **H.323 Media Channels and CODECs**

In the process of making an H.323 VoIP call, (i.e. a call to IF:0501) each endpoint sends a list of codecs that it supports ("a capability set list") to the other endpoint involved in the call. The order in which the codecs are listed defines the desired priority of use. The first codecs are the most preferred, and the last listed codec is the least preferred. The two endpoints then independently choose one of the offered codecs to use to send their audio.

Depending on the type of service being provided a different set of codecs may need to be offered, or at least the preferred priority order of the codecs may need to be altered.

The list of voice codecs that an H.323 Vega gateway offers, and the priority order in which they are offered is affected by the version of code, the mode of operation, and a number of configuration parameters.

Vega gateways use different parameters to select the codecs to offer depending on whether the mode of operation is fast-start or not. For example, a small set of codecs can be offered on an initial fast-start, with perhaps a wider range then offered if the fast-start negotiations fail.

# **Faststart**

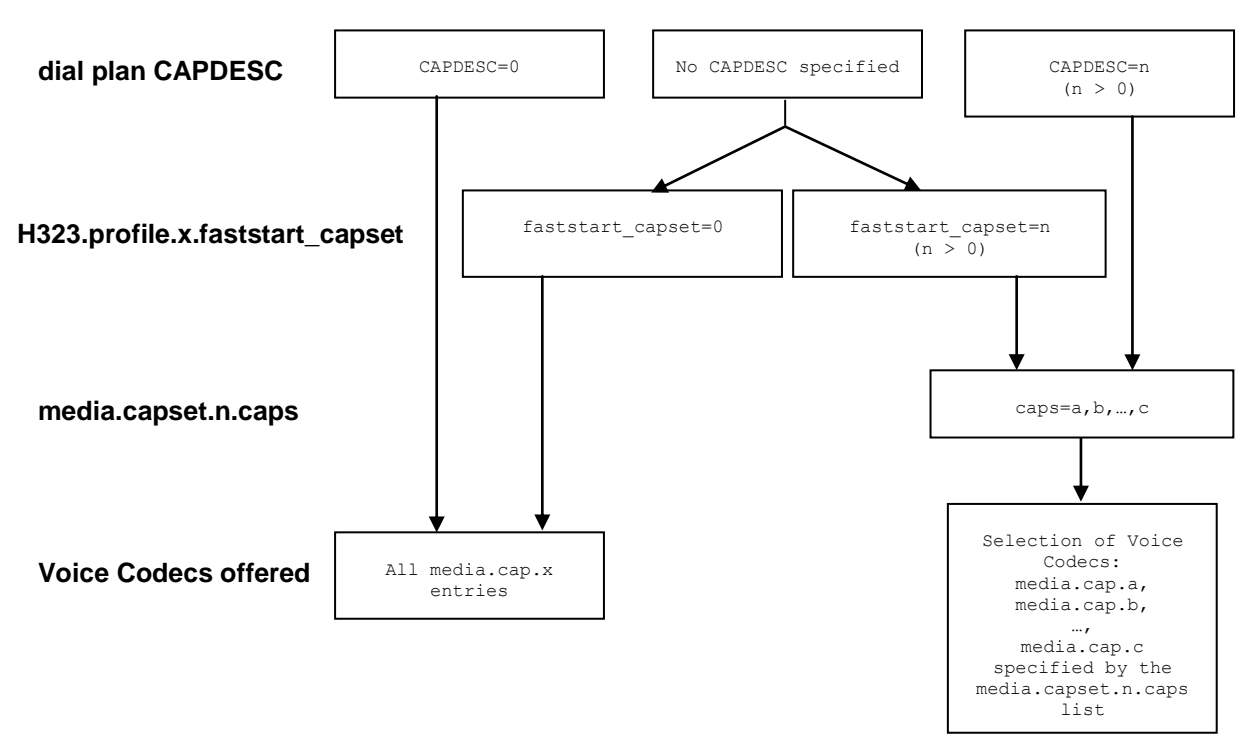

# **Non-Faststart**

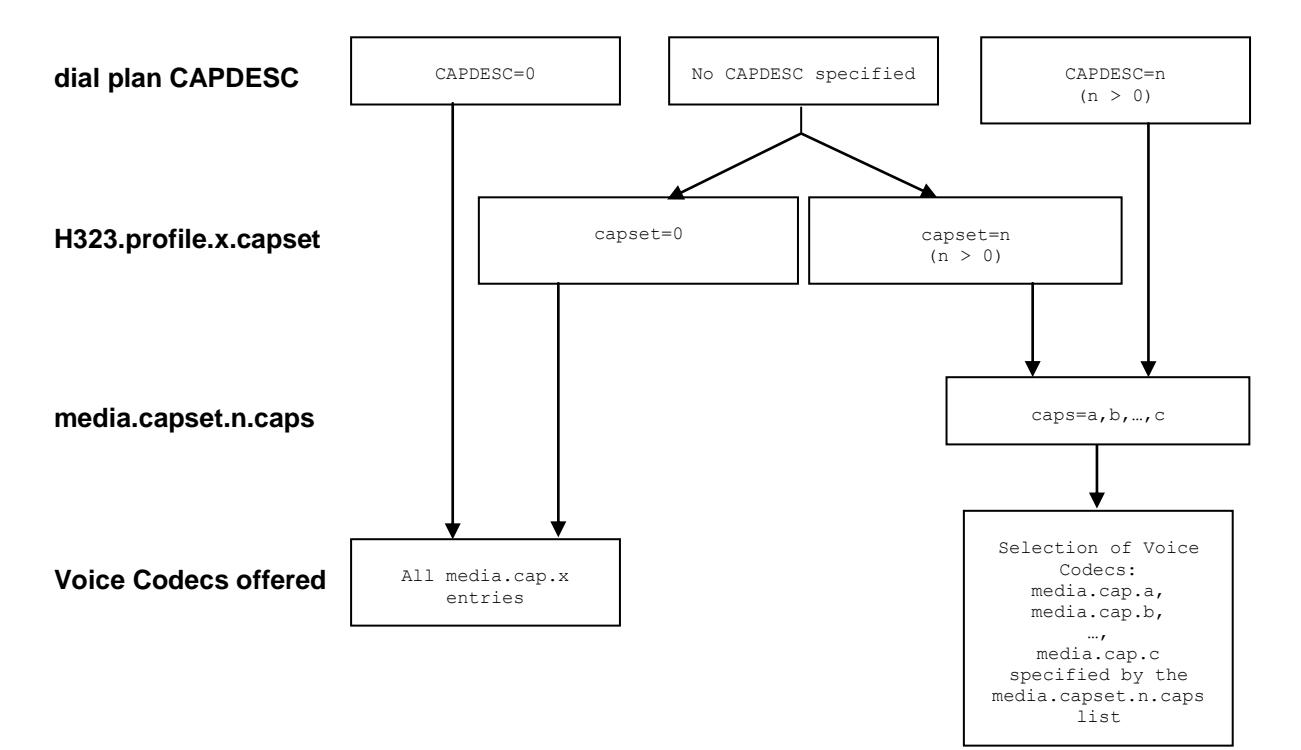

In the dial planner a token CAPDESC: can be used (in a dest statement where the interface is  $IF:0501$ ) to specify which codec set ( $median, \text{caps}$ ,  $n, \text{caps}$  list) is to be used to specify the list of codecs to offer (and their priority order).

If CAPDESC:0 is specified, rather than using the media.capset.n list, then all codecs that the Vega has been configured to support, the whole list of  $median, can$ ,  $x$  entries, will be offered in the priority order x=1 highest, x=2 second priority etc.

If the dial plan does not specify a CAPDESC: then depending on whether it is a fast-start negotiation or not, either the parameter h323.profile.x.faststart\_capset, or h<sub>323</sub>.profile.x.capset will specify the default codec set to offer. (Note, if a a faststart negotiation is attempted and fails causing drop-back to standard H.323 codec negotiation, or if renegotition of codecs is required during the call – e.g. to add fax capabilities to the call – then h323.profile.3.capset will specify the codecs offered.) If the faststart capset, or capset, whichever is being used is set to 0, then the selection of codecs offered will be the same as if CAPDESC: 0 had been specified in the dial plan. If the parameter  $=n$ , where  $n > 0$  then the selection of codecs offered will be the same as if CAPDESC: n were specified in the dial plan.

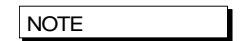

1. Vegas do not support asymmetric codecs (i.e. different codecs for send and receive) – If this occurs with certain endpoints, use CAPDESC to reduce the codecs offered to those endpoints.

## **SIP Media Channels and CODECs**

In the process of making a SIP VoIP call, (i.e. a call to IF:9901) the initiating end sends a list of codecs that it supports in an SDP. (The order in which the codecs are listed defines the preference order for usage of the codecs).

The receiving end chooses a codec that it also supports and responds with its own SDP chosing just one of the offered codecs as the codec to use for the call.

The codecs that a Vega offers (when it sends the initial sdp) and the codecs that the Vega compares the offered codecs list against to decide which codec to accept are configurable.

The codecs to be used are specified as follows:

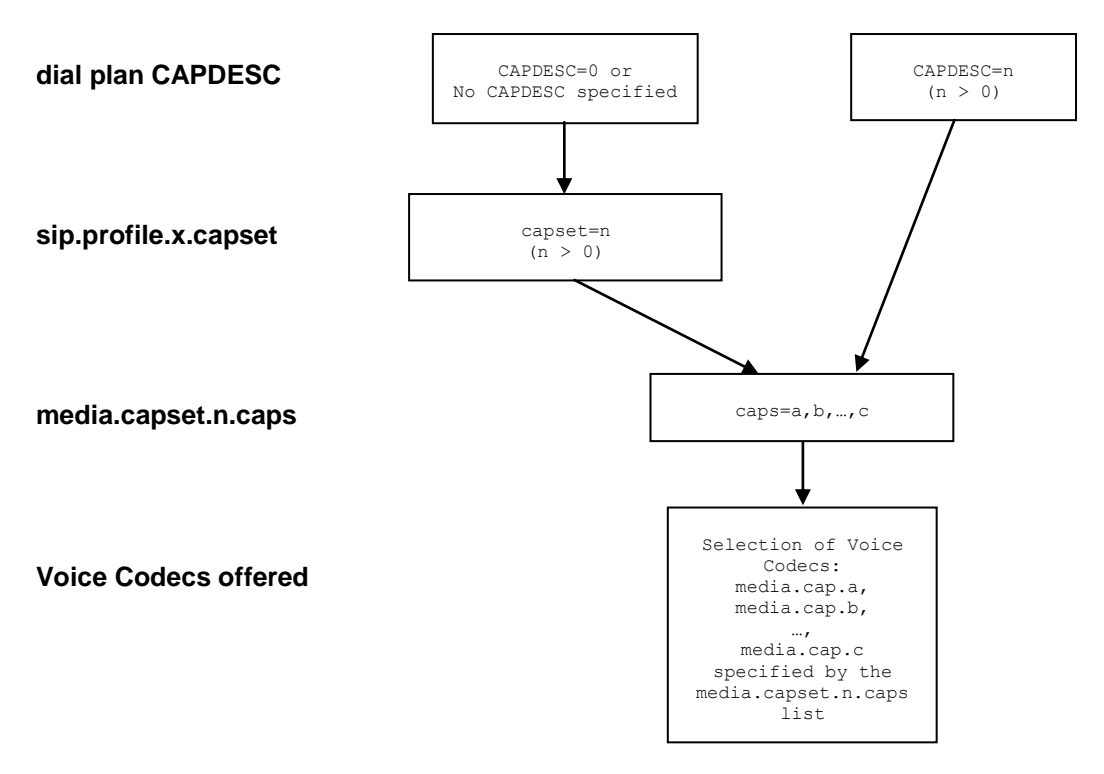

In the dial planner a token CAPDESC: can be used (in a dest statement where the interface is IF:9901) to specify which codec set (media.capset.n.caps list) is to be used to specify the list of codecs to offer (and their priority order).

If CAPDESC:0 is specified, or if the dial plan does not specify a CAPDESC: then the parameter sip.capset will specify the codec set to offer. sip.profile.x.capset can only take values > 0; its value specifies the codec set (media.capset.n.caps list) to be used to specify the list of codecs to offer (and their priority order).

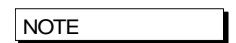

1. Vegas do not support asymmetric codecs (i.e. different codecs for send and receive).

Parameters for the individual codecs may be adjusted under the relevant sections of the DSP configuration subsection ("Media Channels" section on the web browser) see section [14.3](#page-248-0) ["SIP and](#page-248-0)  H.323 - [Configuring CODEC Parameters"](#page-248-0).

When the SIP Vega makes a call it offers the codecs (in the same order as specified in the media capset) to the far end gateway – the far end gateway will choose one of the codecs to use. When receiving calls, the Vega will look through the incoming list of offered codecs and will accept the first (highest priority) offered codec which matches one of those listed in its own media capset list.

## **CAPDESC – Capability descriptors list**

The CAPDESC token in the dial planner provides a per-call mechanism to select the CODECs offered over H.323 or SIP:

CAPDESC:n

This token, which is placed in the destination part of the dial plan entry (for calls to IF:0501 or IF:9901), forces a particular list of CODEC types to be advertised in the capabilities for this outgoing call. The list of the CODECs to be offered is defined in the media.capset.n section of the configuration parameters, for example:

```
[h323.profile.x]
    faststart capset=0
    capset=0
[sip]
    capset=2
 [media.cap.1]
   codec=g7231
[media.cap.2]
   codec=g711Alaw64k
[media.cap.3]
   codec=g711Ulaw64k
[media.cap.4]
   codec=t38tcp
[media.cap.5]
   codec=t38udp
 [media.capset.1]
   caps=1,2,3
[media.capset.2]
   caps=2,3
```
In the above example the selection of  $median, expect$  entry 1 causes all configured codecs (G.723.1, G.711Alaw64k and G.711Ulaw64k) to be offered. media.capset entry 2 however has been restricted to offer G.711 only (A law and U law).

With this configuration, if CAPDESC: 2 is used in a dial plan destination expression it will force only the G.711 codecs to be advertised for calls using this dial plan entry.

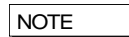

The media.capset.n lists define both the subset of codecs to offer and also the priority order in which they will be offered.

Vegas support both G.723.1 and G.729A (G729) compression standards at the same time, though due to DSP memory addressing capabilities, individual DSPs cannot run code for all codecs at the same time. The DSP memory can be loaded with code to support G.711Alaw, G.711Ulaw and G.723.1 or G.711Alaw, G.711Ulaw and G.729A (G729).

At boot up the Vega loads different DSPs with different code images in order to reduce the likelihood of having to load new code on the fly. The media.cap.n.codec entries define which code images to load. If a codec is negotiated and there is no spare DSP resource with that code loaded, in the background, a DSP will be loaded with the appropriate code image.

## **Defining FAX capabilities**

## **14.1.1.1 FAX capabilities**

Fax capabilities are treated as codecs. Two fax only codecs are available for H.323: t38tcp and t38udp – the TCP and UDP variants of T.38 respectively; for SIP, the specifications only define a single codec t38udp – the UDP variants of T.38.

If t38tcp and / or t38udp are to be used then media.cap.n entries have to be created for them.

To offer T.38 codecs for fax, add the capabilities to an appropriate media.capset.x

Whether to include the capability in the h323.profile.x.faststart capset, h323.profile.x.capset, sip.capset or just in a capset that can be called up using CAPDESC in a dial plan depends on how and when the fax codecs should be offered.

In H.323, this can depend upon the other fax devices in the network, e.g. some VoIP gateways like to set up the fax capabilities right at the start of the call, and so in this case fax codecs should be included in the H323 faststart capset. Others only want to negotiate fax if and when required; in this case do not include it in the H323 faststart\_capset, but include it in h323.profile.x.capset.

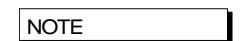

For H323 firmware, selection of only one t.38 fax codec (either t38udp or t38tcp) is recommended where possible – many products do not respond properly when offered more than one fax codec, and this can lead to invalid codecs being chosen.

# <span id="page-248-1"></span>**14.2 SIP Media Channels and CODECs**

Vegas support both G.723.1 and G.729A (G729) compression standards at the same time, though due to DSP memory addressing capabilities, individual DSPs cannot run code for all codecs at the same time. The DSP memory can be loaded with code to support G.711Alaw, G.711Ulaw and G.723.1 or G.711Alaw, G.711Ulaw and G.729A (G729).

At boot up the Vega loads different DSPs with different code images in order to reduce the likelihood of having to load new code on the fly. The media.cap.n.codec entries define which code images to load. If a codec is negotiated and there is no spare DSP resource with that code loaded, in the background, a DSP will be loaded with the appropriate code image.

For details on configuring which codecs a SIP Vega will offer (and accept) when making and receiving calls, see section [0](#page-275-0) "SIP SDP 'a=' ptime and direction "

# <span id="page-248-0"></span>**14.3 SIP and H.323 - Configuring CODEC Parameters**

Each codec has some specific parameters that can be altered. The codec parameters are grouped under codec type. . The available parameters are listed in the tables below.

Interface related parameters:

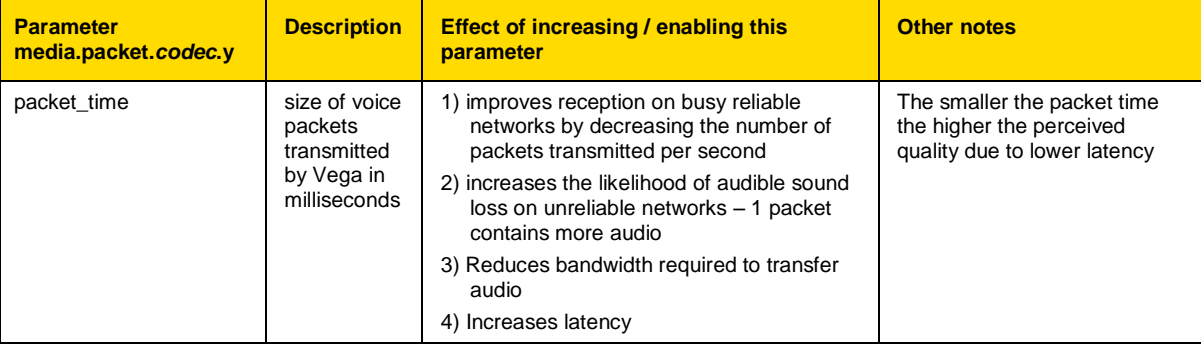

## **Packet Profile**

Within each codec defininition, e.g. media.cap.4 (by default G.279) there is a packet profile parameter. The packet profile defines the characteristics such as jitter buffer, echo canceller and whether out of band DTMF should be used. There are different profiles for voice and data calls as these have different requirements. For instance, for data calls echo cancellation should be disabled.

The following table shows the packet profile parameters:

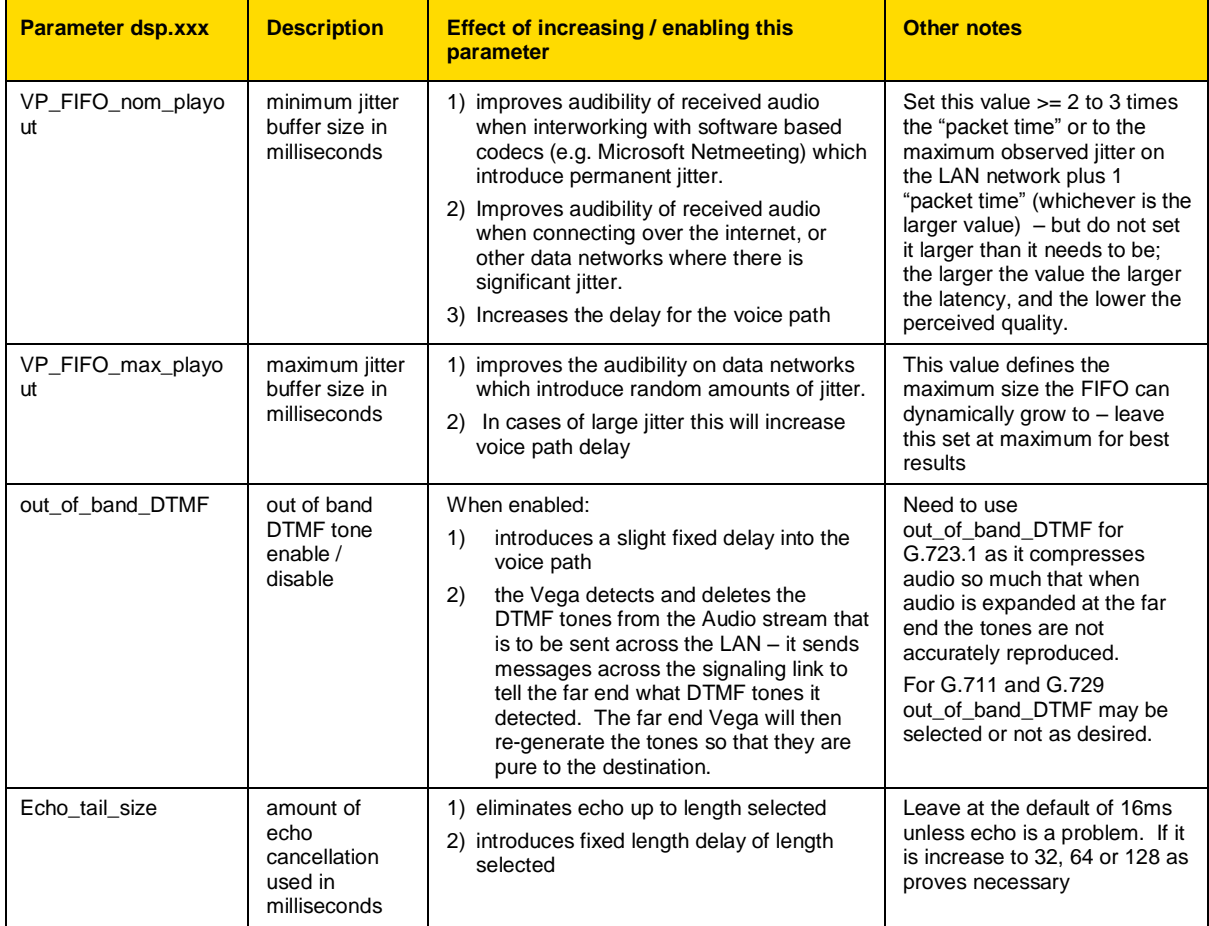

## **TDM Profile**

Within each TDM interface is configuration that refers to a packet profile. This defines the DSP characteristics for that interface or group of interfaces.

# **14.4 G.729 / G.729 Annex A/B Codecs**

The G.729 Codec is variously known as G.729, G.729 Annex A and G.729 Annex B, or even G.729 Annex A/B. G.729 is the original codec name, and also the generic name. Annex A introduced a codec which is interoperable with G.729 but is mathematically a lot less complex (therefore much more affordable in terms of DSP processing power). Annex B then added the optional (programmable) silence suppression. Vega gateways use the G.729 Annex A/B version of codec, whether the G.729 or G.729 Annex A variety is selected as it is backward compatible with the other variants:

H.323

 Two codec names G.729 and G.729 Annex A are supported by the Vega for backward compatibility. In H.323 some products negotiate for a codec called G.729AnnexA (as defined in the H.323 specification), others for a codec named G.729 (not per specification). Vegas allow negotiation for both codecs. By allowing each to be selected as a separate codec, different parameters can be provisioned for the two.

SIP

 RTP/AVP in SIP sdps is configured as a numeric value, 18 for G.729. In Vega gateways this enables a G.729 Annex A/B codec which is backward compatible with both G.729 and G.729 Annex A. Enabling G.729 or G.729 Annex A in media.cap.n will ensure that there are G.729 Annex A/B codecs immediately available for use (see section [14.2](#page-248-1) ["SIP Media](#page-248-1)  [Channels and CODECs"](#page-248-1)).

**NOTE** 

To change the parameters for the SIP G.729 codec, change the parameters in the G.729 section (not the ones in the G.729 Annex A section).

# **14.5 Out of band DTMF (OOB DTMF)**

Compression CODECs such as G.723.1 and to a lesser extent G.729 distort audio because they must lose information in order to perform the compression. For normal speech this distortion is insignificant and hardly affects the intelligibility of the speech. However, in the case of pure tones (such as DTMF) this distortion modifies the tones enough that they are no longer within specification, and so DTMF detectors may not recognise the tones. The solution is to detect the tones before the audio is compressed, remove the tones from the audio stream and send the DTMF information as separate packets – out of the audio stream – to the far endpoint, which will then generate a pure DTMF tone back into the audio stream.

Such a mechanism is known as out of band DTMF, and is supported in all Vega products (SIP and H.323) for both transmission and reception.

By default the feature is enabled for all CODECs except G.711 A and u law (G.711 codecs will pass DTMF tones through uncorrupted). To change the setting use the media.packet.*codec*.y.out\_of\_band\_DTMF parameter in the configuration database.

To monitor the passing of DTMF from LAN to telephony and vice versa, the "log display  $v$ " command can be used. The output of this command is similar to the below:

```
LOG: 28/10/2010 12:04:20.465 RFC2833 (V)R29C00 [f100017f](RFC2833) sending digit 
111LOG: 28/10/2010 12:04:20.470 RFC2833 (V)R28C00 [f100017e](RFC2833) receiving 
digit '1'
```
Copyright Sangoma 2012 **- 251 - 8/10/2012** 

```
LOG: 28/10/2010 12:04:21.077 RFC2833 (V)R29C00 [f100017f](RFC2833) sending digit 
151LOG: 28/10/2010 12:04:21.092 RFC2833 (V)R28C00 [f100017e](RFC2833) receiving 
digit '5'
```
## **H.323 out of band DTMF**

In H.323, Out-of-band DTMF information is sent in H.245 UserInputIndication messages – they can be sent in two formats: "alphanumeric or simple mode", and "signal mode". Vega gateways will accept OOB DTMF messages generated in either format. By default Vega gateways will use the "signal" type format to send OOB DTMF information, but this can be configured in the following configuration parameter:

```
[h323.profile.x]
  oob_method=signal ; alphanumeric=alphanumeric/simple; signal=signal; 
   none=none
```
"Alphanumeric / simple mode" does not support DTMF tone duration information.

"Signal mode" supports optional timing information. (However, Vega gateways do not send timing information, and ignore any received timing information).

## **SIP out of band DTMF**

In SIP, Out-of-band DTMF information can either be sent in Info messages, or from using RFC2833.

For further details on RFC 2833 see section [16.6](#page-293-0) ["RFC2833"](#page-293-0)

For further details on Info messages see the **SIP Signalling Messages Appendix.** 

## **14.6 Tones**

#### **Configuring Local Call Progress Tones**

During call establishment, and usually during call disconnection the caller hears call progress tones. These tones include: busy tone, ringing tone, unobtainable, etc. Sometimes these are generated by the Network, sometimes the Vega passes the audio through from another device and sometimes the Vega generates the call progress tones itself.

Because each tone cadence may vary from country to country, the Vega provides a facility for the user to change their definition. Configuration is via a three tiered set of configuration parameters, [tones], [tones.def] and [tones.seq]. These parameters can be configured directly through a CLI interface or via the web browser from the menu "tones".

The [tones] section provides a mapping of the call progress tones that the Vega offers to specific tone sequence IDs:

**[tones]**

```
dialtone seq=1 ; general dial tone for making calls
stutterd seq=2 ; stutter dial tone (not implemented on H.323)
busytone_seq=3 ; busy tone on cause 17
fastbusy seq=4 ; fast busy tone for number not found
ringback_seq=5 ; ringback tone for far end ringing
callwait1_seq=6 ; call waiting tone 1 (not implemented on H.323)
callwait2_seq=7 ; call waiting tone 2 (not implemented on H.323)
```
The [tones.seq] section specifies the sequences. For each sequence ID the list of raw tones, their duration and their order are specified. The duration value is measured in milliseconds; a
value of 0 means play the tone forever. E.g. tone sequence ID 1 plays tone 1 for 10 seconds then tone 6 forever:

```
[tones.seq.1]
 name=dial_seq
 repeat=0
[tones.seq.1.tone.1]
 play_tone=1
 duration=600000
 [tones.seq.1.tone.2]
 play_tone=6
 duration=0
```
If the tones that make up the sequence are all of finite duration, the " $repeated$ " parameter defines whether the sequence of tones are played just once in sequence (repeat=0) or are played repeatedly in sequence (repeat=1).

The [tones.def] section specifies the raw tones:

```
[tones.def.1]
```

```
name=dialtone
freq1=350
amp1=6000
freq2=440
amp2=6000
freq3=0
amp3=0freq4=0
amp4=0on_time=0
off_time=0
repeat=1
```
This parameter structure allows the tone to be defined consisting of up to 4 different frequencies; each frequency has an associated amplitude with it. Within this parameter structure it is also possible to specify an on time and an off time so that pulsed tones can be specified. If on time=0 then this means play the tone forever, if on time<>0 then the off time – silence – follows the on time. The repeat can be used to repeat pulsed tones.

Tone definition parameter summary:

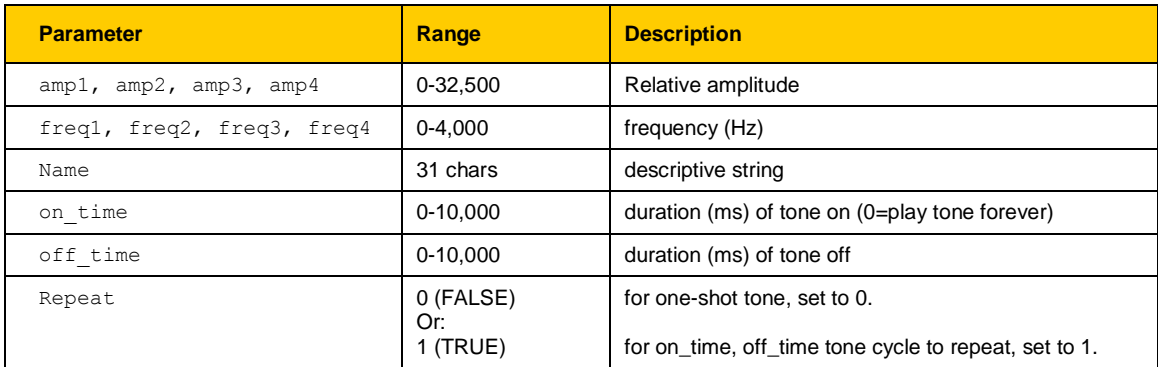

# **Fixed Tone Table**

In addition to the configurable tone table above, the Vega has a set of pre-defined tones for DTMF and Silence. The CLI command show fixed tones lists the index numbers of the fixed DTMF tones in case you ever need to use them in tone sequences.

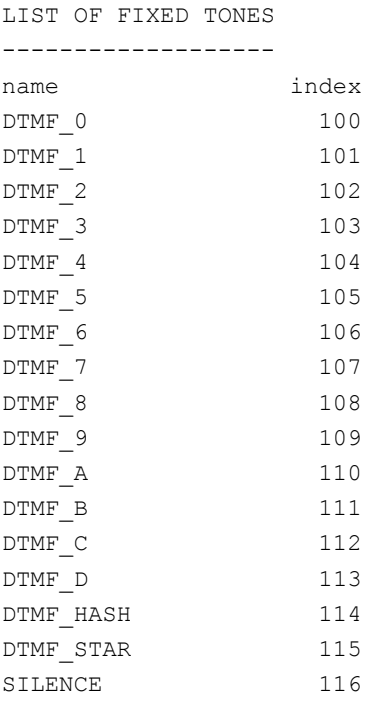

DTMF tones have the following characteristics:

amp1=10000, amp2=10000, on time=80ms, off time=50ms, repeat=0

# **Selecting Generation of Progress Tones vs Media Pass Through**

## **14.6.1.1 H.323 tx\_media\_before\_connect**

The  $tx$  media before connect parameter only affects telephony to H.323 calls; it allows the user to control whether media (RTP traffic) may be sent before answer (connect). If set to 0, then the RTP data is not generated until a CONNECT message has been received on the H.323 interface. If set to 1, then RTP data is generated as soon as the H.323 protocol negations allow.

```
[h323.profile.x]
```

```
tx media before connect=0/1 [default=0]
```
**NOTE** 

If set to 1, some software endpoints have been found to forward the audio before the phone has been answered

# **14.6.1.2 SIP progress\_if\_media**

The progress if media parameter allows the user to force the use of 180 Ringing (rather than 183 Session Progress) if an ISDN ALERTING message is received with an in-band media indicator.

It may alternatively be used to force the use of a 183 message if media is generated locally by the Vega.

if progress if media=0, then 180 ringing is always used to indicate ringing (whether media exists for the ringing cadence or not; if media exists, an sdp will be present)

if progress if media=1, then if media exists for the ringing a 183 Session Progress will be used (instead of the 180 Ringing). If no media is available for ringing, (in ISDN a flag indicates whether or not there is inband audio) then a 180 Ringing will be used. Note this acts upon the indicator in the ISDN messaging and is not overridden by the decision to generate tones locally (tones.net.ring=1)

if progress if media=2, then if media exists, either from the incoming call, or generated locally (tones.net.ring=1) 183 with sdp will be used, otherwise if no media a 180 will be used.

In each case RTP audio will be sent as soon as SDPs are agreed and media is available.

#### **[\_advanced.sip]**

```
progress_if_media=0/1/2 [default=2]
```
To see how this parameter interacts with others for an FXS interface, see table in [14.6.1.5](#page-256-0) "FXS [SIP parameters for ringback generation to the VoIP interface"](#page-256-0)

To see how this parameter interacts with others for an ISDN interface see table in [14.6.1.6.1](#page-258-0) "

## [ISDN SIP parameters for ringback generation to the VoIP interface"](#page-258-0)

#### **14.6.1.3 Network (Remote) Call Progress Tones (SIP gateways only)**

It is possible to configure a SIP Vega to generate call progress tones that are played back over the LAN, for scenarios where it is not possible to generate the progress tones at the "local" end.

#### **14.6.1.3.1 Tone Types**

When configured (see section [14.6.1.3.5](#page-255-0) ["Configuration Parameters for Network Tones \(SIP only\)"](#page-255-0)) there are 3 kinds of tones that can be played:

- 1) **ringback** normal ringback tone
- 2) **failure** tone played when call couldn"t be made e.g. due to "engaged" or "unreachable"
- 3) **disconnect** tone played when call was hung-up at the far end first.

#### **14.6.1.3.2 Ringback Tone**

For example, when a user A makes a VoIP call to / through the Vega, he / she can hear the ringback tone generated by the remote Vega.

User A on User B on SIP phone-----LAN------Vega <------(sends ringback using RTP)

### **14.6.1.3.3 Failure Tones**

For example, remote user engaged:

- 1) User A calls User B.
- 2) User B is engaged.
- 3) User A hears the busy tone generated by the Vega.

User A on User B on SIP phone-----LAN------Vega <------(sends busy tone using RTP)

#### **14.6.1.3.4 Disconnect Tones**

For example, remote user hangs up first:

- 1) User A calls User B.
- 2) User B answers and then hangs up
- 3) User A hears the busy tone generated by the Vega

User A on User B on SIP phone-----LAN------Vega <------(sends busy tone using RTP)

# <span id="page-255-0"></span>**14.6.1.3.5 Configuration Parameters for Network Tones (SIP only)**

Network tones are enabled using the following parameters:

**[tones.net]**

 $r$ ing=1  $\qquad \qquad$  ;set to '1' to enable playing of ringback tone towards packet network

The tones definitions used for the Network call progress tones are:

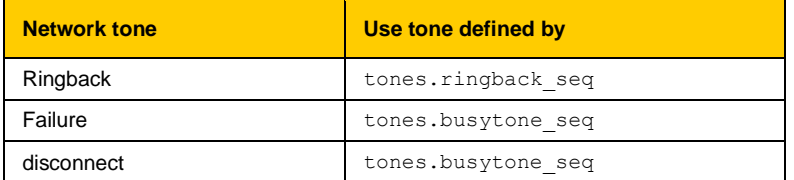

#### **14.6.1.4 Vega FXO ringback\_present**

The ringback present parameter is designed for use on line current reversal lines to control whether during outdial the calling party hears ringback tone, or whether they hear the dial tone, outdial and any progress tones.

```
[_advanced.pots.fxo.x]
```

```
 ringback_present=0/1 [default=1]
```
If ringback present=0, on an FXO outbound call ringback tone is passed to the VoIP interface until the FXO answer is received

If ringback present=1, on an FXO outbound call, audio from the FXO line is passed across the VoIP interface as soon "early media" allows audio to be transferred

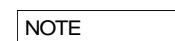

On standard loopstart lines, the "answer" occurs on seizing the FXO line, so all dialling etc. will be heard whatever the value of this parameter. On line current reversal lines ringback tone will be heard until answer if this parameter is set to 0.

# <span id="page-256-0"></span>**14.6.1.5 FXS SIP parameters for ringback generation to the VoIP interface**

The following table shows the interaction of various parameters with the generation of ringback tone to the SIP interface.

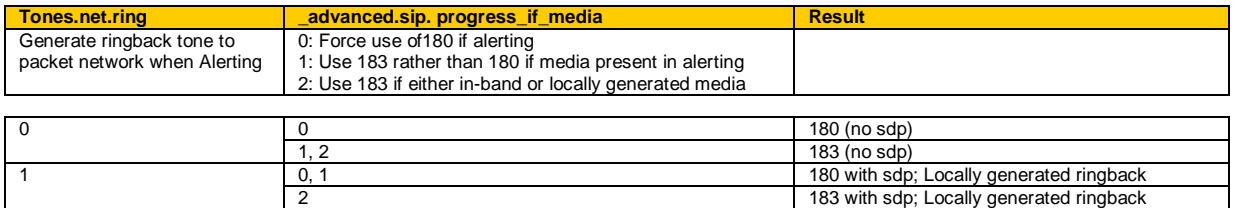

### **14.6.1.6 ISDN**

Configuration parameters are available to allow control over the playing of dial tone and in-band progress tones from the Vega.

**NOTE** 

E1T1s configured as NT generate dial tone and progress tones by default, but \_advanced.isdn.force\_disconnect\_progress still needs to be configured to define the maximum time to play disconnect tone at the end of a call.

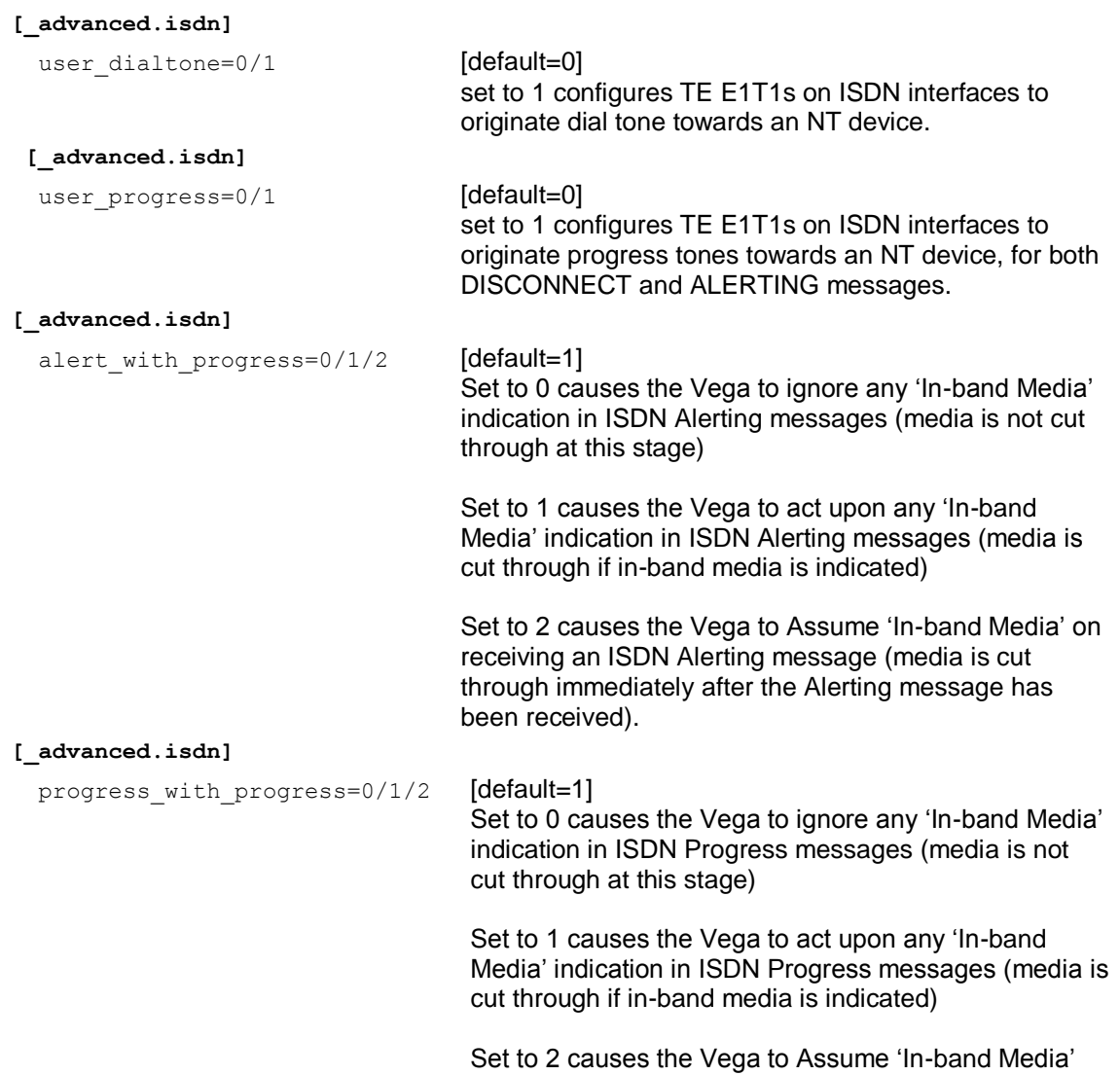

been received).

on receiving an ISDN Progress message (media is cut through immediately after the Progress message has

# **[\_advanced.isdn]**

<span id="page-258-0"></span>send\_progress\_as\_alerting=0/1 [default=0]

Set to 0 allows progress messages to be passed through unchanged

Set to 1 causes received progress messages from ISDN interfaces to be converted to alerting messages before being forwarding onto the VoIP interface or another ISDN interface.

# **14.6.1.6.1 ISDN SIP parameters for ringback generation to the VoIP interface**

The following table shows the interaction of various parameters with the generation of, or passing through of ringback tone to the SIP interface.

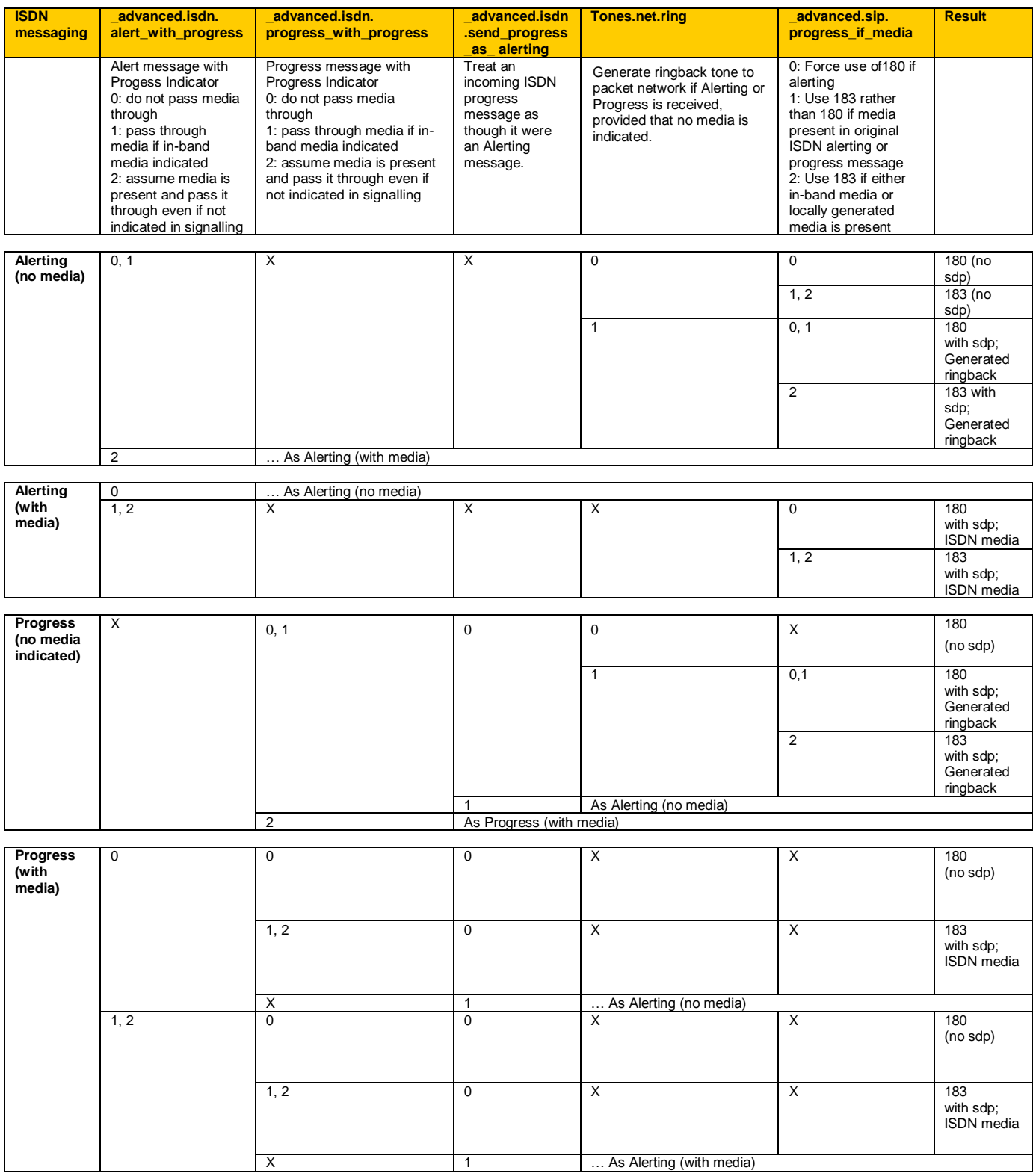

### **14.6.1.7 CAS SIP parameters for ringback generation to the VoIP interface**

The following table shows the interaction of various parameters with the generation of ringback tone to the SIP interface.

On setting up a call, after the CAS dialling is complete the Vega CAS code sends a progress message – with no media indication – to SIP.

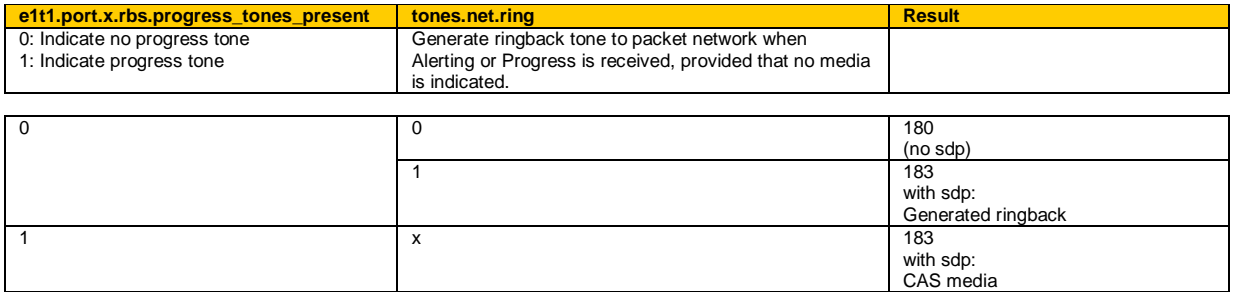

#### **14.6.1.8 Disconnect With Media**

Digital Vega gateways can now handle disconnect with progress messages before the answer state. In these cases the Vega will optionally use a 183 Progress Message to carry the ISDN media.

The parameter that controls this behaviour is as follows:

advanced.sip.disc with progress

Possible values:

0 – Default – Do not pass ISDN media 1 to 6000 – Play ISDN media for the specified time (seconds)

## **14.6.1.9 Symmetric RTP / Dynamic RTP**

Symmetric RTP / Dynamic RTP allows the Vega to be configured so that it monitors the incoming audio RTP stream for a call and makes sure that the RTP it sends out is sent back to that same IP address as the media is received from. This helps traverse firewalls where the sender does not properly define the outside IP address of the firewall in its SIP sdp.

Receiving RTP audio data from an IP port and / or IP address that is different from that indicated in the SDP is not a problem for the Vega receiving the RTP traffic. If however the Vega sends its RTP traffic back to the originator using the IP address / IP port specified in the SDP it is unlikely to get through the NAT as the NAT will only route data back to the sender if it is received on the same IP address / IP port that the RTP traffic is sent from.

In order to handle this, it is necessary for the Vega receiving the RTP to detect the IP port / IP address that it is receiving the RTP traffic from and return the RTP traffic back to that IP port / IP address.

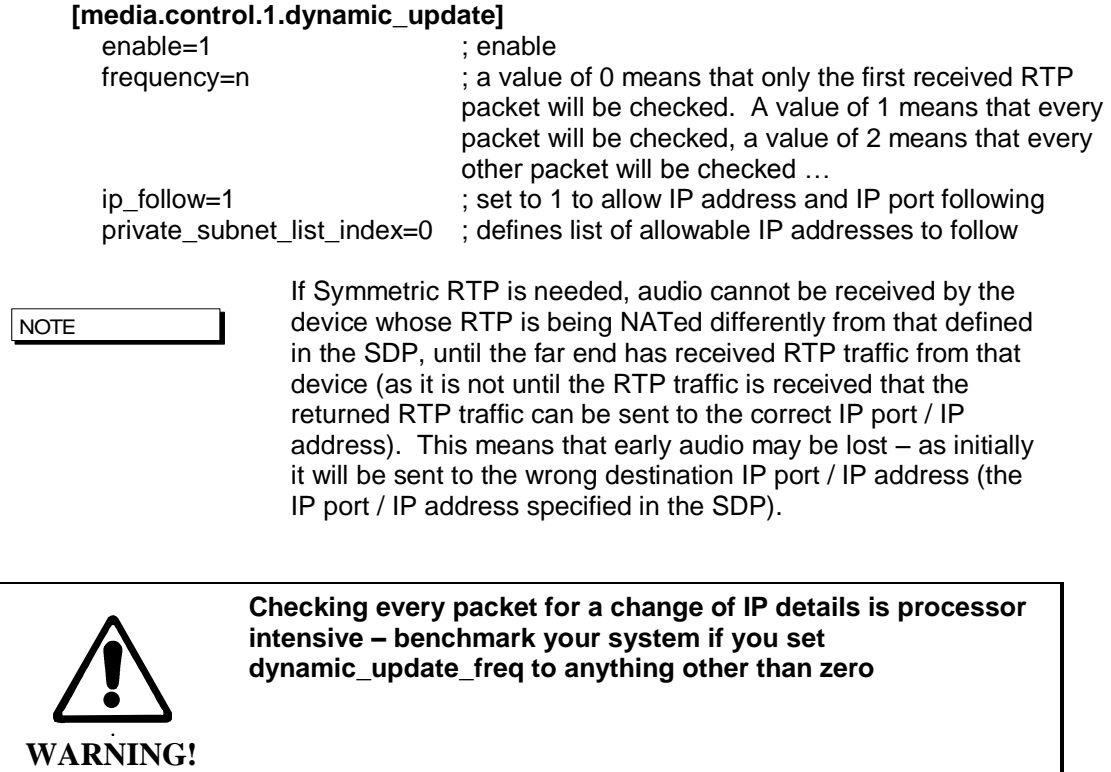

# **15 FAX, MODEM AND DATA CALLS**

# **15.1 Fax and Modem Operation**

In the same way that DTMF tones can be compressed so much that when uncompressed they are out of specification, so can group 3 fax and modem transmissions. This causes fax / modem tone recognition problems and therefore failed fax / modem calls.

Vega gateways support both T.38 and G.711 up-speeding to allow fax and modem calls to succeed:

- T.38 is an ITU-T standard defining how to carry group 3 fax transmissions as out of band packets over an IP network (this only supports fax communications, it does not support direct modem communications).
- Super G3 faxes using modem signalling > 33 kbps and non-fax modems require connection via G.711.

Call flow:

Vega gateways will always connect initially using the preferred voice codec. If fax or modem detection is enabled (see below for details) then the Vega will monitor for these in-band tones.

When detected, depending on the configuration of the Vega and the tones heard (modem and fax, or just modem) the Vega will connect using T.38, or up-speed to a data mode G711 codec.

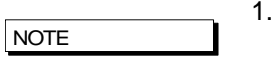

1. As per the standards:

H.323 Vega gateways support both TCP and UDP T.38 SIP Vega gateways support UDP T.38 (SIP Annex D T.38) and also SIP Annex E (voice and fax codec negotiated so no re-invite needed)

- 2. Once switched to T.38 mode the Vega will not automatically revert back to voice mode (it needs a VoIP request to change back to a voice codec).
- 3. Vega gateways support connection rates up to 14.4 kbps when using T.38 (faster connection rates require G.711 data mode)

*For further details on the T.38 protocol see Information Note IN\_06-T38 protocol interactions.*

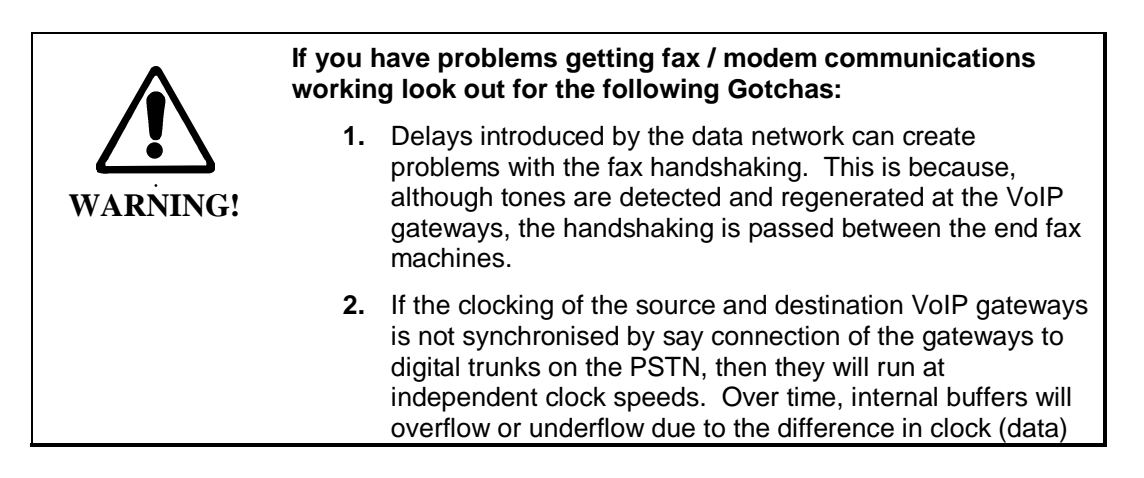

rates. This will cause the fax machines / modems to have to re-negotiate. If the slip is too great then re-negotiation will take more time than data transmission time and connections are likely to fail.

#### **SIP handling of Fax and modem calls**

Fax machines and modems only send tones once a call is in progress, so initially a VoIP call will be set up using a codec specified in media.capset.x.caps. If fax and modem detection is enabled the Vega will then monitor for fax and modem tones. If they are detected, the Vega will do its best to get the fax / modem call through to the destination, by using either T.38, if enabled, and if it is supported by the other endpoint device (and the call is a a fax call), otherwise using a G.711 data codec (g.723.1 and G.729 will not pass fax or modem calls).

On detecting the fax tones the Vega first sends a Re-INVITE to the other SIP device with T.38 in the SDP. If the other end cannot support T.38 then it will reject this Re-INVITE and the Vega will send another Re-INVITE, this time offering to use G.711U-law and G.711A-law.

If both Re-INVITE's are rejected then the call will be terminated.

If the call is a modem call the INVITE with T.38 will be omitted.

If SIP Annex E is enabled (sip.t38 annexe use / sip.t38 annexe accept) and agreed during sdp negotiation, then the re-invite stage is omitted; when the fax call is detected the media can be swapped to T.38 immediately.

Some endpoints are sensitive to the SIP header information supplied when making T.38 connections – if problems occur, try making the following Vega parameter changes:

**[\_advanced.sip.sdp]** sess desc connection=1 t38  $\overline{\text{single}}$  media=1

Some fax machines have integrated phone handsets. If a voice call is made between two such machines (and the call is routed via a Vega gateway over SIP), then a FAX is sent on the same call; if the handsets remain off-hook the two parties can talk to one another again after the FAX call has been sent.

This will result in the Vega transmitting a further SIP re-INVITE to switch back to a voice codec.

*For more details on the operation of the T.38 protocol see IN\_06-T38 protocol interactions.*

#### **H.323 handling of Fax and modem calls**

Fax machines and modems only send tones once a call is in progress, so initially a VoIP call will be set up using a codec specified in the media.capset.x.caps. Typically this capset will be the "faststart" capset and will not include any fax or modem codecs. If the Vega detects any fax / modem tones and the "non-faststart" capset includes any fax / modem handling codecs, the Vega will do its best to get the fax / modem call through to the destination, by using either T.38 (tcp or udp – whichever is enabled), if it is supported by the other endpoint device (and the call is a a fax call), otherwise using a G.711 data codec (g.723.1 and G.729 will not pass fax or modem calls).

On detecting fax or modem tones the Vega closes the voice "logical channel" and starts media negotiations to open the relevant T.38 and / or G.711 "logical channel" (whichever is included in the non-faststart capset).

If this new media negotiation fails then the call will be terminated.

Some gateways (like Vega gateways) allow T.38 to be included in the original faststart. It is possible that both a voice and a T.38 channel will be accepted. Under this condition, there is no need to re-negotiate codecs when fax is detected, fax media will just be sent down the T.38 logical channel, and voice media will no longer be sent down the voice channel when fax is detected.

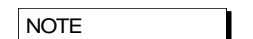

When using T.38 use of fast start is not mandatory, in fact Sangoma"s recommended configuration is to enable early h245 and disable fast start

*For more details on the operation of the T.38 protocol see IN\_06-T38 protocol interactions.*

# **15.2 Configuration Parameters for fax / modem handling**

```
Copyright Sangoma 2012 - 265 - 8/10/2012
         [sip]
           enable modem=1 ; Allow low speed modems to be detected and
                                     ; up-speed to G.711 instead of using T.38
           fax detect=terminating ; At which end of the VoIP link should fax
                                     ; tones be looked for
           modem detect=terminating ; At which end of the VoIP link should
                                     ; modem tones be looked for
           T38_annexe_accept=0 ; Accept T.38 Annex E requests<br>T38_annexe_use=0 ; Initiate T.38 Annex E reques
                                     ; Initiate T.38 Annex E requests
         [dsp.t38]
           cd_threshold=-33 ; Threshold for Carrier Detect signal (db)
           FP_FIFO_nom_delay=300 ; Fax_Play-out FIFO_nominal delay (ms)
           network timeout=150 ; Time before cleardown if packets stop
           packet time=40 \qquad \qquad ; Packet size in milliseconds
           rate max=144 ; Max fax rate bps/100
           rate_min=24 ; Min fax rate bps/100<br>rate step=24 ; Step size in fax rat
                                    ; Step size in fax rates
           timeout=15 ; No Activity timeout
           tx_level=-8 ; Fax Modem Transmit Level (0:-13dB)
         [media.packet.t38tcp.x]
           max rate=144 ; Preferred max fax rate bps/100
           tcf=local ; T.38 fax training mode
         [media.packet.t38udp.x]
           max rate=144 ; Preferred max fax rate bps/100
           tcf=transferred ; T.38 fax training mode
         [_advanced.dsp]
           fax disconnect delay \qquad \qquad ; Delay after receiving disconnect before
                                     ; clearing call
           t38 diags=0 \qquad \qquad ; For engineering use only
         [_advanced.dsp.buffering.fax]
           depth=100 ; Buffer size
           enable=0 ; Enable T.38 packet re-synch in buffer
         [_advanced.media]
           control v25 = fax ; Force to fax mode if V25 tone is heard
```
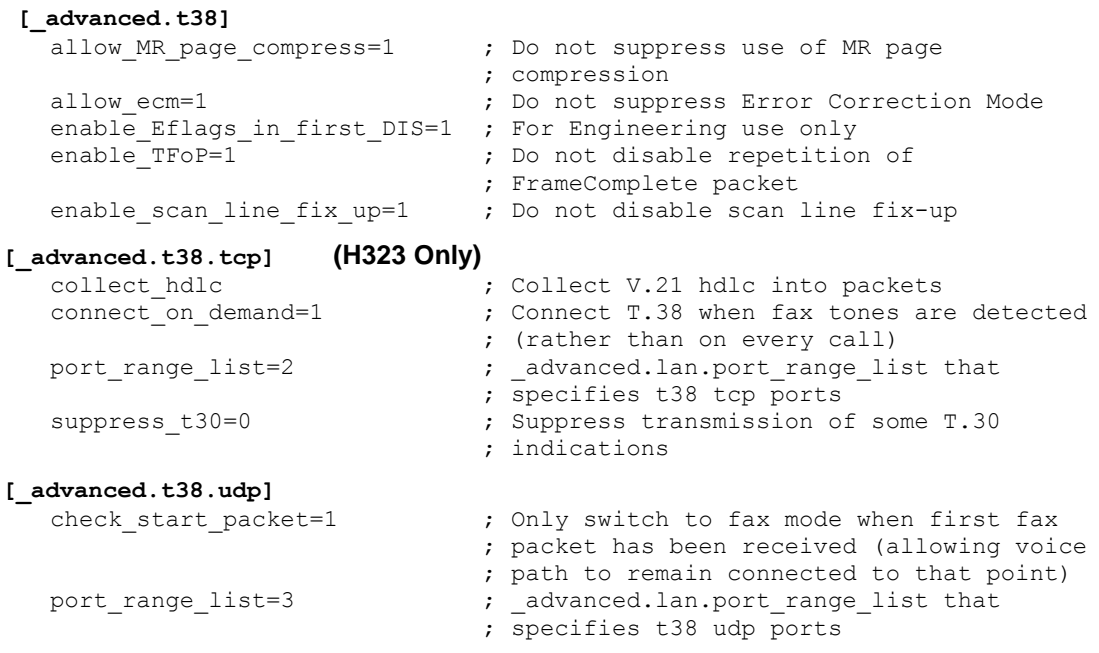

H.323 Vega gateways treat TCP T.38 and UDP T.38 as codec types. Enabling T.38 is carried out in the same manner as enabling audio codecs; see section [0](#page-247-0) ["Defining FAX](#page-247-0) capabilities".

SIP gateways treat UDP T.38 as a codec type. Enabling T.38 is carried out in the same manner as enabling audio codecs; see section [0](#page-247-0) ["Defining FAX](#page-247-0) capabilities".

More details on some of the key parameters:

```
[media.packet.t38tcp.x] (H323 only)
  tcf
```
The  $tcf$  parameter defines whether fax modem training is carried out at the local ends of the VoIP link, or whether the training tones should be transferred across the VoIP link – for t38 tcp recommendations say keep training local

It is important that this value is configured the same at both ends of the VoIP call.

```
[media.packet.t38udp.x]
 tcf
```
The tcf parameter defines whether fax modem training is carried out at the local ends of the VoIP link, or whether the training tones should be transferred across the VoIP link – for t38 udp recommendations say transfer the training information across the VoIP link

It is important that this value is configured the same at both ends of the VoIP call.

**[sip]**

enable\_modem

If enable modem is set to 0, then the Vega will not support low speed modems; it will treat any call which has low speed modem tones as a fax call. This setting can be used if it is known that all calls will be voice or fax calls and not modem calls.

If enable modem is set to 1, then, on hearing low speed modem tones, the Vega will assume that the call is a low speed modem call (and use G.711 rather than T.38) unless it detects the V.21 tone which confirms that the call is a fax call.

If enable modem is set to 1, then even if G711 data codecs are not enabled in the active media.capset.n.caps they may still be used.

**[sip]** fax\_detect modem detect

The fax detect and modem detect parameters defines whether the Vega looks for fax and / or modem tones: only from its telephony interface, from telephony and VoIP interfaces, or never.

It is generally better (and adheres to the standards) to only detect tones on one end of the call – the end terminating the VoIP call (initiating the call to the answering fax machine / modem); this is the end that hears the tones directly from the line (rather than having to detect tones that have passed through both the telephone line and through VoIP). If the far end 3<sup>rd</sup> party gateway does not detect the tones properly the Vega can be configured always to detect fax / modem tones, whether the call arrives on the Vega on its telephony interface or its VoIP interface.

**[sip]** T38\_annexe\_accept T38\_annexe\_use

T.38 Annex E allows media to change from Voice to T.38 without need for a re-invite. This speeds up the transition from voice mode to fax mode, and reduces the number of signalling messages required.

**[\_advanced.media]** control\_v25

Setting  $v25$  control to data causes the Vega to use G711 data codecs rather than T.38 for transmission of modem and fax calls.

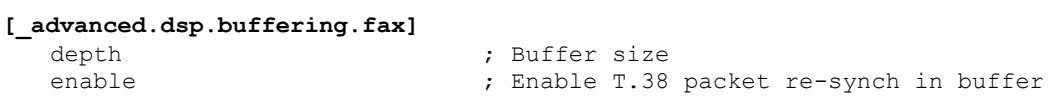

By default Vega gateways expect to see T.30 / T.38 messages arriving in sequence. With certain gateways (e.g. Cisco) the messages are not always sent out sequentially. By enabling advanced.dsp.buffering.fax the Vega can handle this. It re-orders the T.30 / T.38 messages into sequential order as it puts them in the buffer.

For details about other parameters, see the information in [7.7](#page-39-0) ["Configuration Entries"](#page-39-0), and [7.8](#page-104-0) ["Advanced configuration entries"](#page-104-0).

# **Recommended Values for SIP FAX / Modem Connectivity**

For normal use with FAX and modems:

- 1. Enable the required audio codecs in the capset. Add T38udp, followed by one or both G711Alaw 64k – profile 2 and / or G711ulaw64k – profile 2.
- 2. set sip.enable modem =  $1$
- 3. set advanced.media.control  $v25 = i$ gnore

For use with G.711 Up-Speeding only, and no T.38:

- 1. Enable the required audio codecs in the capset. Add one or both G711Alaw 64k profile 2 and / or G711ulaw64k – profile 2.
- 2. set sip.enable modem  $= 1$
- 3. set advanced.media.control  $v25 = data$

For use with T.38 only, and no G711 Up-Speeding:

1. Enable the required audio codecs in the capset, add T38udp as the last entry.

- 2. **set** sip.enable modem =  $0$
- 3. set advanced.media.control  $v25 = fax$

# **15.3 ISDN Unrestricted Digital Information Bearer Capability and Clear Mode**

ISDN calls calls are tagged with a bearer capability identifying the type of media being carried. For standard Voice and fax calls, bearer capabilities of "voice" and "3.1KHz audio" are usually used.

One of the other bearer capabilities is Unrestricted Digital Information. In order to carry this type of media, standard voice compression / gain must not be applied. SIP variants of Vega code automatically force the codec type to use to clear mode when Unrestrictd Digital Information calls are received.

Clear mode (also known as octet codec) can also be specified in the capset to be used in cases where a bearer capability is not available or the one received does not specify Unrestricted Digital Information.

# **15.4 Super G3 FAX Operation**

G3 FAXs operate at speeds up to 14400bps, above this speed and up to 33600bps Super G3 FAX is used. In default configuration the Vega will use T.38 for G3 FAXs and G.711 data for SG3 FAXs. There are advantages in using T.38 as it is more robust and resilient to imperfect networks.

Super G3 FAX"s are capable of downspeeding to G3 as they must be capable of calling regular G3 FAXs. There is a facility in the Vega to force a SG3 FAX to downspeed so that T.38 can be used.

### **The Tones**

The following tones are used in FAX and MODEM interaction but each can have multiple names depending on whether they are referenced in FAX standards (T.30) or MODEM standards (V.90 etc).

# **V.25 without Phase Reversals**

Also known as CED (usually for FAX) and ANS (for MODEM). Used by G3 FAXs and MODEMs using the V.32bis standard. The fastest data speed for these types of devices is 14400bps.

#### **V.25 with Phase Reversals**

This is also known as ANSam - there are several variants depending on the information contained within the data of this tone.

### **V.21 Preamble**

Used by the Vega as a definitive indication that a FAX is starting. After some initial handshaking this is the first signal sent (usually by the receiving FAX) to indicate that it is about to send data using the V.21 standard. What this consists of is a description of the capabilities of the FAX machine sending the tone. V.21 is not used in a Super G3 to Super G3 connection (or by MODEMs capable of greater then 14400bps) – other tones (such as the V.8 CM tone) are used instead. This is where the problem occurs on VoIP systems – spotting that a Super G3 FAX interaction is taking place and forcing the connection to use T.38 (or a slower data speed).

#### **The Interactions**

To stop the Super G3 FAXs negotiating directly, on detection of the V.25PR signal the Vega will mute media from the originating FAX to the terminating FAX – thus blocking the V.8 CM signal response to the V.25PR. According to the T.30 FAX standard the V.25PR signal is played for up to 4 seconds while waiting for the CM response. After this time the terminating FAX will drop to G3

mode and follow the V.32bis standard – which means that very soon after the time out the V.21 preamble is detected.

# **Configuration**

To allow the Vega to successfully change to T.38 or data mode if a Super G3 FAX or a MODEM faster then 14400bps call is in progress then the following settings are used.

#### **\_advanced.media.control\_V25**

This should be set to "ignore" if both FAX and MODEM calls are expected. Alternatively "fax" or "data" can be used to allow the Vega to more quickly decide on what type of connection to use. This config controls the responses to both the V.25PR and V.25 signals – see table below. It's possible that this configuration setting will not be needed in the future as the required actions are largely dependent on whether FAX and/or MODEM detection is required and this is determined by the application"s (for example SIP) configuration.

## **\_advanced.media.V21\_wait\_time**

Time (in milliseconds) to wait after a V.25 tone is detected for a V.21 signal. After this time has expired without detecting V.21 the Vega will change to "data" mode. This setting can be from 1000ms to 10000ms. Normally it shouldn"t be less than 3500 as that is the timeout for the V.25PR signal for Super G3 FAXs. The effect of the timeout is to unmute the media and switch to data mode. The timing of the unmuting may be critical for allowing the MODEMs to then negotiate correctly – this is for further investigation.

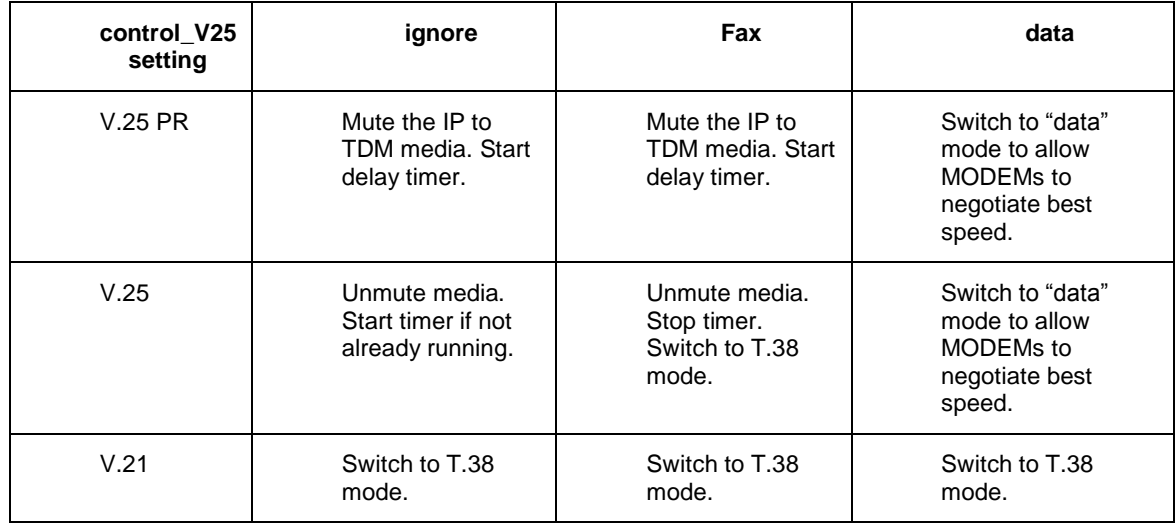

For the SIP configuration to detect FAX the "fax\_detect" config should be set to terminating. Similarly for MODEM detection the "modem detect" config should be set to terminating. These setting currently can also be set to always – this setting now does the same as "terminating" so may be dropped in future.

\_advanced.sip.sdp.ecan\_enable

\_advanced.sip.sdp.silencesupp\_enable

These should both be set to "1" to support data mode. Data mode (for MODEMs and in-band FAXing) requires that the signals are transported across VoIP without being changed to the Echo Canceller setting and Silence Suppression setting (both off for data mode) needs to be conveyed to the peer SIP UA. These settings have been left disabled to prevent and SIP interop issue.

# **16 SIP GATEWAYS**

This section describes the configuration and behaviour of SIP variants of the Vega gateway.

# **16.1 Introduction**

The SIP firmware acts as a set of SIP User Agents within the Vega. Communication, by default, is via UDP unicast, usually to and from UDP port 5060. TCP connection for SIP signalling messages may also be configured. (Note audio – RTP – traffic is always UDP).

All Request URI usernames are of the form  $sip:telephone$  number and all hosts are expressed as numerical IP addresses, or domain names if DNS is configured, in which case lan.name must be set to the Vega's DNS hostname.

The SIP module supports remote commands for re-INVITE, hold and retrieve, transfer via the BYE-Also mechanism and also the REFER method.

Calls are accepted either solely from a designated default proxy (or from its backups), or from any source, depending on a configuration option.

Calls are routed between the telephony interfaces and the SIP module by means of dial plans. The SIP module being represented by the default interface ID of "99".

The module may be configured to provide reliable provisional responses (PRACK) when receiving the Require: or Supported: headers. The module may also be configured to request reliable provisional responses using the Require:100rel or Supported:100rel.

For FXS units, the SIP module also includes mechanisms for handling Flash-hook, DTMF, call waiting, message waiting and distinctive ringing.

Vegas also feature the ability to generate tones toward the network and an off-hook warning tone towards a phone.

All Vega gateways may be configured to register with a registration server (typically part of the proxy).

All Vega gateways also support Authentication on Registration, INVITE, ACK and BYE messages.

# **16.2 Monitor Commands**

SIP MONITOR ON

SIP MONITOR OFF

Control the display of the SIP signalling monitor. The monitor is useful for checking the operation of the SIP module. The monitor displays each SIP message sent or received, headed by an output line in the following form:

```
SIP m:System_elapsed_time(ms) delta_time(ms) message_number <-- RX/TX --- From/To 
IP_address:Port
```
# **16.3 Registration Status Commands**

Registration is supported on all Vega gateways.

Please Refer to sections [0](#page-280-0) ["Registration"](#page-280-0), and [0](#page-282-0) ["SIP Authentication"](#page-282-0) for setup details.

By default Vega gateways are configured not to register by default, but FXS ports and FXO ports have registration entries configured and disabled so that they are easy to enable.

The console registration status and registration commands are:

\* SIP SHOW REG

\* SIP SHOW REG [user]

```
* SIP REG user
* SIP REG ALL
* SIP CANCEL REG user
* SIP CANCEL REG ALL
* SIP RESET REG
```
#### **SIP SHOW REG**

Use this command to display the current registration state of all SIP registration users.

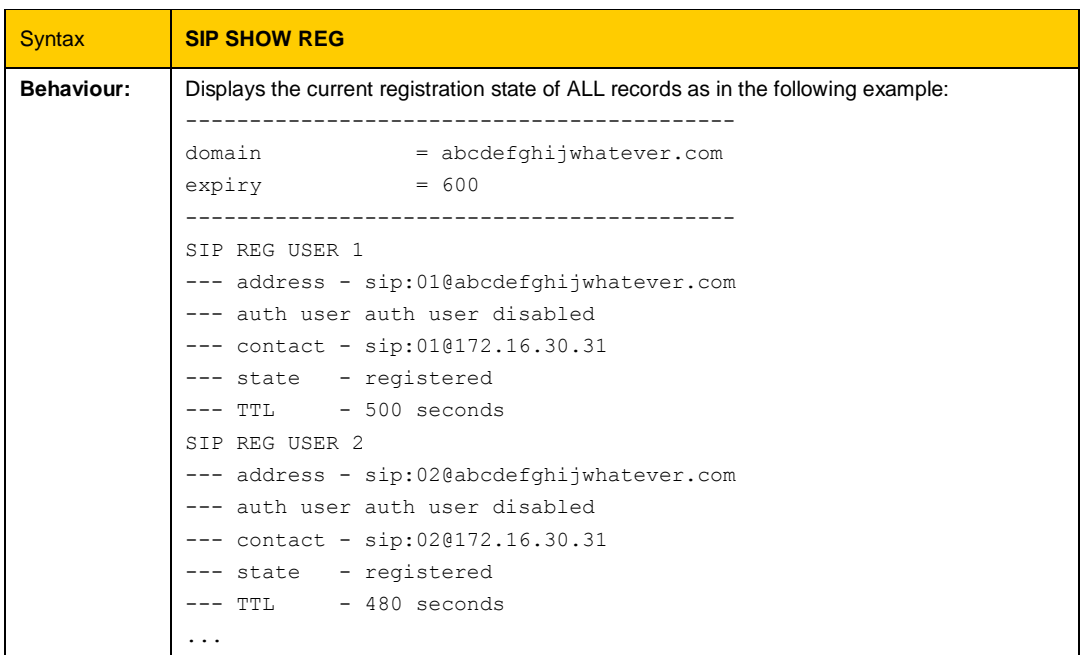

# **SIP SHOW REG [user]**

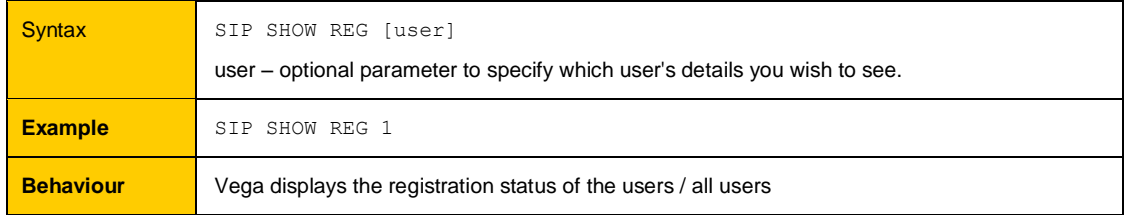

### **SIP REG user**

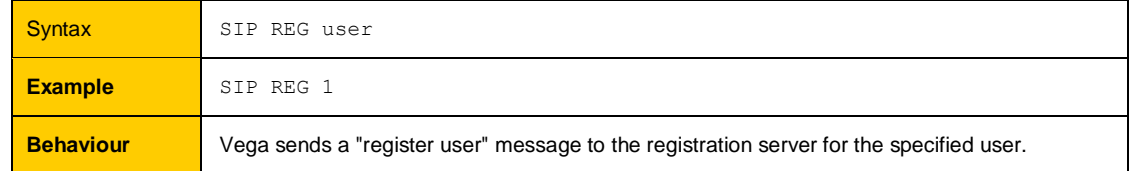

# **SIP REG ALL**

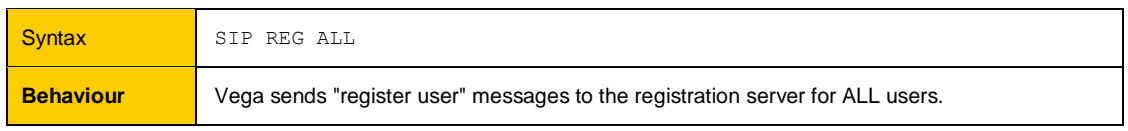

#### **SIP CANCEL REG user**

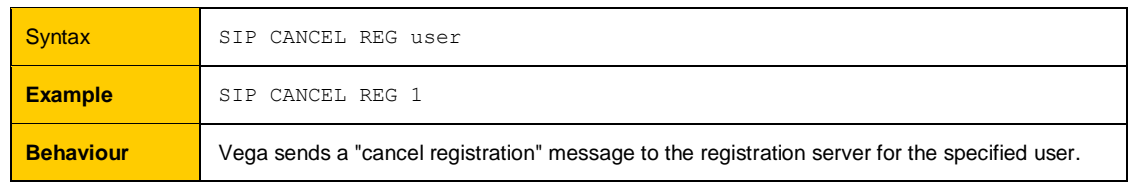

### **SIP CANCEL REG ALL**

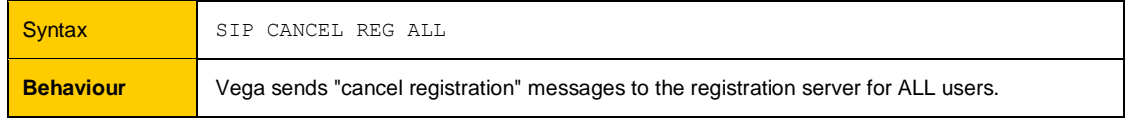

#### **SIP RESET REG**

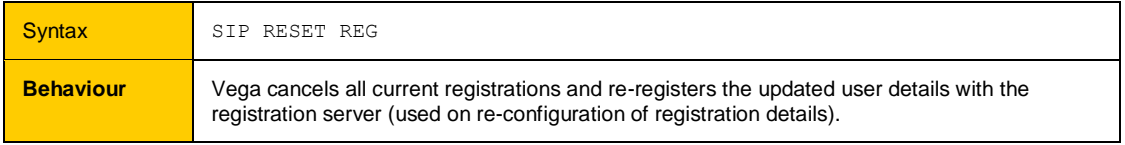

# **16.4 SIP Configuration**

SIP configuration is performed in the SIP subsection of the configuration database. This can be accessed via a web browser or via the command line interface. The following notes refer to the command line interface procedures.

#### **SIP Signalling Transport**

The Vega can be configured to send SIP signalling messages using UDP, TCP or TLS. This is configurable on a per SIP profile basis:

#### **[sip.profile.1]**

sig\_transport=udp ; udp, tcp or tls

UDP has been part of the SIP standards for longer, and so if the Vega is configured for TCP operation and it cannot get a TCP connection it will revert back to UDP for that call.

SIP over TLS is an optional addition to the standard featureset and requires a special license to enable. TLS (Transport Layer Security) secures the TCP/IP connection and hence secures the SIP messaging.

The Vega supports the following TLS encryption algorithms: TLS\_RSA\_WITH\_AES\_256\_CBC\_SHA TLS\_RSA\_WITH\_AES\_128\_CBC\_SHA TLS\_RSA\_WITH\_RC4\_128\_MD5 TLS\_RSA\_WITH\_RC4\_128\_SHA TLS\_RSA\_WITH\_3DES\_EDE\_CBC\_SHA TLS\_DHE\_RSA\_WITH\_AES\_256\_CBC\_SHA TLS\_DHE\_RSA\_WITH\_AES\_128\_CBC\_SHA TLS\_DHE\_RSA\_WITH\_3DES\_EDE\_CBC\_SHA

#### **Proxy**

Vega gateways can be configured to operate with SIP Proxy servers. This is a common configuration, especially where advanced features, like follow me, conferencing or voice mail are required. Also where centralisation of the configuration of routing data is required, or connection to an ITSP (Internet Telephony Service Provider) is required.

A proxy sever is a device to which the Vega can send SIP call traffic.

The parameter  $sip.profile.x.proxy.y.inprime$  is used to define the IP address of the proxy server that you wish the Vega to communicate with (i.e. where to send the INVITE messages to).

The proxy IP address may be defined either as a dotted decimal value, e.g. aaa.bbb.ccc.ddd or: as a DNS name, e.g. sip.Sangoma.com

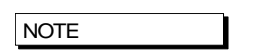

If SIP calls are to be sent to destinations other than the Proxy, the TA: token in the dial planner can be used to override the destination IP address.

#### <span id="page-272-0"></span>**16.4.1.1 Multiple SIP Proxy Support**

Vega gateways support the ability to use more than 1 proxy for redundancy and for load balancing purposes. Either multiple alternative SIP proxies can be defined through use of a list of proxies, or multiple alternative SIP proxies can be defined through use of DNS SRV records on a single DNS SRV name.

#### **16.4.1.1.1 Multiple SIP Proxy Configuration**

The configuration parameters used in "multiple proxy support" are:

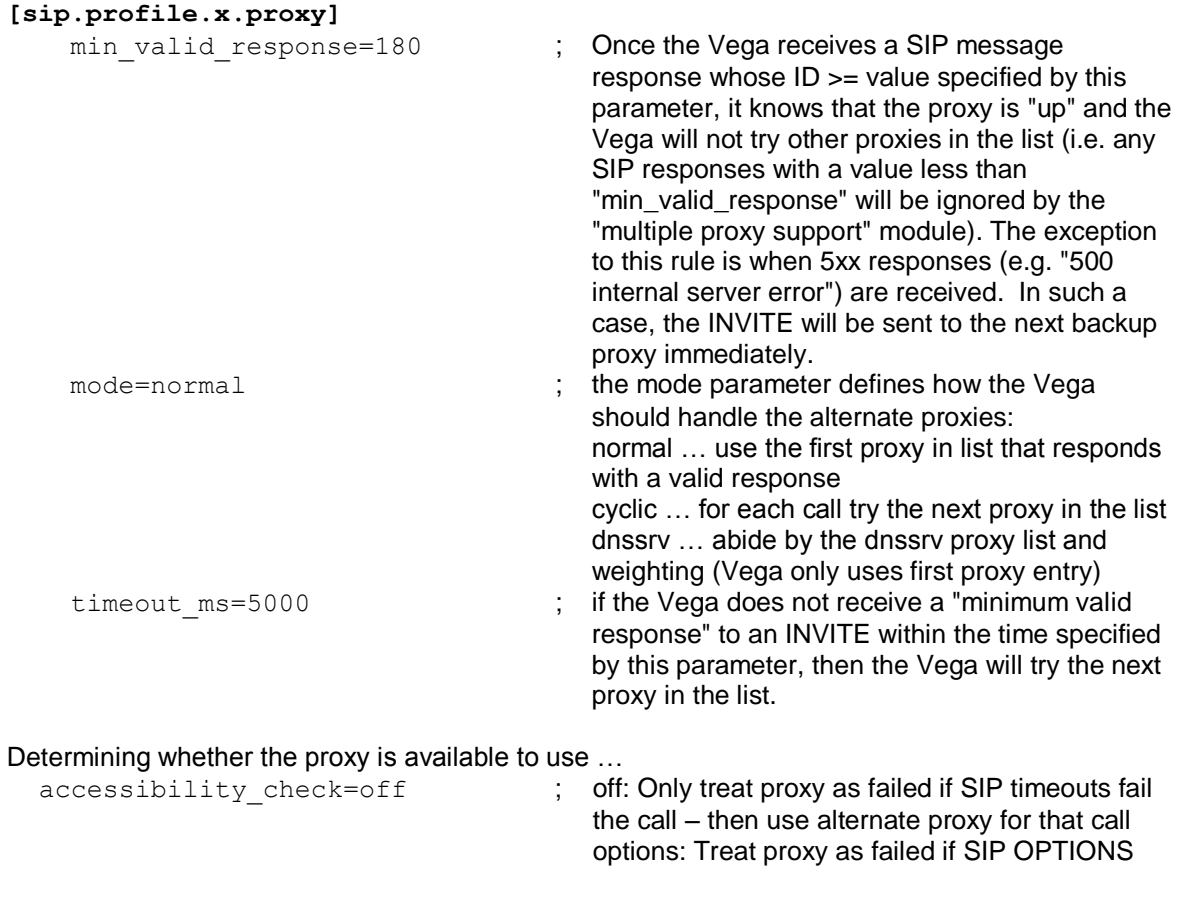

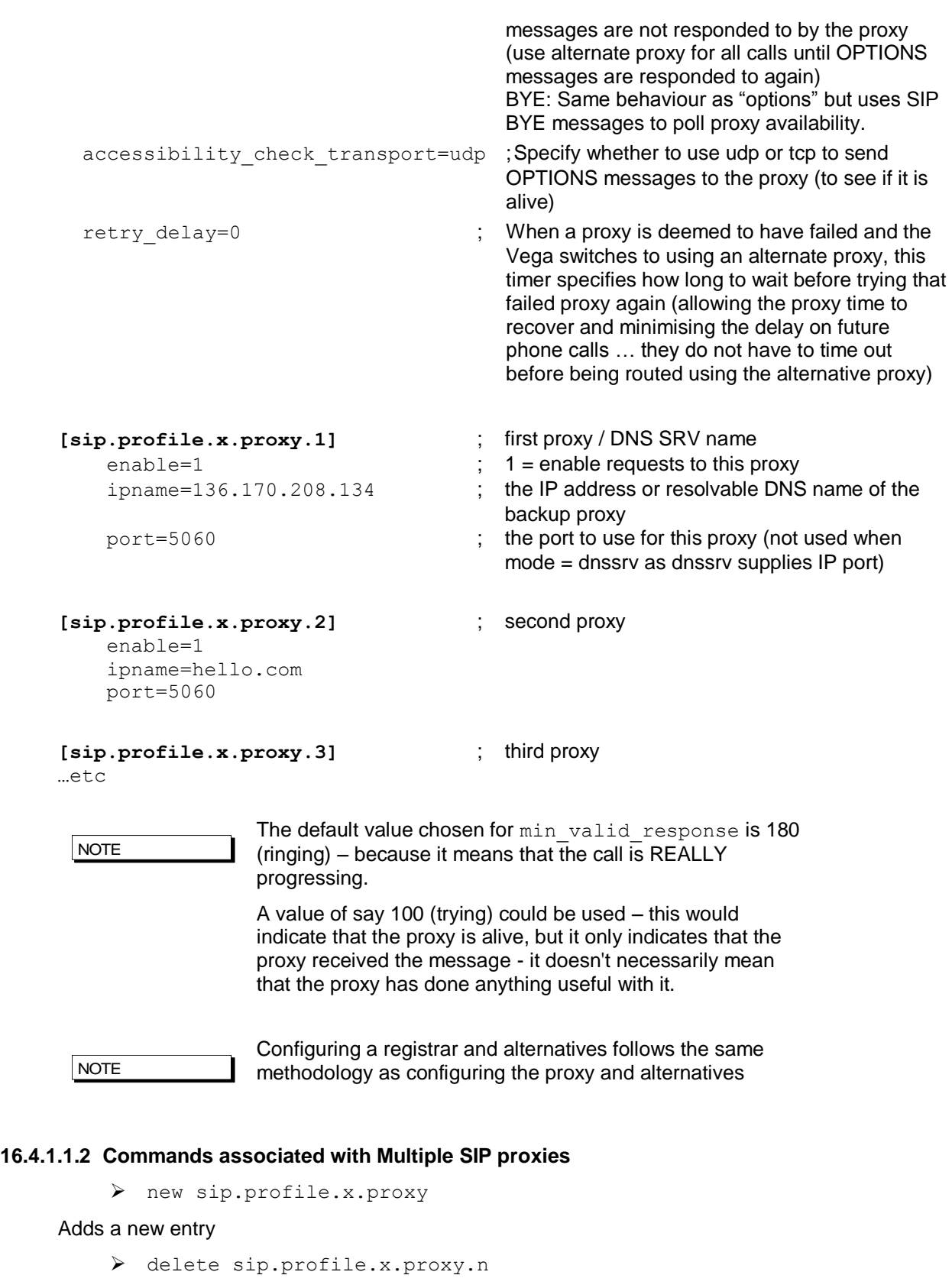

Deletes an entry

**NOTE** 

You can only delete the last backup\_proxy.n in the backup\_proxy list.

# **16.4.1.1.3 Examples of "Multiple Proxy Support" Operation – Normal mode**

### **1. Single proxy operation**

Vega simply sends INVITE to the default proxy e.g.:

Vega----INVITE---->136.170.208.133 *(sip.profile.x.proxy.1.ipname)*

#### **2. Operation with two proxies**

Vega starts by sending the INVITE to the default proxy e.g.:

Vega----INVITE---->136.170.208.133 *(sip.profile.x.proxy.1.ipname)*

If the default proxy does not respond with at least a  $min$  valid response (typically=180) message within backup proxy.timeout ms (e.g. 5000ms) then the Vega will send out a new INVITE to the second proxy.

Vega----INVITE---->136.170.208.134 *(sip.profile.x.proxy.2.ipname)*

If the second proxy responds with at least a min valid response message within backup proxy.timeout ms then the Vega will try to cancel the INVITE to the default proxy.

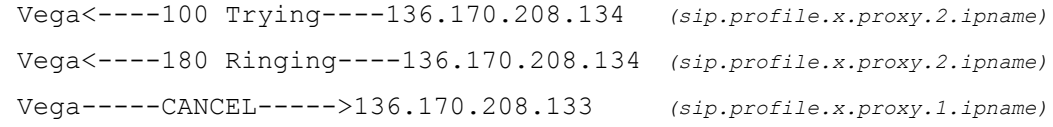

### **3. Operation with three proxies**

Vega starts by sending the INVITE to the default proxy e.g.:

Vega----INVITE---->136.170.208.133 *(sip.profile.x.proxy.1.ipname)*

If the default proxy does not respond with at least a min valid response (typically=180) message within backup  $proxy$ .timeout ms (e.g. 5000ms) then the Vega will send out a new INVITE to the second proxy.

Vega----INVITE---->136.170.208.134 *(sip.profile.x.proxy.2.ipname)*

If the second proxy also does not respond within backup proxy.timeout ms, then the Vega will send out a new INVITE to the third proxy.

Vega-------INVITE------>136.170.208.200 *(sip.profile.x.proxy.3.ipname)*

If the third proxy responds with at least a min valid response message within backup proxy.timeout ms then the Vega will try to cancel the INVITE to the default proxy and second proxies.

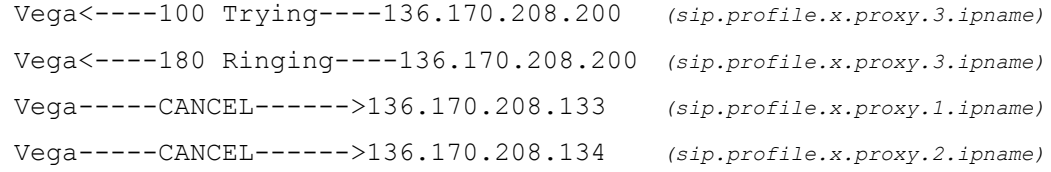

# **4. Operation with three proxies (2nd proxy returns with a server error)**

Vega starts by sending the INVITE to the default proxy e.g.:

Vega----INVITE---->136.170.208.133 *(sip.profile.x.proxy.1.ipname)*

If the default proxy does not respond with at least a min valid response (typically=180) message within backup proxy.timeout ms (e.g. 5000ms) then the Vega will send out a new INVITE to the second proxy.

Vega----INVITE---->136.170.208.134 *(sip.profile.x.proxy.2.ipname)*

If the second proxy responds with a server error, then the Vega sends a new INVITE to the third proxy (immediately – not waiting the backup  $prox$ , timeout ms delay).

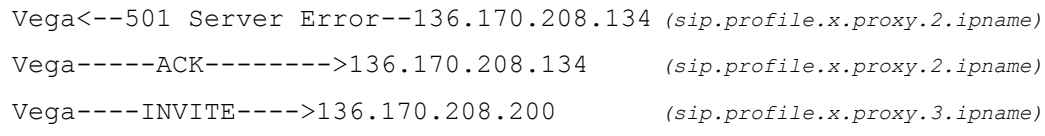

Once the proxy responds with a 180 message the Vega will tries to cancel any other outstanding INVITE.

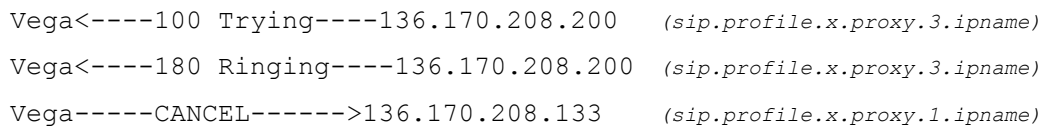

The Vega does not need to CANCEL the INVITE to the second proxy because the transaction has already been completed with the "501 Server Error" and "ACK" response

### **16.4.1.1.4 Examples of "Multiple Proxy Support" Operation – Cyclic mode**

```
[sip.profile.x.proxy.1]
  default_proxy=200.100.50.1
[sip.profile.x.proxy.2]
  enable=1
  ipname=200.100.50.2
[sip.profile.x.proxy.3]
  enable=1
  ipname=200.100.50.3
```
on the first call after power-up, the Vega would try the SIP proxy at 200.100.50.1 and then, if there was no response, 200.100.50.2, and then 200.100.50.3.

On the second call, the Vega would first try the SIP proxy at 200.100.50.2 (the  $2^{nd}$  proxy) and then, if there was no response, 200.100.50.3, and then 200.100.50.1.

Then, on the third call, the Vega would first try the SIP proxy at 200.100.50.3 (the 3<sup>rd</sup> proxy) and, if there was no response, 200.100.50.1, and then 200.100.50.2.

And on the fourth call 4, the Vega would start again with the default proxy (as per the first call).

This "cyclic" mode provides a primitive form of load-balancing of calls over the listed proxies.

#### **SIP SDP "a=" ptime and direction attributes**

### **16.4.1.2 Ptime attribute in SDP**

If

In SIP SDPs a codec Packet Time (ptime) may be requested / specified. Control over whether the Vega will ignore and not generate ptime requests, or whether it will act upon and generate ptime parameters is controlled by the parameter:

```
[_advanced.sip.sdp]
  ptime mode \qquad \qquad ; \qquad 0=ignore /do not generate ptime,
                                 ; 1=act upon and generate ptime
                               ; mptime
                                ; x_mptime
                                ; ptime 30
                                ; ptime60
```
If ptime mode=0 then the Vega will neither create, nor respond to ptime requests.

If ptime mode=1 then the Vega will create and respond to ptime requests based on its codec capabilities.

Vegas support the following codecs and packet times:

G.729 - 10, 20, 30, 40, 50, 60, 70 or 80ms G.711a - 10, 20 or 30ms G.711u - 10, 20 or 30ms G.723.1- 30 or 60ms

1) If the Vega receives an INVITE including a codec and ptime that it supports, it will honour the ptime and respond with that codec and the ptime in its returning the SDP

For example:

```
<--Invite:
m=audio 10000 RTP/AVP 0 --- G.711 u-law
a=ptime:20
-->Ringing/OK
m=audio 10000 RTP/AVP 0 --- G.711 u-law
a=ptime:20
```
2) If the incoming INVITE does not specify the ptime, the Vega will inform the originator of its choice by supplying the ptime in its SDP.

For example:

```
<--Invite:
m=audio 10000 RTP/AVP 0 --- G.711 u-law
-->Ringing/OK
m=audio 10000 RTP/AVP 0 --- G.711 u-law
a=ptime:30
```
3) If the Vega cannot honour the requested ptime, it responds with a 488 error (Not Acceptable Here) and specifies the unsupported ptime.

For example:

```
<--Invite:
m=audio 10000 RTP/AVP 0 --- G.711 u-law
a=ptime:950
```
-->488 audio ptime 950ms unsupported or unobtainable

There will also be a log message:

```
LOG: 14/03/2003 09:56:43.660 SIP (I)Rd3C00 unsupported/unobtainable 
packet time (950 ms)
call ref=[f100001f]
```
4) If G723 is requested, the Vega forces a ptime based on the value configured in media.packet.g7231.y.packet\_time, regardless of the original request.

For example if ... packet time=30:

```
<--Invite:
m=audio 10000 RTP/AVP 4 --- g723
a=ptime:20
-->Ringing/OK
m=audio 10000 RTP/AVP 4 --- g723
a=ptime:30
```
5) INVITEs sent by the Vega will specify the ptime as that configured in the

media.packet.xxxx.y.packet\_time configuration parameter. In case where there are multiple codecs with different packet times being specified, the packet time of the first codec will be used.

For example, assuming

g723 configured to use 30ms packet time G.711 u-law configured to use 20ms packet time

```
-->Invite:
m=audio 10000 RTP/AVP 0 4 --- G.711 u-law or g723
a=ptime:20
<--Ringing
m=audio 10000 RTP/AVP 0 --- G.711 u-law
a=ptime:20
```
Or:

```
-->Invite:
m=audio 10000 RTP/AVP 4 0 --- g723 or G.711 u-law
a=ptime:30
<--Ringing
m=audio 10000 RTP/AVP 4 --- g723
a=ptime:30
```
6) If a Vega gets a ptime in the "SDP answer", the Vega will try to use it if it can. If it cannot, it will try to hangup the call and then add a message to the log:

For example:

```
-->Invite:
m=audio 10000 RTP/AVP 4 --- g723
a=ptime:20
<--Ringing
m=audio 10000 RTP/AVP 4 --- g723
a=ptime:300
```
-->Cancel

There will also be a log message:

```
LOG: 14/03/2003 09:56:43.660 SIP (I)Rd3C00 unsupported/unobtainable 
packet time (300 ms)
call ref=[f100001f]
```
If  $ptime$  mode=mptime then the Vega will offer a list of ptimes, one for each codec, e.g. the sdp will look like:

```
m=audio 10002 RTP/AVP 0 8 4 18 96
c=IN IP4 136.170.209.134
a=rtpmap:0 PCMU/8000
a=rtpmap:8 PCMA/8000
a=rtpmap:4 G723/8000
a=rtpmap:18 G729/8000
a=rtpmap:96 telephone-event/8000
```

```
a=fmtp:96 0-15,16
a=mptime:30 30 30 20 -
a=sendrecv
```
In the above example, the packet time is 30ms G.711u-law, for 30ms for G.711a-law, 30ms for g723.1 and 20ms for 729. The packet times used correspond to the media.packet.xxx.y.packet time configuration parameters where xxx is the codec and  $y$  is the codec profile; NOTE: a dash is used for the telephone event packet time because the packet time used for telephone events corresponds to the packet time of the selected codec.

If  $ptime$  mode= $x$  mptime then the Vega will offer a list of ptimes, one for each codec, just as for ptime mode=mptime; in this mode however, the key word is X-mptime: i.e.:

```
a=X-mptime:30 30 30 20 -
```
If ptime mode=ptime30 then the Vega will offer a 30ms value, unless all codecs are G.711, when it will use a 20ms, e.g. for G.711 codecs:

```
m=audio 10002 RTP/AVP 0 8
c=IN IP4 136.170.209.134
a=rtpmap:0 PCMU/8000
a=rtpmap:8 PCMA/8000
a=ptime:20
a=sendrecv
```
e.g. for codecs which include non G.711 codecs:

m=audio 10002 RTP/AVP 0 8 4 18 c=IN IP4 136.170.209.134 a=rtpmap:0 PCMU/8000 a=rtpmap:8 PCMA/8000 a=rtpmap:4 G723/8000 a=rtpmap:18 G729/8000 a=ptime:30 a=sendrecv

If ptime mode=ptime60 then the Vega will offer a 60ms value if all offered codecs are capable of supporting 60ms. If all codecs are G.711, then a value of 20ms will be used, and if not all codecs are G.711, but 60ms is not supported by all codecs then 30ms will be used.

```
e.g. for G.711 codecs only:
```

```
m=audio 10002 RTP/AVP 0 8
c=IN IP4 136.170.209.134
a=rtpmap:0 PCMU/8000
a=rtpmap:8 PCMA/8000
a=ptime:20
a=sendrecv
```
e.g. for all codecs (G.711 does not support 60ms):

```
m=audio 10002 RTP/AVP 0 8 4 18
c=IN IP4 136.170.209.134
a=rtpmap:0 PCMU/8000
a=rtpmap:8 PCMA/8000
a=rtpmap:4 G723/8000
a=rtpmap:18 G729/8000
```

```
a=ptime:30
a=sendrecv
```
e.g. for G.723.1 and G.729 codecs (both which support 60ms packets):

```
m=audio 10002 RTP/AVP 4 18
c=IN IP4 136.170.209.134
a=rtpmap:4 G723/8000
a=rtpmap:18 G729/8000
a=ptime:60
a=sendrecv
```
#### **16.4.1.3 Maxptime attribute in SDP**

In SIP SDPs a codec Maximum Packet Time (maxptime) may be specified. Control over whether or not the Vega will try to include a maxptime request in sdps depends on the setting of:

```
[_advanced.sip.sdp]
```
; 0=do not include maxptime, ; 1=try to include a maxptime

For example, if G.711 A law and u law are offered, with a prefered time of 20ms and each has a max time (dsp.xxx.packet\_time\_max) of 30, then the sdp will be as follows:

```
m=audio 10002 RTP/AVP 0 8
c=IN IP4 136.170.209.134
a=rtpmap:0 PCMU/8000
a=rtpmap:8 PCMA/8000
a=ptime:20
a=maxptime:30
```
An a=maxptime attribute will only be included in an sdp if it does not contradict other attributes, and if the a=maxptime is valid for all offered codecs.

So, for example if the codecs offered are G.711Alaw and G.729, the maxptime value will be the smaller of dsp.g711Alaw64k.packet\_time\_max and dsp.g729.packet\_time\_max. However,  $a=max$ ptime will only be put in to the sdp if it is consistent with  $a=mp$ time,  $a = X - m$ ptime or  $a = p$ time, i.e it does not specify a time smaller then these "preferred" times.

# If the codecs offered are G.711Alaw and G.723.1, and

dsp.g711Alaw64k.packet time max=20 then an a=maxptime will not be included in the sdp as a maxptime of 20ms is not valid for G.723.1 (the minimum packet size for G.723.1 is 30ms).

#### **16.4.1.4 Direction attribute in SDP**

In SIP SDPs a media direction attriburte may be sent / received. The direction attribute takes one of the following 4 forms:

```
a=sendrecv
a=sendonly
a=recvonly
a=inactive
```
The way the Vega handles the sending / receiving of this attribute is controlled by:

```
[_advanced.sip.sdp]
```
direction attribute  $\qquad$  ; 0=do not include/handle direction atrribute ; 1=include and handle direction attribute

If disabled, the Vega will not include the direction attribute in sdps that it generates; it will also ignore directon attribute requests that it receives.

If enabled, for calls where the Vega is going to send the first sdp (this Vega is going to make the offer, the other device is going to answer) the Vega will always include a=sendrecv.

For calls where the Vega is going to respond to an incoming sdp (the other device is going to make the offer, and this Vega is going to answer) the response the Vega will make is as per the following table:

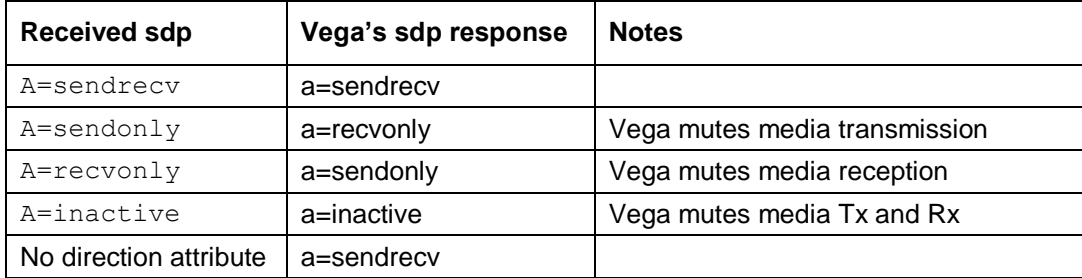

# <span id="page-280-0"></span>**Registration – Vega E1T1, Vega BRI, Vega FXS, Vega FXO**

Whether the Vega registers or not is controlled on a per unit basis by:

```
[sip]
```

```
reg enable=1 ;0=do not register, 1 = register
```
The domain, hostname or IP address of the registrar is set using:

```
[sip.profile.x]
    reg_domain=<domain, hostname or IP address>
```
The lifetime, s seconds, of all registrations for the unit is configured using:

[sip.profile.x] reg\_expiry=s

Registration requests are sent to the IP address and port number specified in the following parameters:

```
[sip.profile.x.registrar.y]
  ipname
  port
  tls_port
```
If sip.reg enable=1, then:

**[sip]**

reg\_on\_startup=0 or 1

controls whether the Vega will automatically register on start-up. If  $sip-reg$  on startup=0 then registrations will only occur when the first call is made from that port. If sip.reg\_on\_startup=1 then registrations will occur for all enabled registration users on system power-up or re-boot.

A number of SIP Registration Users may be set up. The parameters to do this are:

```
[sip.reg.user.1]
  auth_user_index=1
  dn=100enable=1
  username=RegUser1
[sip.reg.user.2]
  … etc
… etc
```
The Vega will register with each sip.reg.user.x that is enabled. username forms the central part of the username used for registration. Dn provides the telephone number part of the contact information, i.e. [dn@ip\\_address\\_of\\_vega](mailto:dn@ip_address_of_vega)*.*

If the registration server is going to request authentication, then configure auth user index to point to the sip.auth.user.n info that should be used to respond to the authentication challenge.

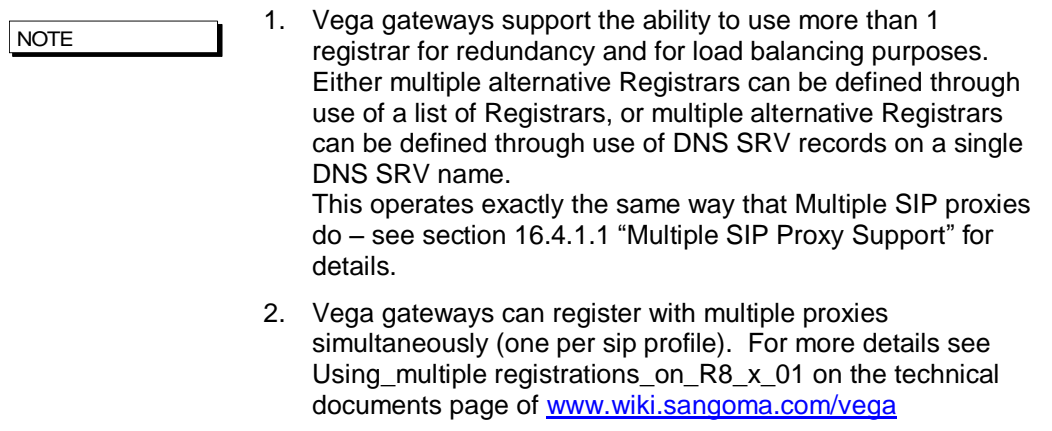

*For more details on the structure of registration and other SIP messages, see IN\_10- Introduction to Vega SIP mesaging.*

*Also see the "SIP REGISTRATON and SIP INVITE configuration" utility on the [www.wiki.sangoma.com/vega](http://www.vegaassist.com/) (Documentation > Step by step configuration).*

#### <span id="page-282-0"></span>**SIP Authentication**

Vega gateways may be configured to respond appropriately to authentication challenges (e.g. to REGISTRATION, INVITE, ACK and BYE messages).

Vega gateways support the ability to define one or more authentication username and password combinations to respond to the authentication challenges. The parameters used are:

```
[sip.auth.user.1]
    enable=1
    username=authuser1
```

```
srce=IF:01
```
password=pass1

```
[sip.auth.user.2]
```
enable=1 username=authuser2 password=pass2 srce=IF:02,TEL:0123.\*

The username used in the response to the authentication challenge is sip.auth.user.n.username

The username / password combination defined for a user is valid for calls whose telephony details match the srce specification. srce can contain the IF: and TEL: tokens to match against the call details. For telephony to LAN calls, srce is matched against the incoming call details, for LAN to telephony, srce is matched against the call details used for making the telephony call (i.e. the destination call details).

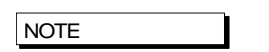

- 1. srce may only use Dial Plan srce wildcards, e.g. . \* ? [xyz] – it may not use destination wildcards like <1> as this will not be defined.
- 2. If the case where different users' srce expressions overlap, the Vega will just use the username / password in the first found user that matches.

#### **Incoming INVITEs**

#### **[sip]**

accept non proxy invites=0 or 1

controls whether the Vega will accept INVITES from sources other than the configured default\_proxy (and backup proxies).

#### **Local and Remote Rx Ports**

The default UDP port number used for SIP signalling is 5060. Sometimes, however, use of a different port number may be desired.

**[sip]**

local rx port=1 to 65535 ;default=5060

sets the UDP port on which the gateway expects to receive SIP messages. If the value is non-5060 then the gateway will listen on both ports 5060 and the one specified by sip.local\_rx\_port.

```
[sip]
   remote rx port=1 to 65535 ;default=5060
```
sets the UDP port to which the gateway should send SIP messages.

### **PRACK Support**

Allows configuration of the gateway to send PRACKs (Provisional ACKnowledgements). By default this is "off" but you can set it to "supported" or "required":

**[sip]**

prack=supported

Permitted values:

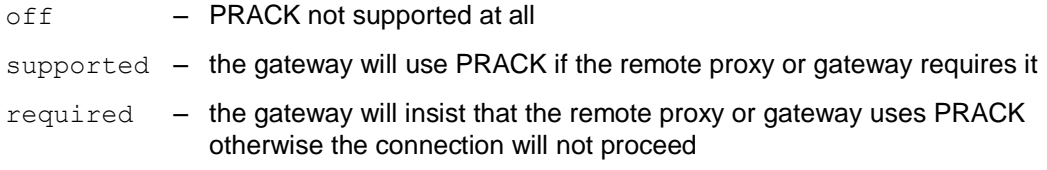

### **REFER/REPLACES**

All Vega gateways will respond to the REFER / REPLACES method for transferring calls, but only FXS gateways can initiate call transfers (initiated using hookflash – if supplementary services is enabled $)^7$ .

On receiving a REFER, the Vega will send an INVITE (with the replaces header) to the destination specified in the REFER. If the INVITE resulting from the REFER should be sent via the SIP proxy, set:

**[\_advanced.sip]** refer invite to proxy=1

#### **RPID – Remote Party ID header**

SIP Vegas support the generation and reception of the SIP RPID (Remote Party ID) header in INVITE messages.

RPID headers provide the SIP recipient with details of the calling party and the original called number or the (last) redirecting number.

To enable the generation and reception of RPID headers, set:

**[\_advanced.sip.privacy]** standard=rpid ; default=rfc3323

#### **16.4.1.5 Mapping ISDN SETUP Information Elements to SIP RPID header parameters**

Four cases are illustrated to demonstrate the methodology used in translating the paramterters

#### **Case 1 – Calling number presentation allowed**

| <b>ISDN SETUP<sup>8</sup></b>                  | <b>SIP INVITE</b>              |
|------------------------------------------------|--------------------------------|
| Called party number IE>number digits           | Request-URI & user part of To: |
| Calling party number IE>number digits          | User part of From:             |
| Calling party number IE>presentation (allowed) | not explicitly forwarded       |
| Display IE                                     | Name part of From:             |

 $<sup>7</sup>$  See the 'FXS Call Transfer' documnt for more details on configuring FXS ports to initiate call</sup> transfers.

l

<sup>&</sup>lt;sup>8</sup> IE stands for Information Element; a message element in ISDN signalling

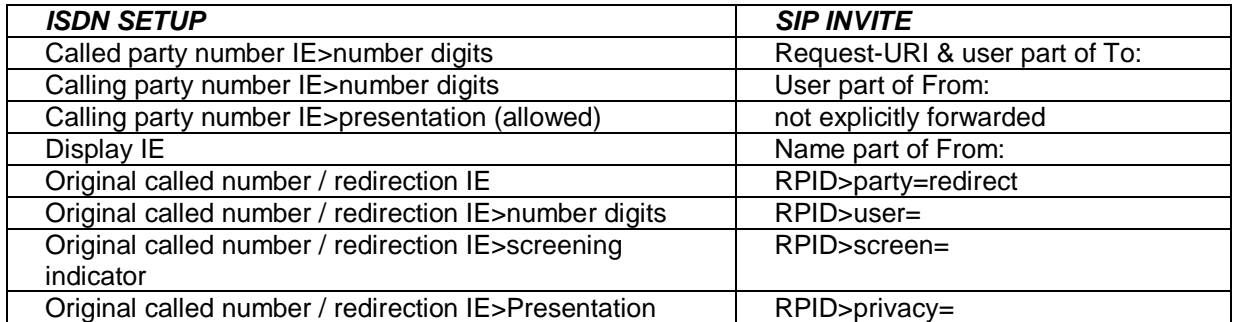

# **Case 2 – Calling number presentation allowed with original called number or redirection IE**

#### RPID header format:

Remote-Party-ID: "rpid disp\_name" <sip:rpid CgPN@domain;user=phone>;rpid options

e.g.:

Remote-Party-ID: "John Smith" <sip: 01344123456@Sangoma.com;user=phone>;screen=yes;party=calling

## **Case 3 – Calling number presentation restricted**

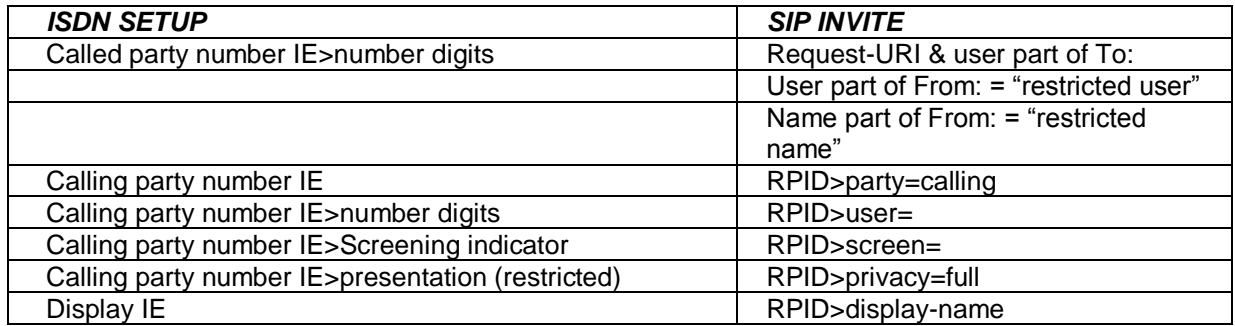

### **Case 4 – Calling number presentation restricted with original called number or redirection IE**

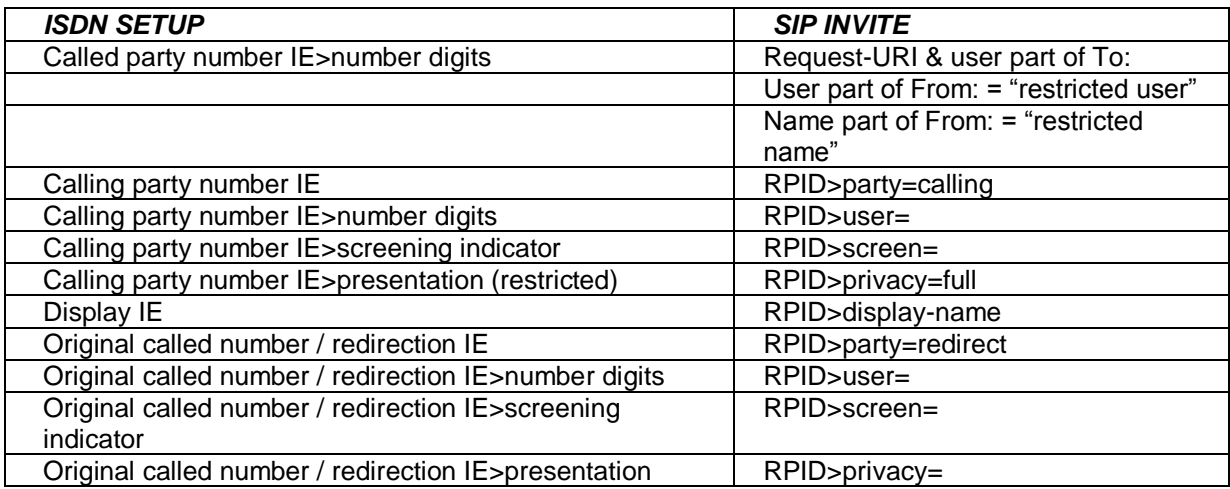

# **16.4.1.6 Mapping SIP RPID header parameters to ISDN SETUP Information Elements**

Three cases are illustrated to demonstrate the methodology used in translating the paramterters

#### **Case 1 – No RPID headers**

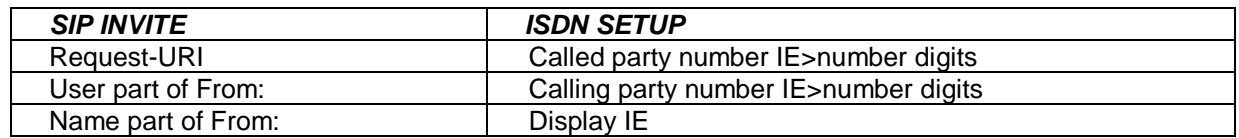

### **Case 2 – with calling RPID header**

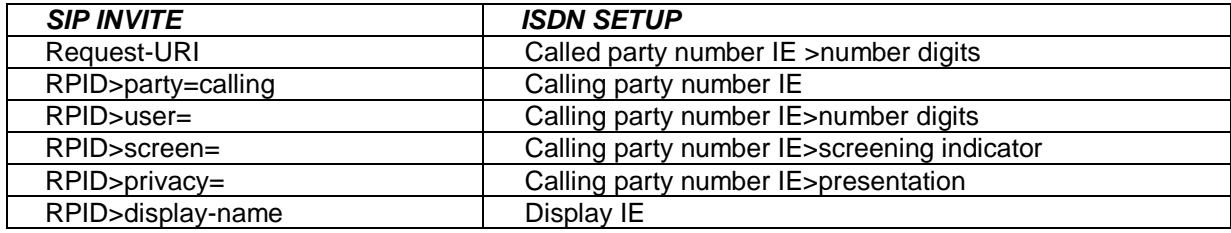

# **Case 3 – with calling and redirect RPID headers**

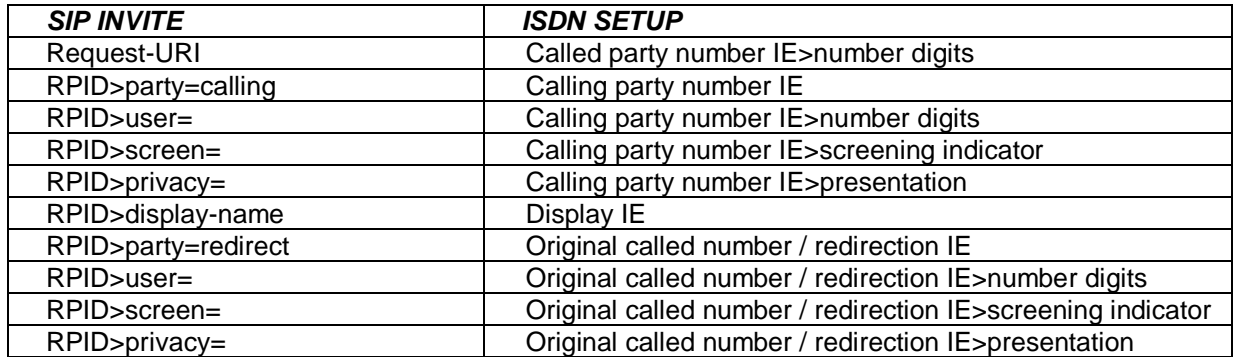

# **16.4.1.7 ISDN screening indicator to SIP screen Mappings**

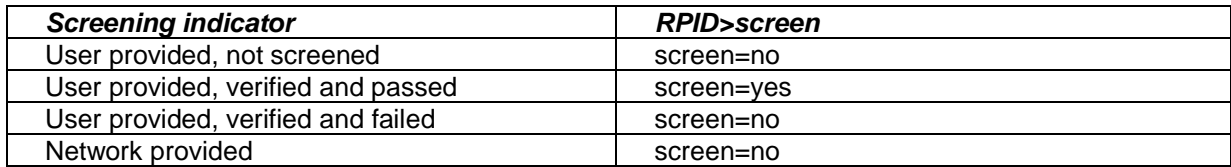

# **16.4.1.8 SIP screen to ISDN screening indicator Mappings**

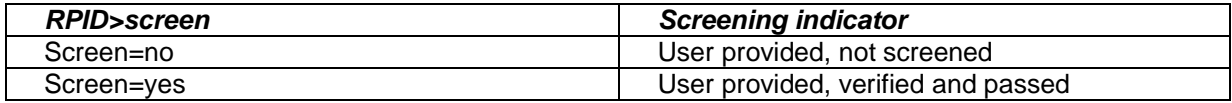

# **16.4.1.9 Mappings between ISDN presentation indicator and SIP privacy**

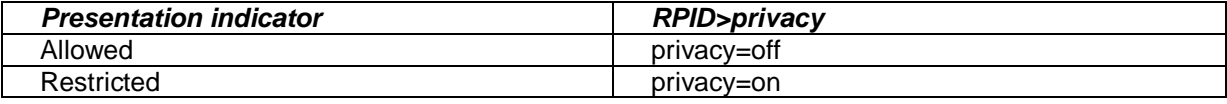

#### **RFC 3323 Privacy header and RFC 3325 extensions**

SIP Vega gateways support the generation and reception of the Privacy header in INVITE and REGISTER messages, as defined in RFC 3323, and also the P-Asserted-Identity and P-Preferred-Identity headers defined in RFC3325.

The Privacy: header provides details about how the details relating to the calling party should be handled.

To enable the generation and reception of the Privacy: header, set:

**[\_advanced.sip.privacy]** standard=rfc3323 ; default=rfc3323

The Privacy: header can include one or more of the following values:

- $\bullet$  header<sup>9</sup>
- $\bullet$  session<sup>10</sup>
- user
- none
- $id<sup>11</sup>$
- optionally followed by
	- ;critical

Note that if multiple types of privacy are required, all privacy types MUST be included in the Privacy header field value.

- header: *Request that privacy services modify headers that cannot be set arbitrarily by the user (Contact/Via).* The user requests that those headers which might reveal information about the user be obscured. Also, that no unnecessary headers should be added by the service that might reveal personal information about the originator of the request.
- session: *Request that privacy services provide privacy for session media.* The user requests that a privacy service provide anonymisation for the session(s) initiated by this message. This will mask the IP address from which the session traffic would ordinarily appear to originate. When session privacy is requested, user agents MUST NOT encrypt SDP bodies in messages.
- user: *Request that privacy services provide a user-level privacy function.* This privacy level is usually set only by intermediaries, in order to communicate that user level privacy functions must be provided by the network, presumably because the user agent is unable to provide them. User agents MAY however set this privacy level for REGISTER requests, but SHOULD NOT set 'user' level privacy for other requests. Any non-essential information headers are to be removed and changes to From: and Call-ID: headers to make them anonymous is to be performed.

l

<sup>&</sup>lt;sup>9</sup> Not currently supported by the Vega

<sup>&</sup>lt;sup>10</sup> Not currently supported by the Vega

<sup>&</sup>lt;sup>11</sup> id is an extension to RFC3323 defined in RFC 3325

- none: *Privacy services must not perform any privacy function.* The user requests that a privacy service apply no privacy functions to this message, regardless of any pre-provisioned profile for the user or default behavior of the service. User agents can specify this option when they are forced to route a message through a privacy service which will, if no Privacy header is present, apply some privacy functions which the user does not desire for this message.
- id: *Privacy requsted for Third-Party Asserted Identity.* The user requests that the Network Asserted Identity to be kept private with respect to SIP entities outside the Trust Domain with which the user is authenticated.
- critical: *Privacy service must perform the specified services or fail the request.* The user asserts that the privacy services requested for this message are critical, and that therefore, if these privacy services cannot be provided by the network, this request should be rejected.

The extensions of RFC3325 add P-Asserted-Identity and P-Preferred\_Identity.

- P-Asserted-Identity: This is used between Trusted SIP entities; it carries the identity of the user sending the SIP message as verified by authentication. There may be one or two P-Asserted-Identity values. If there is one value, it MUST be a sip, sips, or tel URI. If there are two values, one value MUST be a sip or sips URI and the other MUST be a tel URI. (Note: proxies can (and will) add and remove this header field.)
- P-Preferred Identity: This is used between a user agent and a Trusted Proxy; it carries the identity that the user sending the SIP message wishes to be used as the P-Asserted-Header that the Trusted Proxy will insert. There may be one or two P-Preferred-Identity values. If there is one value, it MUST be a sip, sips, or tel URI. If there are two values, one value MUST be a sip or sips URI and the other MUST be a tel URI. (Note: proxies can (and will) add and remove this header field.)

# **16.4.1.10ISDN to SIP**

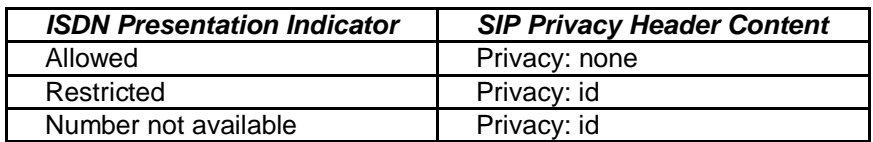

### **ISDN Presentation Indicator to SIP Privacy Header mapping:**

#### **ISDN screening indicator to SIP P-Asserted-Identity / P-Preferred-Identity mapping**

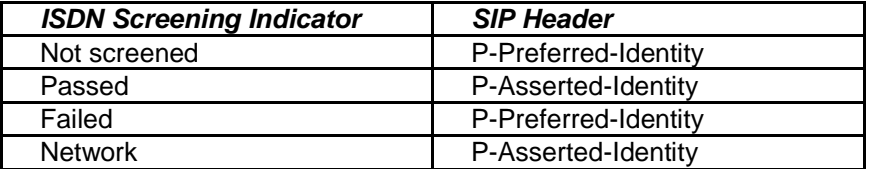

#### e.g. Preferred Identity:

```
Privacy: id
```

```
P-Preferred-Identity: "Alice" <sip:4917@sip.sangoma.com>
```
#### e.g. Asserted Identity:

```
P-Asserted-Identity: "Alice" <sip:4917@sip.sangoma.com>
P-Asserted-Identity: tel:+441344784917
Privacy: id
```
#### **16.4.1.11 SIP to ISDN**

#### **SIP Privacy Header to ISDN Presentation Indicator mapping:**

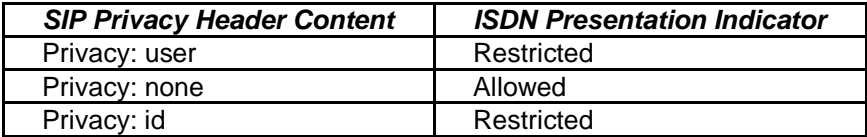

#### **SIP P-Asserted-Identity / P-Preferred-Identity to ISDN screening indicator mapping**

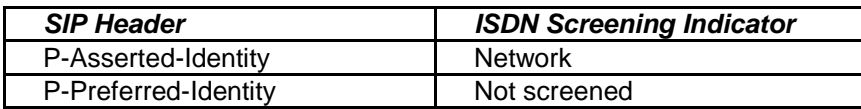

#### **Session Timers**

In order that SIP gateways can ensure calls are cleared down even if they never receive a BYE message, session timers can be enabled. These are defined with the following parameters:

#### **[sip]**

```
sess timer index=1
[sip.sess_timer.n]
  enable=0
  interval=1800
   min_interval=300
   refresher_pref=remote
```
sess timer index chooses the appropriate [sip.sess timer.n] (n=1 to 3) set of parameters to use. If enable=1 the Vega will act upon / generate session timer fields.

If the Vega initiates the SIP call it sends out an INVITE with the session timer value set to interval, and the refresher parameter set to UAS or UAC depending on whether  $ref$  refresher pref is set to remote or local (respectively). If  $r$ efresher pref is set to local then the Vega will initiate the session timer checks.

If a 422 response is received, the Vega will accept the higher requested session timer value.

If the Vega receives a call with the session timer value set, provided that the time is greater than  $min$  interval then the Vega will accept the session timer value. It will accept the requested UAC / UAS setting of the refresher parameter in the SIP message (initiating session timer checks if the setting is UAS).

If the session time value received is smaller than  $min$  interval then the Vega will send out a 422 with the requested time set to min interval.

If the Vega is generating the session timer checks, after about half the negotiated session timer timeout value (the session timer value both ends agree), the Vega will send out REINVITE<sup>12</sup>.

l

 $12$  Providing that there is enough time to do send out the REINVITE. To ensure the REINVITE is sent, make sure that min interval >= 480ms.

If it receives a '200 OK' it re-starts the timer, if it does not receive the '200 OK' after half the time to the timeout it sends another REINVITE. If no "200 OK" response is received by the time the negotiated session timer timeout expires the call is cleared (a BYE is sent).

If the Vega is receiving the session timer checks, it too will count down the negotiated (agreed) session timer timeout. If a REINVITE is received it will re-start the counter. If the countdown expires then it will clear the call and send a BYE.

*For more details on the Session Timers see RFC 4028.*

#### **Phone Context Headers**

Phone contexts can be added to the To and From headers in SIP messaging for Vega initiated calls using the table below, found on the SIP page of the web browser.

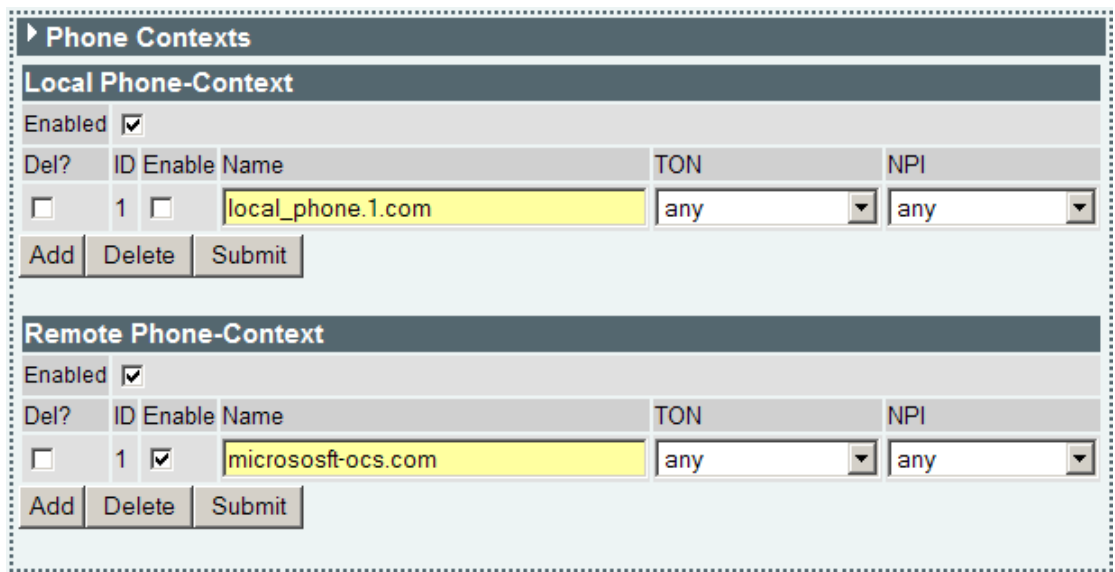

**Local Phone-Contexts** are used to populate the From header for ISDN to SIP calls based on the values of TON (Type of Number) and NPI (Numbering Plan Information) in a received ISDN SETUP message. They are also used to set the values for TON and NPI in the called party number IE in the outgoing ISDN SETUP when a matching phone context is received in a SIP INVITE.

**Remote Phone-Contexts** are used to populate the To header for ISDN to SIP calls based on the incoming values of TON (Type of Number) and NPI (Numbering Plan Information) in an received ISDN SETUP message. They are also used to set the values for TON (Type of Number) and NPI (Numbering Plan Information) in the calling party number IE in the outgoing ISDN SETUP when a matching phone context is received in a SIP INVITE

The following parameters have been added to configuration database for this feature (displayed here with default values):

```
admin >show phone_context
[phone context.local.1]
     enable=1
[phone_context.local.1.pc.1]
    NPI=any
     TON=any
     enable=0
     name=local_phone.1.com
[phone context.remote.1]
     enable=1
[phone context.remote.1.pc.1]
     NPI=any
     TON=any
     enable=0
    name= remote_phone.1.com
```
Example SIP INVITE with phone-contexts setup:

SIP m:3809212 47750 00034--- UA TX --> To TCP(162):172.19.1.55:5060

```
 INVITE sip:1234;phone-context=micrososft-ocs.com@default-reg-domain.com:5060;user=phone 
SIP/2.0 Via: SIP/2.0/TCP 172.19.1.67:5060;branch=z9hG4bK-vega1-000A-0001-0004-CB9A50C9
 From: "0" <sip:0;phone-context=microsoftremote-ocs.com@default-reg-domain.com>;tag=007D-
0006-DBDE6A28
   To: <sip:1234;phone-context=micrososft-ocs.com@default-reg-domain.com>
 Max-Forwards: 70
 Call-ID: 0078-0004-63929283-0@91AD727D0597C801D
   CSeq: 1523683 INVITE
   Contact: <sip:0;phone-context=microsoftremote-ocs.com@172.19.1.67:5060;transport=tcp>
 Supported: replaces, privacy
 Allow: INVITE,ACK,BYE,CANCEL,INFO,NOTIFY,OPTIONS,REFER,UPDATE
 Accept-Language: en
 Content-Type: application/sdp
   Privacy: none
   P-Preferred-Identity: "0" <sip:0;phone-context=microsoftremote-ocs.com@default-reg-
domain.com>
   User-Agent: VEGA400/10.02.08.2xS028
   Content-Length: 294
  v=0 o=Vega 134 134 IN IP4 172.19.1.67
 s=Sip Call
 c=IN IP4 172.19.1.67
  t=0 0
   m=audio 10008 RTP/AVP 18 0 8 4 101
   a=rtpmap:18 G729/8000
   a=rtpmap:0 PCMU/8000
   a=rtpmap:8 PCMA/8000
   a=rtpmap:4 G723/8000
 a=rtpmap:101 telephone-event/8000
 a=fmtp:101 0-15,16
 a=fmtp:18 annexb=no
   a=sendrecv
```
#### **User Defined String in SIP To / From Headers**

User defined strings can be added to the SIP To and From and To headers sent by the Vega. A typical use of this parameter is to add the "user=phone" parameter to SIP INVITEs sent by the Vega.

#### Parameter:

advanced.sip.from header uri params Possible values: NULL – Default – Don"t include any string Any string between 1 and 39 characters in length

#### Parameter:

advanced.sip.to header uri params

#### Possible values:

NULL – Default – Don"t include any string Any string between 1 and 39 characters in length

For example, if from header uri params="user=phone", a SIP INVITE would be similar to this:

```
SIP m:0626532 626532 00001--- UA TX --> To TCP(72):172.19.1.55:5060
  INVITE sip:1234@default-reg-domain.com:5060;user=phone SIP/2.0
  Via: SIP/2.0/TCP 172.19.1.67:5060;branch=z9hG4bK-vega1-000A-0001-0000-8C21B472
  From: "0" <sip:0@default-reg-domain.com;user=phone>;tag=007E-0000-CB58C2DC
  To: <sip:1234@default-reg-domain.com;user=phone>
 Max-Forwards: 70
   Call-ID: 0078-0000-61F25547-0@91AD727D0597C801D
  CSeq: 250611 INVITE
  Contact: <sip:0@172.19.1.67:5060;transport=tcp>
  Supported: replaces, privacy
 Allow: INVITE, ACK, BYE, CANCEL, INFO, NOTIFY, OPTIONS, REFER, UPDATE
  Accept-Language: en
  Content-Type: application/sdp
  Content-Length: 294
```
### **16.5 SIP Trunking**

In general a "SIP trunk" is a grouping together of a number of SIP calls on a point to point basis from a device to an ITSP (Internet Telephony Service Provider). Typically the device will register only once and then multiple calls can be carried under that registration. In some other cases authentication is carried out by examining the originating IP address and checking that this is in the permissible range.

When purchasing a SIP trunk from a provider the following pieces of information will typically be supplied by the service provider:

- Username and password
- Telephone numbers to be used on the service
- IP address of ITSP

The username and password will be configured in the Vega on the VoIP tab of quick config. Alternatively if using expert config this information will be used in the authentication and registration users sections.

The telephone numbers provided will be used in the dial plans of the Vega to route the calls to the correct interface.

The IP address of the ITSP will be used to populate the Proxy and Registrar address fields on the VoIP tab of quick config or the SIP proxy and registrar settings on the SIP profile page of expert config.

For a more detailed explanation of how to configure SIP trunks please see the document on SIP trunking available on [www.wiki.sangoma.com/vega.](http://www.vegaassist.com/)

### **16.6 RFC2833**

RFC2833 is a standard for transmitting and receiving DTMF signals and hookflash as part of the real-time media stream.

For DTMF/hookflash to be sent as RFC2833 messages, firstly ensure that "Out Of Band DTMF" is configured True against the appropriate codec.

#### **RFC2833 Configuration**

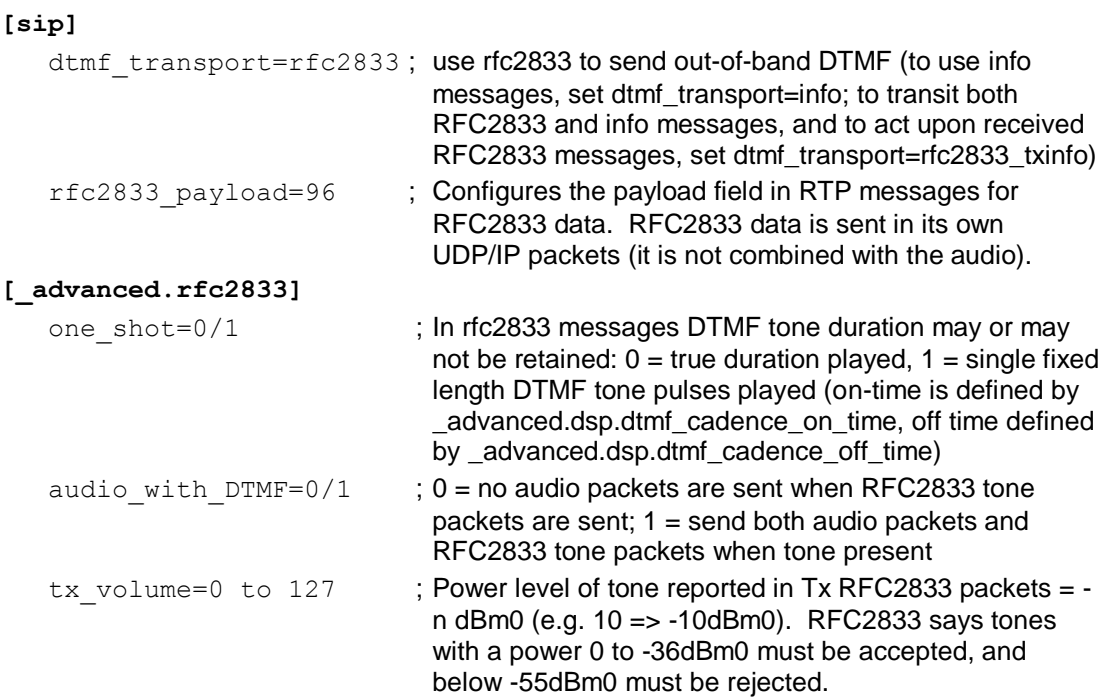

## **16.7 Executive Interrupt**

Vega gateways support Resource-Priority Headers for Preemption Events, as defined by RFC 4411 & RFC 4412.

This is a method by which calls from higher priority callers, rather than receiving a busy response when making a call to a phone already engaged on a phone call, will "bump" the other party in the conversation and will be connected directly to the called party. This feature is sometimes known as "Executive Intrusion", "Boss / Secretary" working, Call Barge, MLPP or Multi-Level Precedence and Preemption.

If enabled, INVITES are sent out with Resource-Priority header values; also received INVITES containing a Resource-Priorty header will not necessarily be rejected with busy, but will "bump" the existing call if its Resource-Priority is higher than the Resource-Priority of the call in progress.

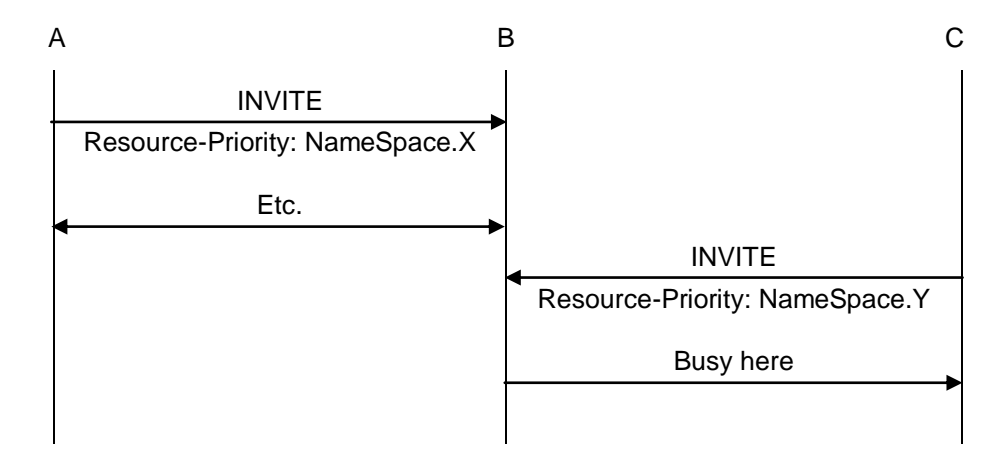

Call with precedence  $Y \leq P$  precedence X

Call with precedence Y > precedence X

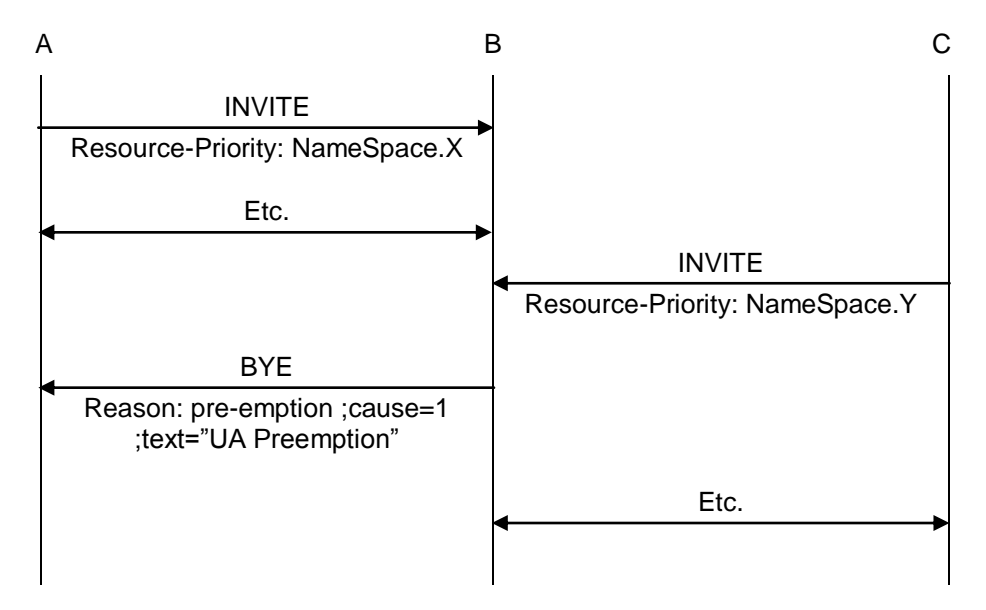

If a call gets "bumped" the BYE for that call will contain a Reason header containing "cause=1 ;text="UA Preemption".

#### <span id="page-295-0"></span>**Configuring NameSpace for Resource-Priority Headers**

A NameSpace defines a set of named priority values used in Resource-Priority headers. It is a priority ordered list of priority names. Three standard NameSpace definitions are pre-configured in the Vega: dsn, drsn and q735. Additional user defined NamesSpace definitions may be set up.

At any time the Vega only uses a single NameSpace definition to generate Resource-Priorities in outgoing SIP calls and to act upon received Resource-Priorities in incoming SIP calls.

The NameSpace definition to use is configured in the Selected Namespace option.

If a call is received for a NameSpace other than that configured, the Vega will treat the call as though it were a standard call with no Resource-Priority header.

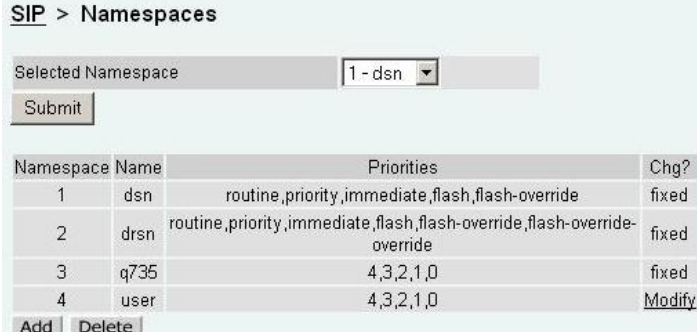

Namespace definitions are priority ordered lists of names or IDs of priorities, listed in increasing priority order.

```
e.g. dsn: lowest priority = routine
          highest priority = flash-override.
```
Selecting modify in the user defined list allows the NamSpace Name and Priority values (IDs) to be configured.

```
SIP > Namespaces > Namespace 4
```
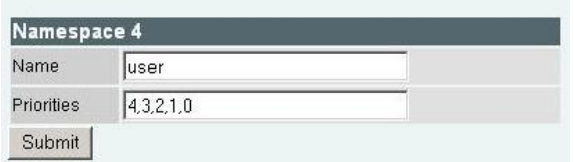

#### **Resource-Priority for SIP calls initiated by Vega gateways**

The Resource-Priority to use for outbound SIP calls is defined in the SIP authentication configuration section.

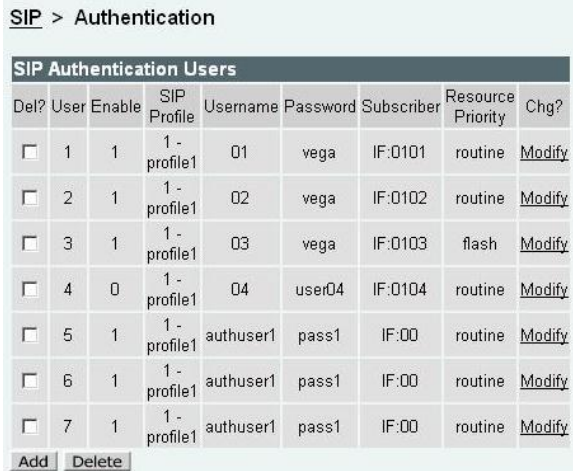

A single Resource-Priority may be configured for each SIP Authentication User. (The subscriber field defines which telephony port(s) the SIP Authentication User represents.)

```
SIP > Authentication > User
```
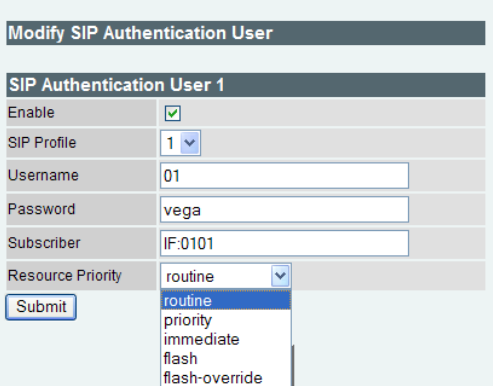

The resource priority is configured through the selection of an entry in a pull down box. The values contained in the pull down box are the values defined in the NameSpace configuration (see section [0](#page-295-0) ["Configuring NameSpace for "](#page-295-0)).

The value selected will be the value sent out as the Resource-Priority with every SIP call made by that user.

**NOTE** 

Ensure that the SIP Authentication User is enabled, otherwise Resource-Priority handling will not be activated.

# **16.8 SIP Music on Hold (MoH)**

In default configuration, when a caller is put on hold they hear silence.

The Vega supports the playing of Music on Hold to the held party. Vega gateways support the draft-ietf-sipping-service-examples-11 method of supplying music on hold.

This is easily configured through the web browser interface. On the SIP > SIP Music On Hold Configuration page:

#### **SIP Music On Hold Configuration**

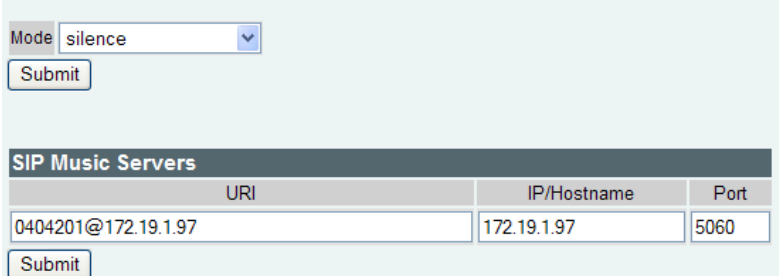

set up the SIP Music server

- the URI is used to construct the SIP message
- the IP / HostName and its IP port create the IP address to send the SIP messages to

Then select mode = sipping\_service\_11 to enable the draft-ietf-sipping-serviceexamples-11 method of supplying music on hold.

The draft-ietf-sipping-service-examples-11 method operates as follows:

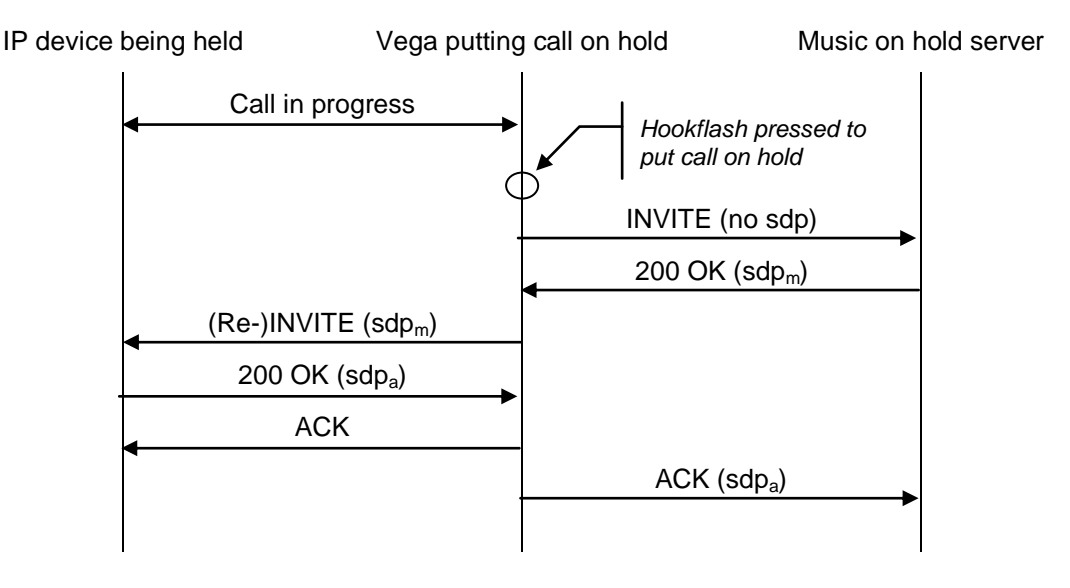

The Vega responds to 1xx provisional responses by opening media if an SDP body has been received.

### **16.9 Multiple SIP Signalling Ports**

FXS gateways can optionally be configured to use a unique local SIP signalling port for each configured SIP registration user. For instance, on a Vega 5000 24 port, provided each FXS port has an associated registration user the Vega would use ports 5060 to 5083 for SIP signalling. This

can be particularly useful when working with a SIP proxy or softswitch that doesn"t expect multiple SIP UA"s to be present behind a single IP address. i.e. Cisco Call Manager (CCM)

#### Parameter:

```
advanced.sip.cisco_cm_compatibility
Possible Values:
 0 – Default – Do not use multiple SIP ports
 1 – Use a distinct SIP port for each registration user
```
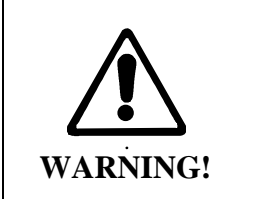

If this feature is enabled the local signalling port for TLS must be set so that it"s outside the range that will be used for multiple port signalling. The parameter that controls the TLS port is sip.tls.local\_rx\_port.

## **16.10 TDM Channel Information**

TDM (ISDN / POTS) B channel and interface information can be advertised in SIP messages using 'P-Access-Network-Info' headers.

In the case where a call originates from the Vega the header is included in the original SIP request message (INVITE). In the case where the Vega terminates the call the header is included in the ringing indication message (typically 180 or 183) or if not present in the 200 OK (connect) message.

#### Parameter:

```
advanced.sip.access network info.enable
Possible values:
       0 – Default - Do not include the P-Access-Network-Info header
      1 - Include the P-Access-Network-Info header
```
Sample SIP message header:

```
SIP m:0332867 18540 00124--- UA TX --> To UDP(3):172.19.1.58:5060
  INVITE sip: 123@default-reg-domain.com:5060 SIP/2.0
   Via: SIP/2.0/UDP 172.19.1.81:5060;rport;branch=z9hG4bK-vega1-000A-0001-0012
 From: "unknown" <sip: 17219158@default-reg-domain.com>;tag=007D-0015
  To: <sip: 123@default-reg-domain.com>
  Max-Forwards: 70
  Call-ID: 0078-000E-66ACE409-00000000@D02C806FC093603C6
   CSeq: 133147 INVITE
  P-Access-Network-Info: X-VEGA-NET;x-if0401;x-port0000;x-chan0001
  Contact: <sip: 17219158@172.19.1.81:5060>
  Supported: replaces, privacy
 Allow: INVITE, ACK, BYE, CANCEL, INFO, NOTIFY, OPTIONS, REFER, UPDATE
  Accept-Language: en
  Content-Type: application/sdp
  Content-Length: 294
```
In the example message header above the incoming ISDN call was placed using interface 0401 on bearer channel 1.

# **16.11 SIP Status codes**

#### **1xx - SIP Provisional Responses Supported**

The Vega responds to 1xx provisional responses by opening media if an SDP body has been received.

1xx responses generated by the Vega are:

- 100 Trying  **The Vega received an INVITE request and is processing it.**
- 180 Ringing The destination of the call is ringing.

181 Call is being forwarded

183 Session Progress - The call has not yet been answered but media is available.

Other 18x messages, like 182 Queued are accepted.

### **2xx - SIP Success Codes Supported**

The Vega supports both 200 and 202 messages:

200 OK

202 Accepted - The Vega has accepted a transfer request and will generate an INVITE to the transfer target.

### **3xx - SIP Redirection Codes Supported (Responded To)**

The Vega responds to 3xx responses by trying to initiate another call if alternative "contacts" are provided, otherwise the call is terminated.

300 Multiple Choices

301 Moved Permanently

302 Moved Temporarilly

305 Use Proxy

380 Alternative Service

#### **4xx - SIP Request Failure Codes Supported**

With the exception of "401 Unauthorised", "407 Proxy Authentication Required", "415 Unsupported Media Type" and "491 Request Pending", 4xx responses result in termination of the call.

4xx responses generated by the Vega are $^{13}$ :

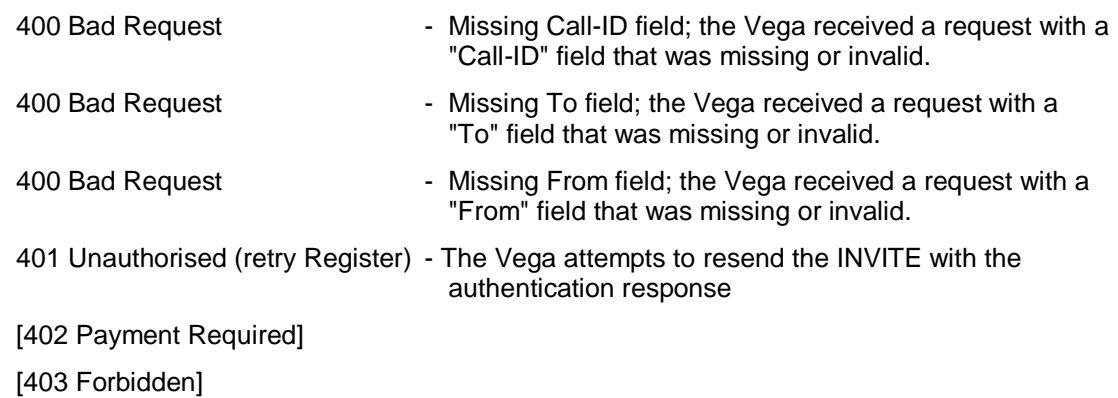

l

 $13$  Items in square brackets are not generated by the Vega, but will be handled by the Vega.

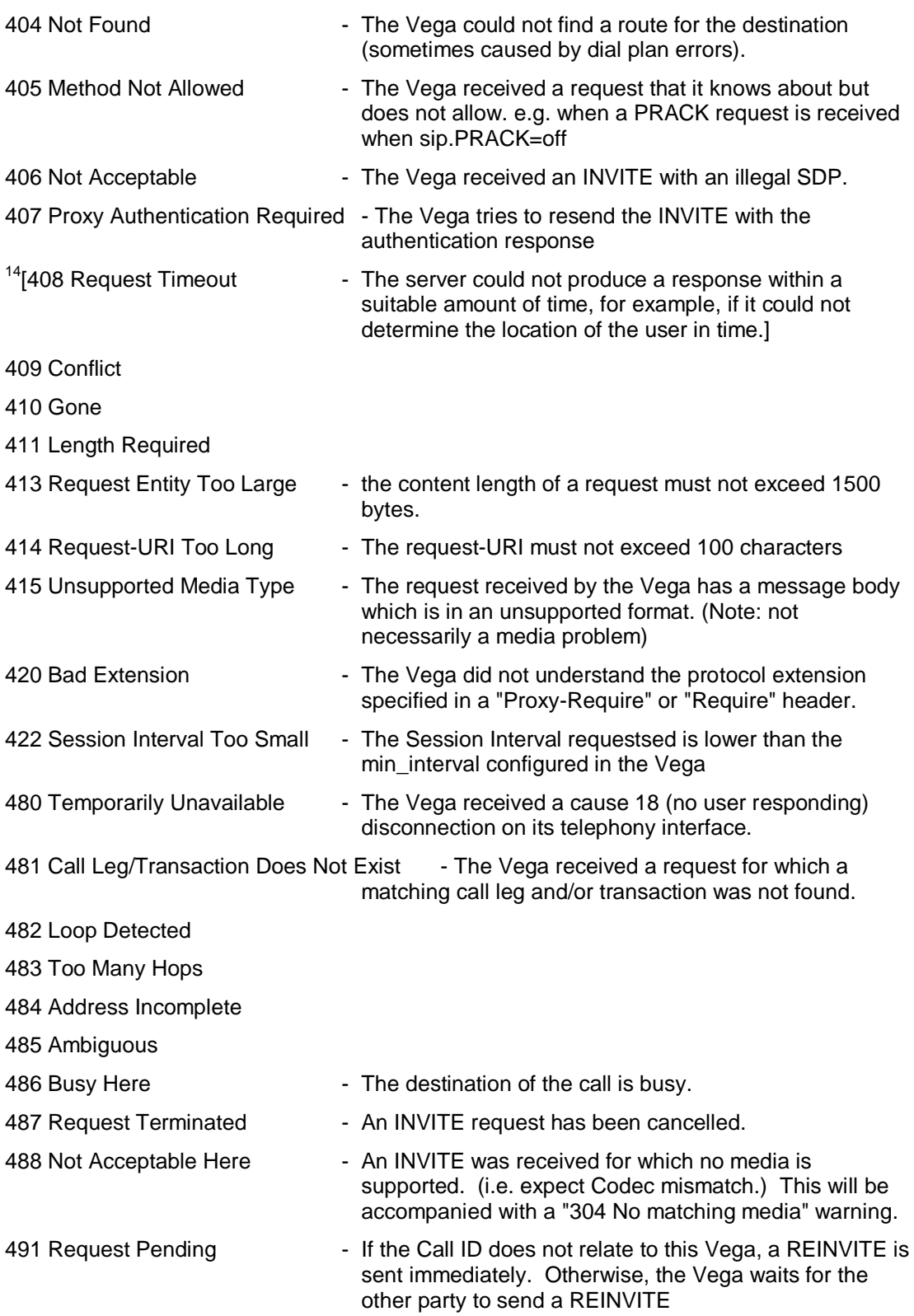

l

 $14$  408 is not generated by the Vega, but it will accept and handle it

#### **5xx - SIP Server Failure Codes Supported**

The Vega responds to 5xx responses by terminating the call.

5xx responses generated by the Vega are:

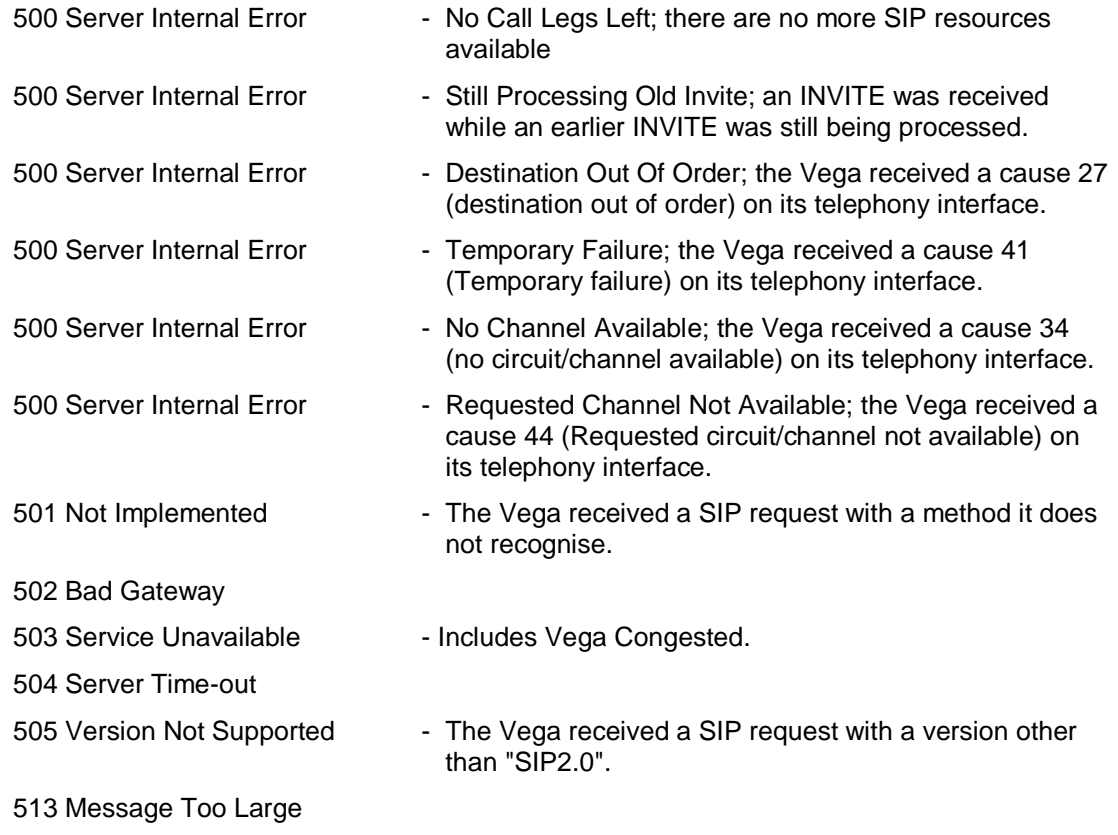

#### **6xx - SIP Global Failure Codes Supported (Generated and Responded To)**

The Vega responds to 6xx responses by terminating the call.

6xx responses generated by the Vega are:

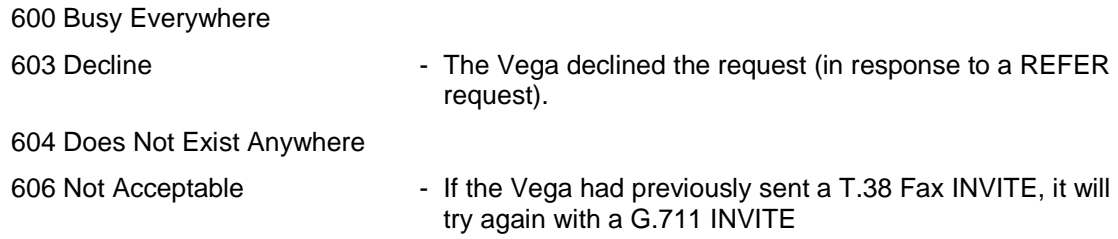

### **16.12 Short Form SIP Headers**

Vega gateways can now optionally use short form SIP headers as per the sample message below:

```
SIP m:0258085 258085 00001--- UA TX --> To UDP(20):172.19.1.65:5060
INVITE sip:9908@default-reg-domain.com:5060 SIP/2.0
v: SIP/2.0/UDP 172.19.1.97:5060;rport;branch=z9hG4bK-vega1-000A-0001-
0001-
B19B6DC0
f: "201" <sip:201@default-reg-domain.com>;tag=007D-0002-59944BA0
t: <sip:9908@default-reg-domain.com>
Max-Forwards: 70
i: 0078-0002-322EC79E-0@B9FB2DA478699F6DD
```
CSeq: 103233 INVITE m: <sip:201@172.19.1.97:5060> Supported: replaces, privacy Allow: INVITE, ACK, BYE, CANCEL, INFO, NOTIFY, OPTIONS, REFER, UPDATE Accept-Language: en c: application/sdp Privacy: none P-Preferred-Identity: "201" <sip:201@default-reg-domain.com> User-Agent: VEGA400/10.02.08.2xS003

#### The following parameter controls this behaviour:

\_advanced.sip.sip\_headers\_form

#### Possible values:

short – use short form SIP headers long – Default – Use long SIP headers

# **17 ENP - ENHANCED NETWORK PROXY**

ENP (Enhanced Network Proxy) is a license enabled feature (i.e. requires a special license key to be applied to the product). Please contact the supplier of your product to obtain an ENP license key. ENP was previously referred to as VRP (Vega Resilient Proxy) in earlier firmware releases.

# **17.1 Description**

The Enhanced Network Proxy feature (ENP) greatly extends the capabilities of a gateway product by including SIP proxy functionality within a single device.

ENP"s principle functions are twofold:

- To provide resilience for local SIP UA"s in case of loss of contact with ITSP proxy.i.e. Through broadband failure, or loss of ITSP network connection.
- To allow some calls that would normally always route to the ITSP to route to other devices. These can include the local gateway (hosting ENP) or other gateways or SIP devices.

### **17.2 ENP: Modes Of Operation**

ENP can be configured to operate in three different modes (or disabled):

- standalone proxy
- forward\_to\_itsp
- itsp\_trunking
- $\bullet$  off

Configuration via the Web User Interface:

*Expert Config > SIP Proxy > SIP Proxy Configuration > Mode*

Configuration parameter:

sipproxy.mode

#### **Standalone Proxy Mode**

In this mode the ENP behaves as a "stand alone" SIP Registrar and Proxy. The ENP can be used for simple registration and proxy operations, enabling SIP devices to call one another, make (or receive) calls via the gateway (for example to the PSTN or a PBX).

The ENP in standalone mode will support up to 120 attached (registered) endpoints (SIP devices). The ENP supports basic call routing and SIP transfers, but does not provide more enhanced PBX features such as Voice Mail.

Devices that wish to register to the ENP must either be defined as a SIP Proxy Auth User or have an i.p. address defined in the Trusted IP Address table.

Devices defined as SIP Proxy Auth User"s will be challenged for authentication, whereas devices with i.p. addresses defined in the Trusted IP Address table will not be challenged for authentication (they will just register).

Additionally Trunk Gateways (TGWs) can be defined. This enables calls to be routed to (and from) TGWs without the need for the TGW"s to register as endpoints. See further information regarding TGW"s below.

#### **Forward To ITSP Mode**

In this mode the ENP has one (or more) SIP ITSP Proxies defined in its configuration. All local (to the ENP) SIP devices are configured to use the ENP as their outbound proxy. All SIP messaging is sent via the ENP to the ITSP Proxy, and successful registrations are cached by the ENP.

Should the connection to the ISTP Proxy fail (the ENP continuously checks availability by sending SIP OPTIONS messages) then all local devices with cached registrations will still be able to communicate via the ENP. Once the ISTP Proxy connection is restored all SIP messaging is (once again) sent via the ENP to the ITSP.

If a call is received and routing is configured such that a particular call is destined for a TGW then the SIP messaging is forwarded to the TGW. See further information regarding TGW"s below.

#### **ITSP Trunking Mode**

In this mode the ENP behaves similarly to the *forward* to *itsp* mode, however if a call is received and is destined for a locally registered endpoint (Trusted IP Address, SIP Proxy Auth User or TGW) then the SIP messaging will not be sent to the ISTP – it will be routed directly to the local endpoint destination (including TGWs).

### **17.3 ENP Configuration Details**

#### **17.3.1.1 ENP"s Realm**

The ENP"s Realm should (in the case of working with an ITSP) be configured as the ITSP realm/domain (i.e. myitsp.com). In the "*stand\_alone*" mode the realm could be the i.p. address of the gateway.

Configuration via the Web User Interface:

*Expert Config > SIP Proxy > SIP Proxy Configuration > Realm*

Configuration parameter:

sipproxy.realm

#### **17.3.1.2 ENP"s Rx Port**

The ENP"s Rx (receive) Port should be different to the gateway"s Local SIP Port (configured in the gateways SIP settings). It is useful to consider the ENP as a separate device to the gateway which shares it's i.p. address with the gateway, but is addressed using a different i.p. port.

When the gateway is sending SIP messaging to the ENP it can address it using the local loopback address of 127.0.0.1 and the ENP"s Rx Port.

Configuration via the Web User Interface: *Expert Config > SIP Proxy > SIP Proxy Configuration > Rx Port*

#### Configuration parameter:

sipproxy.rx\_port

### **17.3.1.3 How Can I Tell Who Is Registered To The ENP?**

All registered users (registered to the ENP, possibly to an ITSP too – if set to "*forward\_to\_itsp*" mode) can be seen in the Web User Interface:

*Expert Config > SIP Proxy > SIP Proxy Configuration > SIP Proxy Registered Users*

The following CLI command will also show registered users:

sipproxy show reg

#### **17.3.1.4 SIP Proxy Auth Users**

SIP Proxy Auth Users (as described above) are sip endpoints which are able to register directly with the ENP. In *forward* to *itsp* mode endpoints do not necessarily need to be defined as authentication users – all registration requests are forwarded to the ISTP (if they are successful, then the registration details will be cached in the ENP, ready to be used in the case of failure of the ITSP link).

If the ENP is in *forward\_to\_itsp* or *itsp\_trunking* modes then when the endpoint registers to the ENP, the ENP will forward the registration messages to the ISTP. Should the ITSP reject the registration then the endpoint will not be registered to the ENP (even if the SIP Proxy Auth User information matches the endpoints registration request).

SIP Proxy Auth Users can be defined (and created) via the Web User Interface:

*Expert Config > SIP Proxy > SIP Proxy Configuration > SIP Proxy Authentication Users*

The following configuration parameters define a Sip Proxy Auth user (where  $x$  is the index of the SIP Proxy Auth User, i.e. 1,2,3 etc.):

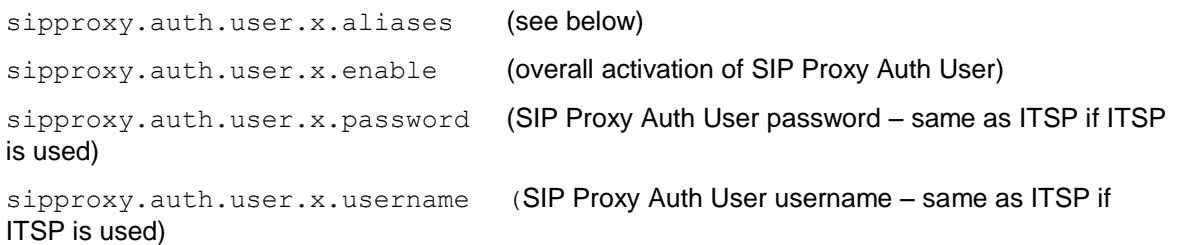

#### **17.3.1.5 SIP Proxy Auth User Aliases**

Some ITSP"s register using a different number from the PSTN number assigned to that device / SIP user account. The ENP can support these user aliases, so (for example) in the event of an ITSP failure other registered users can continue to call endpoints using the alias numbers.

Additionally the ENP can be configured to always use aliases to route calls to endpoints.

SIP Proxy Auth Users Alias control can be defined via the Web User Interface:

*Expert Config > SIP Proxy > SIP Proxy Configuration > SIP Proxy Authentication Users > Use Aliases*

The following configuration parameter defines the ENP behaviour regarding aliases

sipproxy.auth.user.use\_aliases

### **17.3.1.6 SIP** Proxy IP Filters

The following SIP Proxy IP Filters exist in the ENP:

- Ignored IP Addresses
- Rejected IP Addresses
- Trusted IP Addresses

### **17.3.1.7 SIP Proxy IP Filters – Ignored IP Addresses**

SIP devices which signal the ENP using source i.p. addresses which are within a range defined as "ignored" will not be responded to. This is to prevent SIP "spamming" – where some device is attempting to access (register to) the ENP to illegally gain access.

SIP Proxy Ignored IP Addresses can be defined via the Web User Interface (in ranges of i.p. addresses):

*Expert Config > SIP Proxy > SIP Proxy Configuration > SIP Proxy IP Filters > Ignored IP Addresses*

The following configuration parameters define the SIP Proxy IP Filter – Ignored IP Addresses (where  $x$  is the index of the Ignored IP Address range, i.e. 1,2,3 etc.):

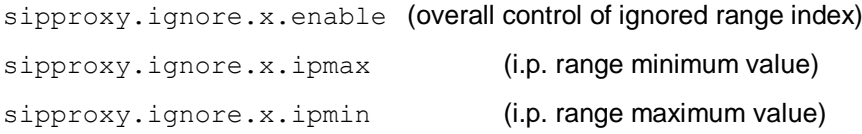

#### **17.3.1.8 SIP Proxy IP Filters – Rejected IP Addresses**

SIP devices which signal the ENP using source i.p. addresses which are within a range defined as "rejected" will have their signalling requests actively rejected (with a SIP Forbidden response).

SIP Proxy Rejected IP Addresses can be defined via the Web User Interface (in ranges of i.p. addresses):

*Expert Config > SIP Proxy > SIP Proxy Configuration > SIP Proxy IP Filters > Rejected IP Addresses*

The following configuration parameters define the SIP Proxy IP Filter – Rejected IP Addresses (where  $x$  is the index of the Rejected IP Address range, i.e. 1,2,3 etc.):

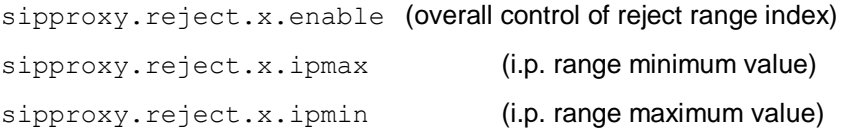

#### **17.3.1.9 SIP Proxy IP Filters – Trusted IP Addresses**

By default, SIP devices with i.p. addresses which are not defined in any SIP Proxy IP Filter will have their registration requests (in the case of fwd\_to\_itsp and *itsp\_trunking* modes) forwarded to the ISTP. It is up to the ITSP to challenge requests for authentication (which it may be configured not to do).

If the link to the ITSP fails then the ENP will have responsibility for challenging requests for authentication, so any devices which are not able to perform authentication functions will not be able to process calls.

Defining a SIP device's i.p. address in the trusted i.p. address range allows these devices to register to the ENP without any authentication challenges. If the ENP is in *stand\_alone* mode a "trusted" device will be allowed to register to the ENP without any challenges for authentication.

SIP Proxy trusted IP Addresses can be defined via the Web User Interface (in ranges of i.p. addresses):

*Expert Config > SIP Proxy > SIP Proxy Configuration > SIP Proxy IP Filters > Trusted IP Addresses*

The following configuration parameters define the SIP Proxy IP Filter – Trusted IP Addresses (where  $x$  is the index of the Trusted IP Address range, i.e. 1,2,3 etc.):

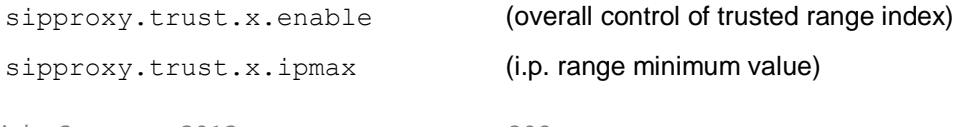

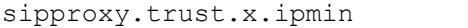

(i.p. range maximum value)

#### **17.3.1.10SIP ITSP Proxies**

The ENP can be configured to use a single, or multiple, ISTP proxies when in *forward\_to\_itsp* or *itsp\_trunking* modes.

SIP Proxy SIP ITSP Proxies can be defined via the Web User Interface:

*Expert Config > SIP Proxy > SIP Proxy Configuration > SIP ITSP Proxies*

The following configuration parameters define the SIP Proxy SIP ITSP Proxies (where  $x$  is the index of the SIP Proxy SIP ITSP Proxy, i.e. 1,2,3 etc.):

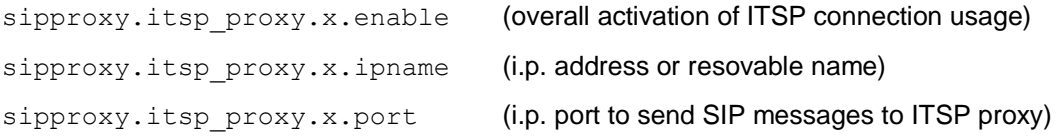

#### **17.3.1.11SIP ITSP Proxy Availability Test**

By default the ENP checks for the availability of the ITSP proxy by sending SIP OPTIONS messages to the remote platform(s) (every 30 seconds). BYE messages can also be used to poll for availability – this option is useful for those SIP devices that do not respond to OPTIONS messages (e.g. Microsoft OCS).

If a response is not received the ITSP proxy is deemed "down". If there are no available proxies then the ENP behaves in failover mode, and allows locally registered endpoints to communicate despite the unavailability of the ITSP proxy.

When in failover mode the ENP continues to test for ITSP proxy availability (by sending SIP OPTIONS messages), should a response be received the ENP declares the ITSP as available (up) and will once again route SIP messages to the ITSP.

SIP Proxy SIP ITSP Proxies Availability Test can be controlled (enabled or disabled) via the Web User Interface:

*Expert Config > SIP Proxy > SIP Proxy Configuration > SIP ITSP Proxies > Proxy Test*

The following configuration parameter defines whether the SIP Proxy test is enabled:

sipproxy.itsp\_proxy.accessibility\_check

Note – the signalling transport for the OPTIONS messages is also configurable (between UDP and TCP) but only via the command line, using the following parameter:

sipproxy.itsp\_proxy.options\_transport

Additionally, the following CLI command can be used to show the status of the remote proxies (from the perspective of the ENP):

sipproxy status

#### **17.3.1.12Using Multiple SIP ISTP Proxies**

When multiple ITSP proxies are defined they can be used in three different modes:

- *normal*
- *cyclic*
- *dnssrv*

When set to *normal* mode (and if the SIP ISTP proxy is available) the ENP will use the first defined SIP ITSP proxy. Should this primary SIP ITSP proxy become unavailable the ENP will use the next available defined SIP ISTP proxy. Should there be no available SIP ITSP proxies the ENP will go into failover mode.

When set to *cyclic* mode the ENP will use the defined available SIP ITSP proxies in a cyclic order – i.e. if there are three available proxies the ENP will use proxy 1, then proxy 2, then proxy 3 and then proxy 1 again.

When set to *dnssrv* mode the ENP expects only a single SIP ITSP proxy to be defined in its configuration. When the ENP tries to resolve the SIP ITSP proxy name the DNS server should respond with available (multiple) proxy addresses with appropriate weighting for each. The ENP sends OPTIONS messages to all the resolved SIP ITSP proxies to determine availability, and respects the weighting set by the DNSSRV response for SIP traffic routing.

SIP Proxy SIP ITSP Proxies Mode can be configured via the Web User Interface:

*Expert Config > SIP Proxy > SIP Proxy Configuration > SIP ITSP Proxies > Mode*

The following configuration parameter defines what multiple SIP ITSP proxy mode is to be used:

sipproxy.itsp\_proxy.mode

#### **17.3.1.13SIP ITSP Proxies Signalling Transport**

The signalling transport used for communication with the ITSP is configurable (between UDP and TCP transports).

SIP Proxy SIP ITSP Proxies Transport can be configured via the Web User Interface:

*Expert Config > SIP Proxy > SIP Proxy Configuration > SIP ITSP Proxies > Transport*

The following configuration parameter defines what SIP ITSP proxy transport is to be used:

sipproxy.itsp\_proxy.sig\_transport

Copyright Sangoma 2012 **- 310 - 8/10/2012** 

#### **17.3.1.14SIP Proxy Trunk Gateways**

TGW"s can be considered as SIP UA"s (user agents) that can have calls routed to / from the ENP. The principle difference between a TGW and registered endpoints is that TGW"s routing is based on routing rules defined in the ENP (where particular called numbers are routed towards the TGW), not by virtue of being a registered endpoint.

TGW"s can:

- have availability checked using SIP OPTIONs messages (similar to ITSP Proxies).
- be forced to authenticate with the ENP (similar to registered endpoints).
- be utilised in a routing only, cyclic or weighted (dnssrv) modes.

TGW"s are classified as either PSTN TGW"s or Local TGW"s. There are certain routing restrictions applied to PSTN TGW"s to prevent call looping in PSTN networks.

When a TGW is classified as a PSTN TGW the following routing restrictions apply:

- calls from PSTN gateways cannot be routed to other PSTN gateways
- calls from PSTN gateways cannot be routed to the ITSP
- calls from unregistered users (even if " trusted") cannot be routed to PSTN gateways

By default the gateway hosting the ENP is considered as a PSTN TGW, and appears in the default configuration (with the i.p. address of 127.0.0.1) as the first defined TGW. This first TGW definition is not configurable.

SIP Proxy Trunk Gateways can be defined via the Web User Interface:

*Expert Config > SIP Proxy > SIP Proxy Configuration > Trunk Gateways*

The following configuration parameters are used to define a TGW (where  $x$  is the index of the TGW, i.e. 2,3 etc. Note: trunk\_gw.1 is not configurable):

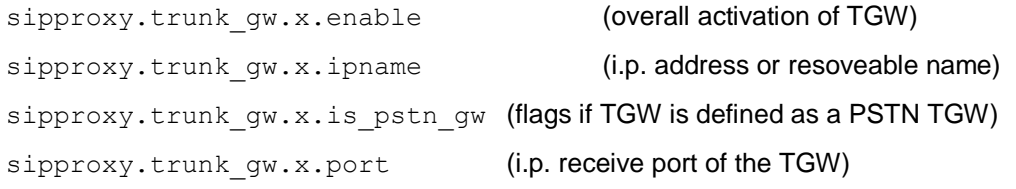

Further Trunk Gateway configuration can be defined via the Web User Interface:

*Expert Config > SIP Proxy > SIP Proxy Configuration > Trunk Gateways*

The following configuration parameters are used to define additional TGW controls:

sipproxy.trunk gw.accessibility check

(controls use of SIP OPTIONS or BYE messages to check TGW availability)

sipproxy.trunk qw.allow itsp calls to pstn

(controls ability for ITSP calls to be routed to PSTN TGWs)

sipproxy.trunk qw.from action

(controls whether TGWs are "trusted" (do not register), required to authenticate, actively rejected or ignored)

sipproxy.trunk\_gw.mode

(controls mode in which TGWs can be load shared – or not)

sipproxy.trunk qw.options transport

(controls signalling transport for SIP OPTIONs messages)

sipproxy.trunk\_gw.sig\_transport

(controls signalling transport for TGW SIP messages)

There are two additional "routing restriction" configuration parameters available which control routing towards the ITSP when the ENP is configured in *forward\_to\_itsp* mode.

sipproxy.trunk qw.forward to itsp\_mode.allow\_local\_trunk\_calls\_to\_itsp sipproxy.trunk gw.forward to itsp\_mode.allow\_pstn\_calls\_to\_itsp

by default both of these parameters are set to "never".

#### **17.3.1.15Trunk Gateway Call Routing**

Routing of calls towards the TGWs is defined as a series of routing "plans", where call routing decisions can be made based on the following call attributes:

- TEL: (called number)
- TELC: (calling number)
- TAC: (calling i.p. address)

If a call is received that matches a routing plan (i.e. the called number matches the TEL: call attribute in a routing rule) then the call is routed to a defined TGW (or to a single TGW from a defined list of TGWs).

Where a list of multiple TGWs is defined in a routing rule (in a comma separated list), the choice of which TGW to use can be defined as:

- $\bullet$  linear up (i.e. the first TGW defined in the list of TGWs is routed to first if the call fails or the TGW is unavailable the second defined TGW is used etc.)
- equal (i.e. all defined TGWs are routed to equally pseudo randomly)
- weighted (i.e. 60:40 for two defined TGWs)

The range of SIP error responses which trigger a re-attempt to the next available TGW can be defined (by default 500-599 responses will trigger the ENP to attempt a call to the next available TGW).

Trunk Gateway Call routing can be configured via the Web User Interface:

*Expert Config > SIP Proxy > SIP Proxy Configuration > Trunk Gateway Call Routing*

The following configuration parameters are used to define the Trunk Gateway Call Routing (where  $x$  is the routing plan index, i.e. routing rule 1,2,3):

sipproxy.trunk\_gw.plan.x.dest

(Call attributes, if matched use this routing plan)

sipproxy.trunk\_gw.plan.x.enable

(Overall activation of the routing plan)

sipproxy.trunk\_gw.plan.x.gw\_list

(Comma separated list of TGW id"s)

sipproxy.trunk qw.plan.x.name

### (A name assigned to the plan)

sipproxy.trunk qw.plan.x.redirection responses

(The range of error responses on which to attempt the call to the next TGW)

sipproxy.trunk gw.plan.x.routing rule

(TGW routing rule – i.e. *linear\_up*, *equal* or weighted – i.e. 20:30:50)

#### **17.3.1.16PSTN Gateway Fallback**

In *stand\_alone* mode if a call is received from a TGW or a registered endpoint and the called number is not a registered endpoint and there is no matching TGW routing, the call will be routed out to the PSTN Fallback Gateway.

In *forward\_to\_istp* or *itsp\_trunking* modes if a call is received from a local TGW or a registered endpoint and the called number is not a registered endpoint and there is no matching TGW routing, the call will be routed out to the PSTN Fallback Gateway.

The PSTN Fallback Gateway can be defined as all gateways defined in the TGW list or a list of specified TGW identifiers (with the same routing decision rules as in the TGW routing – i.e. *linear\_up*, *equal* or weighted (i.e. 20:80).

The range of SIP error responses which trigger a re-attempt to the next available PSTN TGW can be defined (by default 500-599 responses will trigger the ENP to attempt a call to the next available PSTN TGW).

#### **17.3.1.17Checking If Unit Has SIP PROXY License**

ENP is a licensable feature, in other words a special license key must be applied to the gateway to enable the ENP feature to be used.

To check if the gateway has the appropriate license key from the CLI type:

upgrade

license

In the output ensure that the active license key confirms that the SIP PROXY feature is available:

system licensed for SIP PROXY

# **18 SNMP MANAGEMENT**

Vega gateways contain an SNMP client that is compatible with SNMP versions 1 and 3, supporting MIB-1 and MIB-2 definitions. The Vega will also generate SNMP traps on key system events.

## **18.1 SNMP Configuration**

To enable SNMP the following information will need to be configured:

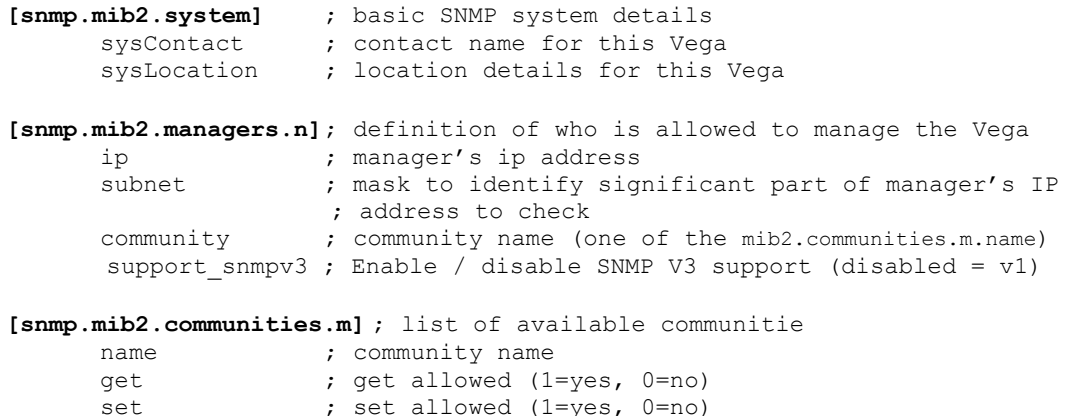

A list of allowed managers must be configured as only members of this closed user group are allowed access to the SNMP variables and can receive SNMP traps. The contact and location details can be altered using the corresponding SNMP set commands via a manager.

traps ; traps allowed (1=yes, 0=no)

## **18.2 SNMP Enterprise Object-ID**

The Object-ID for Vega gateways is: 1.3.6.1.4.1.4686.11

1 (ISO).3 (organisations).6 (dod).1 (IAB Administered).4 (private).1 (enterprises).4686 (enterprise ID - Sangoma).11 (Vega)

# **18.3 Trap Support**

Support is available for the following traps:

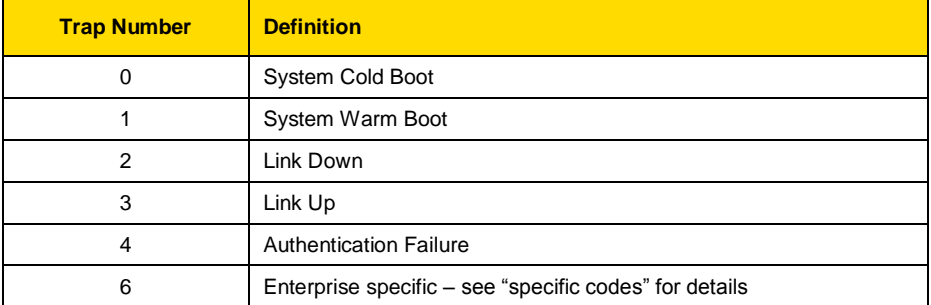

*For details of the enterprise specific trap "specific codes" and for further details on SNMP, see Information Note "IN 08 – SNMP management"*

# **19 UPGRADES AND MAINTENANCE**

### **19.1 Upgrading Vega Firmware**

Upgrading firmware is a relatively easy task. Full upgrade instructions are provided along with the firmware file itself, normally in the same zipped folder. Alternatively the firmware can be upgraded using the webUI, see the guide at [www.wiki.sangoma.com/vega](http://www.vegaassist.com/) where the firmware is also available for download.

### **19.2 The Boot-time Recovery Menu**

Vega Boot code supports a couple of disaster recovery functions to assist the user in extreme circumstances.

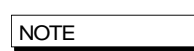

Use of these functions can seriously affect the configuration of your Vega - Only use these functions under the direction of your supplier

To access the boot menu you will need the following:

Straight through DB9 to RJ45 RS-232 serial cable

Terminal DTE or PC based terminal emulator application (like Microsoft Hyper Terminal) configured for 9600 bps, 8/N/1

Power the Vega off and then on, and in the first 10 seconds press and hold the enter key on the terminal/emulator application keyboard. A message will appear saying "Press Y for boot menu".

At this point press the "Y" key, and a menu will appear with the following options:

Reset System Configuration and Clear Passwords

Switch Active Boot Partition

Exit boot menu

#### **Reset System configuration and Clear Passwords**

Select "Reset System Configuration and Clear Passwords" from the menu, and press "Y" to confirm your choice. The configuration and passwords on the Vega will be reset back to factory defaults.

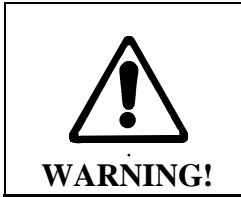

*Unlike the FACTORY RESET command, this BOOT MENU operation will erase ALL data in the Vega, and restore ALL settings back to factory default values (including, for example, lan.if.x.ip and all passwords). Any license applied will also be removed. This could result in severe loss of service.*

#### **Switch Active Boot Partition (- Reverting to a Previous Firmware Image)**

Select "Switch Active Boot Partition" from the menu. A list of up to two runtime images will then be displayed, labelled 1. and 2., with their corresponding firmware version and build details. The current partition will be displayed as "CURRENT". To switch to the other runtime partition select the appropriate number and then confirm your choice.

There will be a pause while partitions are swapped and then the Vega will automatically re-boot in order to start running from this partition.

NOTE

You should carry out a factory reset after a change in firmware partition to ensure that all parameters are appropriately initialised for this version of code.

# **20 PROVISIONING**

There are a number of ways to provision a Vega gateway:

- Manually through CLI or WebUI (covered elsewhere in this document)
- Autoexec activated on reboot or power up of gateway
- Timed using a commandset similar to Linux / unix "Cron"
- Prompted using a SIP NOTIFY message

For more information on provisioning please see "IN42-Vega Provisioning" available on [www.wiki.sangoma.com/vega.](http://www.vegaassist.com/)

### **20.1 Autoexec Script**

The autoexec script function allows a Vega to automatically upgrade its firmware and configuration on power up and re-boot. The contents of the autoexec script file defines the exact operations that the Vega will make.

This script is downloaded as a file from a server (e.g. tftp. ftp, http or https) and executed. The collection and execution of autoexec files is triggered by:

- Power on
- Reboot
- Scheduled autoexec
- SIP Notify

Trying to collect and execute an autoexec file at power on and Vega reboot is enabled by default; scheduled autoexec needs to be configured.

The method for collecting the autoexec file (tftp, ftp, http, https) will be dependent on the setting of lan.file transfer method. If it succeeds it will then execute the commands within that script file.

#### **The Script File**

The script file contains a set of CLI commands that are executed on boot-up.

While the script file can run most CLI commands, the script file typically contains:

- 1) A CLI command to download a specific firmware.
- 2) A CLI command to load a specific configuration.
- 3) Optionally, a few CLI commands to set some specific config parameters.

The script file is not intended to contain more than a few lines of configuration data and must be less than 512 bytes.

Note: The script file must be composed with windows style new line indicators (CRLF – Carriage Return, Line Feed), Unix or Linux style Carriage Returns are not accepted.

#### **A Typical Script File**

```
upgrade
download enable
download firmware vega50pwisc.abs reboot ifnew
exit
get config2.txt save reboot ifdiff
```
This script file will make sure that the Vega will load the vega50pwisc.abs firmware and the config2.txt configuration file.

NOTE

There MUST be a blank line after the last command line in the autoexec script file as the Vega needs to see the Carriage Return at the end of the command line in order to execute the command.

#### **Script File - Permitted Command Set**

For security reasons, the command set for the script file is a subset of the full Vega command set, for instance it is not possible to change the password from the script file. Commands that are supported include:

- APPLY
- BILL [OFF|ON|Z|CLEAR]
- BILL DISPLAY [OFF|ON]
- BLOCK CALLS
- BOOT MANAGER
- $\bullet$  CD
- CLEAR STATS
- $\bullet$  CP
- **•** DELETE
- DOWNLOAD ENABLE
- DOWNLOAD BOOT
- DOWNLOAD FIRMWARE
- $\bullet$  GET
- NEW
- ON ERROR BLOCK
- **•** ON ERROR RUN
- PART1
- PART2
- · PURGE
- PUT
- SAVE
- $\bullet$  SET
- SHOW BANNER
- SHOW BILL
- SHOW CALLS
- SHOW HOSTS
- SHOW PORTS
- SHOW STATS
- SHOW VERSION
- TGET
- TPUT
- UNBLOCK CALLS
- UPGRADE

#### **CLI Command Extensions**

In order to allow commands to be processed conditionally, a number of extensions to existing commands have been implemnented:

(1) get config.txt ifdiff

Same as get but before loading the configuration the Vega checks the version of the new configuration file against that specified at \_advanced.autoexec.lastconfig. The configuration file is only loaded if the version is different.

In a file that has been created using the Vega's "put" or "tput" command, the configuration version is identified by the VEGACONFIGVERSION header at the head of the file:

```
;
; Script generated using
; PUT hel.txt <all>
; VEGACONFIGVERSION:Vega50WISC:01/01/1999 00:03:00
;
```
Therefore, if the ifdiff parameter is specified, if advanced.autoexec.lastconfig is "Vega50WISC:01/01/1999 00:03:00", then the config will not be loaded.

(2) get config.txt save reboot ifdiff

Same as the "get config.txt ifdiff" except that if the get is performed the Vega will save the config and then reboot.

(3) get config.txt save rebootifneeded ifdiff apply

Same as the "get config.txt save reboot ifdiff" except that the reboot will only occur if there are config variables that have changed that need the Vega to be rebooted to activate them.

'apply' is necessary to apply parameters if the reboot is not needed.

(4) get config.txt save rebootifneededwhenidle ifdiff apply

Same as the "get config.txt save rebootifneeded ifdiff" except that if the reboot is needed it will be delayed until there are no calls in progress on the Vega.

(5) download firmware vega50pwisc.abs ifnew

Same as "download firmware" but before loading the code the Vega checks the version of code on the sever against the current version. The firmware will only be loaded if the code on the server is newer.

The current version is shown when you do "show version":

```
 e.g.
 Version: 04.02.04
 Built: May 9 2001 14:42:14 T001
```
In a version description there is:

 Version: <HW>.<SWmaj>.<SWmin> Built: <Date> <Time> T<BuildTag>

The <Date> and <Time> fields are not checked but the other fields (in order of importance, most important first) are :

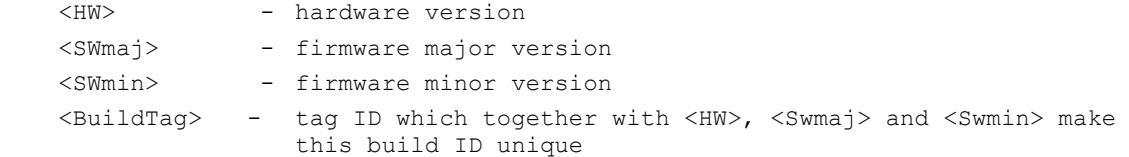

Format of fields (lowest value first):

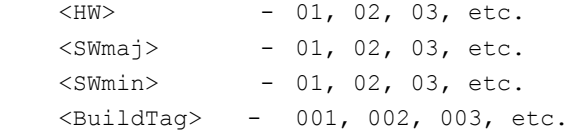

If the " $\text{if}$ new" directive is specified, the following checks are performed in the following order:

Copyright Sangoma 2012 - 320 - 8/10/2012

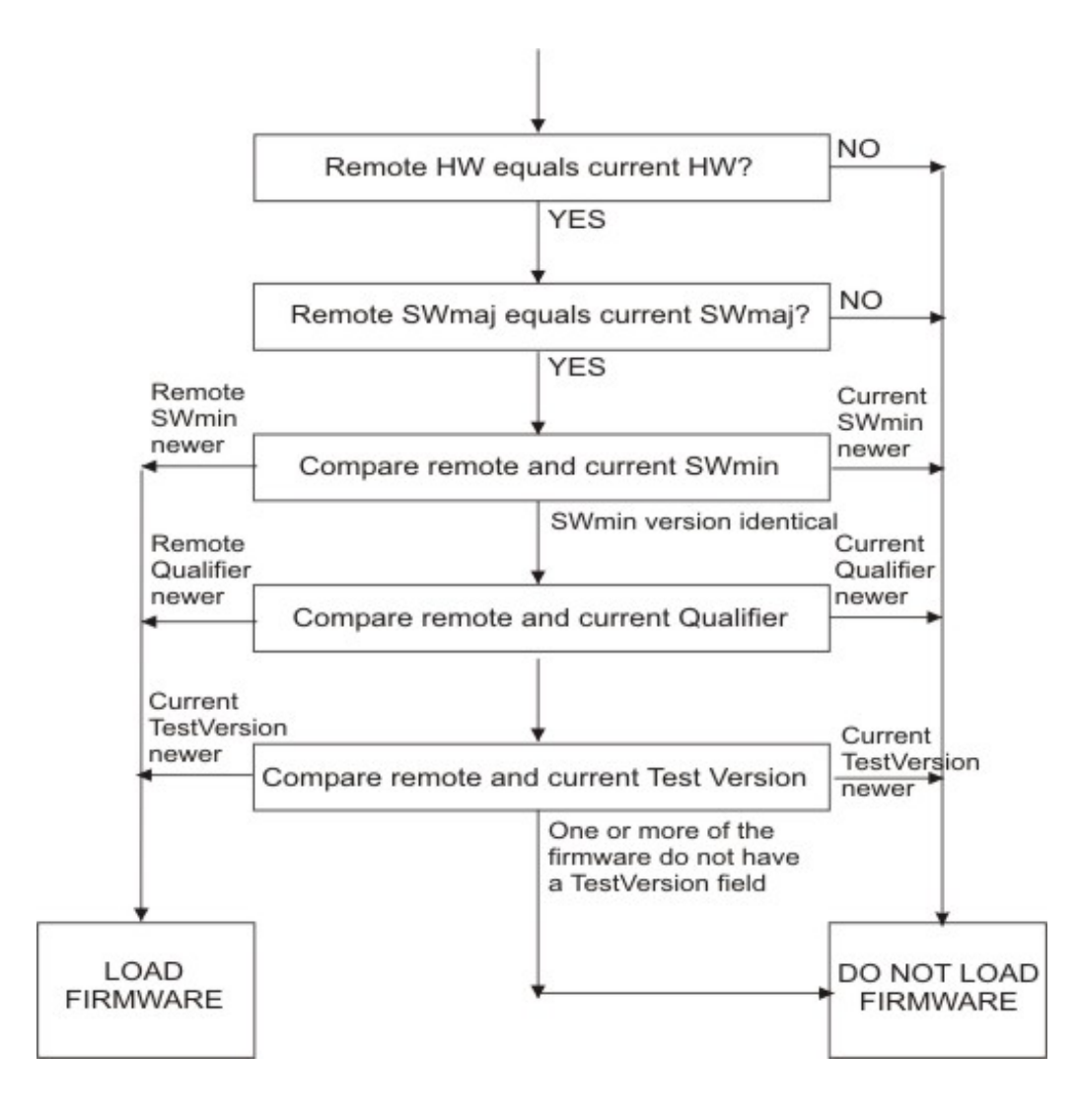

(6) download firmware vega50pwisc.abs ifdiff

Same as "download firmware" but before loading the code the Vega checks the version of the code on the server against the current version. The firmware will only be loaded if the code version on the server is different.

(7) download firmware vega50pwisc.abs reboot ifnew

Same as "download firmware vega50pwisc.abs ifnew" except that if the download is performed the Vega will automatically reboot.

(8) download firmware vega50pwisc.abs reboot ifdiff

Same as "download firmware vega50pwisc.abs ifdiff" except that if the download is performed the Vega will automatically reboot.

#### **Configuring Autoexec Parameters**

The default configuration is:

**[\_advanced.autoexec]**

enable=1

lastconfig=none

scriptfile1=%iscript.txt

scriptfile2=defaultscript.txt

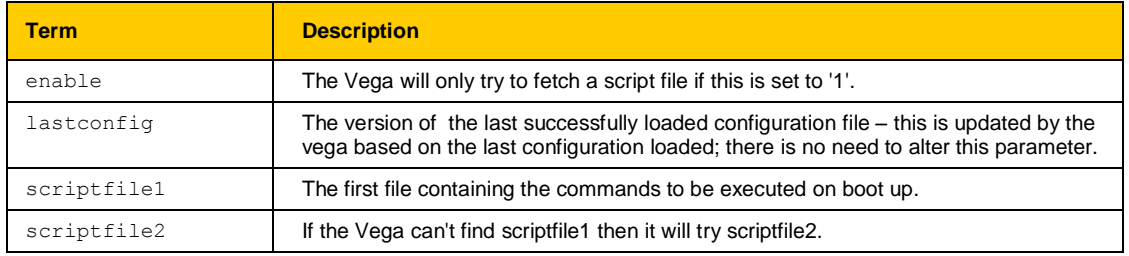

#### **Scriptfile Name – Expandable Characters**

In" advanced.autoexec.scriptfile1" and " advanced.autoexec.scriptfile2", the expandable characters %i and %n can be used:

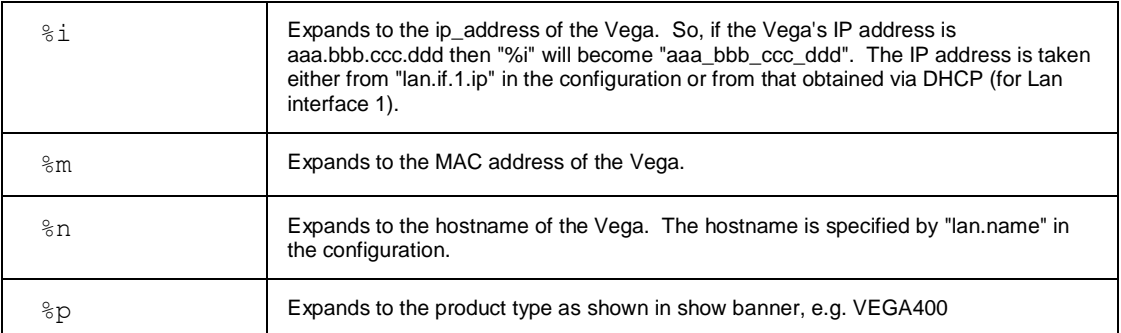

e.g. if

**[\_advanced.autoexec]**

scriptfile1=vega %i cfg.txt

and the ip address of the vega is 192.168.1.102, then autoexec will look for a file vega\_192\_168\_1\_102\_cfg.txt on the tftp or ftp server.

#### **Status Reporting**

To report the success or failure of the firmware and configuration parameter loading, Vegas use Alert log messages and SNMP "enterprise-specific" traps. The traps show up as: trap objectID=enterprises.4686.11 and trap specific code=x,

where x is the specific code for the enterprise trap (see Information Note "IN-08 SNMP management" for values).

For example, on the CastleRock SNMP manager enterprise traps are displayed in the form:

```
enterprises.4686.11.6.x
```
#### **Example Sequence of Events**

For the following script file:

```
upgrade
download enable
download firmware vega50pwisc.abs reboot ifnew
exit
get config2.txt save reboot ifdiff
```
The full sequence of events of an error-free execution of the above script is:

- 1) The Vega will fetch the script filefrom the ftp or tftp server
- 2) The Vega will download the new firmware if it is newer than the current version.

\*\* VEGA WILL REBOOT \*\*

- 3) The Vega will fetch the script file again.
- 4) It won't download the firmware because the firmware is already up-to-date (server version of firmware is no longer newer).
- 5) It will load the config file config2.txt if it is different to the current loaded version.
- 6) The config will be saved.

\*\* VEGA WILL REBOOT \*\*

- 7) The script file will be fetched again.
- 8) The vega won't do the firmware download.
- 9) The vega won't do the config load.
- 10) The vega starts normal operation.

Once step 10 has been reached, if the Vega is rebooted again, the traps sent out by the Vega will be:

```
enterprises.4686.1.6.22 firmware not loaded because it isn't new
enterprises.4686.1.6.21 config not loaded because the version isn't different
```
## **20.2 Timed Autoexec**

The Vega can be configured to execute a script at a given time of the day using a feature similar to that in Linux / Unix called Cron. Cron is very flexible in its configuration so that scripts can be executed in arrange of frequencies from once per minute to once every other year.

For details on how to configure cron, see the document IN\_42-Vega\_Provisioning available on [www.wiki.sangoma.com/vega](http://www.vegaassist.com/)

# **20.3 SIP Notify Triggered Autoexec**

Using a SIP notify, the Vega can be requested to download and execute an autoexec file. The structure of the SIP NOTIFY message will look similar to this:

```
SIP m:1480342 141002 00009<-- UA RX --- From UDP(18):172.19.1.233:5060
NOTIFY sip:service@172.19.1.230:5060 SIP/2.0
Via: SIP/2.0/UDP 192.168.0.1:5060;branch=z9hG4bK-14823-1-0
From: sipp <sip:sipp@192.168.0.1:5060>;tag=14823SIPpTag001
To: sut <sip:service@172.19.1.230:5060>
Call-ID: 1-14823@192.168.0.1
CSeq: 1 NOTIFY
Contact: sip:sipp@192.168.0.1:5060
User-Agent: Provisioning
Event: ua-profile
Max-Forwards: 70
MIME-Version: 1.0
Content-Type: message/external-body; access-type="URL";
URL="http:/Steve/Sangoma/005058040070_notify.txt";
Content-Length: 0
```
This requests the Vega to download and execute the autoexec file /Steve/Sangoma/005058040070\_notify.txt from an http server.

When the Notify is received, the Vega will ask for authentication to ensure that only authorised requests may cause the Vega to download new configuration.

For details on how to configure SIP Notify handling, see the document IN\_42-Vega\_Provisioning available on [www.wiki.sangoma.com/vega](http://www.vegaassist.com/)
## **21 WORKING WITH FIREWALLS**

The main job of a firewall is to block LAN traffic that is not known to be acceptable. One of the major problems that VoIP introduces to firewall protection is the number of IP port numbers that the protocol specifies as valid for carrying the media. Unless the Firewall is VoIP aware and can open and close IP port numbers based on the protocol messages, the port number range that needs to be left open (i.e. unprotected) is that specified by the RTP spec, 10,000 to 20,000.

In order to reduce the size of the hole that must be opened in the firewall, the Vega can be configured to use a more limited subset of IP port numbers for receiving RTP media traffic. When it specifies the IP port number for the far end device to send the media to, it looks in its configuration parameters for the range of values it has been configured to use. By default the range 10,000 to 20,000 is configured (as per the RTP specification).

If a lesser range is required, the Vega can be configured with up to 10 blocks of port numbers, allowing "islands" of non-intersecting port numbers to be used for the media.

For example if the ranges 10,000 to 10,249 and 11,000 to 11,249 are to be used for media, then configure the Vega as follows:

```
[_advanced.lan.port_range.1]
      max=10249
      min=10000
      name=rtp_range1
      protocol=udp
[ advanced.lan.port range.6] // used 6 as 2..5 are defined by default
      max=11249
      min=11000
      name=rtp_range2
      protocol=udp
[_advanced.lan.port_range_list.1]
      list=1,6 <sup>-</sup> // advanced.lan.port ranges 1 & 6 = rtp ports
      name=rtp_ports
[_advanced.media]
      rtp_port_range_list=1 // rtp port list defined by _advanced.lan.port range_list.1
                   The defined range must allow room for both RTP connections and
  NOTE
```
RTCP connections. By definition an RTP port is an even numbered port and the associated RTCP port is the next higher odd numbered port. To avoid problems of lack of RTP/RTCP ports for media, the minimum number of ports that must be supported over all the first / last blocks must be 2 \* Vega ports.

To ensure that each RTP port can be used (because there is an associated valid RTCP port) always make first an even number and last an odd number.

### **21.1 NAT**

NAT – Network address translation, is typically used to "hide" a network of private IP addresses behind one or more public IP addresses. A NAT device changes the IP address and often the IP port number of the IP messages as they cross it. This causes problems to VoIP systems as the VoIP protocol contains references to explicit IP addresses and port numbers, which typically do not get translated.

Vega gateays have configuration parameters that allow it to operate with statically configured NAT devices. This functionality allows the Vega to pre-change the in-protocol IP address and port number information, so that they are consistent with the changes that the NAT device will make to the message headers.

*For further details on the problems of NAT, and for details on how to configure the Vega to work with statically configured NAT devices, see information note "IN 14 NAT handling"*

## **22 QUALITY OF SERVICE (QOS)**

Quality of Service is a whole network requirement. All switches / routers and other devices in the LAN path as well as the endpoints must support and be configured correctly to support QOS. otherwise any point that does not properly support QOS will be the weak link that loses or delays packets and ruins the quality for the whole system.

It is up to end-points – like Vegas – to mark LAN packets appropriately so that the in-network routers can give them the priority over other less time critical data transfers.

Vegas support QOS marking of LAN packets. They also support the generation of QOS reports and the monitoring and logging of QOS events.

### **22.1 QOS marking of LAN packets**

Vega units support the configuration of both i) Type of Service/Diffserv field in the IP header, and ii) 802.1p/q fields in the Ethernet header.

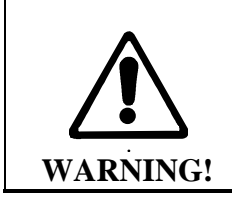

**802.1 Ethernet packet headers are 4 bytes larger than standard Ethernet headers, and so use of 802.1p/q may not be backward compatible with existing Ethernet systems – only enable 802.1 p/q functionality on your Vega if your network supports these LAN packets, otherwise you may lose LAN connection with it.**

### **Layer 3 (IP header) – Type Of Service Bits**

Vegas support the configuration of Internet Protocol Header Type Of Service (TOS) value. This is a layer 3 value that LAN routers and switches can use to determine the priority of the IP packet in comparison to other suitably tagged packets.

Configuration of Type Of Service parameters is performed using QOS profiles defined below in section **Error! Reference source not found.** "**Error! Reference source not found.**".

The way the Type Of Service bits are used depends on the network manager. The original specification of the TOS bits defines a general structure for using the bits. DiffServ refines and makes more specific the use of the values. The use of the TOS bits in various scenarios is defined below, however a fuller discussion may be found at: <http://www.aarnet.edu.au/engineering/networkdesign/qos/precedence.html>

### **22.1.1.1 Type Of Service Values**

The Type Of Service octet contains a 3 bit "precedence" value and 4 bits used to request "minimize delay", "maximize throughput", "maximize reliability", and "minimize monetary cost" – the least significant bit of the octet must remain zero.

In RFC1349 the Type Of Service value is defined as:

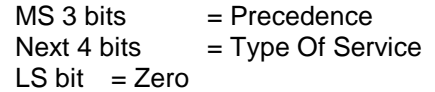

The 3 bit Precedence field gives an increasing set of precedence:

- 000 -- priority 0, normal precedence to
- 111 -- priority 7, network control (maximum precedence)

The value of Precedence used will depend on the design of the Network (and configuration of the Network routers), but in typical networks a good value for "precedence" for VoIP traffic is 5.

The 4 bit TOS field is constructed from the following bitmaps:

- 1000 -- minimize delay
- 0100 -- maximize throughput
- 0010 -- maximize reliability
- 0001 -- minimize monetary cost
- 0000 -- normal service

### **22.1.1.2 Diffserv**

Diffserv is a specification that formalises the use of the TOS octet. From RFC2597, Diffserv has a notion of two data transfer schemes, "AF – Assured Forwarding" and "EF – Expedited Forwarding"

In Assured Forwarding, at LAN routers / switches:

- short term congestion will result in packets being queued
- long term congestion results in packets being dropped

*Assured Forwarding* uses 6 bits to identify 4 classes and 3 drop precedences (the 2 LS bits of the TOS octet remain zero):

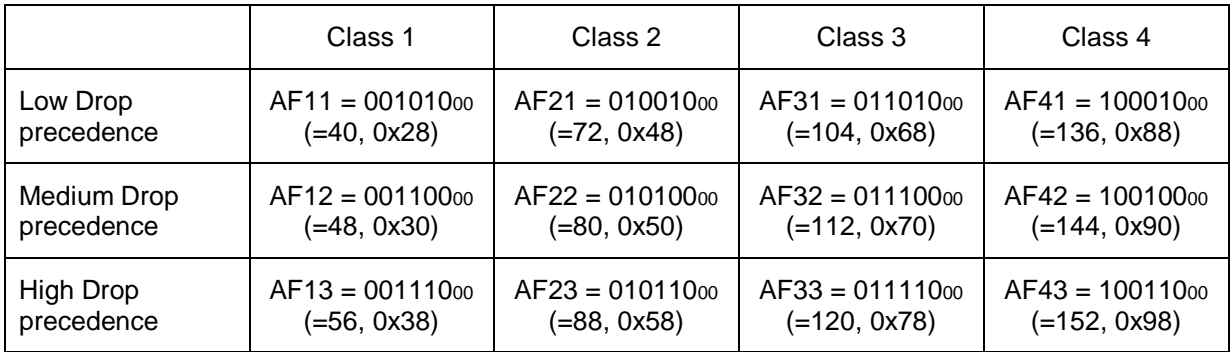

**Expedited Forwarding** implies that this traffic is high priority traffic and should take precedence over **ALL** other LAN traffic. Packets are marked EF when they need to be transmitted across the Network with low latency and low jitter.

In Expedited Forwarding:

- This traffic takes precedence over all other traffic so long as the traffic rate stays within preset bounds.
- If the traffic rate is exceeded then the excess packets are dropped

Expedited Forwarding uses a single 6 bit value for identification (RFC2598), the 2 LS bits remain zero:

 $\bullet$  101110 $\sigma$  (=184, 0xb8)

For VoIP traffic it is recommended that Expedited Forwarding is selected (set the TOS value to 184 (0xb8)).

### **Layer 2 (Ethernet Header) – 802.1p Class of Service tagging and 802.1q VLAN tagging**

Vegas support the configuration of both 802.1p Class of Service tagging and 802.1q VLAN tagging. 802.1 p/q are layer 2 (Ethernet header) values that LAN bridges, layer 2 routers and switches can use to determine the priority of the IP packet in comparison to other suitably tagged packets.

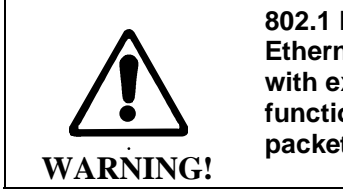

**802.1 Ethernet headers are 4 bytes larger than standard Ethernet headers, and so may not be backward compatible with existing Ethernet systems – only enable 802.1 p/q functionality on your Vega if your network supports these packets, otherwise you may lose LAN connection with it.**

**NOTE** 

If the Vega gateway is connected to an *access port* of an 802.1 p/q switch/router, you do not need to enable 802.1 p/q handling on the Vega because the switch/router will handle (add) the 802.1 p/q labelling of the LAN packets.

Only enable 802.1 p/q handling on the Vega if you need the Vega to specify the CoS (Class of Service / User Priority) or VLAN membership, or if you want to connect the Vega to a *trunk port* of an 802.1q enabled switch/router.

(A switch/router *access port* generally accepts both tagged and untagged LAN packets – the untagged packets will be assigned a VLAN ID and priority by the switch/router. VLAN tagged packets will usually be rejected if the VLAN ID is not the same as that configured for this port.

A *trunk port* will generally accept only VLAN tagged LAN packets – it will not check the VLAN ID – it will just pass on all packets)

The 802.1p (priority) can take a value in the range 0..7

0 = best effort … priority really depends on configuration of network bridges, layer 2 routers and switches

1 to  $7 =$  increasing priority;  $7 =$ highest priority

The 802.1q (Virtual LAN) defines a LAN ID which can take a value in the range 0 to 4095

### **QOS Profiles**

For flexibility Vegas support the ability to configure a number of QOS profiles. The QOS profile that is used on a specific LAN packet depends on the currently active QOS profile. The active QOS profile is specified using configuration parameters in the Vega. If the LAN packet relates to a specific call, the dial planner can override the selection of QOS profile to be used.

The QOS profile to use is specified within a LAN profile. The various LAN applications call up which LAN profile (and therefore which QOS profile) to use for that appluication (e.g. calls, tftp, ftp etc.).

### **22.1.1.3 Configuring QOS Profiles**

The Qos profile to use in a specific circumstance is now selected by the LAN profile that has been selected for that circumstance. LAN profiles enable both the selection of a physical LAN interface and the qos profile to use on that interface.

LAN profiles are defined for:

- ftp
- h.323
- h.323 gatekeeper
- http
- lan
- ntp
- sip
- telnet
- tftp

The Vega will use the gos profile called up by the "lan" lan\_profile for all IP data unless there is a more relevant lan, profile, e.g. tftp.lan\_profile (for tftp data).

### **22.1.1.4 Dial plan override of QOS profile**

Specific QOS profiles can be selected for LAN packets associated with specific calls by specifying the QOS profile to use in the dial plan dest statement, using the token QOS:. QOS: can be specified for both calls being routed to the LAN and also for calls being received from the LAN.

**NOTE** 

The Vega does not use the same QOS values that it receives for an incoming call in its responses for that call; the Vega must be configured appropriately (manually) to use the correct QOS settings.

For example, for a call being directed to the LAN:

dest=IF:05,TEL:<1>,TA:192.168.1.4,QOS:2

For a call being received from the LAN:

dest=IF:02,TEL:<1>,QOS:2

**NOTE** 

When overriding QOS profiles in the dial planner ensure that vlan id is configured appropriately. Typically the  $v \text{lan}$  id should be the same as the VoIP protocol specific  $v \text{lan}$  id because before a call is routed (and hence before the QOS profile override takes over) there may be ARPs or other messages between VoIP endpoints which must also be routed through appropriately.

### **22.1.1.4.1 Non 802.1 Configuration**

If the Vega is not configured for 802.1 operation then there are 4 configurable parameters in each QOS profile:

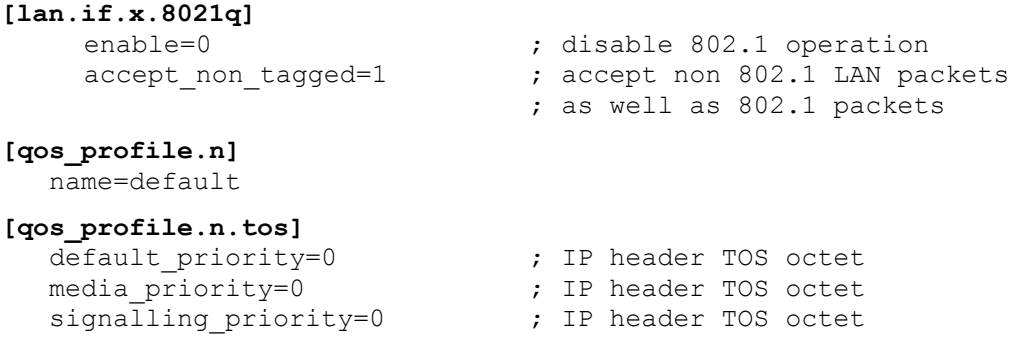

The media priority is used for media packets, ie audio RTP packets and T.38 packets

The signalling priority is used for the VoIP signalling messages

The default priority is used for any LAN traffic not associated with either call signalling or call media (e.g. Telnet messages and Radius accounting messages).

### **22.1.1.4.2 802.1 Configuration**

If the Vega is configured for 802.1 operation then there are 9 configurable parameters in each QOS profile:

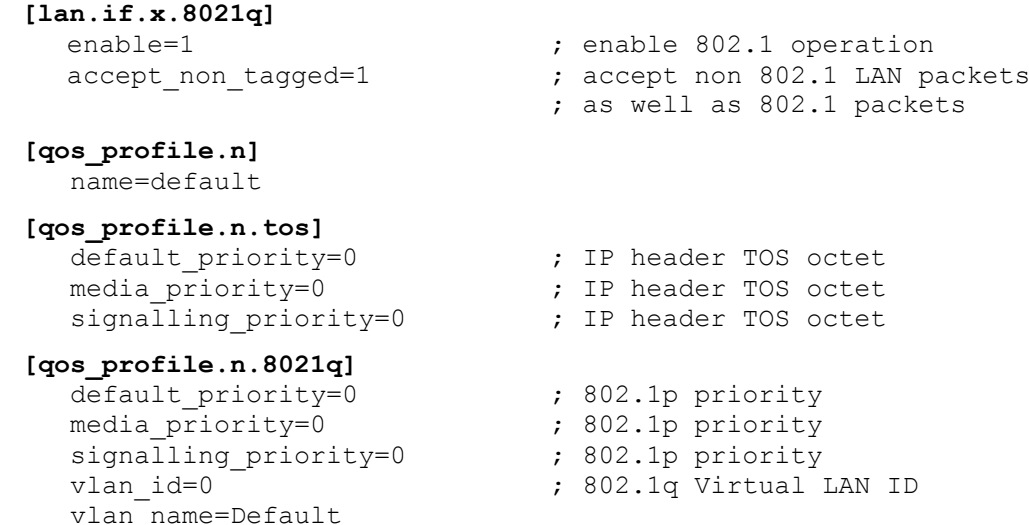

The media priority is used for media packets, ie audio RTP packets and T.38 packets

The signalling priority is used for the VoIP signalling messages

The default priority is used for any LAN traffic not associated with either call signalling or call media (e.g. Telnet messages and Radius accounting messages).

The  $vlan$  id specifies the 802.1q Virtual LAN id to be used for LAN packets sent using this profile. (All VoIP devices that need to communicate with each other must be configured with the same VLAN id number.)

The  $v1an$  name is provided for self-documentation purposes only. It does not affect the information sent.

These items are configurable on the web browser interface on the QoS page – select Modify against the appropriate profile.

### **22.2 QoS Event Monitoring**

Vegas may be configured to monitor certain QOS statistics, like jitter, buffer under / over –flows and packet loss. By monitoring their occurence against thresholds the Vega can provide alerts when the thresholds are exceeded (and also when the problem recovers). Per-call and pergateway QOS events may be selected for monitoring.

*For details on configuring QOS event monitoring in the Vega and details of the resulting alarms, see information note "IN 15 QOS Statistics"*

### **22.3 QoS Statistics Reports**

Vegas can produce both per-call and per-gateway reports. These can be displayed either on demand from an internal buffer, or delievered live to a terminal interface.

*For details on configuring the Vega and the format of the resulting QOS statistics reports, see information note "IN 15 QOS Statistics"*

## **APPENDIX A: SYSTEM EVENT LOG MESSAGES**

System event log messages are created in the following format:

LOG: <time> <code area generating msg>

(<seriousness>)R<reason code>C<channel number> <message>

The following tables provide details of the reason codes and seriousness values. For further details on reading LOG: messages, see section [10.](#page-175-0)

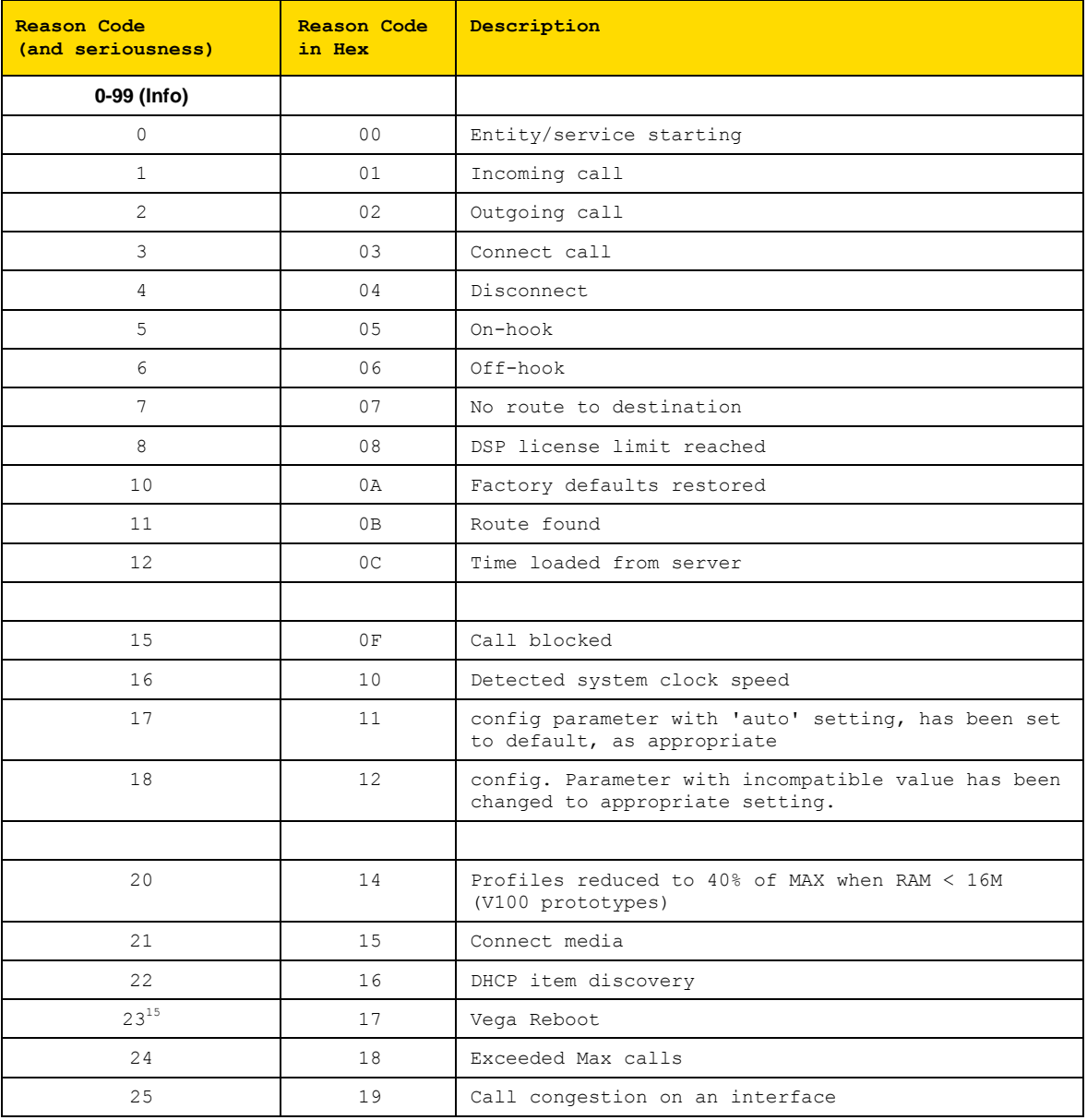

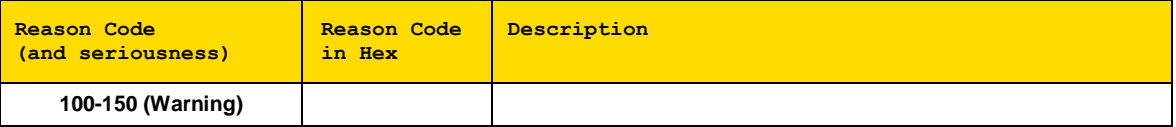

l

 $15$  watchdog and fatal reboots are reported in the log as  $\leq$ seriousness> Alert, user and coldstart are <seriousness> Info

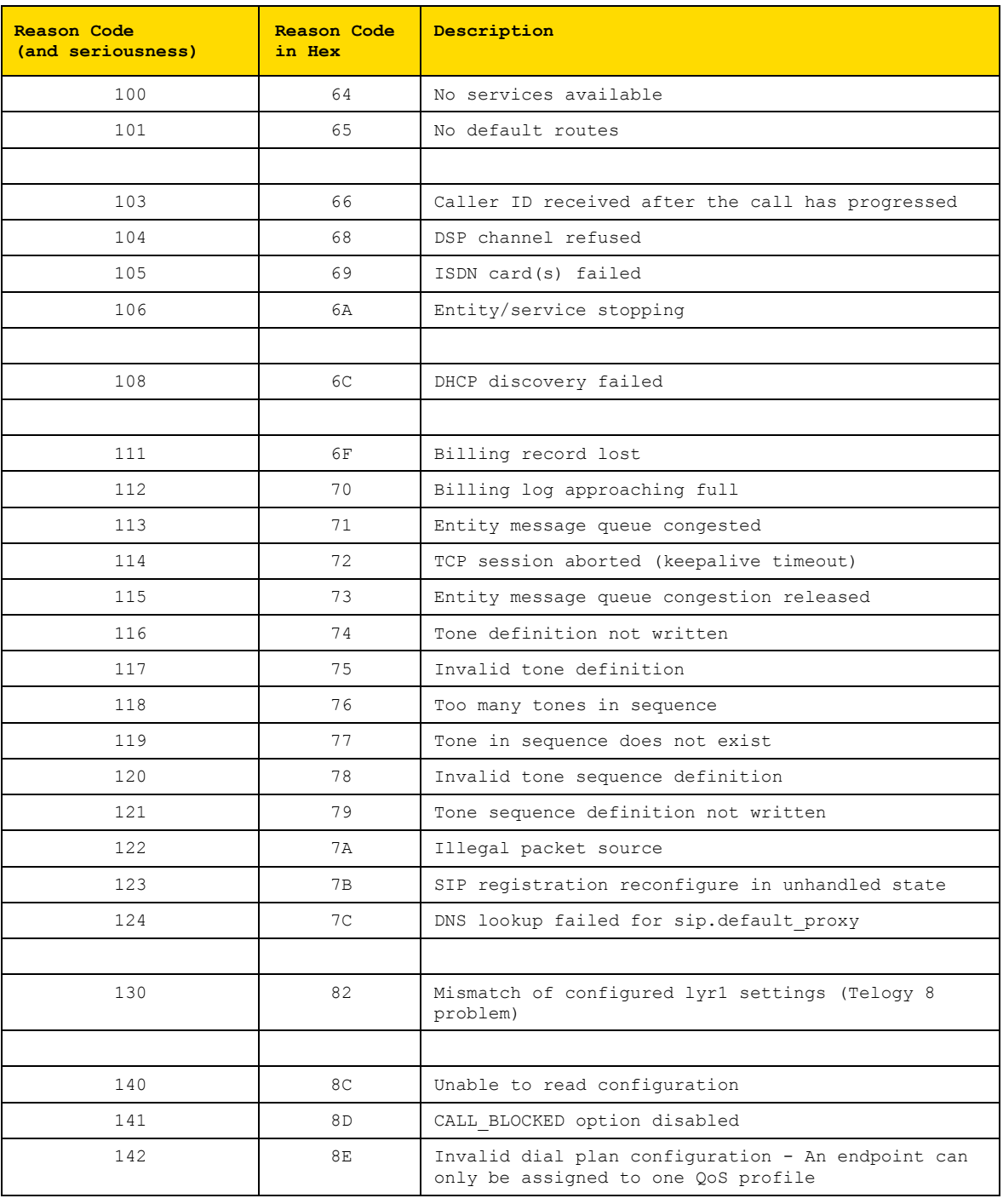

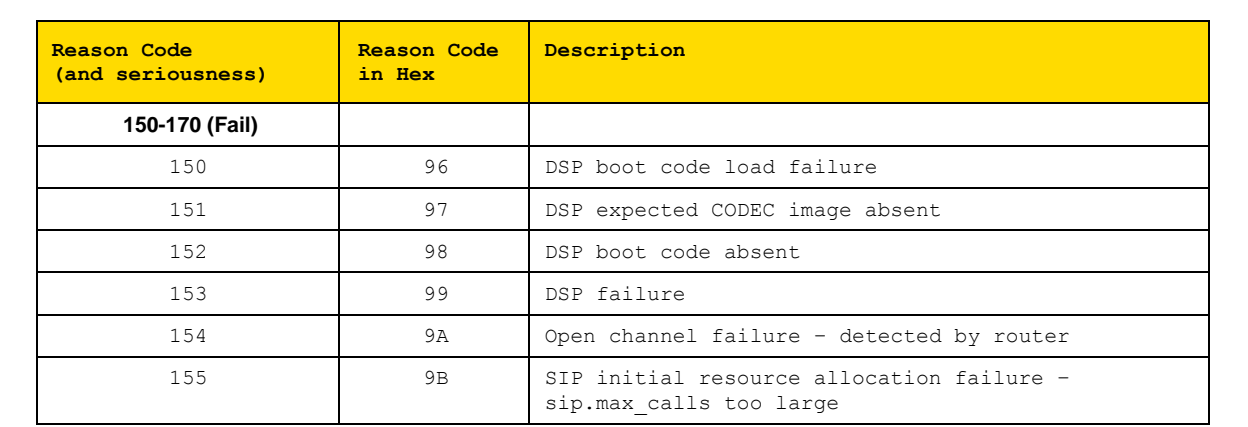

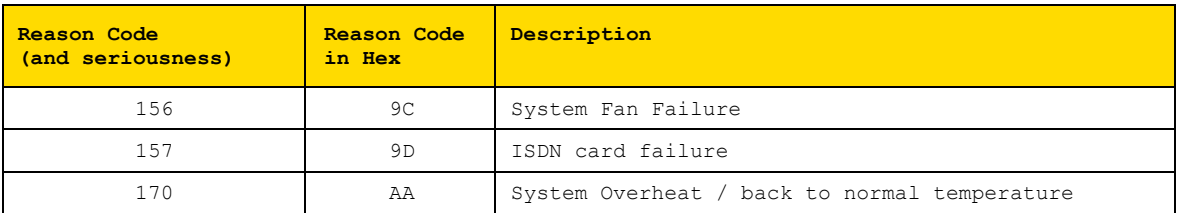

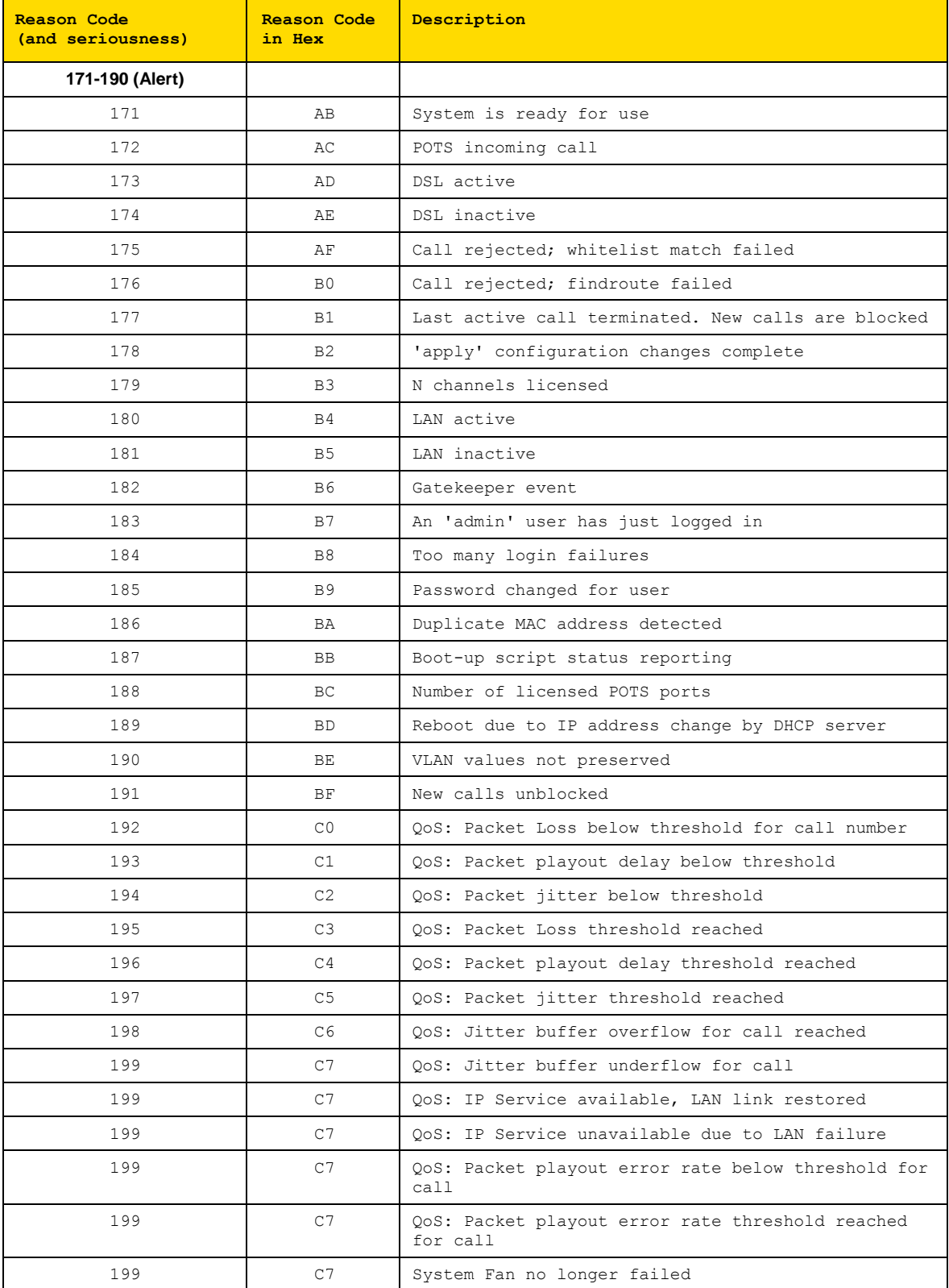

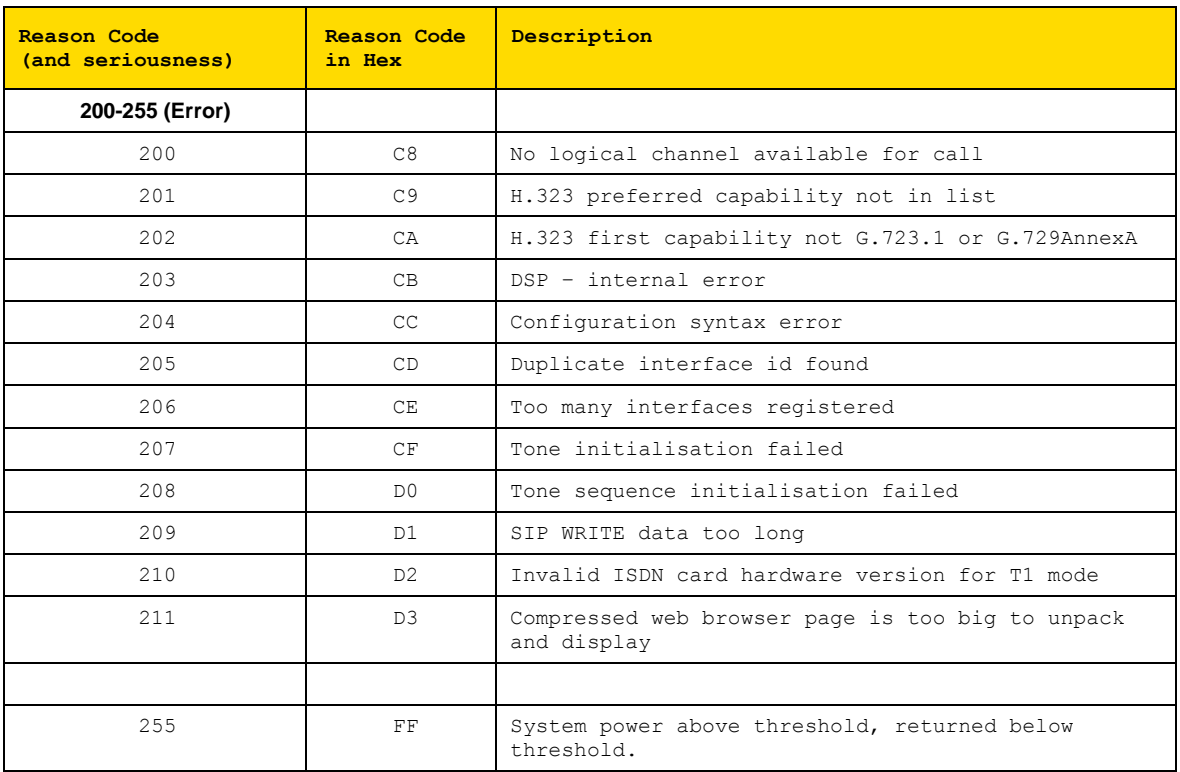

## **APPENDIX B: SIP SIGNALLING MESSAGES**

The following SIP signalling messages are supported:

- Vega FXS gateways can transmit INFO messages indicating a flash-hook event
- Vega FXO gateways can receive INFO messages indicating a flash-hook event
- Vegas can transmit and receive INFO messages indicating DTMF events
- Vegas can receive INFO messages requesting playing of a tone (used to indicate "callwaiting")
- Vegas can receive NOTIFY messages indicating if any voice messages are waiting
- Vega FXS gateways can handle "Alert-Info" headers in an incoming INVITE (used for generating distinctive ringing)

### **INFO Messages**

INFO messages allow the Vega to:

- 1) Inform SIP clients that a "flash hook" event has occurred.
- 2) Inform SIP clients that a DTMF event has occurred.
- 3) Receive a request to play a DTMF tone.
- 4) Receive a request to play a tone (e.g.call-waiting).

The INFO messages contain a Content-Type field that will be in the form:

```
application/signalling_app_id
where signalling app id is defined by the sip.signalling app id configuration
parameter.
```
### **INFO Messages – DTMF and Hookflash MESSAGE**

The generation of DTMF and Hookflash INFO messages requires the codec configured for outof-band DTMF and the Vega configured to send out INFO messages – not just RFC2833.

check also parameters:

```
[_advanced.sip.info]
  tx_hookflash
  tx_dtmf
```
sip.dtmf info=mode1 (Vega standard):

Whenever a DTMF tone key is pressed on a POTS phone during a SIP call and the Vega detects that tone, it will send a message like this:

```
INFO sip:3019775337@192.168.2.175:5060 SIP/2.0 
 .
 .
CSeq: 2 INFO 
Content-Type: application/signalling_app_id
Content-Length: xx
event DTMF 1 {key}
```
Where  $\{ \text{key} \}$  is a single character indicating the key pressed  $(0, 1, 2 \ldots \#$ ,  $*)$ 

When a hookflash event occurs, the Vega will send a message like this:

```
INFO sip:3019775337@192.168.2.175:5060 SIP/2.0 
    .
 .
CSeq: 2 INFO 
Content-Type: application/signalling_app_id
Content-Length: xx
event flashook
```
sip.dtmf info=mode2 (Cisco compatible):

Whenever a DTMF tone key is pressed on a POTS phone during a SIP call or a hookflash event occurs, the Vega will send a message like this:

```
INFO sip:3019775337@192.168.2.175:5060 SIP/2.0 
 .
 .
CSeq: 2 INFO 
Content-Type: application/dtmf-relay
Content-Length: xx
Signal {key}
Duration 250
```
Where  $\{ \textbf{key} \}$  is a single character indicating the key pressed  $(0,1,2 \ldots *, *)$ , a hookflash is indicated by **{key}** being the ! character.

**Duration** is always given as 250ms.

#### **INFO Messages – PLAY TONE MESSAGES**

When the remote end wants the Vega to play a tone, it can activate this by sending a message like this:

```
INFO sip:3019775337@192.168.2.175:5060 SIP/2.0 
    .
    .
CSeq: 2 INFO 
Content-Type: application/signalling_app_id
Content-Length: xx
play tone preset 1
```
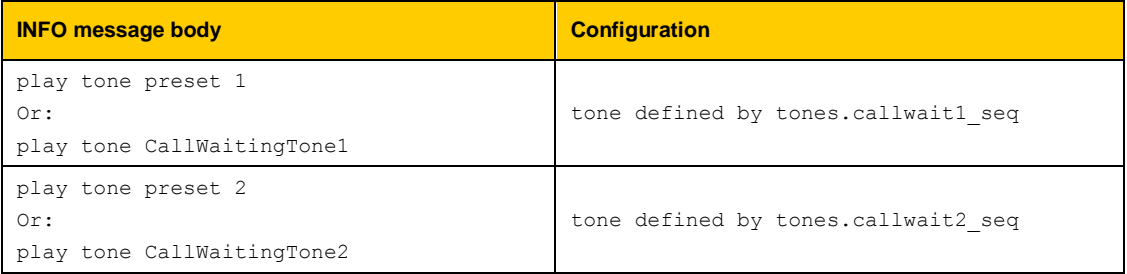

#### E.g. for call waiting tone 1:

```
admin >show tones.callwait1_seq
[tones]
     callwait1_seq=6
```
This points to the definition of tone sequence 6:

```
admin >show tones.seq.6
[tones.seq.6]
     name=callwait1_seq
     repeat=0
[tones.seq.6.tone.1]
     duration=350
```
play\_tone=7

#### **NOTIFY Messages**

NOTIFY messages allow the Vega to receive notification of waiting voice messages.

```
NOTIFY sip:3019775337@192.168.2.153 SIP/2.0
 .
 .
Cseq: 1 NOTIFY
Content-Type: text/plain
Content-Length: xx
Messages-Waiting: mw
```
Where **mw** can be:

 yes no

n where  $n=0,1,2,...$  and specifies the number of waiting messages

When the Vega receives a message where  $n>0$  or  $m\omega$  is  $y \in S$ , then the Vega will:

- 1) Play a "stutter" dial-tone to the POTS user next time he/she takes the phone off-hook.
- 2) Send an MWI (message waiting indication) signal to the phone.

**NOTE** 

1. The stutter dial-tone is specified by tones.stutterd seq. This defines which tone sequence to use as the stutter dial-tone.

By default:

**[tones]** stutterd\_seq=2

2. To send an MWI signal to the phone, the Vega uses FSK tones. Some phones require a short voltage drop before the sending of the tones (like a hookflash) – this is not supported.

#### **INVITE Messages with Alert-Info**

Vega FXS gateways can handle INVITE messages containing an "Alert-Info" field. The Alert-Info header will look something like this:

Alert-Info: bellcore-r1

The Vega will try to match up the alert type (in this case, "bellcore-r1") to an advanced.pots.ring.x.name field in the configuration.

In this case, there would be a match with the following entry:

```
[_advanced.pots.ring.4]
    name=bellcore-r1
     frequency=20
     repeat=1
```

```
 ring1_on=350
 ring1_off=350
 ring2_on=900
 ring2_off=300
 ring3_on=350
 ring3_off=3700
```
LIMITATIONS: This currently only works on calls on POTS interfaces that are in group 1, e.g. pots.port.3.if.1

When NO "Alert-Info" field is present, then the Vega FXS port will use the ring specified by:

pots.port.x.if.1.ring index where x (1-8) is the called POTS interface.

If the "Alert-Info" field is present, then the Vega will try to use the ring specified.

### **INVITE Message Session Description**

Some systems require the "c=" line to be in in the SDP media description, others require it in the SDP session description. Vegas can support either requirement based on the configuration of the parameter:

advanced.sip.sdp.sess desc connection=0

the "c=" line appears in the SDP media description. For example:

```
\overline{v} = 0o=Vega50 7 1 IN IP4 136.170.208.245
s=Sip Call
t=0 0
m=audio 10012 RTP/AVP 0
c=IN IP4 136.170.208.245
a=rtpmap:0 PCMU/8000
```
advanced.sip.sdp.sess desc connection=1

the "c=" line appears in the SDP session description. For example:

```
v=0o=Vega50 8 1 IN IP4 136.170.208.245
s=Sip Call
c=IN IP4 136.170.208.245
t=0 0
m=audio 10014 RTP/AVP 0
a=rtpmap:0 PCMU/8000
```
# **APPENDIX C: DTMF TONE FREQUENCIES**

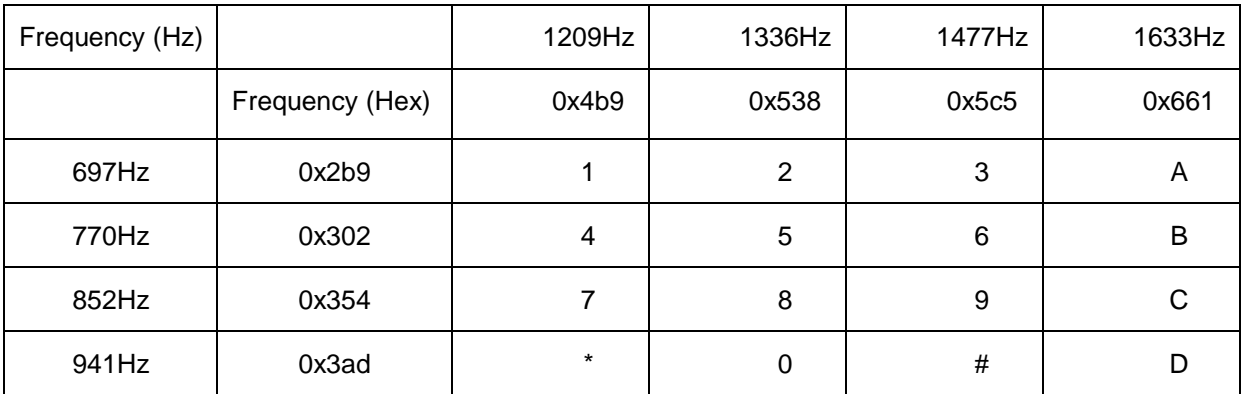

## **APPENDIX D: HEXADECIMAL TO DECIMAL CONVERSION**

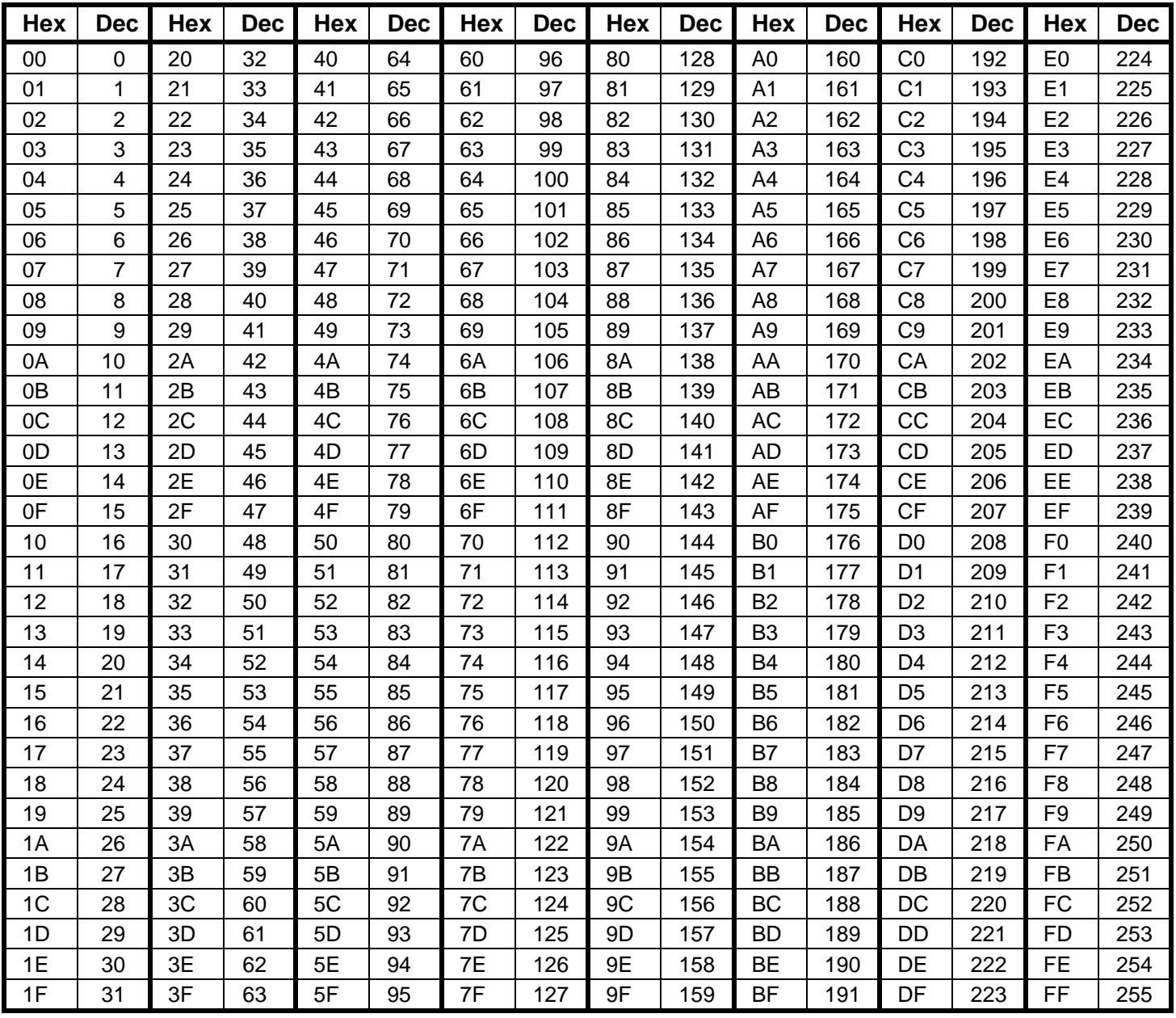